# VACON®100 convertidores de frequencia

# manual de aplicación

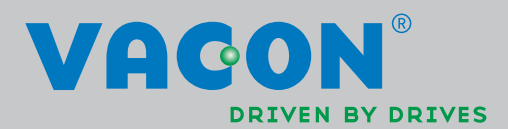

# <span id="page-2-0"></span>**PREFACIO**

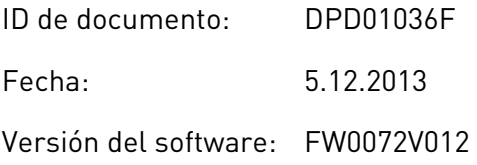

#### **ACERCA DE ESTE MANUAL**

Los derechos de autor de este manual son de Vacon Plc. Todos los derechos reservados

En este manual, puede consultar las funciones del convertidor Vacon® y su modo de uso. El manual sigue la misma estructura de menús del convertidor (capítulos 1 y 4-8).

#### **Capítulo 1, Guía de inicio rápido**

Cómo iniciar el trabajo con el cuadro de control.

#### **Capítulo 2, Asistentes**

- Cómo seleccionar la configuración de la aplicación.
- Configuración rápida de una aplicación
- Las diferentes aplicaciones con ejemplos

#### **Capítulo 3, Interfaces de usuario**

- Los tipos de pantallas y cómo utilizar el cuadro de control
- La herramienta de PC Vacon Live
- Las funciones del Fieldbus

#### **Capítulo 4, Menú monitor**

Datos sobre los valores de monitor

#### **Capítulo 5, Menú de parámetros**

Una lista de todos los parámetros del convertidor

#### **Capítulo 6, Menú Diagnóstico**

#### **Capítulo 7, Menú I/O y hardware**

#### **Capítulo 8, Ajustes de usuario, favoritos y menús de nivel de usuario**

#### **Capítulo 9, Descripciones de parámetros**

- Cómo utilizar los parámetros.
- Programación de entradas analógicas y digitales
- Funciones específicas de la aplicación

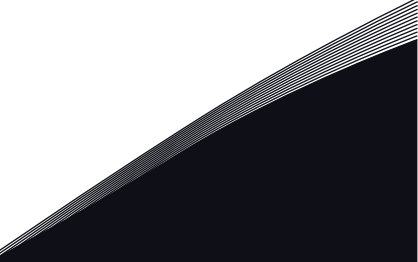

#### **Capítulo 10, Búsqueda de fallos**

- Los fallos y sus causas
- Reset de los fallos

#### **Capítulo 11, Apéndice**

Datos sobre los diferentes valores por defecto de las aplicaciones

Este manual incluye una gran cantidad de tablas de parámetros. Estas instrucciones indican cómo leer las tablas.

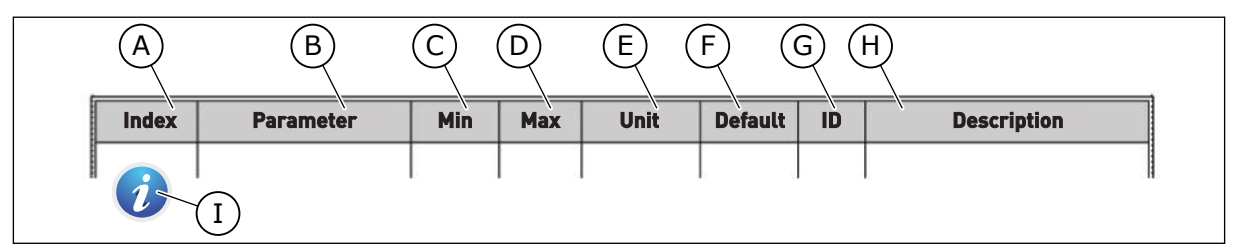

- A. La ubicación del parámetro en el menú, es decir, el número de parámetro
- B. El nombre del parámetro
- C. El valor mínimo del parámetro
- D. El valor máximo del parámetro
- E. La unidad del valor del parámetro La unidad muestra si está disponible
- F. El valor que se ha establecido en la fábrica
- G. El número ID del parámetro
- H. Una descripción breve de los valores del parámetro y/o su función
- I. Cuando aparezca el símbolo, puede consultar más datos sobre el parámetro en el capítulo *[5 Menú Parámetros](#page-117-0)*.

**NOTA** Puede descargar los manuales de producto en inglés y francés con la información de seguridad, advertencia y precaución correspondiente en www.vacon.com/downloads.

**REMARQUE** Vous pouvez télécharger les versions anglaise et française des manuels produit contenant l'ensemble des informations de sécurité, avertissements et mises en garde applicables sur le site www.vacon.com/downloads.

# <span id="page-4-0"></span>**FUNCIONES DEL CONVERTIDOR VACON**®

- Asistentes para la puesta en marcha, el control de PID, el modo MultiBomba y el modo Anti-Incendio que facilitan su programación
- El botón FUNCT que permite cambiar con facilidad entre el lugar de control panel y remoto. El lugar de control remoto puede ser I/O o Fieldbus. Puede realizar la selección del lugar de control remoto con un parámetro.
- Ocho frecuencias fijas
- Funciones de potenciómetro motorizado
- Un control de joystick
- Una función de velocidad jogging
- Dos tiempos de rampa programables, 2 supervisiones y 3 rangos de frecuencias prohibidas
- Un paro forzado
- Una página de control para utilizar y monitorizar rápidamente los valores más importantes
- Un mapa Fieldbus
- Un Reset automático
- Diferentes modos de caldeo para evitar problemas de condensación
- Una frecuencia de salida máxima de 320 Hz
- Funciones de reloj en tiempo real y temporizador (se necesita una batería opcional). Es posible programar tres canales de tiempo para obtener distintas funciones en el convertidor.
- Hay disponible un controlador PID externo. Puede utilizarlo, por ejemplo, para controlar una válvula con la I/O del convertidor.
- Una función de modo dormir que habilita y deshabilita automáticamente el funcionamiento del convertidor para ahorrar energía
- Un controlador PID de dos zonas con dos señales de valor actual diferentes: control de mínimo y máximo.
- Dos fuentes de referencia para el control PID. Puede realizar la selección con una entrada digital.
- Una función de aumento de referencia de PID
- Una función de valor actual posterior para mejorar la respuesta a los cambios del proceso
- Una supervisión del valor del proceso
- Un control MultiBomba
- Un contador de mantenimiento
- Funciones del control de bomba: un control de bomba de cebado, un control de bomba jockey, autolimpieza del impulsor de la bomba, supervisión de la presión de la entrada de la bomba y función de protección congelación.

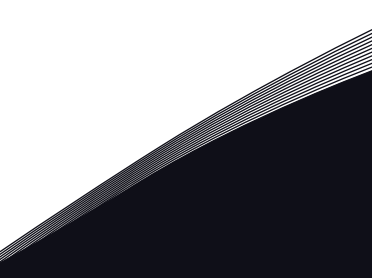

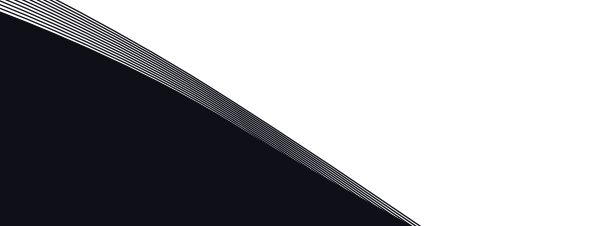

TEL. +358 (0)201 2121 · FAX +358 (0)201 212 205

# **ÍNDICE**

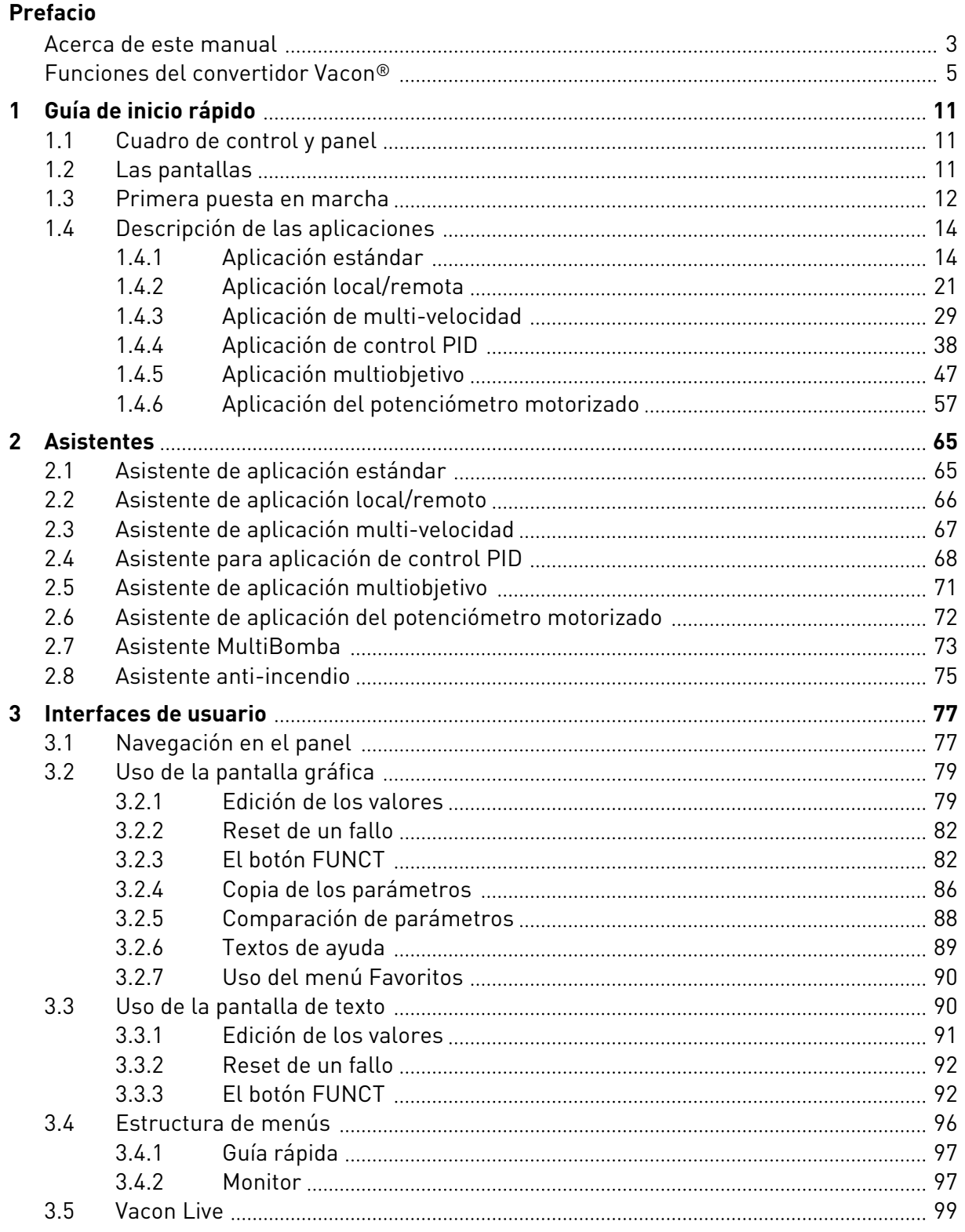

a dhe ann ann an 1970.<br>Bailtean

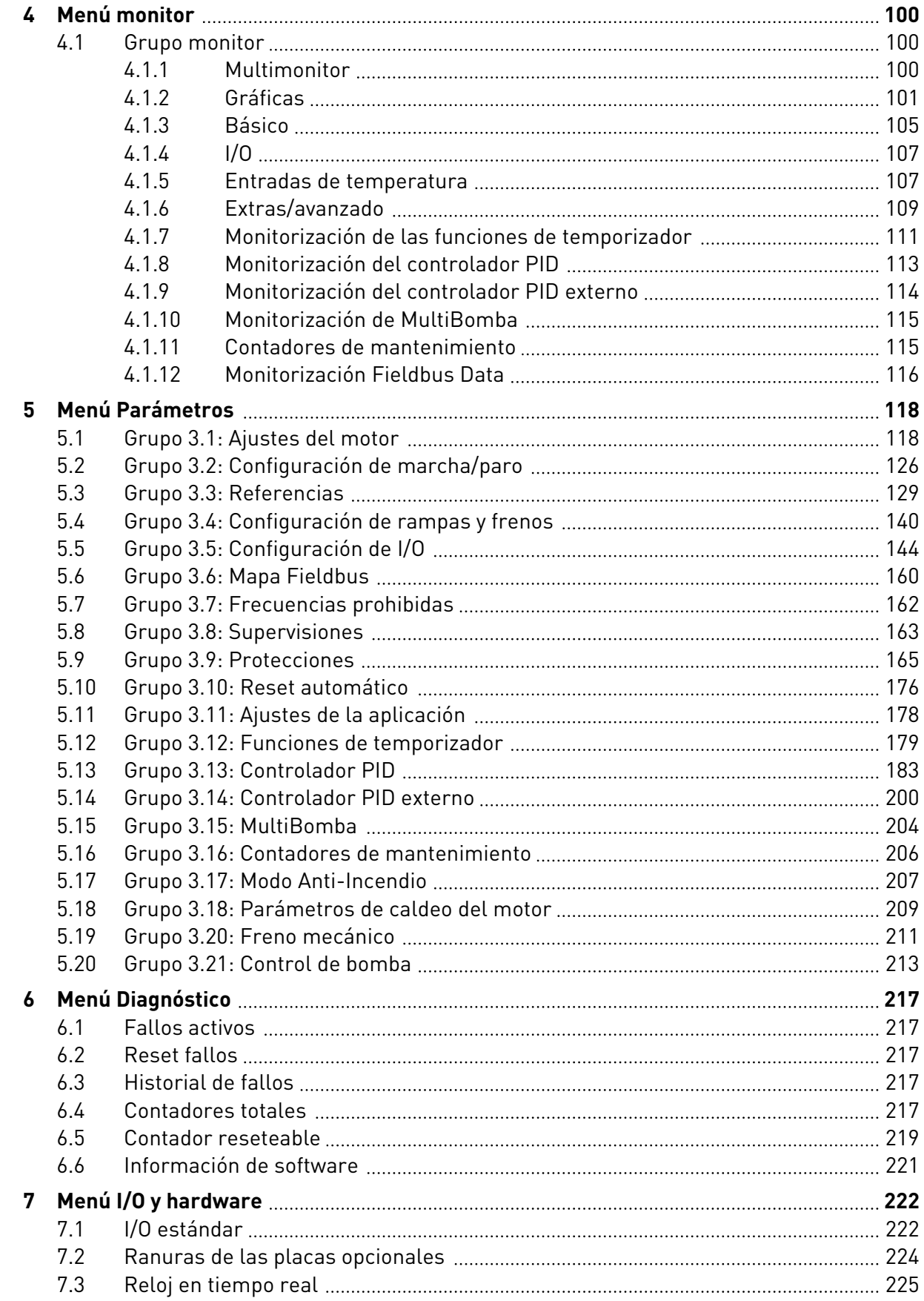

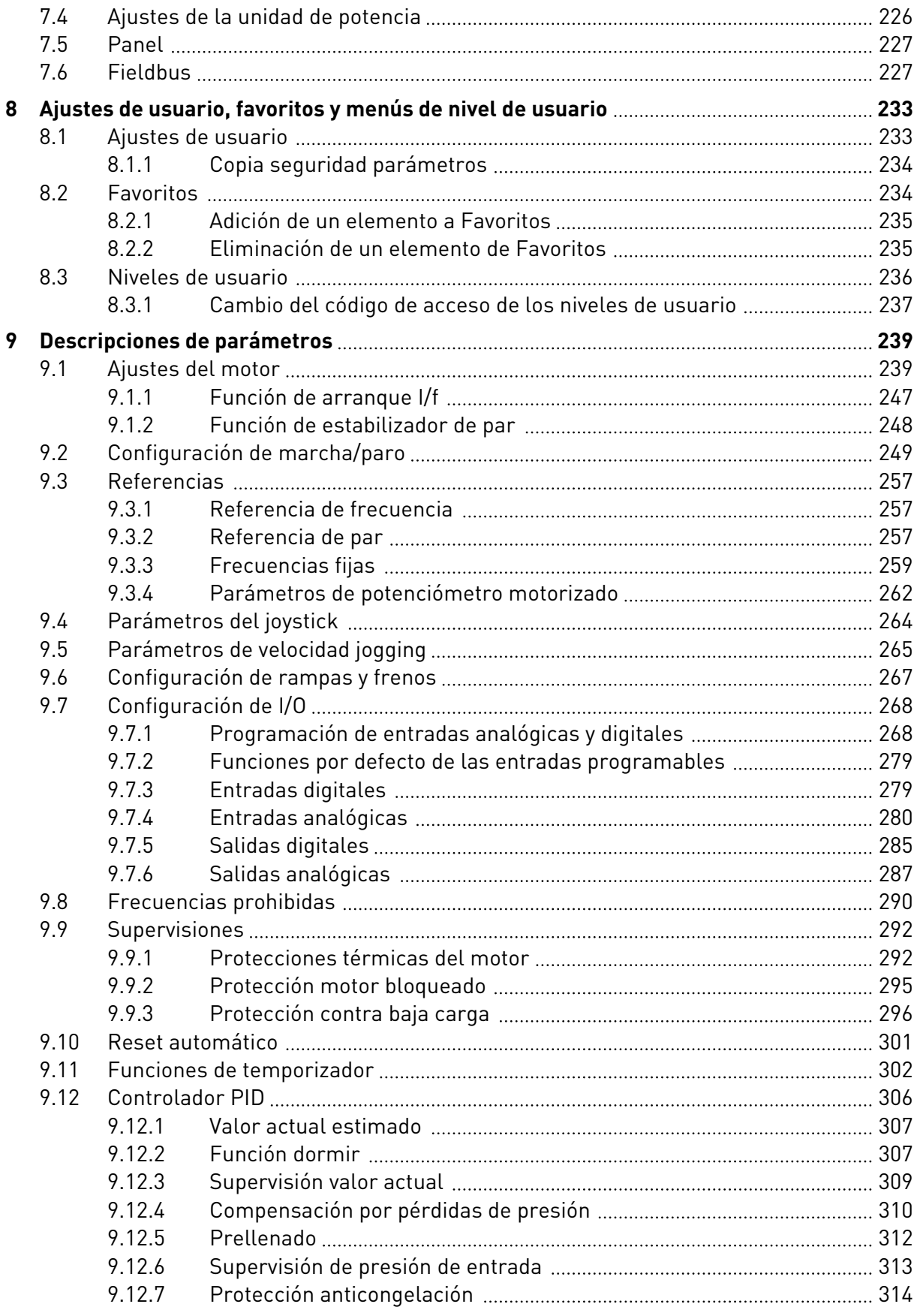

a dhe ann ann an 1970.<br>Bailtean

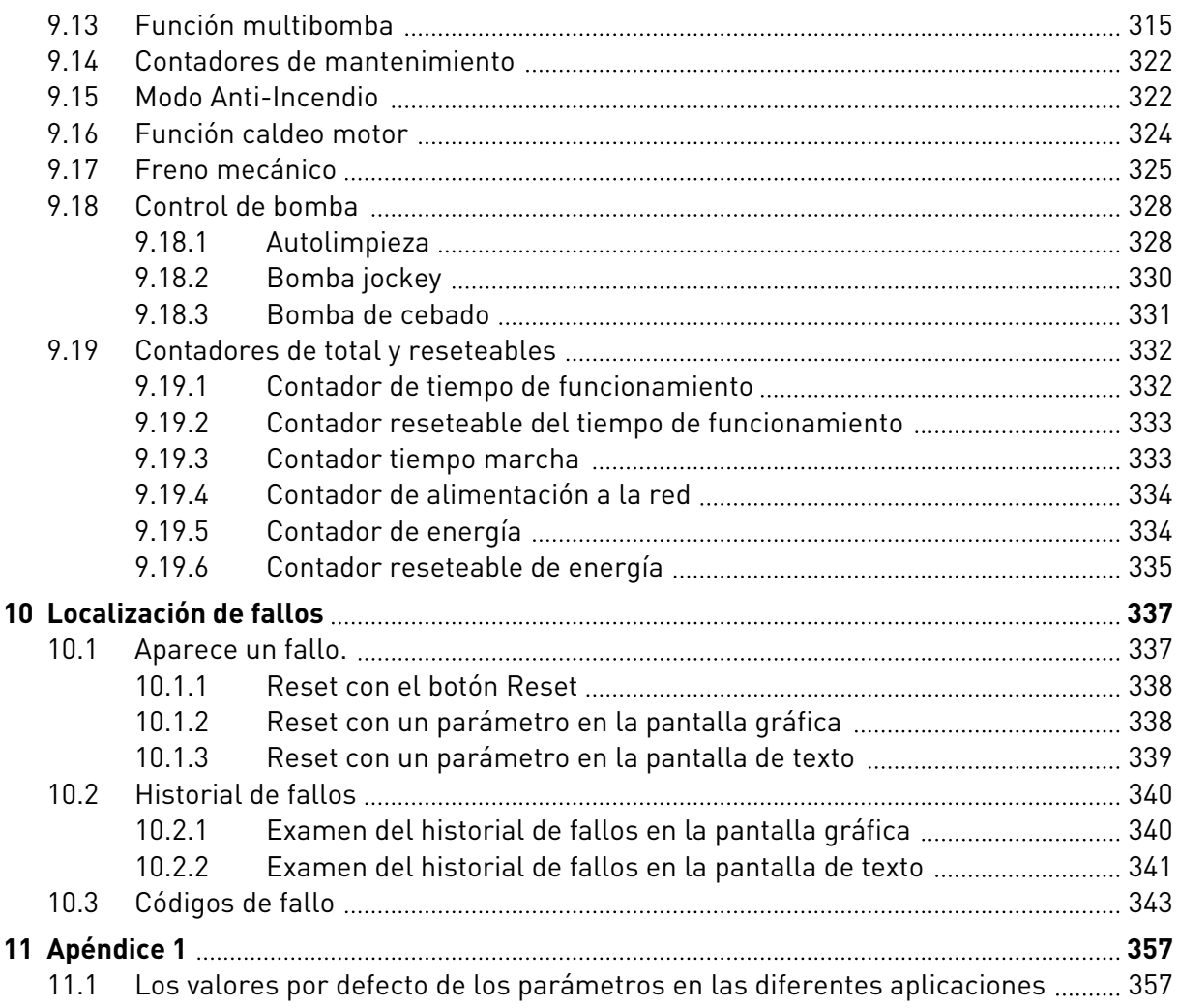

# <span id="page-10-0"></span>**1 GUÍA DE INICIO RÁPIDO**

# **1.1 CUADRO DE CONTROL Y PANEL**

El cuadro de control es la interfaz entre el convertidor y el usuario. Con el cuadro de control, se puede controlar la velocidad de un motor y monitorizar el estado del convertidor. También se pueden establecer los parámetros del convertidor.

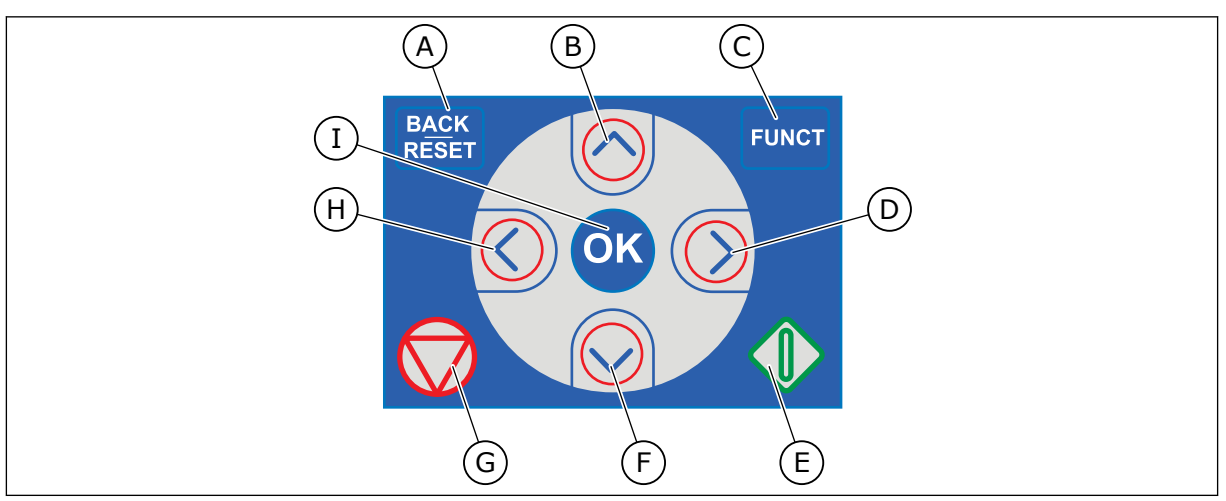

*Imag. 1: Los botones del panel*

- A. El botón BACK/RESET. Utilícelo para retroceder en el menú, salir del modo de edición y resetear un fallo.
- B. El botón de flecha ARRIBA. Utilícelo para subir por el menú y para aumentar un valor.
- C. El botón FUNCT. Utilícelo para cambiar el sentido de giro del motor, acceder a la página de control y cambiar el lugar de control. Más información en *[Tabla 38](#page-128-0)  [Parámetros de referencia de frecuencia](#page-128-0)*.

# **1.2 LAS PANTALLAS**

- D. El botón de flecha DERECHA.
- E. El botón START.
- F. El botón de flecha ABAJO. Utilícelo para bajar por el menú y para reducir un valor.
- G. El botón STOP.
- H. El botón de flecha IZQUIERDA. Utilícelo para mover el cursor a la izquierda.
- I. El botón OK. Para acceder a un nivel o elemento activo, y aceptar una opción.

Hay dos tipos de pantallas: la pantalla gráfica y la pantalla de texto. El cuadro de control siempre tiene los mismos paneles y botones.

La pantalla muestra estos datos.

- El estado del motor y el convertidor.
- Fallos en el motor y en el convertidor.
- Su ubicación en la estructura de menús.

<span id="page-11-0"></span>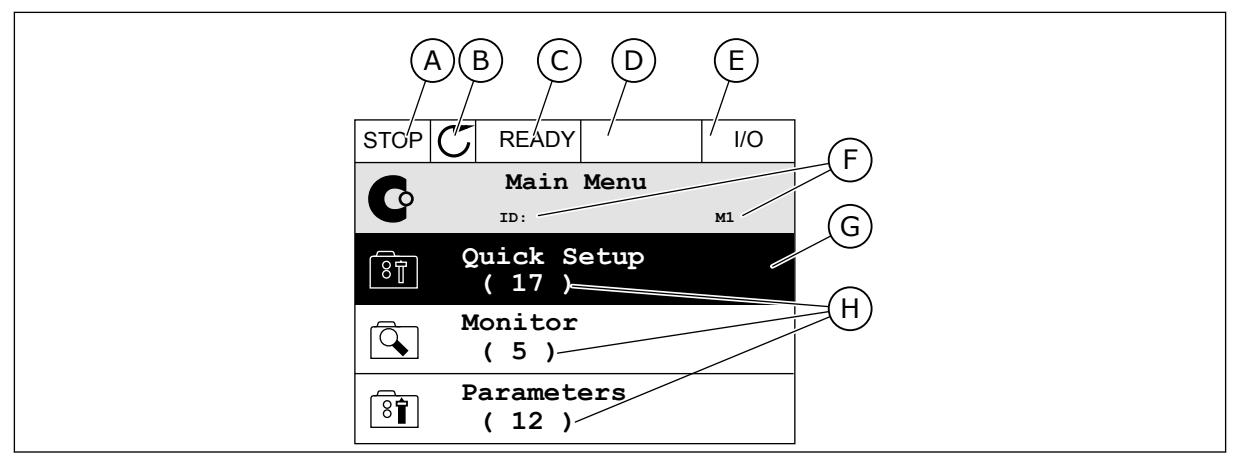

*Imag. 2: La pantalla gráfica*

- A. El primer campo de estado: PARO/ MARCHA
- B. El sentido de giro del motor
- C. El segundo campo de estado: LISTO/NO LISTO/FALLO
- D. El campo de alarma: ALARM/-
- E. El campo del lugar de control: PC/I/O/ PANEL/FIELDBUS
- F. El campo de ubicación: el número ID del parámetro y la ubicación actual en el menú
- G. Un grupo o elemento activado
- H. El número de elementos del grupo en cuestión

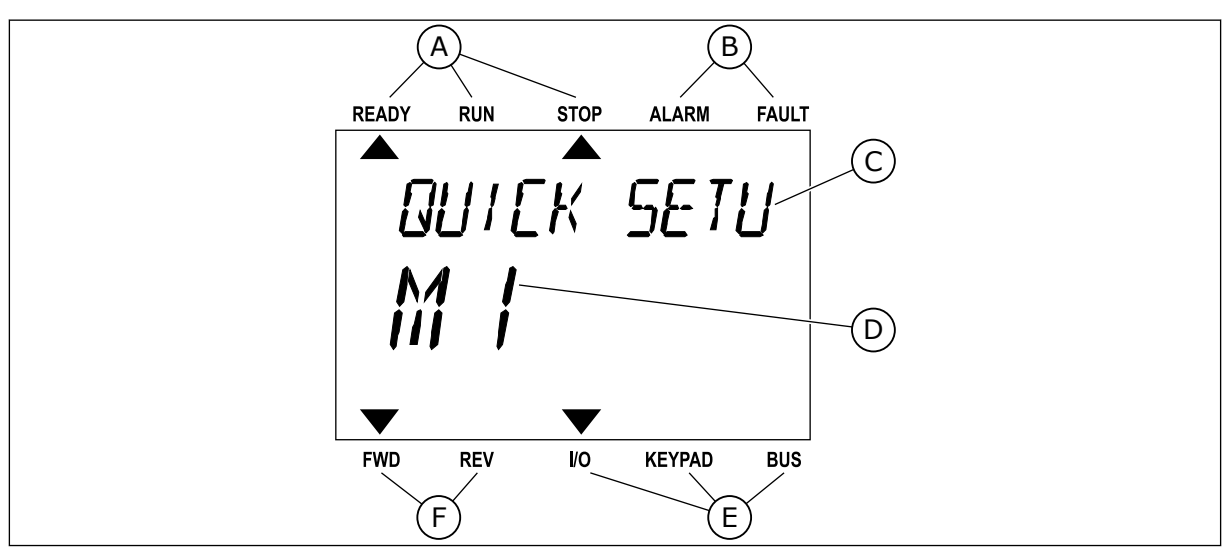

*Imag. 3: La pantalla de texto. Si el texto es demasiado largo para verlo, se desplaza automáticamente en la pantalla.*

- A. Los indicadores de estado
- B. Los indicadores de alarmas y fallos
- C. El nombre del grupo o elemento de la ubicación actual
- D. La ubicación actual en el menú
- E. Los indicadores del lugar de control
- F. Los indicadores del sentido de giro

#### **1.3 PRIMERA PUESTA EN MARCHA**

El asistente de puesta en marcha le pide los datos necesarios para el convertidor con el fin de controlar el procedimiento.

<span id="page-12-0"></span>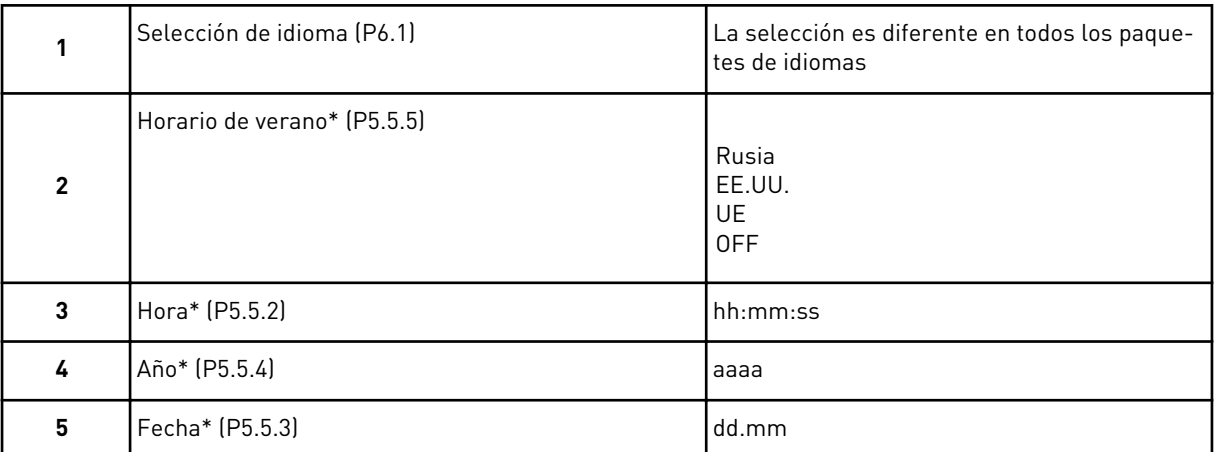

\* Si hay instalada una batería, verá estas preguntas.

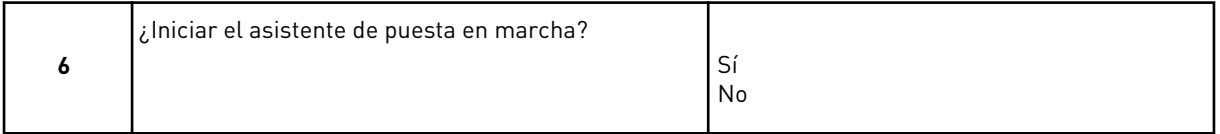

#### Para establecer los valores de los parámetros manualmente, seleccione *No* y presione el botón OK.

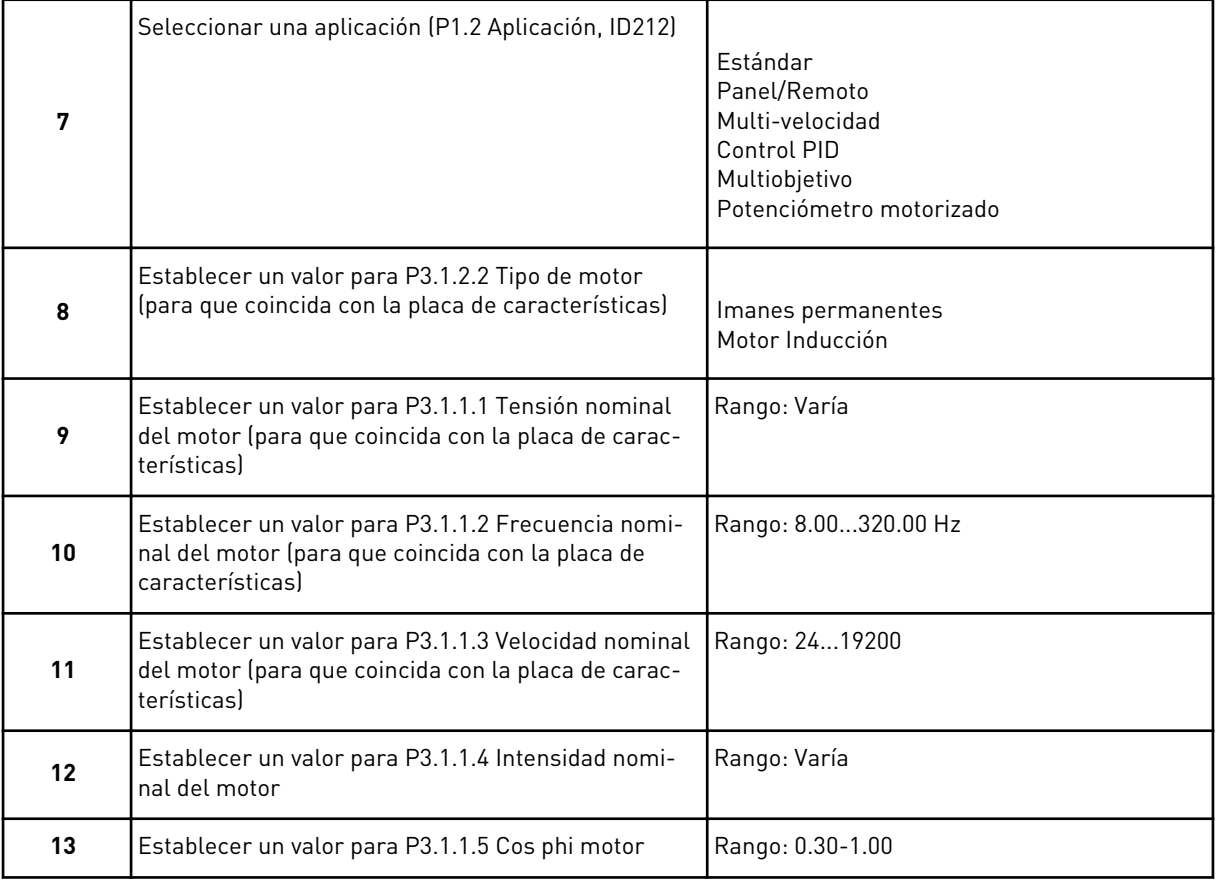

<span id="page-13-0"></span>Si establece el tipo de motor en *Motor Inducción*, verá la siguiente pregunta. Si la selección es *Imanes permanentes*, el valor del parámetro P3.1.1.5 Cos Phi motor se establece en 1,00 y el asistente pasa directamente a la pregunta 14.

![](_page_13_Picture_163.jpeg)

Para ir al asistente para aplicación, seleccione *Sí* y presione el botón OK. Consulte la descripción de los diferentes asistentes para aplicación en el capítulo *[2 Asistentes](#page-64-0)*.

Después de realizar las selecciones, termina el asistente de puesta en marcha. Para volver a iniciar el asistente de puesta en marcha, tiene dos alternativas. Ir al parámetro P6.5.1 Restaurar parámetros por defecto o al parámetro B1.1.2 Asistente de puesta en marcha. A continuación, establezca el valor en *Activar*.

#### **1.4 DESCRIPCIÓN DE LAS APLICACIONES**

Utilice el parámetro P1.2 (Aplicación) para seleccionar una aplicación para el convertidor. Cuando el parámetro P1.2 cambia, un grupo de parámetros obtiene sus valores fijos inmediatamente.

#### 1.4.1 APLICACIÓN ESTÁNDAR

Puede utilizar la aplicación estándar en procesos de velocidad controlada donde no es necesaria ninguna función especial, por ejemplo, bombas, ventiladores o cintas transportadoras.

Es posible controlar el convertidor desde el panel, el Fieldbus o el terminal de I/O.

Cuando se controla el convertidor con el terminal de I/O, la señal de referencia de frecuencia se conecta a la entrada analógica 1 (AI1) (0…10 V) o la entrada analógica 2 (AI2) (4…20 mA). La conexión depende del tipo de señal. También hay tres referencias de frecuencias fijas disponibles. Puede activarlas con la entrada digital 4 (DI4) y la entrada digital 5 (DI5). Las señales de marcha/paro del convertidor están conectadas a la entrada digital 1 (DI1) (marcha directa) y a la entrada digital 2 (DI2) (marcha inversa).

Es posible configurar todas las salidas del convertidor libremente en todas las aplicaciones. Hay una salida analógica (frecuencia de salida) y tres salidas de relé (marcha, fallo, preparado) disponibles en la tarjeta de I/O estándar.

|                            | Placa de I/O estándar   |                 |  |                                     |                                                                                                    |  |  |  |  |
|----------------------------|-------------------------|-----------------|--|-------------------------------------|----------------------------------------------------------------------------------------------------|--|--|--|--|
|                            |                         | <b>Terminal</b> |  | <b>Señal</b>                        | <b>Descripción</b>                                                                                                    |  |  |  |  |
|                            | 1                       | $+10$ Vref      |  | Salida de referencia                |                                                                                                    |  |  |  |  |
| Potencióme-<br>tro para    | $\overline{\mathbf{2}}$ | $AI1+$          |  | Entrada analógica 1 +               | Referencia de frecuencia                                                                                                  |  |  |  |  |
| referencia<br>$110k\Omega$ | 3                       | AI1-            |  | Entrada analógica 1 -               | (predeterminada 010V)                                                                                                    |  |  |  |  |
|                            | 4                       | $AI2+$          |  | Entrada analógica 2 +               | Referencia de frecuencia<br>(predeterminado 420mA)                                                                        |  |  |  |  |
|                            | 5                       | $AI2-$          |  | Entrada analógica 2 -               |                                                                                                    |  |  |  |  |
|                            | 6                       | 24 Vsal         |  | Tensión auxiliar 24 V               |                                                                                                    |  |  |  |  |
|                            | 7                       | <b>GND</b>      |  | Tierra de I/O                       |                                                                                                    |  |  |  |  |
|                            | 8                       | DI1             |  | Entrada digital 1                   | Marcha directa                                                                                                    |  |  |  |  |
|                            | 9                       | DI <sub>2</sub> |  | Entrada digital 2                   | Marcha inversa                                                                                                    |  |  |  |  |
|                            | 10                      | DI3             |  | Entrada digital 3                   | Fallo externo                                                                                                    |  |  |  |  |
|                            | 11                      | CM.             |  | Común para DI1-DI6                  | *)                                                                                                    |  |  |  |  |
|                            | 12                      | 24 VSal         |  | Tensión auxilar 24 V                |                                                                                                    |  |  |  |  |
|                            | 13                      | <b>GND</b>      |  | Tierra de I/O                       |                                                                                                    |  |  |  |  |
|                            | 14                      | DI <sub>4</sub> |  | Entrada digital 4                   | DI <sub>4</sub><br>DI5<br>Ref. de frec.<br>Abierto<br>Entrada analógica 1<br>Abierto<br>Cerrado Abierto Frecuencia fija 1 |  |  |  |  |
|                            | 15                      | DI5             |  | Entrada digital 5                   | Cerrado Frecuencia fija 2<br>Abierto<br>Cerrado <sup>I</sup> Cerrado Frecuencia fija 3                                    |  |  |  |  |
|                            | 16                      | DI6             |  | Entrada digital 6                   | Reset de fallo                                                                                                    |  |  |  |  |
|                            | 17                      | <b>CM</b>       |  | Común para DI1-DI6                  | $^*)$                                                                                                    |  |  |  |  |
|                            | 18                      | $AO1+$          |  | Salida analógica 1 +                |                                                                                                    |  |  |  |  |
| mA                         | 19                      | $AO1 -$         |  | Salida analógica 1 -                | Frecuencia de<br>salida (020mA)                                                                                           |  |  |  |  |
|                            | 30                      | +24 VEntrada    |  | Tensión de entrada<br>auxiliar 24 V |                                                                                                    |  |  |  |  |
|                            | A                       | <b>RS485</b>    |  | Bus serie, negativo                 | Modbus RTU,                                                                                                    |  |  |  |  |
|                            | в                       | <b>RS485</b>    |  | Bus serie, positivo                 | N2, BACnet                                                                                                    |  |  |  |  |
| 21                         |                         | <b>RO1/1 NC</b> |  | 'Salida de relé 1                   |                                                                                                    |  |  |  |  |
| <b>MARCHA</b>              | 22                      | <b>RO1/2 CM</b> |  |                                     | MARCHA                                                                                                    |  |  |  |  |
|                            | 23                      | RO1/3 NO        |  |                                     |                                                                                                    |  |  |  |  |
|                            | 24                      | <b>RO2/1 NC</b> |  | Salida de relé 2                    |                                                                                                    |  |  |  |  |
| <b>FALLO</b>               | 25                      | RO2/2 CM        |  |                                     | <b>FALLO</b>                                                                                                    |  |  |  |  |
|                            | 26                      | RO2/3 NO        |  |                                     |                                                                                                    |  |  |  |  |
|                            | 32                      | RO3/2 CM        |  | Salida de relé 3                    | **)<br><b>LISTO</b>                                                                                                    |  |  |  |  |
|                            | 33                      | RO3/3 NO        |  |                                     |                                                                                                    |  |  |  |  |

*Imag. 4: Las conexiones de control por defecto de la aplicación estándar*

\* = Puede aislar las entradas digitales de la puesta a tierra con un interruptor DIP.

![](_page_15_Figure_2.jpeg)

*Imag. 5: El conmutador DIP*

![](_page_15_Picture_163.jpeg)

![](_page_15_Picture_164.jpeg)

![](_page_16_Picture_278.jpeg)

![](_page_17_Picture_267.jpeg)

![](_page_18_Picture_184.jpeg)

![](_page_19_Picture_253.jpeg)

<span id="page-20-0"></span>![](_page_20_Picture_252.jpeg)

#### *Tabla 4: M1.31 Estándar*

![](_page_20_Picture_253.jpeg)

# 1.4.2 APLICACIÓN LOCAL/REMOTA

Utilice la aplicación local/remota cuando, por ejemplo, sea necesario cambiar entre dos lugares de control diferentes.

Para alternar entre los lugares de control panel y remoto, utilice la entrada digital 6 (DI6). Cuando el control remoto está activo, puede proporcionar las órdenes de marcha/paro desde el Fieldbus o desde el terminal de I/O (DI1 y DI2). Cuando el control panel está activo, puede proporcionar las órdenes de marcha/paro desde el panel, el Fieldbus o desde el terminal de I/O (DI4 y DI5).

Para cada lugar de control, puede seleccionar la referencia de frecuencia desde el panel, el Fieldbus o el terminal de I/O (AI1 o AI2).

Es posible configurar todas las salidas del convertidor libremente en todas las aplicaciones. Hay una salida analógica (frecuencia de salida) y tres salidas de relé (marcha, fallo, preparado) disponibles en la tarjeta de I/O estándar.

|                                                       | Placa de I/O estándar |                 |                                     |                                        |  |  |
|-------------------------------------------------------|-----------------------|-----------------|-------------------------------------|----------------------------------------|--|--|
|                                                       |                       | <b>Terminal</b> | <b>Señal</b>                        | <b>Descripción</b>                     |  |  |
|                                                       | 1                     | $+10$ Vref      | Salida de referencia                |                                        |  |  |
| Potencióme-<br>tro para<br>referencia<br>$110k\Omega$ | $\overline{2}$        | $AI1+$          | Entrada analógica 1 +               | LOCAL:<br>Referencia de frecuencia     |  |  |
|                                                       | 3                     | $AI1 -$         | Entrada analógica 1 -               | predeterminado:<br>010V                |  |  |
| Referencia remota                                     | 4                     | $AI2+$          | Entrada analógica 2 +               | REMOTO:<br>Referencia de<br>frecuencia |  |  |
| (420mA)                                               | 5                     | $AI2-$          | Entrada analógica 2 -               | predeterminado<br>420mA)               |  |  |
| Control                                               | 6                     | 24 Vsal         | Tensión auxilar 24 V                |                                        |  |  |
| remoto                                                | 7                     | <b>GND</b>      | Tierra de I/O                       |                                        |  |  |
| $(+24 V)$                                             | 8                     | DI1             | Entrada digital 1                   | REMOTO: Marcha directa                 |  |  |
|                                                       | 9                     | DI <sub>2</sub> | Entrada digital 2                   | REMOTO: Marcha inversa                 |  |  |
|                                                       | 10                    | DI3             | Entrada digital 3                   | Fallo externo                          |  |  |
| Masa de control remoto                                | 11                    | <b>CM</b>       | Común para DI1-DI6                  | $^*)$                                  |  |  |
|                                                       | 12                    | 24 VSal         | Tensión auxiliar 24 V               |                                        |  |  |
|                                                       | 13                    | <b>GND</b>      | Tierra de I/O                       |                                        |  |  |
|                                                       | 14                    | DI <sub>4</sub> | Entrada digital 4                   | LOCAL: Marcha directa                  |  |  |
|                                                       | 15                    | DI <sub>5</sub> | Entrada digital 5                   | LOCAL: Marcha inversa                  |  |  |
|                                                       | 16                    | DI <sub>6</sub> | Entrada digital 6                   | Selección LOCAL/REMOTO                 |  |  |
|                                                       | 17                    | <b>CM</b>       | Común para DI1-DI6                  | *)                                     |  |  |
| mA                                                    | 18                    | $AO1+$          | Salida analógica 1 +                |                                        |  |  |
|                                                       | 19                    | AO1-/GND        | Salida analógica 1 -                | Frecuencia de<br>salida (020mA)        |  |  |
|                                                       | 30                    | +24VEntrada     | Tensión de entrada<br>auxiliar 24 V |                                        |  |  |
|                                                       | A                     | <b>RS485</b>    | Bus serie, negativo                 | Modbus RTU,                            |  |  |
|                                                       | в                     | <b>RS485</b>    | Bus serie, positivo                 | N2, BACnet                             |  |  |
|                                                       | 21                    | <b>RO1/1 NC</b> | 'Salida de relé 1                   |                                        |  |  |
| <b>MARCHA</b>                                         | 22                    | <b>RO1/2 CM</b> |                                     | <b>MARCHA</b>                          |  |  |
|                                                       | 23                    | RO1/3 NO        |                                     |                                        |  |  |
|                                                       | 24                    | <b>RO2/1 NC</b> | Salida de relé 2                    |                                        |  |  |
| <b>FALLO</b>                                          | 25                    | <b>RO2/2 CM</b> |                                     | <b>FALLO</b>                           |  |  |
|                                                       | 26                    | RO2/3 NO        |                                     |                                        |  |  |
|                                                       | 32                    | RO3/2 CM        | Salida de relé 3                    | <b>LISTO</b>                           |  |  |
|                                                       | 33                    | RO3/3 NO        |                                     |                                        |  |  |

*Imag. 6: Las conexiones de control por defecto de la aplicación de control panel/remoto*

\* = Puede aislar las entradas digitales de la puesta a tierra con un interruptor DIP.

![](_page_22_Figure_2.jpeg)

*Imag. 7: El conmutador DIP*

![](_page_22_Picture_164.jpeg)

![](_page_22_Picture_165.jpeg)

![](_page_23_Picture_280.jpeg)

![](_page_24_Picture_265.jpeg)

a dhe ann ann an 1970.

![](_page_25_Picture_188.jpeg)

![](_page_26_Picture_254.jpeg)

a dhe ann ann an 1970.

![](_page_27_Picture_110.jpeg)

![](_page_27_Figure_4.jpeg)

#### <span id="page-28-0"></span>*Tabla 7: M1.32 Panel/Remoto*

![](_page_28_Picture_312.jpeg)

#### 1.4.3 APLICACIÓN DE MULTI-VELOCIDAD

Puede utilizar la aplicación de la multi-velocidad con procesos en los que sea necesaria más de una referencia de frecuencia fija (por ejemplo, bancos de pruebas).

Es posible usar 1 + 7 referencias de frecuencia: una referencia estándar (AI1 o AI2) y 7 referencias fijas.

Seleccione las referencias de frecuencias fija con las señales digitales DI4, DI5 y DI6. Si ninguna de estas entradas está activa, la referencia de frecuencia se elimina de la entrada analógica (AI1 o AI2). Proporcione las órdenes de marcha/paro desde el terminal de I/O (DI1 y DI2).

a dhe ann an 1970.

Es posible configurar todas las salidas del convertidor libremente en todas las aplicaciones. Hay una salida analógica (frecuencia de salida) y tres salidas de relé (marcha, fallo, preparado) disponibles en la tarjeta de I/O estándar.

|                                                       | Placa de I/O estándar   |                  |  |                                    |                                                                                                    |  |  |
|-------------------------------------------------------|-------------------------|------------------|--|------------------------------------|----------------------------------------------------------------------------------------------------|--|--|
|                                                       |                         | <b>Terminal</b>  |  | <b>Señal</b>                       | <b>Descripción</b>                                                                                                    |  |  |
|                                                       | 1                       | $+10$ Vref       |  | Salida de referencia               |                                                                                                    |  |  |
| Potencióme-<br>tro para<br>referencia<br>$110k\Omega$ | $\overline{\mathbf{z}}$ | $AI1+$           |  | Entrada analógica 1 +              | Referencia de frecuencia                                                                                                    |  |  |
|                                                       | З                       | $AI1-$           |  | Entrada analógica 1 -              | (predeterminada 010V)                                                                                                    |  |  |
|                                                       | 4                       | $AI2+$<br>$AI2-$ |  | Entrada analógica 2 +              | Referencia de frecuencia<br>(predeterminado 420mA)                                                                                                  |  |  |
|                                                       | 5                       |                  |  | Entrada analógica 2 -              |                                                                                                    |  |  |
|                                                       | 6                       | 24 Vsal          |  | Tensión auxiliar 24 V              |                                                                                                    |  |  |
|                                                       | 7                       | <b>GND</b>       |  | Tierra de I/O                      |                                                                                                    |  |  |
|                                                       | 8                       | DI1              |  | Entrada digital 1                  | Marcha directa                                                                                                    |  |  |
|                                                       | 9                       | DI <sub>2</sub>  |  | Entrada digital 2                  | Marcha inversa                                                                                                    |  |  |
|                                                       | 10                      | DI3              |  | Entrada digital 3                  | Fallo externo                                                                                                    |  |  |
|                                                       | 11                      | <b>CM</b>        |  | Común para DI1-DI6                 | $^{*}$                                                                                                    |  |  |
|                                                       | 12                      | 24 VSal          |  | Tensión auxiliar 24 V              |                                                                                                    |  |  |
|                                                       | 13                      | <b>GND</b>       |  | Tierra de I/O                      |                                                                                                    |  |  |
|                                                       | 14                      | DI4              |  | Entrada digital 4                  | DI4<br>DI5<br>DI6<br>Ref. de frec.<br>Entrada analógica<br>Frecuencia fija 1<br>0<br>$\overline{0}$<br>$\overline{\mathfrak{o}}$<br>Frecuencia fija |  |  |
|                                                       | 15                      | DI <sub>5</sub>  |  | Entrada digital 5                  | $\overline{0}$<br><u>0</u><br>Frecuencia fija<br>$\overline{0}$<br>0<br>Frecuencia fija 4                                                           |  |  |
|                                                       | 16                      | DI <sub>6</sub>  |  | Entrada digital 6                  | 0<br>Frecuencia fiia<br>Frecuencia fija 6<br>Frecuencia fija                                                                                        |  |  |
|                                                       | 17                      | <b>CM</b>        |  | Común para DI1-DI6                 | $^{\ast})$                                                                                                    |  |  |
|                                                       | 18                      | $AO1+$           |  | Salida analógica 1 +               |                                                                                                    |  |  |
| mA                                                    | 19                      | $AO1-$           |  | Salida analógica 1 -               | Frecuencia de<br>salida (020mA)                                                                                                    |  |  |
|                                                       | 30                      | +24VEntrada      |  | Tensión de entrada<br>auxilar 24 V |                                                                                                    |  |  |
|                                                       | A                       | <b>RS485</b>     |  | Bus serie, negativo                | Modbus RTU,                                                                                                    |  |  |
|                                                       | в                       | <b>RS485</b>     |  | Bus serie, positivo                | N2, BACnet                                                                                                    |  |  |
|                                                       | 21                      | <b>RO1/1 NC</b>  |  | <sup>7</sup> Salida de relé 1      | <b>MARCHA</b>                                                                                                    |  |  |
| <b>MARCHA</b>                                         | 22                      | <b>RO1/2 CM</b>  |  |                                    |                                                                                                    |  |  |
|                                                       | 23                      | RO1/3 NO         |  |                                    |                                                                                                    |  |  |
|                                                       | 24                      | <b>RO2/1 NC</b>  |  | <sup>2</sup> Salida de relé 2      |                                                                                                    |  |  |
| <b>FALLO</b>                                          | 25                      | <b>RO2/2 CM</b>  |  |                                    | <b>FALLO</b>                                                                                                    |  |  |
|                                                       | 26                      | RO2/3 NO         |  |                                    |                                                                                                    |  |  |
|                                                       | 32                      | RO3/2 CM         |  | Salida de relé 3                   | <b>LISTO</b>                                                                                                    |  |  |
|                                                       | 33                      | RO3/3 NO         |  |                                    |                                                                                                    |  |  |

*Imag. 8: Las conexiones de control por defecto de la aplicación de la multi-velocidad*

\* = Puede aislar las entradas digitales de la puesta a tierra con un interruptor DIP.

![](_page_31_Figure_2.jpeg)

*Imag. 9: El conmutador DIP*

![](_page_31_Picture_163.jpeg)

![](_page_31_Picture_164.jpeg)

![](_page_32_Picture_280.jpeg)

![](_page_33_Picture_267.jpeg)

![](_page_34_Picture_184.jpeg)

![](_page_35_Picture_254.jpeg)
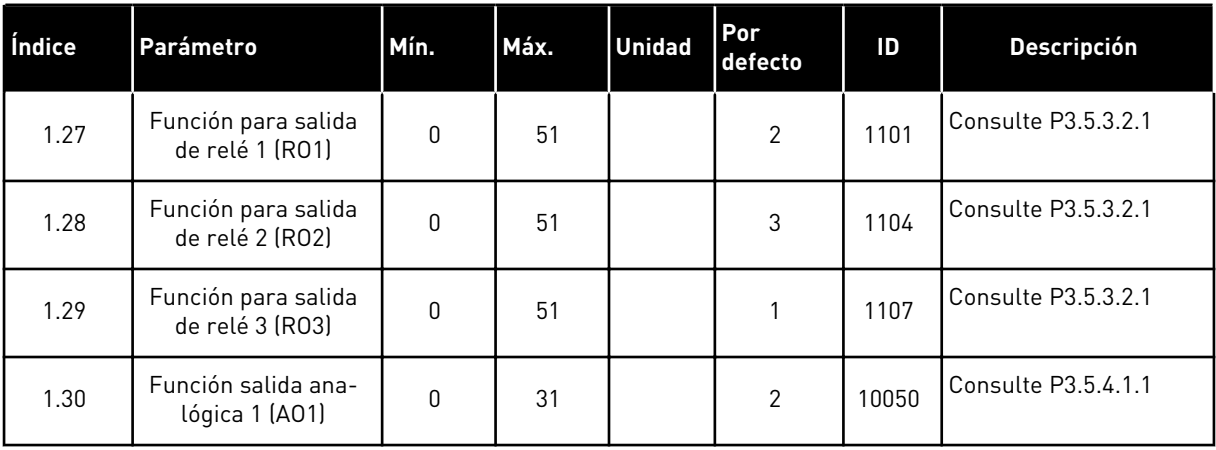

### *Tabla 10: M1.33 Multi-velocidades*

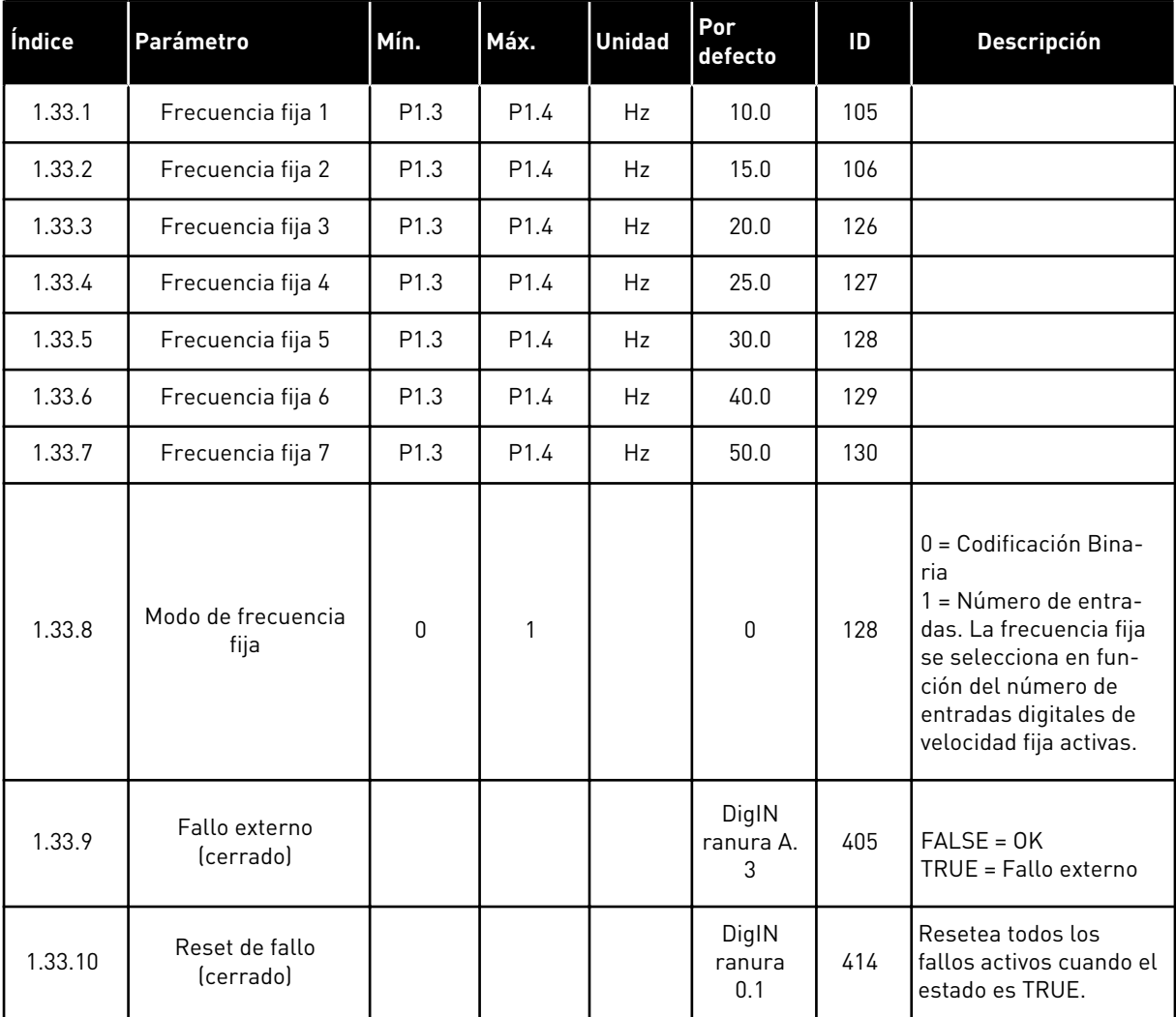

### 1.4.4 APLICACIÓN DE CONTROL PID

Puede utilizar la aplicación de control PID con procesos en los que controle la variable de proceso (p. ej. presión) a través del control de la velocidad del motor.

En esta aplicación, el controlador PID interno del convertidor está configurado para una referencia y una señal de valor actual.

Es posible usar dos lugares de control. Seleccione el lugar de control A o B con la entrada digital 6 (DI6). Cuando el lugar de control A se encuentra activo, las órdenes de marcha/paro se proporcionan a través de la entrada digital 1 (DI1) y el controlador PID proporciona la referencia de frecuencia. Cuando el lugar de control B se encuentra activo, las órdenes de marcha/paro las proporciona la entrada digital 4 (DI4), y la entrada analógica 1 (AI1) proporciona la referencia de frecuencia.

Es posible configurar todas las salidas del convertidor libremente en todas las aplicaciones. Hay una salida analógica (frecuencia de salida) y tres salidas de relé (marcha, fallo, preparado) disponibles en la tarjeta de I/O estándar.

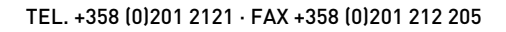

|                                                       | Placa de I/O estándar |                 |                                    |                                                               |  |  |
|-------------------------------------------------------|-----------------------|-----------------|------------------------------------|---------------------------------------------------------------|--|--|
|                                                       |                       | <b>Terminal</b> | <b>Señal</b>                       | <b>Descripción</b>                                            |  |  |
|                                                       | 1                     | $+10$ Vref      | Salida de referencia               |                                                               |  |  |
| Potencióme-<br>tro para<br>referencia<br>$110k\Omega$ | $\mathbf{z}$          | $AI1+$          | Entrada analógica 1 +              | Lugar A: consigna de<br>PID (referencia)                      |  |  |
| Transmisor de 2 cables                                | 3                     | AI1-            | Entrada analógica 1 -              | Lugar B: Referencia de<br>frecuencia<br>predeterminado: 010V) |  |  |
| Valor real                                            | 4                     | $AI2+$          | Entrada analógica 2 +              | Retroalimentación PID<br>(valor real)                         |  |  |
| $I =$                                                 | 5                     | AI2-            | Entrada analógica 2 -              | (predeterminado:<br>420mA)                                    |  |  |
| (0)4.<br>.20mA                                        | 6                     | 24 Vsal         | Tensión auxiliar 24 V              |                                                               |  |  |
|                                                       | 7                     | <b>GND</b>      | Tierra de I/O                      |                                                               |  |  |
|                                                       | 8                     | DI1             | Entrada digital 1                  | Lugar A: Marcha directa<br>(controlador PID)                  |  |  |
|                                                       | 9                     | DI <sub>2</sub> | Entrada digital 2                  | Fallo externo                                                 |  |  |
|                                                       | 10                    | DI3             | Entrada digital 3                  | Reset de fallo                                                |  |  |
|                                                       | 11                    | <b>CM</b>       | Común para DI1-DI6                 | $^{\ast})$                                                    |  |  |
|                                                       | 12                    | 24 VSal         | Tensión auxiliar 24 V              |                                                               |  |  |
|                                                       | 13                    | <b>GND</b>      | Tierra de I/O                      |                                                               |  |  |
|                                                       | 14                    | DI4             | Entrada digital 4                  | Lugar B: marcha directa<br>(Referencia de frec. P3.3.1.6)     |  |  |
|                                                       | 15                    | DI5             | Entrada digital 5                  | Frecuencia fija 1                                             |  |  |
|                                                       | 16                    | DI <sub>6</sub> | Entrada digital 6                  | Selección del lugar de control A/B                            |  |  |
|                                                       | 17                    | CМ              | Común para DI1-DI6                 | $^*)$                                                         |  |  |
| mA                                                    | 18                    | $AO1+$          | Salida analógica 1 +               |                                                               |  |  |
|                                                       | 19                    | AO1-/GND        | Salida analógica 1 -               | Frecuencia de<br>salida (020mA)                               |  |  |
|                                                       | 30                    | +24VEntrada     | Tensión de entrada<br>auxilar 24 V |                                                               |  |  |
|                                                       | A                     | <b>RS485</b>    | Bus serie, negativo                | Modbus RTU,                                                   |  |  |
|                                                       | в                     | <b>RS485</b>    | Bus serie, positivo                | N2, BACnet                                                    |  |  |
| <b>MARCHA</b>                                         | 21                    | <b>RO1/1 NC</b> | <sup>2</sup> Salida de relé 1      |                                                               |  |  |
|                                                       | 22<br><b>RO1/2 CM</b> |                 |                                    | <b>MARCHA</b>                                                 |  |  |
|                                                       | 23                    | RO1/3 NO        |                                    |                                                               |  |  |
|                                                       | 24                    | <b>RO2/1 NC</b> | Salida de relé 2                   |                                                               |  |  |
| <b>FALLO</b>                                          | 25                    | RO2/2 CM        |                                    | <b>FALLO</b>                                                  |  |  |
|                                                       | 26                    | RO2/3 NO        |                                    |                                                               |  |  |
|                                                       | 32                    | RO3/2 CM        | Salida de relé 3                   | <b>LISTO</b>                                                  |  |  |
|                                                       | 33                    | RO3/3 NO        |                                    |                                                               |  |  |

*Imag. 10: Las conexiones de control por defecto de la aplicación de control PID*

\* = Puede aislar las entradas digitales de la puesta a tierra con un interruptor DIP.

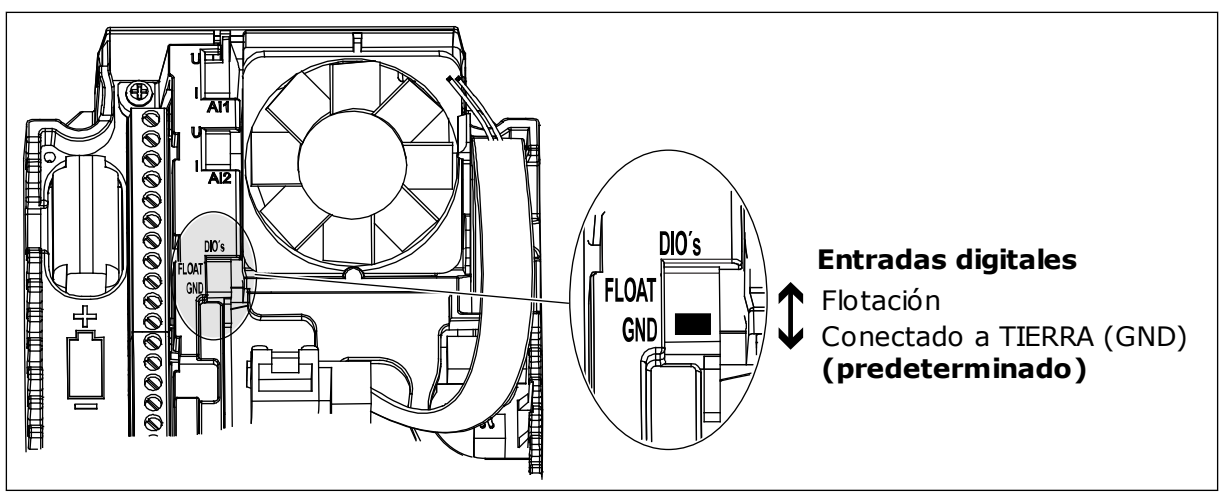

*Imag. 11: El conmutador DIP*

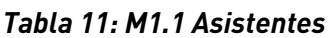

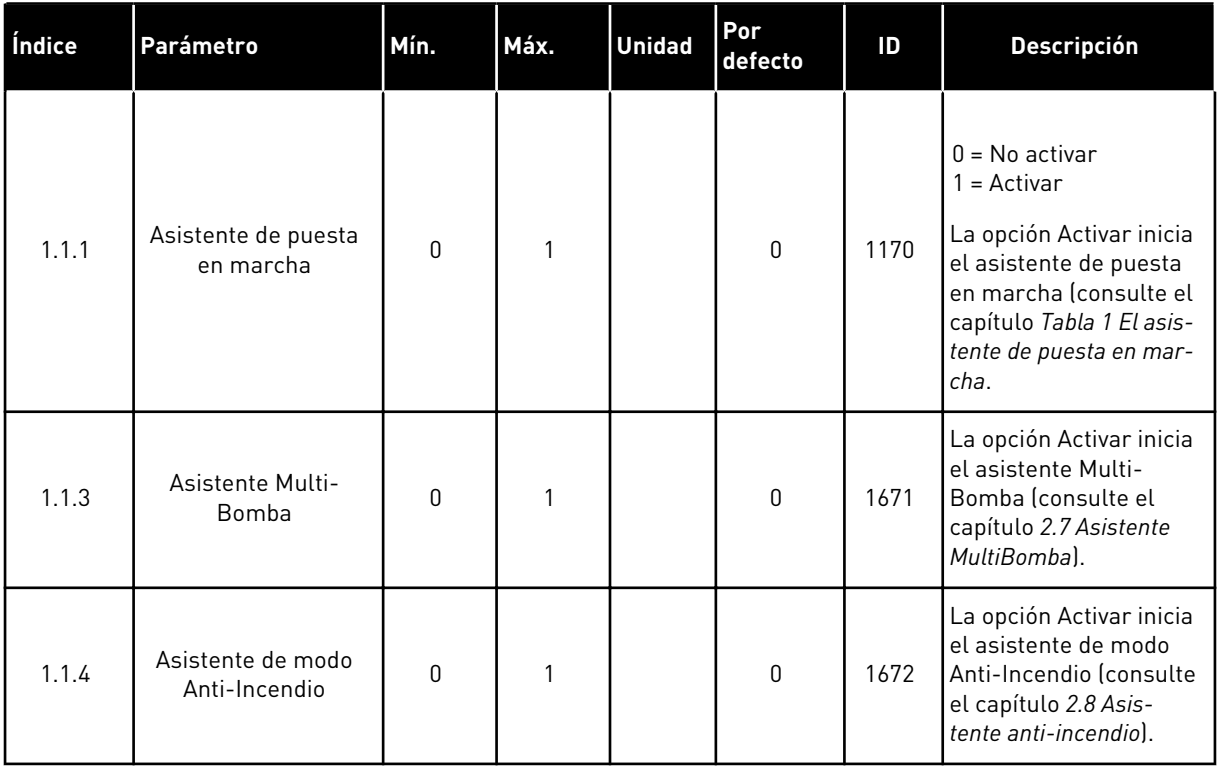

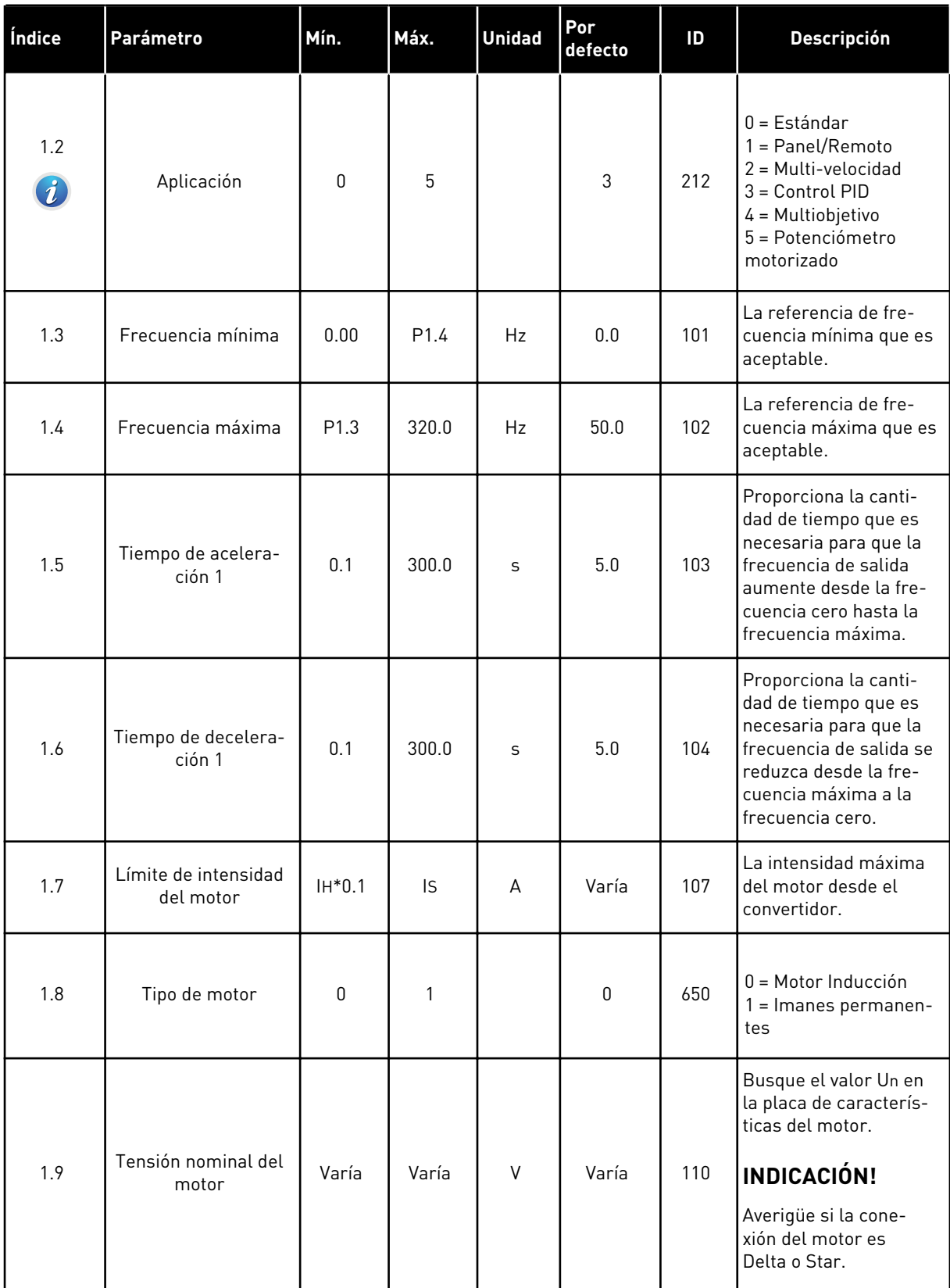

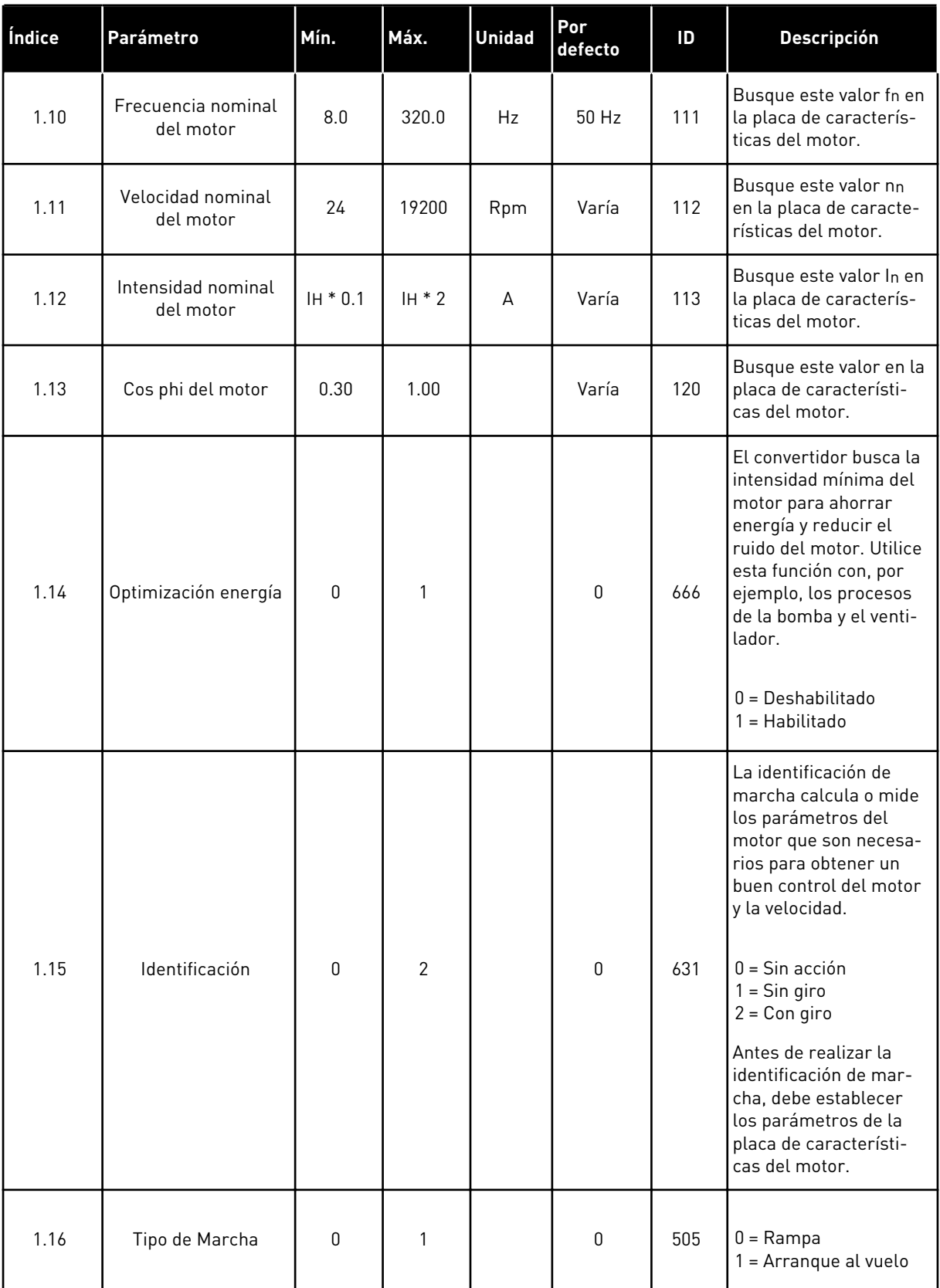

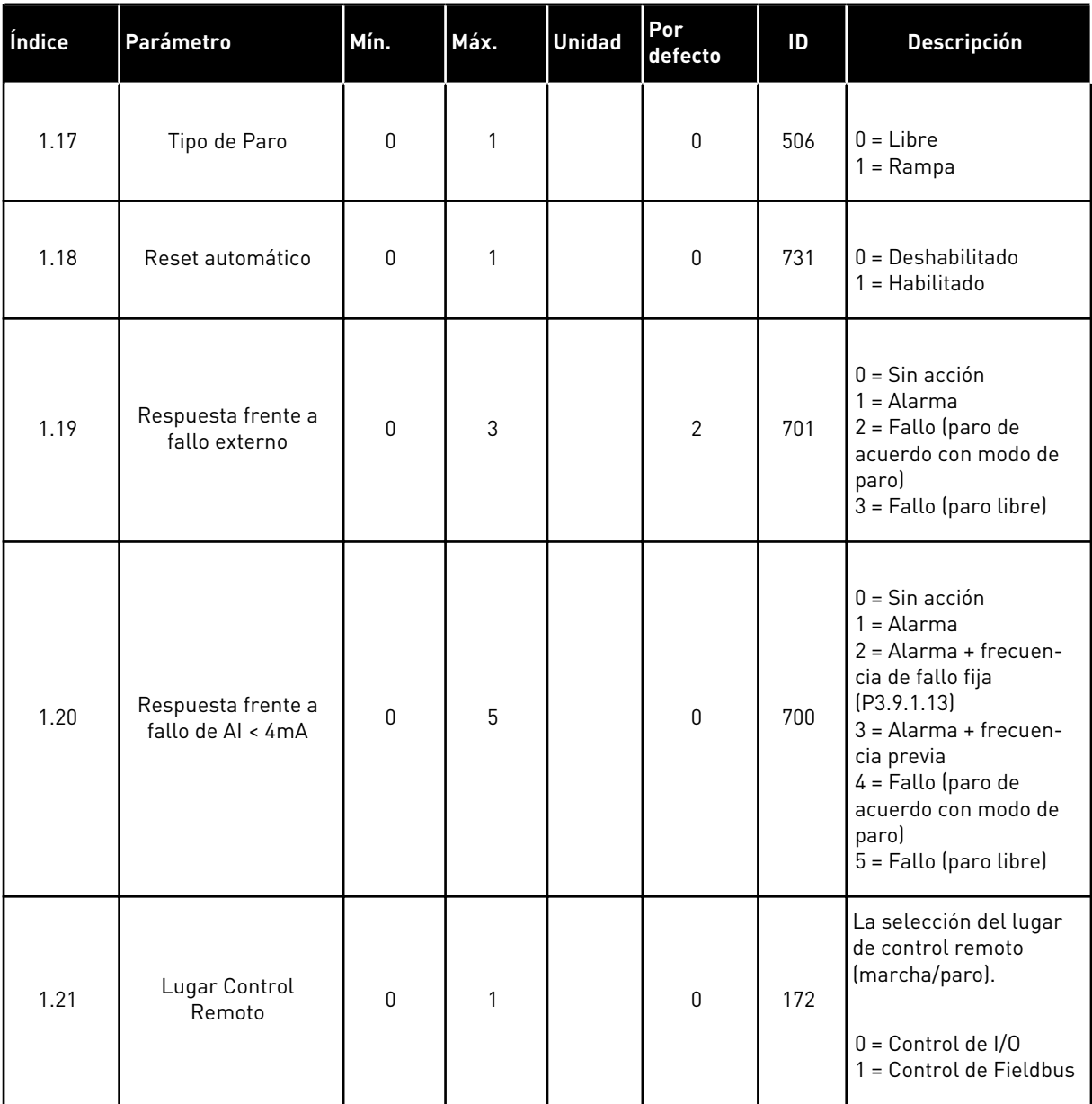

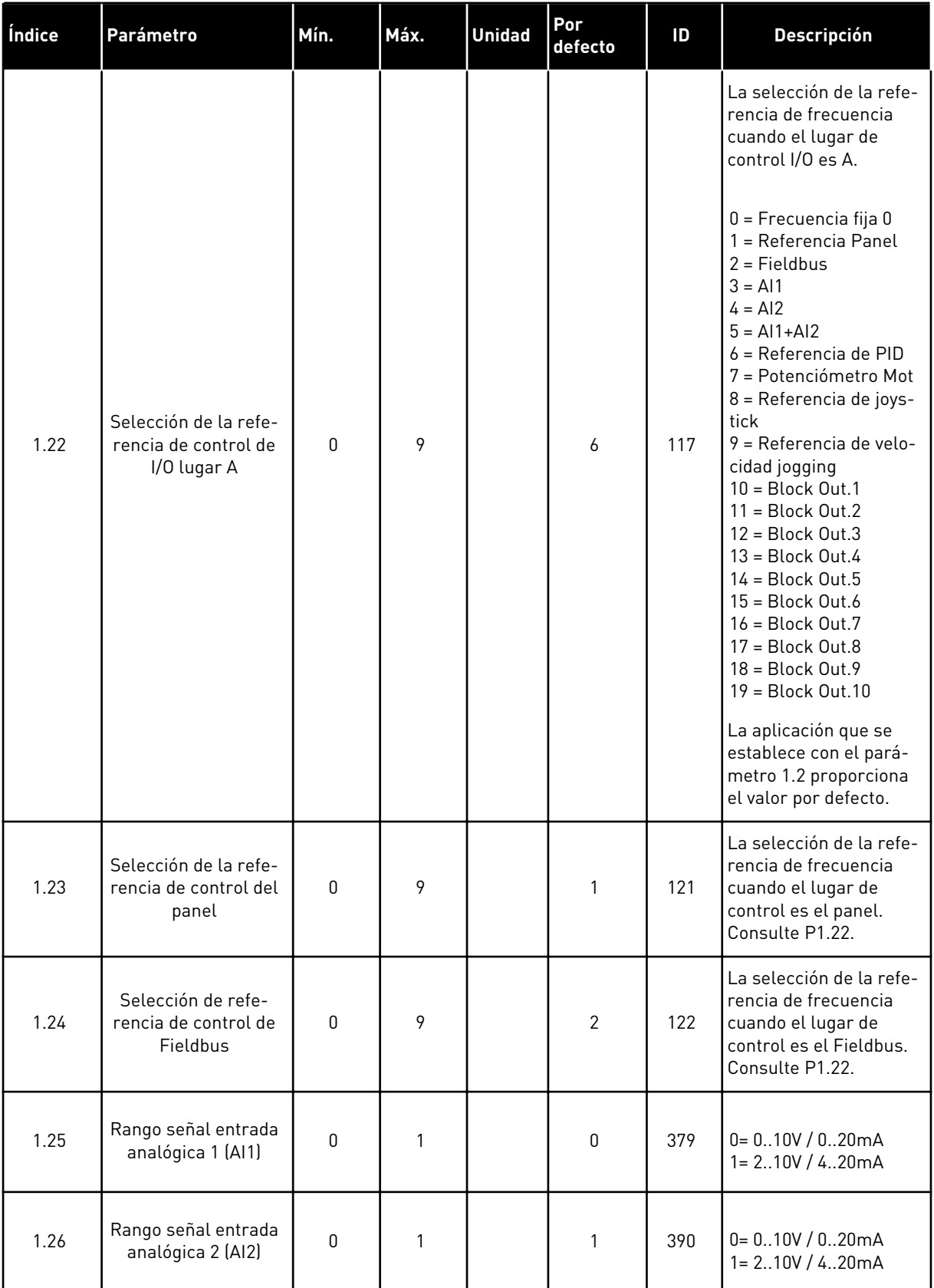

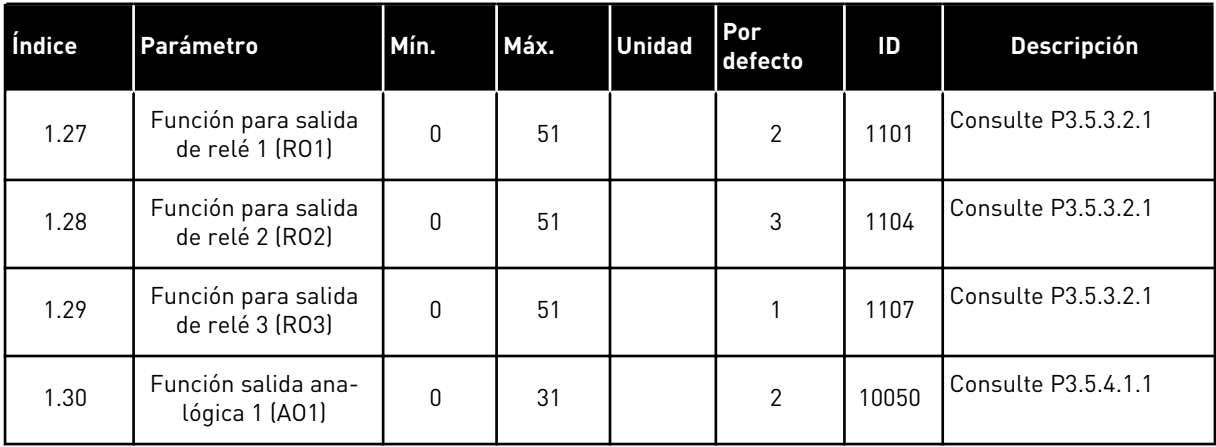

### *Tabla 13: M1.34 Control PID*

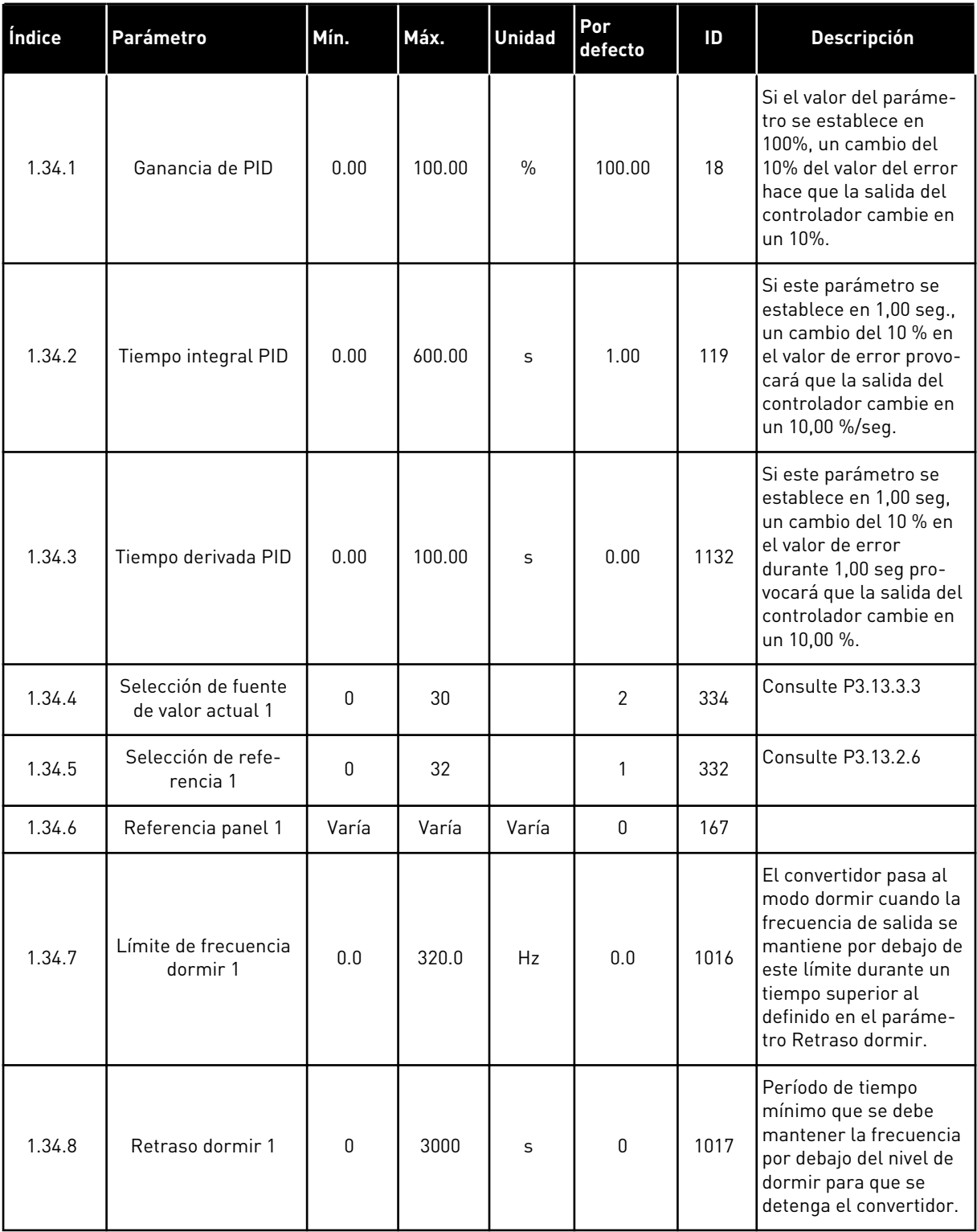

a dhe ann ann an 1970.

### *Tabla 13: M1.34 Control PID*

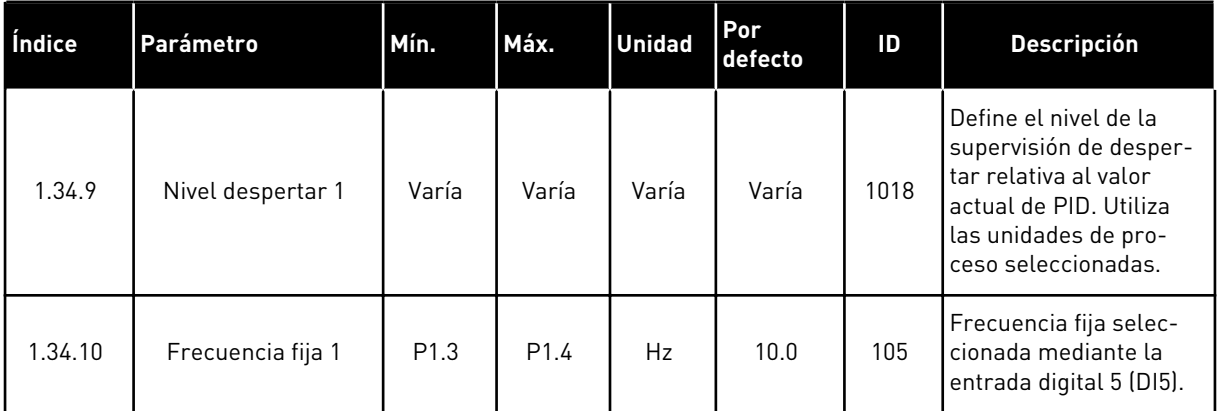

### 1.4.5 APLICACIÓN MULTIOBJETIVO

Puede utilizar la aplicación multiobjetivo para diferentes procesos (por ejemplo, cintas transportadoras) donde se necesita una amplia gama de funciones de control del motor.

Es posible controlar el convertidor desde el panel, el Fieldbus o el terminal de I/O. Cuando se utiliza el control del terminal de I/O, las órdenes de marcha/paro se proporcionan a través de la entrada digital 1 (DI1) y la entrada digital 2 (DI2) y la referencia de frecuencia desde la entrada analógica 1 (AI1) o le entrada analógica 2 (AI2).

Hay dos rampas de aceleración/deceleración disponibles. La selección entre rampa 1 y rampa 2 se realiza a través de la entrada digital 6 (DI6).

Es posible configurar todas las salidas del convertidor libremente en todas las aplicaciones. Hay una salida analógica (frecuencia de salida) y tres salidas de relé (marcha, fallo, preparado) disponibles en la tarjeta de I/O estándar.

|                                                       | Placa de I/O estándar                                   |                 |                                    |                                                    |  |  |
|-------------------------------------------------------|---------------------------------------------------------|-----------------|------------------------------------|----------------------------------------------------|--|--|
|                                                       |                                                         | <b>Terminal</b> | <b>Señal</b>                       | <b>Descripción</b>                                 |  |  |
|                                                       | $\mathbf{1}$                                            | $+10$ Vref      | Salida de referencia               |                                                    |  |  |
| Potencióme-<br>tro para<br>referencia<br>$110k\Omega$ | $\overline{2}$                                          | $AI1+$          | Entrada analógica 1 +              | Referencia de frecuencia                           |  |  |
|                                                       | 3                                                       | $AI1 -$         | Entrada analógica 1 -              | (predeterminada 010V)                              |  |  |
| Transductor<br>de <sub>2</sub>                        | 4                                                       | $AI2+$          | Entrada analógica 2 +              | Referencia de frecuencia<br>(predeterminado 420mA) |  |  |
| cables                                                | 5                                                       | $AI2 -$         | Entrada analógica 2 -              |                                                    |  |  |
| (0)420mA                                              | 6                                                       | 24 Vsal         | Tensión auxiliar 24 V              |                                                    |  |  |
|                                                       | $\overline{\mathbf{z}}$                                 | <b>GND</b>      | Tierra de I/O                      |                                                    |  |  |
|                                                       | 8                                                       | DI1             | Entrada digital 1                  | Marcha directa                                     |  |  |
|                                                       | 9                                                       | DI <sub>2</sub> | Entrada digital 2                  | Marcha inversa                                     |  |  |
|                                                       | 10                                                      | DI3             | Entrada digital 3                  | Reset de fallo                                     |  |  |
|                                                       | 11                                                      | <b>CM</b>       | Común para DI1-DI6                 | $^*)$                                              |  |  |
|                                                       | 12                                                      | 24 VSal         | Tensión auxiliar 24 V              |                                                    |  |  |
|                                                       | 13                                                      | <b>GND</b>      | Tierra de I/O                      |                                                    |  |  |
|                                                       | 14                                                      | DI <sub>4</sub> | Entrada digital 4                  | Frecuencia fija 1                                  |  |  |
|                                                       | 15                                                      | DI <sub>5</sub> | Entrada digital 5                  | Fallo externo                                      |  |  |
|                                                       | 16                                                      | DI <sub>6</sub> | Entrada digital 6                  | Selección rampa 1/rampa 2                          |  |  |
|                                                       | 17                                                      | <b>CM</b>       | Común para DI1-DI6                 | $^{\ast})$                                         |  |  |
| mA                                                    | 18                                                      | $AO1+$          | Salida analógica 1 +               |                                                    |  |  |
|                                                       | 19                                                      | AO1-/GND        | Salida analógica 1 -               | Frecuencia de<br>salida (020mA)                    |  |  |
|                                                       | 30                                                      | +24VEntrada     | Tensión de entrada<br>auxilar 24 V |                                                    |  |  |
|                                                       | A                                                       | <b>RS485</b>    | Bus serie, negativo                | Modbus RTU,                                        |  |  |
|                                                       | в                                                       | <b>RS485</b>    | Bus serie, positivo                | N2, BACnet                                         |  |  |
|                                                       | 21                                                      | RO1/1 NC        | 'Salida de relé 1                  |                                                    |  |  |
| <b>MARCHA</b>                                         | 22                                                      | <b>RO1/2 CM</b> |                                    | MARCHA                                             |  |  |
|                                                       | 23                                                      | RO1/3 NO        |                                    |                                                    |  |  |
|                                                       | 24<br><b>RO2/1 NC</b><br><b>FALLO</b><br>25<br>RO2/2 CM |                 | Salida de relé 2                   |                                                    |  |  |
|                                                       |                                                         |                 |                                    | <b>FALLO</b>                                       |  |  |
|                                                       | 26                                                      | RO2/3 NO        |                                    |                                                    |  |  |
|                                                       | 32                                                      | RO3/2 CM        | Salida de relé 3                   | <b>LISTO</b>                                       |  |  |
|                                                       | 33                                                      | RO3/3 NO        |                                    |                                                    |  |  |

*Imag. 12: Las conexiones de control por defecto de la aplicación multiobjetivo*

\* = Puede aislar las entradas digitales de la puesta a tierra con un interruptor DIP.

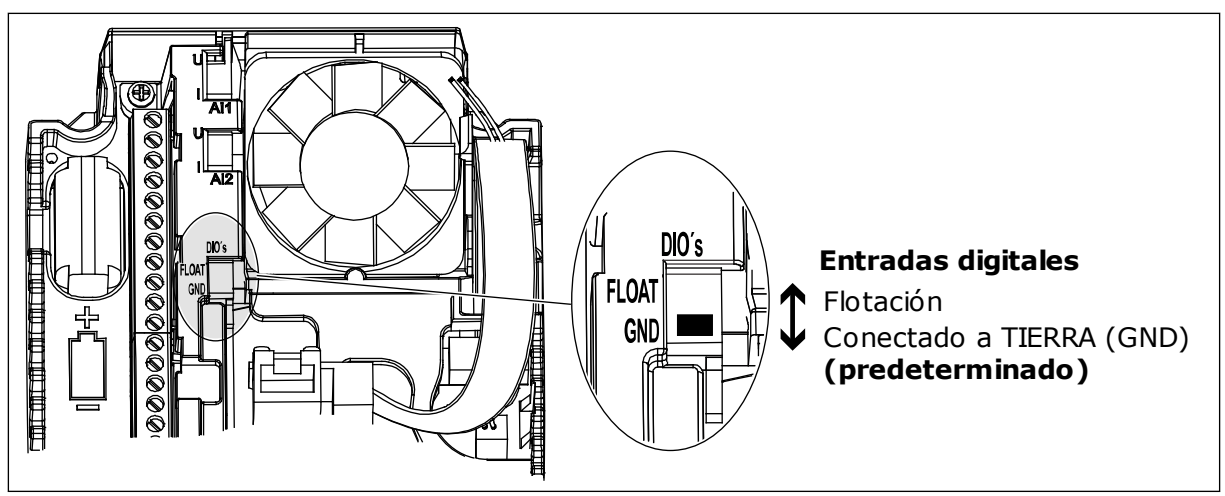

*Imag. 13: El conmutador DIP*

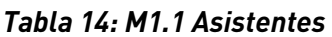

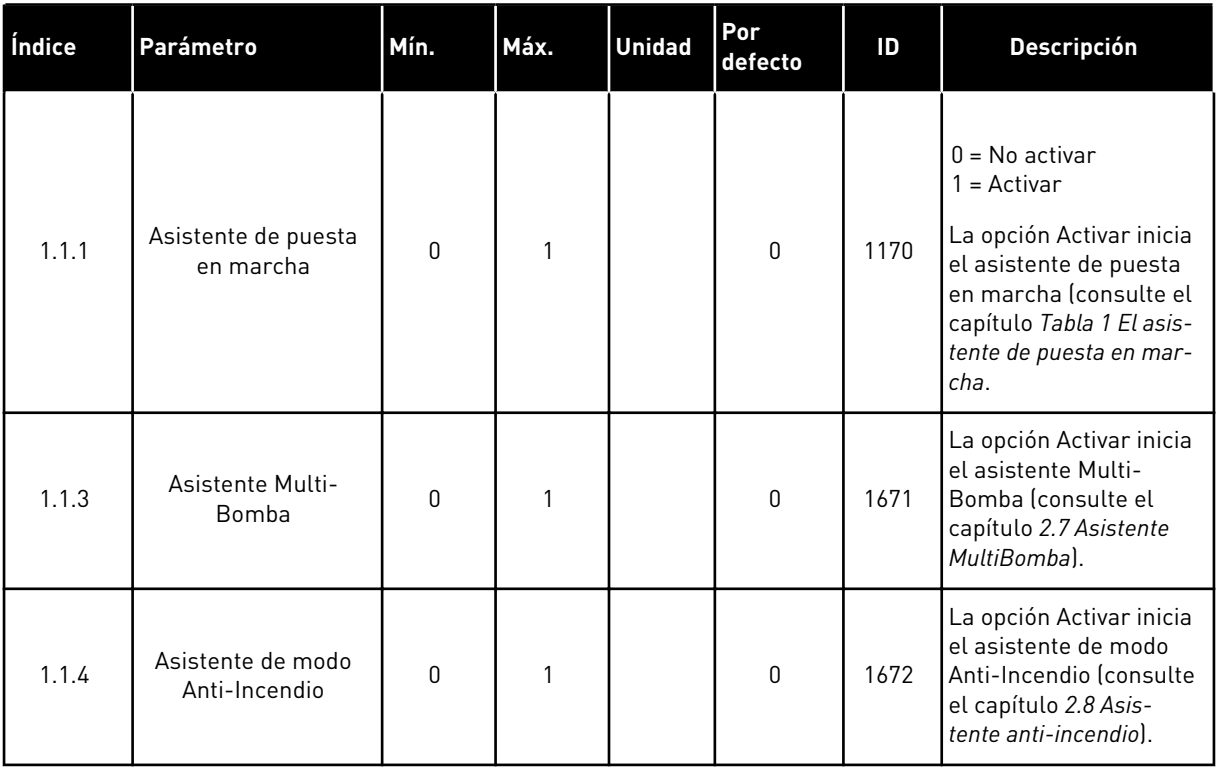

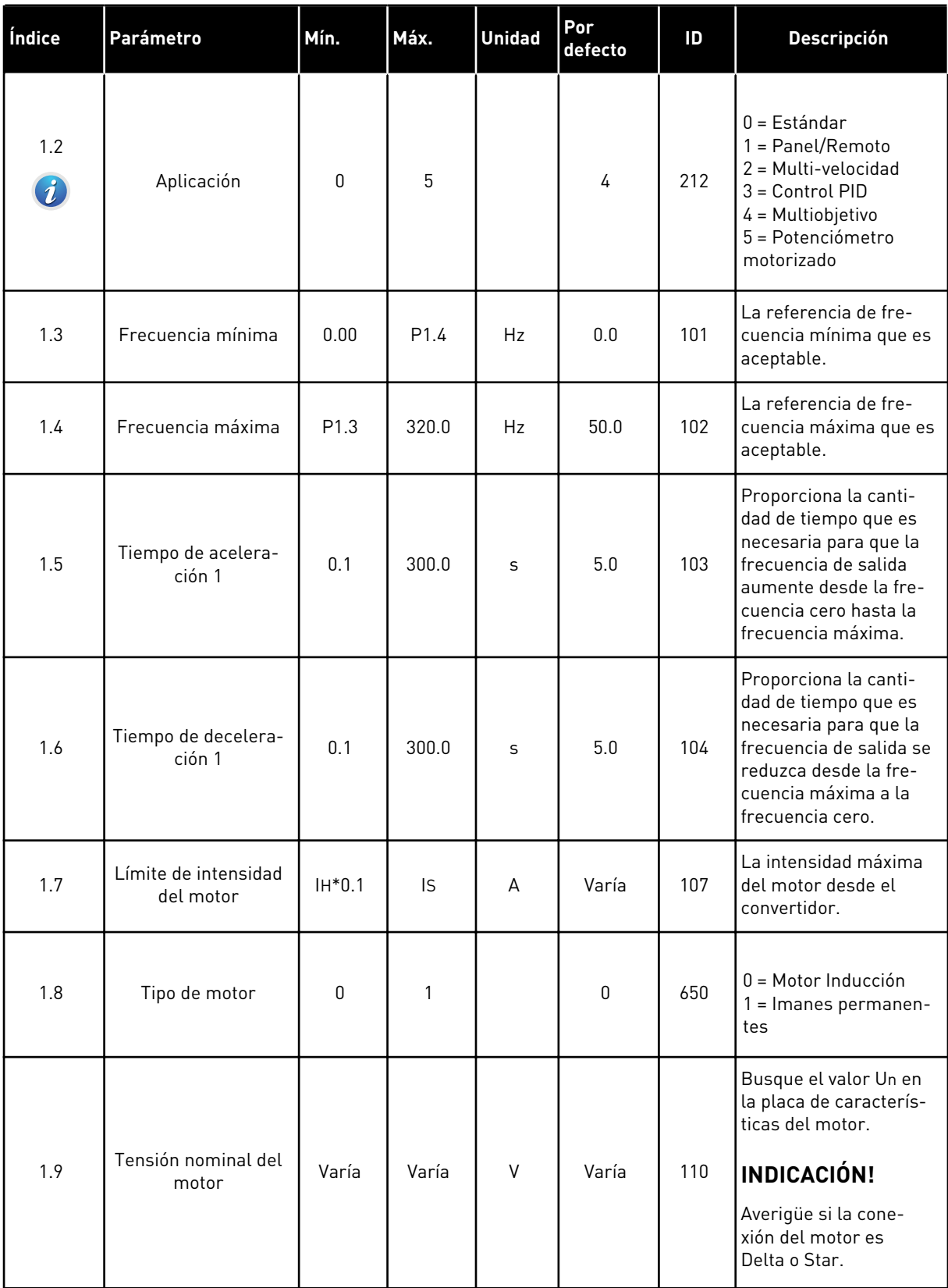

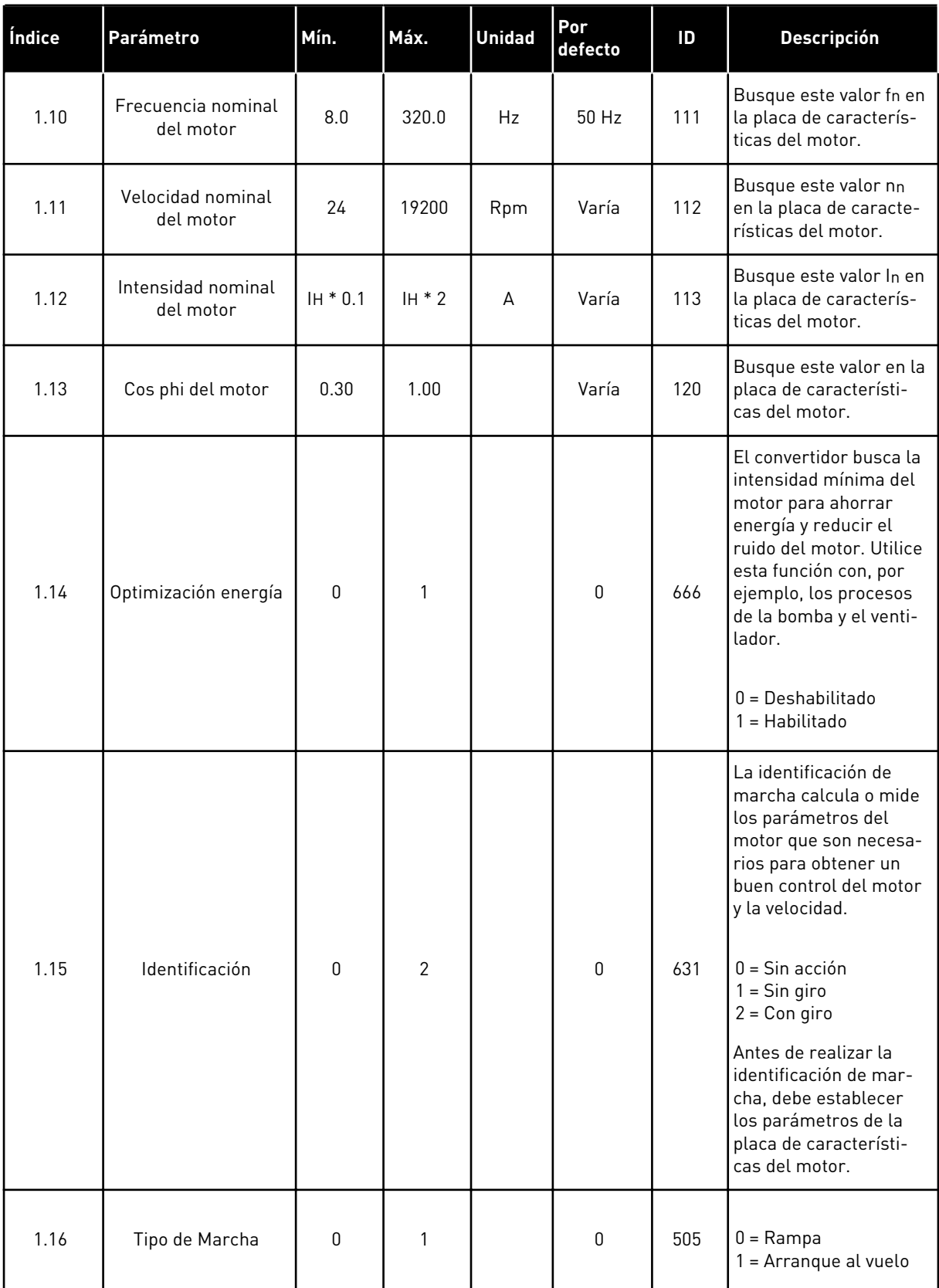

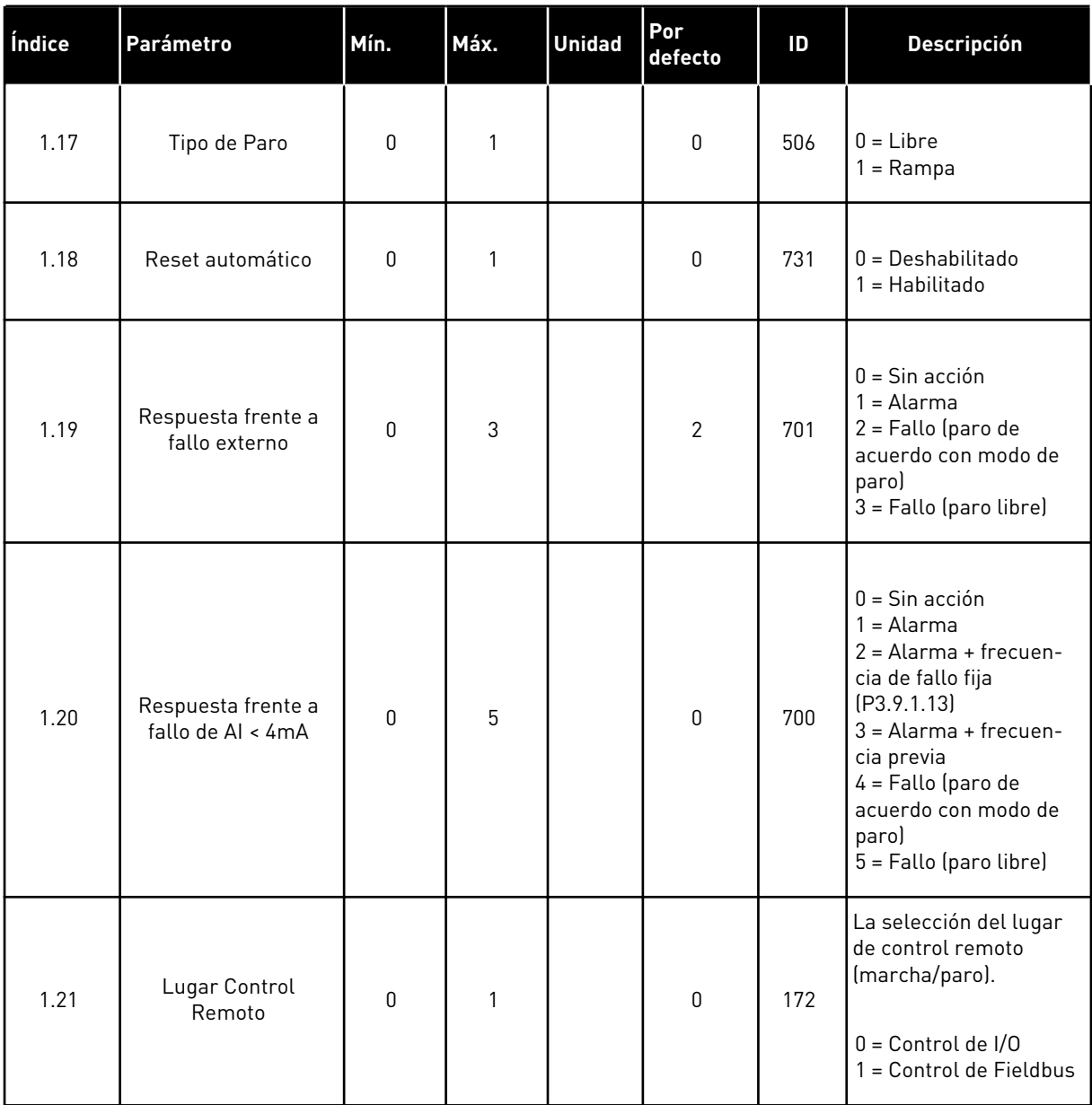

a dhe ann ann an 1970.

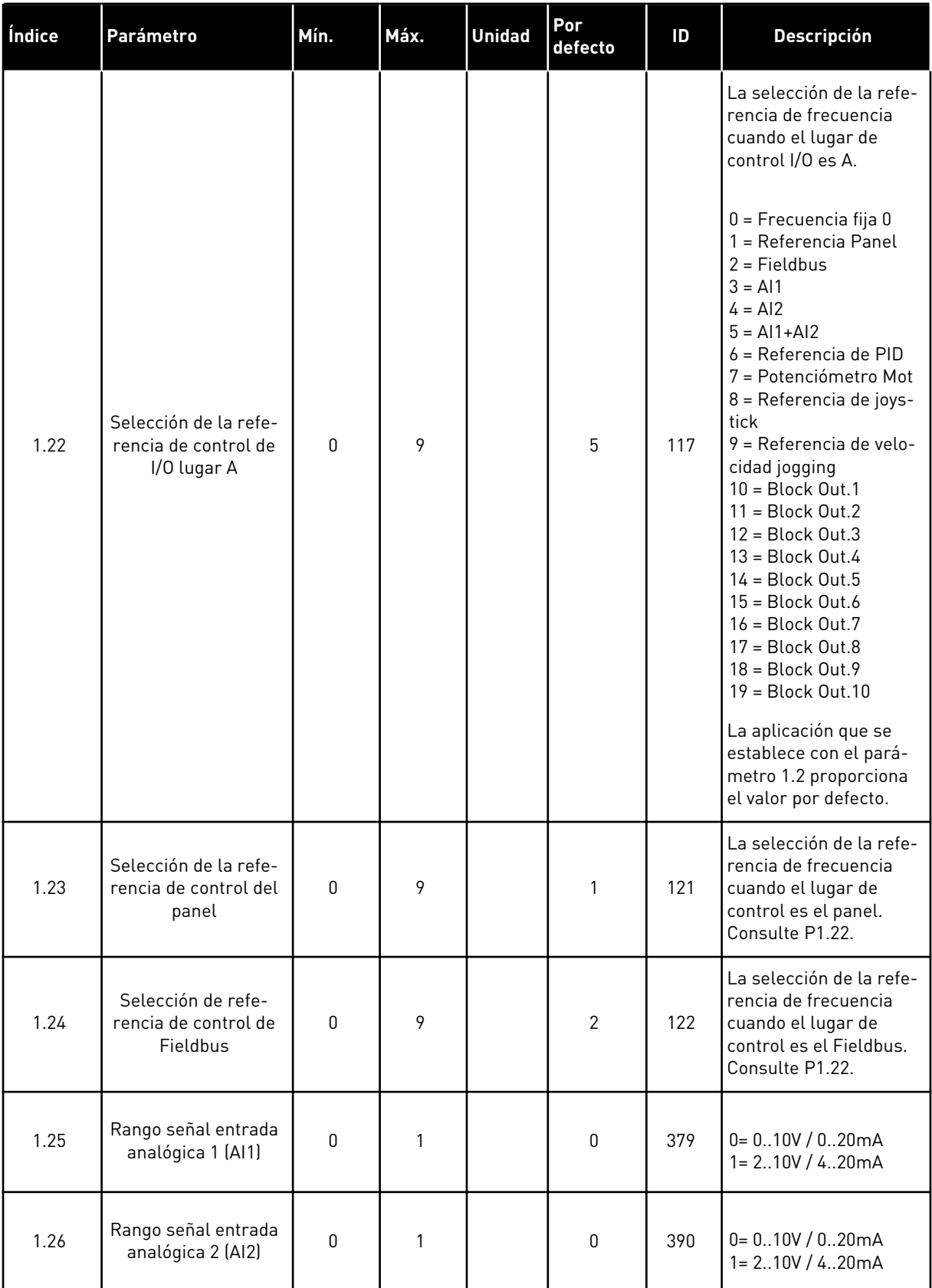

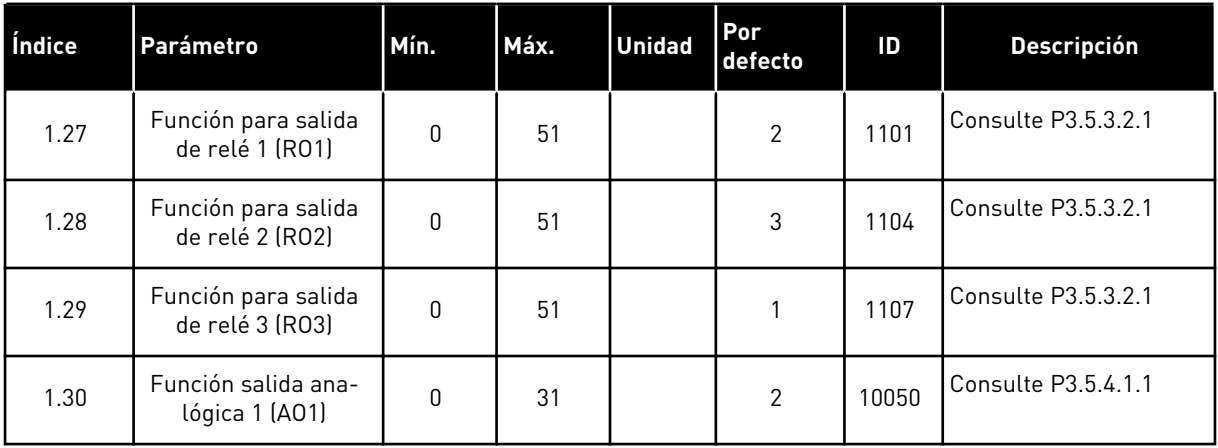

a dhe ann ann an 1970.

# *Tabla 16: M1.35 Multiobjetivo*

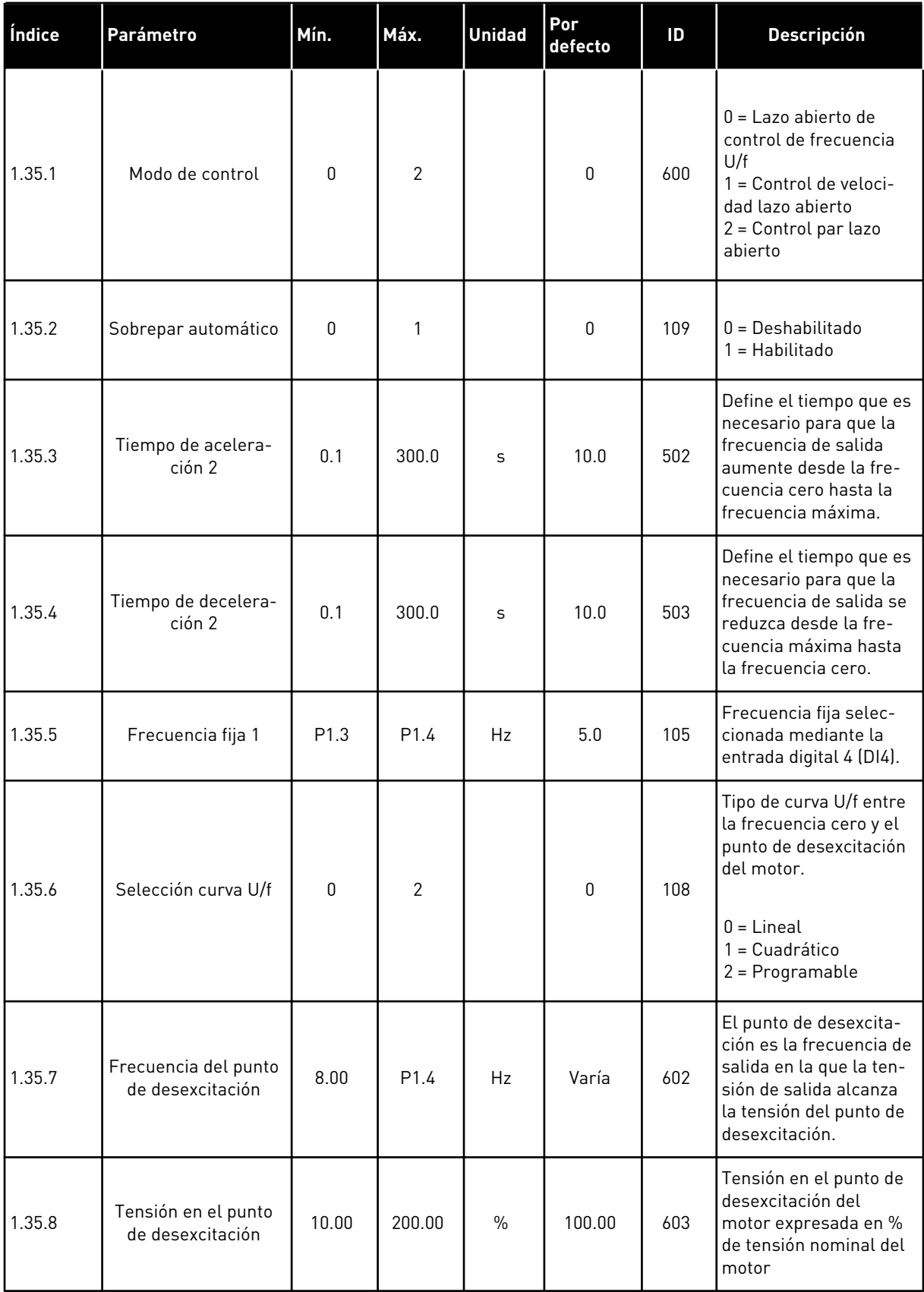

# *Tabla 16: M1.35 Multiobjetivo*

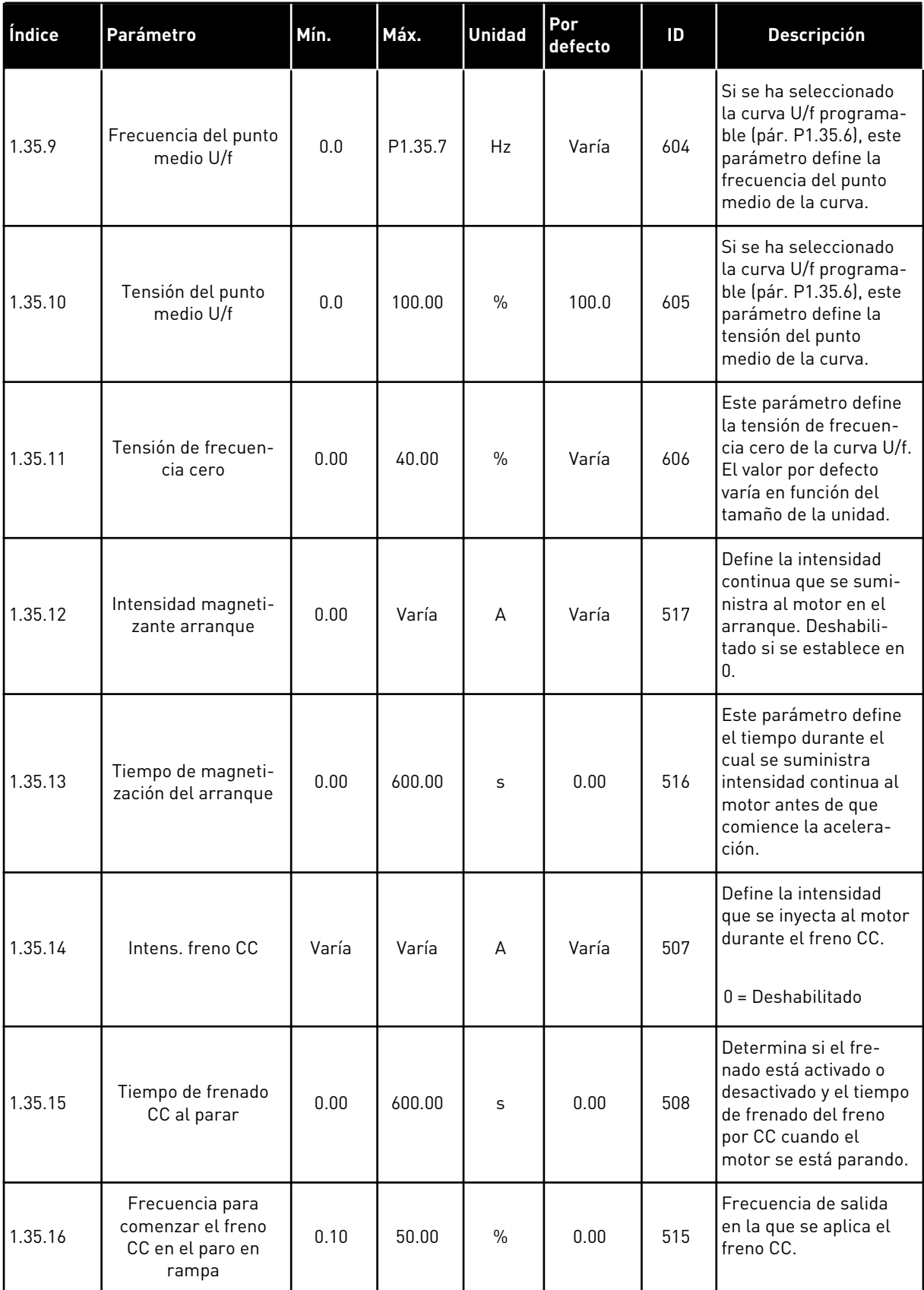

a dhe ann ann an 1970.<br>Tagairtí

#### *Tabla 16: M1.35 Multiobjetivo*

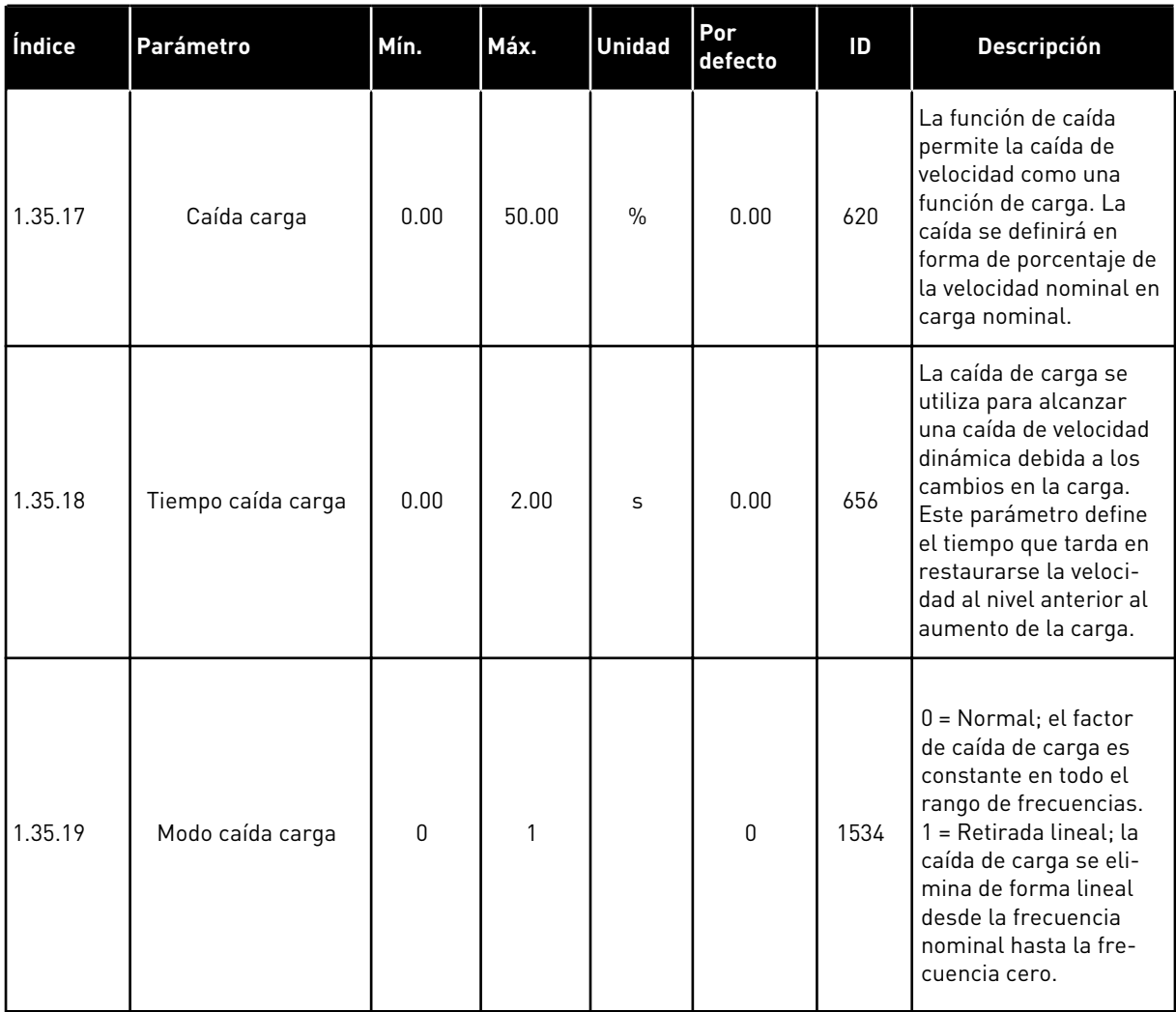

### 1.4.6 APLICACIÓN DEL POTENCIÓMETRO MOTORIZADO

Utilice la aplicación del potenciómetro motorizado para los procesos en los que la referencia de frecuencia del motor se controla (es decir, aumenta/disminuye) a través de las entradas digitales.

En esta aplicación, el terminal de I/O se establece en el lugar de control por defecto. Las órdenes de marcha/paro se proporcionan a través de la entrada digital 1 (DI1) y la entrada digital 2 (DI2). La referencia de frecuencia del motor se aumenta con la entrada digital 5 (DI5) y se disminuye con la entrada digital 6 (DI6).

Es posible configurar todas las salidas del convertidor libremente en todas las aplicaciones. Hay una salida analógica (frecuencia de salida) y tres salidas de relé (marcha, fallo, preparado) disponibles en la tarjeta de I/O estándar.

|               |                |                      | Placa de I/O estándar              |                                          |       |
|---------------|----------------|----------------------|------------------------------------|------------------------------------------|-------|
|               |                | <b>Terminal</b>      | <b>Señal</b>                       | <b>Descripción</b>                       |       |
|               | 1              | $+10$ Vref           | Salida de referencia               |                                          |       |
|               | $\mathbf{2}$   | $AI1+$               | Entrada analógica 1 +              |                                          |       |
| з             |                | $AI1-$               | Entrada analógica 1 -              | No usado                                 |       |
|               | 4              | $AI2+$               | Entrada analógica 2 +              |                                          |       |
|               | 5              | $AI2-$               | Entrada analógica 2 -              | No usado                                 |       |
|               | 6              | 24 Vsal              | Tensión auxilar 24 V               |                                          |       |
|               | 7              | <b>GND</b>           | Tierra de I/O                      |                                          |       |
|               | 8              | DI1                  | Entrada digital 1                  | Marcha directa                           |       |
|               | 9              | DI <sub>2</sub>      | Entrada digital 2                  | Marcha inversa                           |       |
|               | 10             | DI3                  | Entrada digital 3                  | Fallo externo                            |       |
|               | 11             | <b>CM</b>            | Común para DI1-DI6                 |                                          | $^*)$ |
|               | 12             | $\overline{24}$ VSal | Tensión auxilar 24 V               |                                          |       |
|               | 13             | <b>GND</b>           | Tierra de I/O                      |                                          |       |
|               | 14             | DI <sub>4</sub>      | Entrada digital 4                  | Frecuencia fija 1                        |       |
|               | 15             | DI <sub>5</sub>      | Entrada digital 5                  | Referencia de frecuencia<br><b>SUBIR</b> |       |
|               | 16             | DI <sub>6</sub>      | Entrada digital 6                  | Referencia de frecuencia<br><b>BAJAR</b> |       |
|               | 17             | CM                   | Común para DI1-DI6                 |                                          | $^*)$ |
| mA            | 18             | $AO1+$               | Salida analógica 1 +               | Frecuencia de                            |       |
|               | 19             | AO1-/GND             | Salida analógica 1 -               | salida (020mA)                           |       |
|               | 30             | +24VEntrada          | Tensión de entrada<br>auxilar 24 V |                                          |       |
|               | A              | <b>RS485</b>         | Bus serie, negativo                | Modbus, RTU,                             |       |
|               | В              | <b>RS485</b>         | Bus serie, positivo                | BACnet, N2                               |       |
| <b>MARCHA</b> | 21             | <b>RO1/1 NC</b>      | 7Salida de relé 1                  | MARCHA                                   |       |
|               | 22             | <b>RO1/2 CM</b>      |                                    |                                          |       |
|               | RO1/3 NO<br>23 |                      |                                    |                                          |       |
|               | 24             | <b>RO2/1 NC</b>      | 'Salida de relé 2                  |                                          |       |
| <b>FALLO</b>  | 25             | <b>RO2/2 CM</b>      |                                    | <b>FALLO</b>                             |       |
|               | 26             | RO2/3 NO             |                                    |                                          |       |
|               | 32             | RO3/2 CM             | Salida de relé 3                   | <b>LISTO</b>                             |       |

*Imag. 14: Las conexiones de control por defecto de la aplicación de potenciómetro motorizado.*

\* = Puede aislar las entradas digitales de la puesta a tierra con un interruptor DIP.

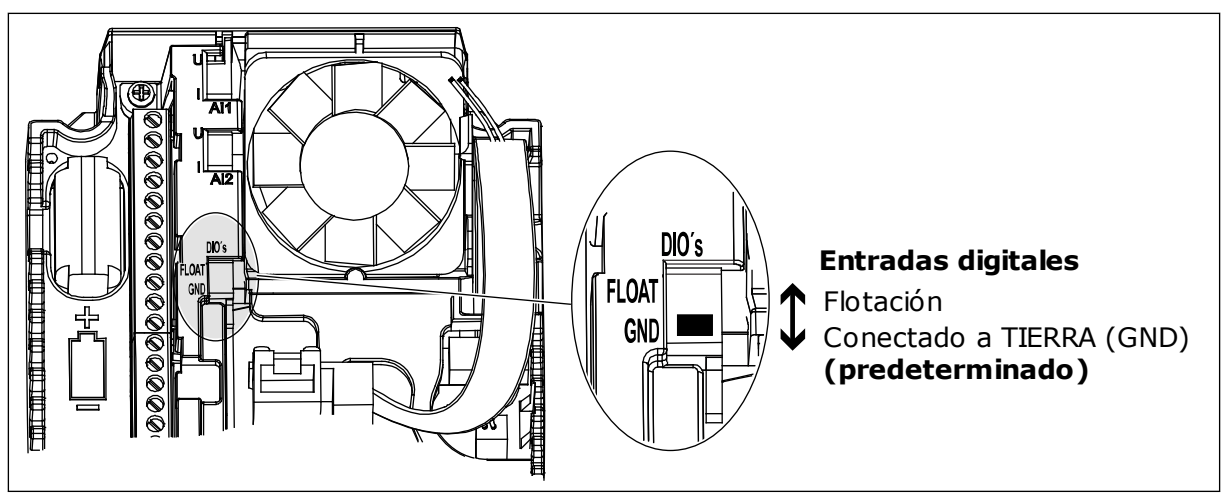

*Imag. 15: El conmutador DIP*

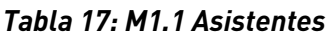

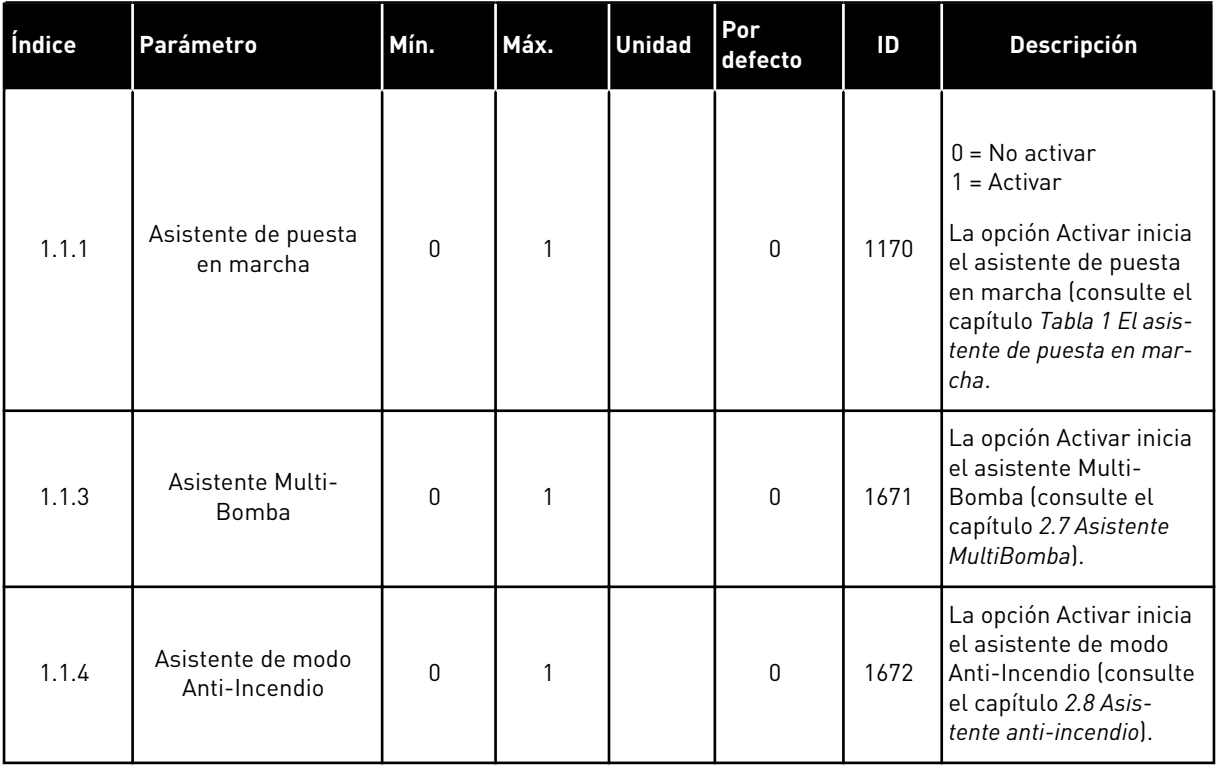

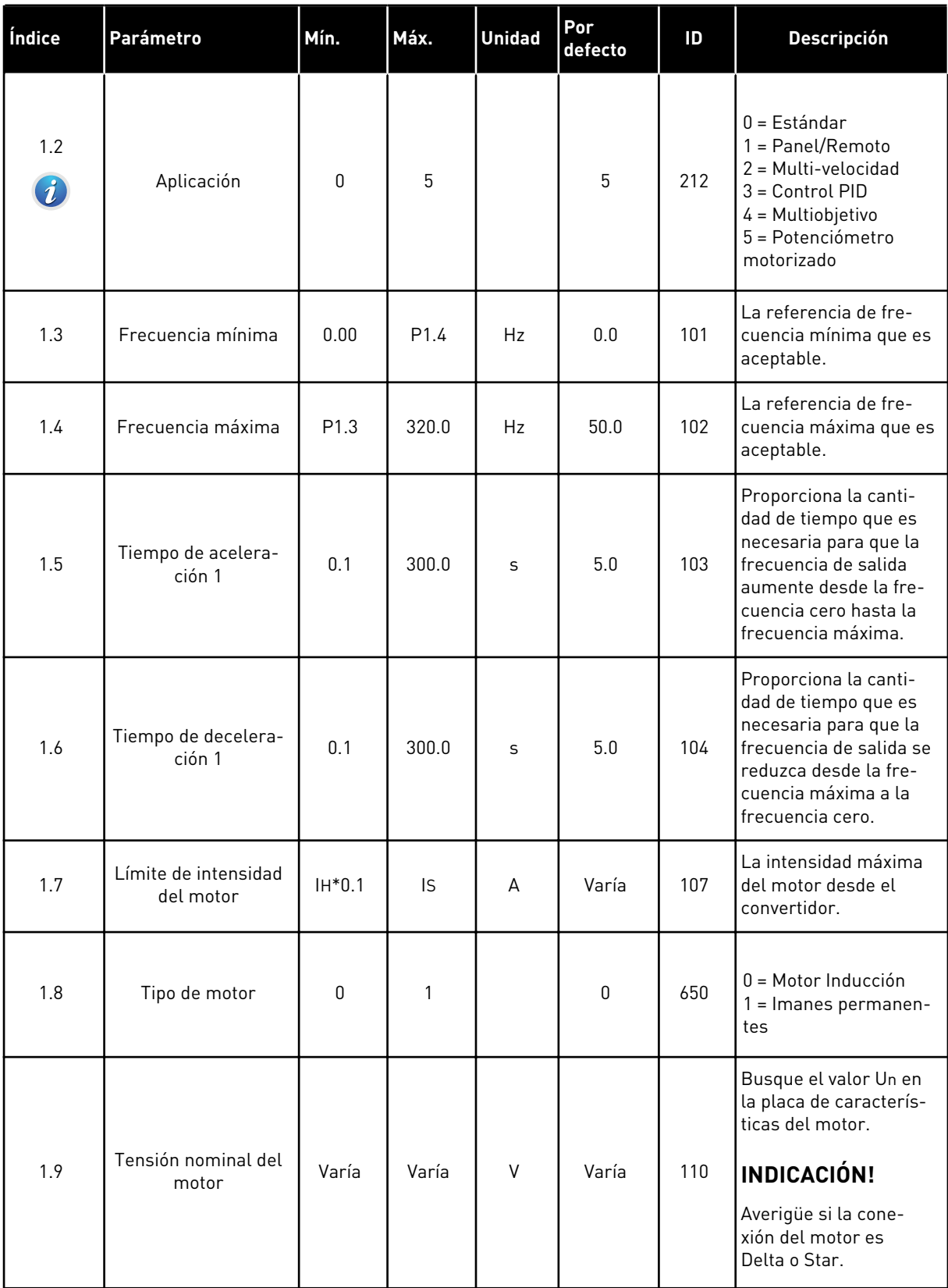

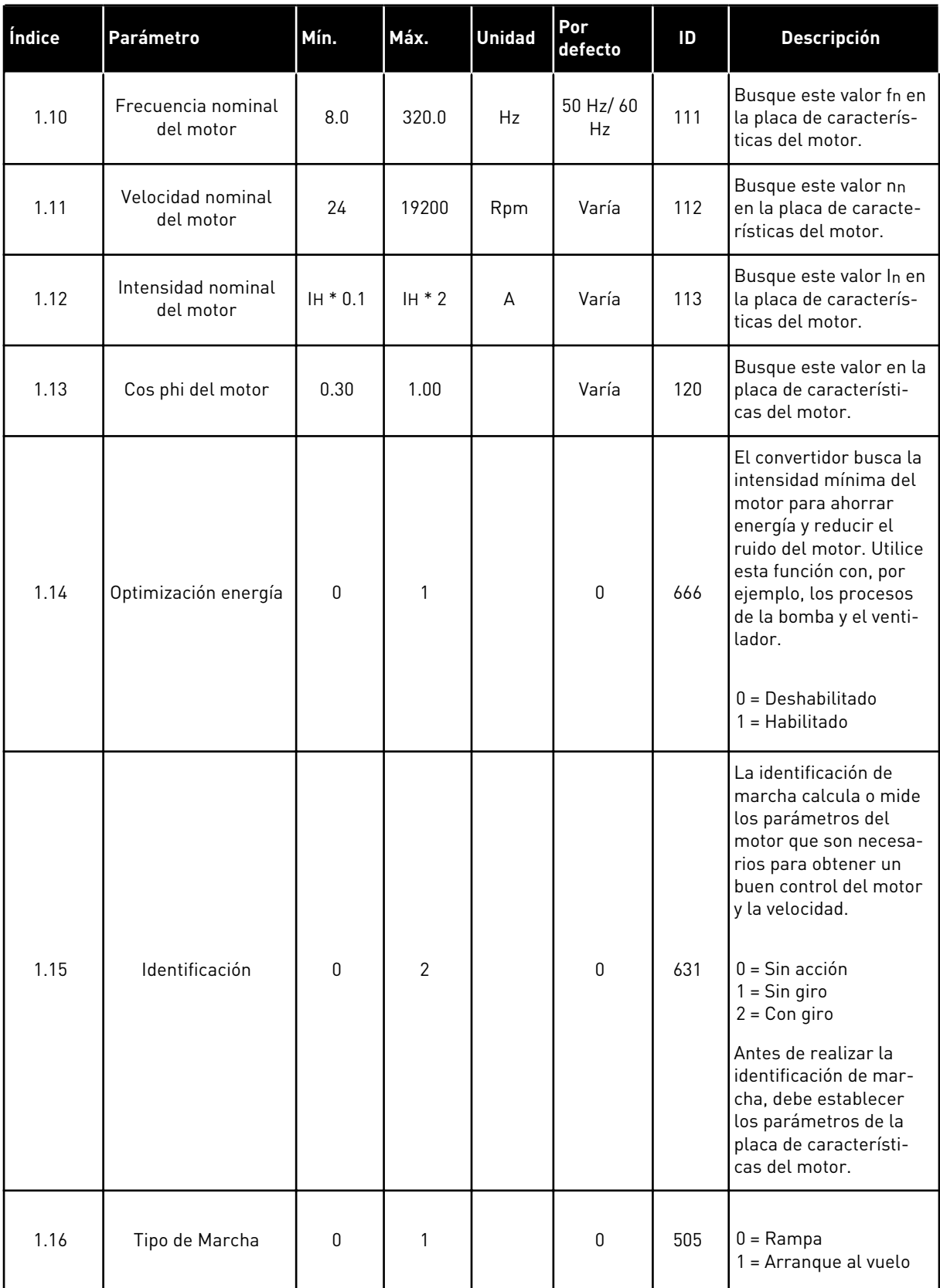

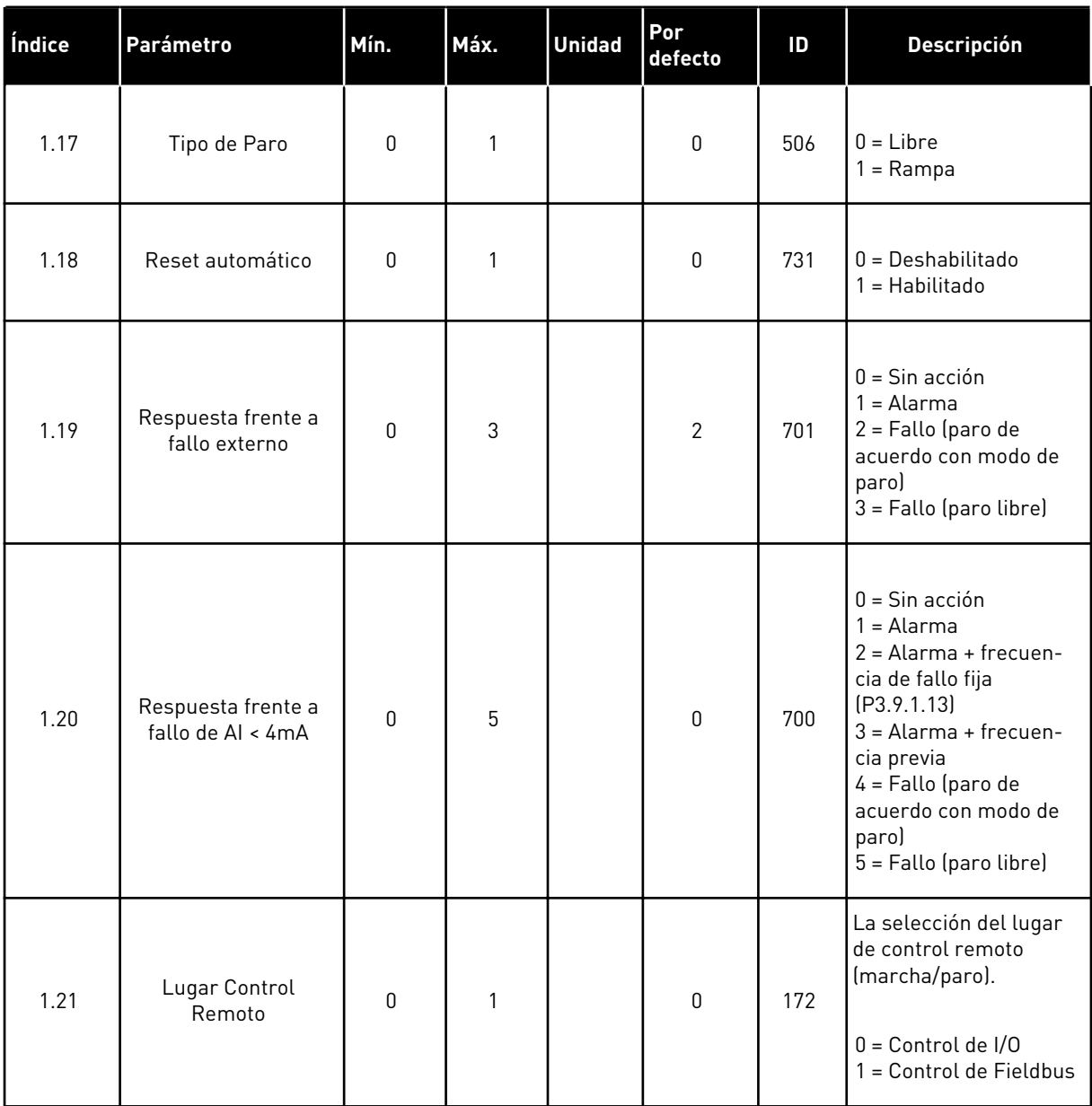

a dhe ann ann an 1970.

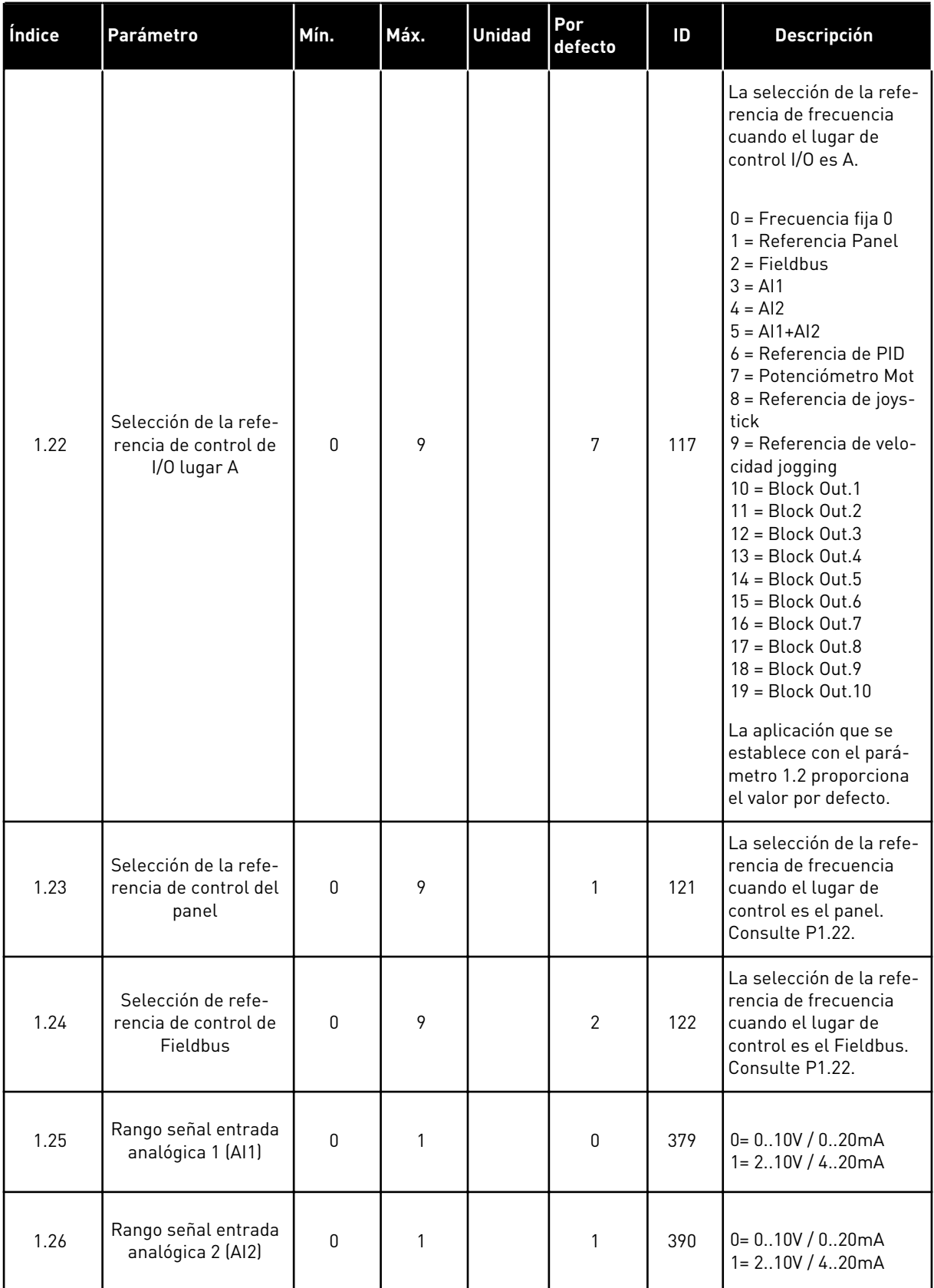

| Índice | Parámetro                              | Mín. | Máx. | <b>Unidad</b> | Por<br>defecto | ID    | <b>Descripción</b>  |
|--------|----------------------------------------|------|------|---------------|----------------|-------|---------------------|
| 1.27   | Función para salida<br>de relé 1 (RO1) | 0    | 51   |               | $\overline{2}$ | 1101  | Consulte P3.5.3.2.1 |
| 1.28   | Función para salida<br>de relé 2 (RO2) | 0    | 51   |               | 3              | 1104  | Consulte P3.5.3.2.1 |
| 1.29   | Función para salida<br>de relé 3 (RO3) | 0    | 51   |               |                | 1107  | Consulte P3.5.3.2.1 |
| 1.30   | Función salida ana-<br>lógica 1 (AO1)  | 0    | 31   |               | $\mathfrak{p}$ | 10050 | Consulte P3.5.4.1.1 |

*Tabla 19: M1.36 Potenciómetro motorizado*

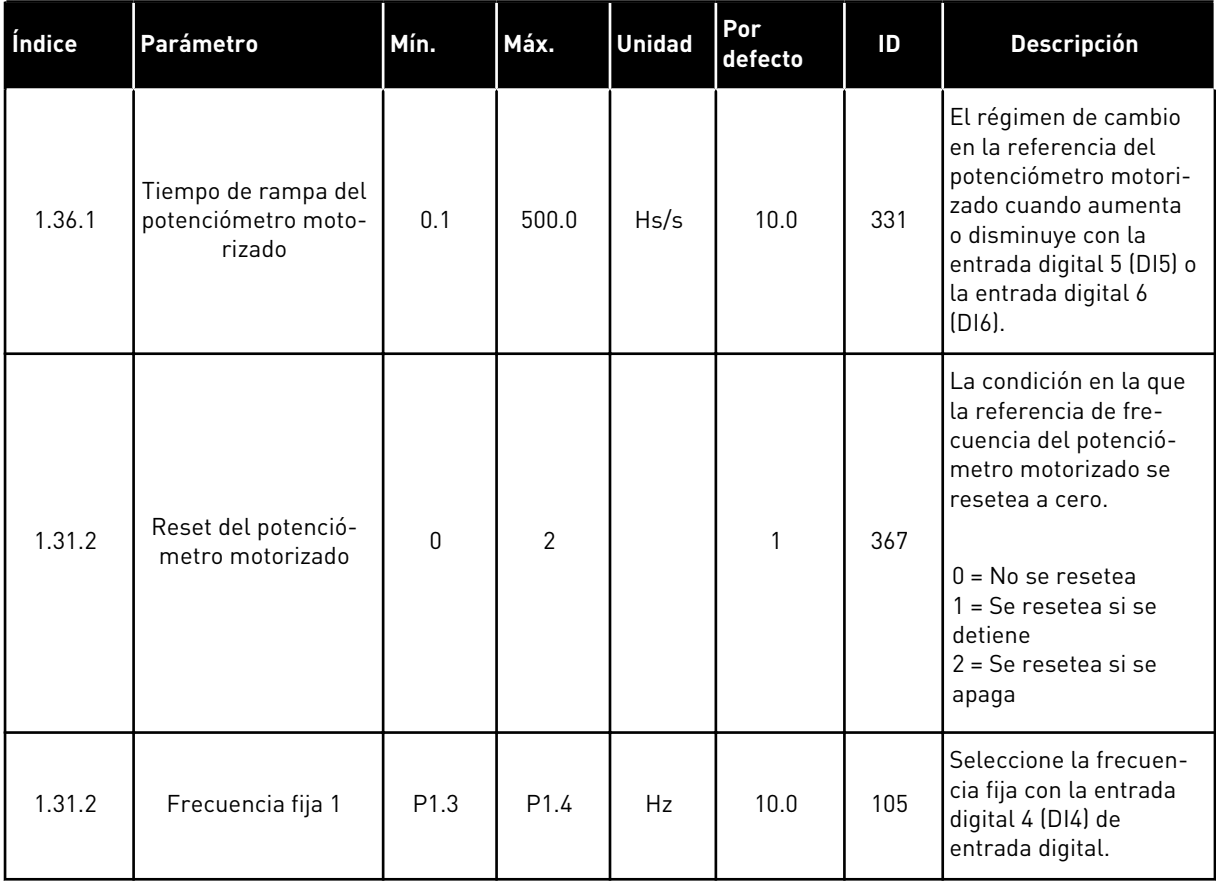

# **2 ASISTENTES**

# **2.1 ASISTENTE DE APLICACIÓN ESTÁNDAR**

El asistente de aplicación le ayuda a establecer los parámetros básicos que están relacionados con la aplicación.

Para iniciar el asistente de aplicación estándar, establezca el valor *Estándar* en P1.2 Aplicación (ID 212) en el panel.

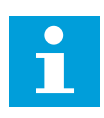

### **INDICACIÓN!**

Si se inicia el asistente de aplicación desde el asistente de puesta en marcha, el asistente pasará directamente a la pregunta 11.

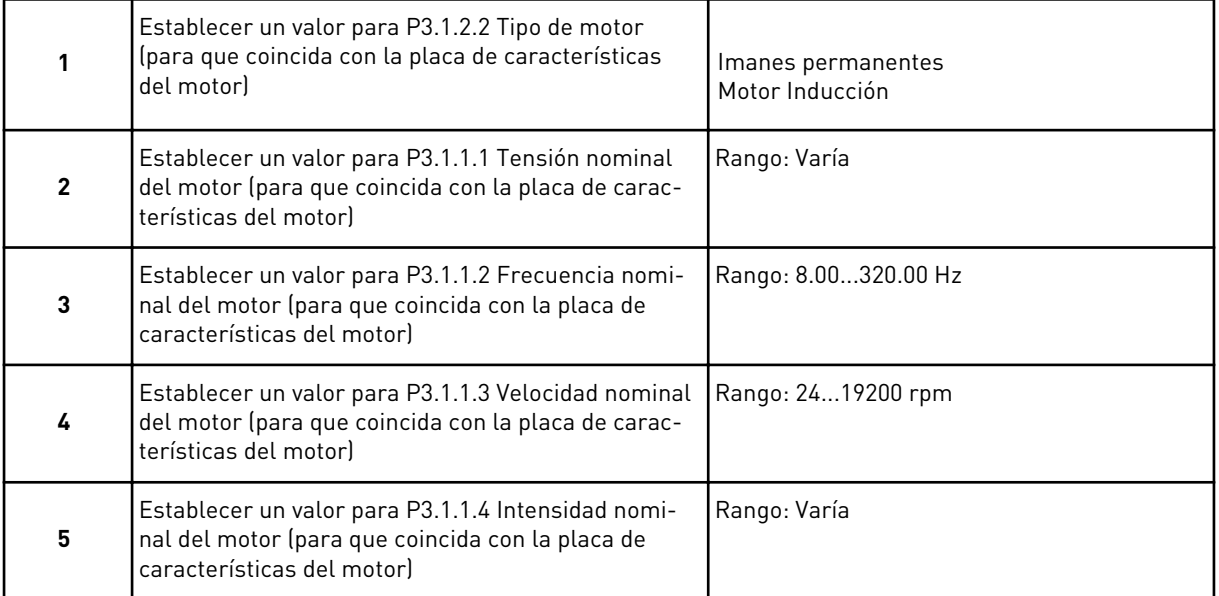

Si establece el tipo de motor en *Motor Inducción*, verá la siguiente pregunta. Si la selección es *Imanes permanentes*, el valor del parámetro P3.1.1.5 Cos Phi motor se establece en 1,00 y el asistente pasa directamente a la pregunta 7.

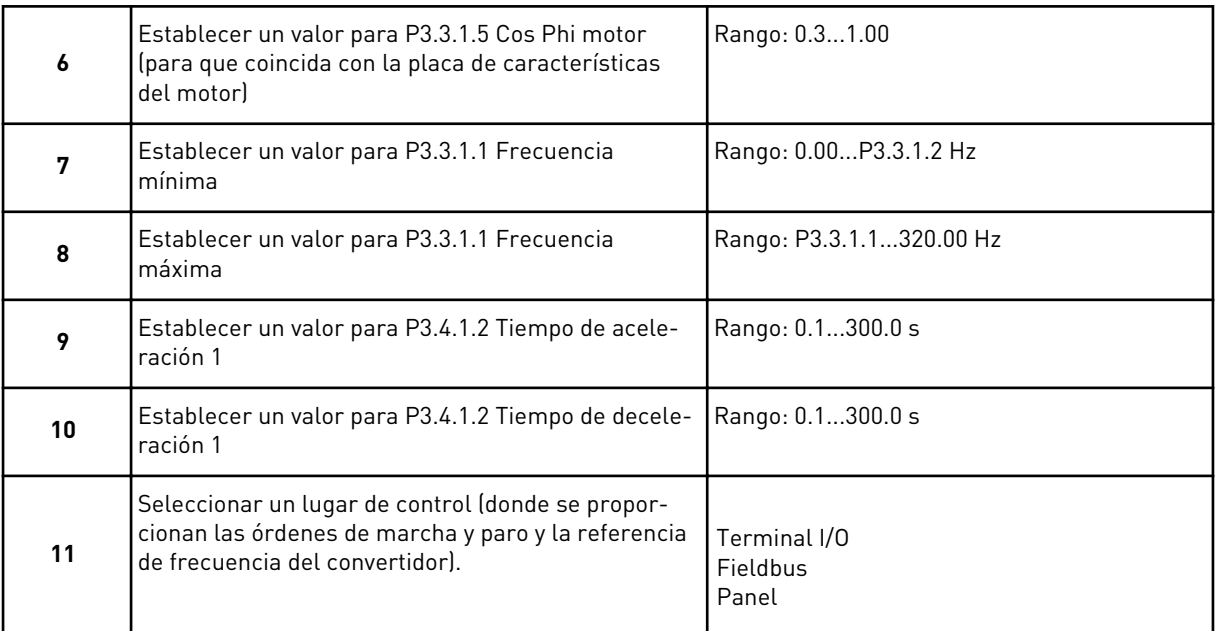

El asistente de aplicación estándar se ha completado.

### **2.2 ASISTENTE DE APLICACIÓN LOCAL/REMOTO**

El asistente de aplicación le ayuda a establecer los parámetros básicos que están relacionados con la aplicación.

Para iniciar el asistente de aplicación local/remoto, establezca el valor *Panel/Remoto* en el parámetro P1.2 Aplicación (ID 212) en el panel.

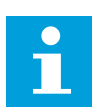

### **INDICACIÓN!**

Si se inicia el asistente de aplicación desde el asistente de puesta en marcha, el asistente pasará directamente a la pregunta 11.

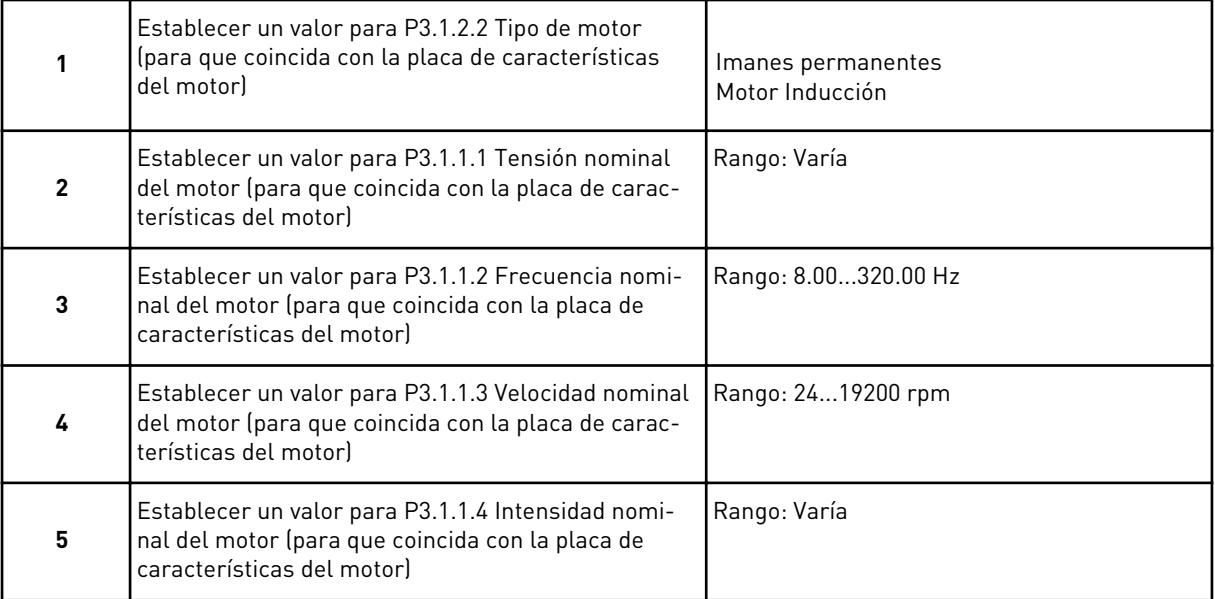

Si establece el tipo de motor en *Motor Inducción*, verá la siguiente pregunta. Si la selección es *Imanes permanentes*, el valor del parámetro P3.1.1.5 Cos Phi motor se establece en 1,00 y el asistente pasa directamente a la pregunta 7.

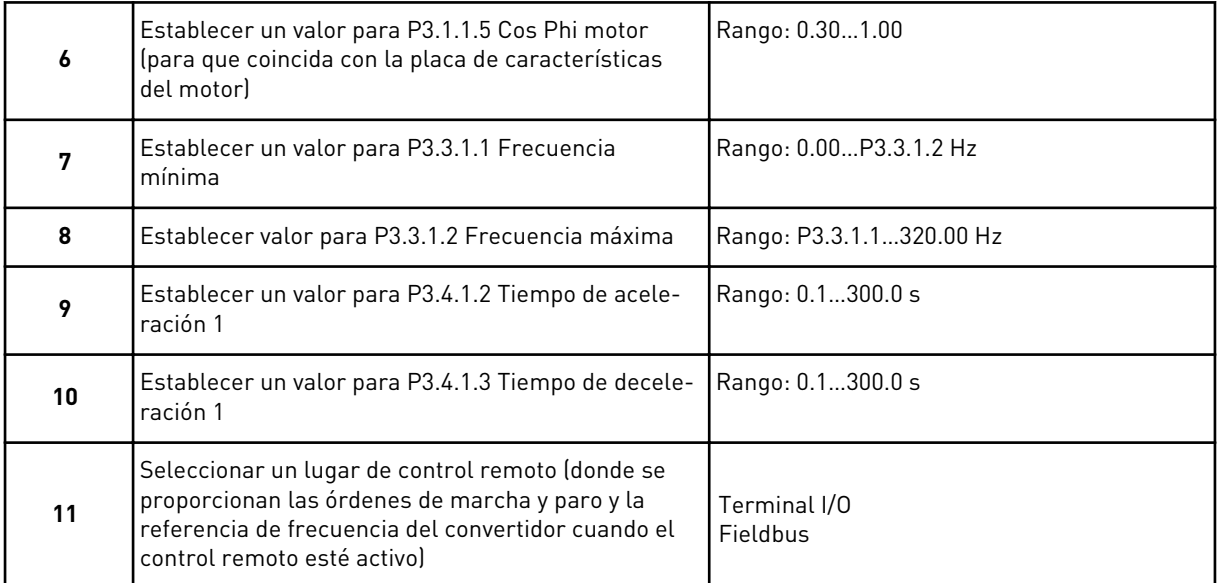

Si establece *Terminal I/O* como valor para el lugar de control remoto, aparecerá la siguiente pregunta. Si establece *Fieldbus*, el asistente pasará directamente a la pregunta 14.

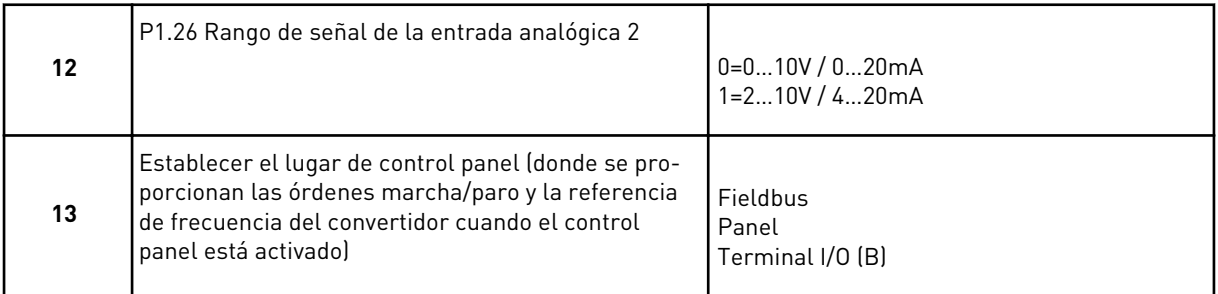

Si establece *Terminal I/O (B)* como valor para el lugar de control panel, aparecerá la siguiente pregunta. Con otras opciones, el asistente pasará directamente a la pregunta 16.

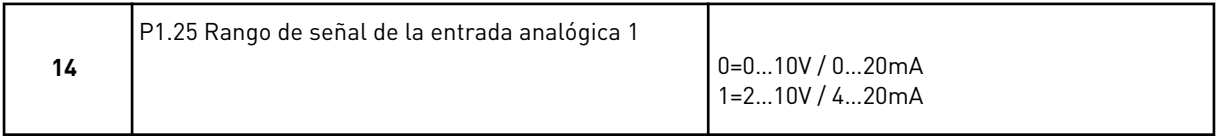

Ya ha finalizado el asistente de aplicación local/remoto.

# **2.3 ASISTENTE DE APLICACIÓN MULTI-VELOCIDAD**

El asistente de aplicación le ayuda a establecer los parámetros básicos que están relacionados con la aplicación.

Para iniciar el asistente de aplicación multi-velocidad, establezca el valor de *Multi-velocidad* en el parámetro P1.2 Aplicación (ID 212) en el panel.

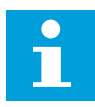

#### **INDICACIÓN!**

Si se inicia el asistente de aplicación desde el asistente de puesta en marcha, el asistente solo mostrará la configuración de I/O.

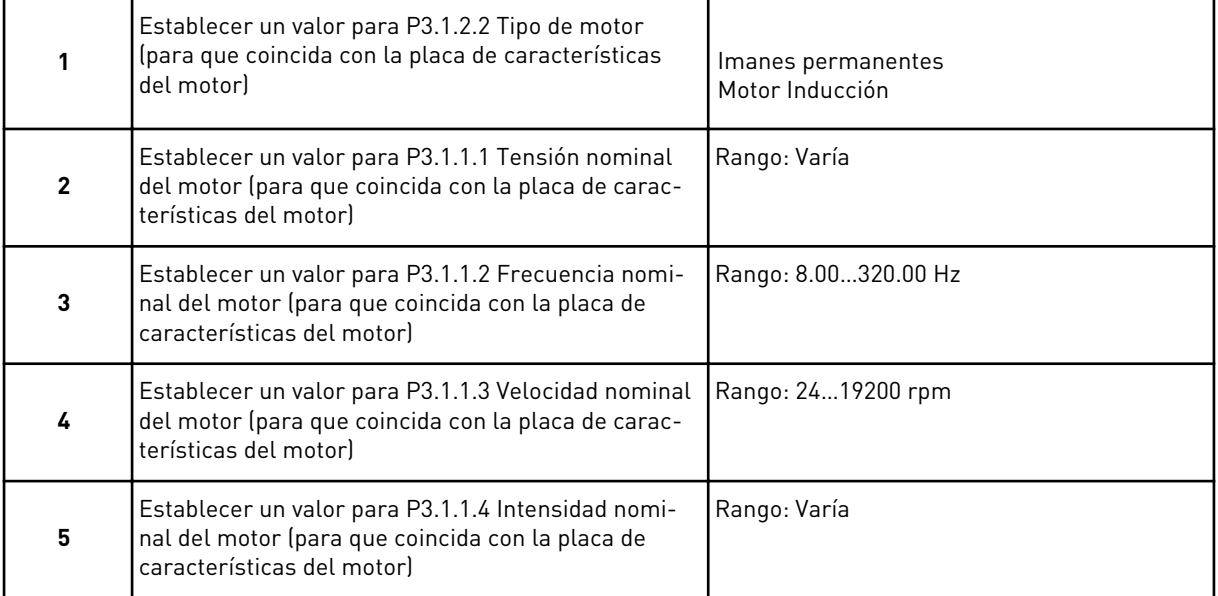

Si establece el tipo de motor en *Motor Inducción*, verá la siguiente pregunta. Si la selección es *Imanes permanentes*, el valor del parámetro P3.1.1.5 Cos Phi motor se establece en 1,00 y el asistente pasa directamente a la pregunta 7.

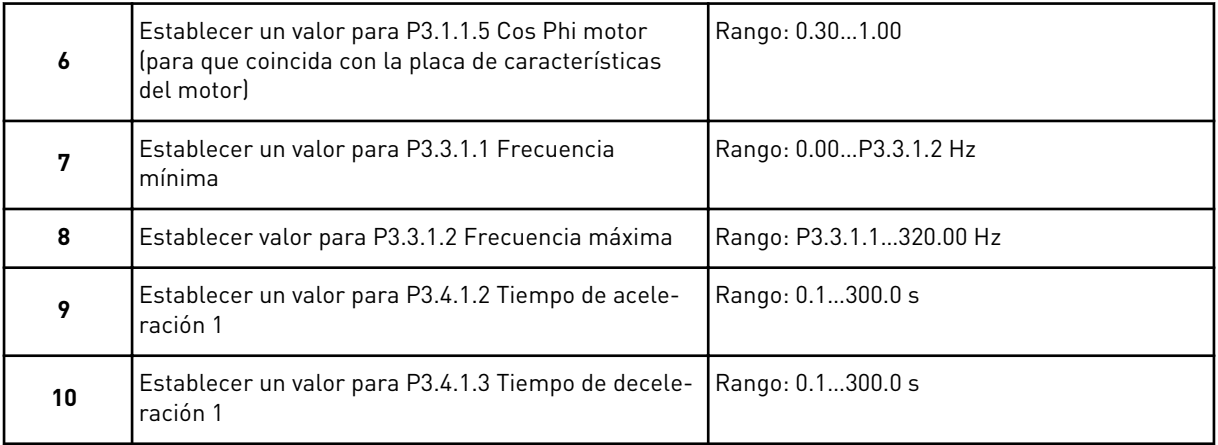

Ya ha finalizado el asistente de aplicación multi-velocidad.

### **2.4 ASISTENTE PARA APLICACIÓN DE CONTROL PID**

El asistente de aplicación le ayuda a establecer los parámetros básicos que están relacionados con la aplicación.

Para iniciar el asistente de aplicación de control PID, establezca el valor de *Control PID* en el parámetro P1.2 Aplicación (ID 212) en el panel.

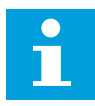

### **INDICACIÓN!**

Si se inicia el asistente de aplicación desde el asistente de puesta en marcha, el asistente pasará directamente a la pregunta 11.

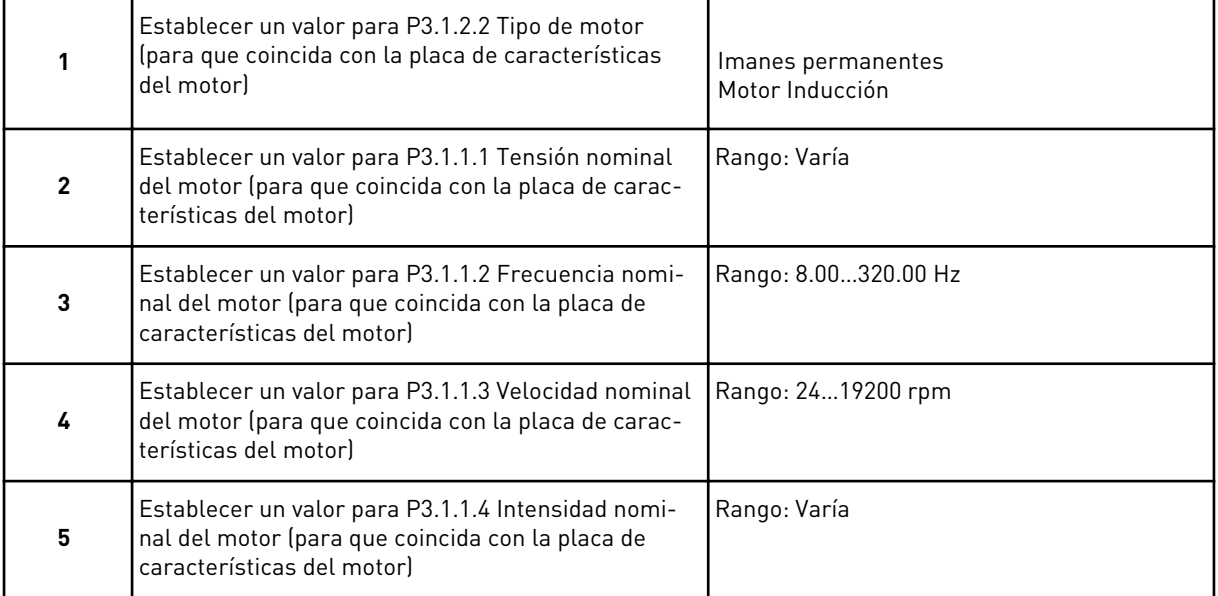

Si establece el tipo de motor en *Motor Inducción*, verá la siguiente pregunta. Si la selección es *Imanes permanentes*, el valor del parámetro P3.1.1.5 Cos Phi motor se establece en 1,00 y el asistente pasa directamente a la pregunta 7.

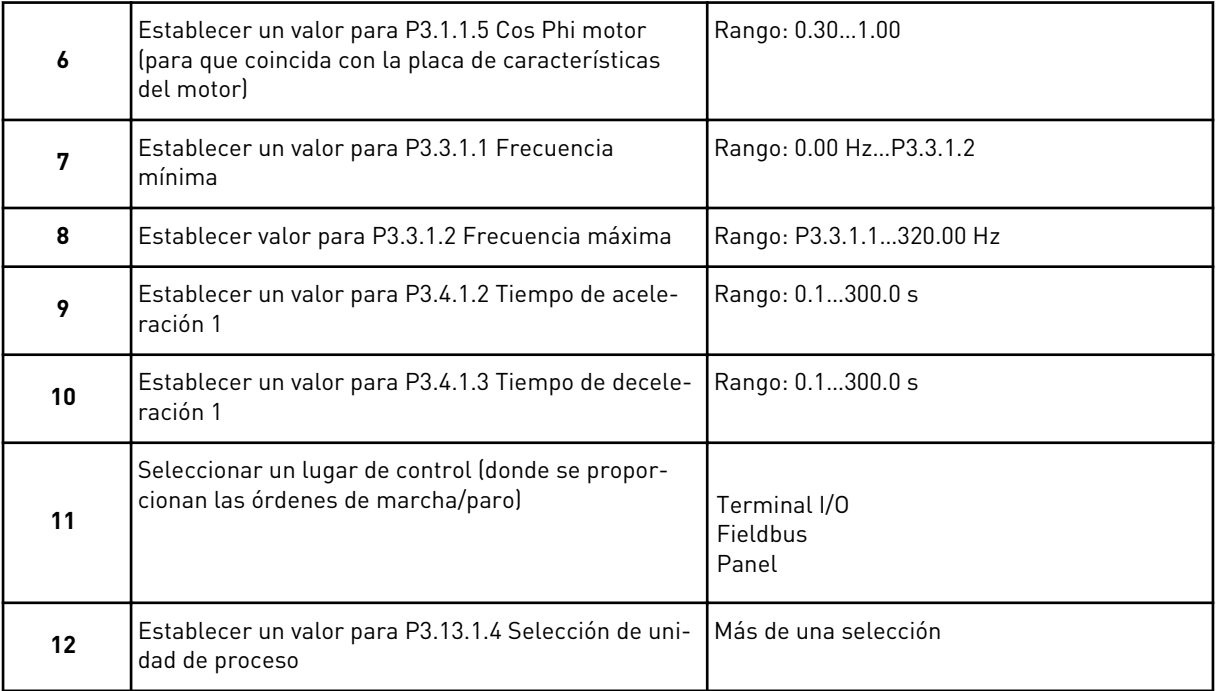

Si se selecciona algo diferente a %, aparecerán las siguientes preguntas. Si selecciona %, el asistente pasará directamente a la pregunta 17.

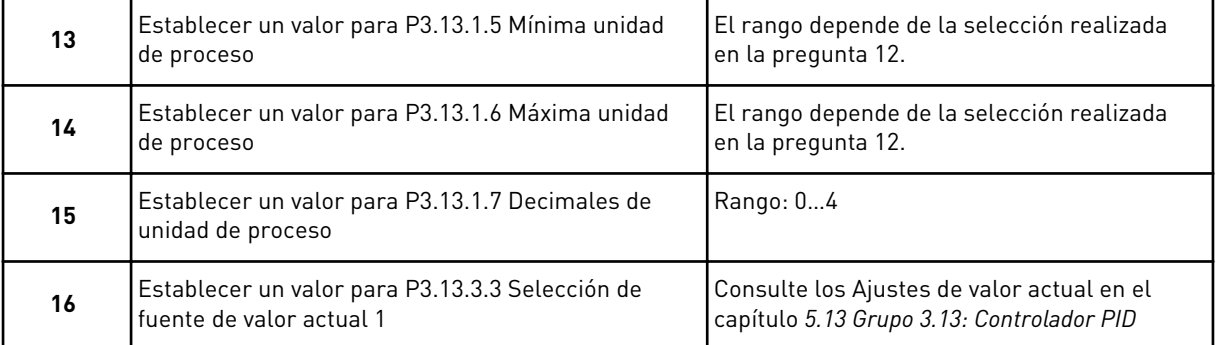

Si selecciona una señal de entrada analógica, verá la pregunta 18. Con otras selecciones, el asistente pasa a la pregunta 19.

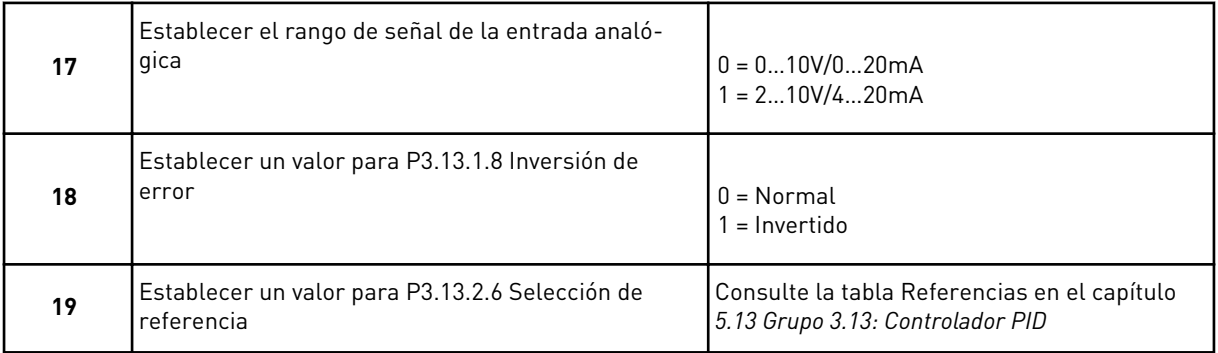

Si selecciona una señal de entrada analógica, verá la pregunta 21. Con otras selecciones, el asistente pasa a la pregunta 23.

Si establece *Referencia de panel 1* o *Referencia de panel 2* para el valor, el asistente pasa directamente a la pregunta 22.

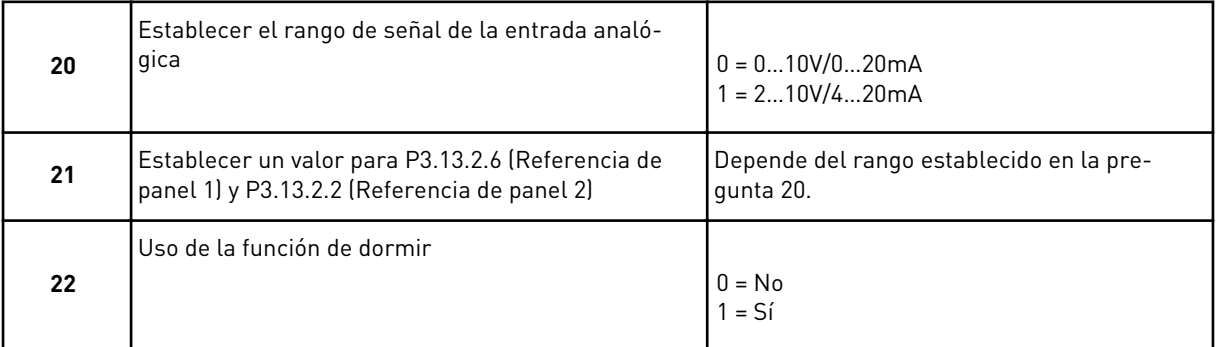

Si proporciona el valor *Sí* en la pregunta 22, verá las siguientes tres preguntas. Si proporciona el valor *No*, el asistente finalizará.

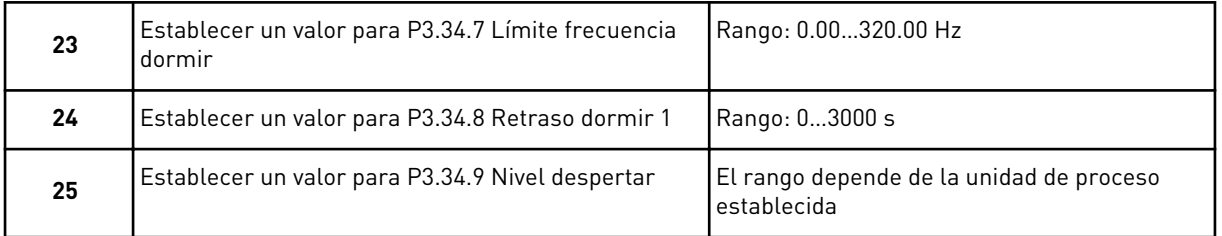

El asistente de aplicación de control PID se ha completado.

### **2.5 ASISTENTE DE APLICACIÓN MULTIOBJETIVO**

El asistente de aplicación le ayuda a establecer los parámetros básicos que están relacionados con la aplicación.

Para iniciar el asistente de aplicación multiobjetivo, establezca el valor *Multiobjetivo* en el parámetro P1.2 Aplicación (ID 212) en el panel.

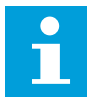

### **INDICACIÓN!**

Si se inicia el asistente de aplicación desde el asistente de puesta en marcha, el asistente pasará directamente a la pregunta 11.

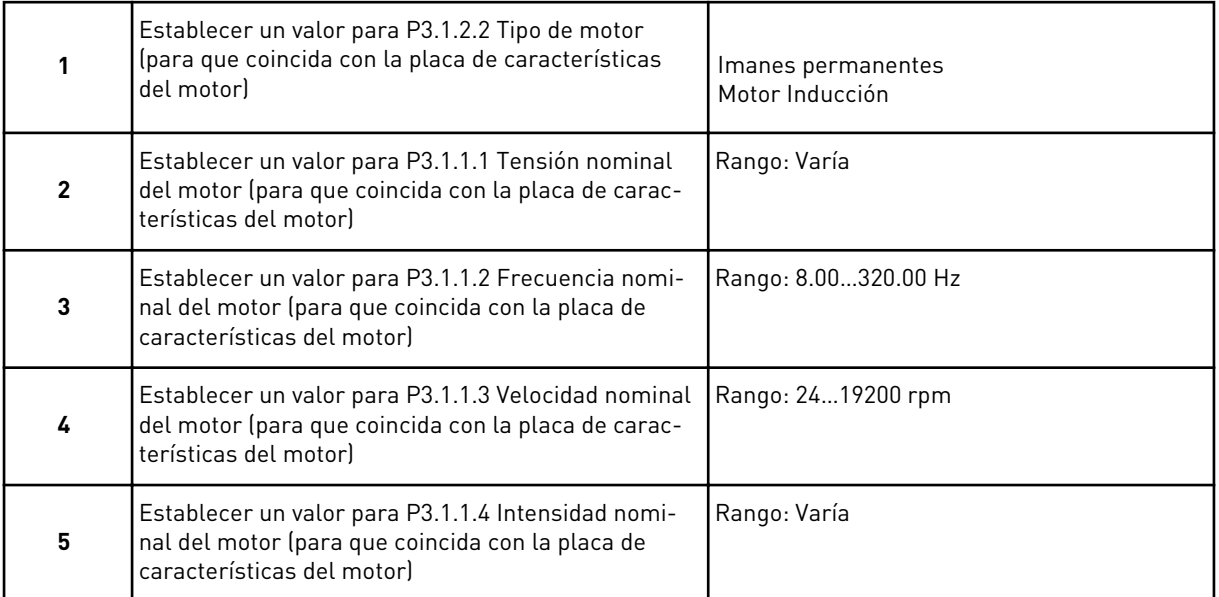

Si establece el tipo de motor en *Motor Inducción*, verá la siguiente pregunta. Si la selección es *Imanes permanentes*, el valor del parámetro P3.1.1.5 Cos Phi motor se establece en 1,00 y el asistente pasa directamente a la pregunta 7.

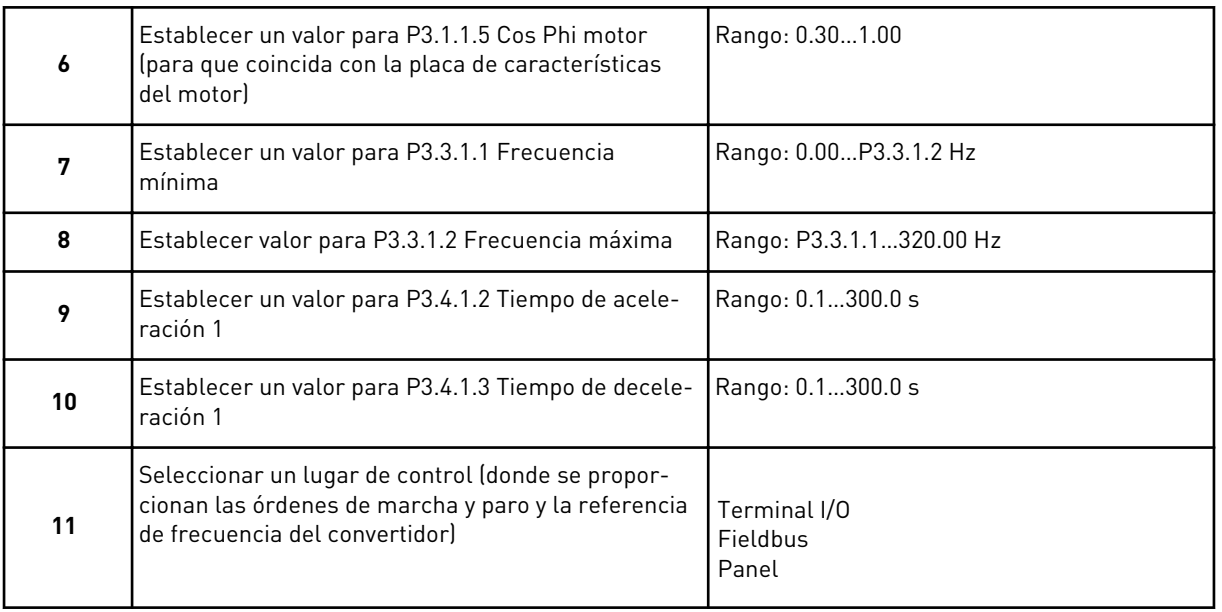

Ya ha finalizado el asistente de aplicación multiobjetivo.

# **2.6 ASISTENTE DE APLICACIÓN DEL POTENCIÓMETRO MOTORIZADO**

El asistente de aplicación le ayuda a establecer los parámetros básicos que están relacionados con la aplicación.

Para iniciar el asistente de aplicación del potenciómetro motorizado, establezca el valor de *Potenciómetro motorizado* en el parámetro P1.2 Aplicación (ID 212) en el panel.

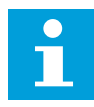

### **INDICACIÓN!**

Si se inicia el asistente de aplicación desde el asistente de puesta en marcha, el asistente pasará directamente a la pregunta 11.

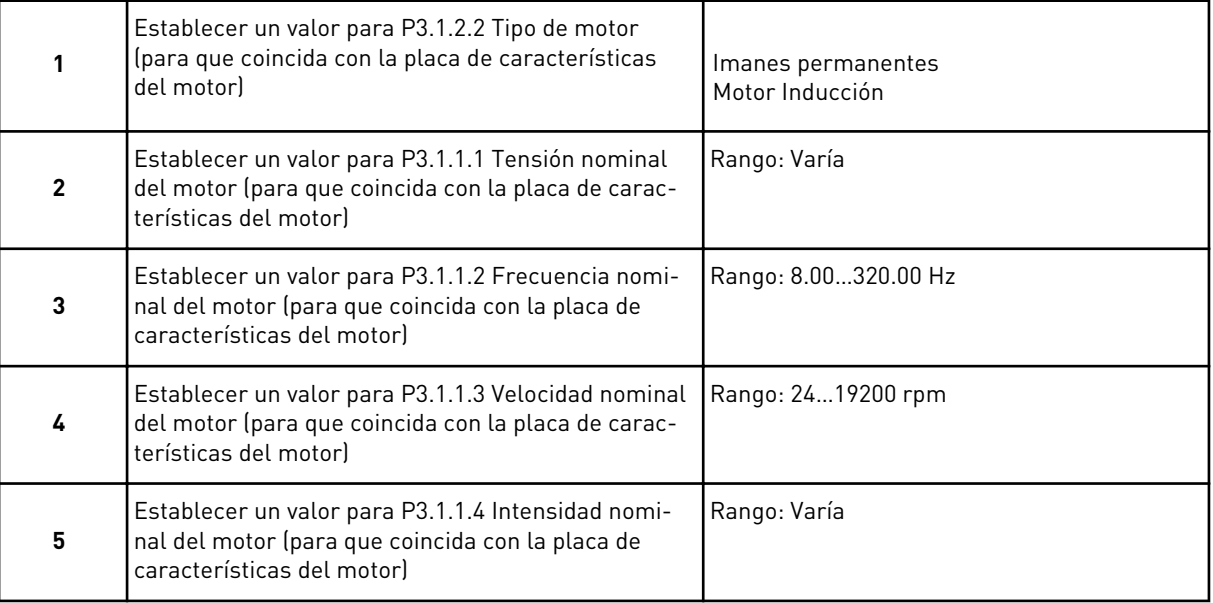
Si establece el tipo de motor en *Motor Inducción*, verá la siguiente pregunta. Si la selección es *Imanes permanentes*, el valor del parámetro P3.1.1.5 Cos Phi motor se establece en 1,00 y el asistente pasa directamente a la pregunta 7.

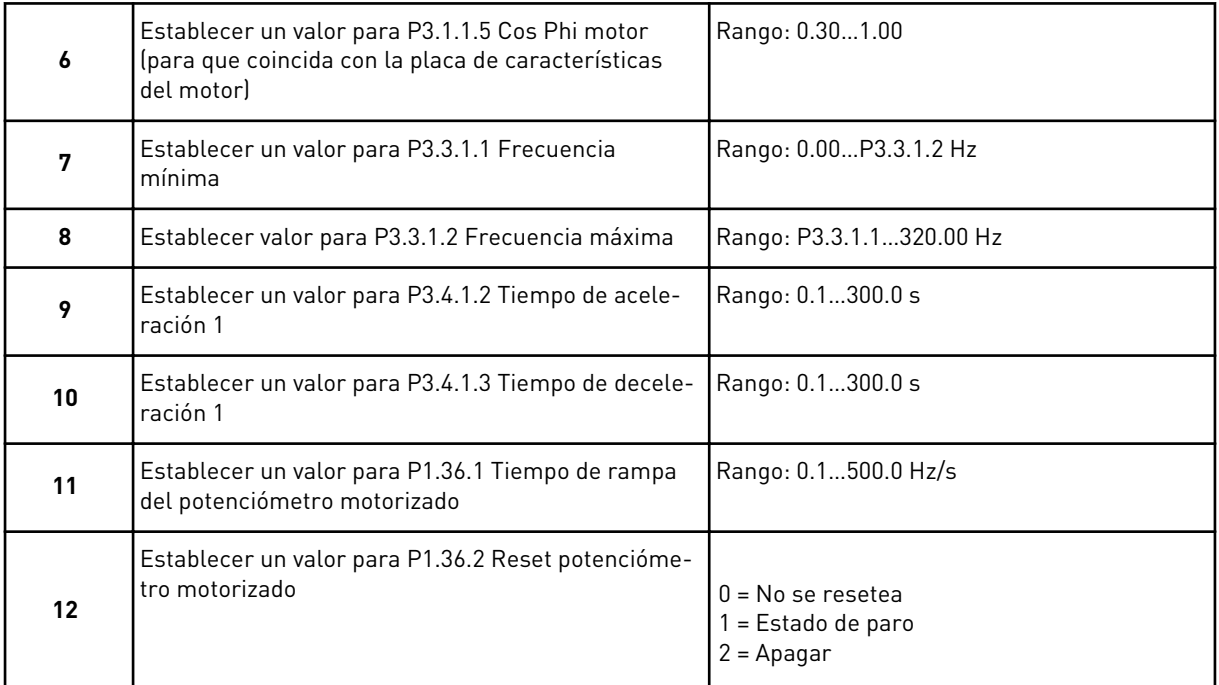

Ya ha finalizado el asistente de aplicación del potenciómetro motorizado.

## **2.7 ASISTENTE MULTIBOMBA**

Para iniciar este asistente, seleccione *Activar* para el parámetro B1.1.3 en el menú Guía rápida. Los ajustes por defecto le indican que va a utilizar el controlador PID en el modo de un valor actual/una referencia. El lugar de control por defecto es I/O lugar A y la unidad de proceso por defecto es %.

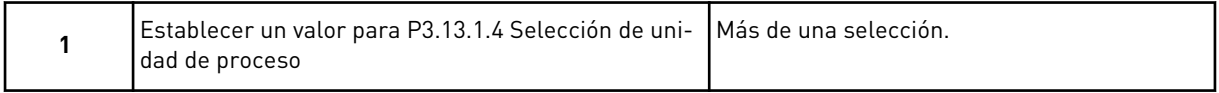

Si se selecciona algo diferente a %, aparecerán las siguientes preguntas. Si selecciona %, el asistente pasará directamente a la pregunta 5.

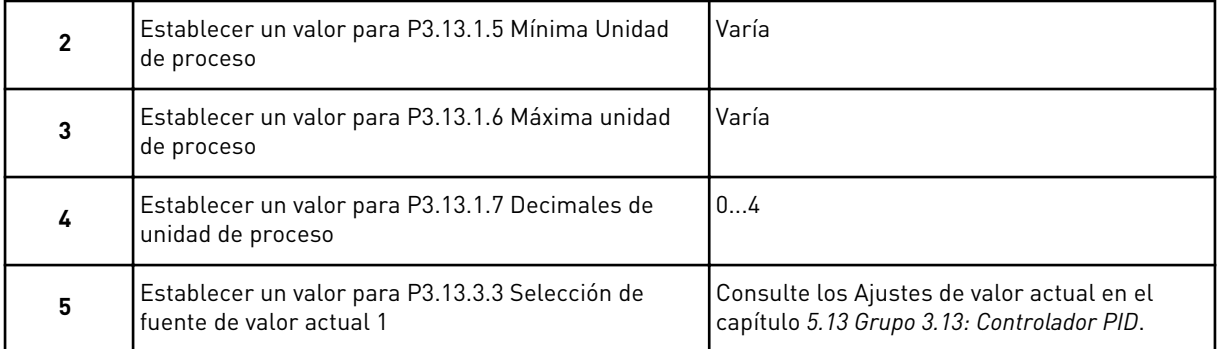

Si selecciona una señal de entrada analógica, verá la pregunta 6. Con otras selecciones, el asistente pasa a la pregunta 7.

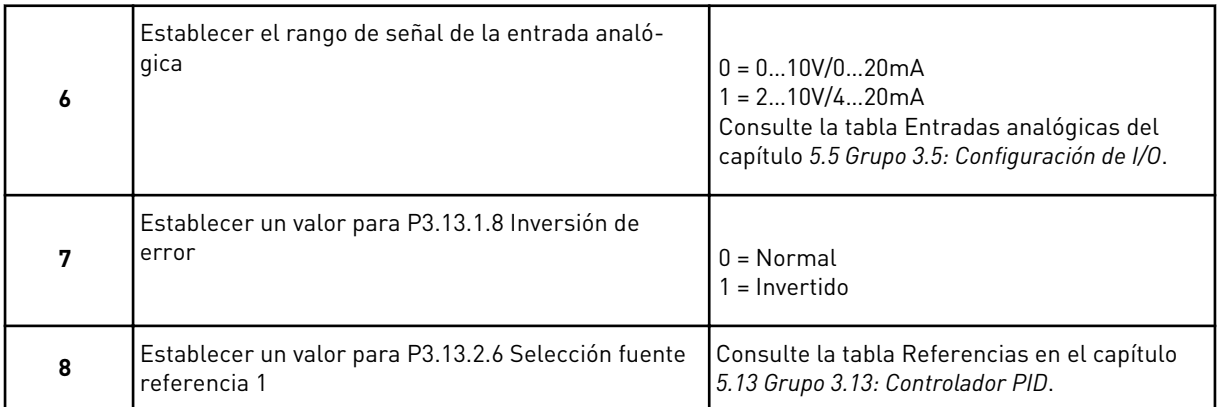

Si selecciona una señal de entrada analógica, verá la pregunta 9. Con otras selecciones, el asistente pasa a la pregunta 11.

Si establece *Referencia de panel 1* o *Referencia de panel 2* para el valor, verá la pregunta 10.

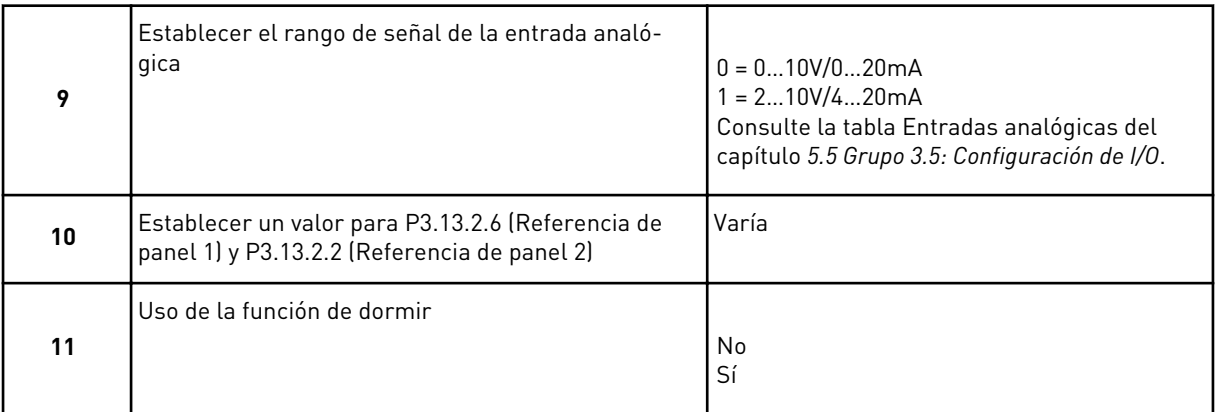

Si proporciona el valor *Sí* en la pregunta 11, verá las siguientes tres preguntas.

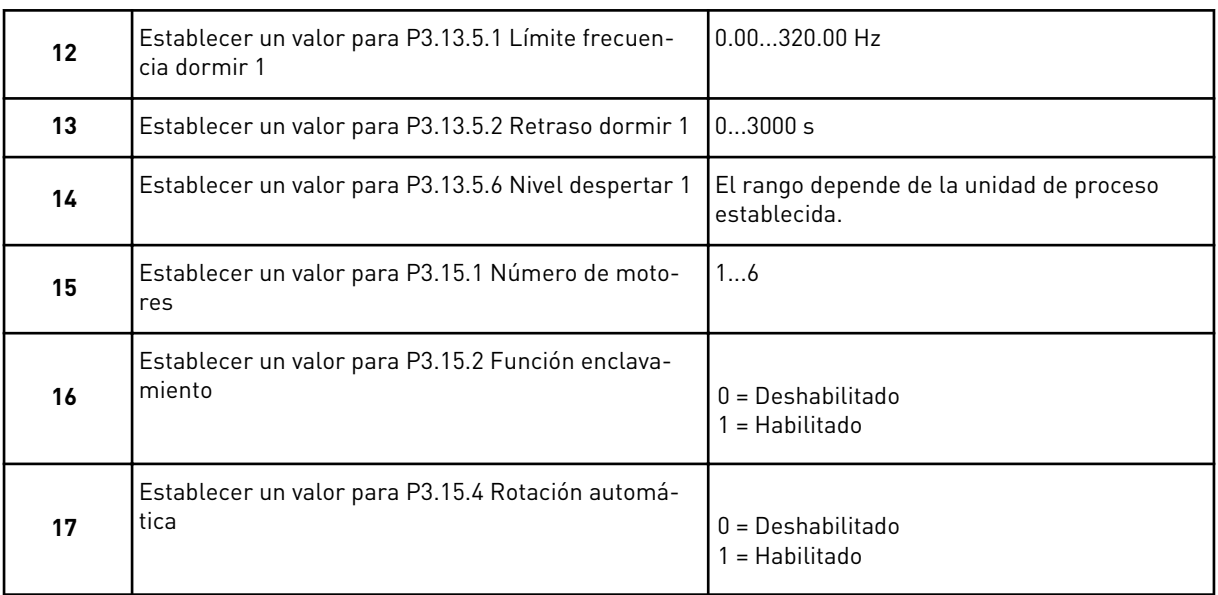

Si activa la función Rotación automática, aparecerán las siguientes tres preguntas. Si no utiliza la función Rotación automática, el asistente pasa directamente a la pregunta 21.

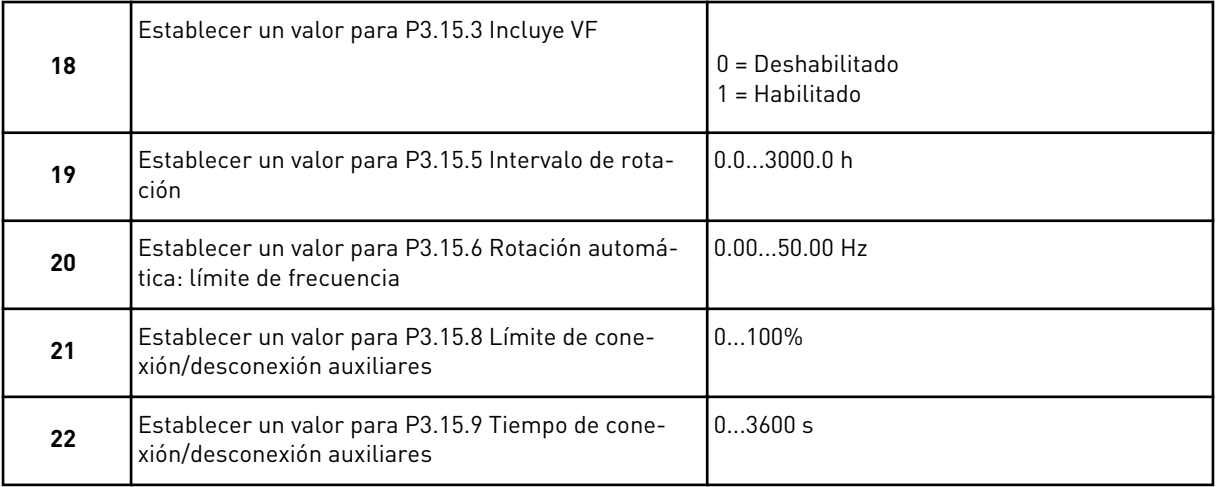

Tras esto, en la pantalla aparecerá la configuración de entrada digital y salida de relé que la aplicación realiza automáticamente. Anote estos valores. Esta función no está disponible en la pantalla de texto.

## **2.8 ASISTENTE ANTI-INCENDIO**

Para iniciar el asistente anti-incendio, seleccione *Activar* para el parámetro B1.1.4 en el menú Guía rápida.

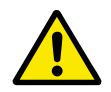

# **ATENCIÓN!**

Antes de continuar, lea la información acerca de la contraseña y la garantía en el capítulo *[9.15 Modo Anti-Incendio](#page-321-0)*.

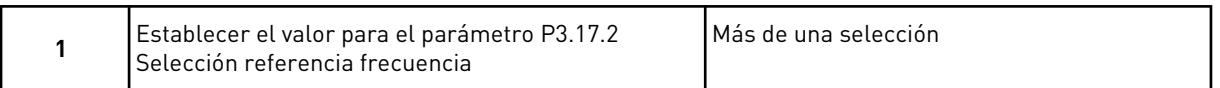

Si establece un valor diferente a *Frecuencia anti-incendio*, el asistente va directamente a la pregunta 3.

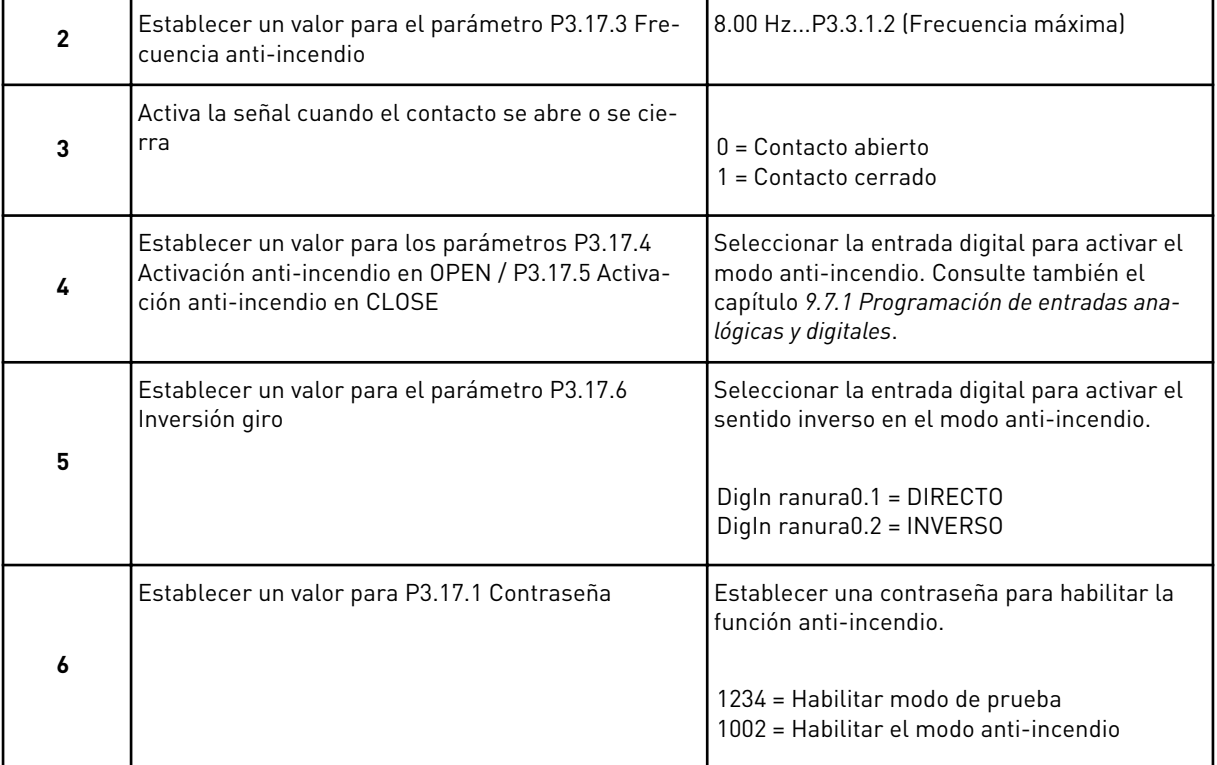

# **3 INTERFACES DE USUARIO**

# **3.1 NAVEGACIÓN EN EL PANEL**

Los datos del convertidor de frecuencia están organizados en menús y submenús. Para desplazarse por los menús, utilice los botones de flecha arriba y abajo en el panel. Para entrar en un grupo o un elemento, presione el botón OK. Para regresar al nivel en el que se encontraba, presione el botón Back/Reset.

En la pantalla, aparece su ubicación actual en el menú, por ejemplo M3.2.1. También aparece el nombre del grupo o elemento en la ubicación actual.

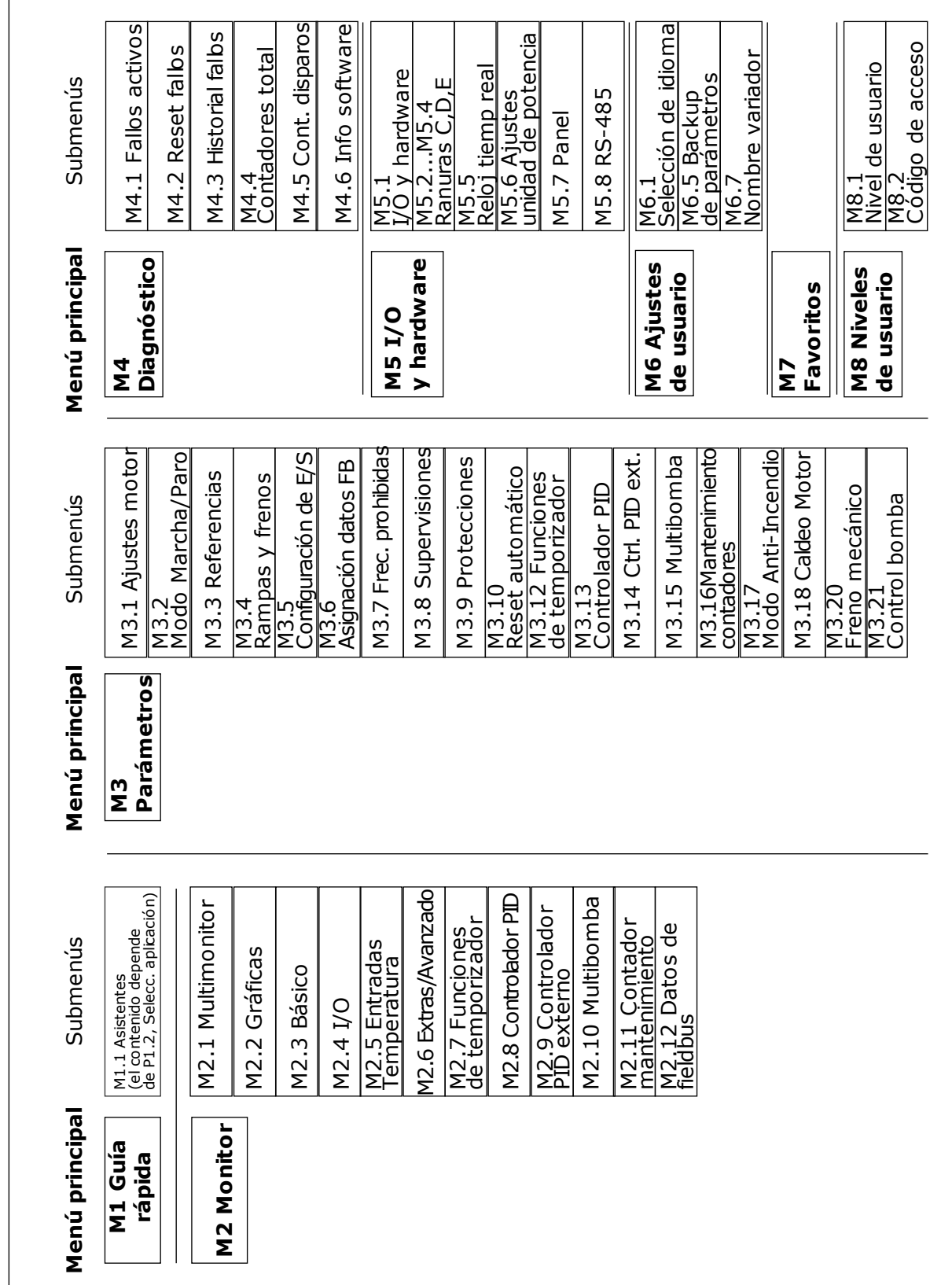

*Imag. 16: La estructura básica de menús del convertidor de frecuencia*

# **3.2 USO DE LA PANTALLA GRÁFICA**

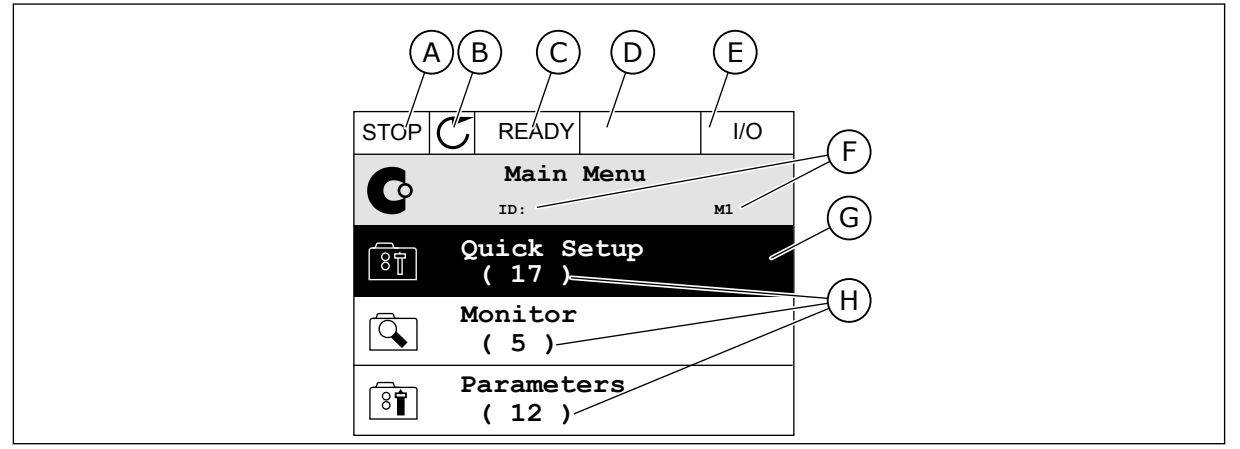

*Imag. 17: El menú principal de pantalla gráfica*

- A. El primer campo de estado: PARO/ MARCHA
- B. El sentido de giro
- C. El segundo campo de estado: LISTO/NO LISTO/FALLO
- D. El campo de alarma: ALARM/-
- E. El lugar de control: PC/I/O/PANEL/ **FIELDBUS**

### 3.2.1 EDICIÓN DE LOS VALORES

- F. El campo de ubicación: el número ID del parámetro y la ubicación actual en el menú
- G. Un grupo o elemento activado: presione OK para entrar
- H. El número de elementos del grupo en cuestión

En la pantalla gráfica, hay dos procedimientos diferentes para editar el valor de un elemento.

Por lo general, solo se puede establecer un valor para un parámetro. Seleccione un valor en una lista de valores de texto o en rango de valores numéricos.

#### CAMBIO DEL VALOR DE TEXTO DE UN PARÁMETRO

1 Busque el parámetro.

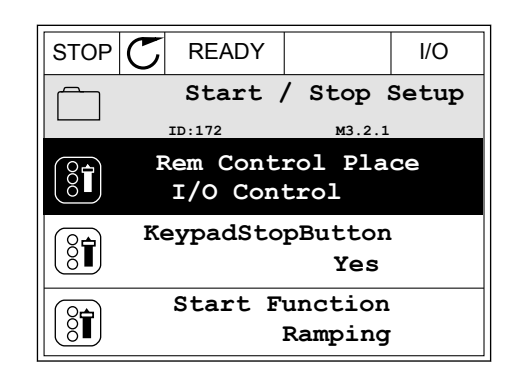

2 Para ir al modo Editar, presione el botón OK dos veces o presione el botón de flecha de la derecha. STOP READY I/O

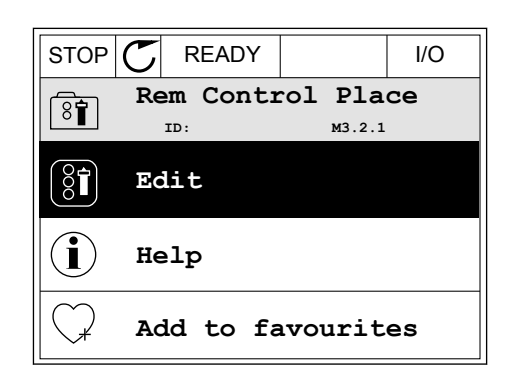

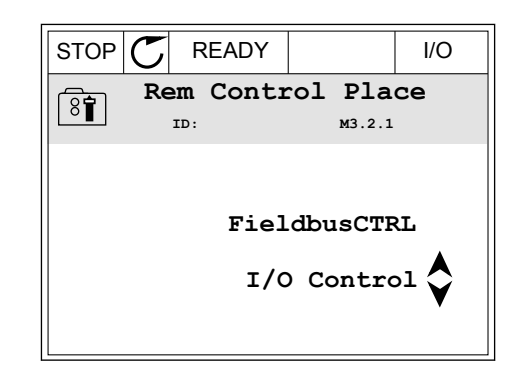

3 Para establecer un nuevo valor, presione los botones de flecha arriba y abajo.  $\overline{\text{STOP}[\bigcirc{\text{READV}}]}$  READY | I/O

4 Para aceptar el cambio, presione el botón OK. Para ignorar el cambio, utilice el botón Back/Reset.

#### EDICIÓN DE LOS VALORES NUMÉRICOS

1 Busque el parámetro.

 $STOP$   $\boxed{C}$  READY  $\boxed{10}$ **Frequency Ref**  $ID:101$ **ID:101 P3.3.1.1 MaxFreqReference**  $\boxed{\frac{1}{200}}$ 0.00 Hz **MinFreqReference** 50.00 Hz **PosFreqRefLimit**  $8$ i 320.00 Hz

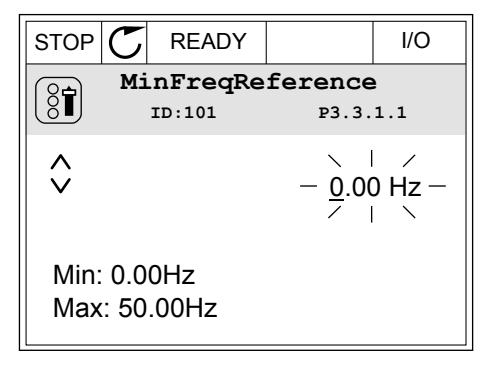

2 Pase al modo de edición.

3 Si el valor es numérico, muévase de dígito a dígito con los botones de flecha izquierda y derecha. Cambie los dígitos con los botones de flecha arriba y abajo.

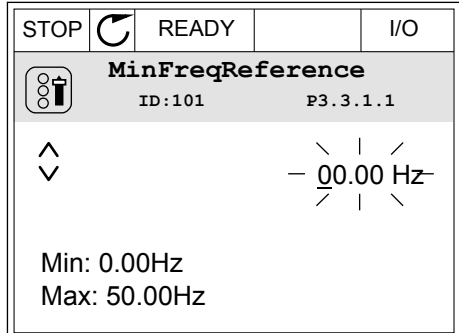

4 Para aceptar el cambio, presione el botón OK. Para ignorar el cambio, regrese al nivel en el que se encontraba con el botón Back/Reset.

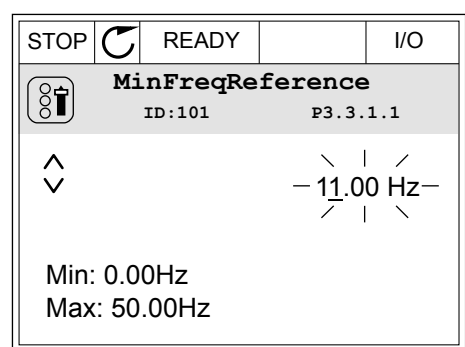

# LA SELECCIÓN DE MÁS DE UN VALOR

Algunos parámetros le permiten seleccionar más de un valor. Marque la casilla de verificación de cada valor que desee activar.

1 Busque el parámetro. Hay un símbolo en la pantalla cuando es posible seleccionar una casilla de verificación.

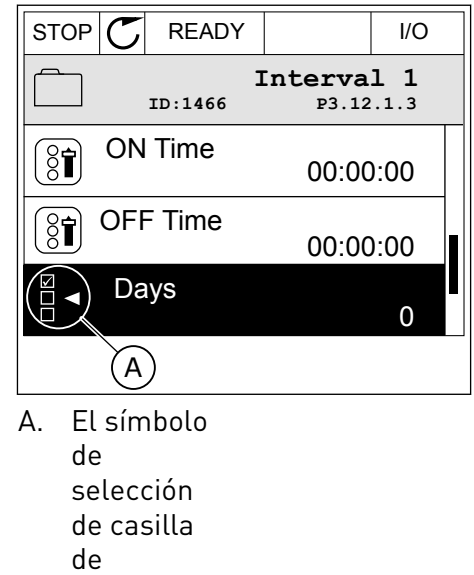

verificación

2 Para desplazarse por la lista de valores, utilice los botones de flecha arriba y abajo.

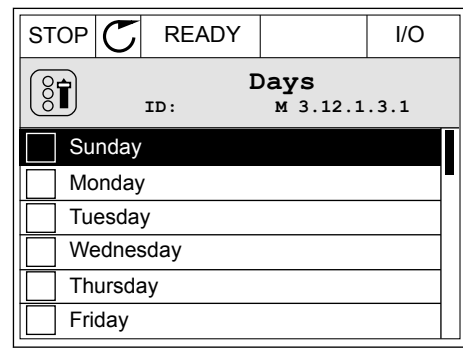

3 Para añadir un valor a la selección, marque la casilla que se encuentra junto a él con el botón de flecha a la derecha.

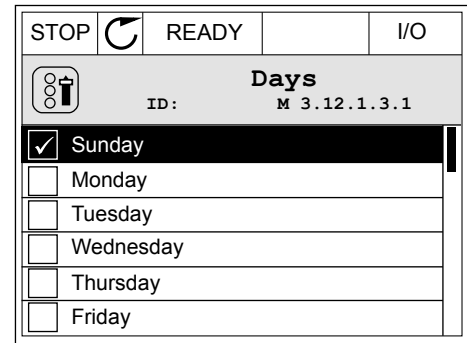

## 3.2.2 RESET DE UN FALLO

Para resetear un fallo, puede utilizar el botón Reset o el parámetro Reset fallos. Consulte las instrucciones en *[10.1 Aparece un fallo.](#page-336-0)*.

#### 3.2.3 EL BOTÓN FUNCT

Puede utilizar el botón FUNCT para 4 funciones.

- Para acceder a la página de control.
- Para cambiar fácilmente entre los lugares de control panel y remoto.
- Para cambiar el sentido de giro.
- Para editar rápidamente un valor de parámetro.

La selección de un lugar de control determina desde dónde se proporcionan las órdenes de arranque y paro del convertidor. Todos los lugares de control tienen un parámetro para la selección de la referencia de frecuencia. El lugar de control panel siempre es el panel. El lugar de control remoto es I/O o Fieldbus. Puede ver el lugar de control actual en la barra de estado de la pantalla.

Es posible utilizar I/O lugar A, I/O lugar B y Fieldbus como lugares de control remoto. I/O lugar A y Fieldbus tienen la prioridad menor. Puede seleccionarlos con P3.2.1 (Lugar de control remoto). I/O lugar B puede omitir los lugares de control remoto, I/O lugar A y Fieldbus con una entrada digital. Puede seleccionar la entrada digital con el parámetro P3.5.1.7 (Forzar Ctrl. I/O lugar B).

El panel se utiliza siempre como un lugar de control cuando el lugar de control es local. El control panel tiene una prioridad más alta que el control remoto. Por ejemplo, cuando se encuentra en el control remoto, si el parámetro P3.5.1.7 anula el lugar de control con una

entrada digital y selecciona Local, el panel se convierte en el lugar de control. Utilice el botón FUNCT o P3.2.2 Panel/Remoto para cambiar entre el control panel y remoto.

#### CAMBIO DEL LUGAR DE CONTROL

1 En cualquier parte de la estructura de menús, pulse el botón FUNCT.

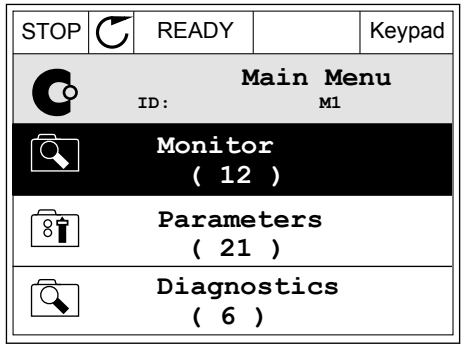

**Choose action**

**Control page**

**Local/Remote**

**Change direction**

**ID:1805**

 $\left[ \begin{smallmatrix} 8 \ 6 \end{smallmatrix} \right]$ 

2 Para seleccionar Panel/Remoto, utilice los botones de flecha arriba y abajo. Presione el botón OK.  $\|\text{STOP}[\mathcal{C}]$  READY  $\|\cdot\|$ Keypad

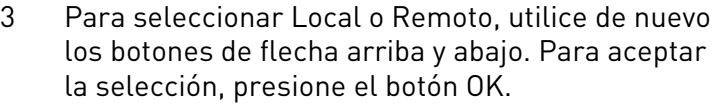

4 Si ha cambiado el lugar de control remoto a local, es decir, al panel, proporcione una referencia de panel.

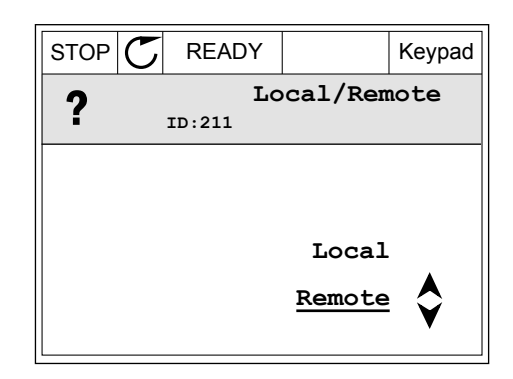

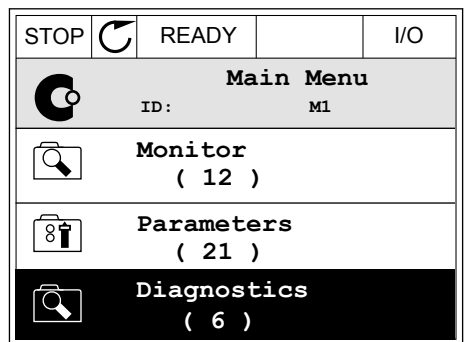

Después de la selección, la pantalla volverá a la misma ubicación en la que estaba cuando presionó el botón FUNCT.

**Main Menu**

**ID: M1**

**( 21 )**

C

 $\overline{\mathcal{A}}$ 

 $\overline{\mathbf{8}}$ 

 $\mathcal{Q}$ 

 $\left[\begin{matrix} 8 \\ 0 \end{matrix}\right]$ 

**Parameters ( 12 ) Monitor**

**Diagnostics**

 $STOP$  READY Keypad

**Choose action**

**Control page**

**Local/Remote**

**Change direction**

**( 6 )**

**ID:1805** 

## ACCESO A LA PÁGINA DE CONTROL

Es fácil monitorizar los valores más importantes de la página de control.

1 En cualquier parte de la estructura de menús, pulse el botón FUNCT.  $\|\text{STOP}[\mathbb{C}]$  READY | I/O

2 Para seleccionar la página de control, presione los botones de flecha arriba y abajo. Confirme con el botón OK. Se abre la página de control.

3 Si utiliza el lugar de control panel y la referencia del panel, puede establecer P3.3.1.8 Referencia panel con el botón OK.

4 Para cambiar los dígitos del valor, presione los

con el botón OK.

botones de flecha arriba y abajo. Acepte el cambio

Consulte más información acerca de la referencia del panel en *[5.3 Grupo 3.3: Referencias](#page-128-0)*. Si se usan otros lugares de control o valores de referencia, la pantalla mostrará la referencia de frecuencia, que no se puede modificar. Los demás valores de la página son los valores de

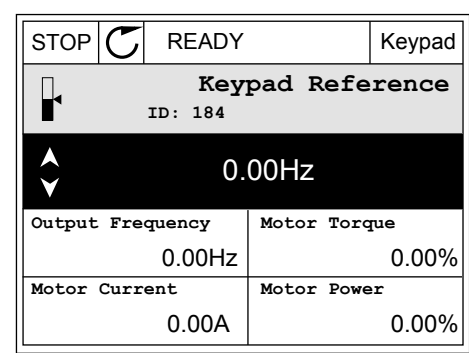

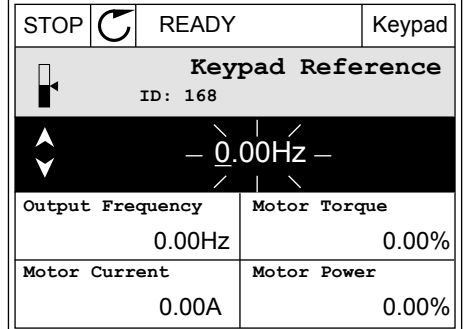

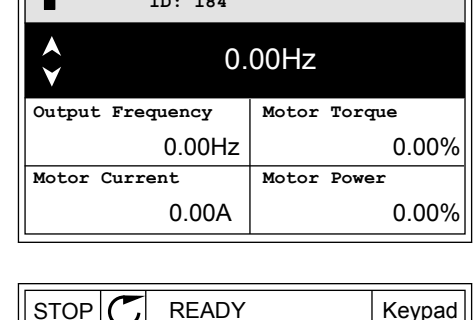

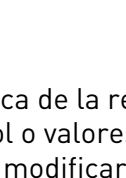

botón OK.

MultiMonitor. Puede seleccionar los valores que aparecen aquí (consulte las instrucciones en *[4.1.1 Multimonitor](#page-99-0)*).

## CAMBIO DEL SENTIDO DE GIRO

Puede cambiar el sentido de giro del motor rápidamente con el botón FUNCT.

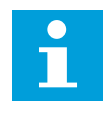

## **INDICACIÓN!**

La orden Cambiar sentido giro está disponible en el menú solo si el lugar de control actual es Local.

1 En cualquier parte de la estructura de menús, pulse el botón FUNCT.<br>STOP  $\boxed{C}$  READY I/O

2 Para seleccionar Cambiar sentido giro, presione los botones de flecha arriba y abajo. Presione el

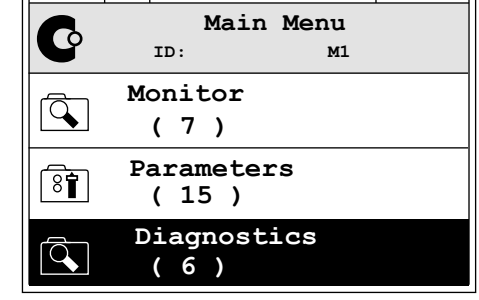

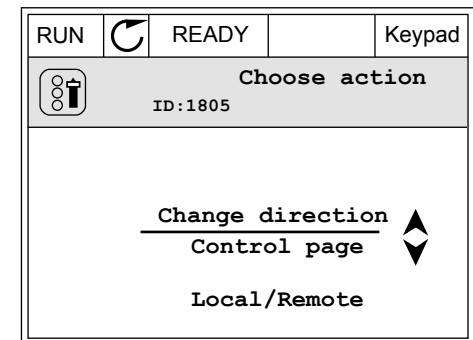

3 Seleccione un nuevo sentido de giro. El sentido de giro actual parpadea. Presione el botón OK.  $\|\text{RUN}(\mathcal{C})\|$ READY  $\|\text{Keypad}\|$ 

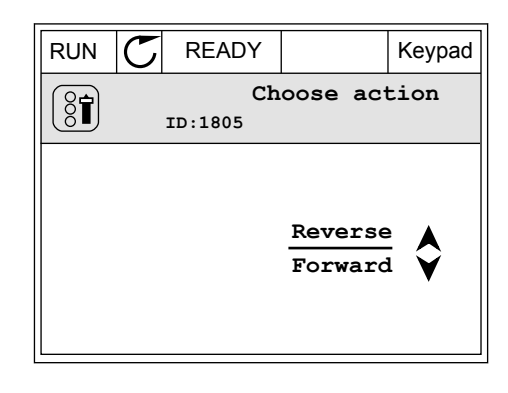

4 El sentido de giro cambia inmediatamente. Verá que la indicación de la flecha en el campo de estado de la pantalla cambia.

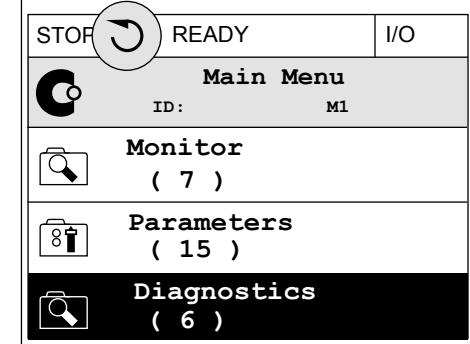

## LA FUNCIÓN DE EDICIÓN RÁPIDA

Con la función Edición rápida, puede acceder rápidamente a un parámetro introduciendo el número ID del parámetro.

- 1 En cualquier parte de la estructura de menús, pulse el botón FUNCT.
- 2 Pulse los botones de flecha arriba o abajo para seleccionar la opción Edición rápida y acepte con el botón OK.
- 3 A continuación, especifique el número ID de un parámetro o valor de monitor. Presione OK. En la pantalla aparece el valor del parámetro en el modo de edición y el valor de monitor en el modo de monitorización.

## 3.2.4 COPIA DE LOS PARÁMETROS

## **INDICACIÓN!**

 $\bullet$ 

Esta función está disponible únicamente en la pantalla gráfica.

Para poder copiar los parámetros desde el cuadro de control en el convertidor, debe pararlo.

## COPIA DE LOS PARÁMETROS DE UN CONVERTIDOR

Utilice esta función para copiar parámetros de un convertidor a otro.

- 1 Guarde los parámetros en el cuadro de control.
- 2 Extraiga el cuadro de control y conéctelo a otro convertidor.
- 3 Descargue los parámetros en el nuevo convertidor con la orden Rest. desde panel.

## GUARDADO DE LOS PARÁMETROS EN EL CUADRO DE CONTROL

1 Vaya al menú Ajustes de usuario.

2 Vaya al submenú Copia seguridad parámetros.

3 Utilice los botones de flecha arriba y abajo para seleccionar una función. Acepte la selección con el botón OK.

La orden Rest.Parám.Defecto restablecerá los ajustes de parámetros realizados en la fábrica. Con la orden Guardar en panel, puede copiar todos los parámetros en el cuadro de control. La orden Restaurar desde panel copia todos los parámetros desde el cuadro de control al convertidor.

#### **Los parámetros que no se pueden copiar si los convertidores son de diferente tamaño**

Si sustituye el cuadro de control de un convertidor por un cuadro de control de un convertidor de un tamaño diferente, los valores de estos parámetros no cambian.

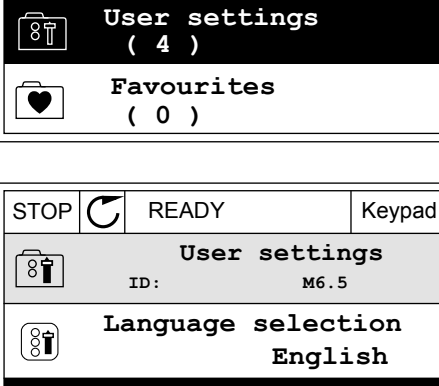

 $STOP$  READY | Keypad

 $\sqrt{8}$ 

 $\overline{8}$ 

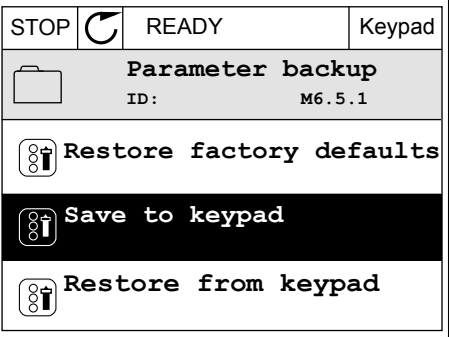

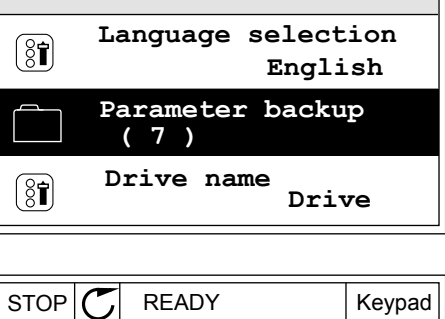

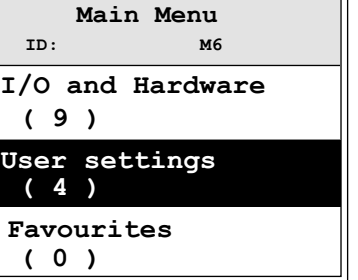

- Intensidad nominal del motor (P3.1.1.4)
- Tensión nominal del motor (P3.1.1.1)
- Velocidad nominal del motor (P3.1.1.3)
- Potencia nominal del motor (P3.1.1.6)
- Frecuencia nominal del motor (P3.1.1.2)
- Cos phi del motor (P3.1.1.5)
- Frecuencia de conmutación (P3.1.2.3)
- Límite de intensidad del motor (P3.1.3.1)
- Tiempo bloqueo (P3.9.3.2)
- Frecuencia máxima (P3.3.1.2)
- Frecuencia punto desexcitación (P3.1.4.2)
- Frecuencia punto medio U/f (P3.1.4.4)
- Tensión de frecuencia cero (P3.1.4.6)
- Intensidad magnetizante inicial (P3.4.3.1)
- Intensidad freno CC (P3.4.4.1)
- Intensidad frenado flujo (P3.4.5.2)
- Constante de tiempo térmico del motor (P3.9.2.4)

## 3.2.5 COMPARACIÓN DE PARÁMETROS

Con esta función, puede comparar el juego de parámetros actuales con uno de estos cuatro juegos.

- Juego 1 (B6.5.4 Guardar en juego 1)
- Juego 2 (B6.5.6 Guardar en juego 2)
- Los parámetros por defecto (P6.5.1 Restaurar parámetros por defecto)
- El juego de paneles (P6.5.2 Guardar en panel)

Consulte más información sobre estos parámetros en *[Tabla 114 Los parámetros de copia de](#page-233-0)  [seguridad de parámetros del menú de ajustes de usuario](#page-233-0)*.

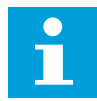

#### **INDICACIÓN!**

Si no ha guardado el juego de parámetros con el que desea comparar el juego actual, en la pantalla aparece el texto *La comparación ha fallado*.

#### USO DE LA FUNCIÓN COMPARACIÓN PARÁMETROS

1 Vaya a Comparación parámetros en el menú Ajustes de usuario.

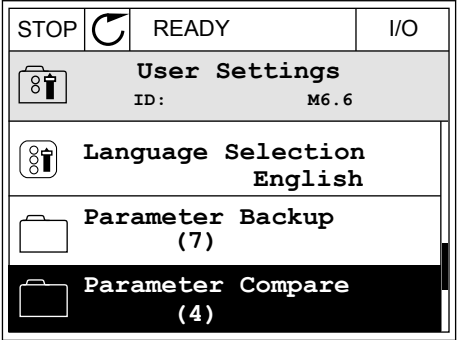

2 Seleccione el par de juegos. Para aceptar la selección, presione el botón OK.

3 Seleccione Activar y presione OK.

4 Examine la comparación entre los valores actuales y los valores del otro juego.  $\|\text{STOP}[\mathcal{C}]$  READY | I/O

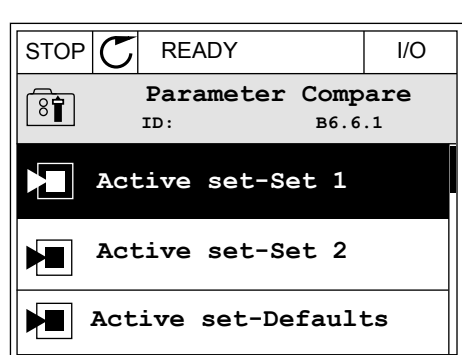

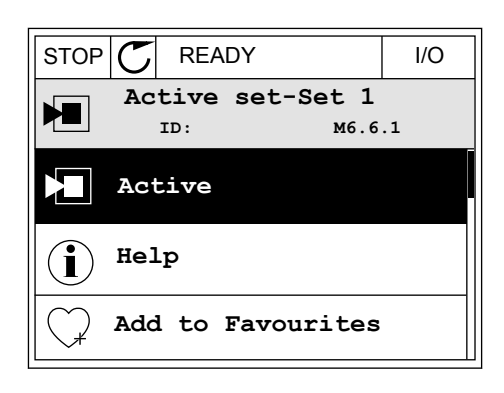

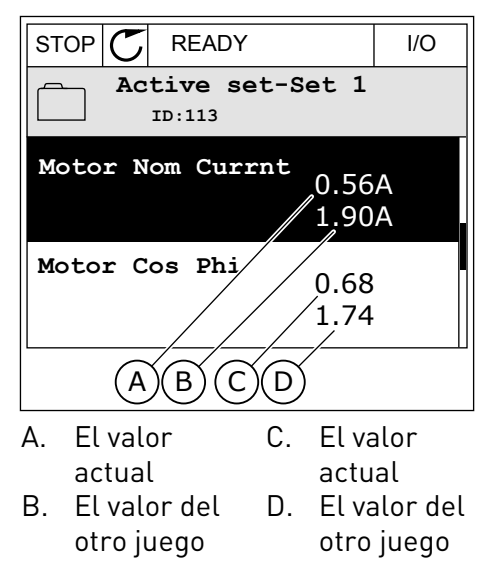

## 3.2.6 TEXTOS DE AYUDA

La pantalla gráfica puede mostrar textos de ayuda sobre muchos temas. Todos los parámetros tienen un texto de ayuda.

Los textos de ayuda también están disponibles para los fallos, las alarmas y el asistente de puesta en marcha.

#### LECTURA DE UN TEXTO DE AYUDA

1 Buque el elemento sobre el que desea leer una explicación.

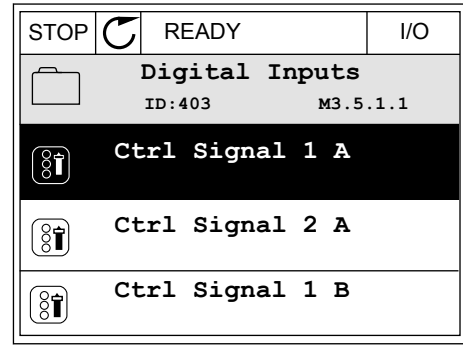

2 Utilice los botones de flecha arriba y abajo para seleccionar una entrada en Ayuda. STOP READY I/O

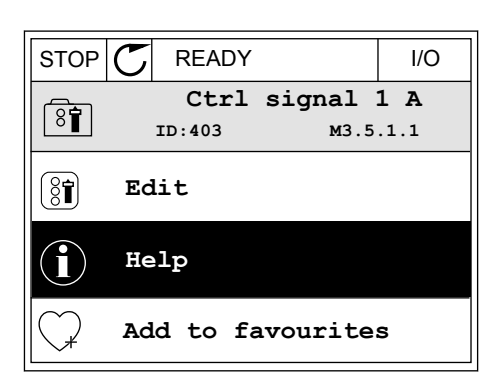

3 Para abrir el texto de ayuda, presione el botón OK.

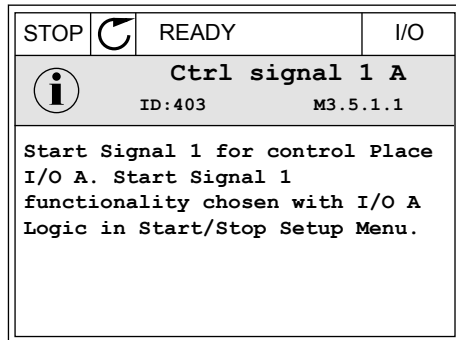

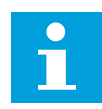

#### **INDICACIÓN!**

Los textos de la ayuda están siempre en inglés.

#### 3.2.7 USO DEL MENÚ FAVORITOS

Si utiliza con frecuencia los mismos elementos, puede añadirlos a Favoritos. Puede recopilar un juego de parámetros o señales de monitorización de todos los menús del panel.

Consulte más información sobre el uso del menú Favoritos en el capítulo *[8.2 Favoritos](#page-233-0)*.

## **3.3 USO DE LA PANTALLA DE TEXTO**

También puede tener el cuadro de control con la pantalla de texto para la interfaz de usuario. La pantalla de texto y la pantalla gráfica tienen prácticamente las mismas funciones. Algunas funciones solo están disponibles en la pantalla gráfica.

En la pantalla se muestra el estado del motor y el convertidor. También se muestran fallos de funcionamiento del motor y el convertidor. En la pantalla, aparece su ubicación actual en el menú. También aparece el nombre del grupo o elemento en la ubicación actual. Si el texto es demasiado largo para la pantalla, se desplaza para que aparezca la cadena de texto completa.

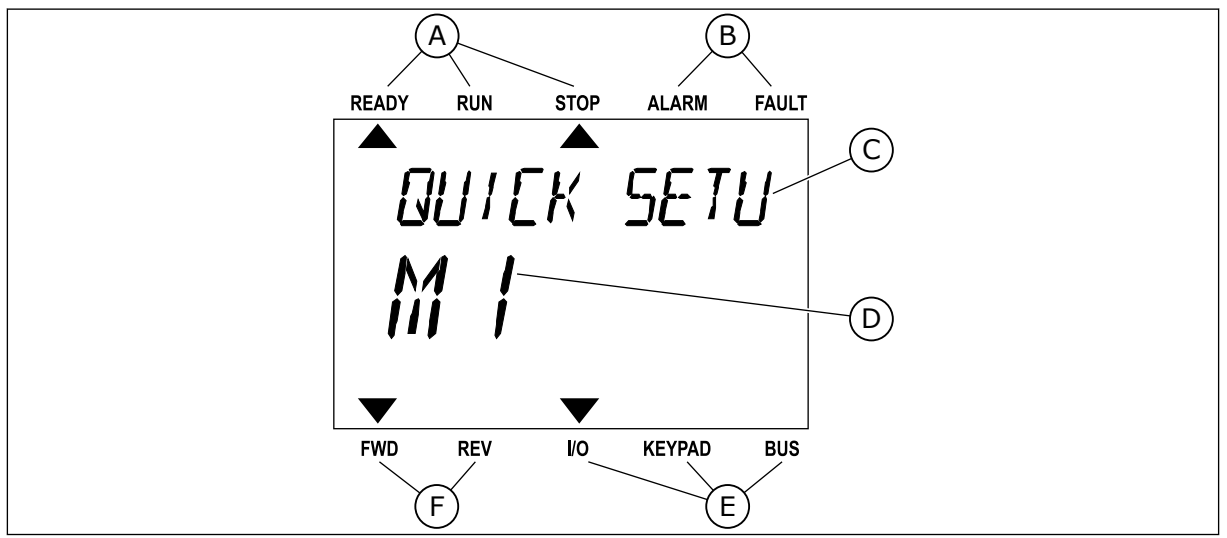

*Imag. 18: El menú principal de la pantalla de texto*

- A. Los indicadores de estado
- B. Los indicadores de alarmas y fallos
- C. El nombre del grupo o elemento de la ubicación actual
- D. La ubicación actual en el menú
- E. Los indicadores del lugar de control
- F. Los indicadores del sentido de giro
- 3.3.1 EDICIÓN DE LOS VALORES

## CAMBIO DEL VALOR DE TEXTO DE UN PARÁMETRO

Establezca el valor de un parámetro con este procedimiento.

1 Busque el parámetro.

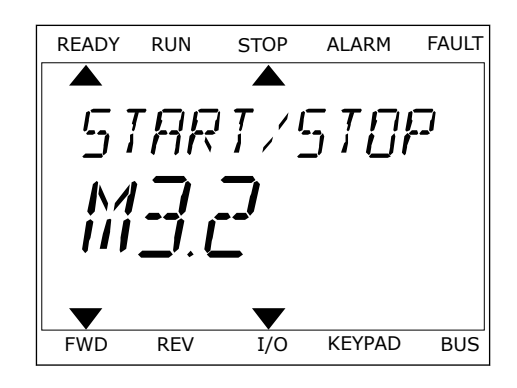

2 Para ir al modo Editar, presione el botón OK.

3 Para establecer un nuevo valor, presione los botones de flecha arriba y abajo.

4 Acepte el cambio con el botón OK. Para ignorar el cambio, regrese al nivel en el que se encontraba con el botón Back/Reset.

## EDICIÓN DE LOS VALORES NUMÉRICOS

- 1 Busque el parámetro.
- 2 Pase al modo de edición.
- 3 Muévase de dígito a dígito con los botones de flecha izquierda y derecha. Cambie los dígitos con los botones de flecha arriba y abajo.
- 4 Acepte el cambio con el botón OK. Para ignorar el cambio, regrese al nivel en el que se encontraba con el botón Back/Reset.

#### 3.3.2 RESET DE UN FALLO

Para resetear un fallo, puede utilizar el botón Reset o el parámetro Reset fallos. Consulte las instrucciones en *[10.1 Aparece un fallo.](#page-336-0)*.

## 3.3.3 EL BOTÓN FUNCT

Puede utilizar el botón FUNCT para 4 funciones.

- Para acceder a la página de control.
- Para cambiar fácilmente entre los lugares de control panel y remoto.
- Para cambiar el sentido de giro.
- Para editar rápidamente un valor de parámetro.

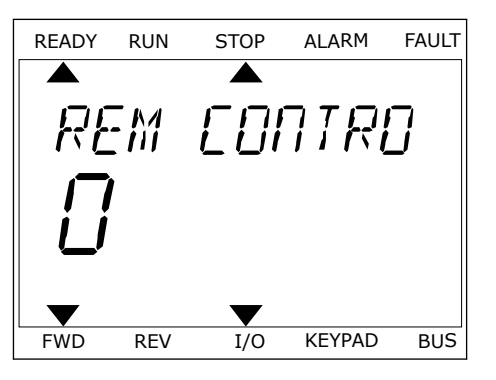

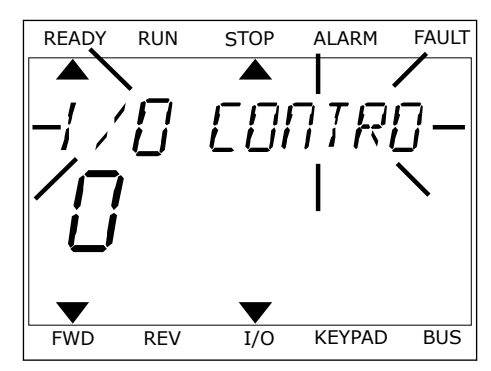

La selección de un lugar de control determina desde dónde se proporcionan las órdenes de marcha y paro del convertidor. Todos los lugares de control tienen un parámetro para la selección de la referencia de frecuencia. El lugar de control panel siempre es el panel. El lugar de control remoto es I/O o Fieldbus. Puede ver el lugar de control actual en la barra de estado de la pantalla.

Es posible utilizar I/O lugar A, I/O lugar B y Fieldbus como lugares de control remoto. I/O lugar A y Fieldbus tienen la prioridad menor. Puede seleccionarlos con P3.2.1 (Lugar de control remoto). I/O lugar B puede omitir los lugares de control remoto, I/O lugar A y Fieldbus con una entrada digital. Puede seleccionar la entrada digital con el parámetro P3.5.1.7 (Forzar Ctrl. I/O lugar B).

El panel se utiliza siempre como un lugar de control cuando el lugar de control es local. El control panel tiene una prioridad más alta que el control remoto. Por ejemplo, cuando se encuentra en el control remoto, si el parámetro P3.5.1.7 anula el lugar de control con una entrada digital y selecciona Local, el panel se convierte en el lugar de control. Utilice el botón FUNCT o P3.2.2 Panel/Remoto para cambiar entre el control panel y remoto.

#### CAMBIO DEL LUGAR DE CONTROL

1 En cualquier parte de la estructura de menús, pulse el botón FUNCT.

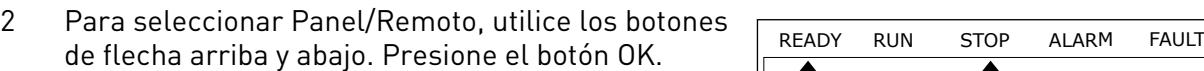

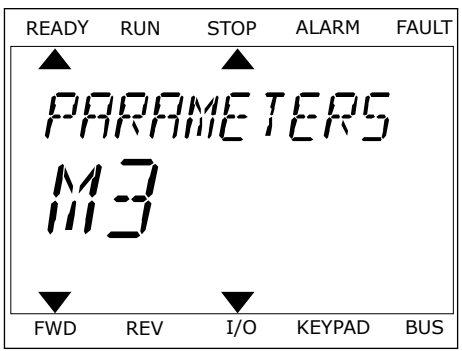

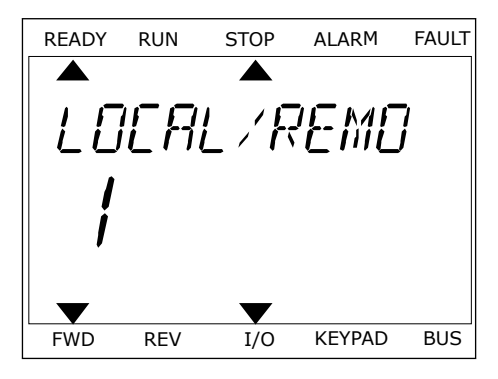

3 Para seleccionar Local **o** Remoto, utilice de nuevo los botones de flecha arriba y abajo. Para aceptar la selección, presione el botón OK.

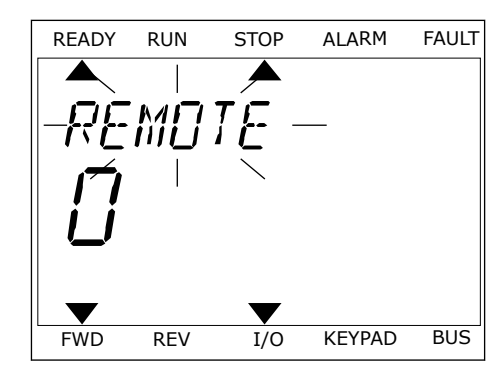

4 Si ha cambiado el lugar de control remoto a local, es decir, al panel, proporcione una referencia de panel.

Después de la selección, la pantalla volverá a la misma ubicación en la que estaba cuando presionó el botón FUNCT.

#### ACCESO A LA PÁGINA DE CONTROL

Es fácil monitorizar los valores más importantes de la página de control.

1 En cualquier parte de la estructura de menús, Pulse el botón FUNCT.

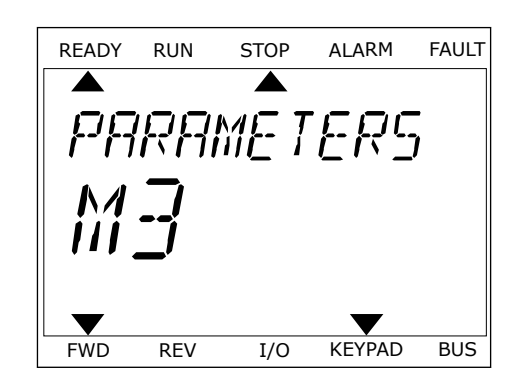

2 Para seleccionar la página de control, presione los botones de flecha arriba y abajo. Confirme con el botón OK. Se abre la página de control.

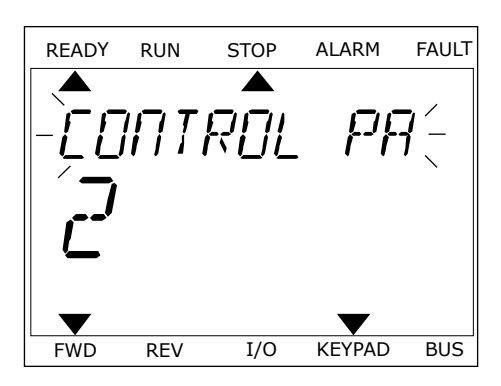

3 Si utiliza el lugar de control panel y la referencia del panel, puede establecer P3.3.1.8 Referencia panel con el botón OK.

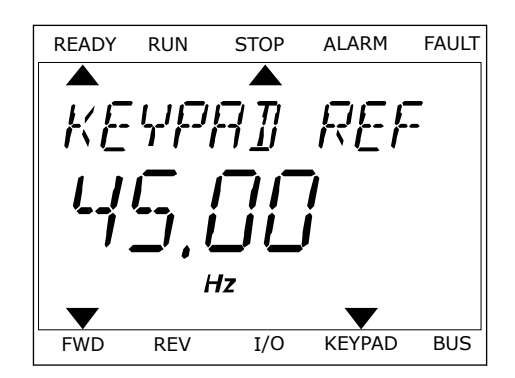

Consulte más información acerca de la referencia del panel en *[5.3 Grupo 3.3: Referencias](#page-128-0)*). Si se usan otros lugares de control o valores de referencia, la pantalla mostrará la referencia de frecuencia, que no se puede modificar. Los demás valores de la página son los valores de MultiMonitor Puede seleccionar los valores que aparecen aquí (consulte las instrucciones en *[4.1.1 Multimonitor](#page-99-0)*).

## CAMBIO DEL SENTIDO DE GIRO

Puede cambiar el sentido de giro del motor rápidamente con el botón FUNCT.

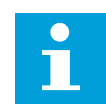

#### **INDICACIÓN!**

La orden Cambiar sentido giro está disponible en el menú solo si el lugar de control actual es Local.

- 1 En cualquier parte de la estructura de menús, pulse el botón FUNCT.
- 2 Para seleccionar Cambiar sentido giro, presione los botones de flecha arriba y abajo. Presione el botón OK.
- 3 Seleccione un nuevo sentido de giro. El sentido de giro actual parpadea. Presione el botón OK. El sentido de giro cambia al instante y también cambia la indicación de la flecha en el campo de estado de la pantalla.

## LA FUNCIÓN DE EDICIÓN RÁPIDA

Con la función Edición rápida, puede acceder rápidamente a un parámetro introduciendo el número ID del parámetro.

- 1 En cualquier parte de la estructura de menús, pulse el botón FUNCT.
- 2 Pulse los botones de flecha arriba o abajo para seleccionar la opción Edición rápida y acepte con el botón OK.
- 3 A continuación, especifique el número ID de un parámetro o valor de monitor. Presione OK. En la pantalla aparece el valor del parámetro en el modo de edición y el valor de monitor en el modo de monitor.

# **3.4 ESTRUCTURA DE MENÚS**

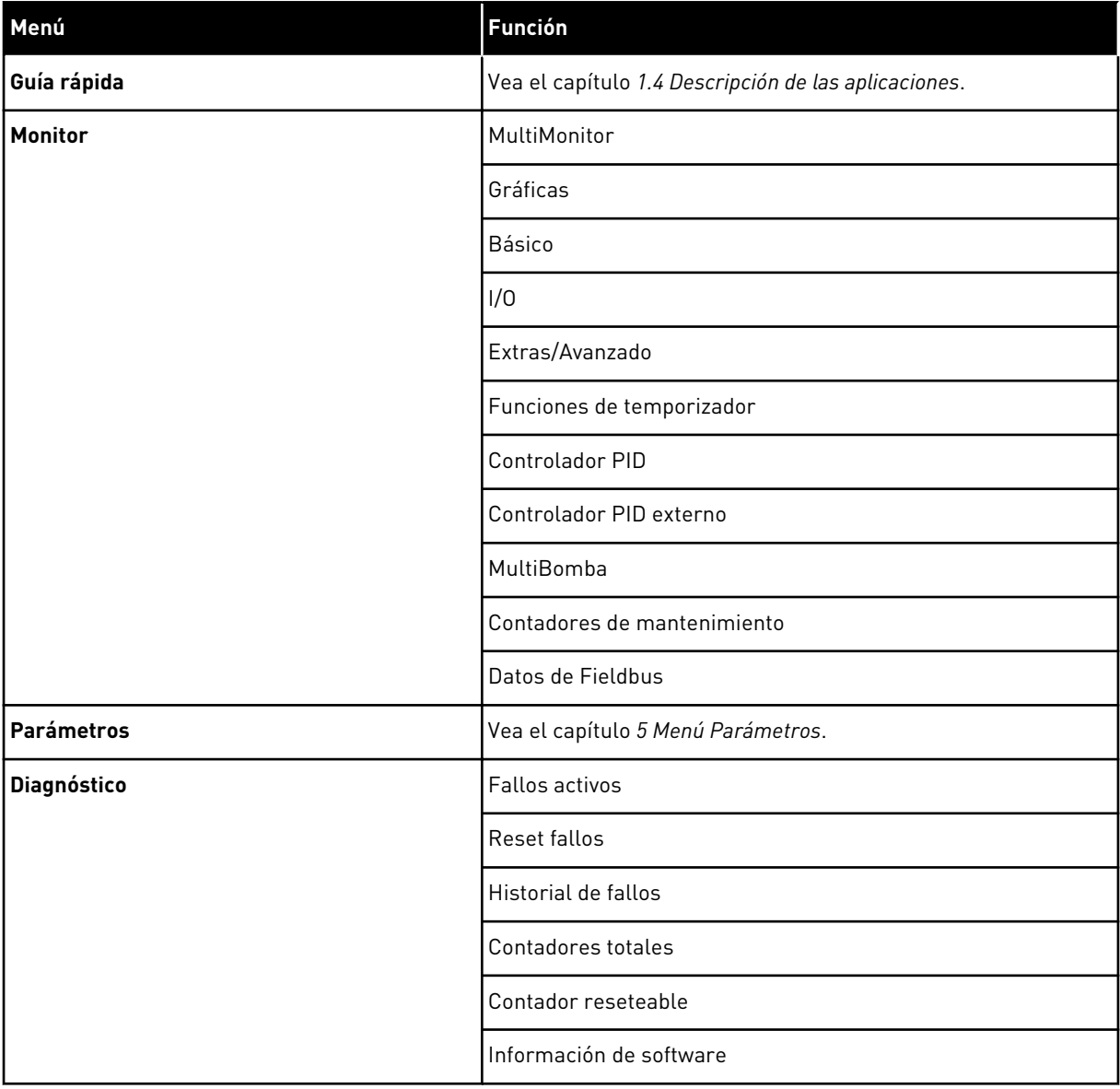

a dhe ann ann an 1970.<br>Tha ann an 1970, ann an 1970, ann an 1970.

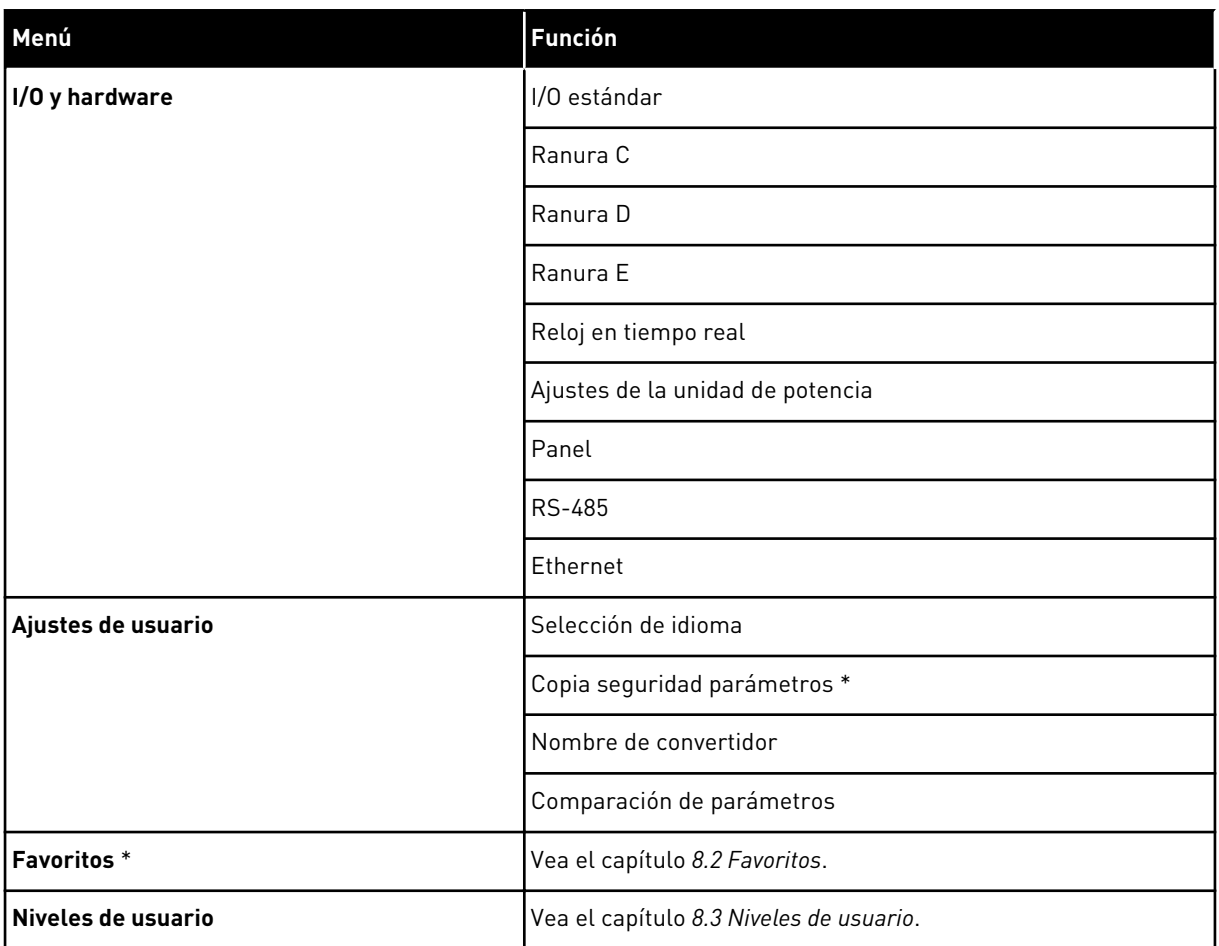

\* = Esta función no está disponible en el cuadro de control con una pantalla de texto.

#### 3.4.1 GUÍA RÁPIDA

El grupo Guía rápida incluye diferentes asistentes y parámetros de configuración rápida de la aplicación Vacon 100. Para obtener información más detallada sobre los parámetros de este grupo, consulte el capítulo *[1.3 Primera puesta en marcha](#page-11-0)* y *[2 Asistentes](#page-64-0)*.

## 3.4.2 MONITOR

#### MULTIMONITOR

Con la función MultiMonitor, puede recopilar de cuatro a nueve elementos que desee monitorizar. Consulte *[4.1.1 Multimonitor](#page-99-0)*.

 $\bullet$ 

## **INDICACIÓN!** П

El menú MultiMonitor no está disponible en la pantalla de texto.

## GRÁFICAS

La función Gráficas es una presentación gráfica de dos valores de monitor a la vez. Consulte *[4.1.2 Gráficas](#page-100-0)*.

## BÁSICO

Los valores de monitor básicos pueden incluir estados, mediciones y los valores reales de los parámetros y las señales. Consulte *[4.1.3 Básico](#page-104-0)*.

## I/O

Es posible monitorizar los estados y los niveles de los valores de señales de entrada y salida. Consulte *[4.1.4 I/O](#page-106-0)*.

#### EXTRAS/AVANZADO

Puede monitorizar los diferentes valores avanzados, por ejemplo, los valores de Fieldbus. Consulte *[4.1.6 Extras/avanzado](#page-108-0)*.

#### FUNCIONES DE TEMPORIZADOR

Con esta función, puede monitorizar las funciones de temporizador y el reloj en tiempo real. Consulte *[4.1.7 Monitorización de las funciones de temporizador](#page-110-0)*.

#### CONTROLADOR PID

Con esta función, puede monitorizar los valores del controlador PID. Consulte *[4.1.8](#page-112-0)  [Monitorización del controlador PID](#page-112-0)*.

#### CONTROLADOR PID EXTERNO

Monitorice los valores que estén relacionados con el controlador PID externo. Consulte *[4.1.9](#page-113-0)  [Monitorización del controlador PID externo](#page-113-0)*.

#### **MULTIBOMBA**

Utilice esta función para monitorizar los valores que estén relacionados con el funcionamiento de más de un convertidor. Consulte *[4.1.10 Monitorización de MultiBomba](#page-114-0)*.

#### CONTADORES DE MANTENIMIENTO

Monitorice los valores relacionados con los contadores de mantenimiento. Consulte *[4.1.11](#page-114-0)  [Contadores de mantenimiento](#page-114-0)*.

#### FIELDBUS DATA

Con esta función, puede consultar los datos del Fieldbus como valores de monitor. Utilice esta función, por ejemplo, para monitorizar durante la puesta en marcha del Fieldbus. Consulte *[4.1.12 Monitorización Fieldbus Data](#page-115-0)*.

## **3.5 VACON LIVE**

Vacon Live es una herramienta de PC para la puesta en marcha y el mantenimiento de los convertidores Vacon® 10, Vacon® 20 y Vacon® 100). Vacon Live se puede descargar desde www.vacon.com.

La herramienta de PC Vacon Live incluye las funciones siguientes.

- Establecimiento de parámetros, monitorización, información de convertidores, registrador de datos, etc.
- La herramienta de descarga de software Vacon Loader
- Compatibilidad con RS-422 y Ethernet
- Compatibilidad con Windows XP, Vista, 7 y 8
- 17 idiomas: inglés, alemán, español, finés, francés, italiano, ruso, sueco, chino, checo, danés, holandés, polaco, portugués, rumano, eslovaco y turco

Puede realizar la conexión entre el convertidor y la herramienta de PC con el cable USB/ RS-422 negro de Vacon o el cable de Ethernet de Vacon 100. Los controladores RS-422 se instalan automáticamente durante la instalación de Vacon Live. Una vez instalado el cable, Vacon Live busca el convertidor conectado automáticamente.

Consulte más información acerca del uso de Vacon Live en el menú de ayuda del programa.

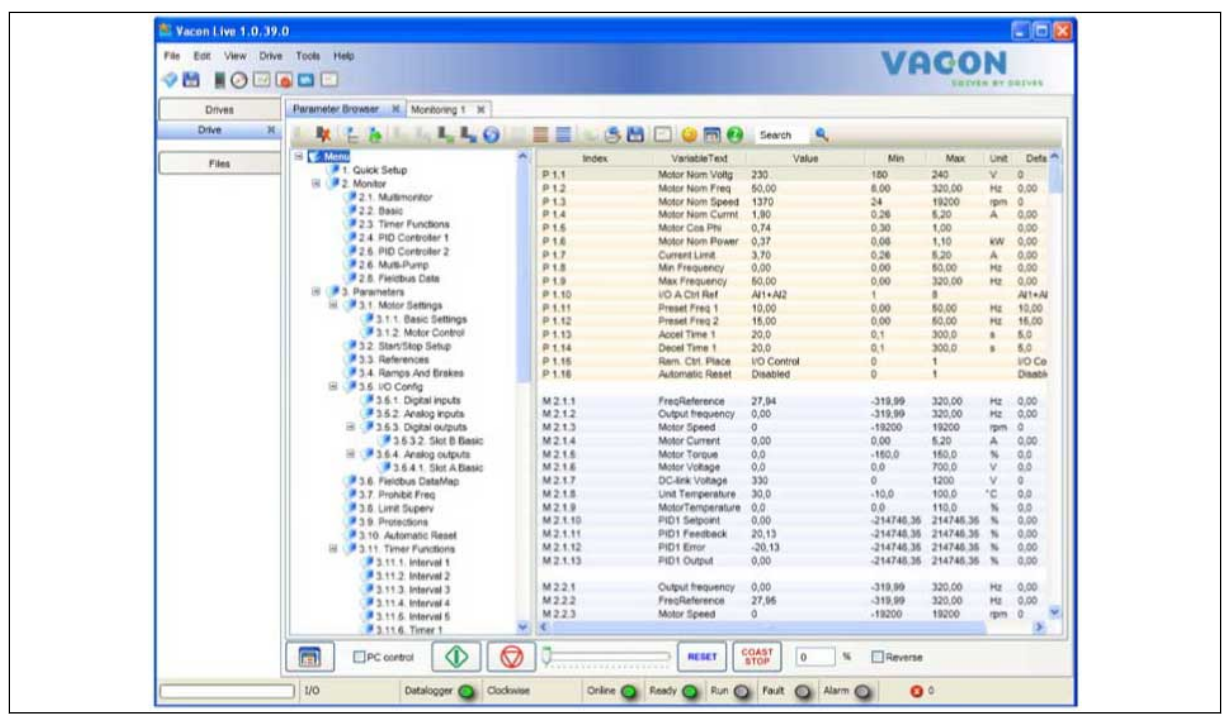

*Imag. 19: La herramienta de PC Vacon Live*

# <span id="page-99-0"></span>**4 MENÚ MONITOR**

# **4.1 GRUPO MONITOR**

Puede monitorizar los valores reales de los parámetros y las señales. También puede monitorizar los estados y las mediciones. Puede personalizar algunos de los valores que se pueden monitorizar.

## 4.1.1 MULTIMONITOR

En la página Multimonitor, puede recopilar de cuatro a nueve elementos que desee monitorizar. Seleccione el número de elementos con el parámetro 3.11.4 Vista multimonitor. Más información en el capítulo *[5.11 Grupo 3.11: Ajustes de la aplicación](#page-177-0)*.

## CAMBIO DE LOS ELEMENTOS QUE SE VAN A MONITORIZAR

1 Para entrar en el menú Monitor, presione el botón OK. STOP C READY I/O

2 Vaya a Multimonitor.

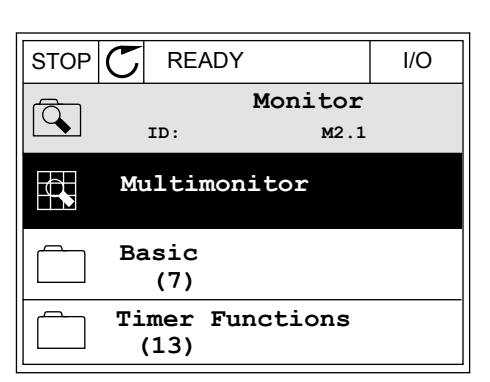

**ID: M1**

**Monitor (12)**

 $\mathbf C$ 

 $\overline{8}$ 

 $\Delta$ 

 $\overline{\mathbf{8}}$ 

**Quick Setup (4)**

**Parameters (21)**

**Main Menu**

3 Para sustituir un elemento antiguo, actívelo. Utilice los botones de flecha.

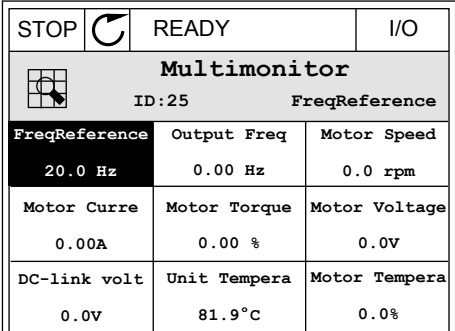

<span id="page-100-0"></span>4 Para seleccionar un nuevo elemento de la lista, presione OK.

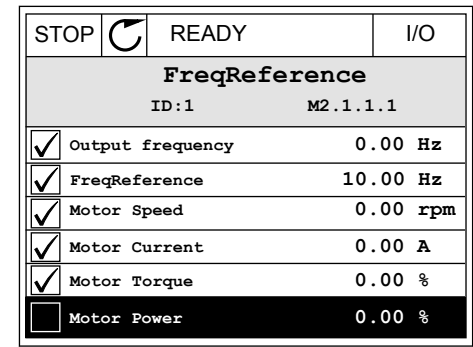

## 4.1.2 GRÁFICAS

La gráfica es una presentación gráfica de dos valores de monitor.

Cuando se selecciona un valor, el convertidor comienza a registrar los valores. En el submenú Gráfica, puede examinar la gráfica y seleccionar las señales. También puede proporcionar los ajustes mínimos y máximos y el intervalo de muestreo, y utilizar la función de autoescala.

#### CAMBIO DE LOS VALORES

Cambie los valores de monitor con este procedimiento.

1 En el menú Monitor, busque el submenú Gráfica y presione OK.  $\begin{array}{c} \blacksquare \text{begin} \text{C} \end{array}$   $\blacksquare$  STOP  $\begin{array}{c} \blacksquare \end{array}$  READY  $\begin{array}{c} \blacksquare \end{array}$  I/O

2 Para entrar en el submenú Visualizar gráfica, presione el botón OK.  $\|\text{STOP}[\mathbb{C}]$  READY | I/O

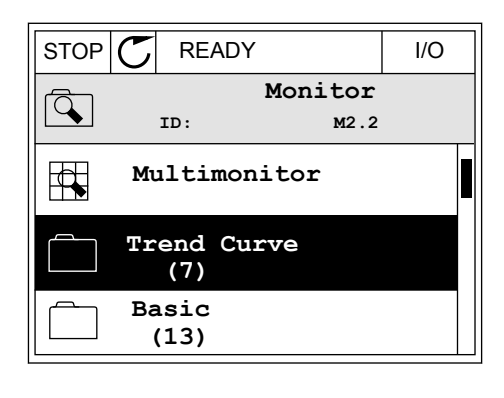

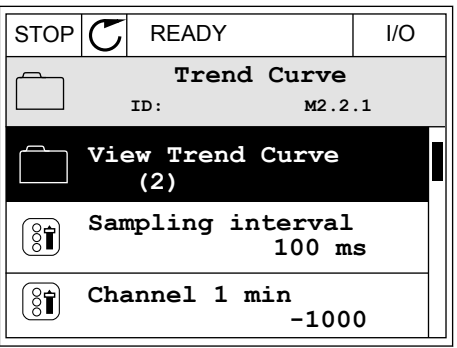

3 Solo se pueden monitorizar dos valores como gráficas simultáneamente. Las selecciones actuales, Referencia frecuencia y Velocidad del motor, se encuentran en la parte inferior de la pantalla. Para seleccionar el valor actual que desea cambiar, utilice los botones de flecha arriba y abajo. Presione OK.

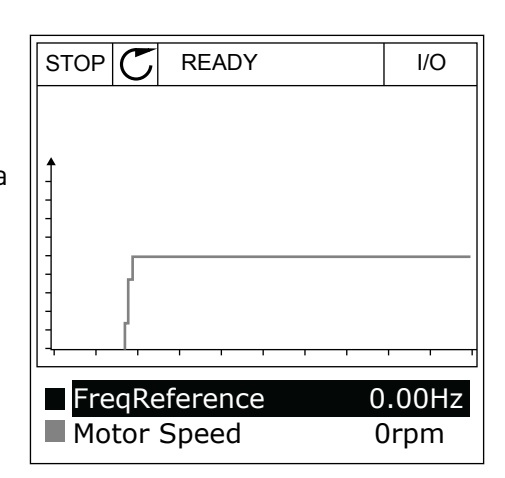

4 Para desplazarse por la lista de valores de monitor, utilice los botones de flecha.

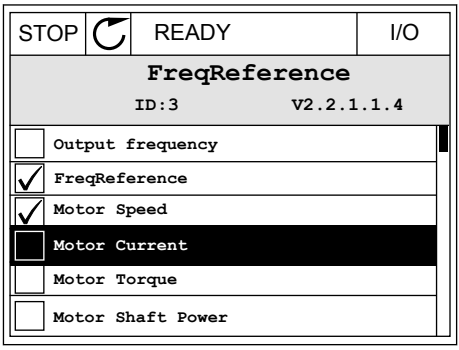

5 Seleccione una opción y presione OK.

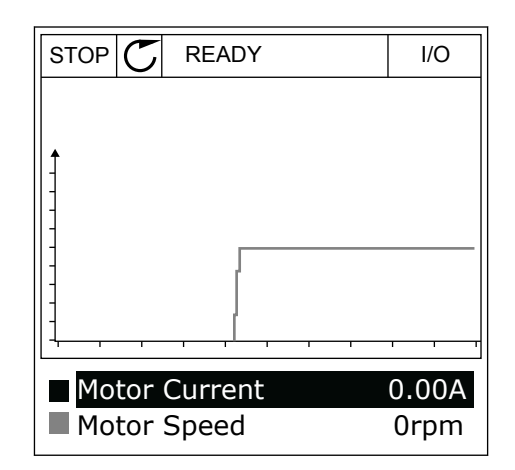

## PARO DE LA PROGRESIÓN DE LA CURVA

La función de gráfica también permite detener la curva y leer los valores actuales. Después, puede volver a iniciar la progresión de la curva.

1 En la vista de gráfica, active una curva con el botón de flecha arriba. El marco de la pantalla se oscurece.

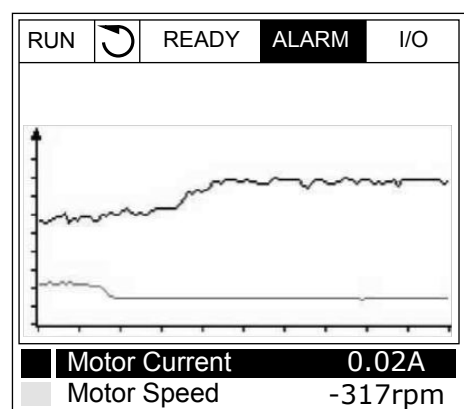

2 Presione OK en el punto de destino de la curva.

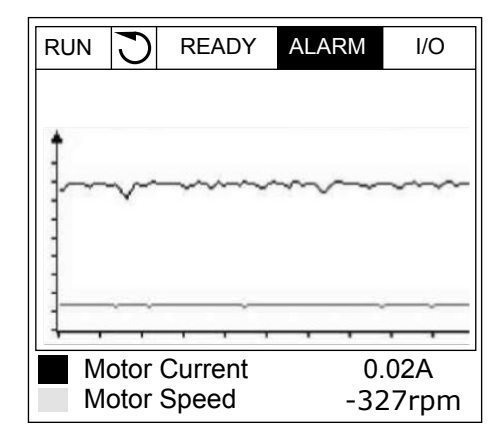

3 Una línea vertical aparece en la pantalla. Los valores de la parte inferior de la pantalla se corresponden a la ubicación de la línea.

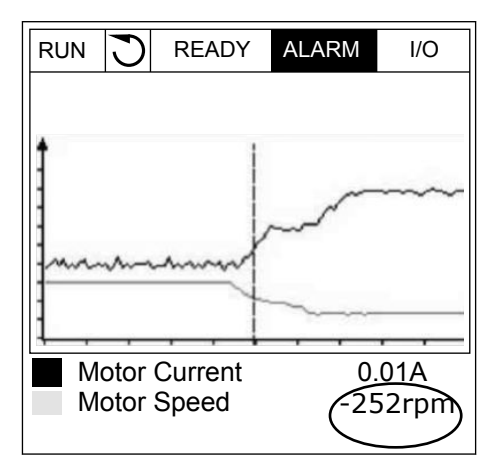

4 Utilice los botones de flecha izquierda y derecha para desplazar la línea y ver los valores de alguna otra ubicación.

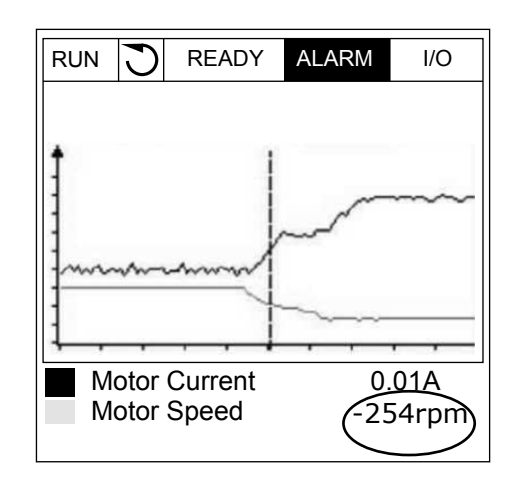

*Tabla 20: Los parámetros de la gráfica*

| Índice             | Parámetro                  | Mín.      | Máx.   | <b>Unidad</b> | Por<br>defecto | ID   | <b>Descripción</b>                                                                                                    |
|--------------------|----------------------------|-----------|--------|---------------|----------------|------|----------------------------------------------------------------------------------------------------|
| M2.2.1             | Visualizar gráfica         |           |        |               |                |      | Acceda a este menú<br>para monitorizar los<br>valores en forma de<br>curva.                                                          |
| P2.2.2             | Intervalo de mues-<br>treo | 100       | 432000 | ms            | 100            | 2368 | Establezca el intervalo<br>de muestreo.                                                                                              |
| P <sub>2.2.3</sub> | Canal 1 mínimo             | $-214748$ | 1000   |               | $-1000$        | 2369 | Se utiliza en el ajuste<br>de escala por defecto.<br>Puede ser necesario<br>realizar ajustes.                                        |
| P2.2.4             | Canal 1 máximo             | $-1000$   | 214748 |               | 1000           | 2370 | Se utiliza en el ajuste<br>de escala por defecto.<br>Puede ser necesario<br>realizar ajustes.                                        |
| P <sub>2.2.5</sub> | Canal 2 mínimo             | $-214748$ | 1000   |               | $-1000$        | 2371 | Se utiliza en el ajuste<br>de escala por defecto.<br>Puede ser necesario<br>realizar ajustes.                                        |
| P <sub>2.2.6</sub> | Canal 2 máximo             | $-1000$   | 214748 |               | 1000           | 2372 | Se utiliza en el ajuste<br>de escala por defecto.<br>Puede ser necesario<br>realizar ajustes.                                        |
| P <sub>2.2.7</sub> | Autoescala                 | 0         | 1      |               | $\mathbf{0}$   | 2373 | Si el valor de este<br>parámetro es 1, la<br>escala de la señal se<br>ajusta automática-<br>mente entre los valo-<br>res mín. y máx. |

### <span id="page-104-0"></span>4.1.3 BÁSICO

Puede consultar los valores de monitor básicos y sus datos relacionados en la siguiente tabla.

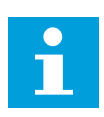

### **INDICACIÓN!**

Solo los estados de la tarjeta estándar de I/O están disponibles en el menú Monitor. Encontrará los estados de todas las señales de la tarjeta de I/O como datos sin procesar en el menú de I/O y hardware.

Compruebe los estados de la tarjeta de expansión de I/O en el menú de I/O y hardware cuando se lo pida el sistema.

*Tabla 21: Elementos del menú monitor*

| Índice  | Valor de monitor              | <b>Unidad</b> | <b>Escala</b> | ID             | <b>Descripción</b>                                                                                                    |
|---------|-------------------------------|---------------|---------------|----------------|----------------------------------------------------------------------------------------------------|
| V2.3.1  | Frecuencia de<br>salida       | Hz            | 0.01          | $\mathbf{1}$   | La frecuencia de salida al motor                                                                                          |
| V2.3.2  | Referencia de fre-<br>cuencia | Hz            | 0.01          | 25             | La referencia de frecuencia para el control<br>del motor                                                                  |
| V2.3.3  | Velocidad del<br>motor        | rpm           | 1             | 2              | La velocidad real del motor en rpm                                                                                        |
| V2.3.4  | Intensidad del<br>motor       | A             | Varía         | 3              |                                                                                                    |
| V2.3.5  | Par motor                     | $\%$          | 0.1           | 4              | El par del eje calculado                                                                                                  |
| V2.3.7  | Potencia eje<br>motor         | $\%$          | 0.1           | 5              | La potencia al eje del motor calculada en<br>porcentaje                                                                   |
| V2.3.8  | Potencia eje<br>motor         | kW/hp         | Varía         | 73             | La potencia al eje del motor calculada en kW<br>o hp. La unidad se establece en el parámetro<br>de selección de unidades. |
| V2.3.9  | Tensión del motor             | V             | 0.1           | 6              | La tensión de salida al motor                                                                                             |
| V2.3.10 | Tensión de Bus de<br>CC.      | $\sf V$       | $\mathbf{1}$  | $\overline{7}$ | La tensión medida en el Bus de CC del con-<br>vertidor                                                                    |
| V2.3.11 | Temperatura<br>variador       | °C            | 0.1           | 8              | La temperatura del disipador en grados Cel-<br>sius o Fahrenheit                                                          |
| V2.3.12 | Temperatura del<br>motor      | $\%$          | 0.1           | 9              | La temperatura del motor calculada expre-<br>sada en porcentaje de la temperatura de fun-<br>cionamiento nominal          |
|         |                               |               |               |                | El estado de la función de caldeo del motor                                                                               |
| V2.3.13 | Caldeo del motor              |               | 1             | 1228           | $0 = Desactivado$<br>1 = Calentamiento (alimentación de intensi-<br>dad continual                                         |
| V2.3.14 | Referencia de par             | $\%$          | 0.1           | 18             | La referencia de par final al control del<br>motor                                                                        |

a dhe ann ann an 1970.<br>Tha ann an 1970, ann an 1970, ann an 1970.

#### <span id="page-106-0"></span>4.1.4 I/O

## *Tabla 22: Monitorización de la señal de I/O*

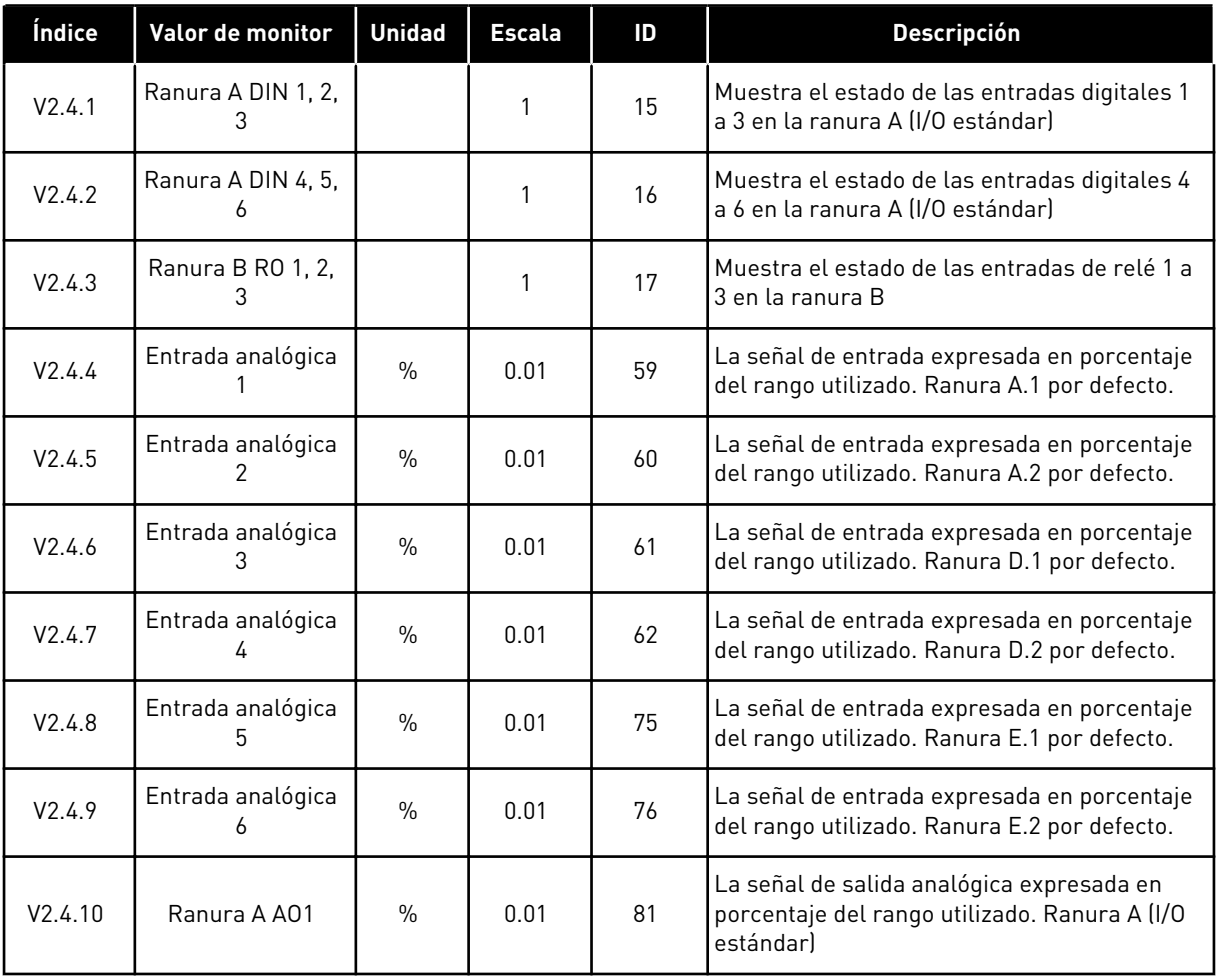

## 4.1.5 ENTRADAS DE TEMPERATURA

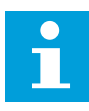

# **INDICACIÓN!**

Este grupo de parámetros solo está visible cuando hay instalada una tarjeta opcional para la medición de temperaturas (OPT-BH).

| Índice | Valor de monitor              | <b>Unidad</b> | <b>Escala</b> | ID | <b>Descripción</b>                                                                                                    |
|--------|-------------------------------|---------------|---------------|----|----------------------------------------------------------------------------------------------------|
| V2.5.1 | Entrada de tem-<br>peratura 1 | °C            | 0.1           | 50 | El valor medido de la entrada de temperatura<br>1. La lista de las entradas de temperatura<br>está compuesta por las seis primeras entra-<br>das de temperatura disponibles. La lista<br>comienza por la ranura A y termina en la<br>ranura E. Si la entrada está disponible pero<br>no hay ningún sensor conectado, se muestra<br>el valor máximo, ya que la resistencia medida<br>es infinita. Para que el valor sea el mínimo,<br>conecte la entrada de forma permanente. |
| V2.5.2 | Entrada de tem-<br>peratura 2 | $^{\circ}$ C  | 0.1           | 51 | El valor medido de la entrada de temperatura<br>2. Consulte más información más arriba.                                                                                                    |
| V2.5.3 | Entrada de tem-<br>peratura 3 | °C            | 0.1           | 52 | El valor medido de la entrada de temperatura<br>3. Consulte más información más arriba.                                                                                                    |
| V2.5.4 | Entrada de tem-<br>peratura 4 | °C            | 0.1           | 69 | El valor medido de la entrada de temperatura<br>4. Consulte más información más arriba.                                                                                                    |
| V2.5.5 | Entrada de tem-<br>peratura 5 | °C            | 0.1           | 70 | El valor medido de la entrada de temperatura<br>5. Consulte más información más arriba.                                                                                                    |
| V2.5.6 | Entrada de tem-<br>peratura 6 | °C            | 0.1           | 71 | El valor medido de la entrada de temperatura<br>6. Consulte más información más arriba.                                                                                                    |

*Tabla 23: Monitorización de las entradas de temperatura*

a dhe ann ann an 1970.<br>Tha ann an 1970, ann an 1970, ann an 1970.
#### 4.1.6 EXTRAS/AVANZADO

#### *Tabla 24: Monitorización de valores avanzados*

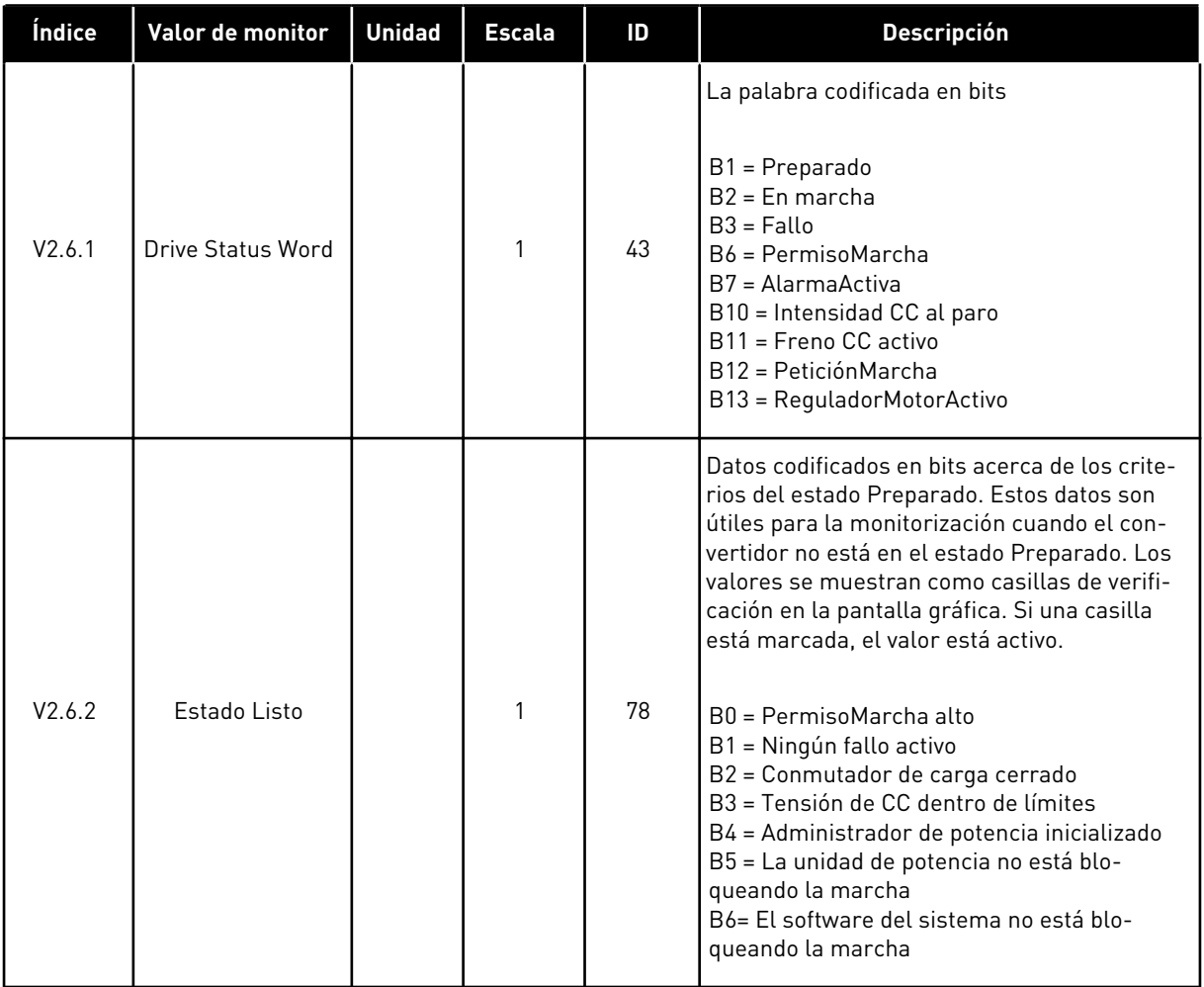

#### *Tabla 24: Monitorización de valores avanzados*

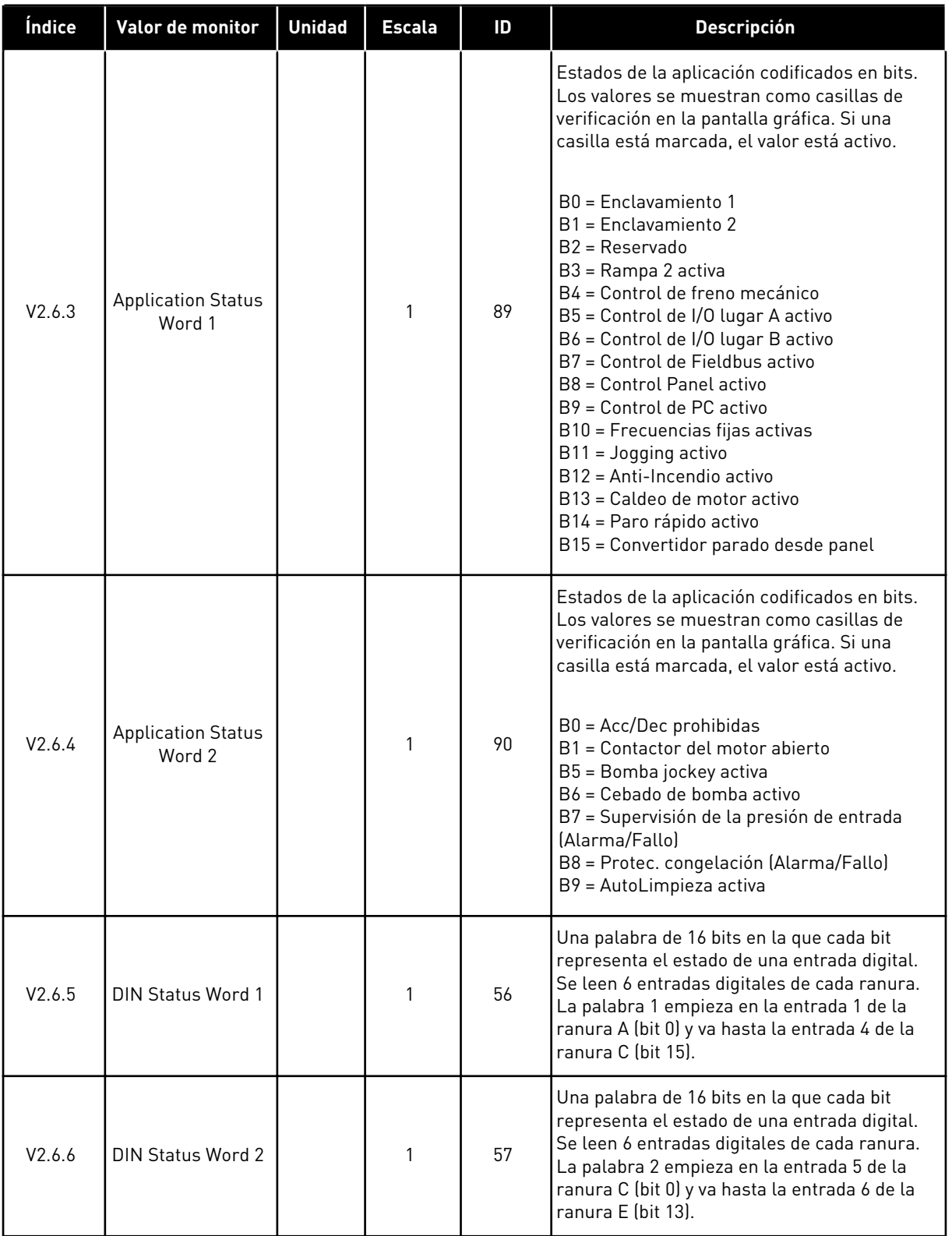

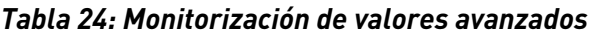

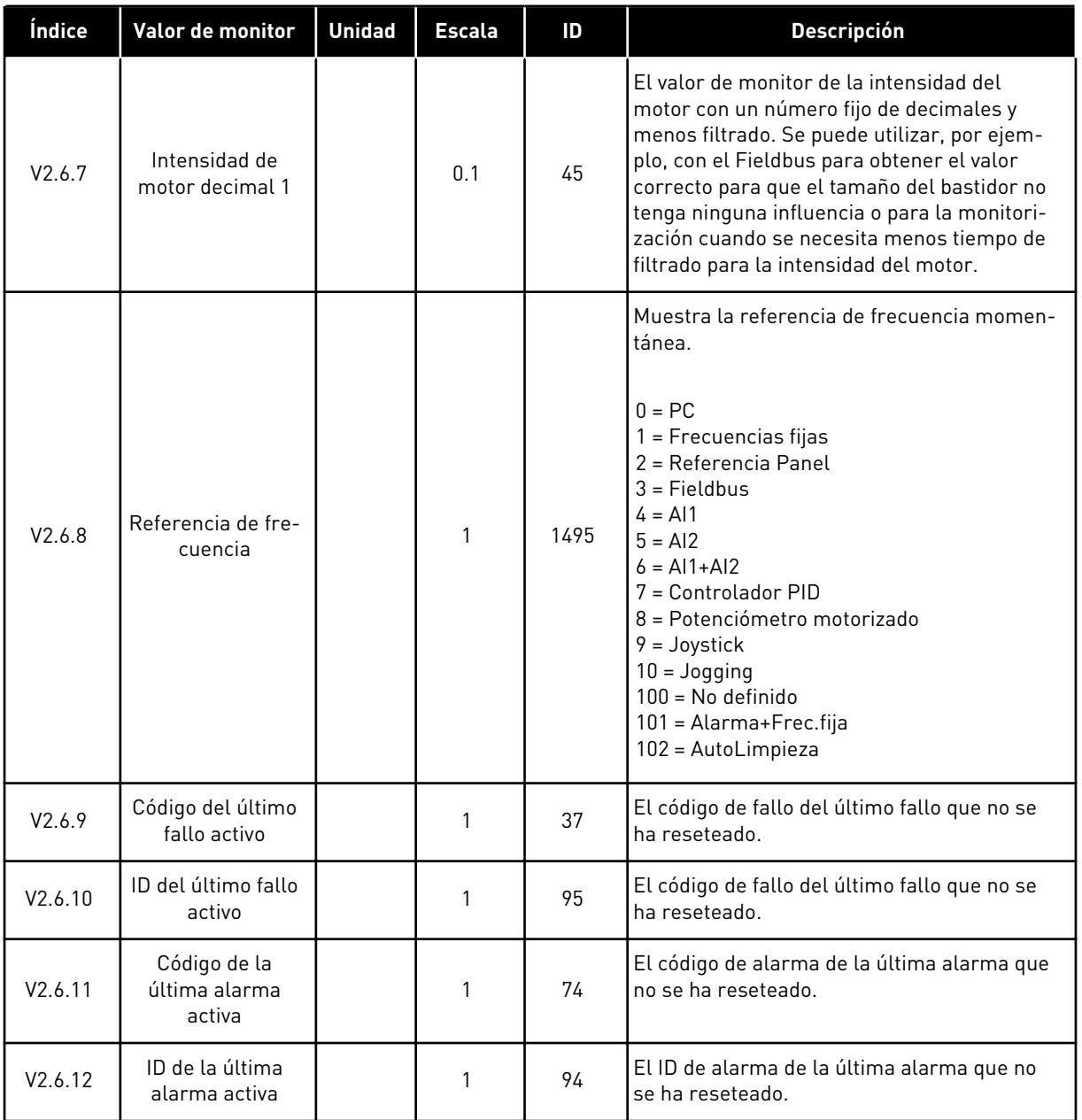

## 4.1.7 MONITORIZACIÓN DE LAS FUNCIONES DE TEMPORIZADOR

Monitorice los valores de las funciones de temporizador y el reloj en tiempo real.

| Índice  | Valor de monitor        | <b>Unidad</b> | <b>Escala</b> | ID   | <b>Descripción</b>                                                      |  |  |
|---------|-------------------------|---------------|---------------|------|-------------------------------------------------------------------------|--|--|
| V2.7.1  | TC 1, TC 2, TC 3        |               | 1             | 1441 | Se pueden monitorizar los estados de los<br>tres canales de tiempo (TC) |  |  |
| V2.7.2  | Intervalo 1             |               | 1             | 1442 | El estado del intervalo del temporizador                                |  |  |
| V2.7.3  | Intervalo 2             |               | 1             | 1443 | El estado del intervalo del temporizador                                |  |  |
| V2.7.4  | Intervalo 3             |               | 1             | 1444 | El estado del intervalo del temporizador                                |  |  |
| V2.7.5  | Intervalo 4             |               | 1             | 1445 | El estado del intervalo del temporizador                                |  |  |
| V2.7.6  | Intervalo 5             |               | 1             | 1446 | El estado del intervalo del temporizador                                |  |  |
| V2.7.7  | Temporizador 1          | S             | 1             | 1447 | El tiempo restante en el temporizador si el<br>temporizador está activo |  |  |
| V2.7.8  | Temporizador 2          | S             |               | 1448 | El tiempo restante en el temporizador si el<br>temporizador está activo |  |  |
| V2.7.9  | Temporizador 3          | S             | 1             | 1449 | El tiempo restante en el temporizador si el<br>temporizador está activo |  |  |
| V2.7.10 | Reloj en tiempo<br>real |               |               | 1450 | hh:mm:ss                                                                |  |  |

*Tabla 25: Monitorización de las funciones de temporizador*

a dhe ann ann an 1970.<br>Tha ann an 1970, ann an 1970, ann an 1970.

# 4.1.8 MONITORIZACIÓN DEL CONTROLADOR PID

#### *Tabla 26: Monitorización de los valores del controlador PID*

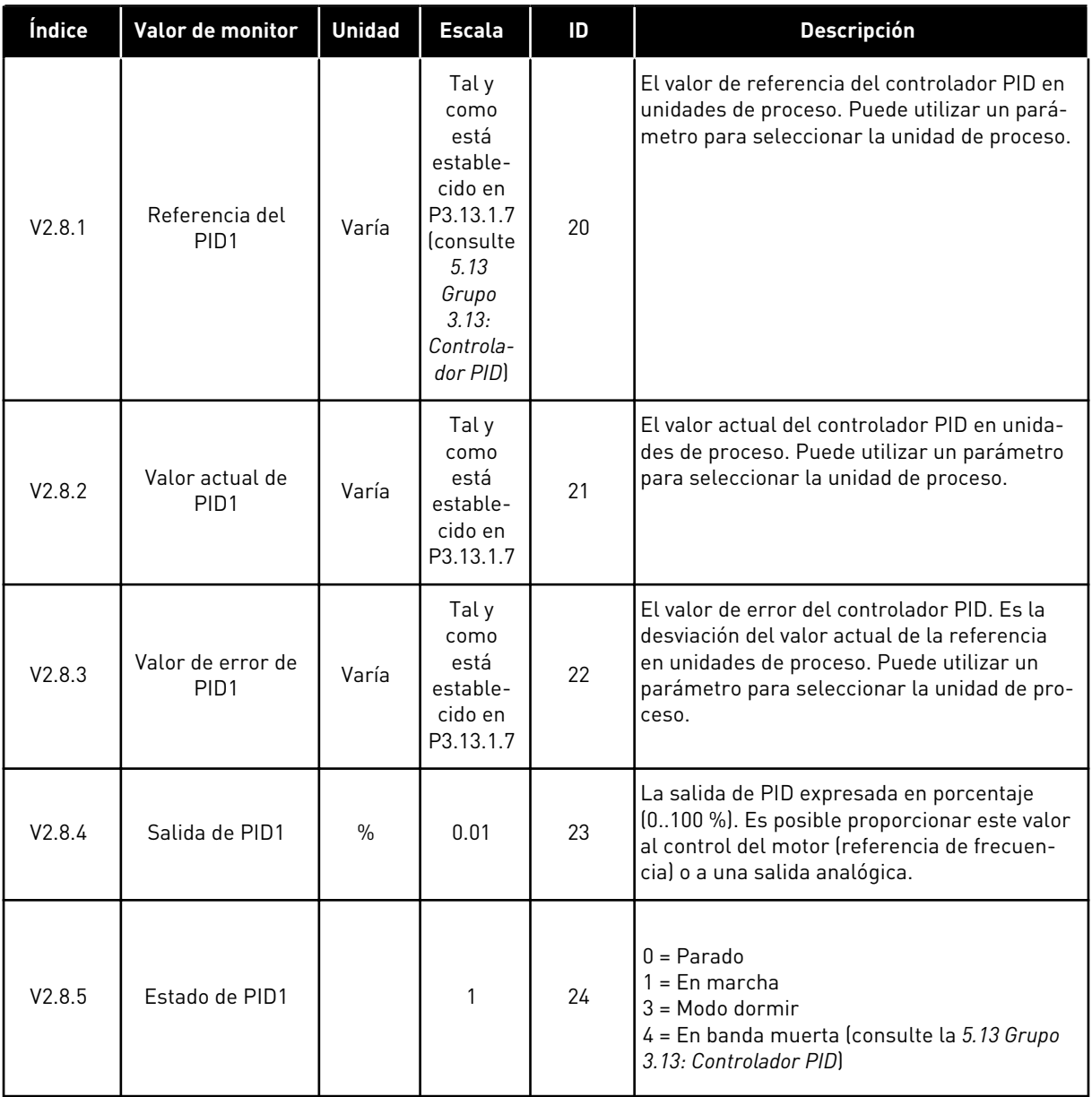

## 4.1.9 MONITORIZACIÓN DEL CONTROLADOR PID EXTERNO

#### *Tabla 27: Monitorización de los valores del controlador PID externo*

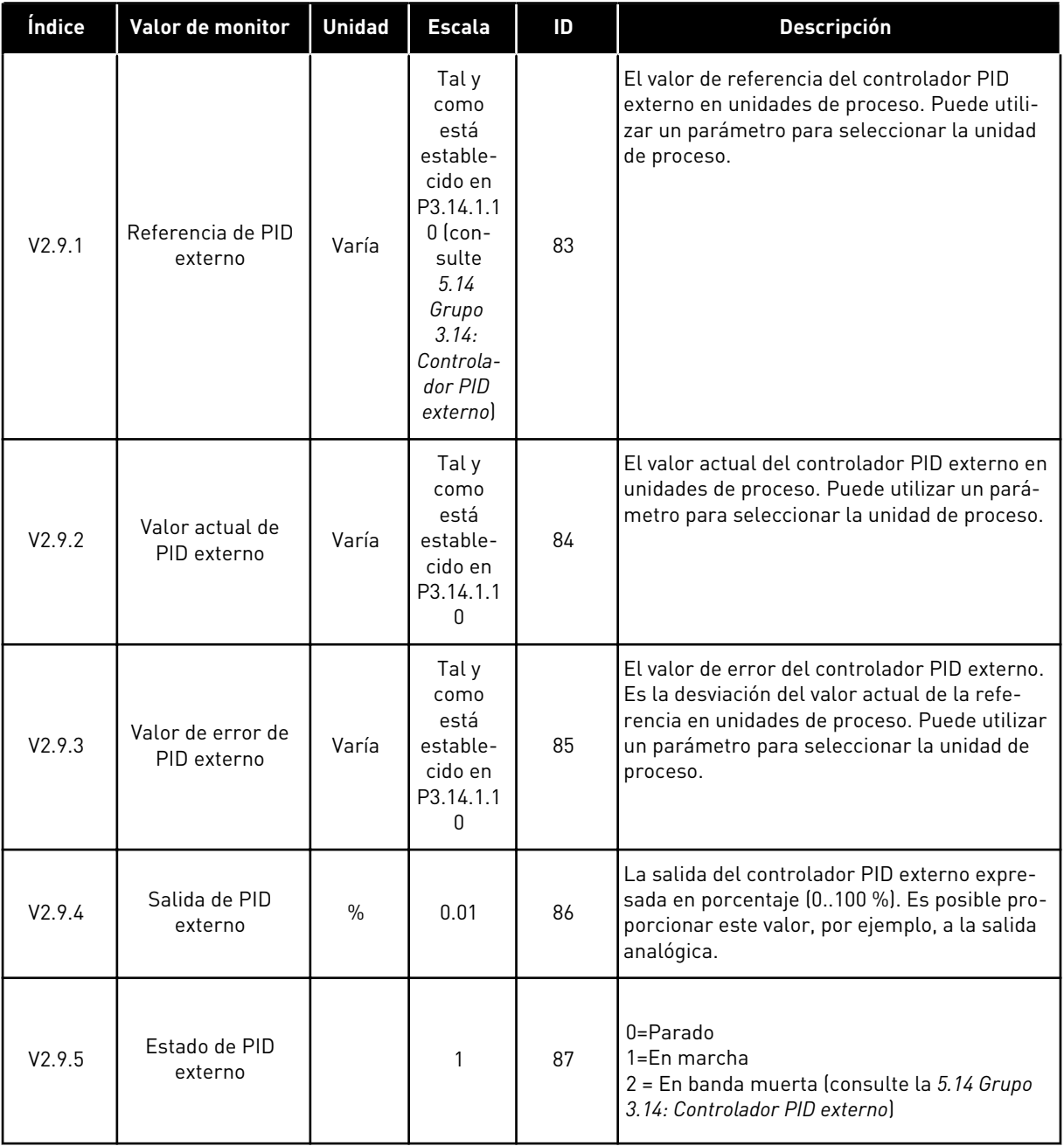

#### 4.1.10 MONITORIZACIÓN DE MULTIBOMBA

#### *Tabla 28: Monitorización de MultiBomba*

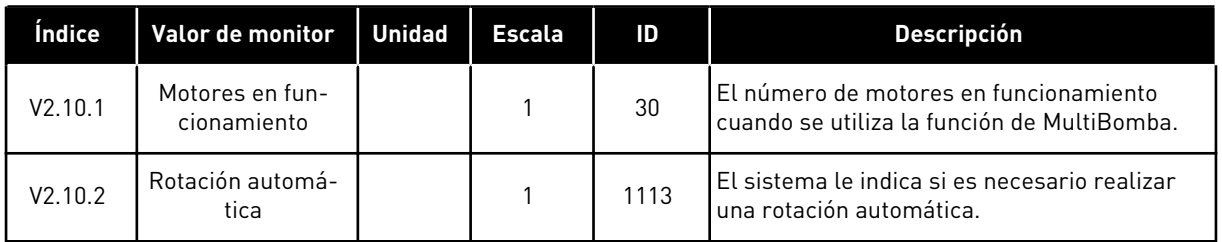

#### 4.1.11 CONTADORES DE MANTENIMIENTO

*Tabla 29: Monitorización de los contadores de mantenimiento*

| Indice  | Valor de monitor                 | Unidad | Escala | ID   | <b>Descripción</b>                                                                                                    |
|---------|----------------------------------|--------|--------|------|----------------------------------------------------------------------------------------------------|
| V2.11.1 | Contador de man-<br>tenimiento 1 | h/kRev | Varía  | 1101 | El estado del contador de mantenimiento en<br>revoluciones multiplicadas por 1.000 o en<br>horas. Para configurar y activar este conta-<br>dor, consulte 5.16 Grupo 3.16: Contadores de<br>mantenimiento. |

# 4.1.12 MONITORIZACIÓN FIELDBUS DATA

#### *Tabla 30: Monitorización Fieldbus Data*

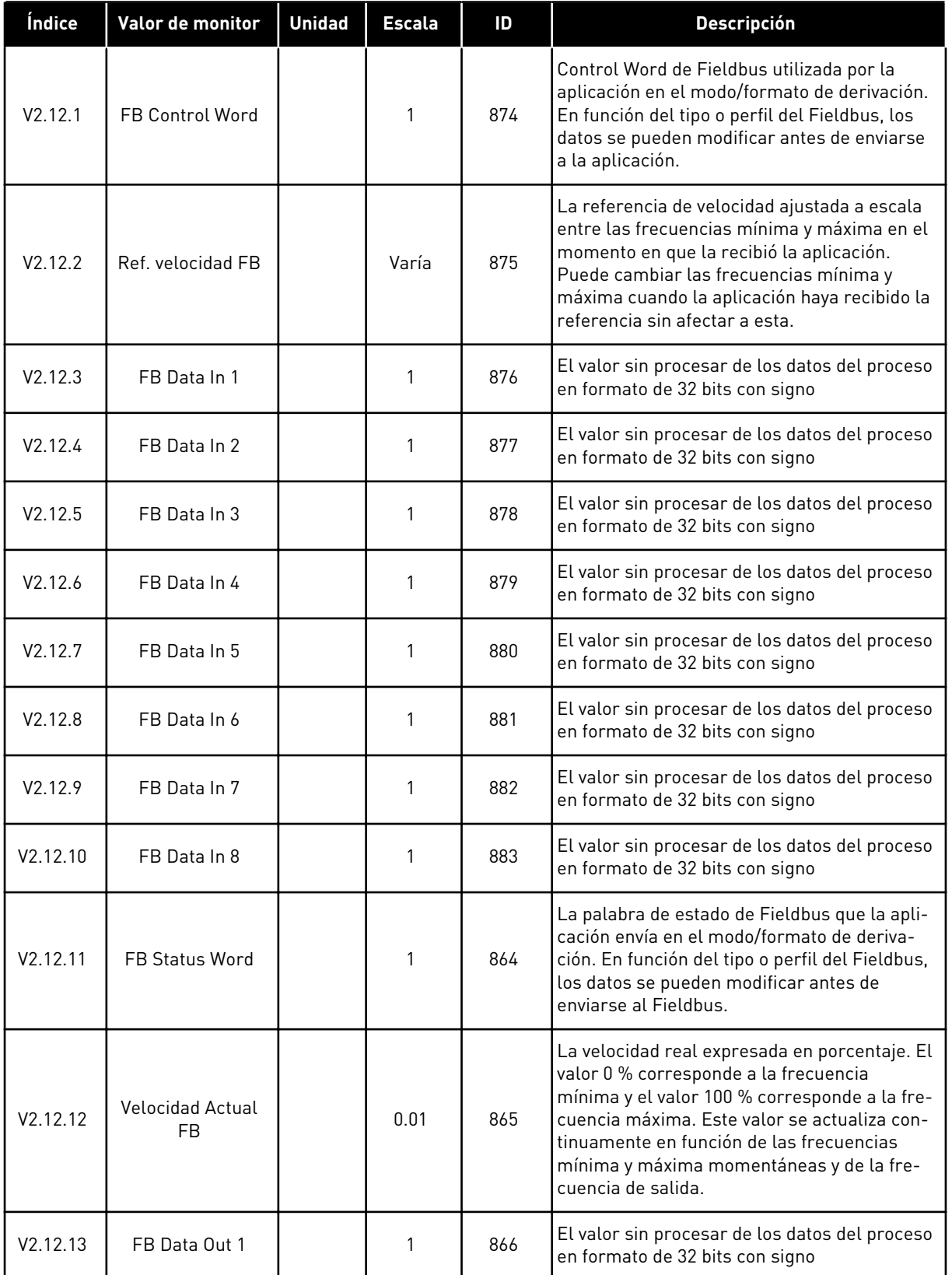

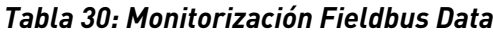

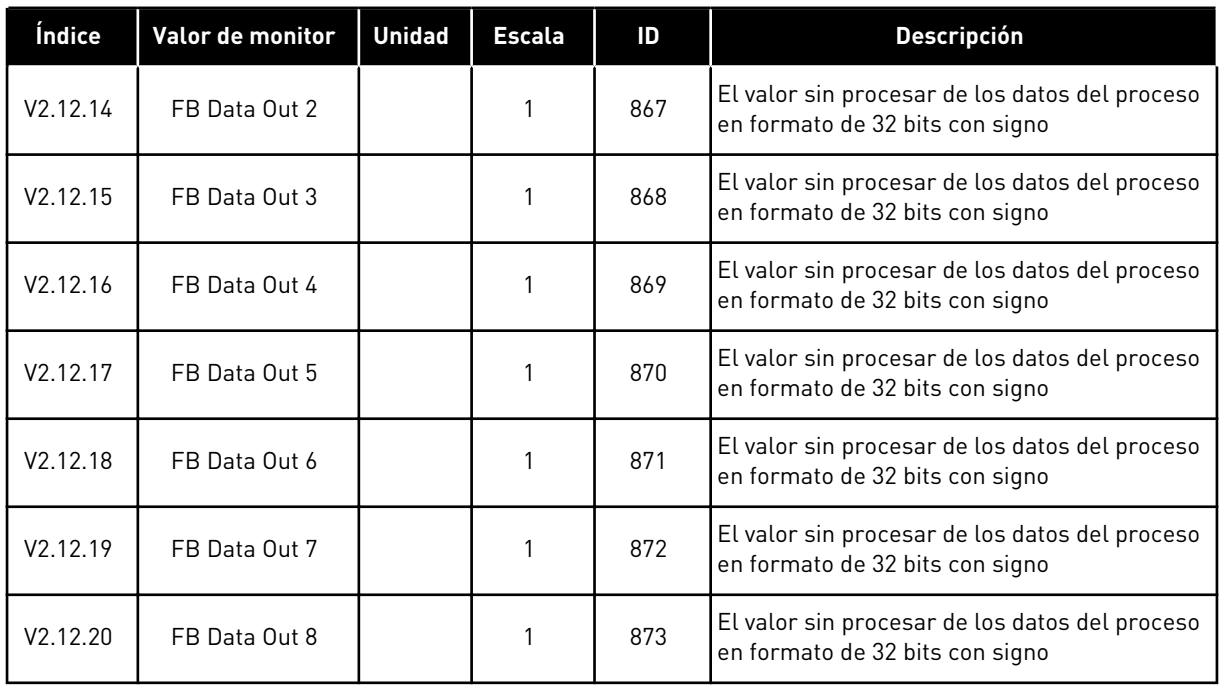

# **5 MENÚ PARÁMETROS**

# **5.1 GRUPO 3.1: AJUSTES DEL MOTOR**

#### *Tabla 31: Datos nominales de motor de la placa de características*

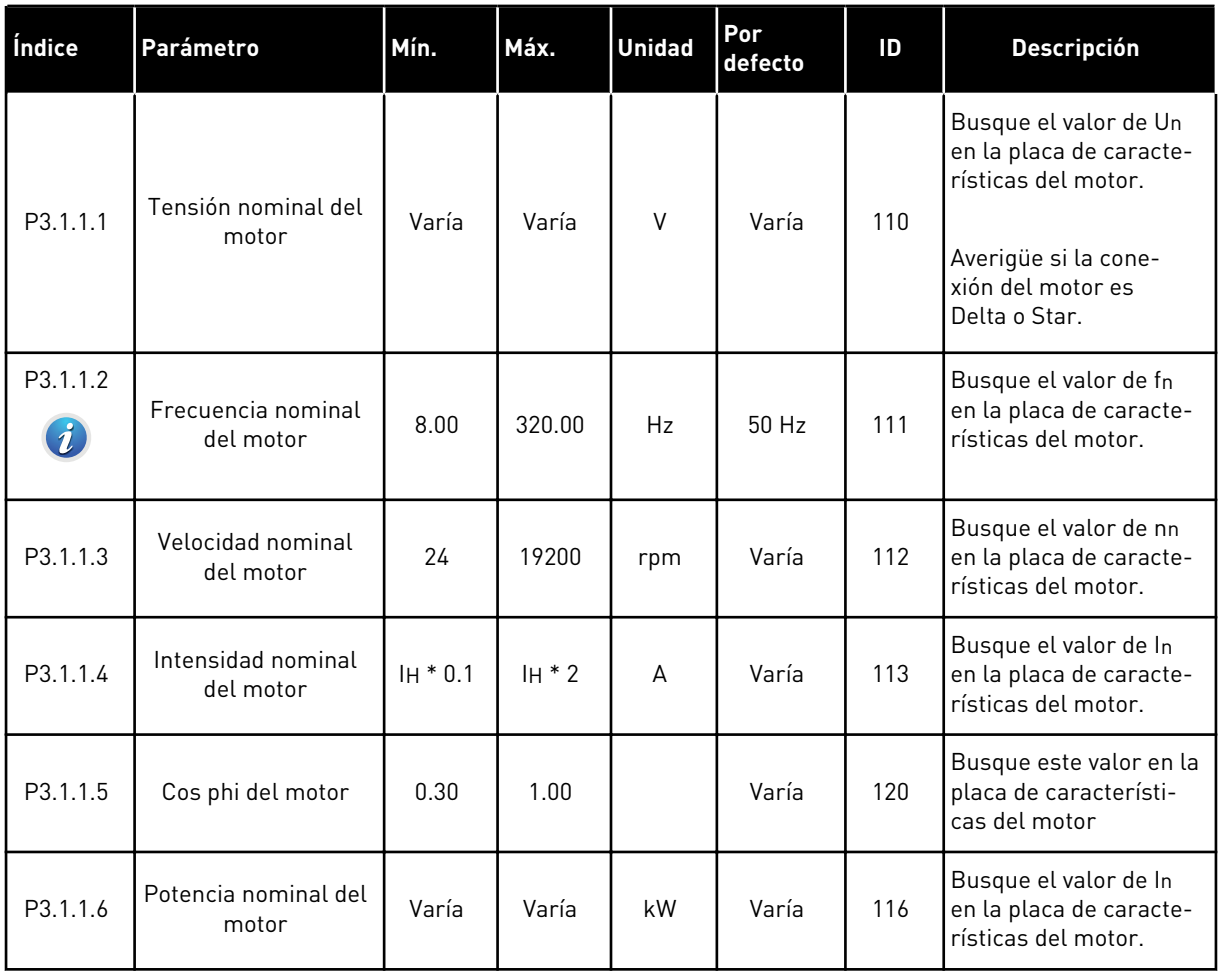

a dhe ann an 1970.<br>Tha ann an 1970, ann an 1970, ann an 1970.

## *Tabla 32: Ajustes de control del motor*

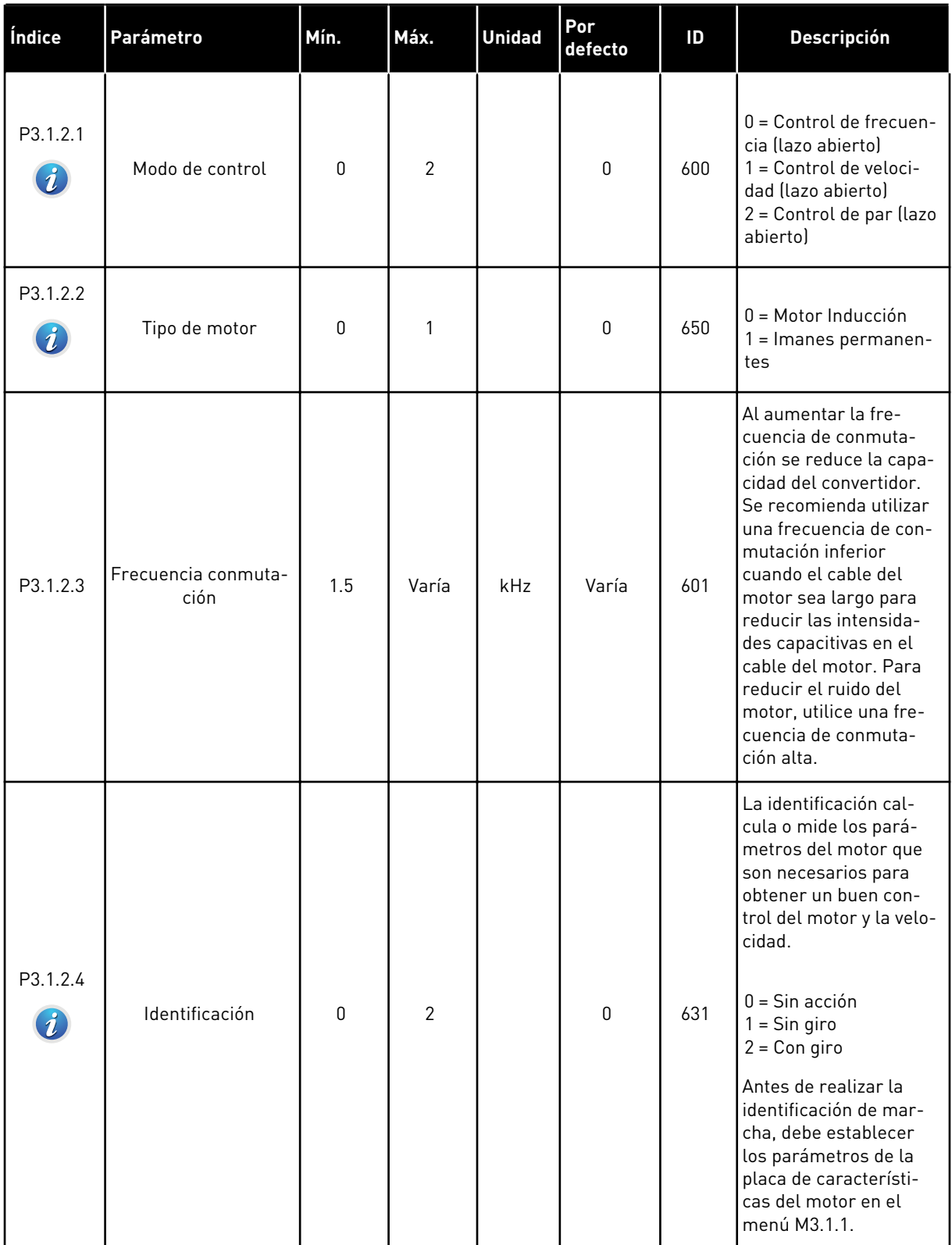

## *Tabla 32: Ajustes de control del motor*

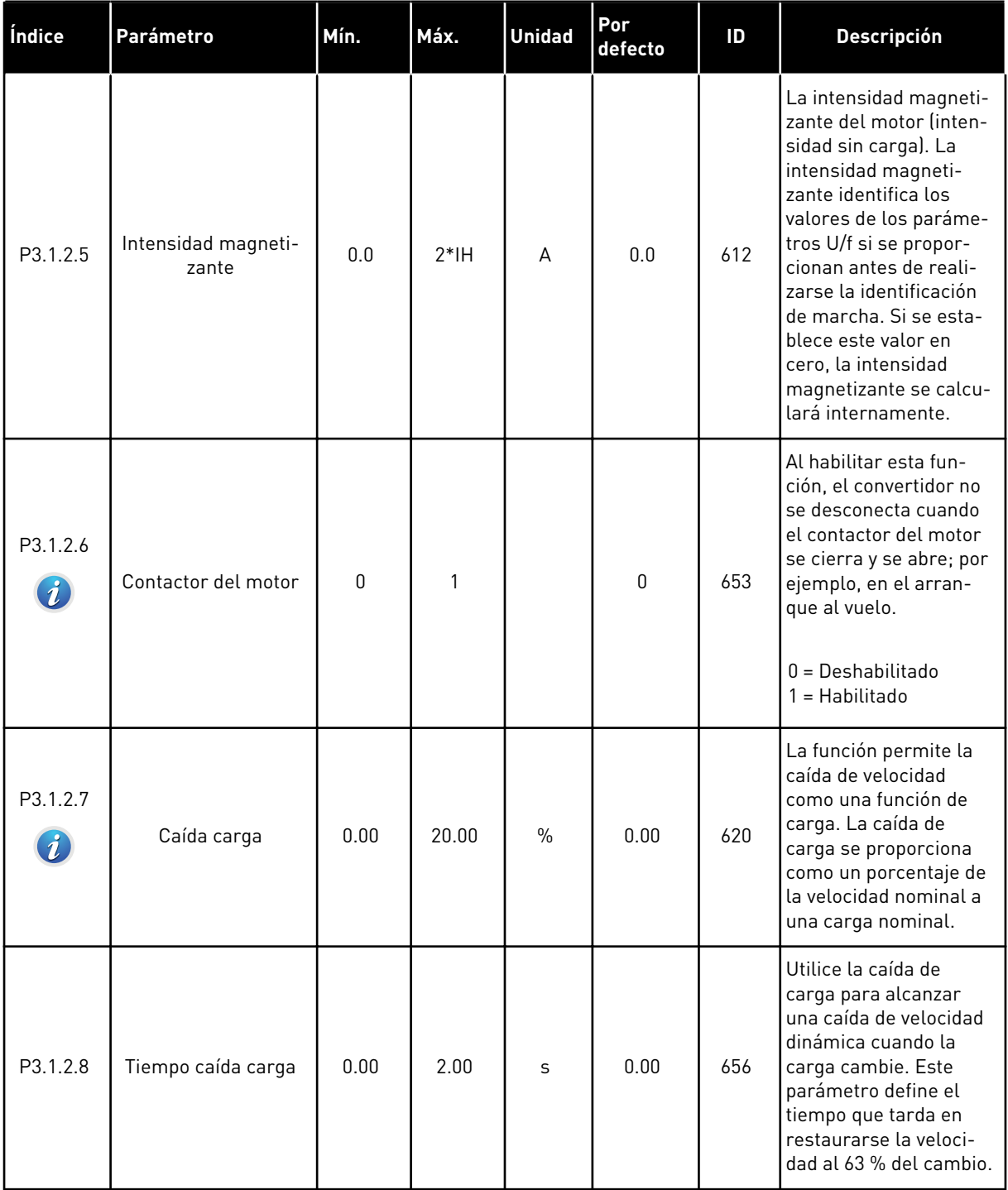

a dhe ann an 1970.

## *Tabla 32: Ajustes de control del motor*

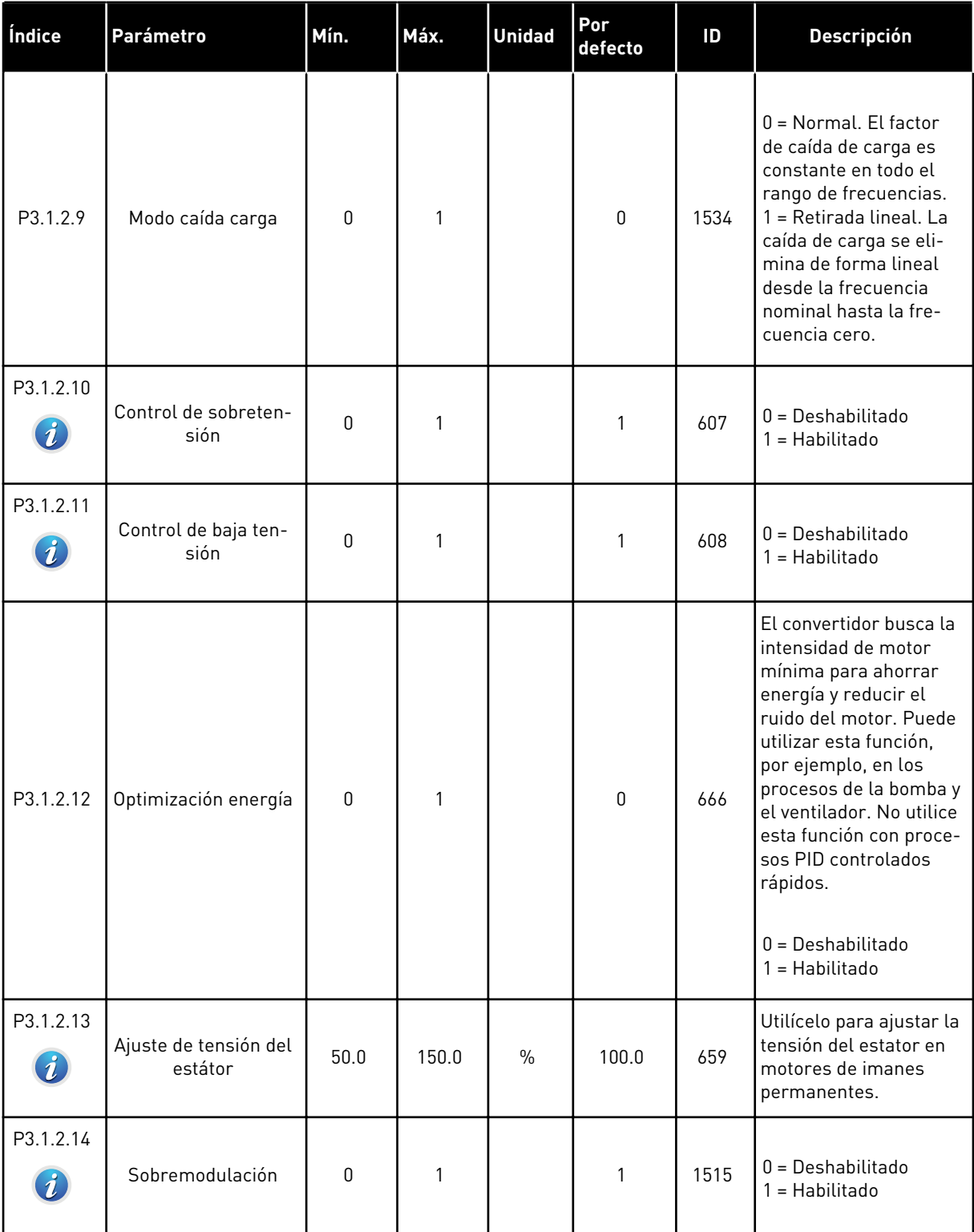

## *Tabla 33: Ajustes de límites del motor*

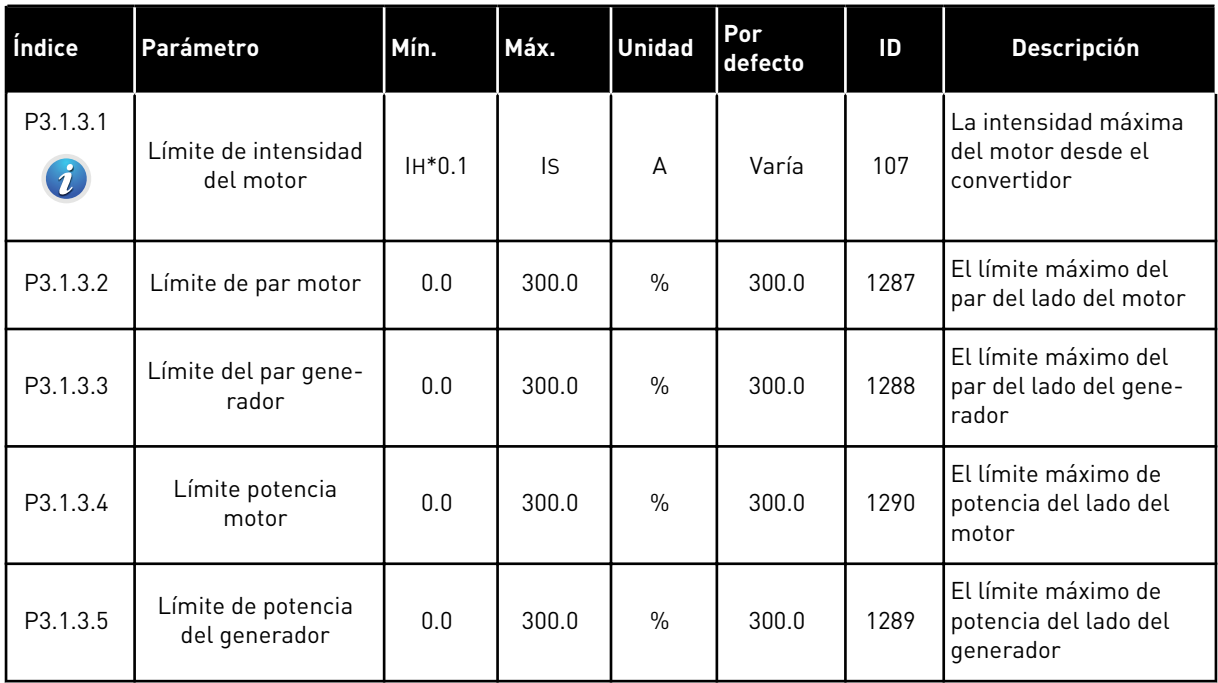

a dhe ann an 1970.<br>Tha ann an 1970, ann an 1970, ann an 1970.

## *Tabla 34: Ajustes de lazo abierto*

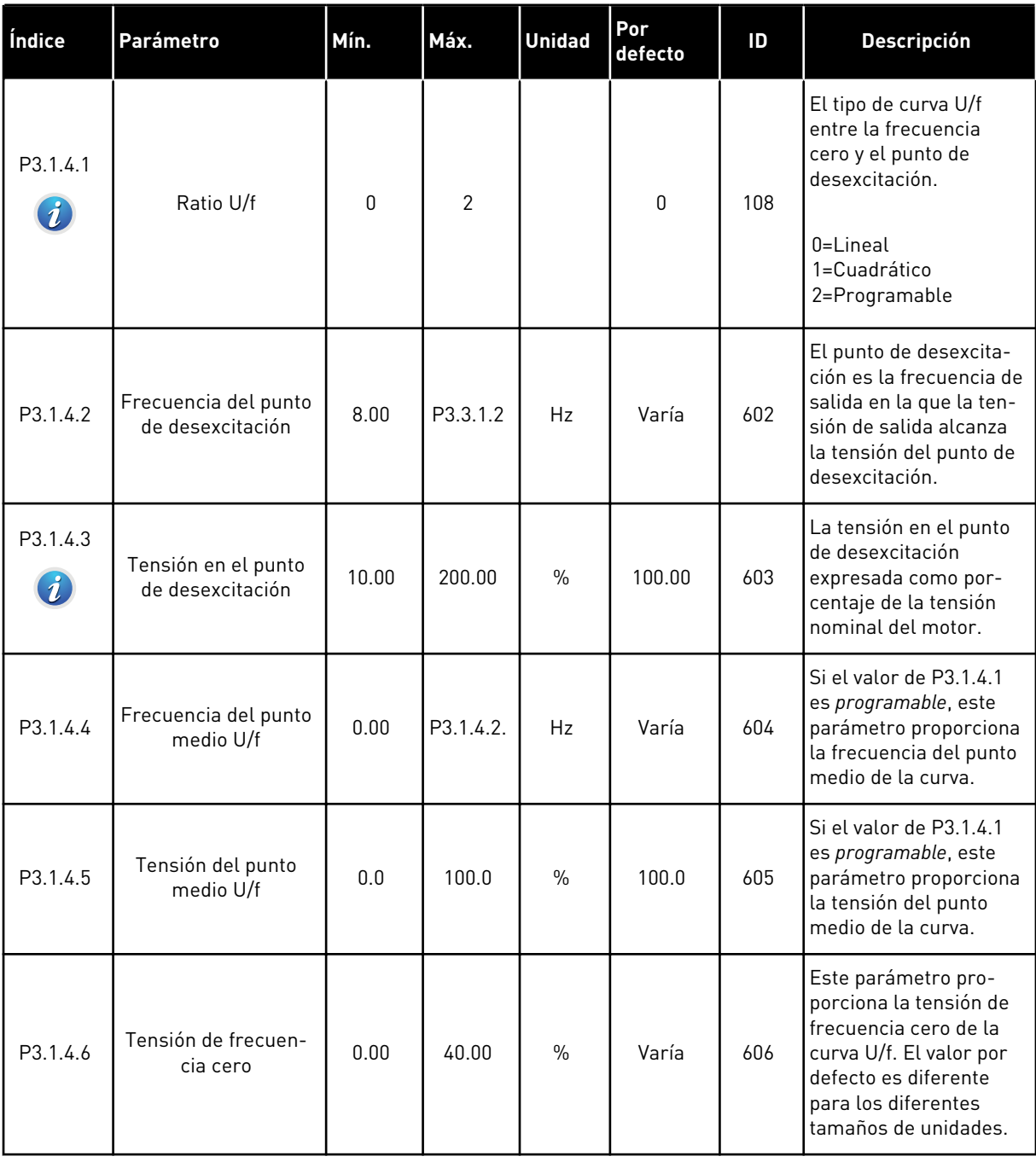

## *Tabla 34: Ajustes de lazo abierto*

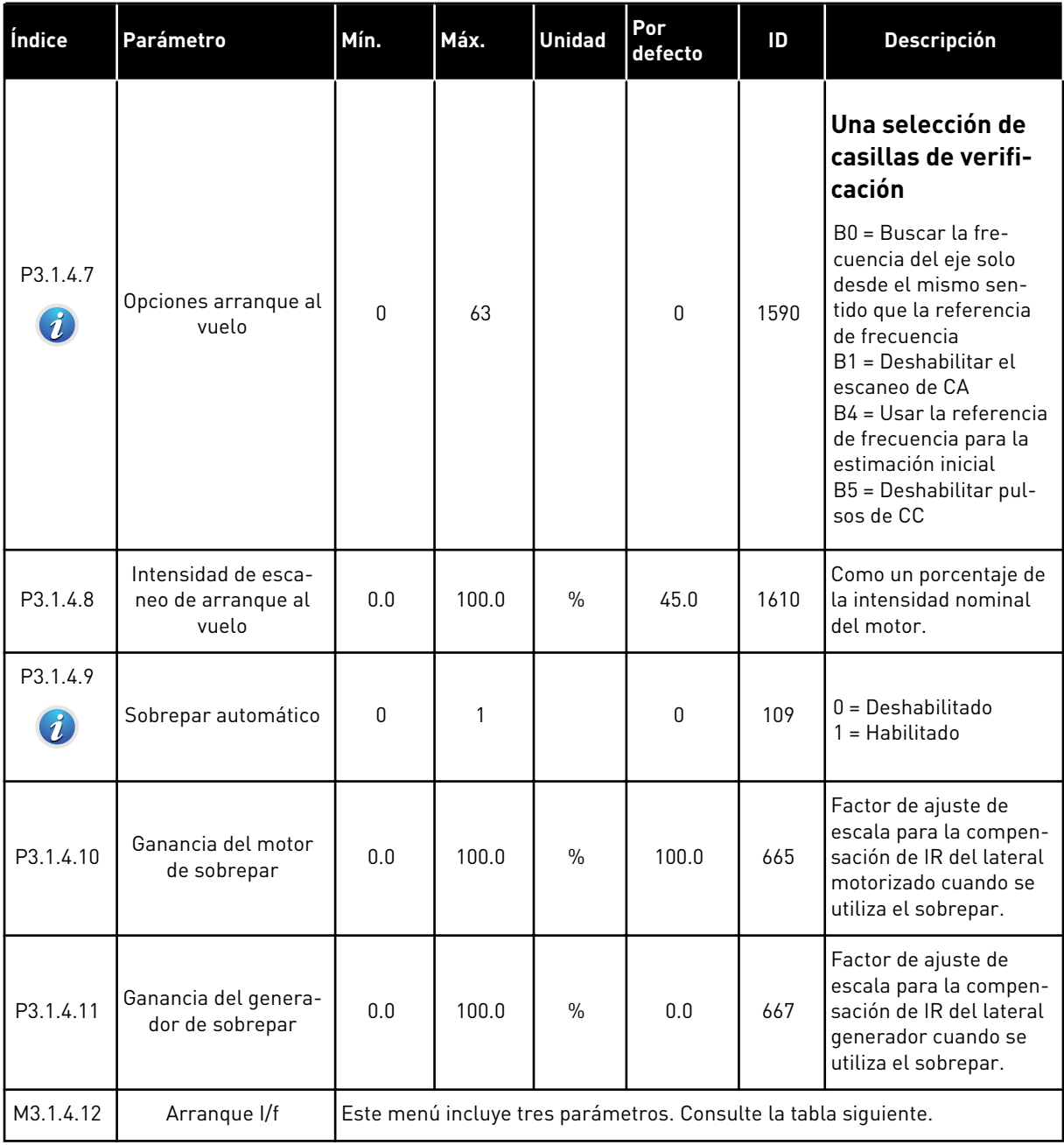

a dhe ann ann an 1970.<br>Tha ann an 1970, ann an 1970, ann an 1970.

# *Tabla 35: Parámetros de arranque I/f*

| Índice                          | Parámetro                  | Mín.        | Máx.               | <b>Unidad</b> | Por<br>defecto     | ID  | <b>Descripción</b>                                                                                                    |
|---------------------------------|----------------------------|-------------|--------------------|---------------|--------------------|-----|----------------------------------------------------------------------------------------------------|
| P3.1.4.12.1<br>$\boldsymbol{i}$ | Arranque I/f               | $\mathbf 0$ | 1                  |               | 0                  | 534 | $0 = Deshabilitado$<br>1 = Habilitado                                                                                                    |
| P3.1.4.12.2<br>$\boldsymbol{d}$ | Frecuencia arranque<br>l/f | 5.0         | $0.5*$<br>P3.1.1.2 |               | $0.2*$<br>P3.1.1.2 | 535 | El límite de la frecuen-<br>cia de salida por debajo<br>del cual se suministra<br>al motor la intensidad<br>de arranque I/f esta-<br>blecida. |
| P3.1.4.12.3<br>$\boldsymbol{i}$ | Intensidad arrangue<br>1/f | 0.0         | 100.0              | $\frac{0}{0}$ | 80.0               | 536 | La intensidad que se<br>suministra al motor<br>cuando la función de<br>arranque I/f está acti-<br>vada.                                       |

*Tabla 36: Parámetros de estabilizador de par*

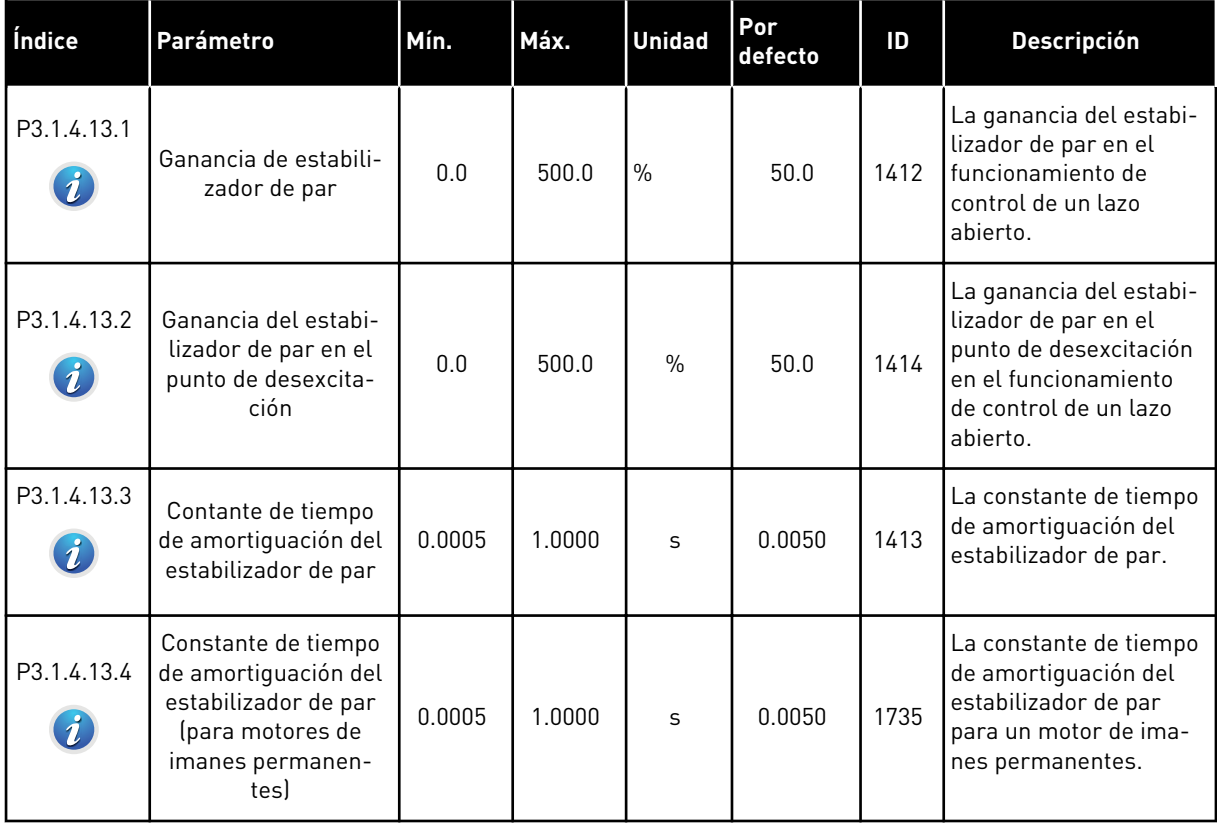

# **5.2 GRUPO 3.2: CONFIGURACIÓN DE MARCHA/PARO**

#### *Tabla 37: Menú Configuración de marcha/paro*

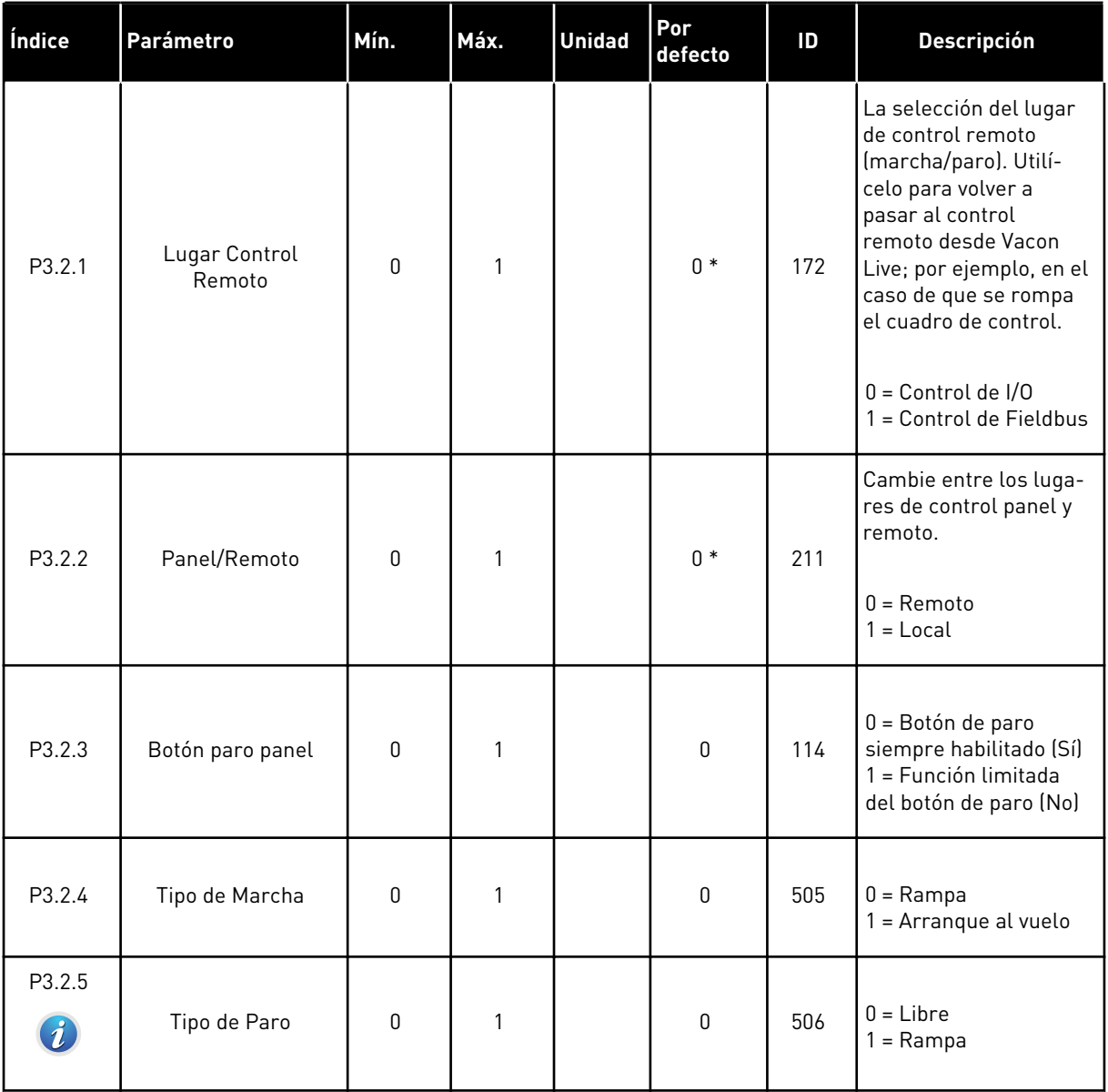

a dhe ann an 1970.<br>Tha ann an 1970, ann an 1970, ann an 1970.

# *Tabla 37: Menú Configuración de marcha/paro*

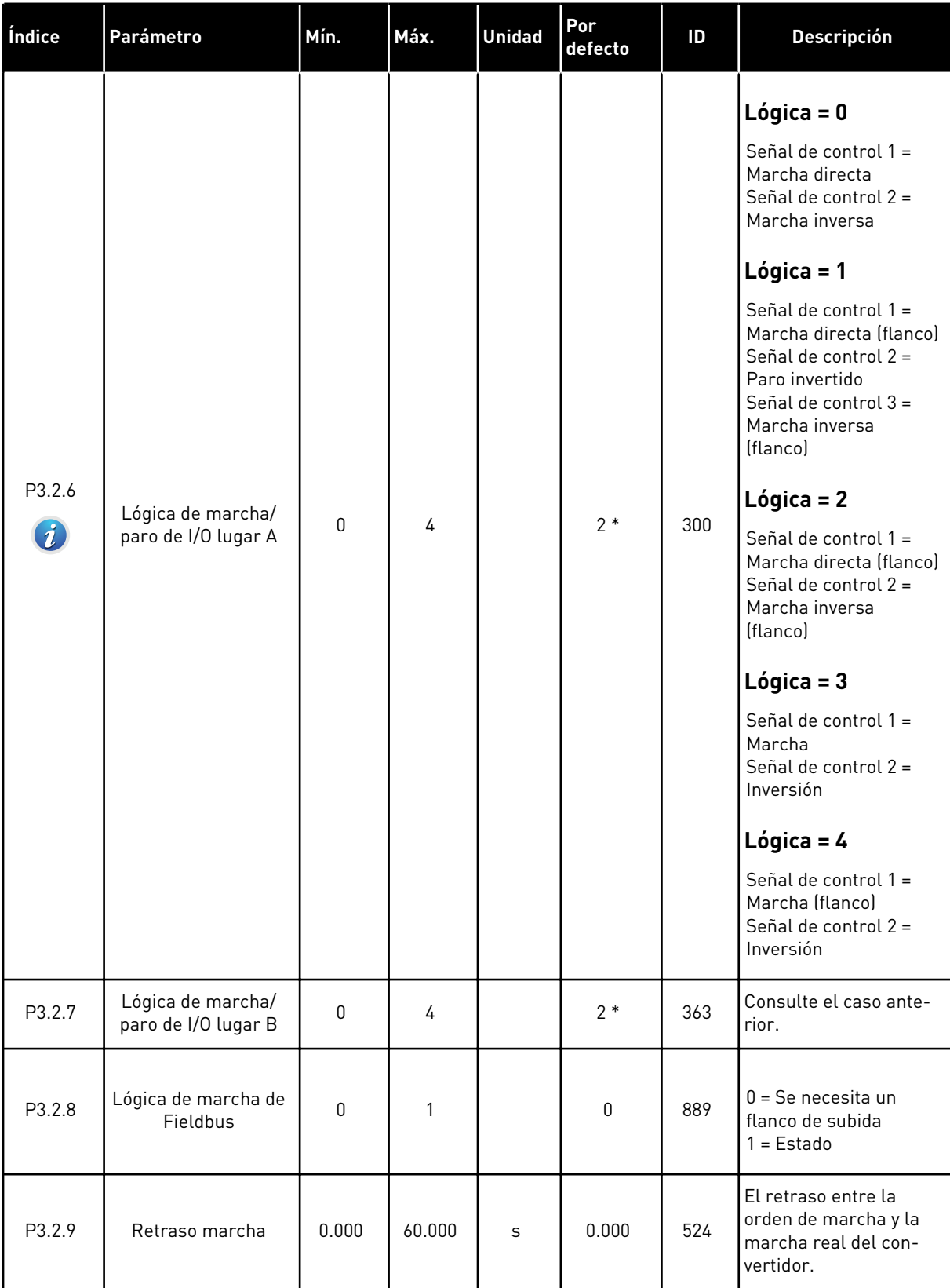

*Tabla 37: Menú Configuración de marcha/paro*

| Índice  | Parámetro                 | Mín. | Máx.          | <b>Unidad</b> | Por<br>defecto | ID  | <b>Descripción</b>                                                                                                    |
|---------|---------------------------|------|---------------|---------------|----------------|-----|----------------------------------------------------------------------------------------------------|
| P3.2.10 | Función remoto a<br>local | 0    | $\mathcal{P}$ |               | $\overline{2}$ | 181 | La selección de los<br>ajustes de copia al<br>pasar del control<br>remoto al local (panel).<br>$0 =$ Mantener funciona-<br>miento<br>1 = Mantener funciona-<br>miento y referencia<br>$2 = Paro$ |

\* = La selección de la aplicación con el parámetro P1.2 Aplicación proporciona el valor por defecto. Consulte los valores por defecto en el capítulo *[11 Apéndice 1](#page-356-0)*.

# **5.3 GRUPO 3.3: REFERENCIAS**

*Tabla 38: Parámetros de referencia de frecuencia*

| Índice   | Parámetro                                                    | Mín.      | Máx.      | <b>Unidad</b> | Por<br>defecto | ID   | <b>Descripción</b>                                                                                                    |
|----------|--------------------------------------------------------------|-----------|-----------|---------------|----------------|------|----------------------------------------------------------------------------------------------------|
| P3.3.1.1 | Frecuencia mínima                                            | 0.00      | P3.3.1.2. | <b>Hz</b>     | 0.00           | 101  | Frecuencia mínima                                                                                                    |
| P3.3.1.2 | Frecuencia máxima                                            | P3.3.1.1. | 320.00    | Hz            | 50.00          | 102  | Frecuencia máxima                                                                                                    |
| P3.3.1.3 | Límite de referencia<br>de frecuencia posi-<br>tiva          | $-320.0$  | 320.0     | Hz            | 320.00         | 1285 | Límite de referencia de<br>frecuencia para sentido<br>de giro positivo.                                                                                                    |
| P3.3.1.4 | Límite de referencia<br>de frecuencia nega-<br>tiva          | $-320.0$  | 320.0     | Hz            | $-320.00$      | 1286 | Límite de referencia de<br>frecuencia para sentido<br>de giro negativo. Este<br>parámetro se puede<br>utilizar, por ejemplo,<br>para impedir que el<br>motor funcione en sen-<br>tido inverso.                                                                                                    |
| P3.3.1.5 | Selección de la refe-<br>rencia de control de<br>I/O lugar A | 0         | 19        |               | $5*$           | 117  | Selección de referencia<br>cuando el lugar de<br>control es I/O lugar A.<br>$0 =$ Frecuencia fija $0$<br>1 = Referencia Panel<br>$2 = Fieldbus$<br>$3 = A11$<br>$4 = AI2$<br>$5 = A11+A12$<br>6 = Referencia de PID<br>7 = Potenciómetro<br>motorizado<br>8 = Referencia de joys-<br>tick<br>9 = Referencia de velo-<br>cidad jogging<br>$10 = Block Out.1$<br>$11 = Block Out.2$<br>$12 = Block Out.3$<br>$13 = Block Out.4$<br>$14 = Block Out.5$<br>15 = Block Out.6<br>$16 = Block Out.7$<br>17 = Block Out.8<br>$18 = Block Out.9$<br>19 = Block Out.10<br>La aplicación que se<br>establece con el pará-<br>metro 1.2 proporciona<br>el valor por defecto. |

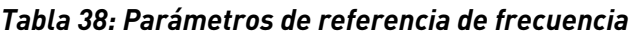

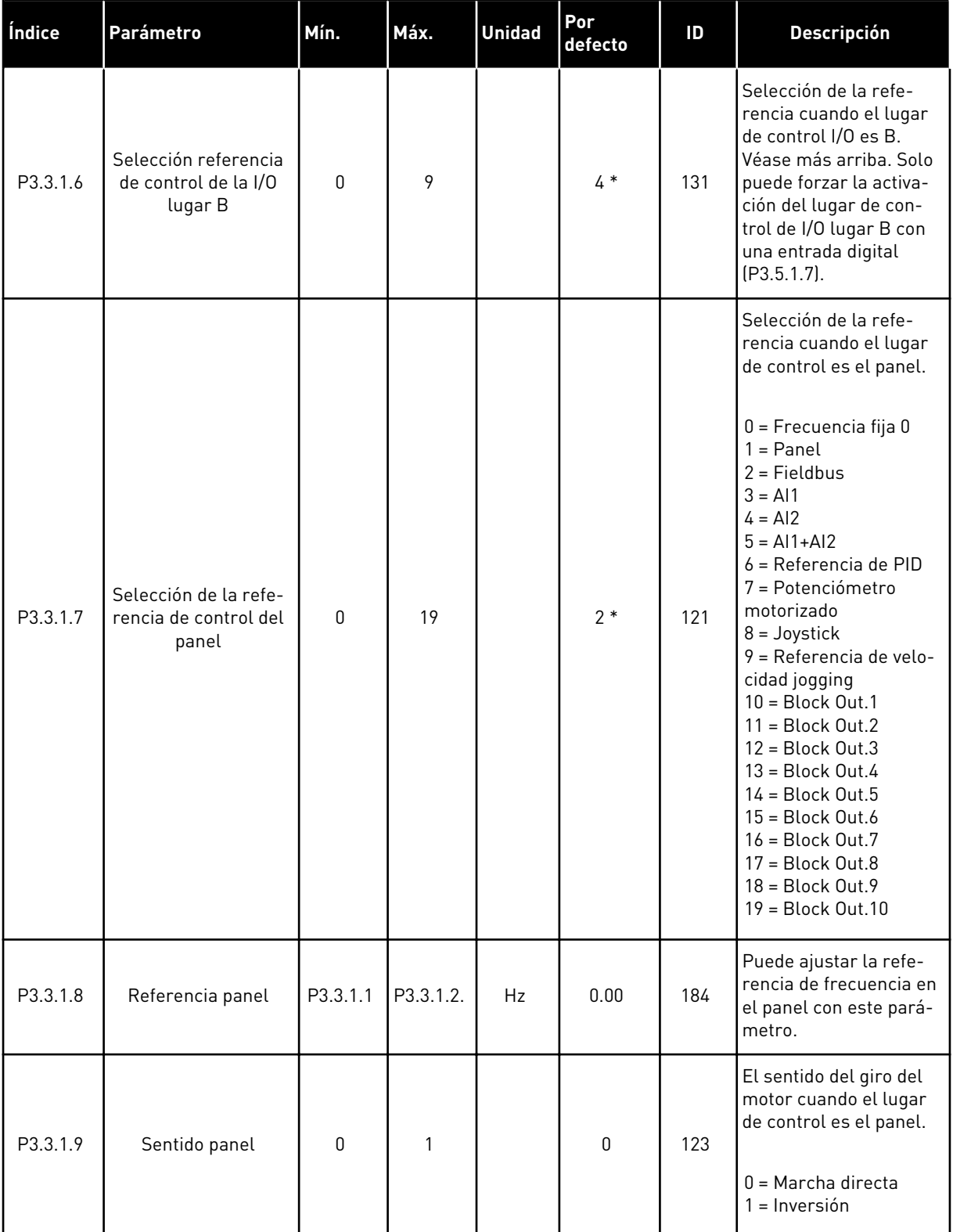

a dhe ann ann an 1970.

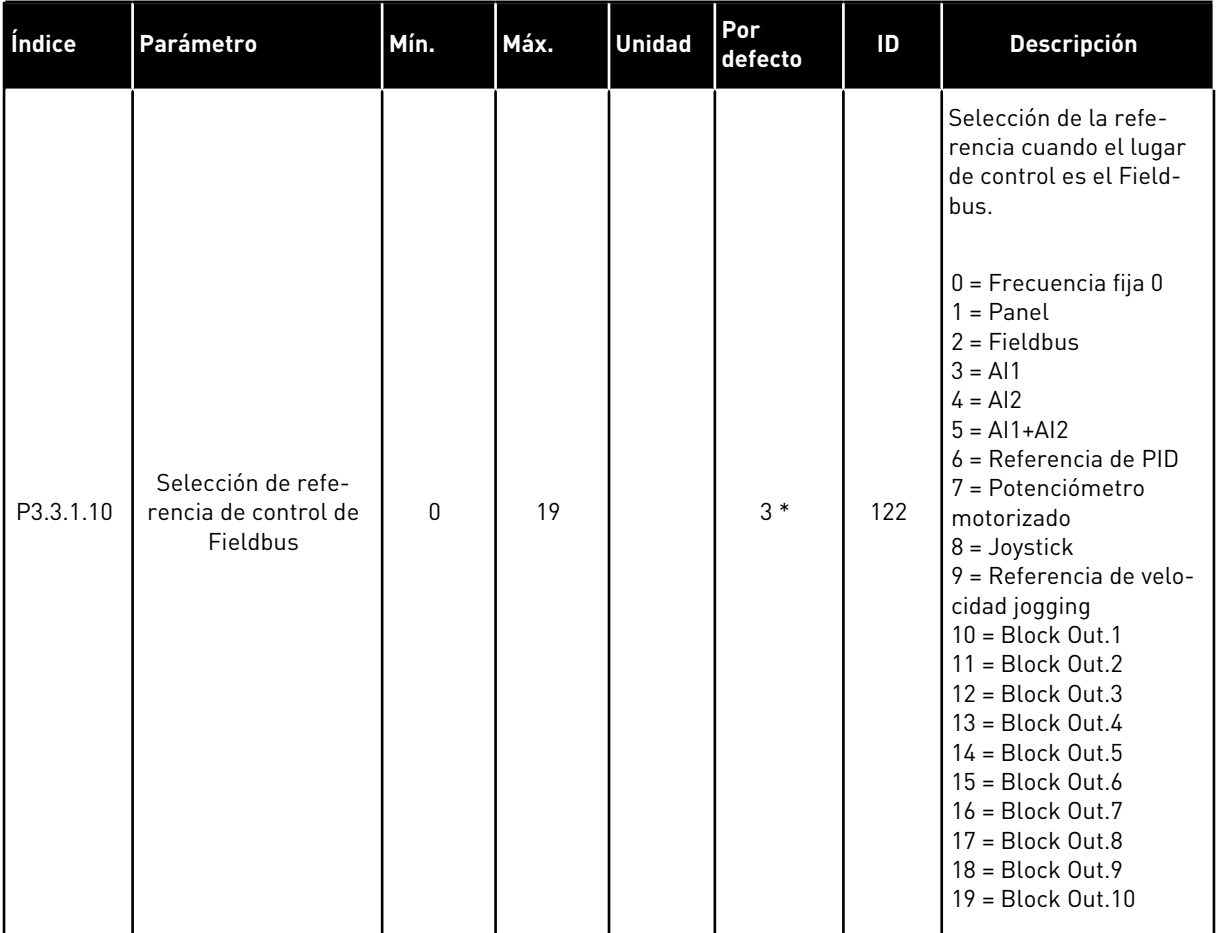

#### *Tabla 38: Parámetros de referencia de frecuencia*

\* = La selección de la aplicación con el parámetro P1.2 Aplicación proporciona el valor por defecto. Consulte los valores por defecto en el capítulo *[11 Apéndice 1](#page-356-0)*.

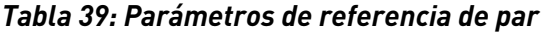

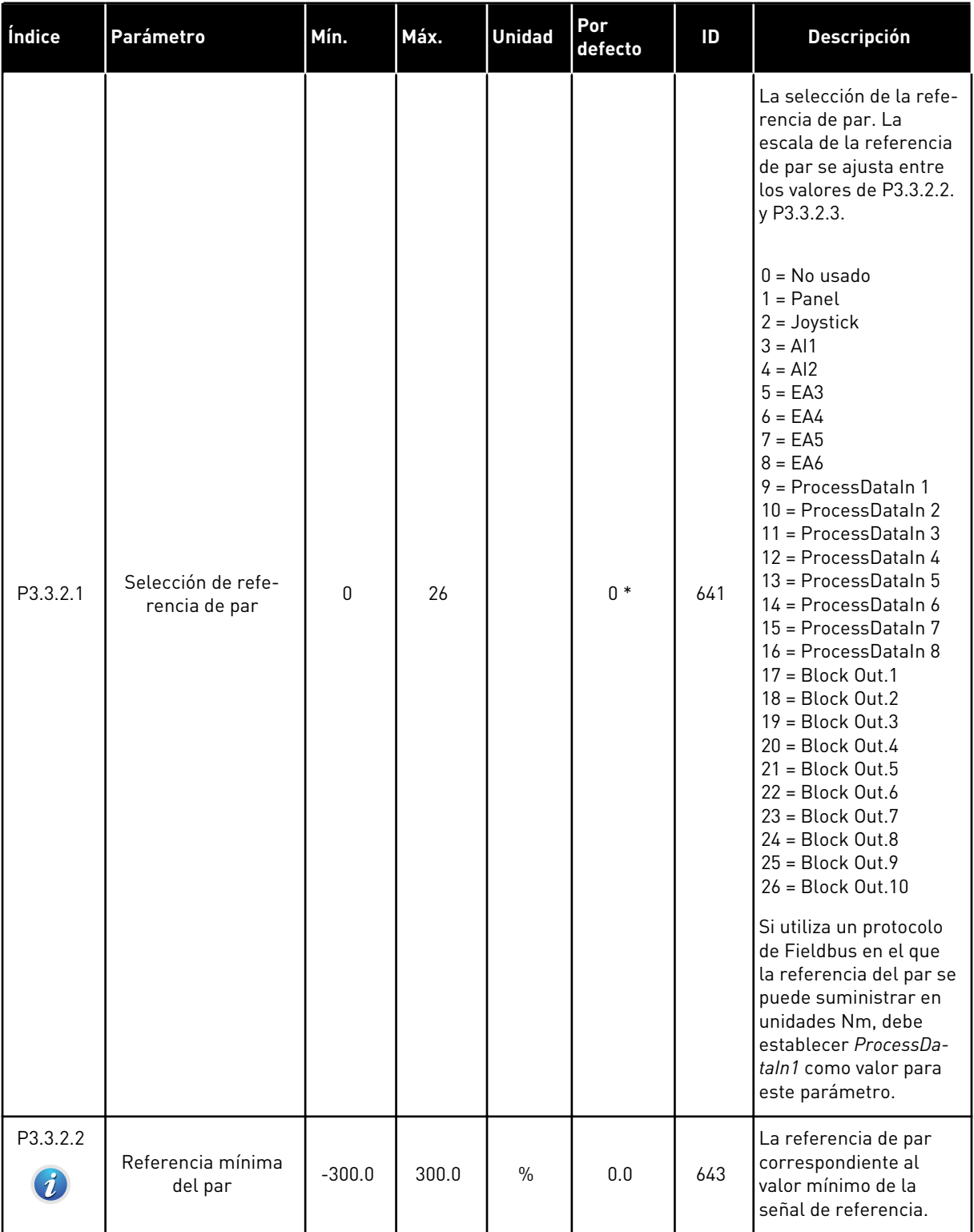

a dhe ann an 1970.<br>Bhuailtean

*Tabla 39: Parámetros de referencia de par*

| Índice                         | Parámetro                                     | Mín.     | Máx.     | <b>Unidad</b> | Por<br>defecto                                                  | ID   | <b>Descripción</b>                                                                                                    |
|--------------------------------|-----------------------------------------------|----------|----------|---------------|-----------------------------------------------------------------|------|----------------------------------------------------------------------------------------------------|
| P3.3.2.3<br>$\boldsymbol{i}$ . | Referencia máxima<br>del par                  | $-300.0$ | 300.0    | $\%$          | 100.0                                                           | 642  | La referencia de par<br>correspondiente al<br>valor máximo de la<br>señal de referencia.<br>Este valor se utiliza<br>como la referencia de<br>par máxima para los<br>valores positivos y<br>negativos.                                                                              |
| P3.3.2.4                       | Tiempo de filtrado de<br>la referencia de par | 0.00     | 300.00   | S             | 0.00                                                            | 1244 | Proporciona el tiempo<br>de filtrado de la refe-<br>rencia de par final.                                                                                                    |
| P3.3.2.5                       | Zona muerta refe-<br>rencia par               | 0.0      | 300.0    | $\frac{0}{0}$ | 0.0                                                             | 1246 | Para ignorar los valo-<br>res pequeños que se<br>aproximan a 0 de la<br>referencia de par,<br>establezca este valor<br>en más de 0. Cuando la<br>señal de referencia<br>oscile entre $0 \ y \ 0 \pm el$<br>valor de este paráme-<br>tro, la referencia de<br>par se establece en 0. |
| P3.3.2.6                       | Referencia de par de<br>panel                 | 0.0      | P3.3.2.3 | $\frac{0}{0}$ | 0.0                                                             | 1439 | Se utiliza cuando<br>P3.3.2.1. está estable-<br>cido en 1. El valor de<br>este parámetro se<br>encuentra limitado<br>entre P3.3.2.3. y<br>P3.3.2.2.                                                                                                    |
| P3.3.2.7<br>$\boldsymbol{i}$   | Límite de frecuencia<br>de control de par     | 0        | 1        |               | 0                                                               | 1278 | La selección del modo<br>del límite de frecuencia<br>de salida para el con-<br>trol de par.<br>$0 =$ Límites de frecuen-<br>cia positivos/negativos<br>1 = referencia de fre-<br>cuencia                                                                                            |
| M3.3.2.8                       | Control par lazo<br>abierto                   |          |          |               | Este menú incluye tres parámetros. Consulte la tabla siguiente. |      |                                                                                                    |

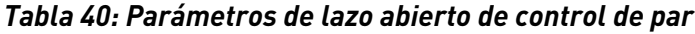

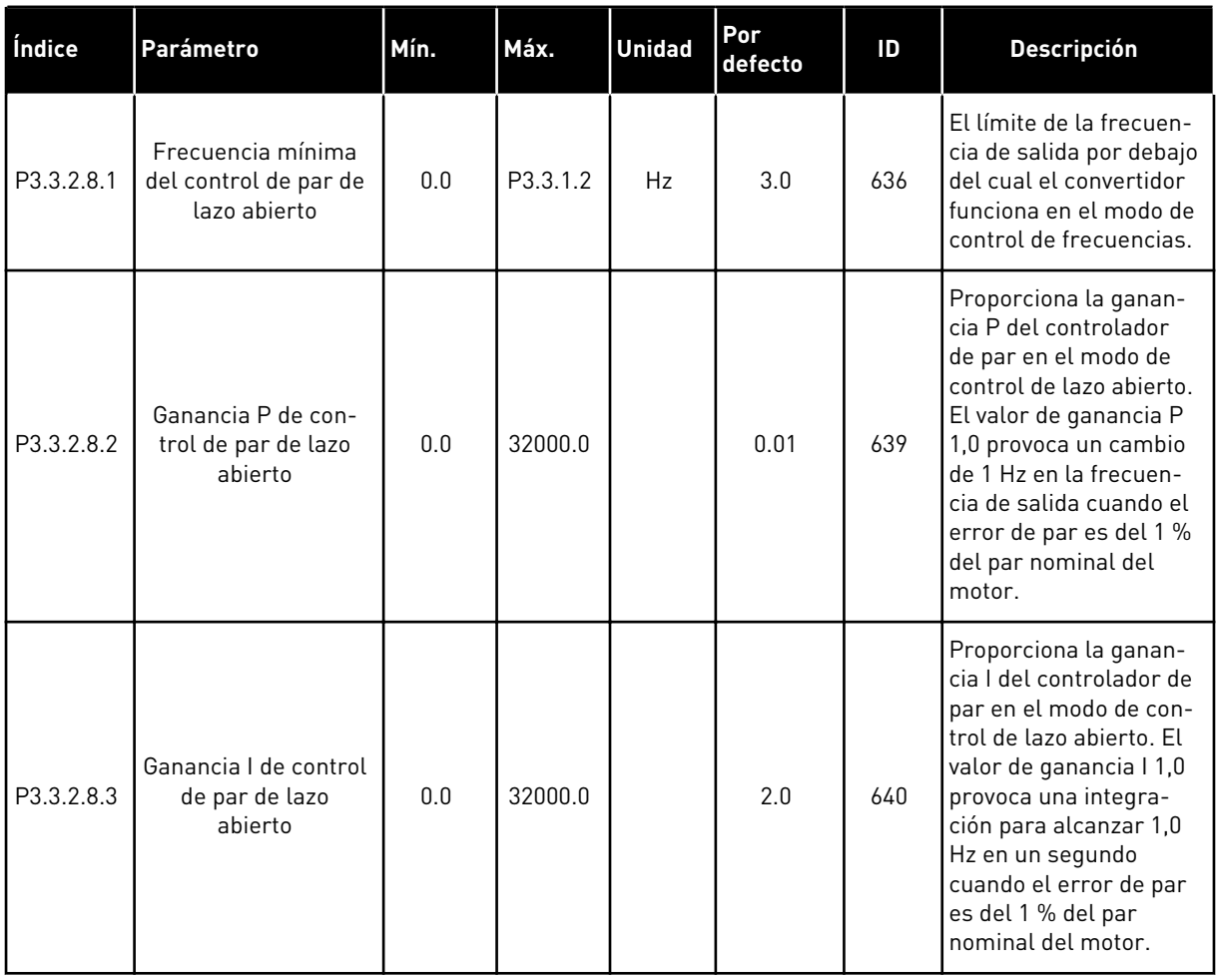

a dhe ann ann an 1970.<br>Tha ann an 1970, ann an 1970, ann an 1970.

*Tabla 41: Parámetros de frecuencias fijas*

| Índice                       | Parámetro                  | Mín.     | Máx.     | <b>Unidad</b> | Por<br>defecto | ID  | <b>Descripción</b>                                                                                                    |
|------------------------------|----------------------------|----------|----------|---------------|----------------|-----|----------------------------------------------------------------------------------------------------|
| P3.3.3.1<br>$\boldsymbol{i}$ | Modo de frecuencia<br>fija | $\Omega$ | 1        |               | $0*$           | 182 | 0 = Codificación Bina-<br>ria<br>1 = Número de entra-<br>das<br>El número de entradas<br>digitales de velocidad<br>fija que están activas<br>define la frecuencia<br>fija. |
| P3.3.3.2<br>$\boldsymbol{i}$ | Frecuencia fija 0          | P3.3.1.1 | P3.3.1.2 | <b>Hz</b>     | 5.00           | 180 | La frecuencia fija<br>estándar 0 cuando se<br>establece con P3.3.1.5.                                                                                                    |
| P3.3.3.3<br>$\boldsymbol{i}$ | Frecuencia fija 1          | P3.3.1.1 | P3.3.1.2 | Hz            | $10.00*$       | 105 | Realice la selección<br>con el selector 0 de<br>frecuencias fijas de<br>entrada digital<br>(P3.3.3.10).                                                                    |
| P3.3.3.4<br>$\boldsymbol{i}$ | Frecuencia fija 2          | P3.3.1.1 | P3.3.1.2 | Hz            | $15.00*$       | 106 | Realice la selección<br>con el selector 1 de<br>frecuencias fijas de<br>entrada digital<br>$[P3.3.3.11]$ .                                                                 |
| P3.3.3.5<br>$\boldsymbol{i}$ | Frecuencia fija 3          | P3.3.1.1 | P3.3.1.2 | Hz            | $20.00*$       | 126 | Realice la selección<br>con los selectores 0 y 1<br>de frecuencias fijas de<br>entrada digital.                                                                            |
| P3.3.3.6<br>$\boldsymbol{i}$ | Frecuencia fija 4          | P3.3.1.1 | P3.3.1.2 | Hz            | $25.00*$       | 127 | Realice la selección<br>con el selector 2 de<br>frecuencias fijas de<br>entrada digital<br>[P3.3.3.12].                                                                    |
| P3.3.3.7<br>$\boldsymbol{i}$ | Frecuencia fija 5          | P3.3.1.1 | P3.3.1.2 | Hz            | $30.00*$       | 128 | Realice la selección<br>con los selectores 0 y 2<br>de frecuencias fijas de<br>entrada digital.                                                                            |
| P3.3.3.8<br>$\boldsymbol{i}$ | Frecuencia fija 6          | P3.3.1.1 | P3.3.1.2 | Hz            | $40.00*$       | 129 | Realice la selección<br>con los selectores 1 y 2<br>de frecuencias fijas de<br>entrada digital.                                                                            |

## *Tabla 41: Parámetros de frecuencias fijas*

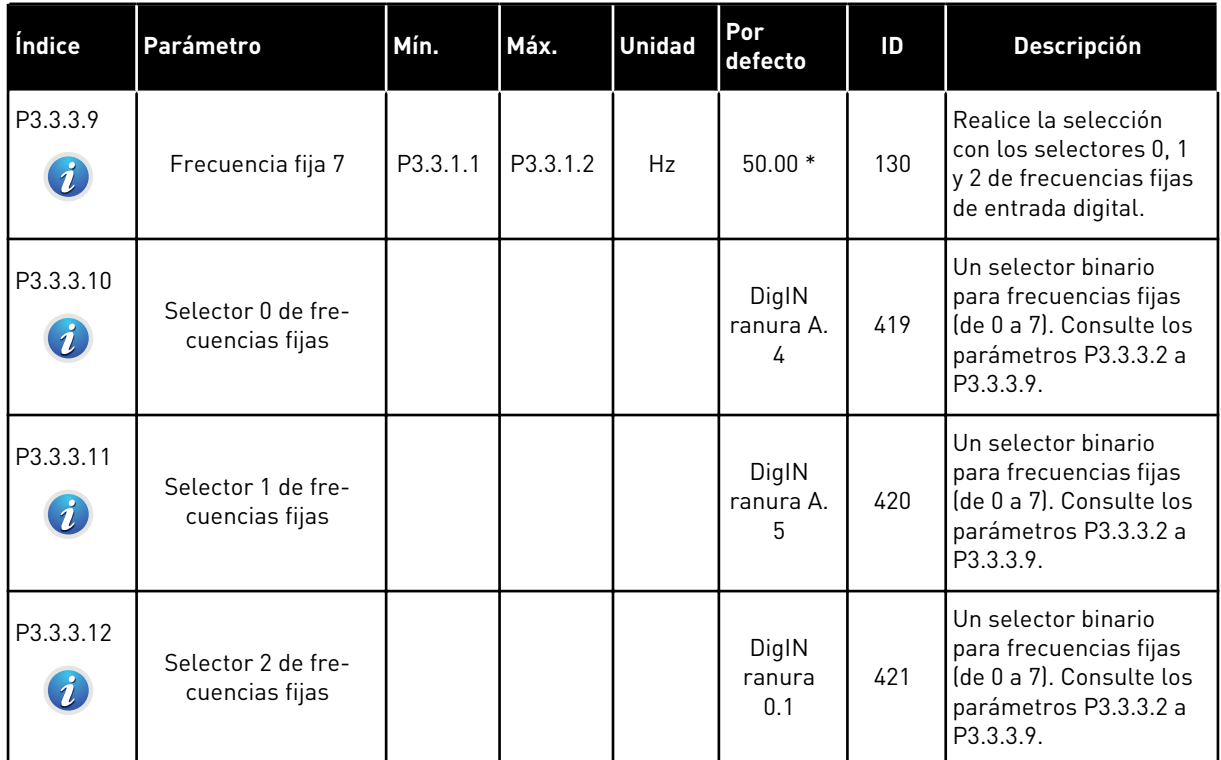

a dhe ann ann an 1970.<br>Tha ann an 1970, ann an 1970, ann an 1970.

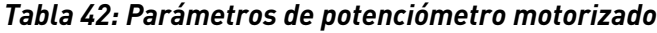

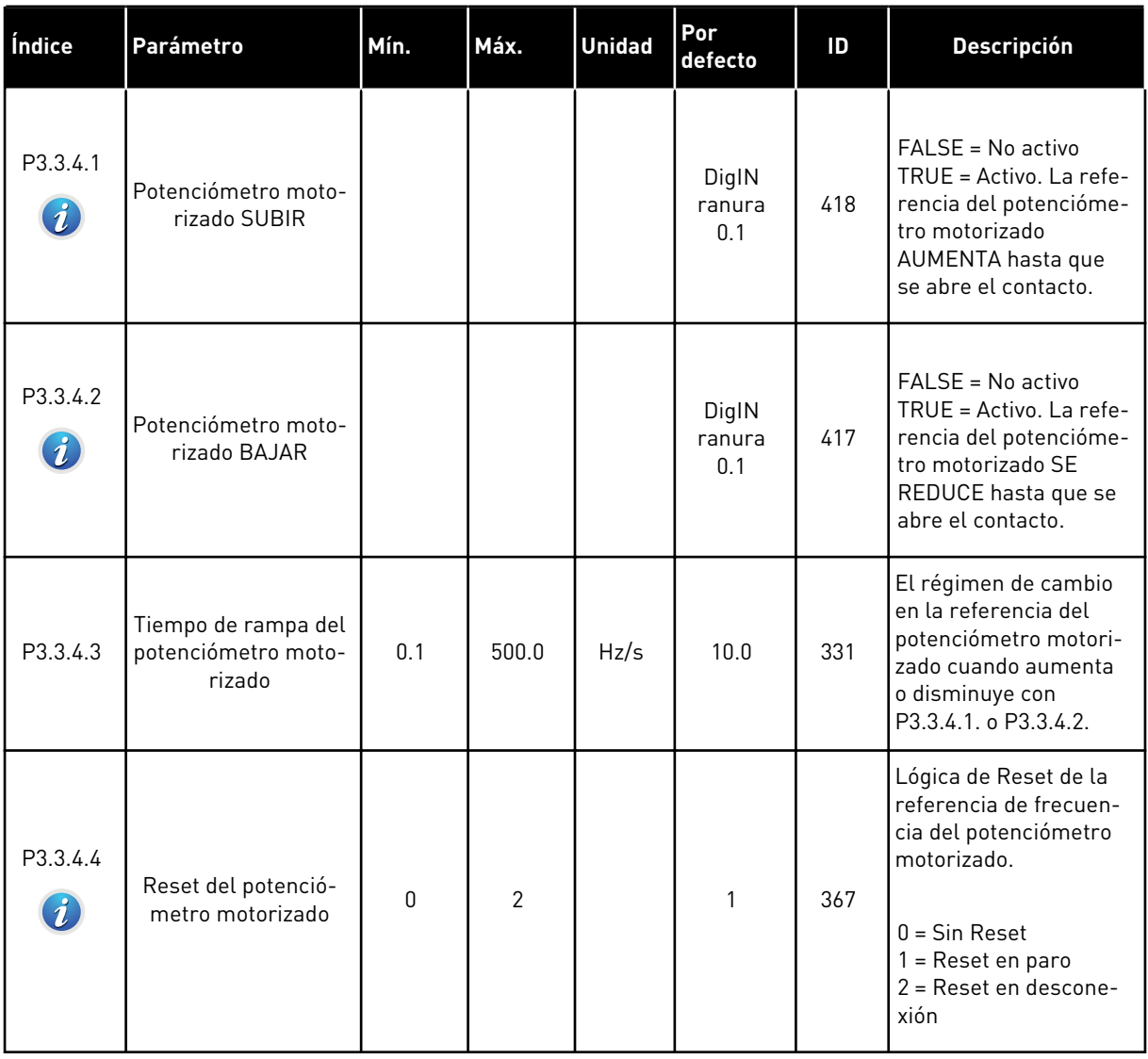

*Tabla 43: Parámetros del control de joystick*

| Índice                           | Parámetro                         | Mín.        | Máx.   | <b>Unidad</b> | Por<br>defecto | ID  | Descripción                                                                                                    |
|----------------------------------|-----------------------------------|-------------|--------|---------------|----------------|-----|----------------------------------------------------------------------------------------------------|
| P3.3.5.1<br>$\boldsymbol{i}$     | Selección de señal<br>de joystick | $\mathbf 0$ | 6      |               | $\mathbf 0$    | 451 | $0 = No$ usado<br>$1 = A11 (0 - 100 %)$<br>$2 = A12 [0 - 100 %]$<br>$3 = A13 (0 - 100 %)$<br>$4 = A14 (0 - 100 %)$<br>$5 = A15 (0 - 100 %)$<br>$6 = A16 [0 - 100 %]$                                                                                                    |
| P3.3.5.2<br>$\boldsymbol{i}$     | Punto muerto joys-<br>tick        | 0.0         | 20.0   | $\%$          | 2.0            | 384 | Cuando la referencia<br>oscila entre 0 y 0 ± este<br>parámetro, la referen-<br>cia se establece en 0.                                                                                                    |
| P3.3.5.3<br>$\boldsymbol{i}$     | Zona de dormir de<br>joystick     | 0.0         | 20.0   | $\%$          | 0.0            | 385 | El convertidor se<br>detiene si la referencia<br>del joystick permanece<br>en la zona de dormir<br>más tiempo del retraso<br>al dormir.<br>$0 = No$ usado<br>La función dormir<br>solo está disponible si<br>utiliza un joystick<br>para controlar la<br>referencia de fre-<br>cuencia. |
| P3.3.5.4<br>$\boldsymbol{\it i}$ | Retraso dormir joys-<br>tick      | 0.00        | 300.00 | $\sf S$       | 0.00           | 386 | El convertidor se<br>detiene si la referencia<br>del joystick permanece<br>en la zona de dormir<br>más tiempo del retraso<br>al dormir.<br>La función dormir<br>solo está disponible si<br>utiliza un joystick<br>para controlar la<br>referencia de fre-<br>cuencia.                   |

*Tabla 44: Parámetros de velocidad jogging*

| Índice                           | Parámetro                                                  | Mín.    | Máx.   | <b>Unidad</b> | Por<br>defecto         | ID   | <b>Descripción</b>                                                                                                    |
|----------------------------------|------------------------------------------------------------|---------|--------|---------------|------------------------|------|----------------------------------------------------------------------------------------------------|
| P3.3.6.1<br>$\mathbf{1}$         | Habilitar DI jogging                                       | Varía   | Varía  |               | DigIN<br>ranura<br>0.1 | 532  | Habilita la función de<br>jogging desde las<br>entradas digitales. No<br>afecta a la velocidad<br>jogging desde el Field-<br>bus. Solo es posible<br>habilitar la función de<br>velocidad jogging<br>cuando el convertidor<br>se encuentra en estado<br>de paro. |
| P3.3.6.2<br>$\boldsymbol{i}$     | Activación de la refe-<br>rencia 1 de velocidad<br>jogging | Varía   | Varía  |               | DigIN<br>ranura<br>0.1 | 530  | Conexión a una entrada<br>digital para activar<br>P3.3.6.4. El convertidor<br>se pondrá en marcha si<br>la entrada está acti-<br>vada.                                                                                                    |
| P3.3.6.3<br>$\mathbf{1}$         | Activación de la refe-<br>rencia 2 de velocidad<br>jogging | Varía   | Varía  |               | DigIN<br>ranura<br>0.1 | 531  | Conexión a una entrada<br>digital para activar<br>P3.3.6.5. El convertidor<br>se pondrá en marcha si<br>la entrada está acti-<br>vada.                                                                                                    |
| P3.3.6.4<br>$\tilde{\mathbf{u}}$ | Referencia de veloci-<br>dad jogging 1                     | -RefMáx | RefMáx | Hz            | 0.00                   | 1239 | Proporciona la refe-<br>rencia de frecuencia<br>cuando la referencia de<br>velocidad jogging 1<br>está activada.                                                                                                    |
| P3.3.6.5<br>Ă.                   | Referencia de veloci-<br>dad jogging 2                     | -RefMáx | RefMáx | Hz            | 0.00                   | 1240 | Proporciona la refe-<br>rencia de frecuencia<br>cuando la referencia de<br>velocidad jogging 2<br>está activada.                                                                                                    |
| P3.3.6.6                         | Rampa jogging                                              | 0.1     | 300.0  | S             | 10.0                   | 1257 | Proporciona los tiem-<br>pos de aceleración y<br>deceleración cuando la<br>función de velocidad<br>jogging está activada.                                                                                                    |

\* = La selección de la aplicación con el parámetro P1.2 Aplicación proporciona el valor por defecto. Consulte los valores por defecto en el capítulo *[11 Apéndice 1](#page-356-0)*.

# **5.4 GRUPO 3.4: CONFIGURACIÓN DE RAMPAS Y FRENOS**

## *Tabla 45: Configuración de rampa 1*

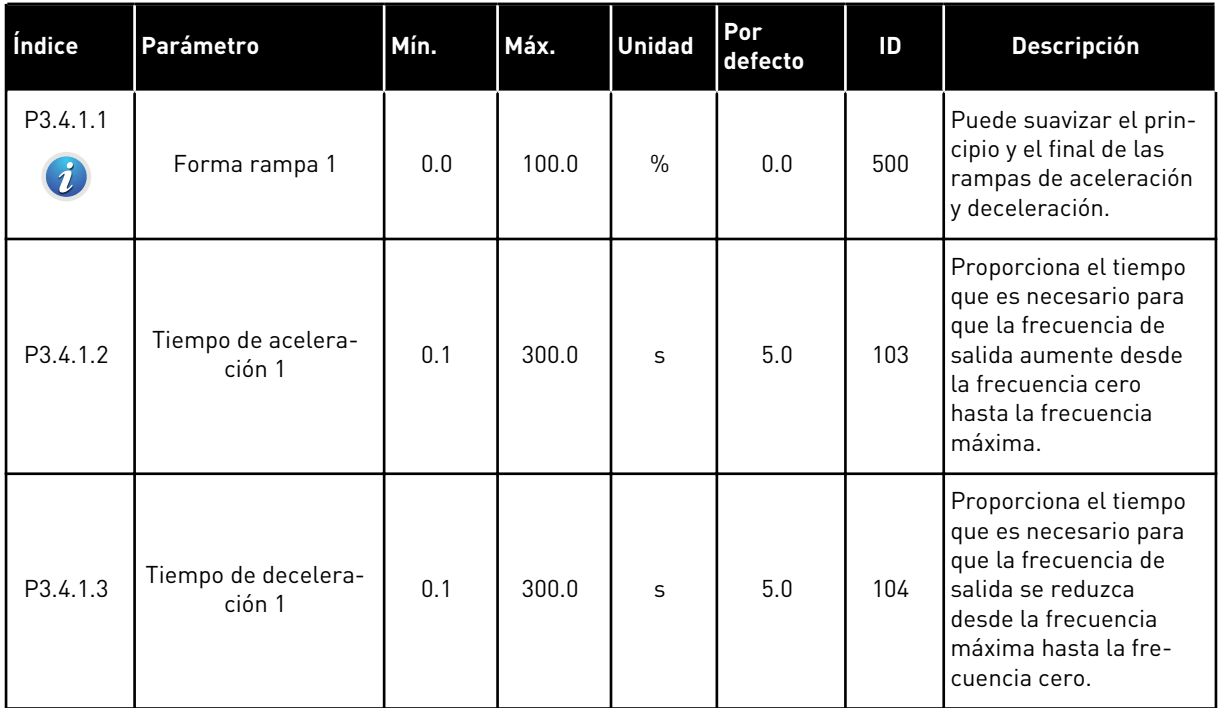

a dhe ann an 1970.<br>Bhailtean

## *Tabla 46: Configuración de rampa 2*

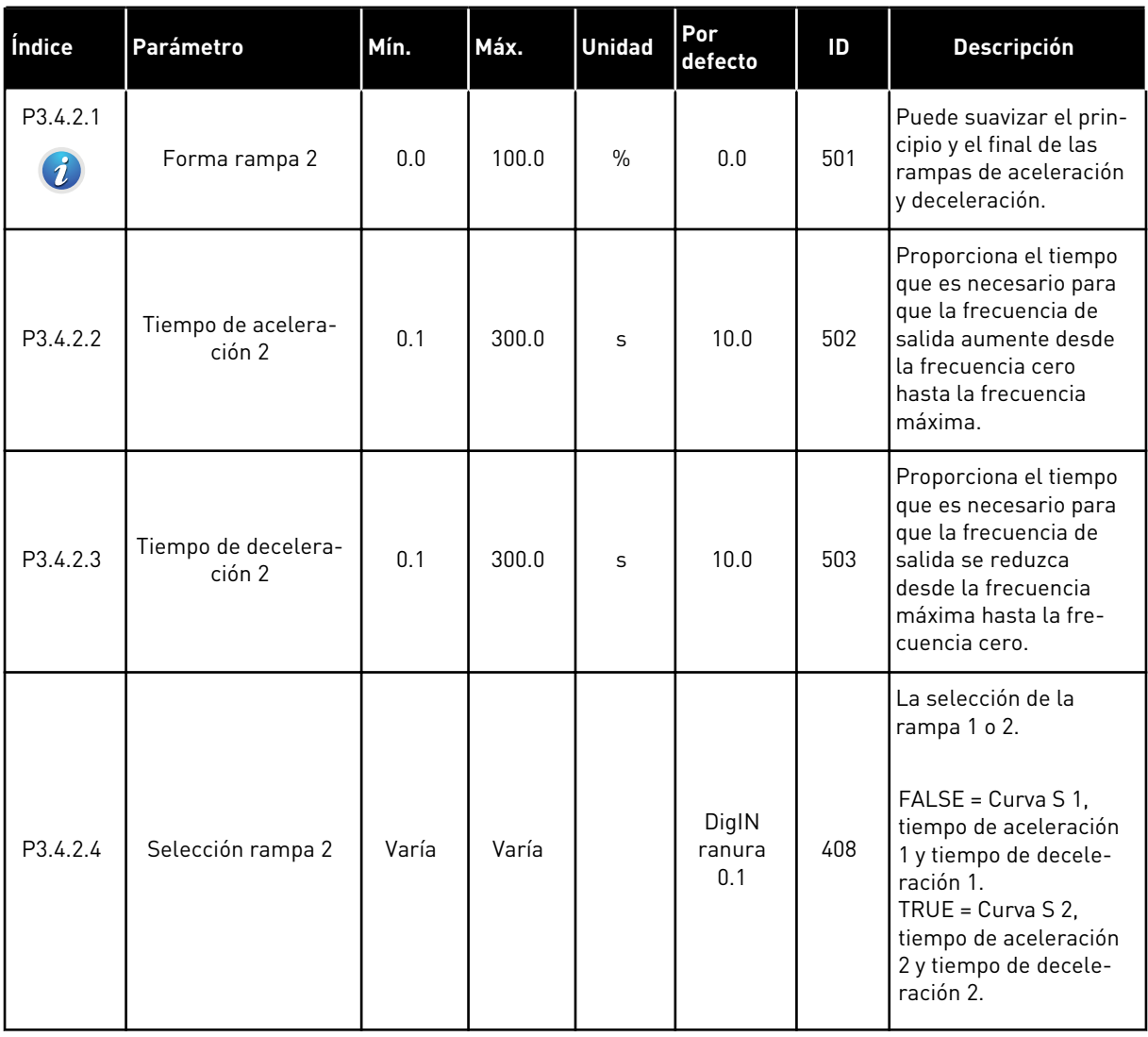

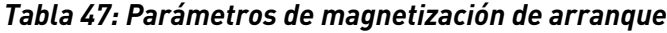

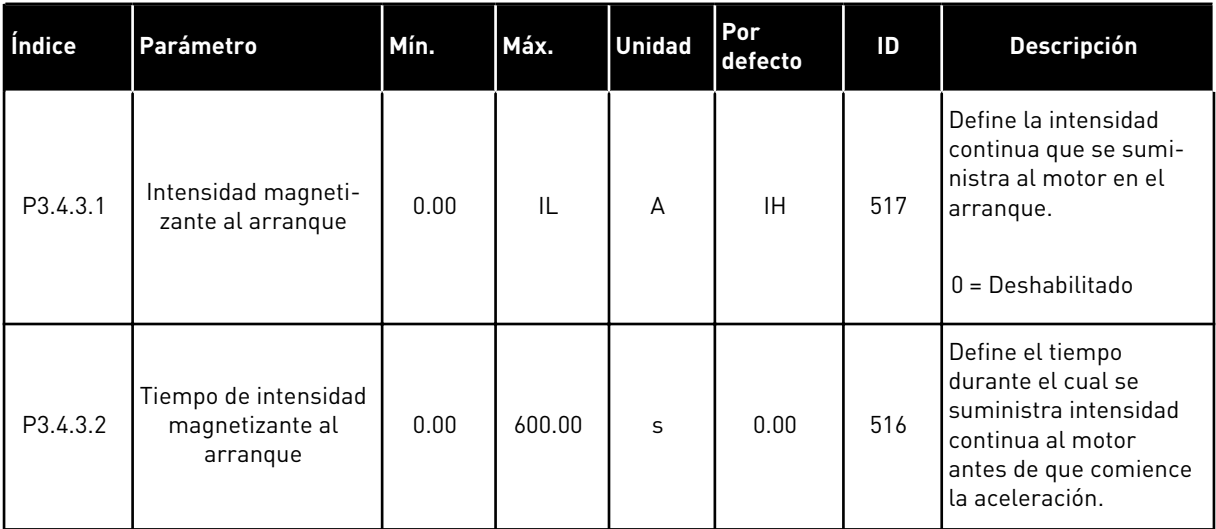

#### *Tabla 48: Parámetros de freno CC*

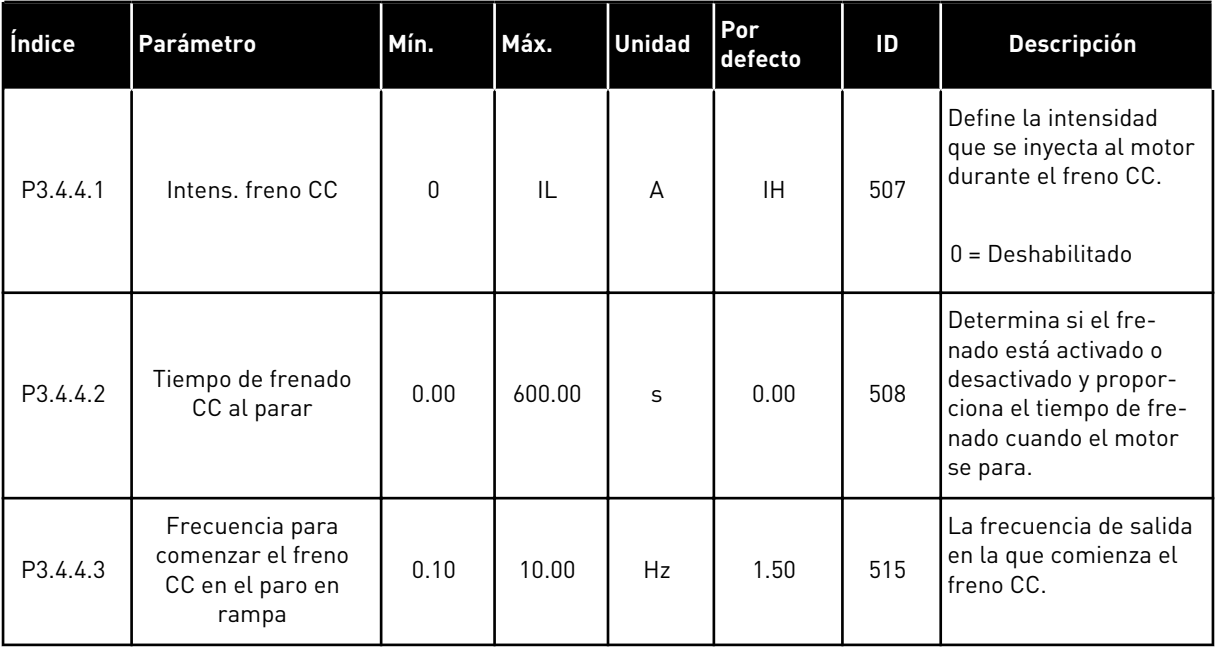

a dhe ann ann an 1970.<br>Tha ann an 1970, ann an 1970, ann an 1970.

*Tabla 49: Parámetros del frenado por flujo*

| Índice                           | l Parámetro                          | Mín. | Máx. | <b>Unidad</b> | Por<br>defecto | ID  | <b>Descripción</b>                                                    |
|----------------------------------|--------------------------------------|------|------|---------------|----------------|-----|-----------------------------------------------------------------------|
| P3.4.5.1<br>$\boldsymbol{\it i}$ | Frenado por flujo                    | 0    |      |               | 0              | 520 | $0 = Deshabilitado$<br>= Habilitado                                   |
| P3.4.5.2                         | Intensidad de fre-<br>nado por flujo | 0    | IL   | A             | ΙH             | 519 | Proporciona el nivel de<br>intensidad para el fre-<br>nado por flujo. |

# **5.5 GRUPO 3.5: CONFIGURACIÓN DE I/O**

## *Tabla 50: Ajustes de entrada digital*

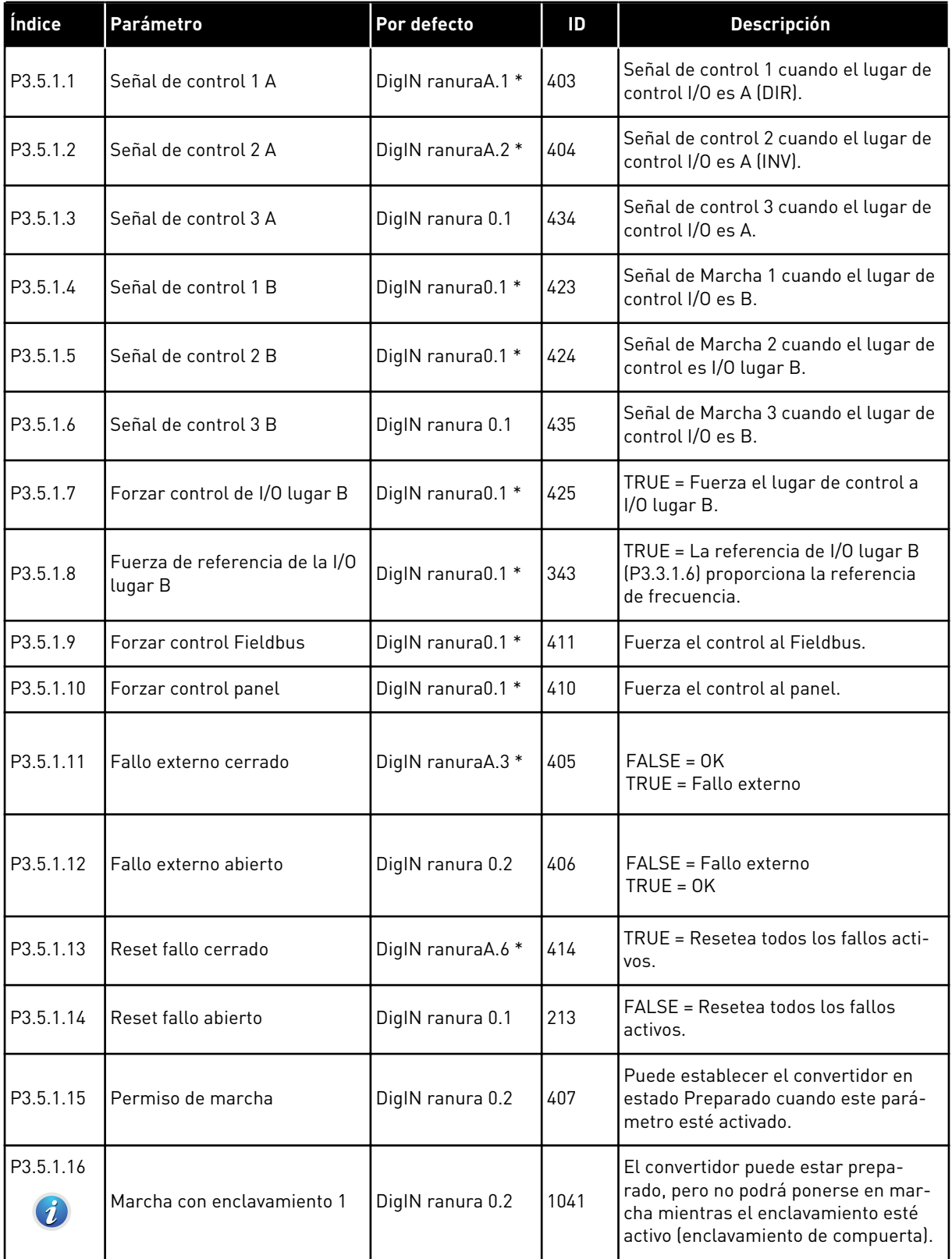

a dhe ann an 1970.
## *Tabla 50: Ajustes de entrada digital*

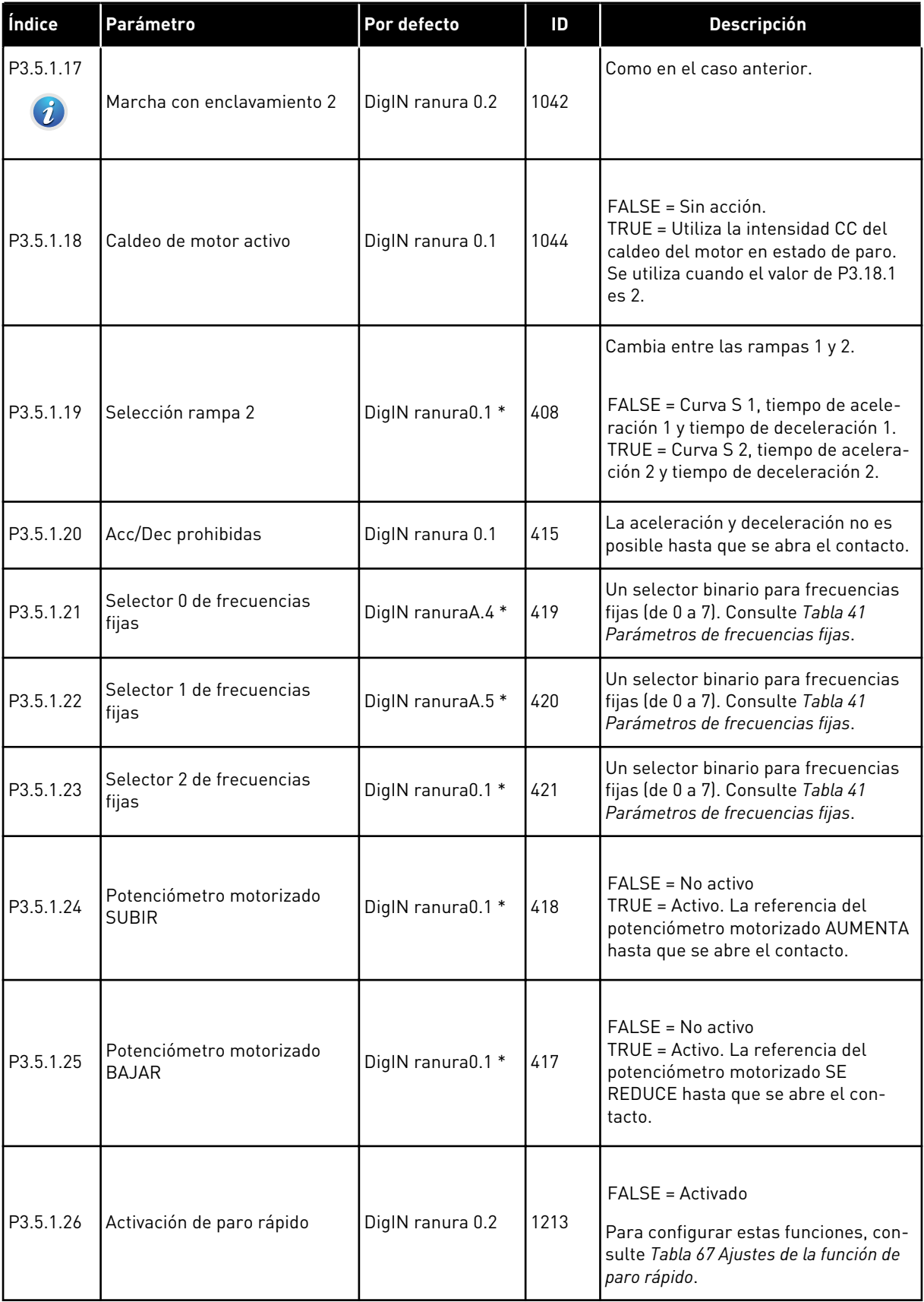

## *Tabla 50: Ajustes de entrada digital*

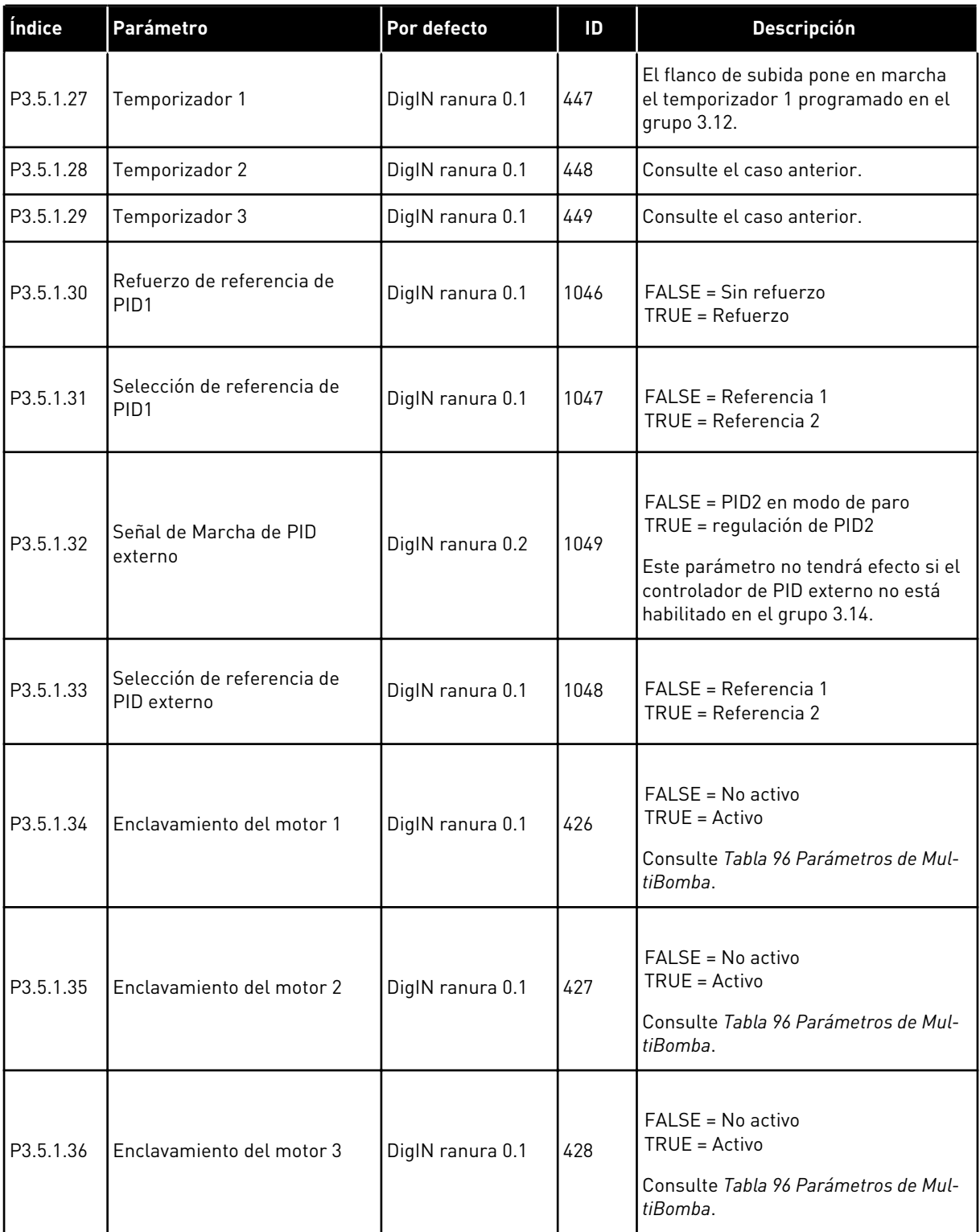

## *Tabla 50: Ajustes de entrada digital*

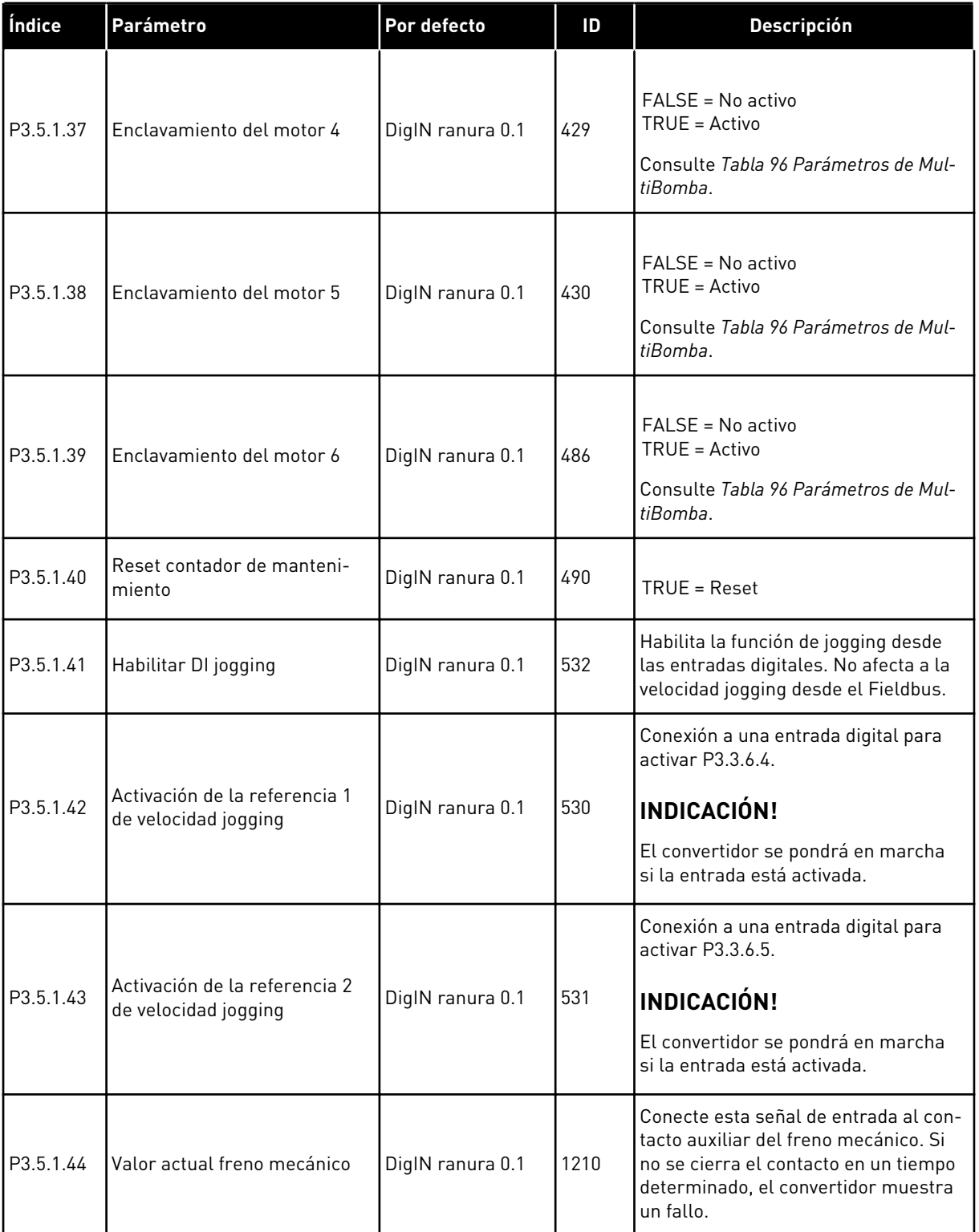

*Tabla 50: Ajustes de entrada digital*

| Índice                         | Parámetro                                        | Por defecto      | ID    | <b>Descripción</b>                                                                                                    |
|--------------------------------|--------------------------------------------------|------------------|-------|----------------------------------------------------------------------------------------------------|
| P3.5.1.45                      | Activación de modo Anti-<br>-Incendio ABIERTO    | DigIN ranura 0.2 | 1596  | Activa el modo Anti-Incendio si se<br>habilita con la contraseña correcta.<br>FALSE = Anti-Incendio activo<br>TRUE = Sin acción                                                                                                    |
| P3.5.1.46                      | Activación de modo Anti-<br>-Incendio CERRADO    | DigIN ranura 0.1 | 1619  | Activa el modo Anti-Incendio si se<br>habilita con la contraseña correcta.<br>FALSE = Sin acción<br>TRUE = Anti-Incendio activo                                                                                                    |
| P3.5.1.47                      | Modo Anti-Incendio inverso                       | DigIN ranura 0.1 | 1618  | Proporciona una orden de inversión<br>del sentido de giro en el modo Anti-<br>-Incendio. Esta función no tiene<br>efecto en funcionamiento normal.<br>FALSE = Directo<br>TRUE = Inversión                                           |
| P3.5.1.48                      | Activación de AutoLimpieza                       | DigIN ranura 0.1 | 1715  | Inicia la AutoLimpieza. El proceso se<br>detiene si la señal de activación se<br>cancela antes de que el proceso se<br>haya completado.<br><b>INDICACIÓN!</b><br>El convertidor se pondrá en marcha<br>si la entrada está activada. |
| P3.5.1.49                      | Selección de juego de pará-<br>metros 1/2        | DigIN ranura 0.1 | 496   | ABIERTO = Juego de parámetros 1<br>CERRADO = Juego de parámetros 2                                                                                                    |
| P3.5.1.50<br>$\boldsymbol{i}$  | Activación de fallo definido<br>por el usuario 1 | DigIN ranura 0.1 | 15523 | OPEN = Sin acción<br>CERRADO = Fallo activado                                                                                                    |
| P3.5.1.51<br>$\boldsymbol{i})$ | Activación de fallo definido<br>por el usuario 2 | DigIN ranura 0.1 | 15524 | OPEN = Sin acción<br>CERRADO = Fallo activado                                                                                                    |

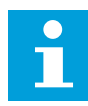

## **INDICACIÓN!**

La tarjeta opcional y la configuración de la tarjeta proporcionan el número de entradas analógicas disponibles. La tarjeta de I/O estándar posee 2 entradas analógicas.

\* = La selección de la aplicación con el parámetro P1.2 Aplicación proporciona el valor por defecto. Consulte los valores por defecto en el capítulo *[11 Apéndice 1](#page-356-0)*.

| Índice                         | Parámetro                                                      | Mín.      | Máx.   | <b>Unidad</b> | Por<br>defecto   | ID  | <b>Descripción</b>                                                                                                    |
|--------------------------------|----------------------------------------------------------------|-----------|--------|---------------|------------------|-----|----------------------------------------------------------------------------------------------------|
| P3.5.2.1.1                     | Selección de señal<br>de entrada analógica<br>1 (A11)          |           |        |               | Al ranura<br>A.1 | 377 | Conecte la señal de<br>entrada analógica 1<br>(Al1) a la entrada ana-<br>lógica que desee con<br>este parámetro. Pro-<br>gramable. Consulte<br>9.7.1 Programación de<br>entradas analógicas y<br>digitales. |
| P3.5.2.1.2                     | Tiempo de filtrado de<br>señal de entrada<br>analógica 1 (AI1) | 0.00      | 300.00 | S             | $0.1*$           | 378 | El tiempo de filtrado de<br>la entrada analógica.                                                                                                    |
| P3.5.2.1.3<br>$\boldsymbol{i}$ | Rango señal entrada<br>analógica 1 (AI1)                       | $\Omega$  | 1      |               | $0*$             | 379 | $0 = 010V/020mA$<br>$1 = 210V/420mA$                                                                                                    |
| P3.5.2.1.4<br>$\boldsymbol{i}$ | Al1 usuario. Mín.                                              | $-160.00$ | 160.00 | $\frac{0}{0}$ | $0.00*$          | 380 | El ajuste mínimo del<br>rango personalizado,<br>$20 \% = 4 - 20$ mA/2-10 V                                                                                                    |
| P3.5.2.1.5<br>$\tilde{\bm{u}}$ | Al1 usuario, Máx.                                              | $-160.00$ | 160.00 | $\frac{0}{0}$ | $100.00*$        | 381 | El ajuste máximo del<br>rango personalizado.                                                                                                    |
| P3.5.2.1.6                     | Inversión de señal de<br>entrada analógica 1<br>[A11]          | 0         | 1      |               | $0*$             | 387 | $0 = \text{Normal}$<br>1 = Señal invertida                                                                                                    |

*Tabla 51: Ajustes de entrada analógica 1*

*Tabla 52: Ajustes de entrada analógica 2*

| Índice     | Parámetro                                                      | Mín.         | Máx.   | <b>Unidad</b> | Por<br>defecto   | ID  | <b>Descripción</b>   |
|------------|----------------------------------------------------------------|--------------|--------|---------------|------------------|-----|----------------------|
| P3.5.2.2.1 | Selección de señal<br>de entrada analógica<br>2 (AI2)          |              |        |               | Al ranura<br>A.2 | 388 | Consulte P3.5.2.1.1. |
| P3.5.2.2.2 | Tiempo de filtrado de<br>señal de entrada<br>analógica 2 (AI2) | 0.00         | 300.00 | S             | $0.1*$           | 389 | Consulte P3.5.2.1.2. |
| P3.5.2.2.3 | Rango señal entrada<br>analógica 2 (AI2)                       | $\Omega$     | 1      |               | $1 *$            | 390 | Consulte P3.5.2.1.3. |
| P3.5.2.2.4 | Al2 usuario. Mín.                                              | $-160.00$    | 160.00 | $\frac{0}{n}$ | $0.00*$          | 391 | Consulte P3.5.2.1.4. |
| P3.5.2.2.5 | Al2 usuario. Máx.                                              | $-160.00$    | 160.00 | $\%$          | $100.00*$        | 392 | Consulte P3.5.2.1.5. |
| P3.5.2.2.6 | Inversión de señal de<br>entrada analógica 2<br>[Al2]          | $\mathbf{0}$ | 1      |               | $0*$             | 398 | Consulte P3.5.2.1.6. |

*Tabla 53: Ajustes de entrada analógica 3*

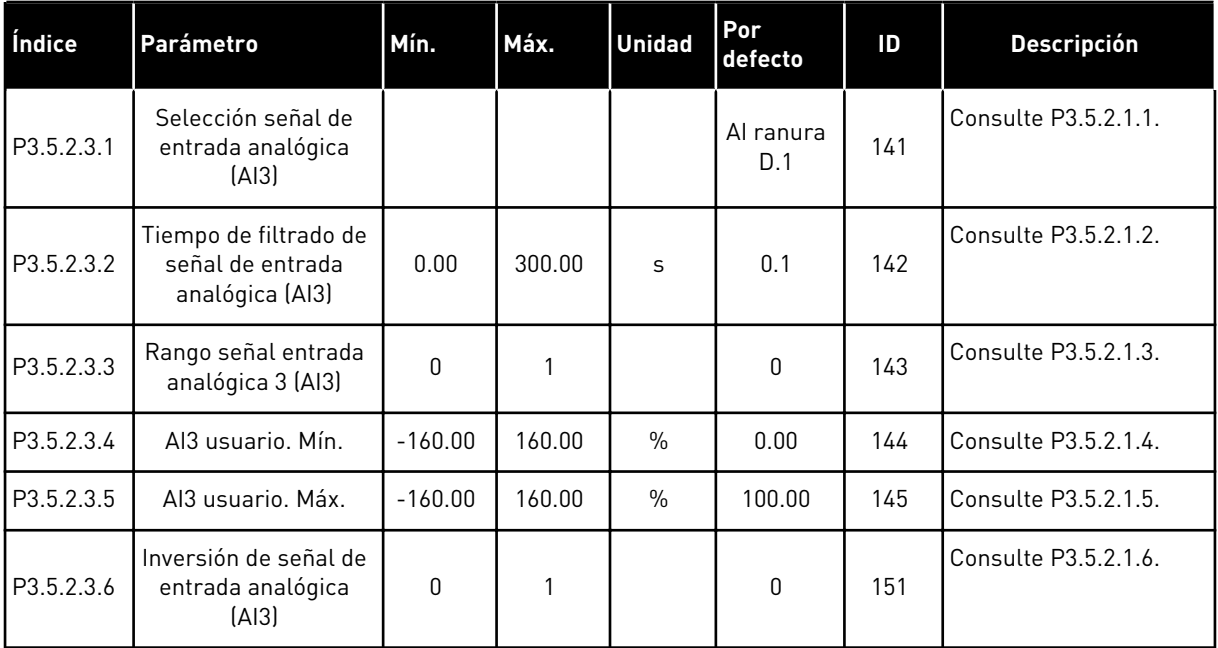

*Tabla 54: Ajustes de entrada analógica 4*

| Índice     | Parámetro                                                      | Mín.      | Máx.   | <b>Unidad</b> | Por<br>defecto   | ID  | <b>Descripción</b>   |
|------------|----------------------------------------------------------------|-----------|--------|---------------|------------------|-----|----------------------|
| P3.5.2.4.1 | Selección señal<br>entrada analógica 4<br>[A 4]                |           |        |               | Al ranura<br>D.2 | 152 | Consulte P3.5.2.1.1. |
| P3.5.2.4.2 | Tiempo de filtrado de<br>señal de entrada<br>analógica 4 (AI4) | 0.00      | 300.00 | S             | 0.1              | 153 | Consulte P3.5.2.1.2. |
| P3.5.2.4.3 | Rango señal entrada<br>analógica 4 (AI4)                       | $\Omega$  | 1      |               | $\Omega$         | 154 | Consulte P3.5.2.1.3. |
| P3.5.2.4.4 | Al4 usuario. Mín.                                              | $-160.00$ | 160.00 | $\frac{0}{0}$ | 0.00             | 155 | Consulte P3.5.2.1.4. |
| P3.5.2.4.5 | Al4 usuario, Máx.                                              | $-160.00$ | 160.00 | $\frac{0}{0}$ | 100.00           | 156 | Consulte P3.5.2.1.5. |
| P3.5.2.4.6 | Inversión de señal de<br>entrada analógica 4<br>[A 4]          | 0         | 1      |               | 0                | 162 | Consulte P3.5.2.1.6. |

*Tabla 55: Ajustes de entrada analógica 5*

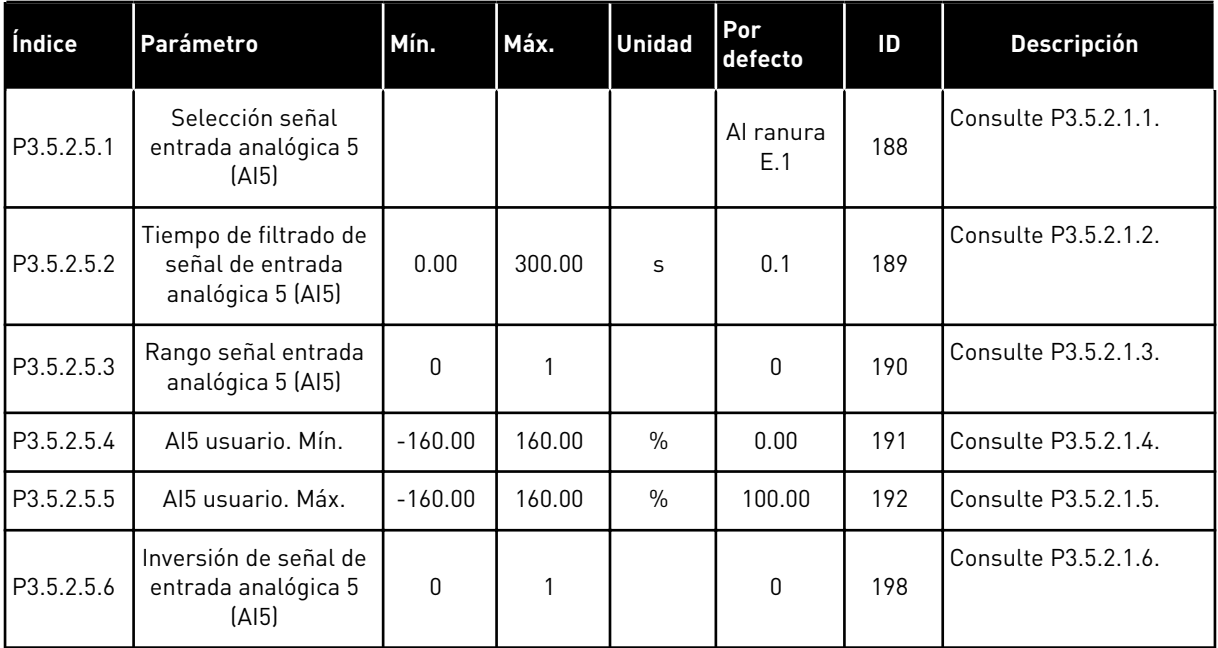

*Tabla 56: Ajustes de entrada analógica 6*

| Índice     | Parámetro                                                      | Mín.      | Máx.   | <b>Unidad</b> | Por<br>defecto   | ID  | <b>Descripción</b>   |
|------------|----------------------------------------------------------------|-----------|--------|---------------|------------------|-----|----------------------|
| P3.5.2.6.1 | Selección de señal<br>de entrada analógica<br>$6$ $(A16)$      |           |        |               | Al ranura<br>E.2 | 199 | Consulte P3.5.2.1.1. |
| P3.5.2.6.2 | Tiempo de filtrado de<br>señal de entrada<br>analógica 6 (AI6) | 0.00      | 300.00 | S             | 0.1              | 200 | Consulte P3.5.2.1.2. |
| P3.5.2.6.3 | Rango de señal<br>entrada analógica 6<br>(A 6)                 | 0         | 1      |               | 0                | 201 | Consulte P3.5.2.1.3. |
| P3.5.2.6.4 | Al6 usuario. Mín.                                              | $-160.00$ | 160.00 | $\frac{0}{0}$ | 0.00             | 202 | Consulte P3.5.2.1.4. |
| P3.5.2.6.5 | Aló usuario. Máx.                                              | $-160.00$ | 160.00 | $\frac{0}{0}$ | 100.00           | 203 | Consulte P3.5.2.1.5. |
| P3.5.2.6.6 | Inversión de señal de<br>entrada analógica 6<br>[Al6]          | 0         | 1      |               | 0                | 209 | Consulte P3.5.2.1.6. |

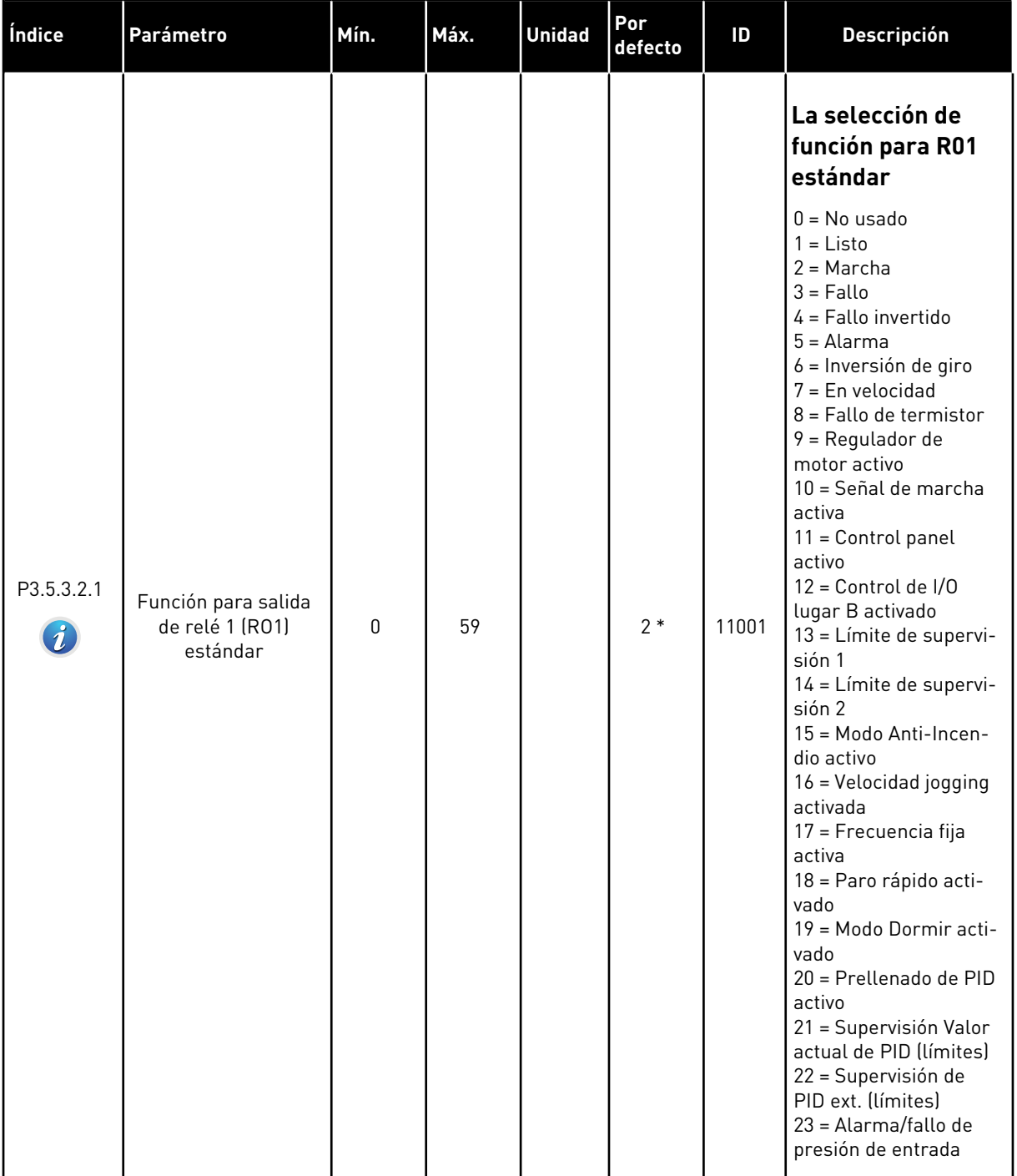

## *Tabla 57: Ajustes de salida digital en la tarjeta de I/O estándar*

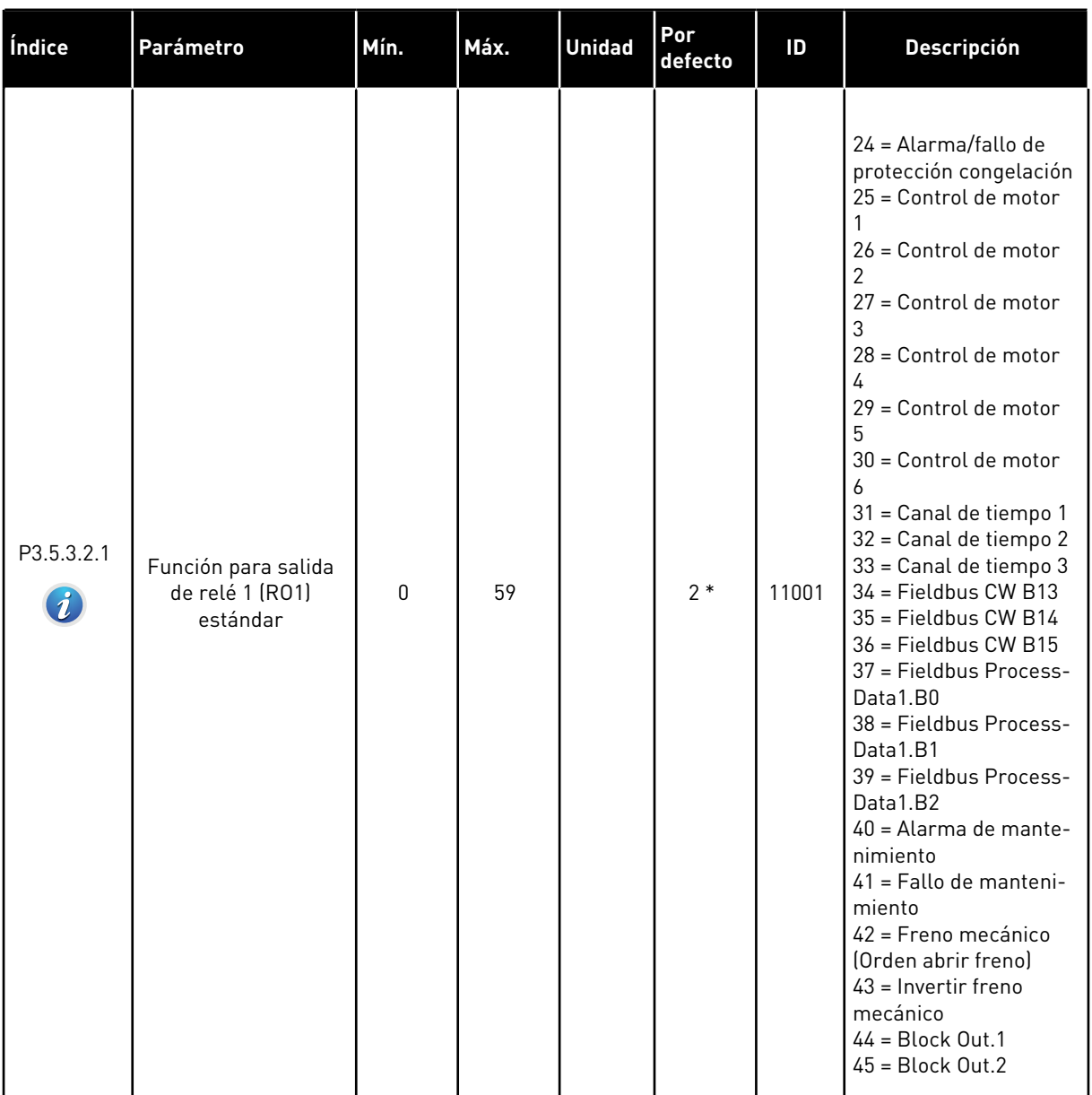

# *Tabla 57: Ajustes de salida digital en la tarjeta de I/O estándar*

# *Tabla 57: Ajustes de salida digital en la tarjeta de I/O estándar*

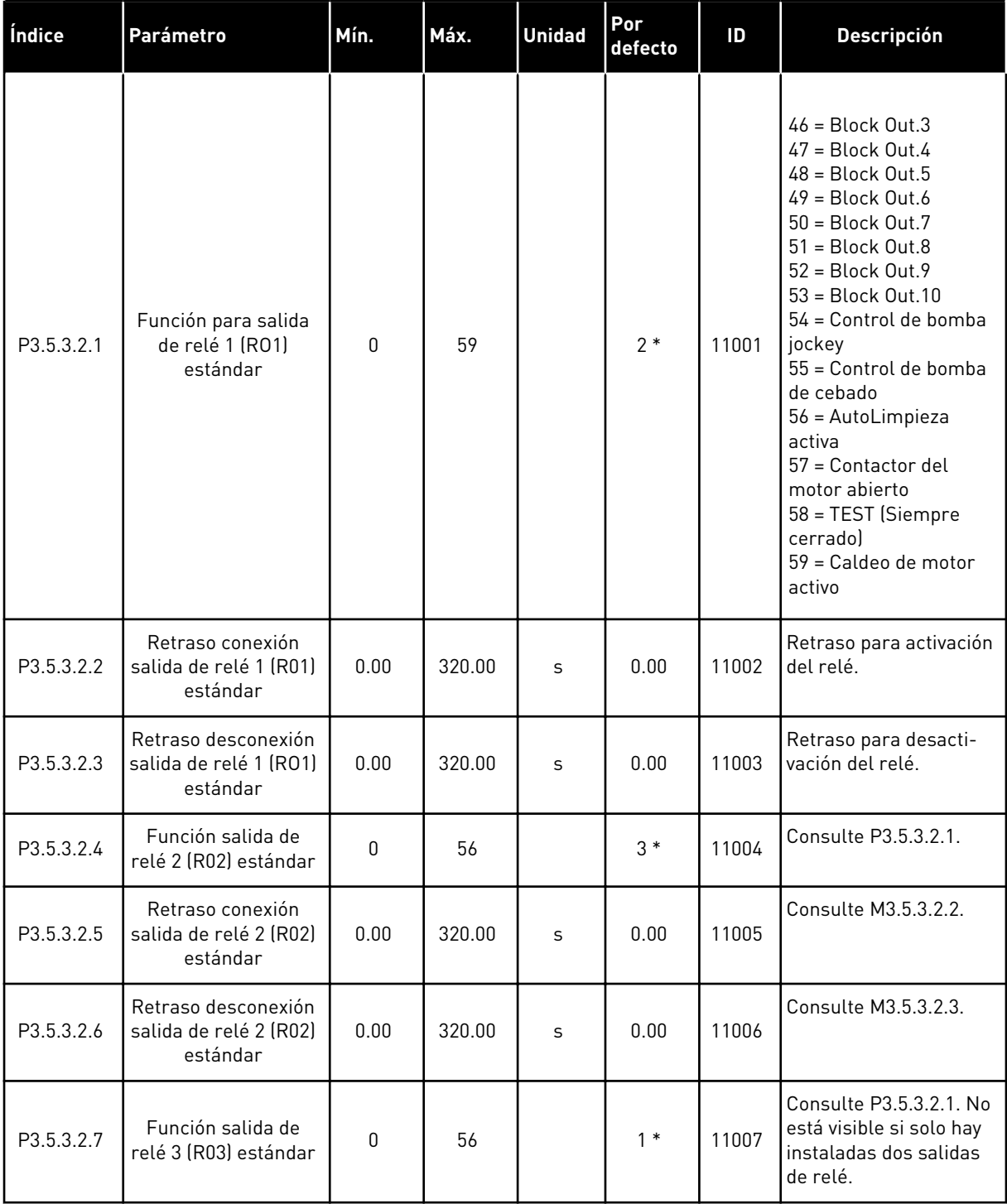

\* = La selección de la aplicación con el parámetro P1.2 Aplicación proporciona el valor por defecto. Consulte los valores por defecto en el capítulo *[11 Apéndice 1](#page-356-0)*.

### LAS SALIDAS DIGITALES DE LAS RANURAS DE EXPANSIÓN C, D Y E

Muestra solo los parámetros de las salidas en las tarjetas opcionales situadas en las ranuras C, D y E. Realice las selecciones igual que en la función de salida de relé 1 (RO1) estándar (P3.5.3.2.1).

Este grupo o estos parámetros no están visibles si no hay salidas digitales en las ranuras C, D o E.

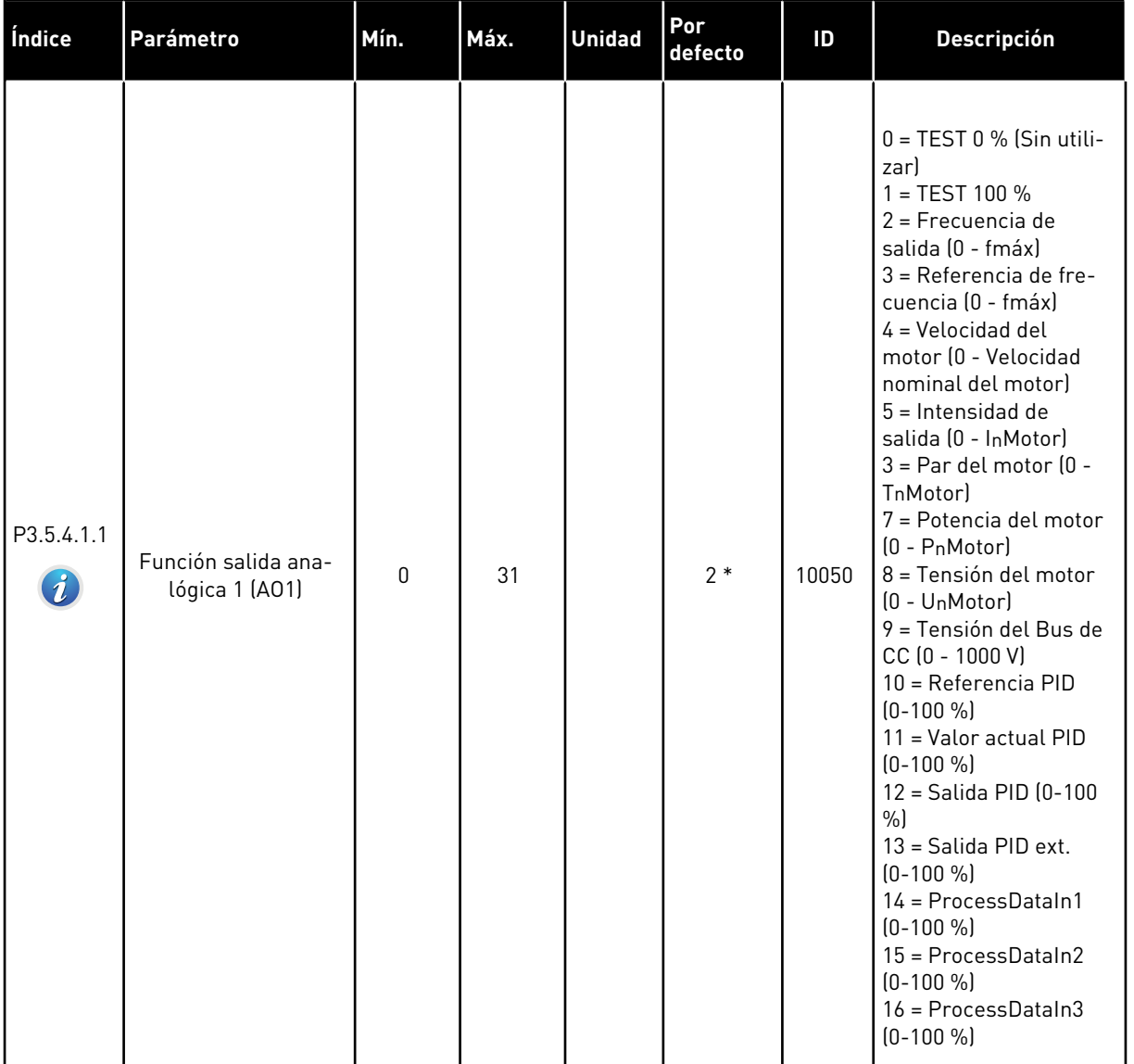

## *Tabla 58: Ajustes de la salida analógica en la tarjeta de I/O estándar*

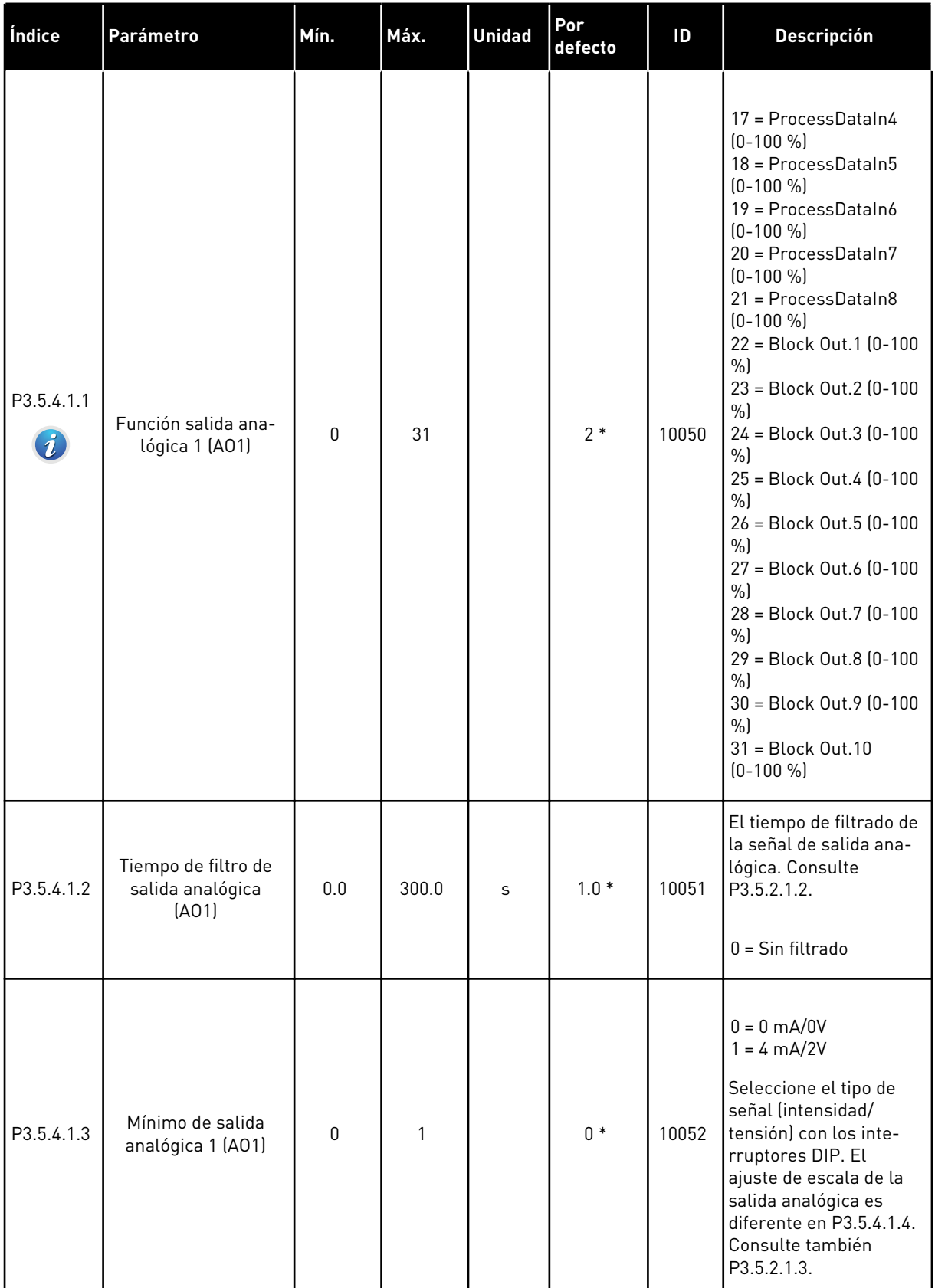

# *Tabla 58: Ajustes de la salida analógica en la tarjeta de I/O estándar*

#### *Tabla 58: Ajustes de la salida analógica en la tarjeta de I/O estándar*

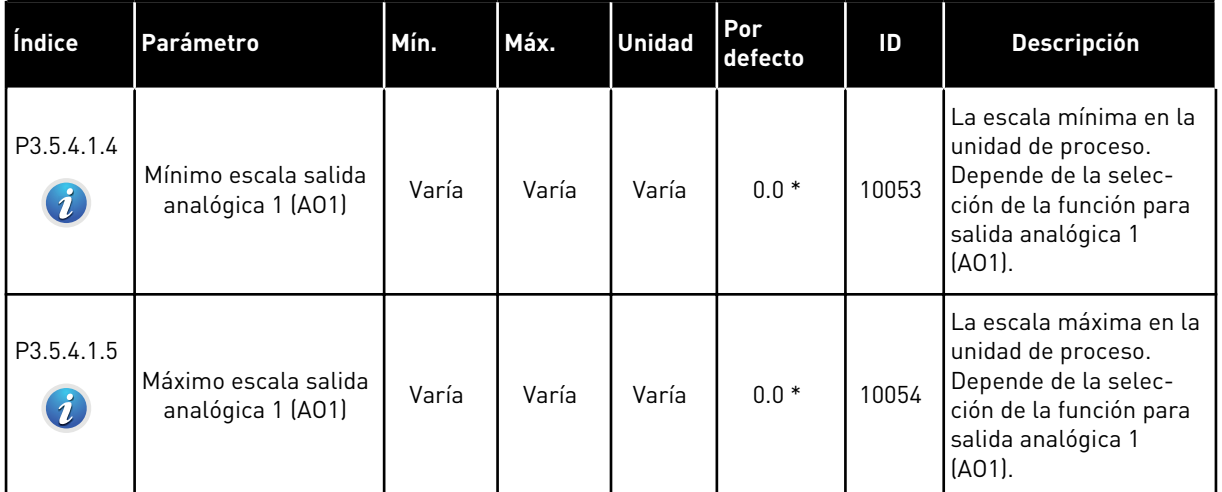

\* = La selección de la aplicación con el parámetro P1.2 Aplicación proporciona el valor por defecto. Consulte los valores por defecto en el capítulo *[11 Apéndice 1](#page-356-0)*.

#### LAS SALIDAS ANALÓGICAS DE LAS RANURAS DE EXPANSIÓN C, D Y E

Muestra solo los parámetros de las salidas en las tarjetas opcionales situadas en las ranuras C, D y E. Realice las selecciones igual que en la función para salida analógica 1 (AO1) estándar (P3.5.4.1.1).

Este grupo o estos parámetros no están visibles si no hay salidas digitales en las ranuras C, D o E.

## **5.6 GRUPO 3.6: MAPA FIELDBUS**

### *Tabla 59: Mapa Fieldbus*

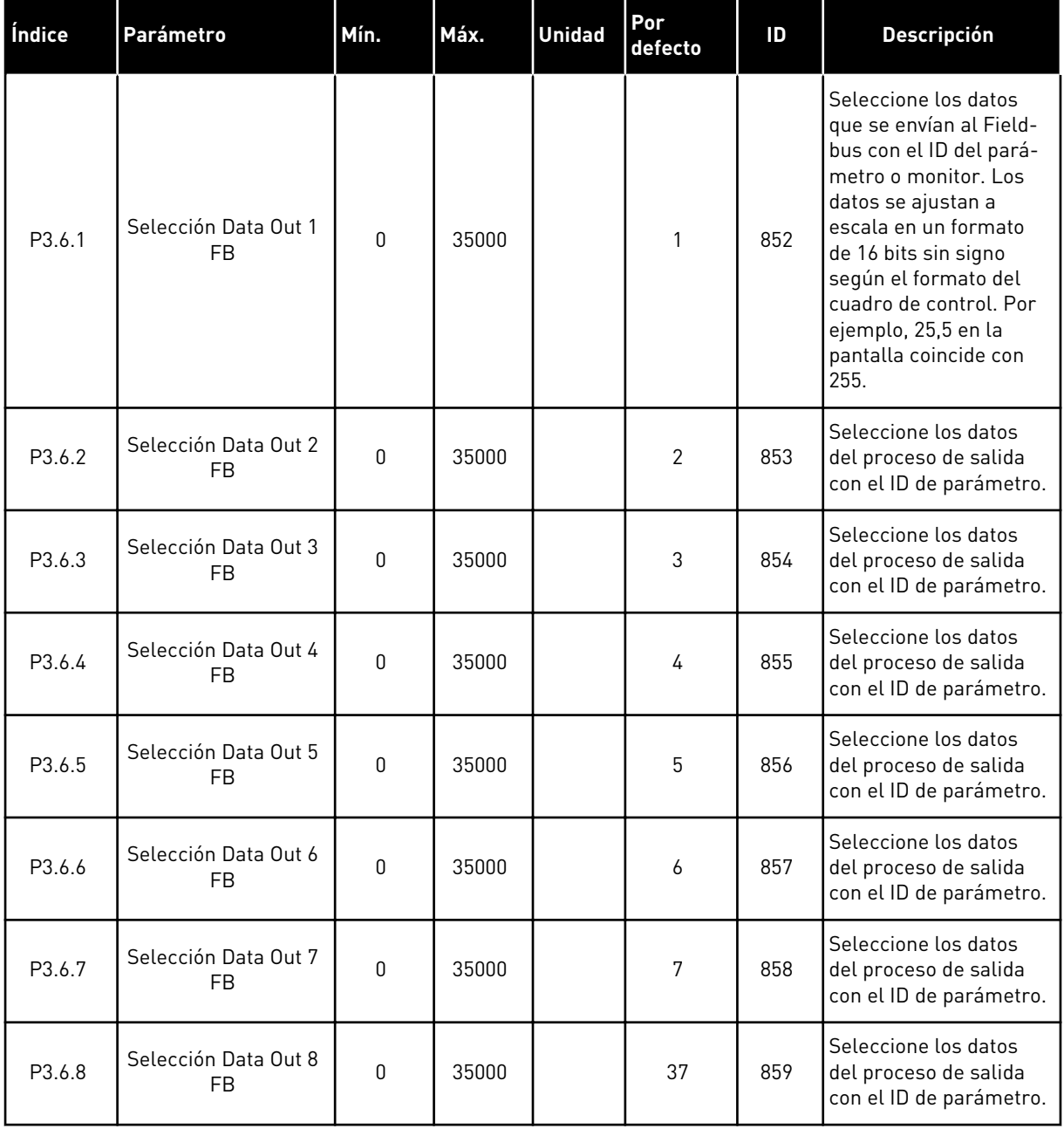

a dhe ann an 1970.<br>Chuirtean

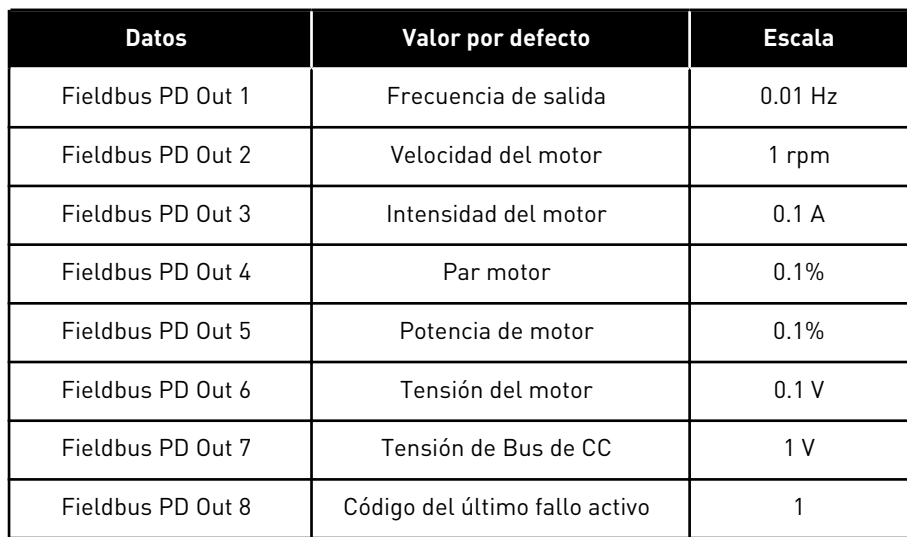

#### *Tabla 60: Los valores por defecto para Process Data Out en el Fieldbus*

Por ejemplo, el valor *2500* de la frecuencia de salida concuerda con los 25,00 Hz, porque la escala es 0,01. A todos los valores de monitor que se encuentran en el capítulo *[4.1 Grupo](#page-99-0)  [monitor](#page-99-0)* se les asigna el valor de ajuste de escala.

## **5.7 GRUPO 3.7: FRECUENCIAS PROHIBIDAS**

### *Tabla 61: Frecuencias prohibidas*

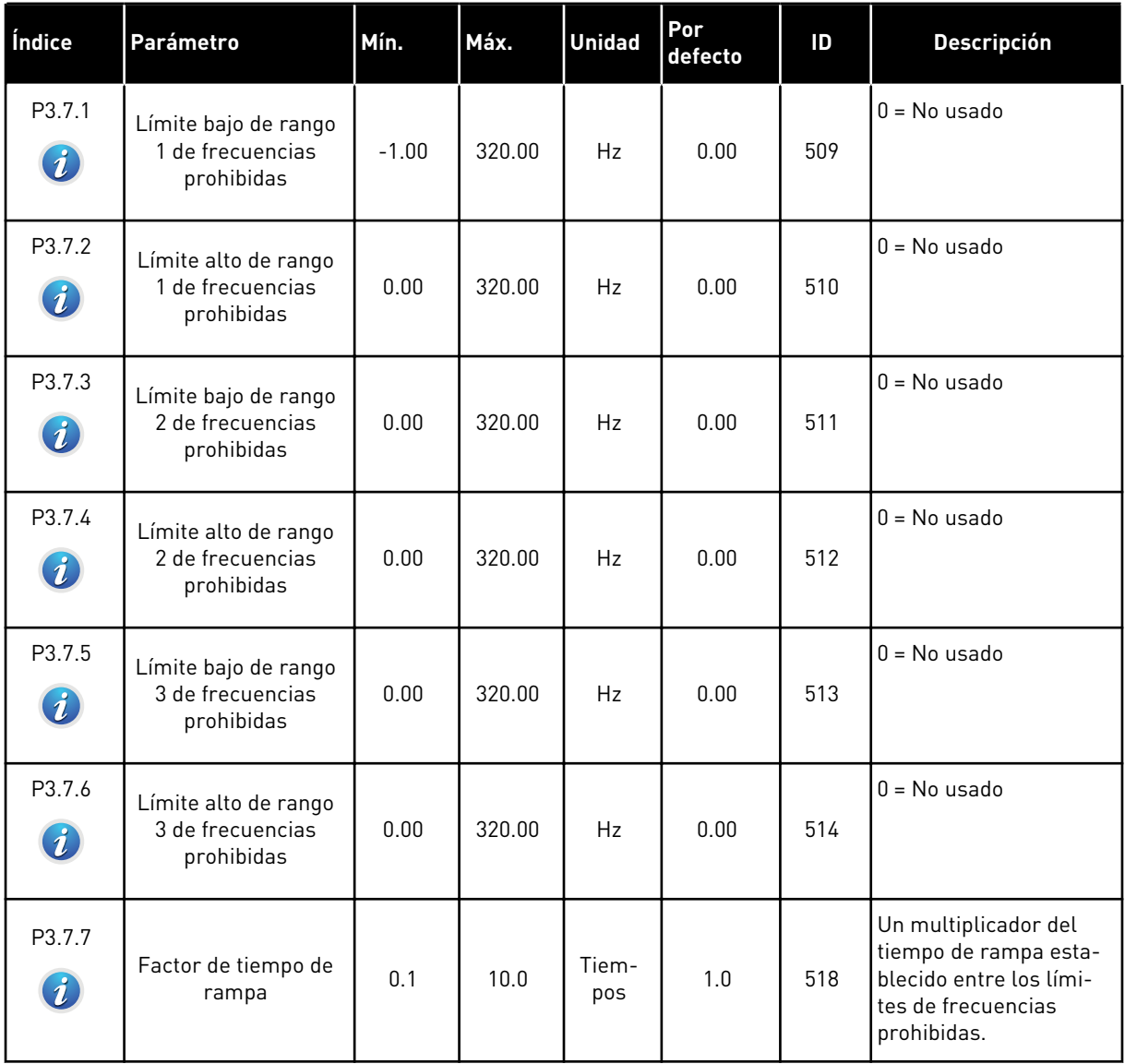

a dhe ann an 1970.<br>Chuirtean

# **5.8 GRUPO 3.8: SUPERVISIONES**

### *Tabla 62: Ajustes de supervisión*

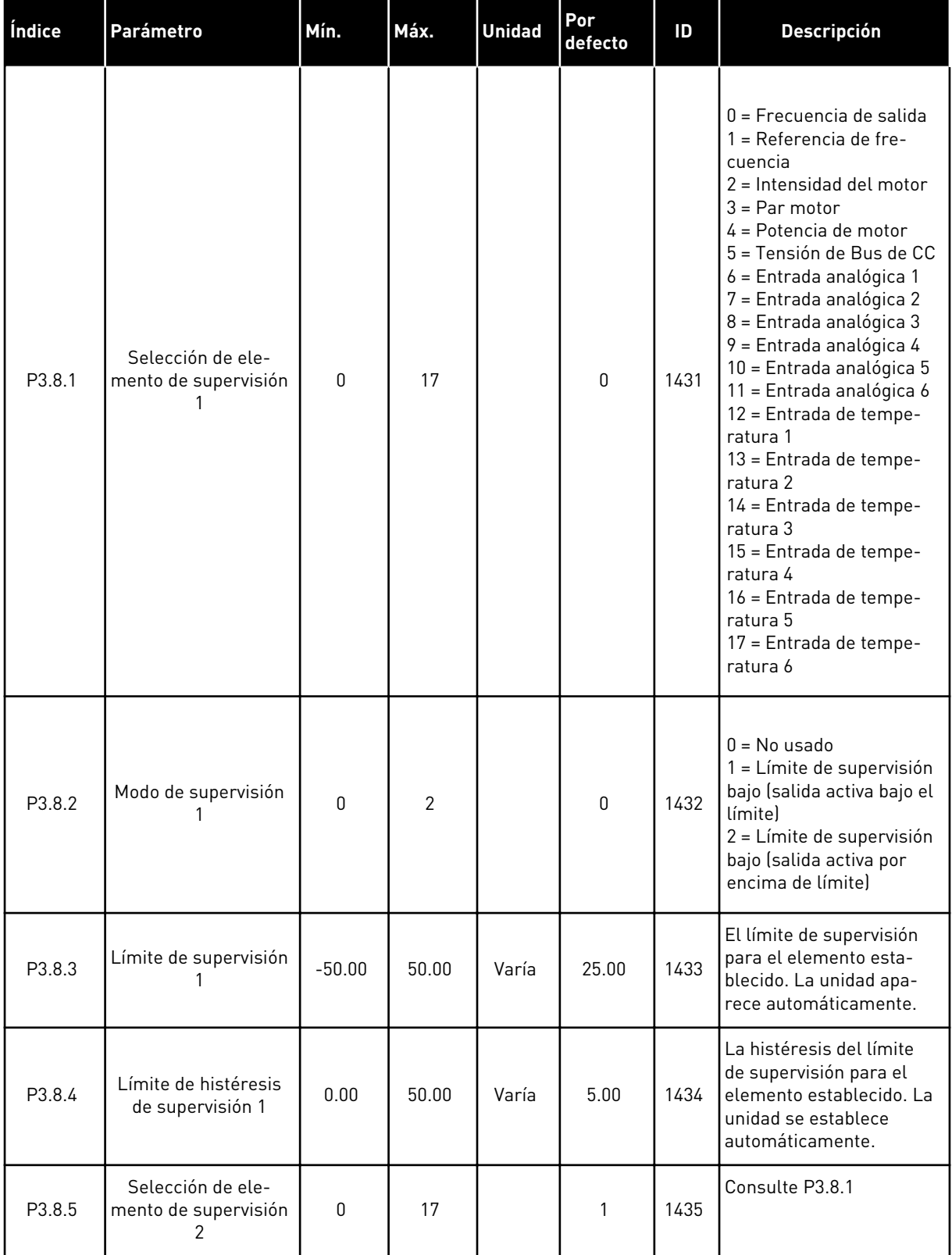

## *Tabla 62: Ajustes de supervisión*

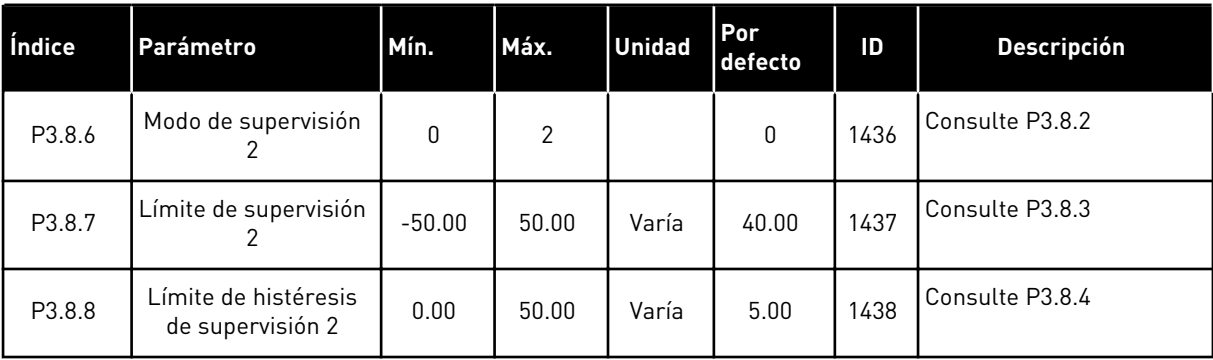

## **5.9 GRUPO 3.9: PROTECCIONES**

*Tabla 63: Ajustes de protecciones generales*

| Índice                       | Parámetro                                                    | Mín.        | Máx.           | <b>Unidad</b> | Por<br>defecto | ID  | <b>Descripción</b>                                                                                                    |
|------------------------------|--------------------------------------------------------------|-------------|----------------|---------------|----------------|-----|----------------------------------------------------------------------------------------------------|
| P3.9.1.2<br>$\boldsymbol{i}$ | Respuesta frente a<br>fallo externo                          | 0           | 3              |               | 2              | 701 | $0 =$ Sin acción<br>$1 =$ Alarma<br>2 = Fallo (paro de<br>acuerdo con modo de<br>paro)<br>$3 =$ Fallo (paro libre)                                                            |
| P3.9.1.3                     | Fallo de fase de<br>entrada                                  | 0           | 1              |               | 0              | 730 | 0 = Soporte trifásico<br>1 = Soporte monofá-<br>sico<br>Si se usa suministro de<br>una fase, se debe<br>seleccionar el valor de<br>la admisión de una<br>fase.                |
| P3.9.1.4                     | Fallo de baja tensión                                        | 0           | 1              |               | 0              | 727 | $0 =$ Fallo almacenado<br>en el historial<br>1 = Fallo no almace-<br>nado en el historial                                                                                     |
| P3.9.1.5                     | Respuesta frente a<br>fallo en fase de<br>salida             | 0           | 3              |               | $\mathbf{2}$   | 702 | Consulte P3.9.1.2.                                                                                                    |
| P3.9.1.6                     | Respuesta frente a<br>fallo de comunica-<br>ción de Fieldbus | 0           | 5              |               | 3              | 733 | $0 =$ Sin acción<br>$1 =$ Alarma<br>2 = Alarma + frecuen-<br>cia de fallo fija<br>[P3.9.1.12]<br>3 = Fallo (paro de<br>acuerdo con modo de<br>paro)<br>4 = Fallo (paro libre) |
| P3.9.1.7                     | Fallo de comunica-<br>ción en ranura                         | $\mathbf 0$ | 3              |               | 2              | 734 | Consulte P3.9.1.2.                                                                                                    |
| P3.9.1.8                     | Fallo de termistor                                           | $\mathbf 0$ | $\mathfrak{Z}$ |               | $\mathbf 0$    | 732 | Consulte P3.9.1.2.                                                                                                    |
| P3.9.1.9                     | Fallo prellenado PID                                         | $\mathbf 0$ | 3              |               | $\mathbf{2}$   | 748 | Consulte P3.9.1.2.                                                                                                    |
| P3.9.1.10                    | Respuesta frente al<br>fallo de supervisión<br>de PID        | $\pmb{0}$   | 3              |               | $\overline{2}$ | 749 | Consulte P3.9.1.2.                                                                                                    |

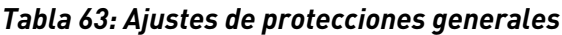

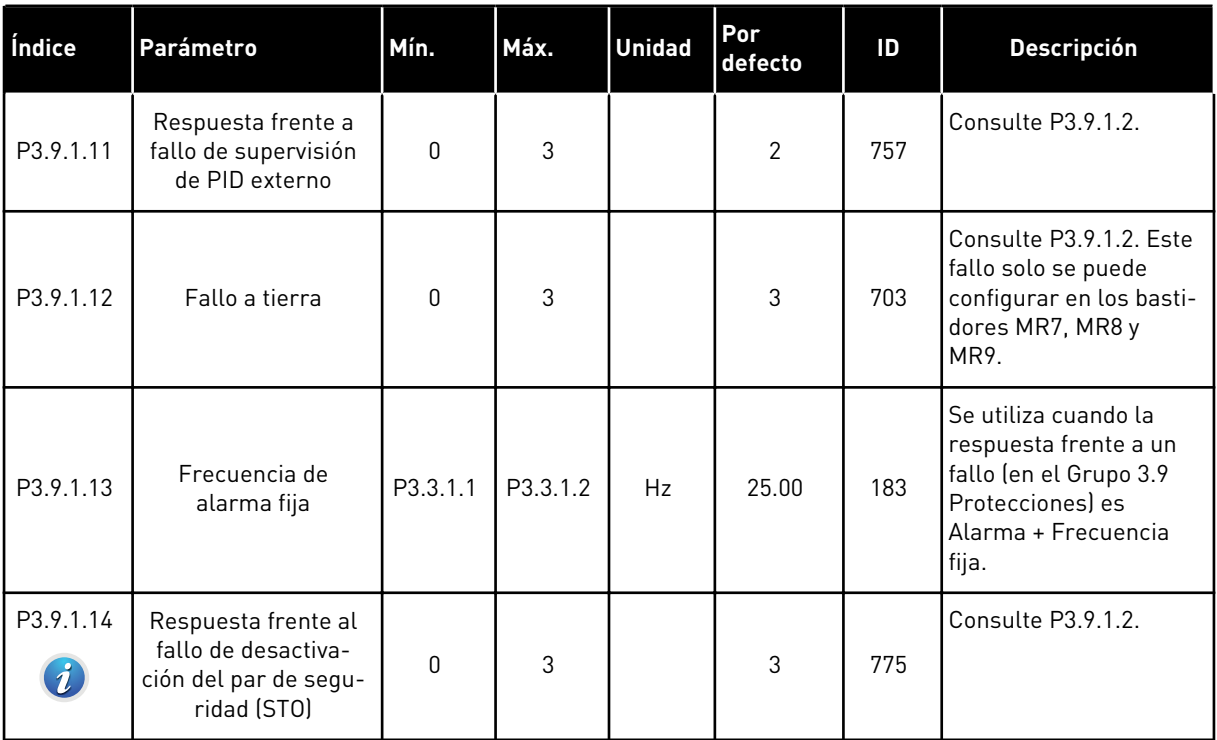

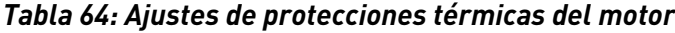

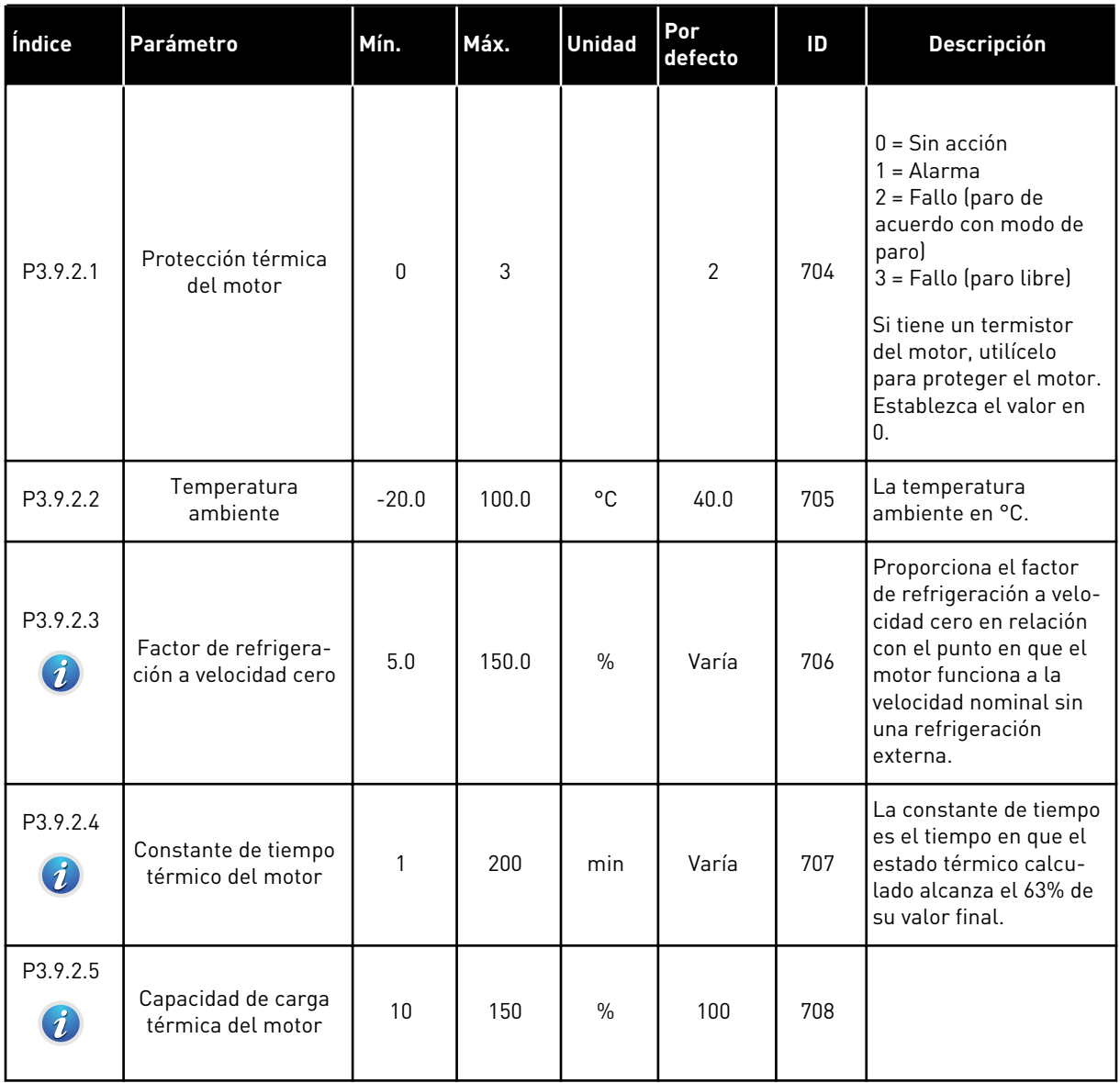

| Índice                            | Parámetro                  | Mín. | Máx.           | <b>Unidad</b> | Por<br>defecto | ID  | <b>Descripción</b>                                                                                                    |
|-----------------------------------|----------------------------|------|----------------|---------------|----------------|-----|----------------------------------------------------------------------------------------------------|
| P3.9.3.1                          | Fallo motor blo-<br>queado | 0    | $\overline{3}$ |               | $\Omega$       | 709 | $0 =$ Sin acción<br>$1 =$ Alarma<br>$2 =$ Fallo (paro de<br>acuerdo con modo de<br>paro)<br>3 = Fallo (paro libre)                               |
| P3.9.3.2<br>$\boldsymbol{i}$      | Intensidad de blo-<br>queo | 0.00 | 5.2            | A             | 3.7            | 710 | Para que se presente<br>un estado de bloqueo,<br>la intensidad debe<br>haber superado este<br>límite.                                            |
| P3.9.3.3<br>$\tilde{\bm{\imath}}$ | Tiempo bloqueo             | 1.00 | 120.00         | S             | 15.00          | 711 | Es el tiempo máximo<br>para un estado de blo-<br>queo.                                                                                           |
| P3.9.3.4                          | Frecuencia bloqueo         | 1.00 | P3.3.1.2       | Hz            | 25.00          | 712 | Para que se presente<br>el estado de bloqueo,<br>la frecuencia de blo-<br>queo debe estar por<br>debajo de este límite<br>durante cierto tiempo. |

*Tabla 65: Ajustes de protección contra bloqueo del motor*

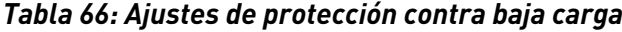

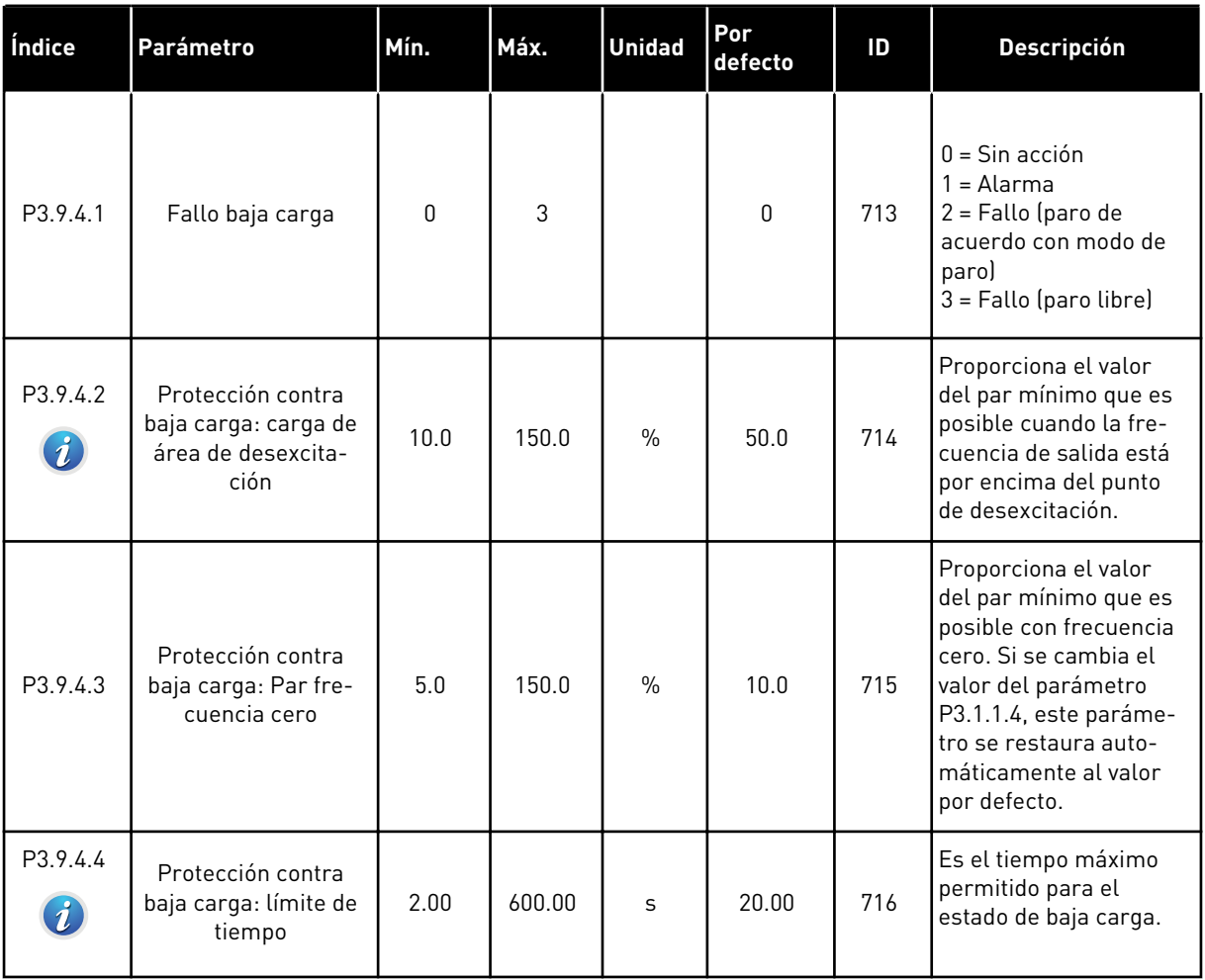

<span id="page-169-0"></span>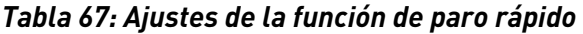

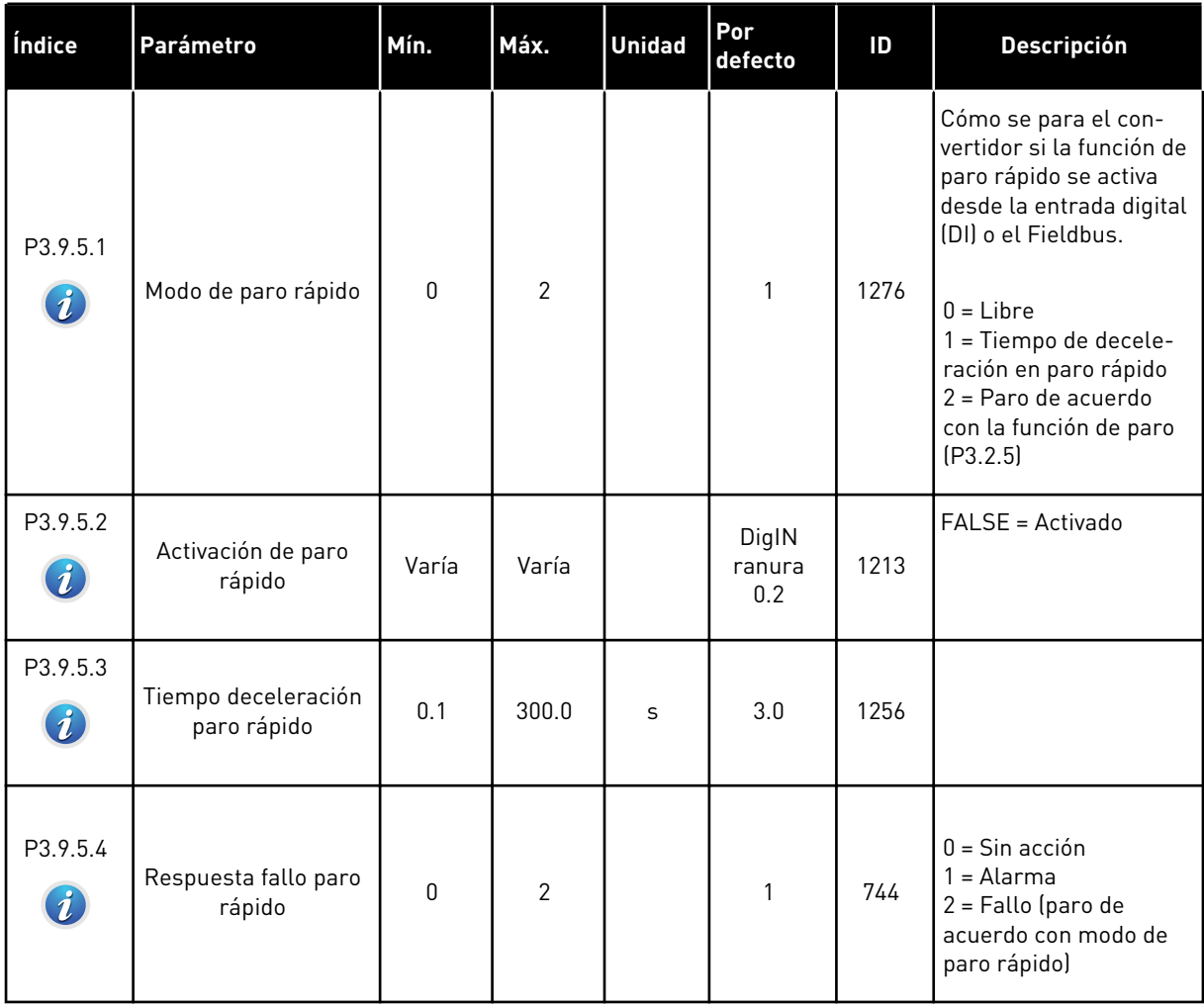

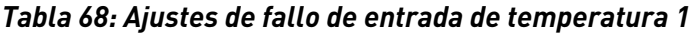

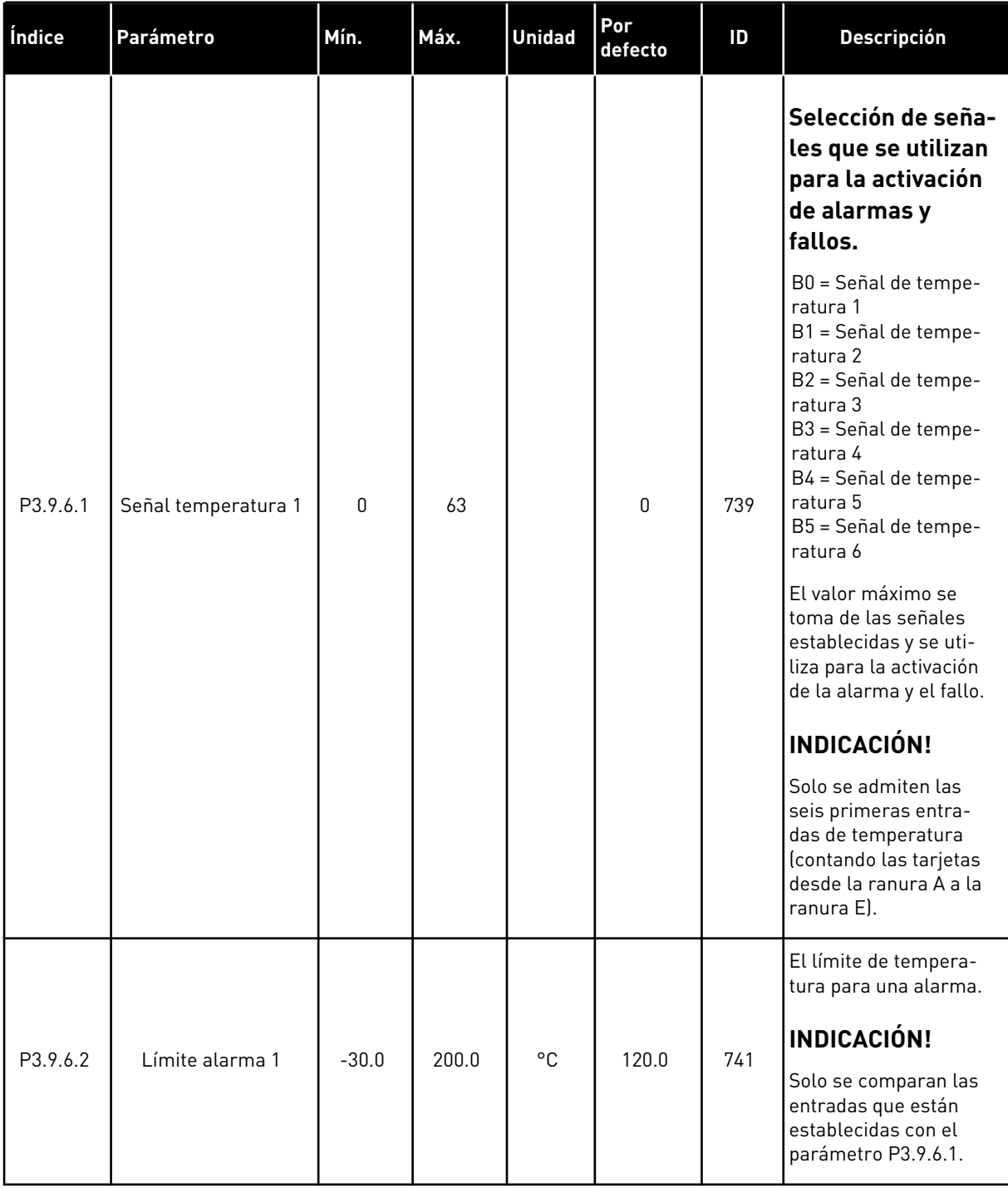

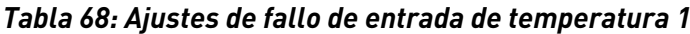

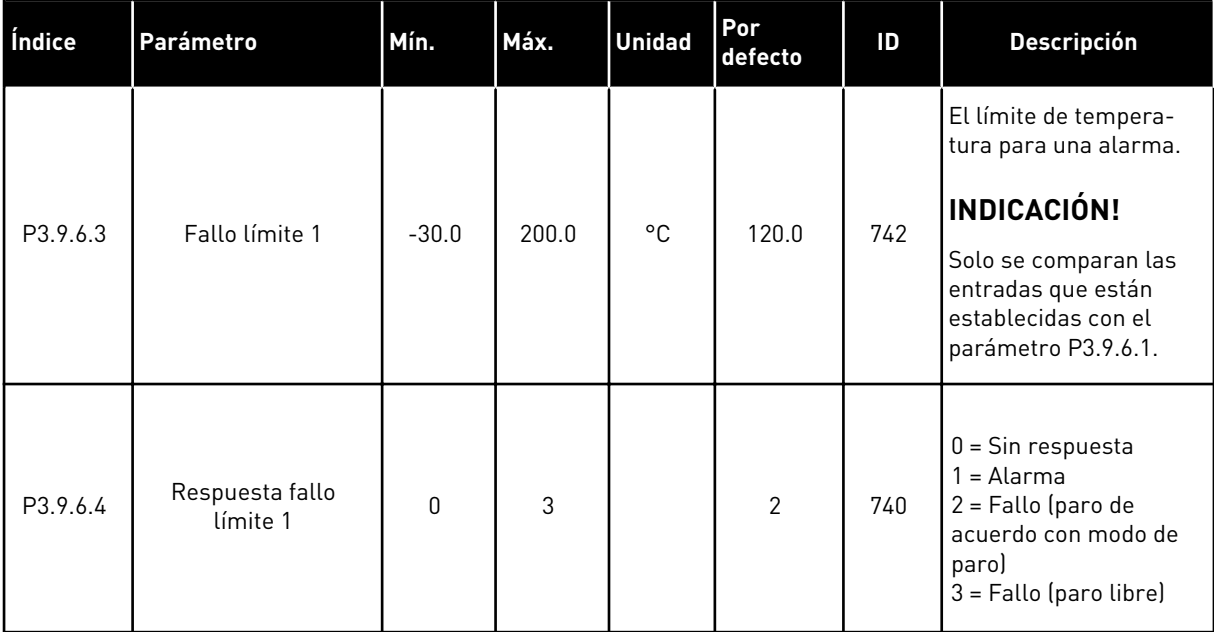

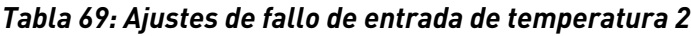

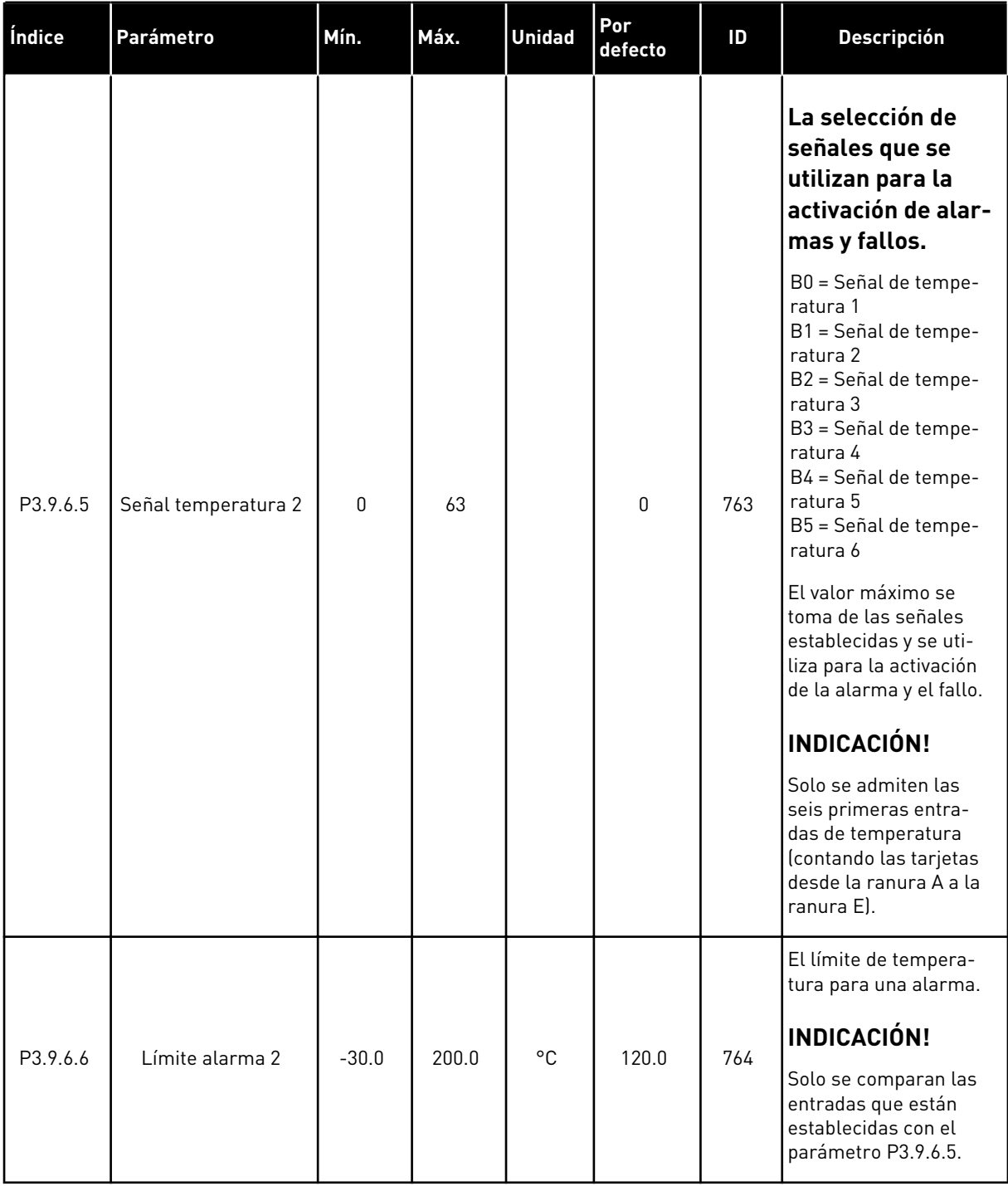

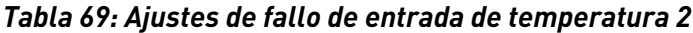

| Índice   | Parámetro                   | Mín.    | Máx.  | <b>Unidad</b> | Por<br>defecto | ID  | <b>Descripción</b>                                                                                                    |
|----------|-----------------------------|---------|-------|---------------|----------------|-----|----------------------------------------------------------------------------------------------------|
| P3.9.6.7 | Fallo límite 2              | $-30.0$ | 200.0 | °C            | 120.0          | 765 | El límite de tempera-<br>tura para una alarma.<br>INDICACIÓN!<br>Solo se comparan las<br>entradas que están<br>establecidas con el<br>parámetro P3.9.6.5. |
| P3.9.6.8 | Respuesta fallo<br>límite 2 | 0       | 3     |               | $\overline{2}$ | 766 | $0 =$ Sin respuesta<br>= Alarma<br>$2 =$ Fallo (paro de<br>acuerdo con modo de<br>parol<br>$3 =$ Fallo (paro libre)                                       |

*Tabla 70: Ajustes de protección de nivel bajo de entrada analógica (AI)*

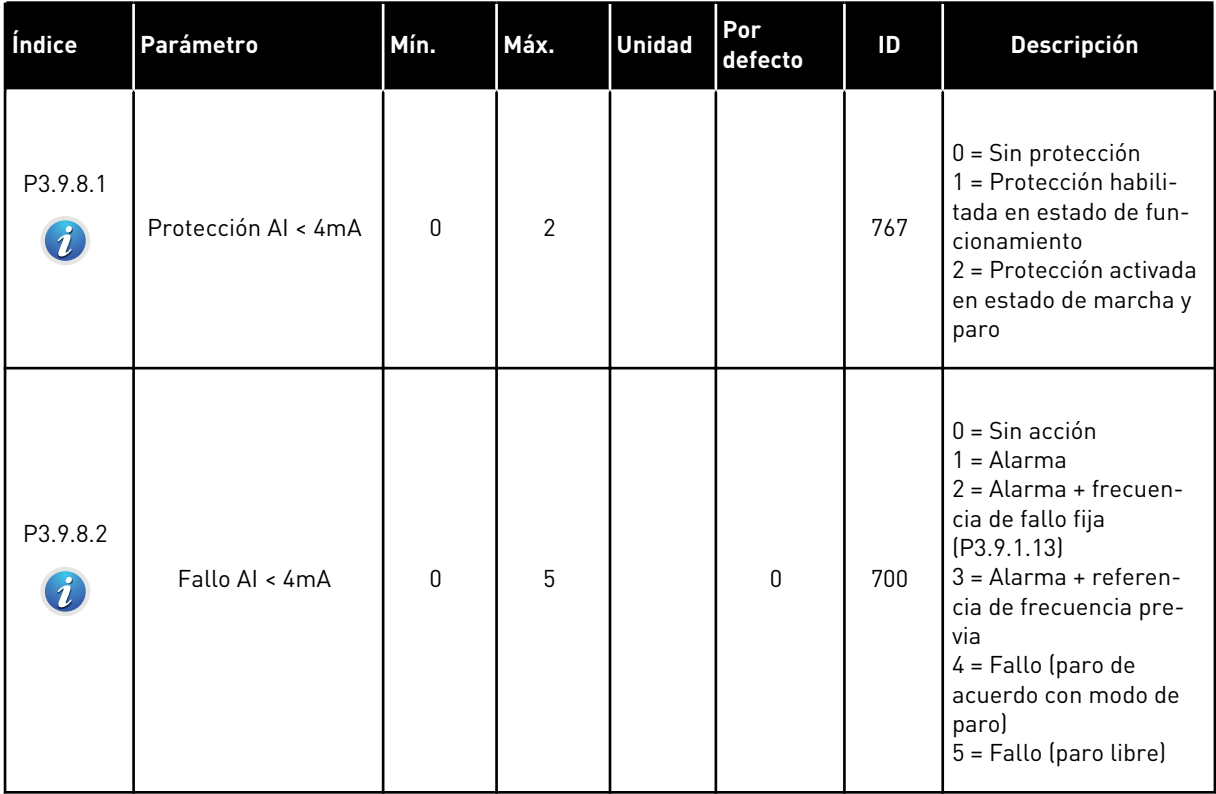

*Tabla 71: Parámetros de fallo de usuario*

| Índice                          | Parámetro                                             | Mín.     | Máx. | <b>Unidad</b> | Por<br>defecto         | ID    | <b>Descripción</b>                                                                                                 |
|---------------------------------|-------------------------------------------------------|----------|------|---------------|------------------------|-------|----------------------------------------------------------------------------------------------------|
| P3.9.9.1                        | Activación de fallo<br>definido por el usua-<br>rio 1 |          |      |               | DigIN<br>ranura<br>0.1 | 15523 | $OPEN =$ Sin acción<br>CERRADO = Fallo acti-<br>vado                                                               |
| P3.9.9.2<br>$\boldsymbol{i}$    | Respuesta al fallo de<br>usuario 1                    | $\Omega$ | 3    |               | 3                      | 15525 | $0 =$ Sin acción<br>$1 =$ Alarma<br>$2 =$ Fallo (paro de<br>acuerdo con modo de<br>paro)<br>3 = Fallo (paro libre) |
| P3.9.10.1                       | Activación de fallo<br>definido por el usua-<br>rio 2 |          |      |               | DigIN<br>ranura<br>0.1 | 15524 | $OPEN =$ Sin acción<br>CERRADO = Fallo acti-<br>vado                                                               |
| P3.9.10.2<br>$\boldsymbol{i}$ . | Respuesta al fallo de<br>usuario 2                    | 0        | 3    |               | 3                      | 15526 | Consulte P3.9.9.2                                                                                                  |

# **5.10 GRUPO 3.10: RESET AUTOMÁTICO**

### *Tabla 72: Ajustes de Reset automático*

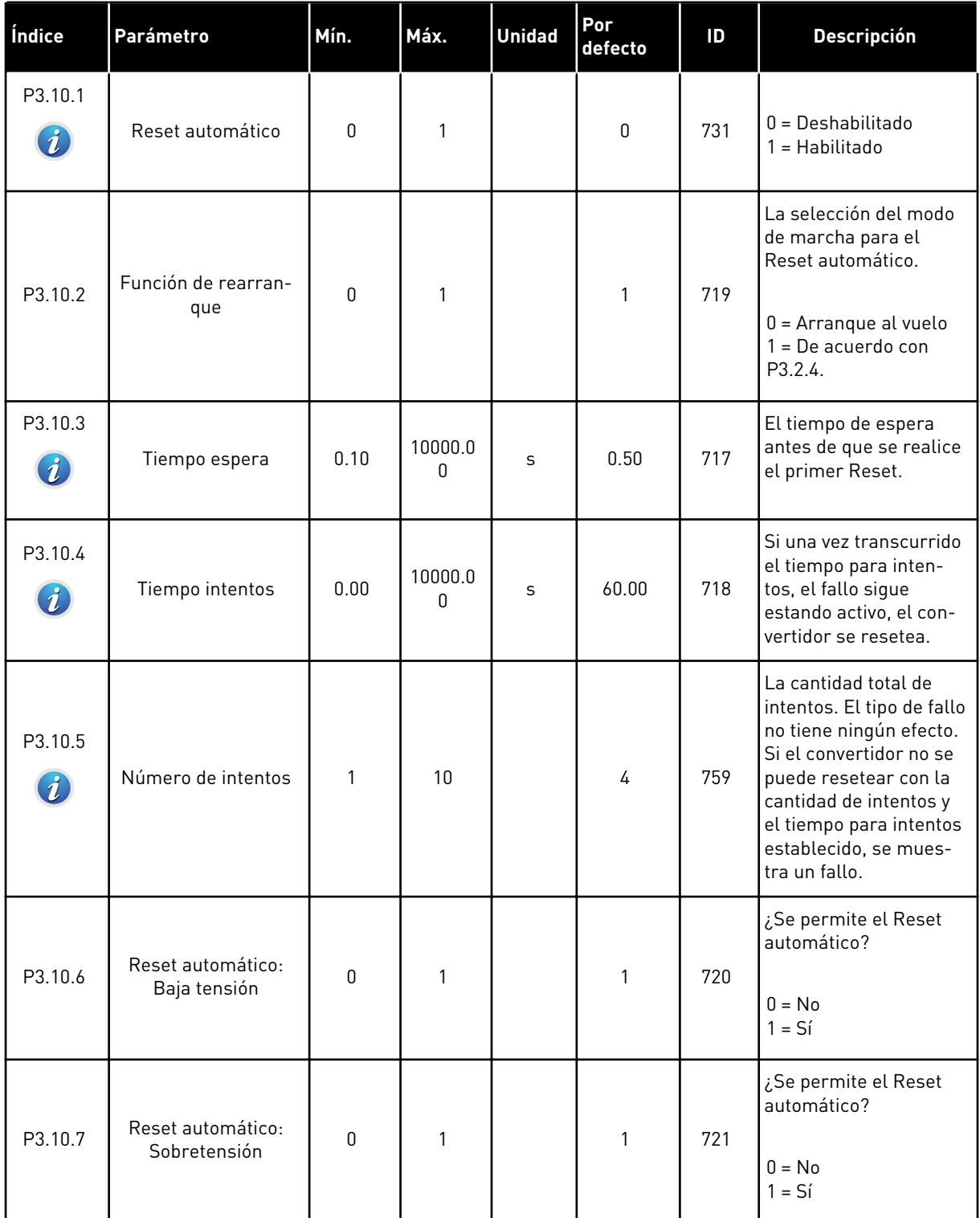

*Tabla 72: Ajustes de Reset automático*

| Índice   | Parámetro                                             | Mín.        | Máx.         | <b>Unidad</b> | Por<br>defecto | ID  | <b>Descripción</b>                                          |
|----------|-------------------------------------------------------|-------------|--------------|---------------|----------------|-----|-------------------------------------------------------------|
| P3.10.8  | Reset automático:<br>Sobreintensidad                  | $\pmb{0}$   | $\mathbf{1}$ |               | 1              | 722 | ¿Se permite el Reset<br>automático?<br>$0 = No$<br>$1 = Si$ |
| P3.10.9  | Reset automático: Al<br>< 4mA                         | $\pmb{0}$   | 1            |               | 1              | 723 | ¿Se permite el Reset<br>automático?<br>$0 = No$<br>$1 = Si$ |
| P3.10.10 | Reset automático:<br>Sobretemperatura<br>variador     | $\mathbf 0$ | 1            |               | 1              | 724 | ¿Se permite el Reset<br>automático?<br>$0 = No$<br>$1 = Si$ |
| P3.10.11 | Reset automático:<br>Sobretemperatura<br>motor        | $\mathbf 0$ | 1            |               | 1              | 725 | ¿Se permite el Reset<br>automático?<br>$0 = No$<br>$1 = Si$ |
| P3.10.12 | Reset automático:<br>Fallo externo                    | 0           | 1            |               | 0              | 726 | ¿Se permite el Reset<br>automático?<br>$0 = No$<br>$1 = Si$ |
| P3.10.13 | Reset automático:<br>Fallo baja carga                 | 0           | 1            |               | 0              | 738 | ¿Se permite el Reset<br>automático?<br>$0 = No$<br>$1 = Si$ |
| P3.10.14 | Reset automático:<br>Fallo supervisión PID            | $\mathbf 0$ | 1            |               | $\pmb{0}$      | 776 | ¿Se permite el Reset<br>automático?<br>$0 = No$<br>$1 = Si$ |
| P3.10.15 | Reset automático:<br>Fallo supervisión PID<br>externo | $\mathbf 0$ | 1            |               | 0              | 777 | ¿Se permite el Reset<br>automático?<br>$0 = No$<br>$1 = Si$ |

# **5.11 GRUPO 3.11: AJUSTES DE LA APLICACIÓN**

### *Tabla 73: Ajustes de la aplicación*

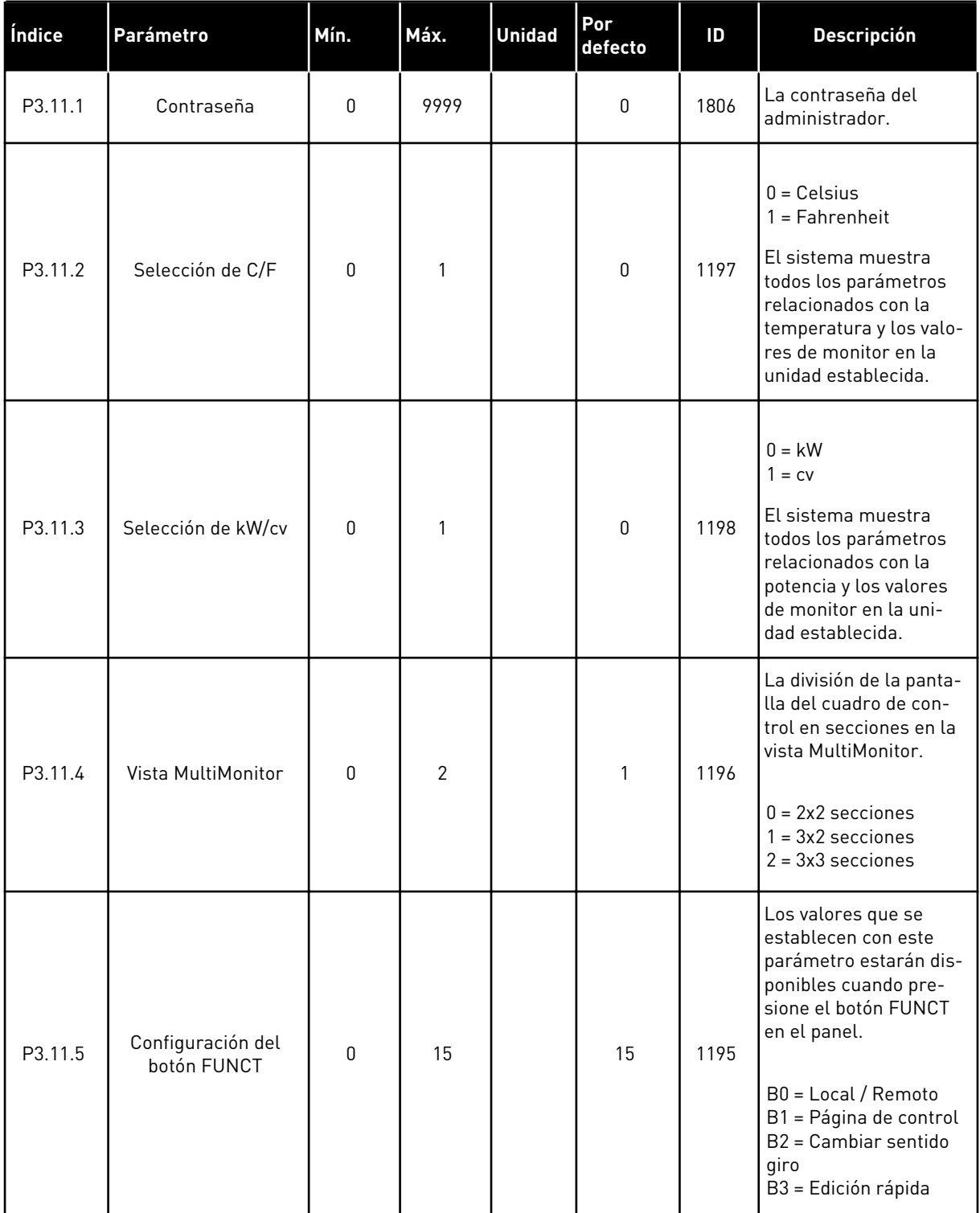

## **5.12 GRUPO 3.12: FUNCIONES DE TEMPORIZADOR**

#### *Tabla 74: Intervalo 1*

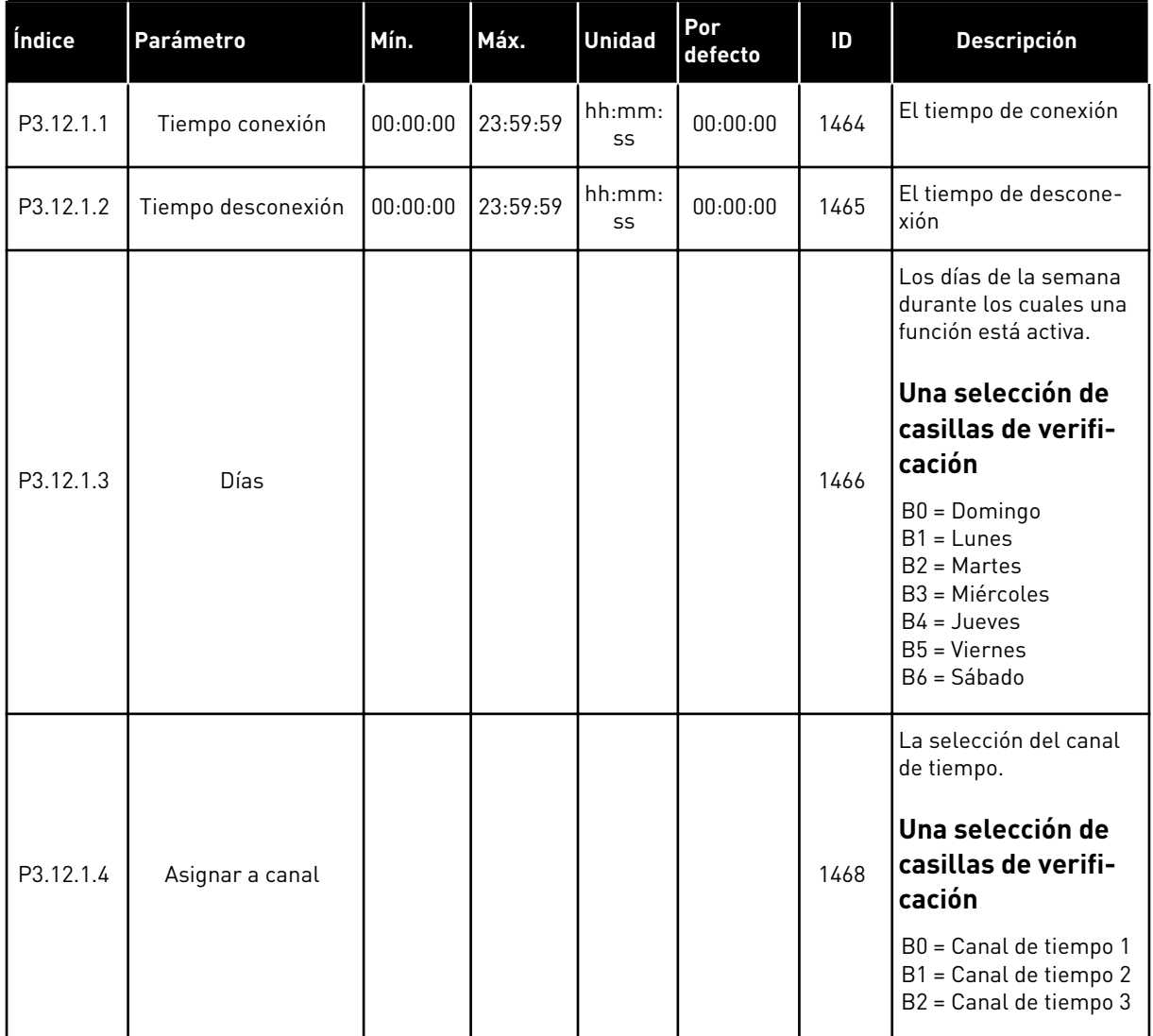

#### *Tabla 75: Intervalo 2*

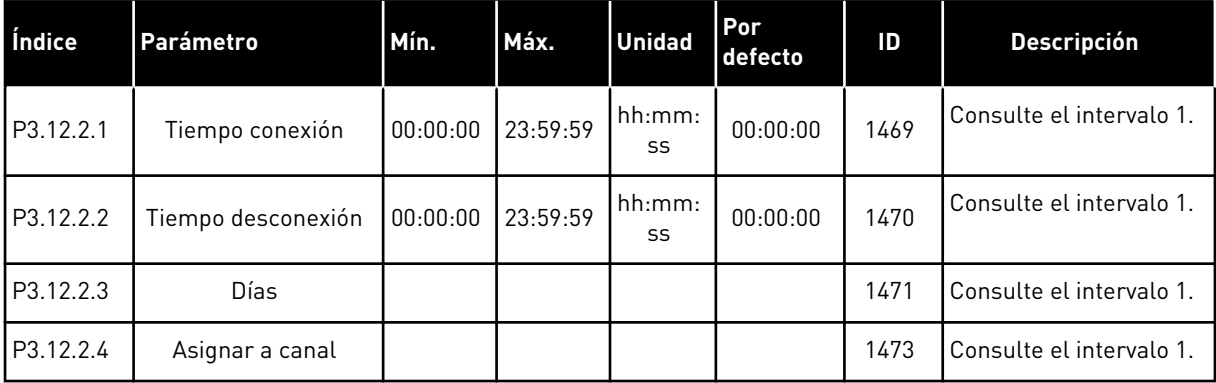

### *Tabla 76: Intervalo 3*

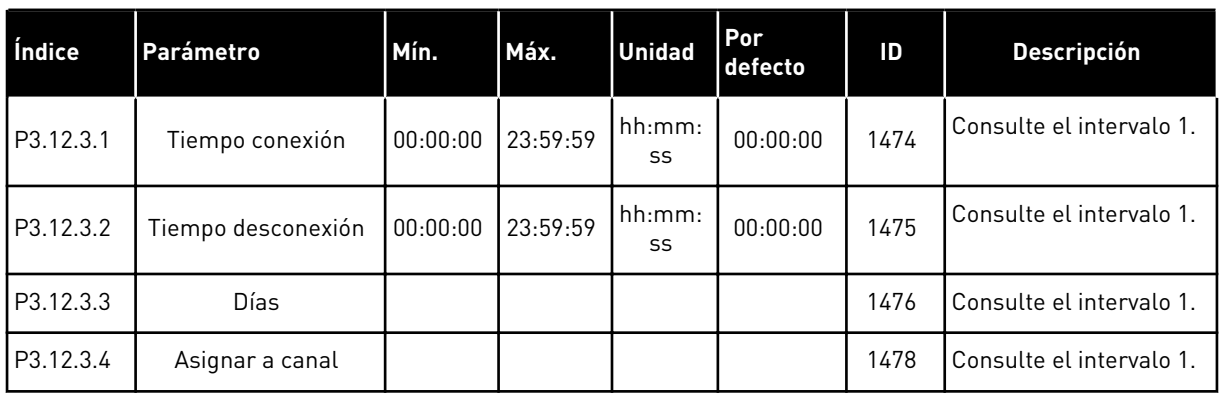

### *Tabla 77: Intervalo 4*

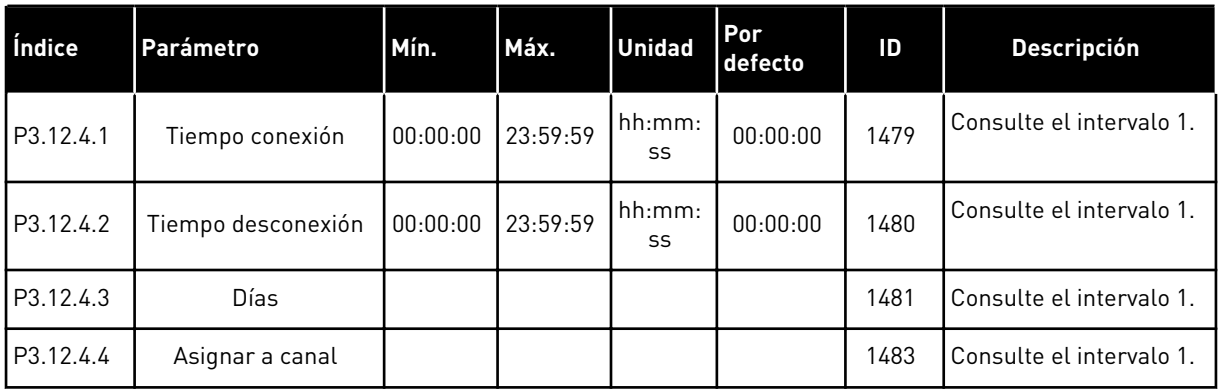

### *Tabla 78: Intervalo 5*

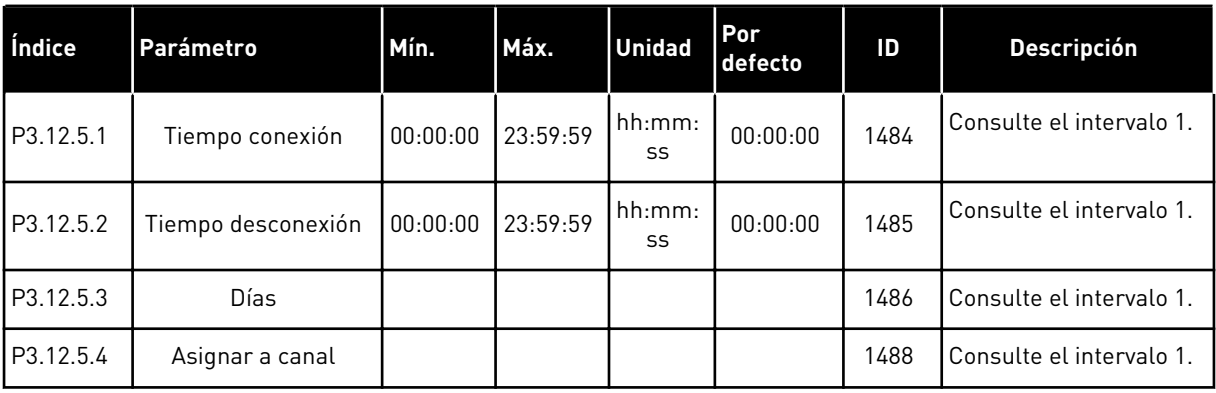

a dhe ann an 1970.
# *Tabla 79: Temporizador 1*

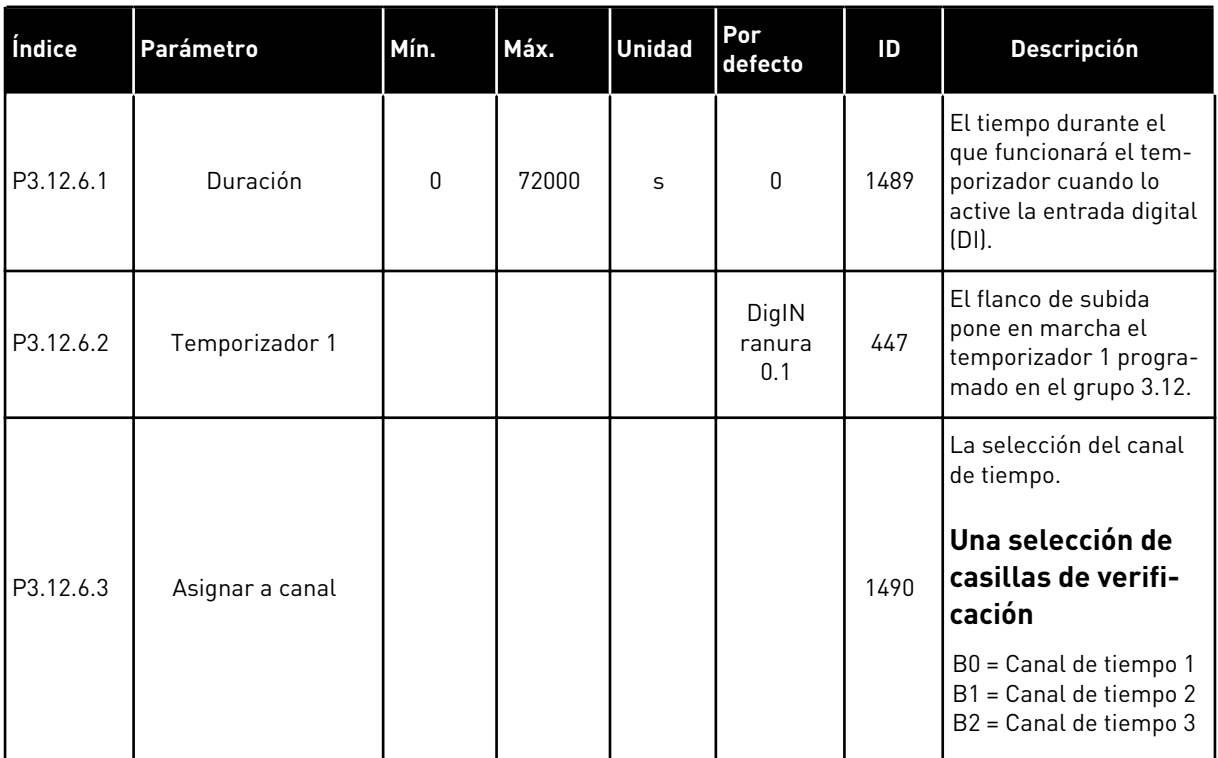

# *Tabla 80: Temporizador 2*

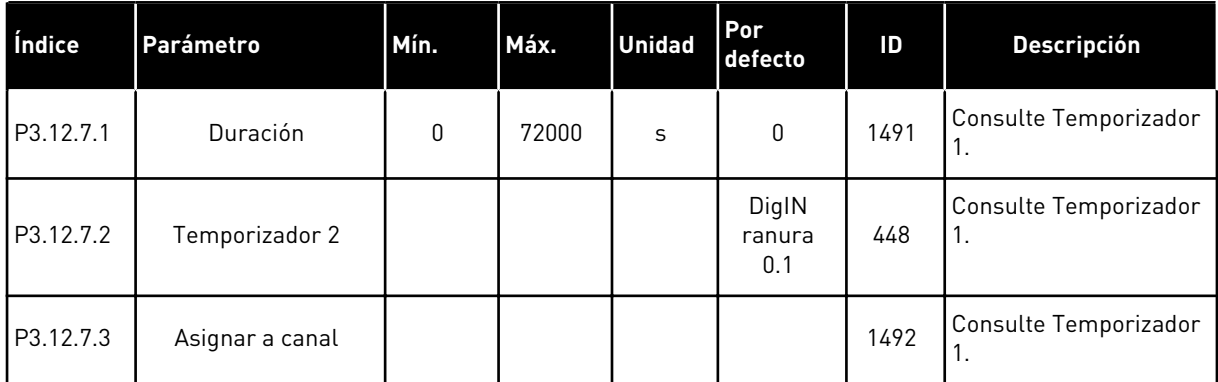

# *Tabla 81: Temporizador 3*

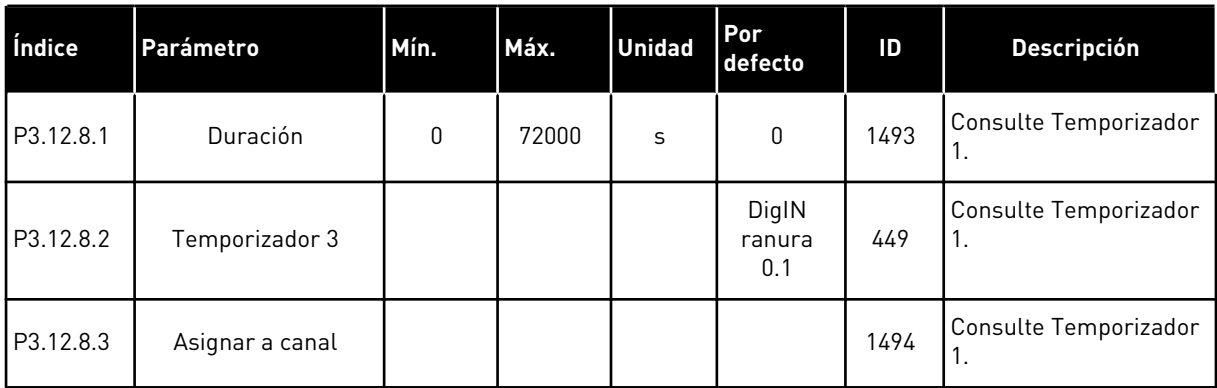

a dhe ann an 1970.

#### **5.13 GRUPO 3.13: CONTROLADOR PID**

## *Tabla 82: Ajustes básicos del controlador PID*

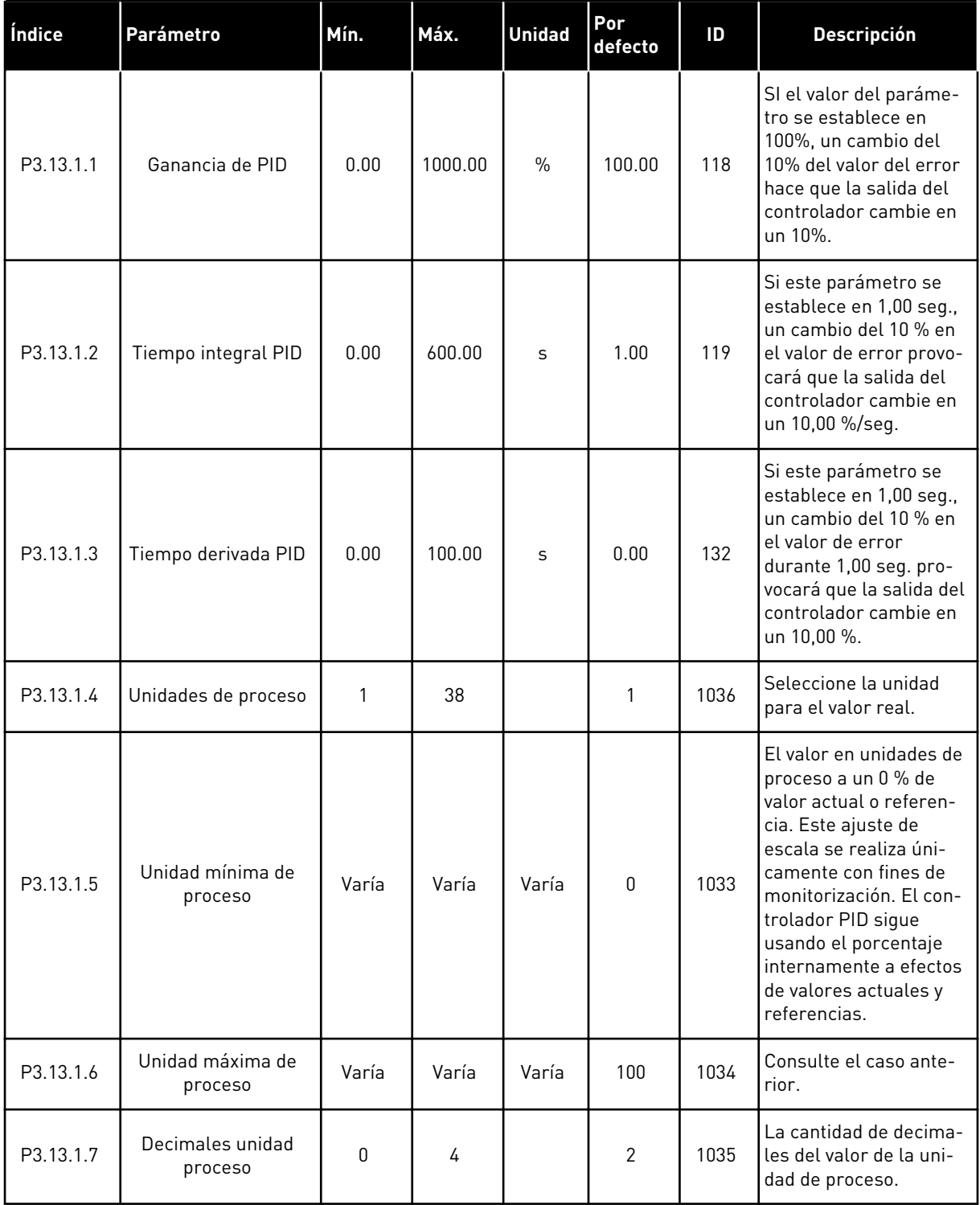

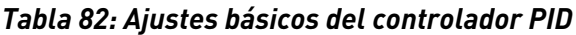

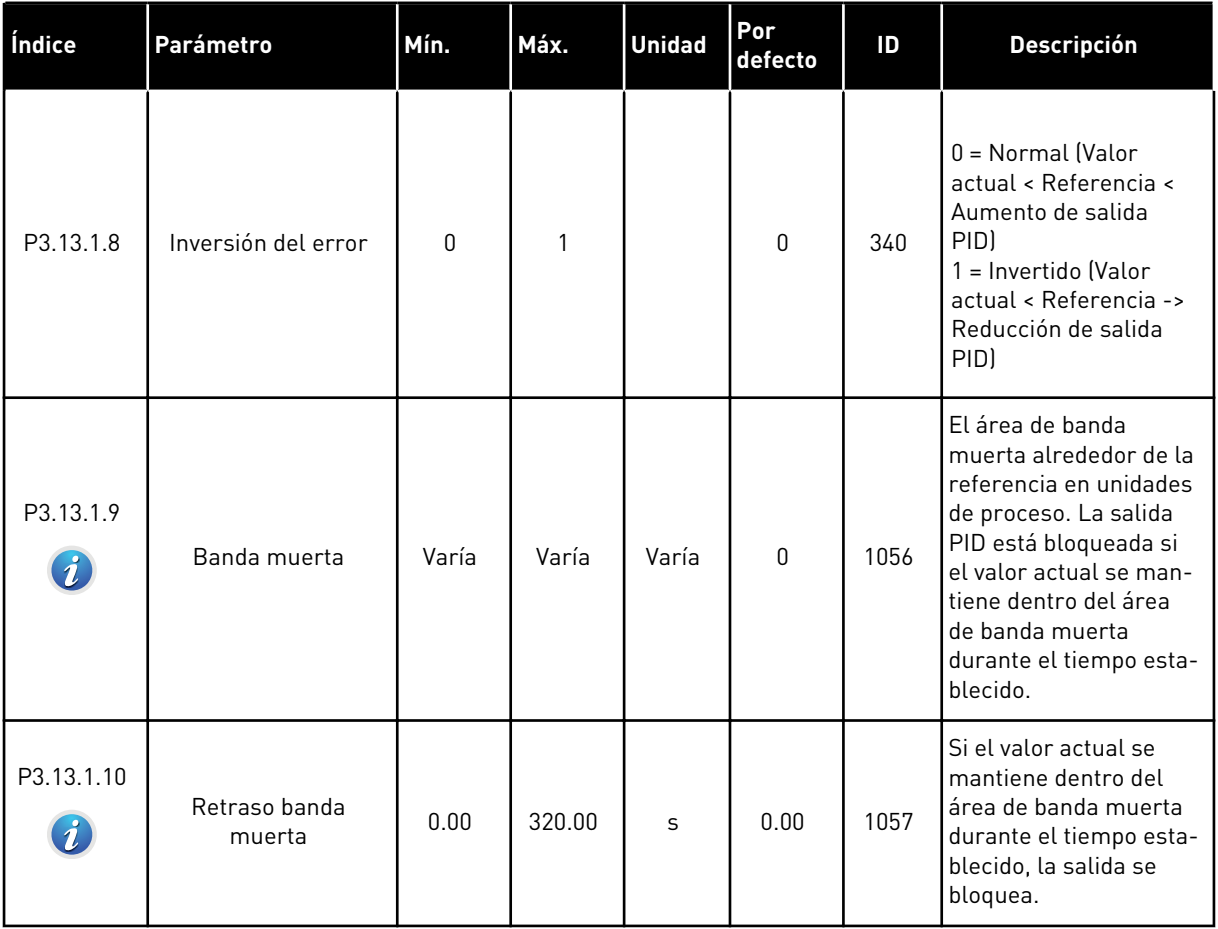

# *Tabla 83: Ajustes de referencia*

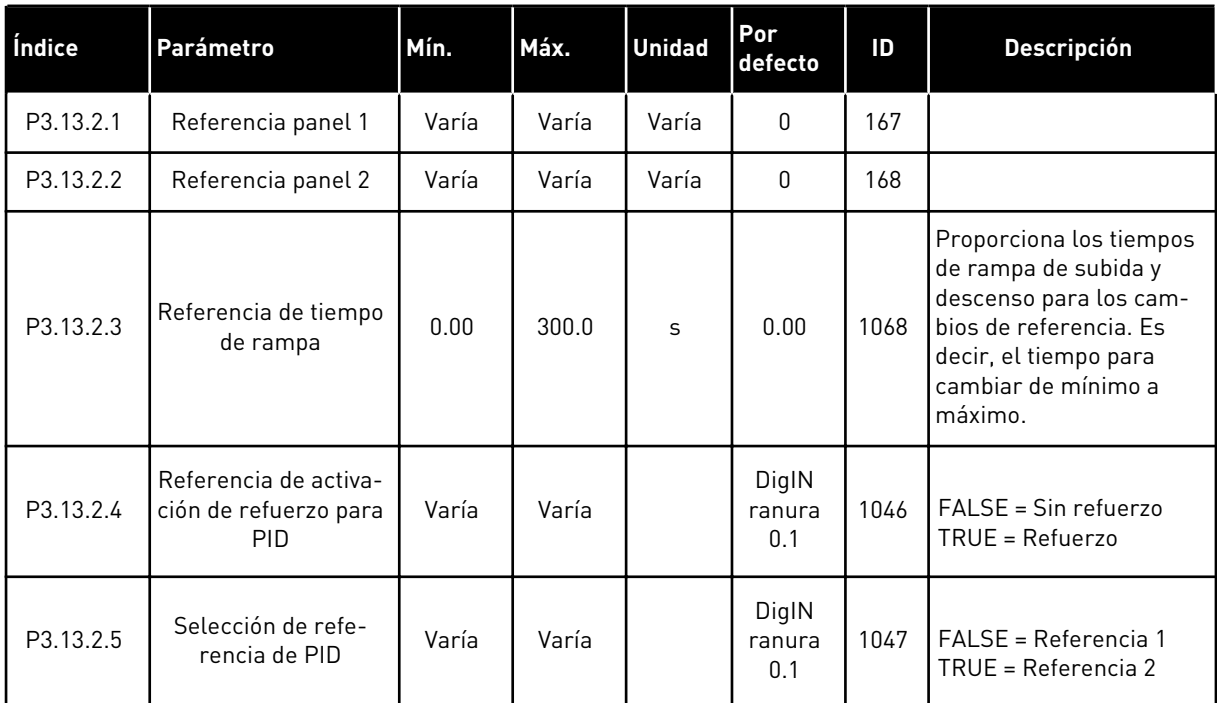

# *Tabla 83: Ajustes de referencia*

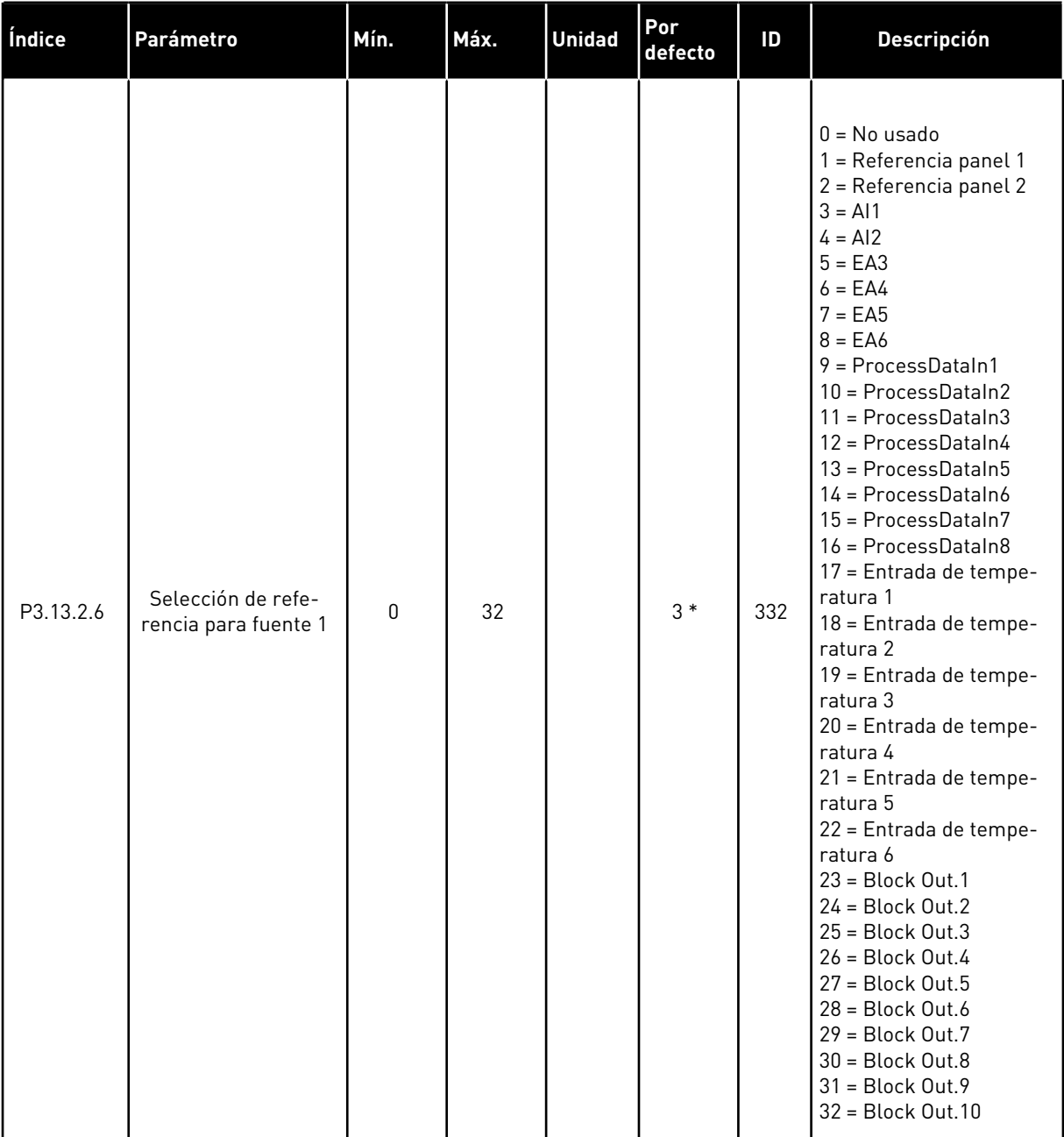

## *Tabla 83: Ajustes de referencia*

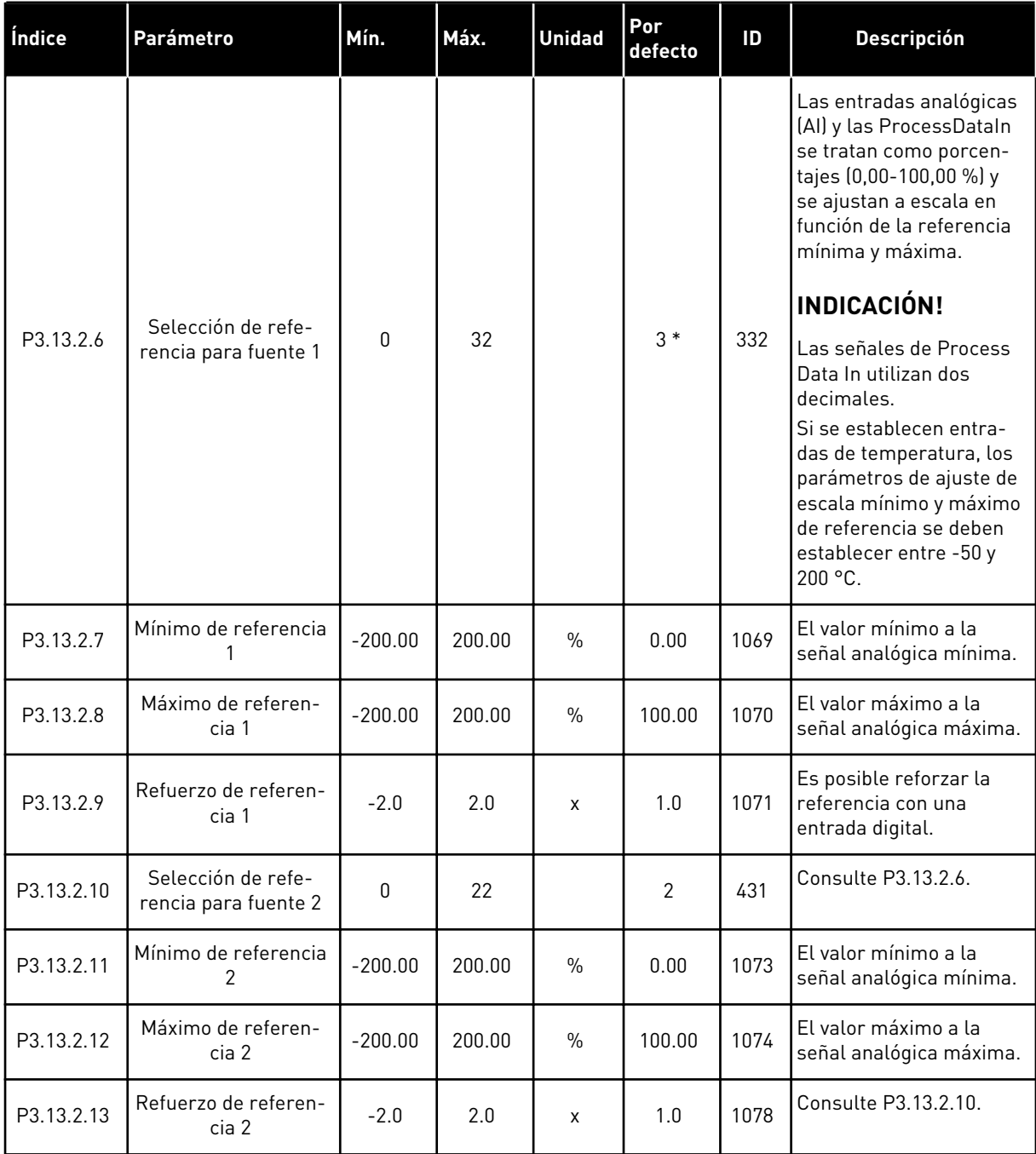

\* = La selección de la aplicación con el parámetro P1.2 Aplicación proporciona el valor por defecto. Consulte los valores por defecto en el capítulo *[11 Apéndice 1](#page-356-0)*.

# *Tabla 84: Ajustes de valor actual*

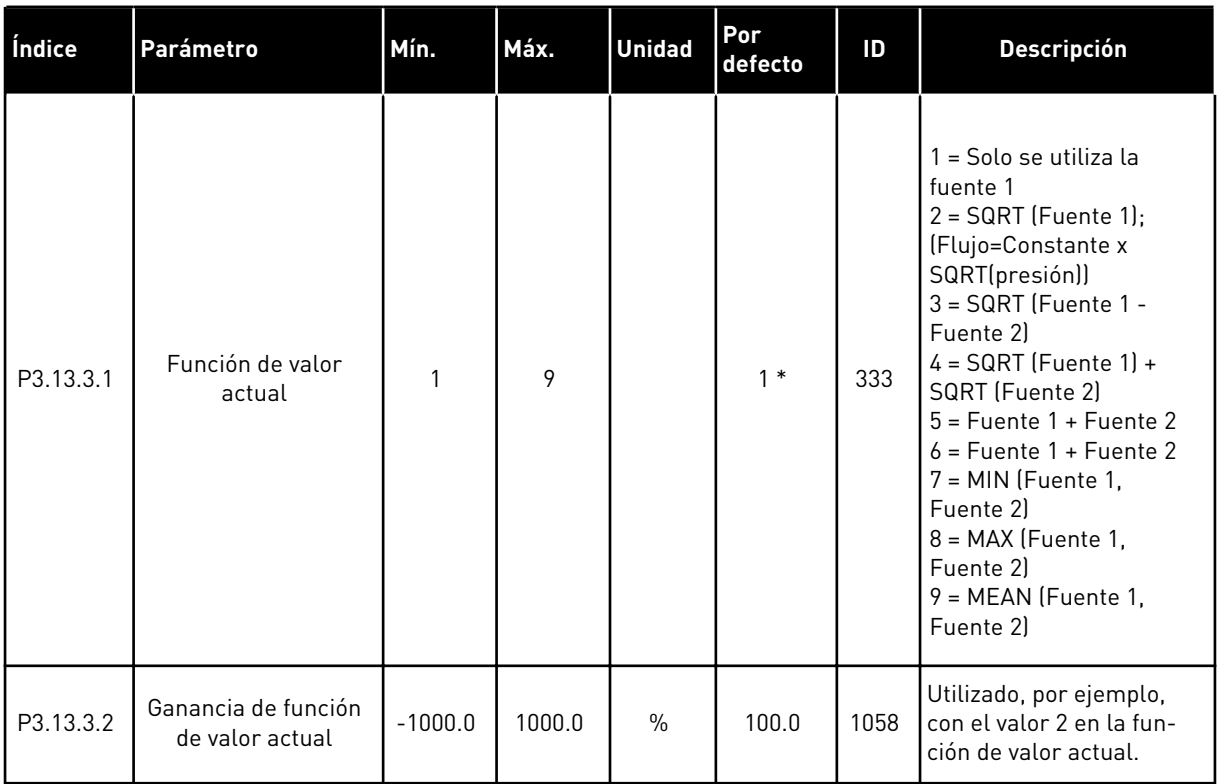

## *Tabla 84: Ajustes de valor actual*

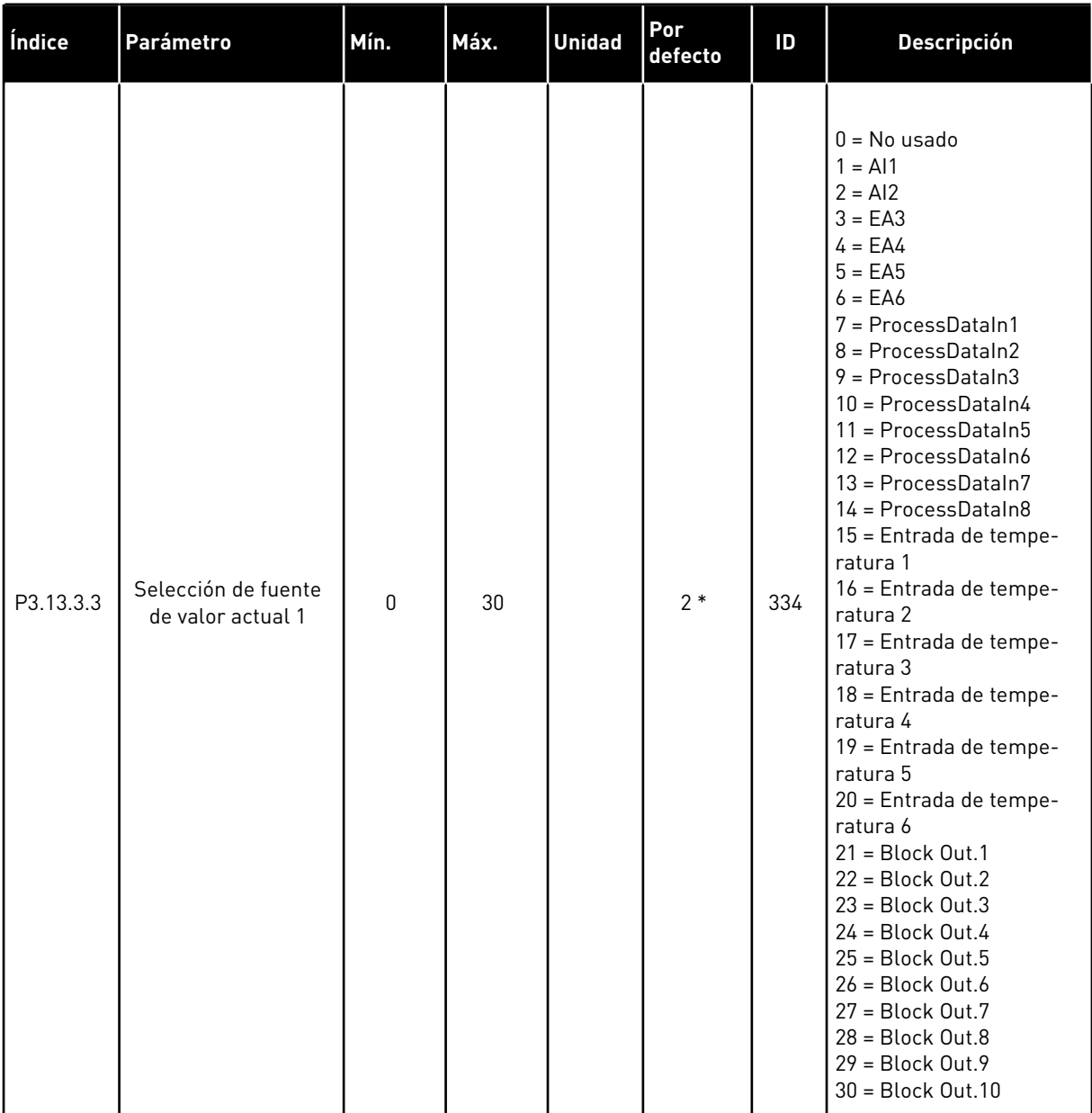

## *Tabla 84: Ajustes de valor actual*

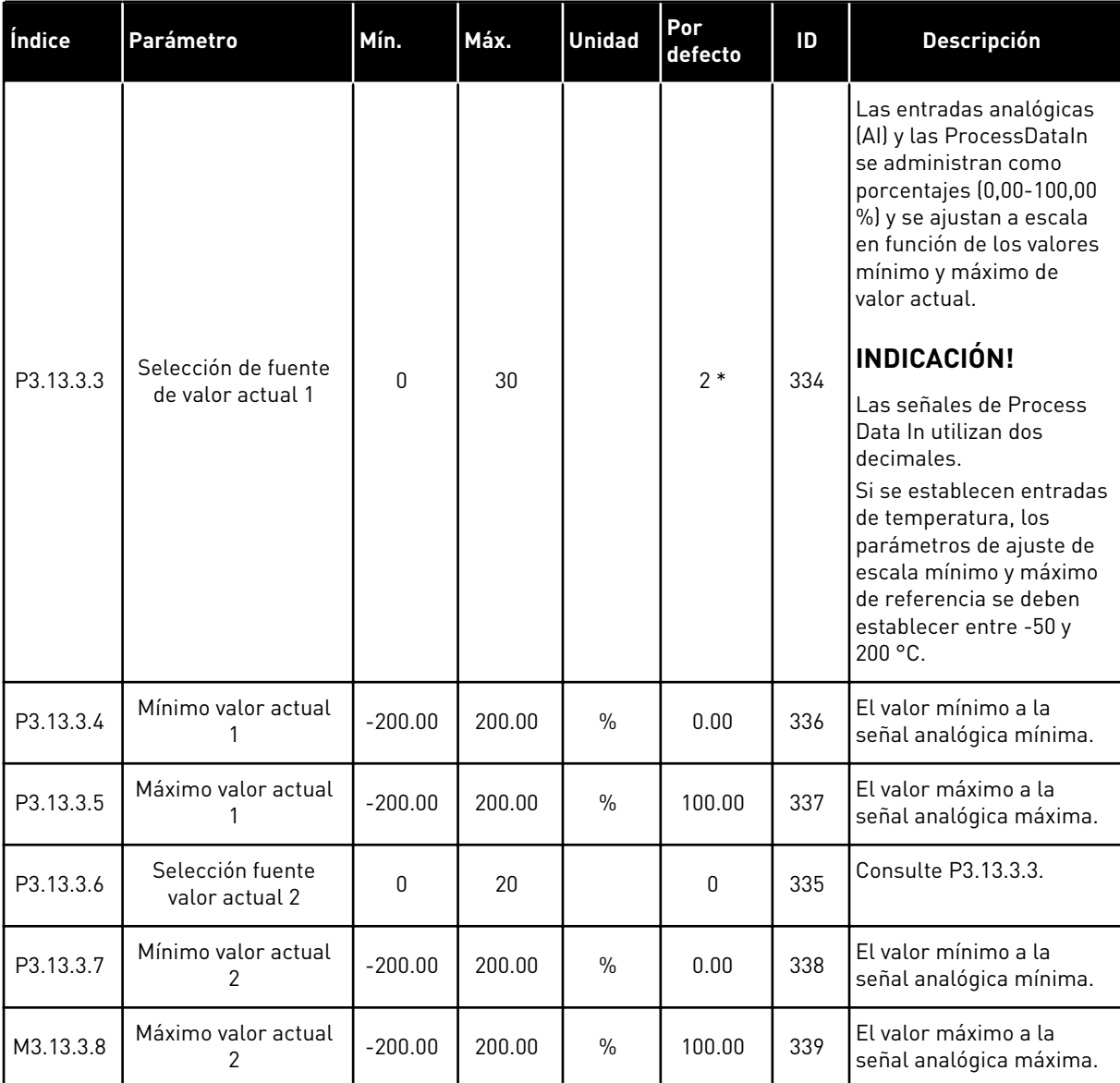

\* = La selección de la aplicación con el parámetro P1.2 Aplicación proporciona el valor por defecto. Consulte los valores por defecto en el capítulo *[11 Apéndice 1](#page-356-0)*.

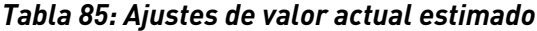

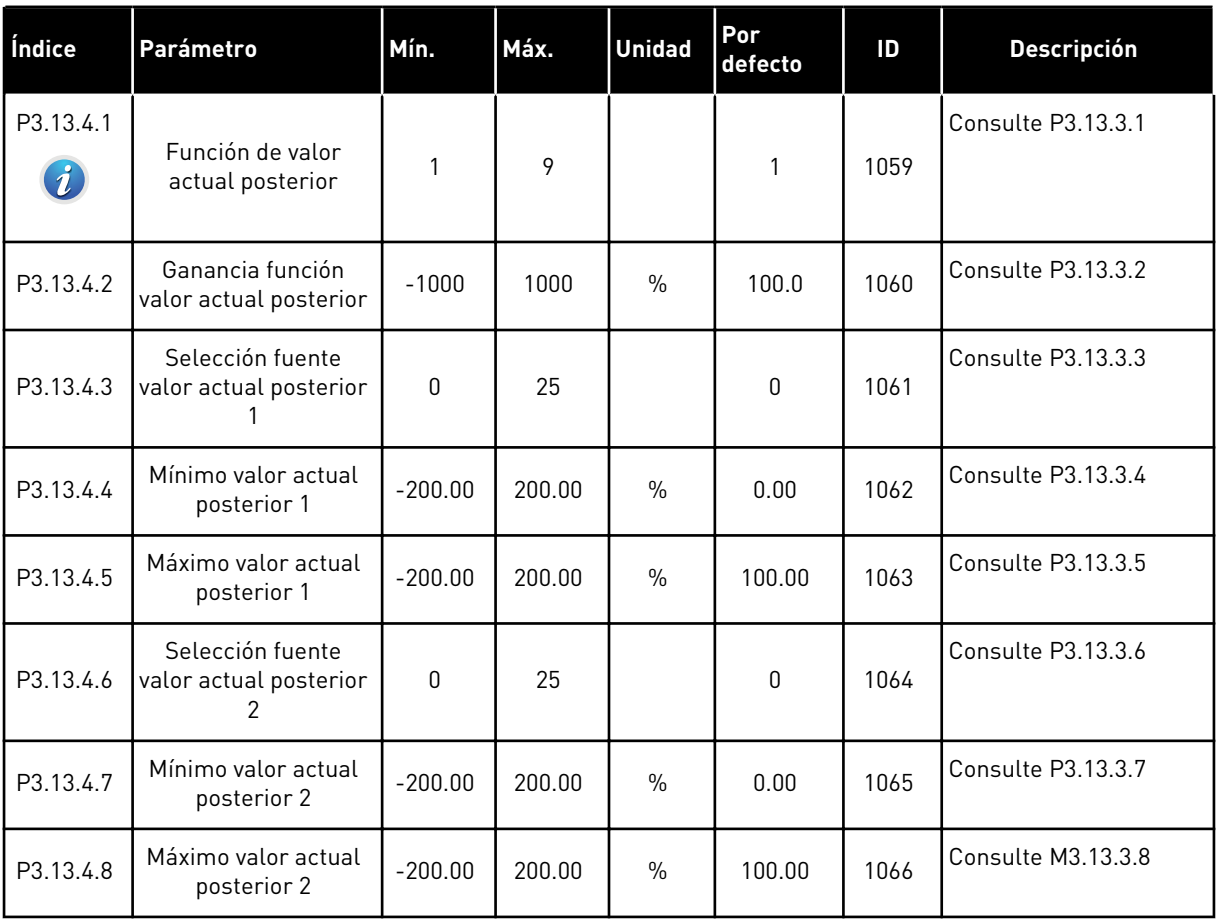

# *Tabla 86: Ajustes de la Función dormir*

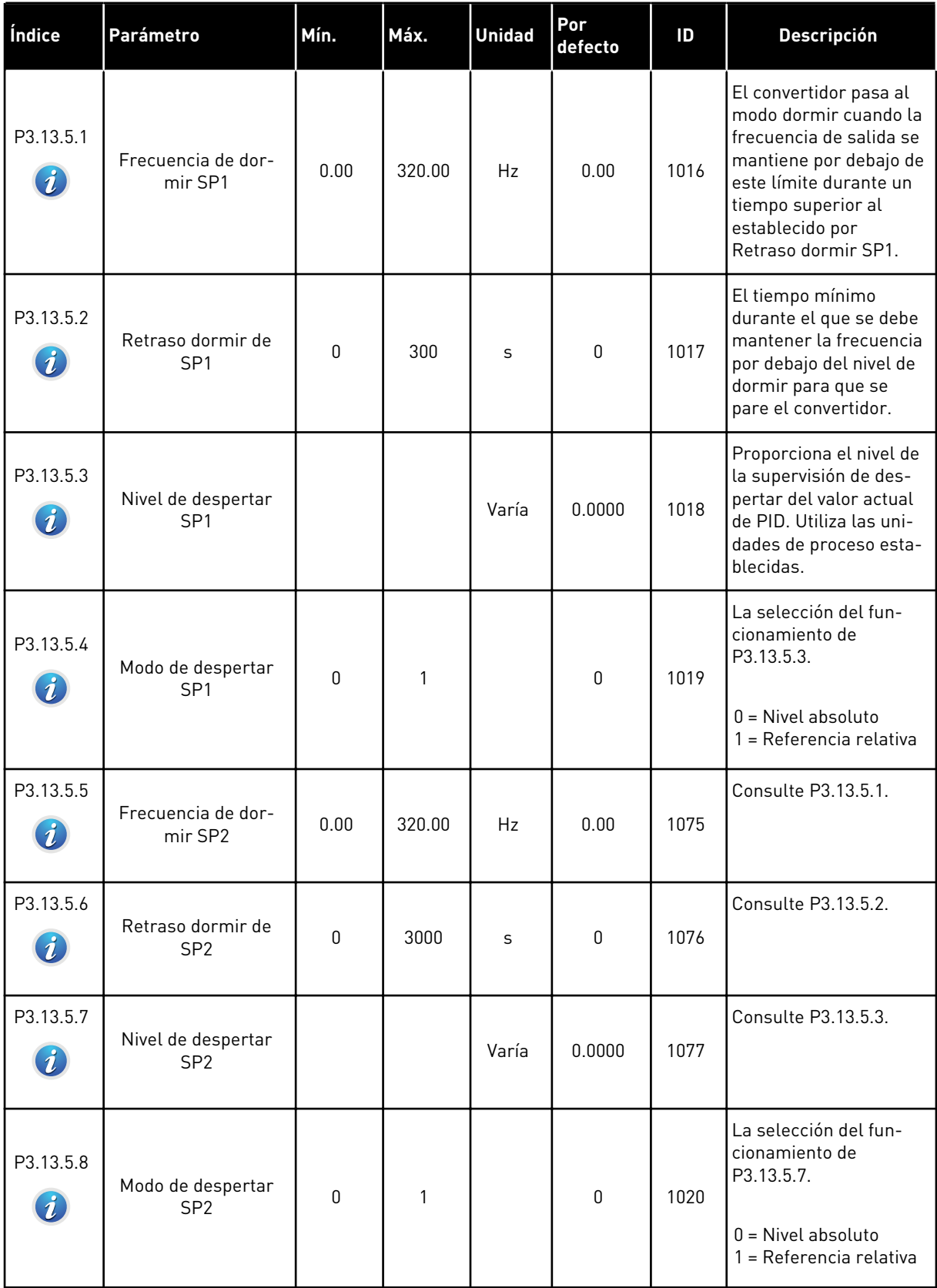

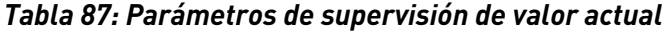

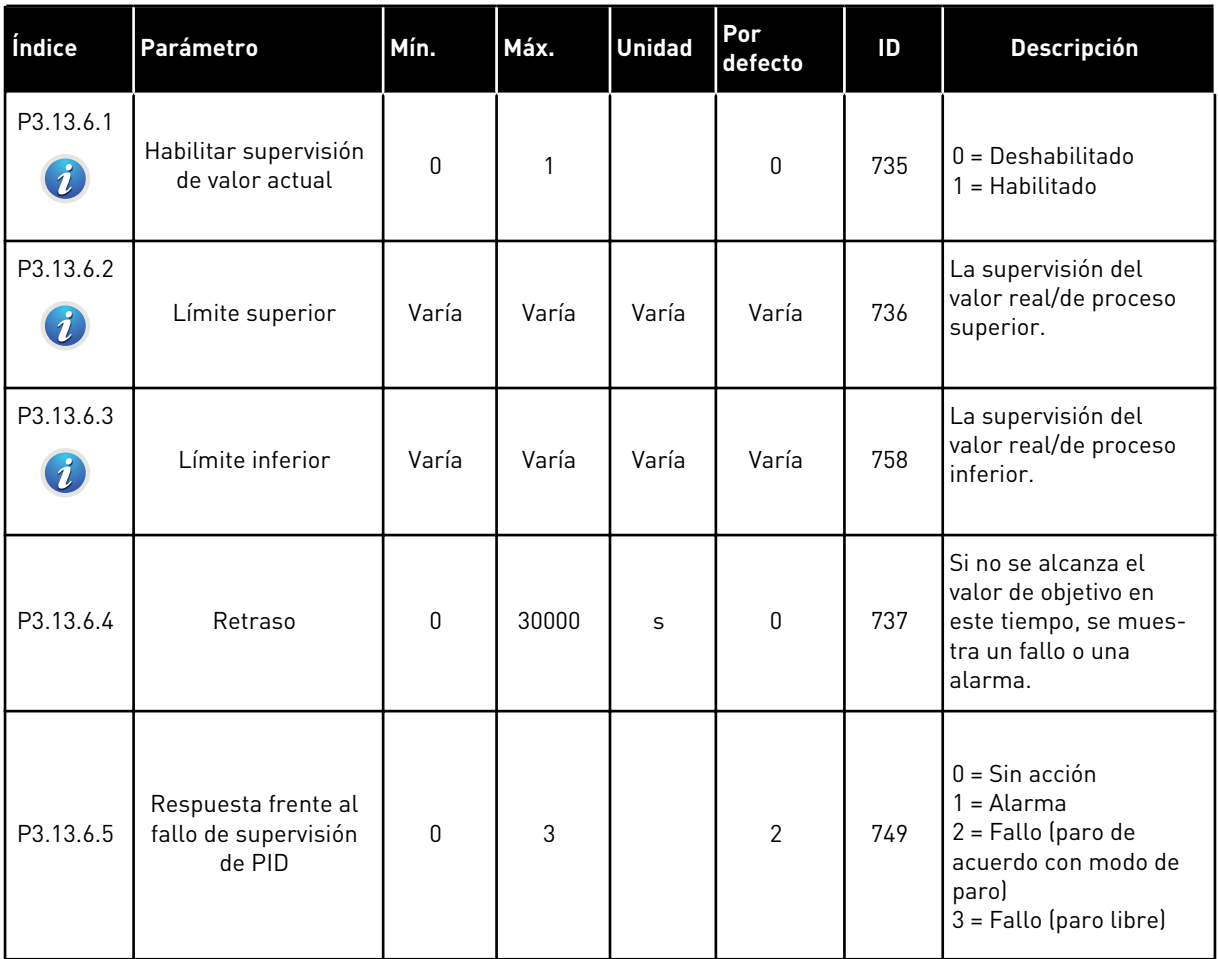

| Índice                        | Parámetro                             | Mín.     | Máx.         | <b>Unidad</b> | Por<br>defecto | ID   | <b>Descripción</b>                                                                                                    |
|-------------------------------|---------------------------------------|----------|--------------|---------------|----------------|------|----------------------------------------------------------------------------------------------------|
| P3.13.7.1<br>$\boldsymbol{i}$ | Habilitar referencia 1                | $\Omega$ | $\mathbf{1}$ |               | $\mathbf{0}$   | 1189 | Habilita la compensa-<br>ción por pérdida de<br>presión en la referen-<br>cia 1.<br>$0 = Deshabilitado$<br>1 = Habilitado                                            |
| P3.13.7.2<br>$\boldsymbol{i}$ | Máximo compensa-<br>ción referencia 1 | Varía    | Varía        | Varía         | Varía          | 1190 | El valor añadido pro-<br>porcionalmente a la<br>frecuencia. Compensa-<br>ción de la referencia =<br>Compensación máxima<br>* (FrecSal-FrecMín)/<br>(FrecMáx-FrecMín) |
| P3.13.7.3                     | Habilitar referencia 2                | $\Omega$ | 1            |               | 0              | 1191 | Consulte P3.13.7.1.                                                                                                    |
| P3.13.7.4                     | Máximo compensa-<br>ción referencia 2 | Varía    | Varía        | Varía         | Varía          | 1192 | Consulte P3.13.7.2.                                                                                                    |

*Tabla 88: Parámetros de compensación por pérdida de presión*

# *Tabla 89: Ajustes de prellenado*

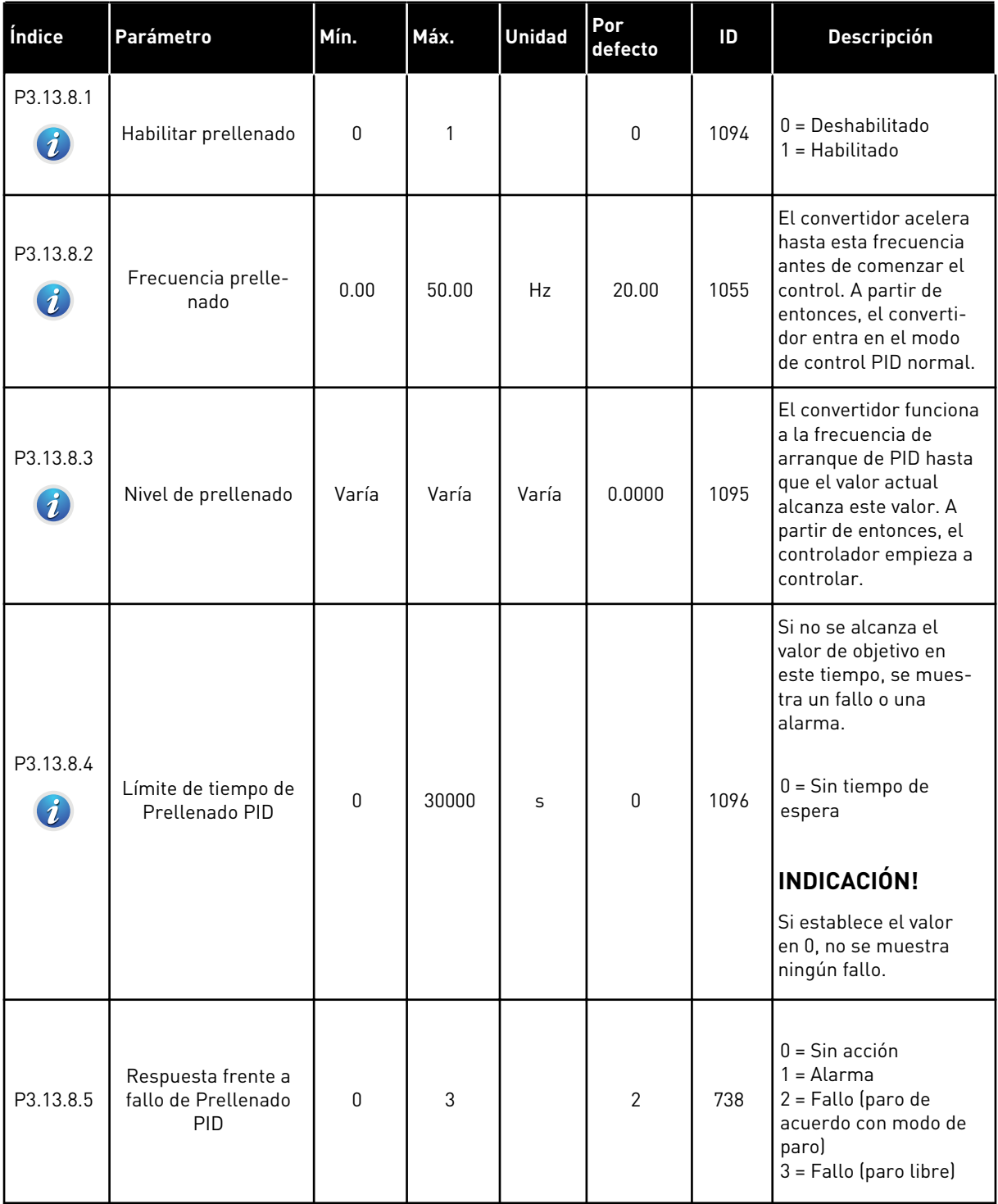

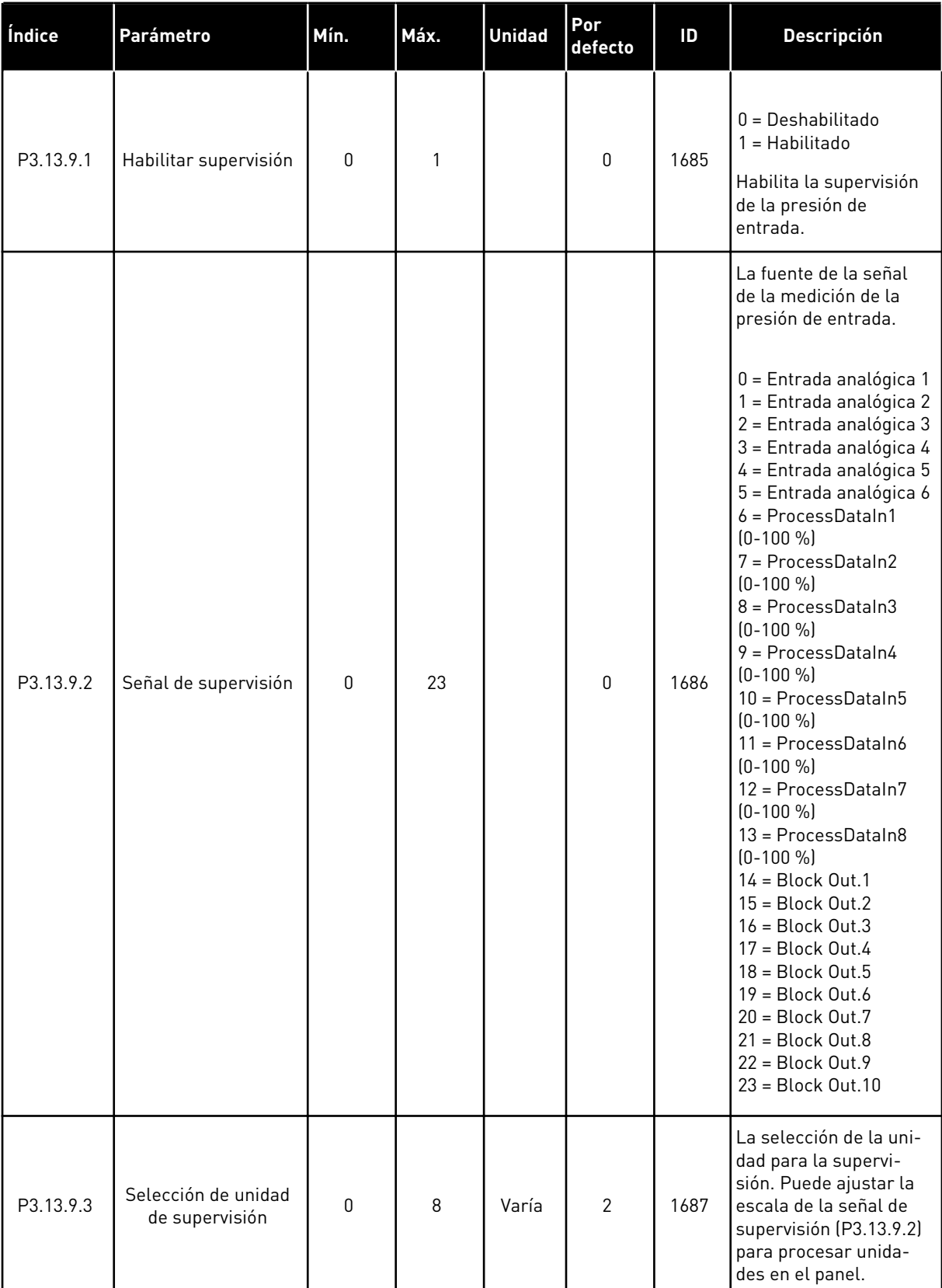

# *Tabla 90: Parámetros de supervisión de presión de entrada*

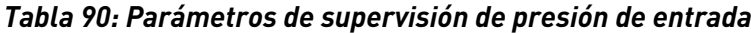

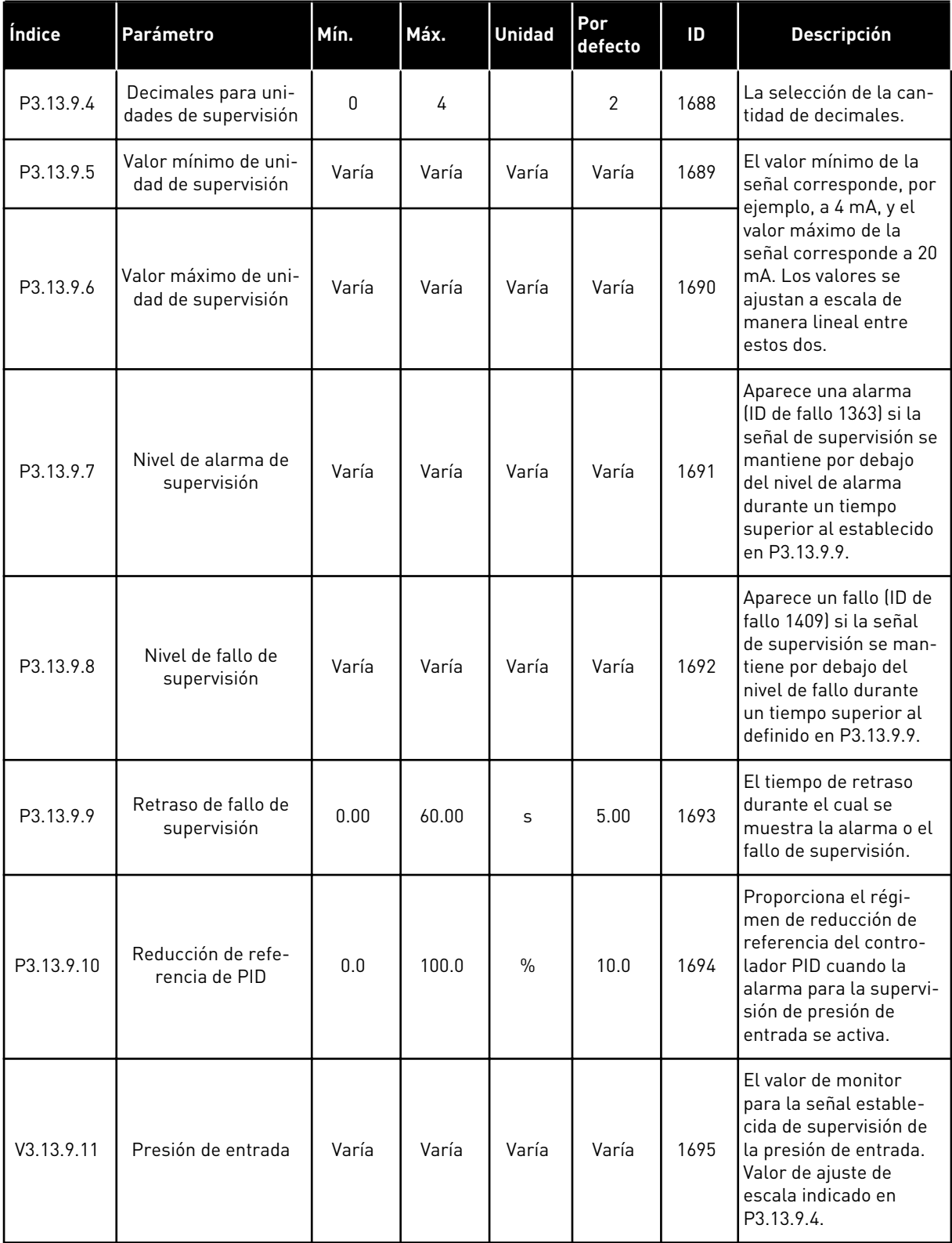

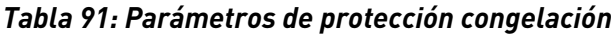

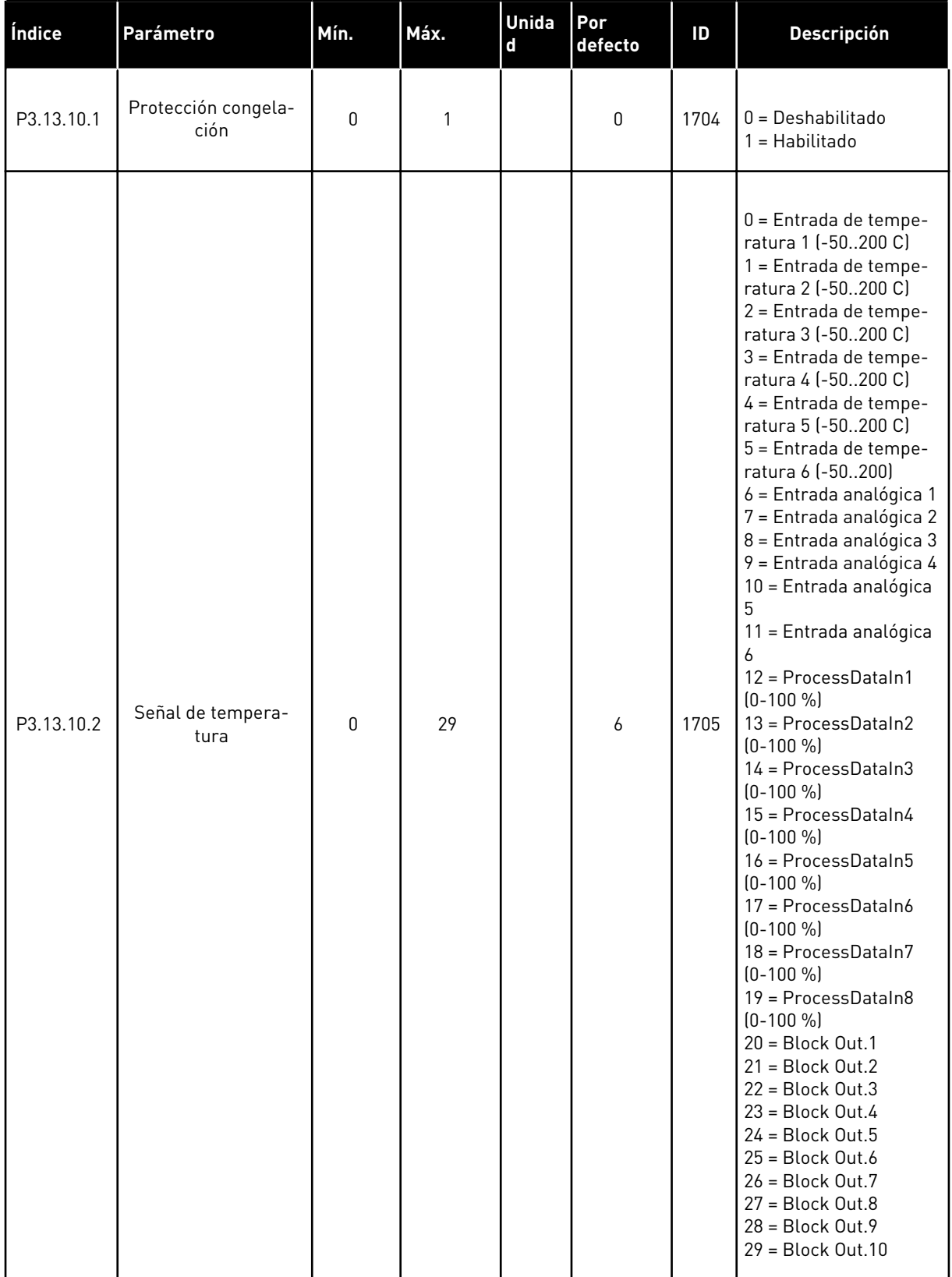

*Tabla 91: Parámetros de protección congelación*

| Índice     | Parámetro                                   | Mín.                      | Máx.           | <b>Unida</b><br>d | Por<br>defecto | ID   | <b>Descripción</b>                                                                                                    |
|------------|---------------------------------------------|---------------------------|----------------|-------------------|----------------|------|----------------------------------------------------------------------------------------------------|
| P3.13.10.3 | Mínimo de señal de<br>temperatura           | $-100.0$                  | P3.13.10.<br>4 | °C/°F             | $-50.0$ $[°C]$ | 1706 | El valor de tempera-<br>tura correspondiente al<br>valor mínimo de la<br>señal de temperatura<br>establecida.                                       |
| P3.13.10.4 | Máximo de señal de<br>temperatura           | P3.13.10<br>$\mathcal{S}$ | 300.0          | °C/°F             | 200.0 (°C)     | 1707 | El valor de tempera-<br>tura correspondiente al<br>valor máximo de la<br>señal de temperatura<br>establecida.                                       |
| P3.13.10.5 | Temperatura Protec-<br>ción congelación     | P3.13.10<br>$\mathcal{S}$ | P3.13.10.<br>4 | °C/°F             | 5.00           | 1708 | El límite de tempera-<br>tura por debajo del<br>cual la función de pro-<br>tección congelación se<br>activa.                                        |
| P3.13.10.6 | Frecuencia de pro-<br>tección congelación   | 0.0                       | Varía          | Hz                | 10.0           | 1710 | La referencia de fre-<br>cuencia constante que<br>se utiliza cuando la<br>función de protección<br>congelación está acti-<br>vada.                  |
| V3.13.10.7 | Monitorización tem-<br>peratura congelación | Varía                     | Varía          | °C/°F             |                | 1711 | El valor de monitor de<br>la señal de tempera-<br>tura medida en la fun-<br>ción de protección con-<br>gelación. Valor de<br>ajuste de escala: 0.1. |

## **5.14 GRUPO 3.14: CONTROLADOR PID EXTERNO**

## *Tabla 92: Ajustes básicos del controlador PID externo*

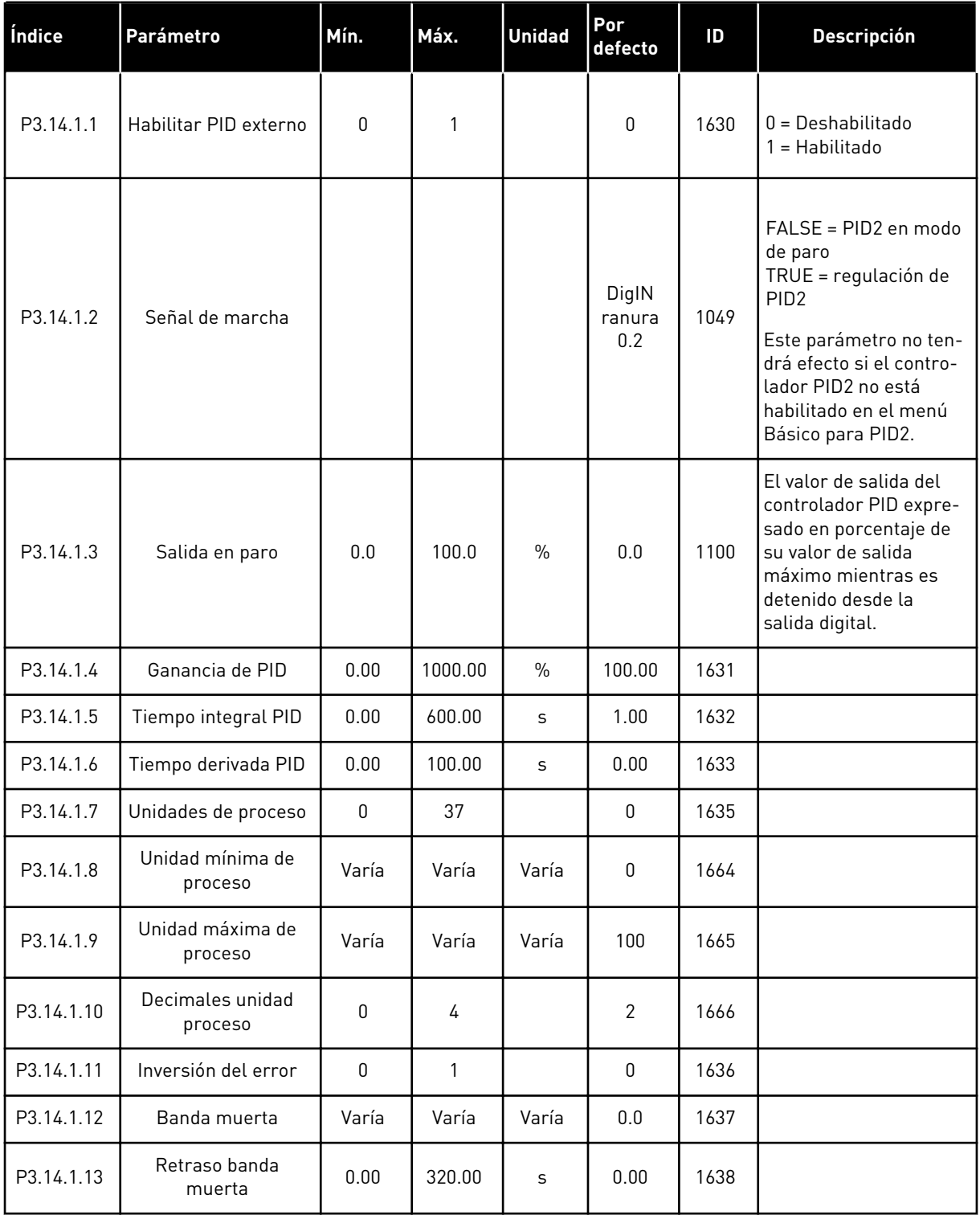

a dhe ann an 1970.<br>Chuirtean

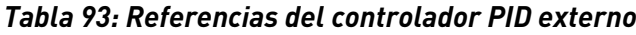

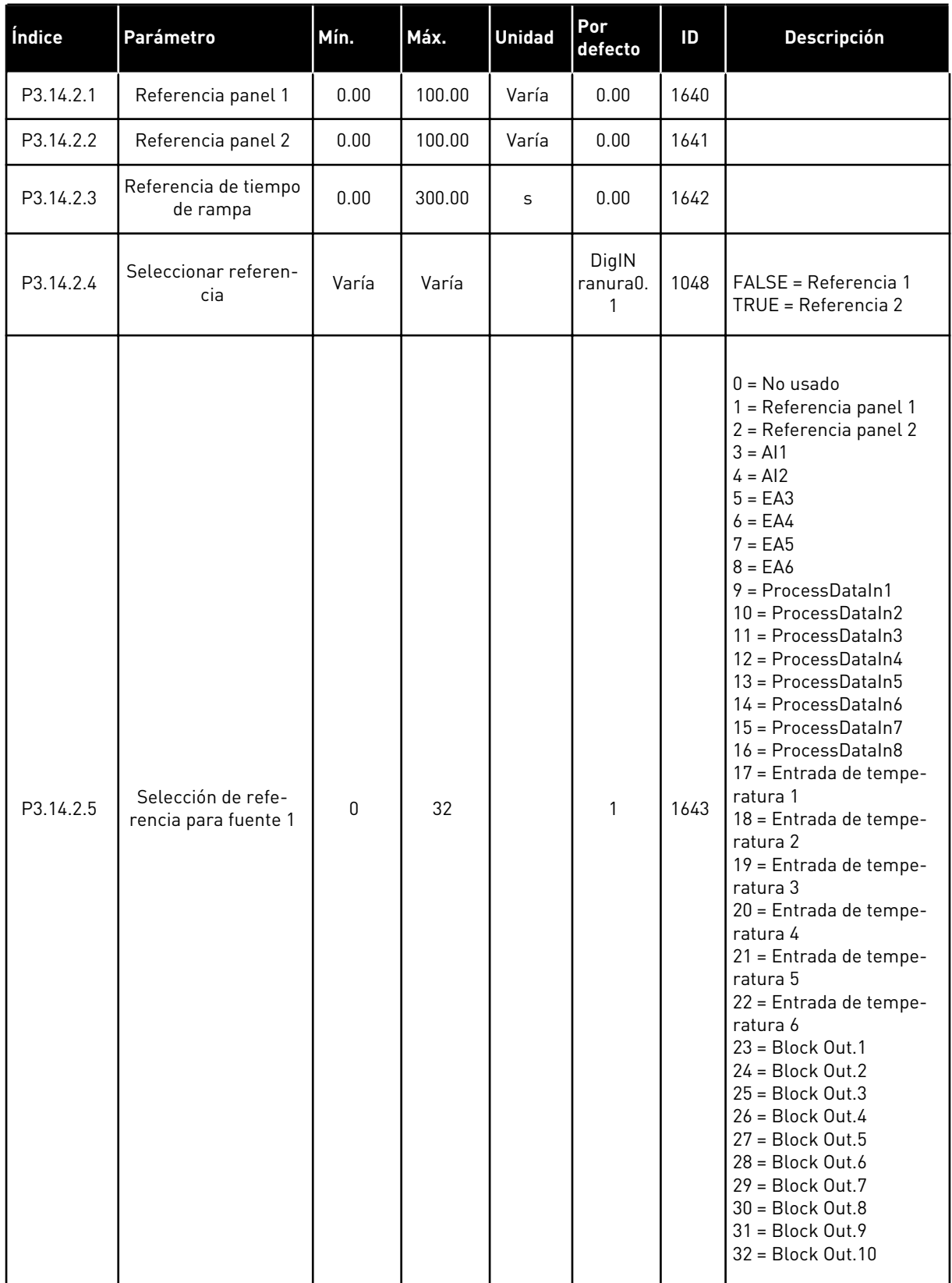

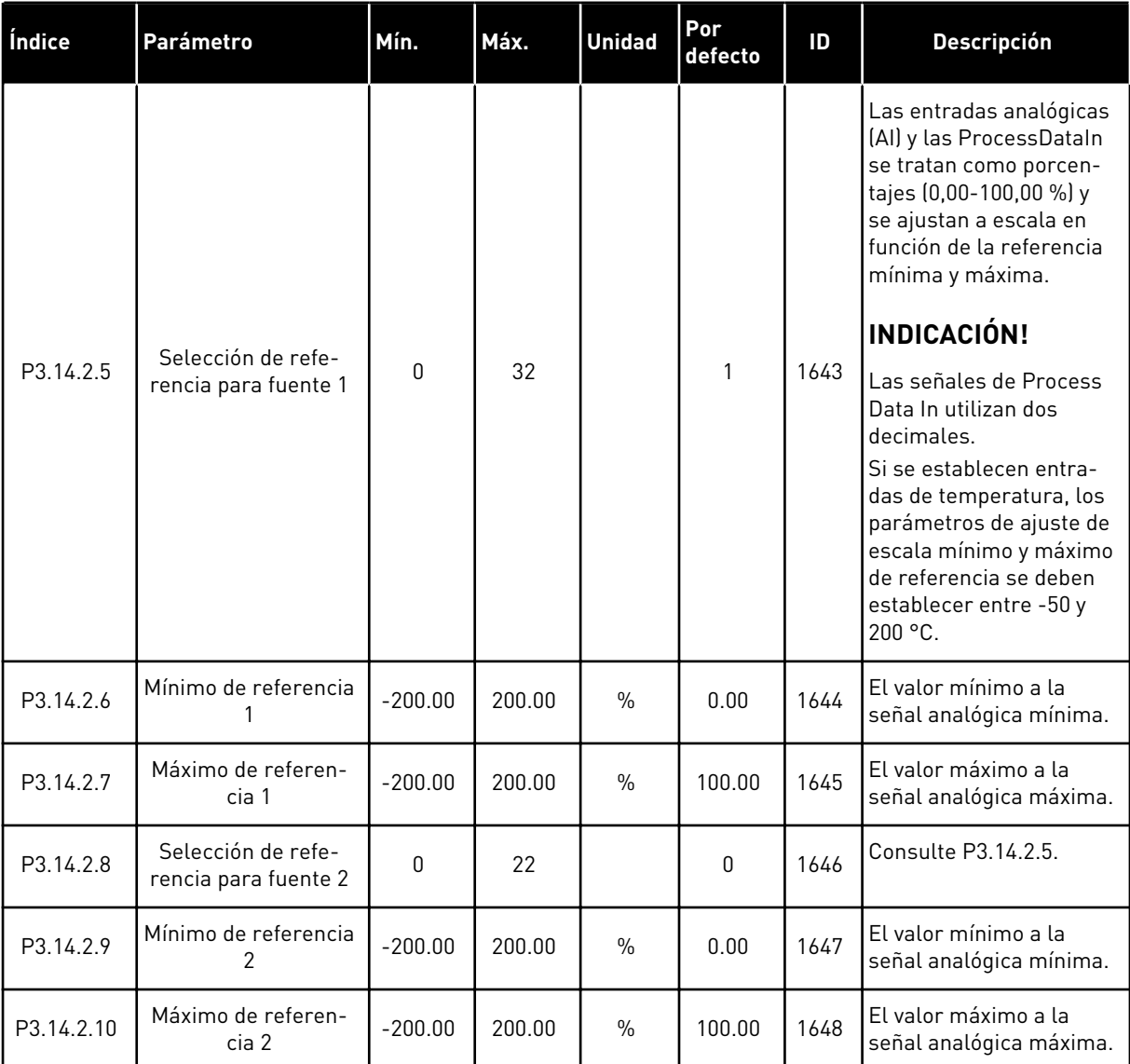

#### *Tabla 93: Referencias del controlador PID externo*

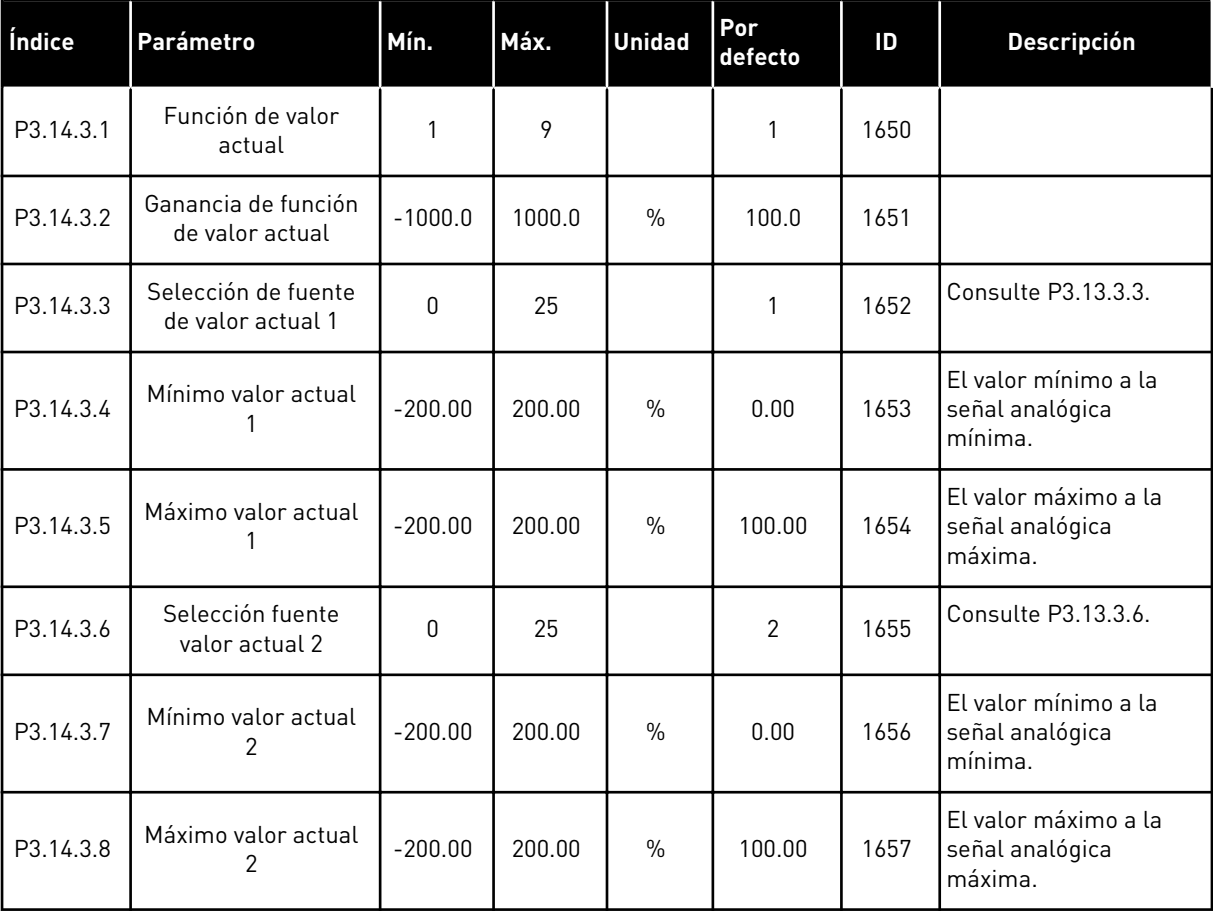

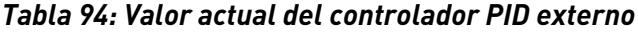

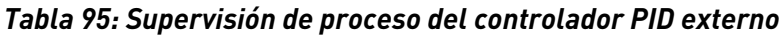

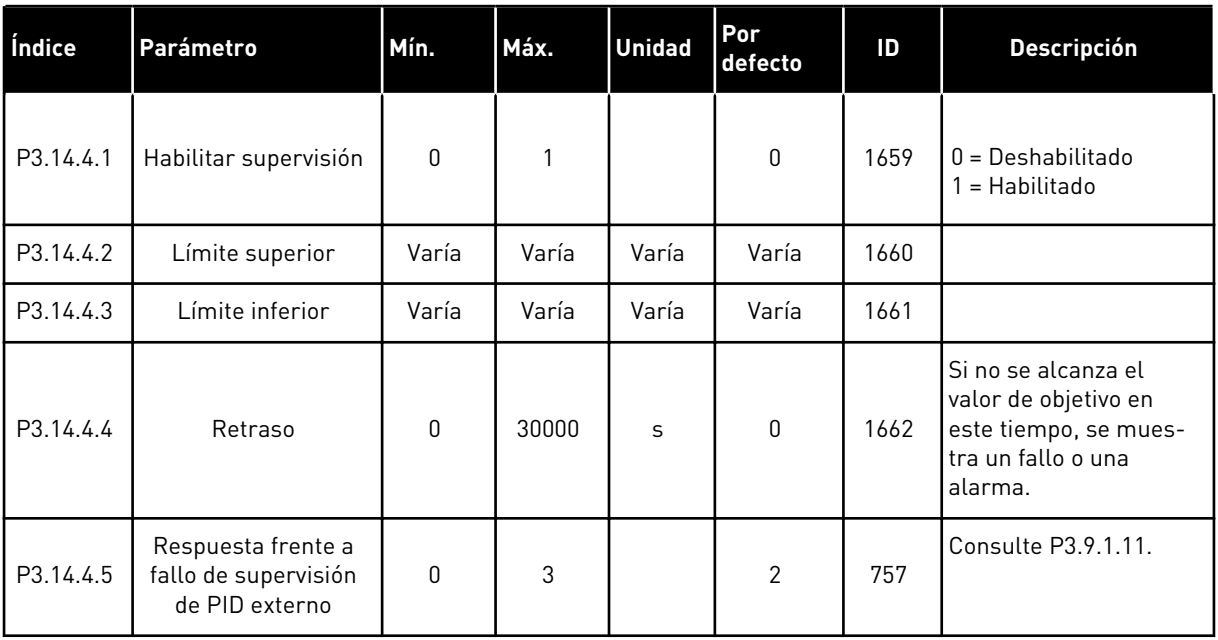

## **5.15 GRUPO 3.15: MULTIBOMBA**

#### *Tabla 96: Parámetros de MultiBomba*

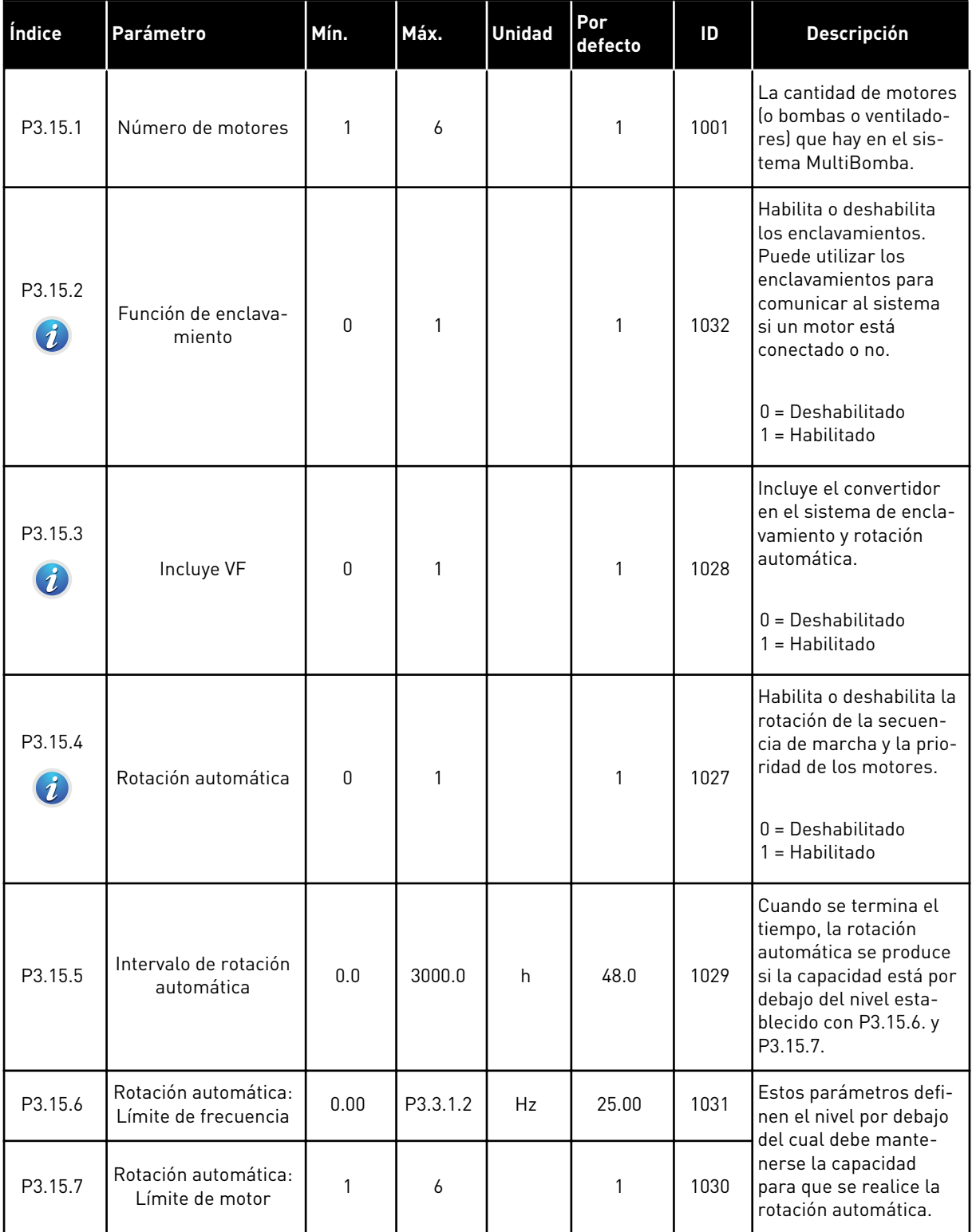

a dhe ann an 1970.

*Tabla 96: Parámetros de MultiBomba*

| Índice   | Parámetro                                          | Mín.                                                              | Máx.  | <b>Unidad</b> | Por<br>defecto         | ID   | <b>Descripción</b>                                                                                                    |  |
|----------|----------------------------------------------------|-------------------------------------------------------------------|-------|---------------|------------------------|------|----------------------------------------------------------------------------------------------------|--|
| P3.15.8  | Límite de conexión/<br>desconexión auxilia-<br>res | 0                                                                 | 100   | $\frac{0}{0}$ | 10                     | 1097 | El porcentaje de la<br>referencia. Por ejem-<br>plo, si referencia = 5<br>bares, Límite de cone-<br>xión/desconexión auxi-<br>liares = $10$ %. Cuando<br>el valor actual se man-<br>tiene entre 4,5 y 5,5<br>bares, el motor no se<br>desconecta ni elimina. |  |
| P3.15.9  | Tiempo de conexión/<br>desconexión auxilia-<br>res | 0                                                                 | 3600  | S             | 10                     | 1098 | Si el valor actual está<br>fuera del límite de<br>conexión/desconexión<br>auxiliares, debe trans-<br>currir este tiempo para<br>que se añadan o se eli-<br>minen bombas.                                                                                     |  |
| P3.15.10 | Enclavamiento del<br>motor 1                       | Varía                                                             | Varía |               | DigIN<br>ranura<br>0.1 | 426  | FALSE = No activo<br>$TRUE = Active$                                                                                                    |  |
| P3.15.11 | Enclavamiento del<br>motor 2                       | Varía                                                             | Varía |               | DigIN<br>ranura<br>0.1 | 427  | FALSE = No activo<br>TRUE = Activo                                                                                                    |  |
| P3.15.12 | Enclavamiento del<br>motor 3                       | Varía                                                             | Varía |               | DigIN<br>ranura<br>0.1 | 428  | FALSE = No activo<br>TRUE = Activo                                                                                                    |  |
| P3.15.13 | Enclavamiento del<br>motor 4                       | Varía                                                             | Varía |               | DigIN<br>ranura<br>0.1 | 429  | FALSE = No activo<br>TRUE = Activo                                                                                                    |  |
| P3.15.14 | Enclavamiento del<br>motor 5                       | Varía                                                             | Varía |               | DigIN<br>ranura<br>0.1 | 430  | FALSE = No activo<br>TRUE = Activo                                                                                                    |  |
| P3.15.15 | Enclavamiento del<br>motor 6                       | Varía                                                             | Varía |               | DigIN<br>ranura<br>0.1 | 486  | FALSE = No activo<br>TRUE = Activo                                                                                                    |  |
| M3.15.16 | Supervisión de<br>sobrepresión                     | Consulte más abajo los parámetros de supervisión de sobrepresión. |       |               |                        |      |                                                                                                    |  |

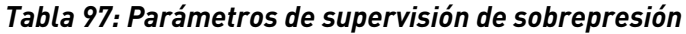

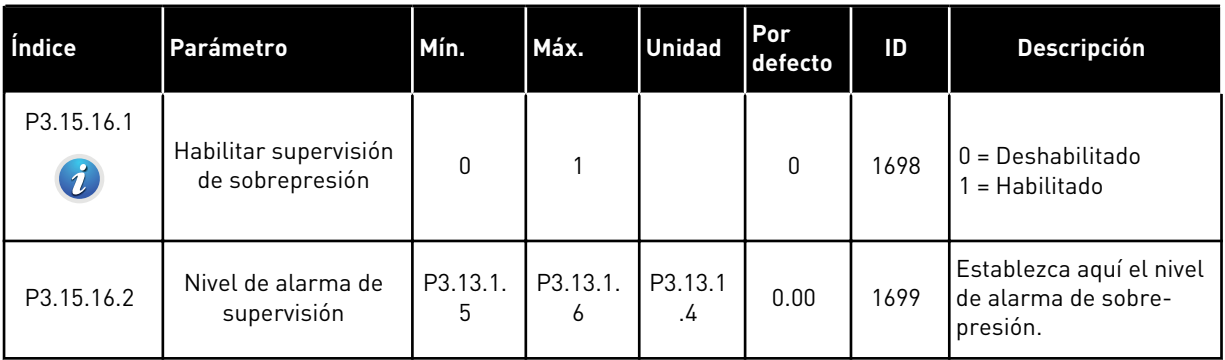

# **5.16 GRUPO 3.16: CONTADORES DE MANTENIMIENTO**

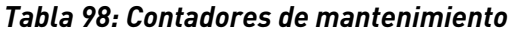

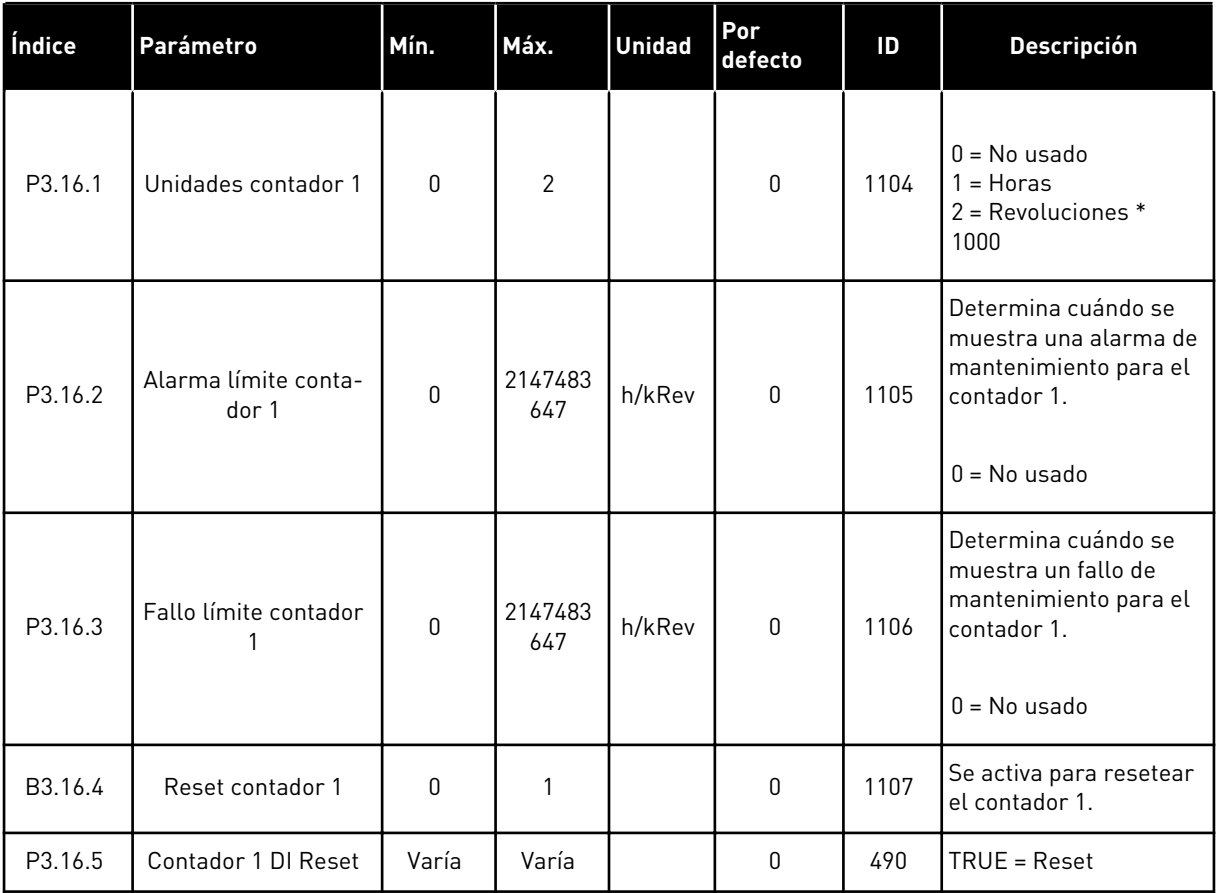

a dhe ann an 1970.

## **5.17 GRUPO 3.17: MODO ANTI-INCENDIO**

*Tabla 99: Parámetros del modo Anti-Incendio*

| Índice                      | Parámetro                             | Mín.         | Máx.     | <b>Unidad</b> | Por<br>defecto         | ID   | <b>Descripción</b>                                                                                                    |
|-----------------------------|---------------------------------------|--------------|----------|---------------|------------------------|------|----------------------------------------------------------------------------------------------------|
| P3.17.1<br>$\boldsymbol{i}$ | Contraseña                            | $\mathbf 0$  | 9999     |               | $\pmb{0}$              | 1599 | 1002 = Habilitado<br>1234 = Modo prueba                                                                                                    |
| P3.17.2                     | Selección referencia<br>de frecuencia | $\mathbf{0}$ | 18       |               | 0                      | 1617 | Selección de la refe-<br>rencia de frecuencia<br>cuando el modo Anti-<br>-Incendio se encuentra<br>activo. Permite la<br>selección de, por ejem-<br>plo, el controlador de<br>Al1 o PID como refe-<br>rencia también mien-<br>tras el convertidor fun-<br>ciona en modo Anti-<br>-Incendio.<br>$0 =$ Frecuencia de<br>modo Anti-Incendio<br>1 = Frecuencias fijas<br>$2 = Panel$<br>$3 =$ Fieldbus<br>$4 = A11$<br>$5 = AI2$<br>$6 = A11 + A12$<br>$7 = PID1$<br>8 = Potenciómetro<br>motorizado<br>$9 = Block Out.1$<br>$10 = Block Out.2$<br>$11 = Block Out.3$<br>$12 = Block Out.4$<br>$13 = Block Out.5$<br>14 = Block Out.6<br>15 = Block Out.7<br>$16 = Block Out.8$<br>17 = Block Out.9 |
| P3.17.3                     | Frecuencia                            | 8.00         | P3.3.1.2 | Hz            | 50.00                  | 1598 | 18 = Block Out.10<br>La frecuencia utilizada<br>cuando el modo Anti-<br>-Incendio está acti-<br>vado.                                                                                                    |
| P3.17.4<br>$\boldsymbol{i}$ | Activar contactor<br>abierto          |              |          |               | DigIN<br>ranura<br>0.2 | 1596 | FALSE = Anti-Incendio<br>activo<br>TRUE = Sin acción                                                                                                    |

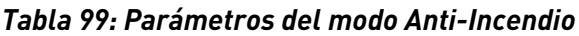

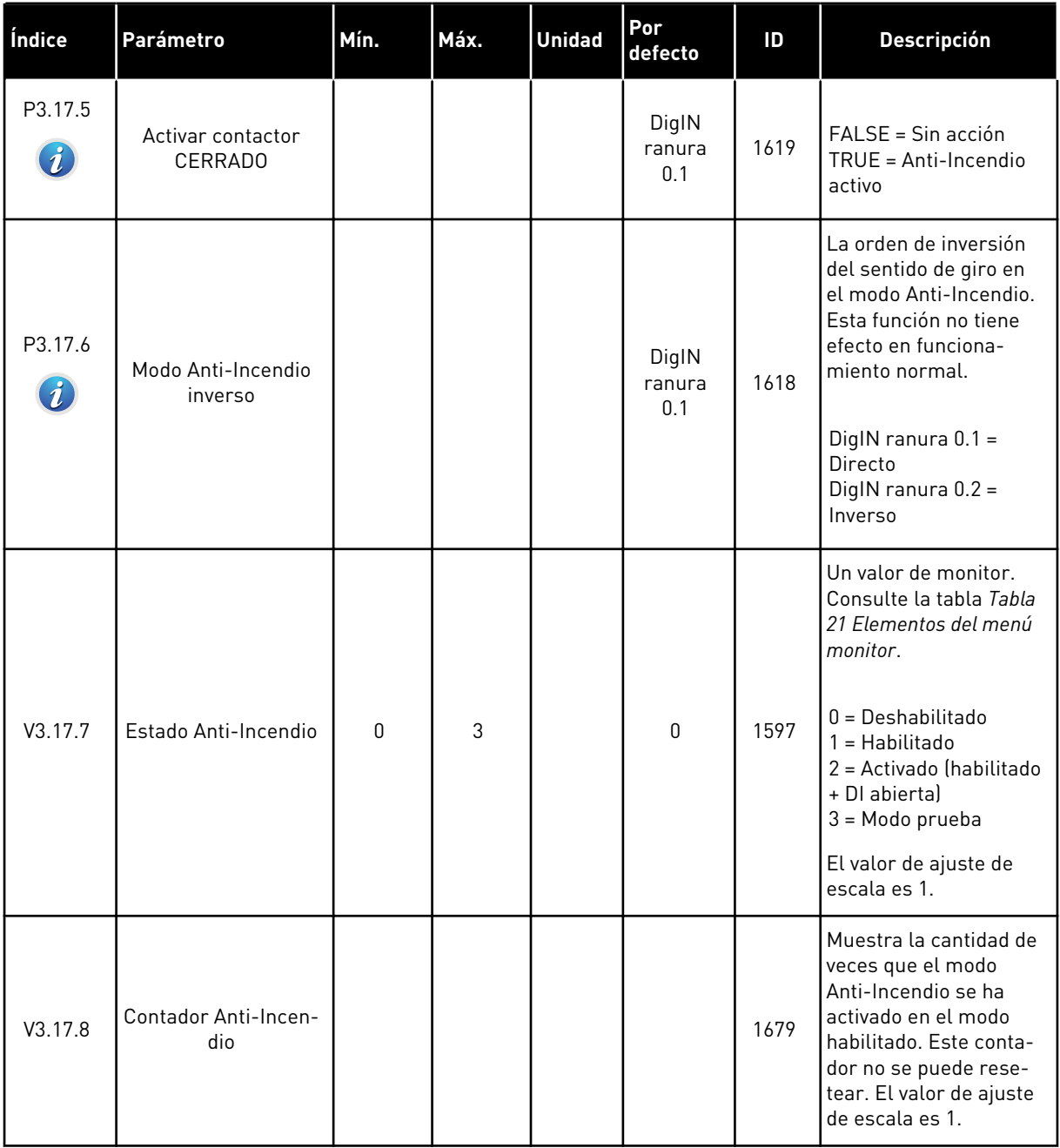

# **5.18 GRUPO 3.18: PARÁMETROS DE CALDEO DEL MOTOR**

#### *Tabla 100: Parámetros de caldeo del motor*

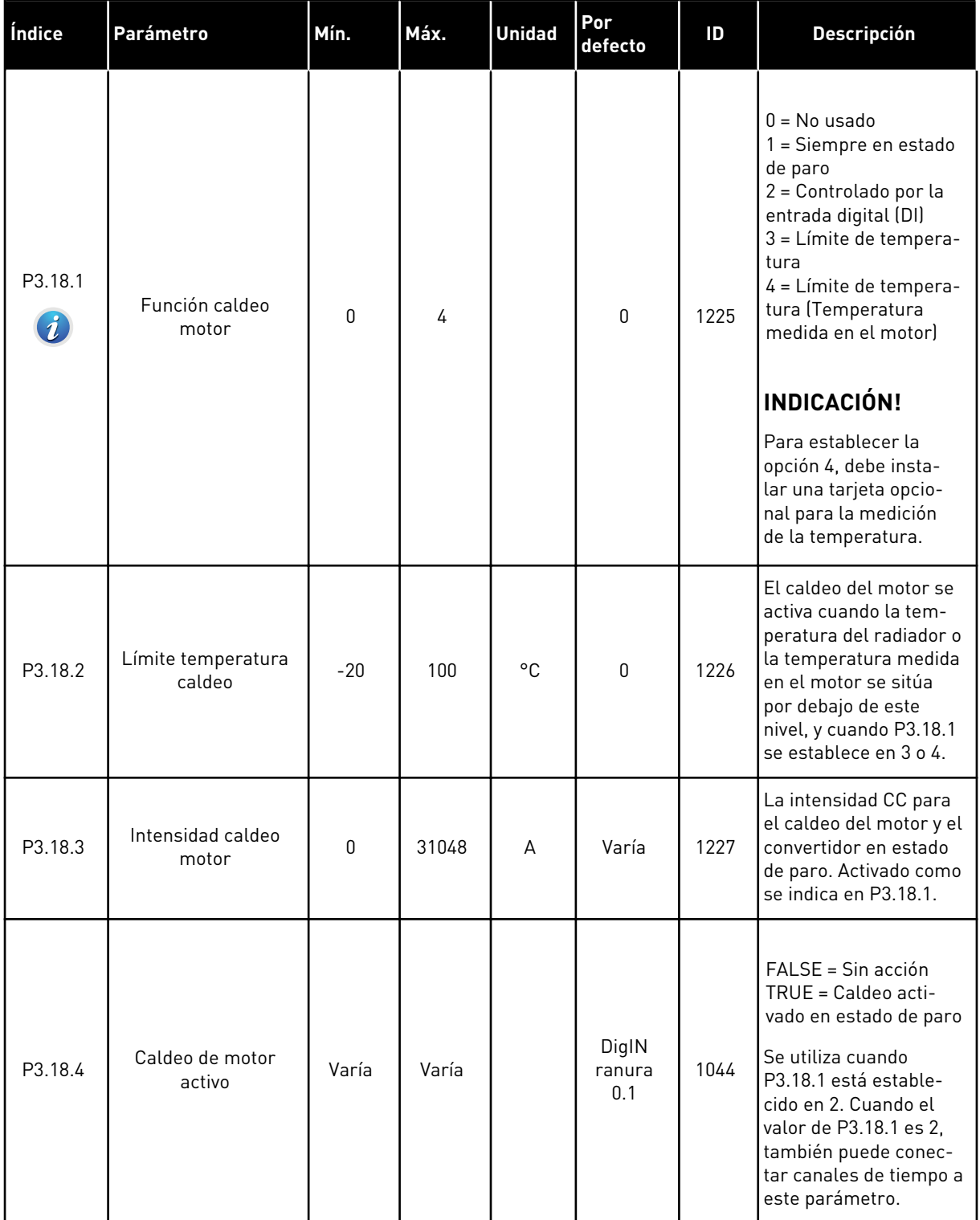

#### *Tabla 100: Parámetros de caldeo del motor*

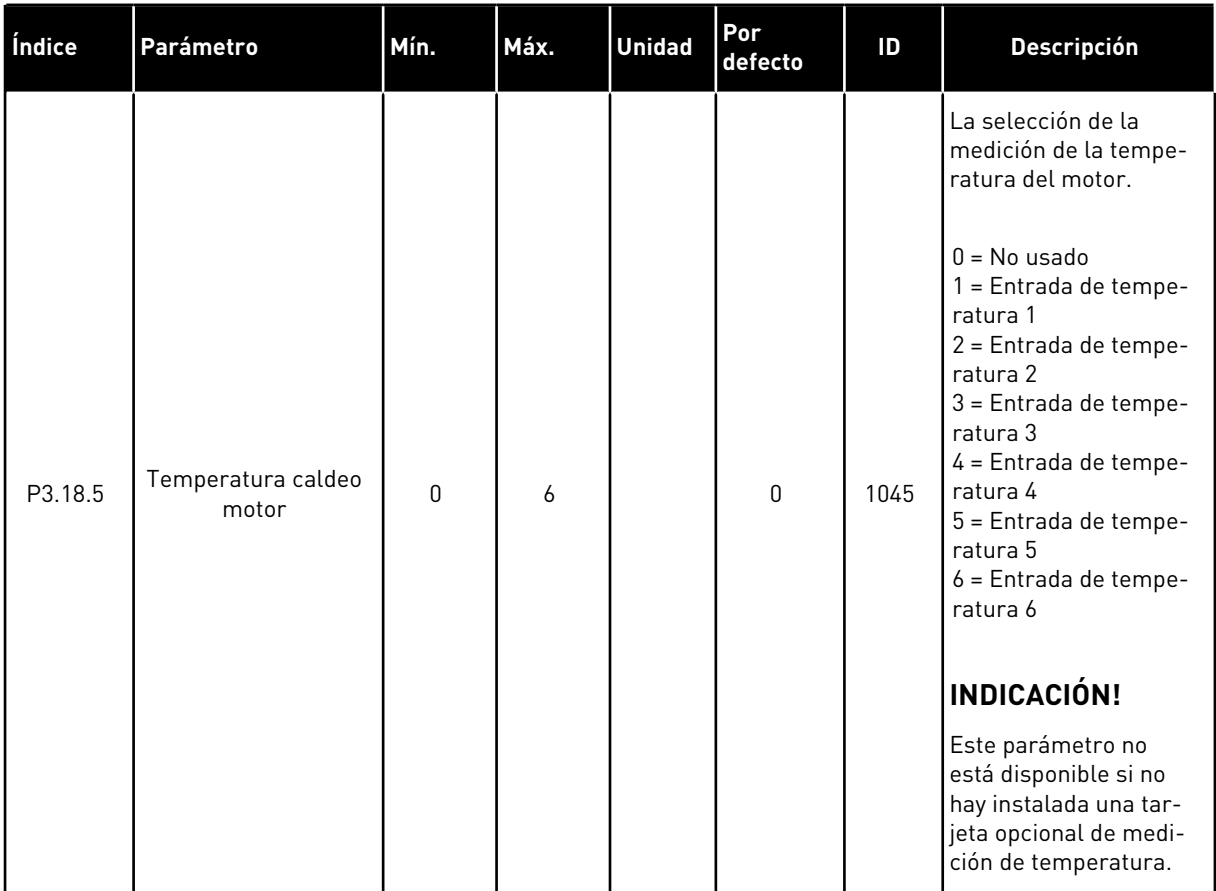

# **5.19 GRUPO 3.20: FRENO MECÁNICO**

*Tabla 101: Parámetros de freno mecánico*

| Índice                      | Parámetro                           | Mín.     | Máx.         | <b>Unidad</b> | Por<br>defecto | ID   | Descripción                                                                                                    |
|-----------------------------|-------------------------------------|----------|--------------|---------------|----------------|------|----------------------------------------------------------------------------------------------------|
| P3.20.1<br>$\boldsymbol{i}$ | Control freno                       | 0        | $\mathbf{2}$ |               | $\mathbf 0$    | 1541 | $0 = Deshabilitado$<br>$1 = Habilitado$<br>2 = Habilitado con<br>supervisión del estado<br>de freno                                                                                                    |
| P3.20.2<br>$\boldsymbol{i}$ | Retraso freno mecá-<br>nico         | 0.00     | 60.00        | S             | 0.00           | 353  | El retraso mecánico<br>que es necesario para<br>abrir el freno.                                                                                                    |
| P3.20.3<br>$\boldsymbol{i}$ | Límite frecuencia<br>apertura freno | P3.20.4  | P3.3.1.2     | Hz            | 2.00           | 1535 | El límite de frecuencia<br>para la apertura del<br>freno mecánico.                                                                                                    |
| P3.20.4<br>$\boldsymbol{i}$ | Límite frecuencia<br>cierre freno   | P3.3.1.1 | P3.3.1.2     | <b>Hz</b>     | 2.00           | 1539 | El límite de frecuencia<br>para el cierre del freno<br>mecánico.                                                                                                    |
| P3.20.5<br>$\boldsymbol{i}$ | Límite intensidad<br>freno          | 0.0      | Varía        | А             | 0.0            | 1085 | El freno mecánico se<br>cierra de forma inme-<br>diata si la intensidad<br>del motor se encuentra<br>por debajo de este<br>valor.                                                                         |
| P3.20.6                     | Retraso fallo freno                 | 0.00     | 60.00        | S             | 2.00           | 352  | Si no se recibe la señal<br>de valor actual del<br>freno correcta durante<br>este retraso, se mues-<br>tra un fallo. Este<br>retraso solo se utiliza<br>si el valor de P3.20.1 se<br>ha establecido en 2. |
| P3.20.7                     | Respuesta fallo freno               | 0        | 3            |               | $\mathbf 0$    | 1316 | $0 =$ Sin acción<br>$1 =$ Alarma<br>$2 =$ Fallo (paro de<br>acuerdo con modo de<br>paro)<br>3 = Fallo (paro libre)                                                                                        |

#### *Tabla 101: Parámetros de freno mecánico*

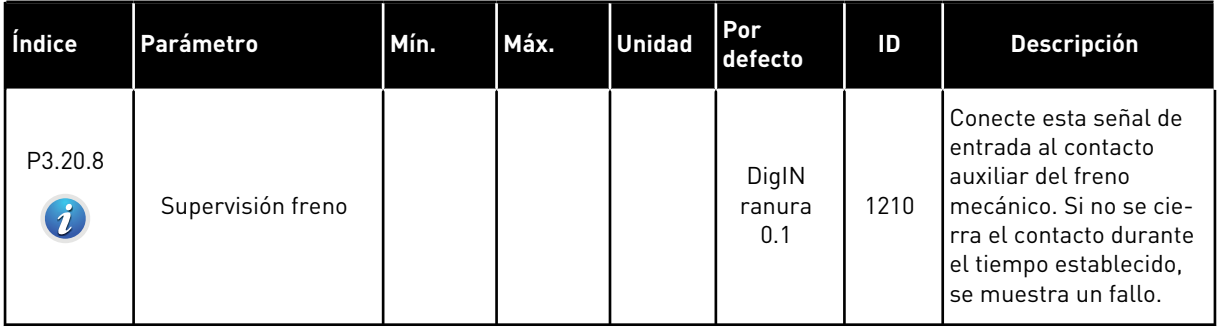

## **5.20 GRUPO 3.21: CONTROL DE BOMBA**

## *Tabla 102: Parámetros de autolimpieza*

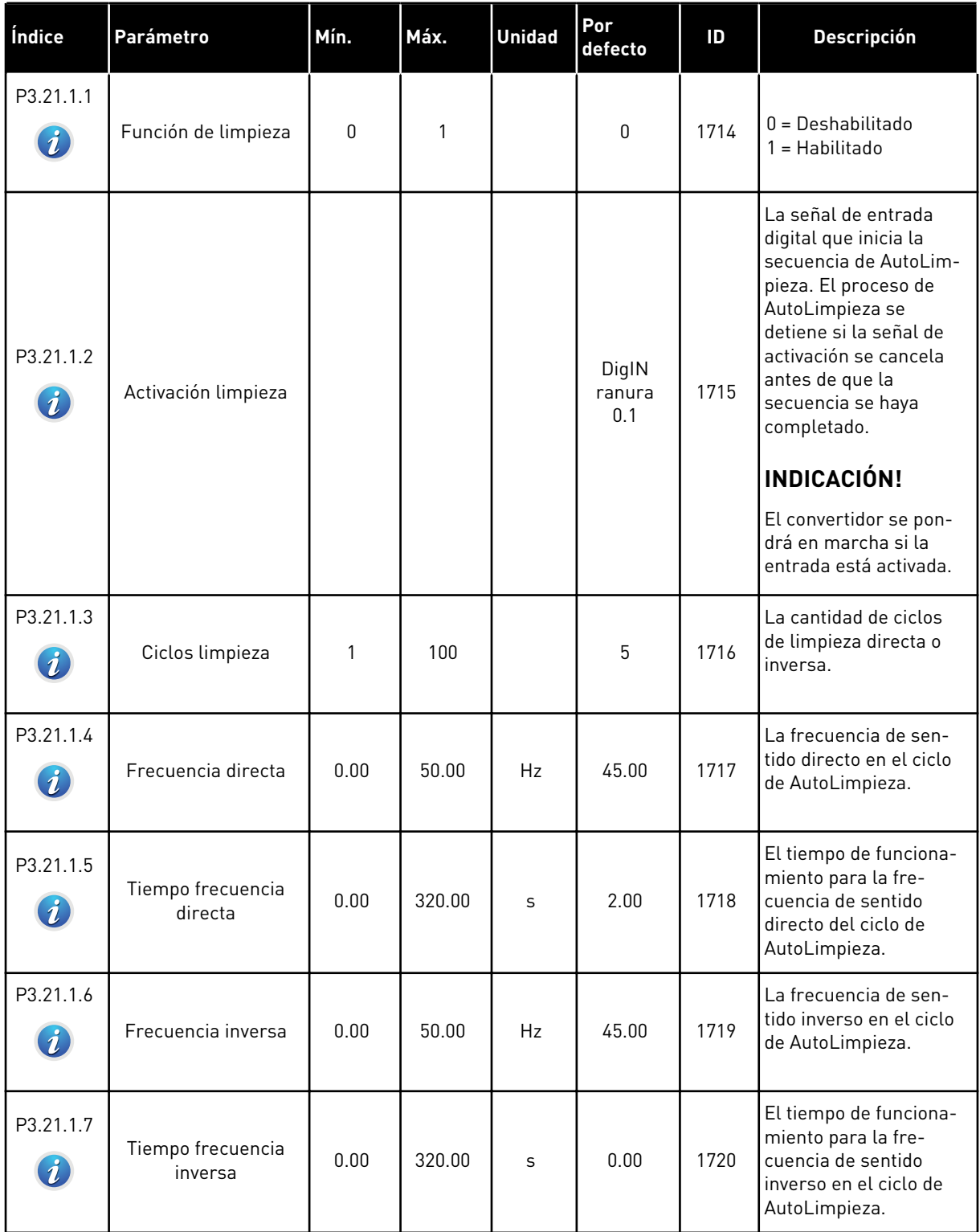

# *Tabla 102: Parámetros de autolimpieza*

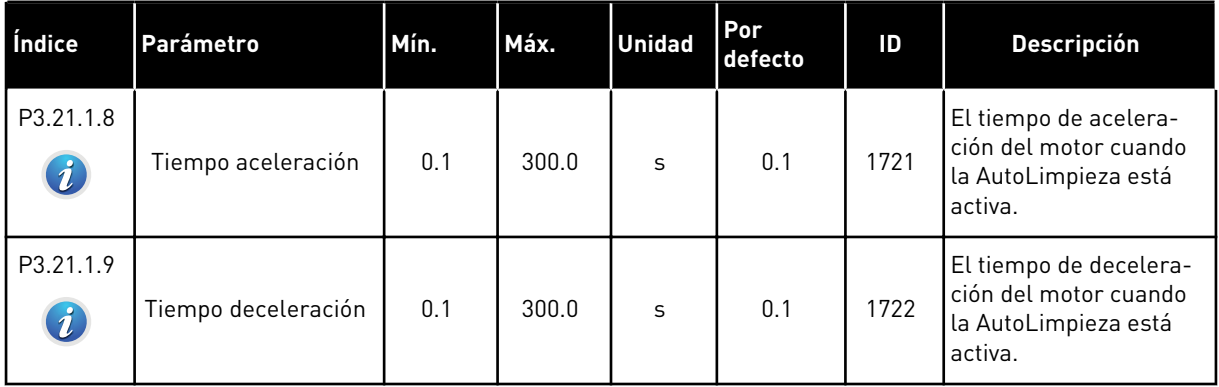

# *Tabla 103: Parámetros de bomba jockey*

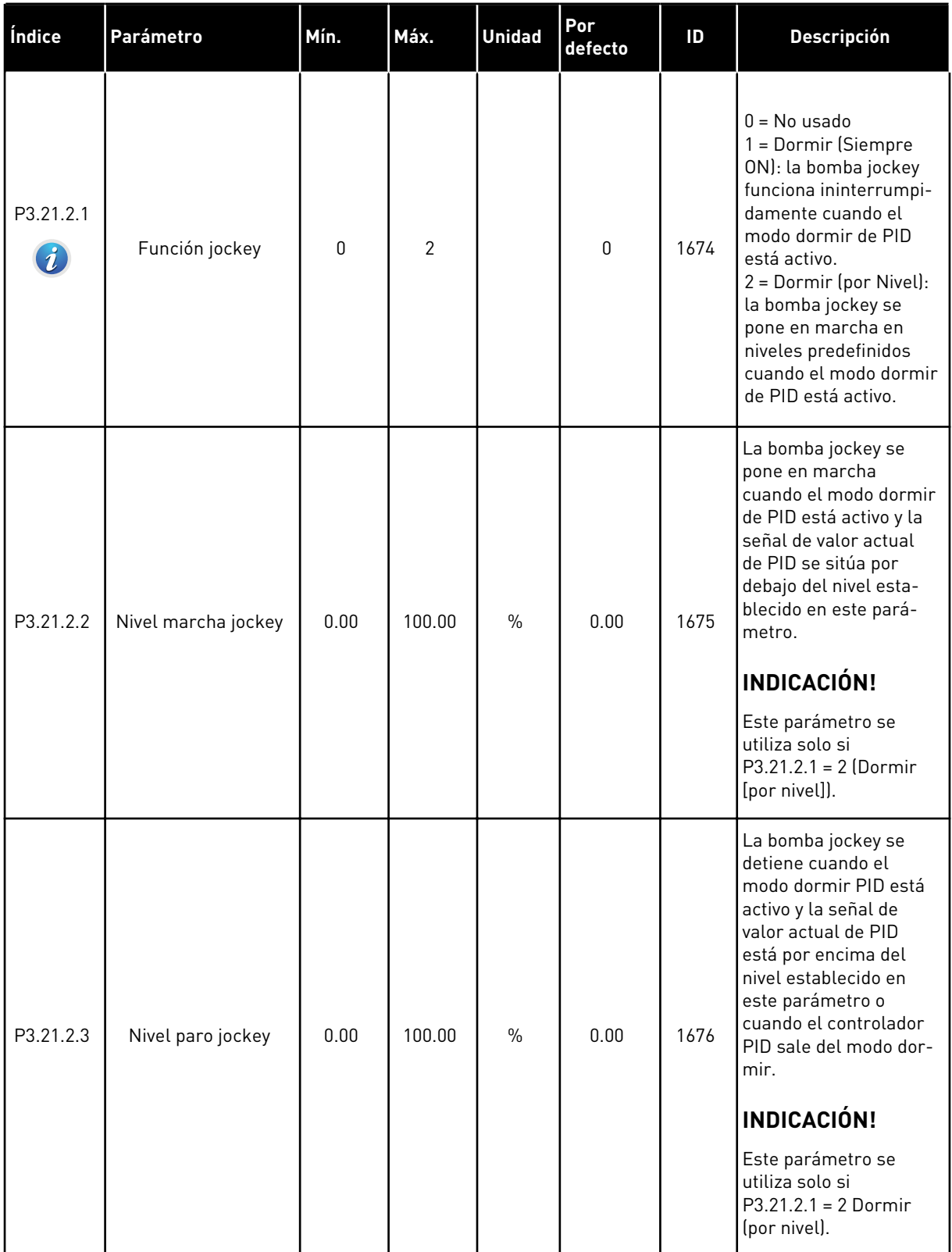

#### *Tabla 104: Parámetros de la bomba de cebado*

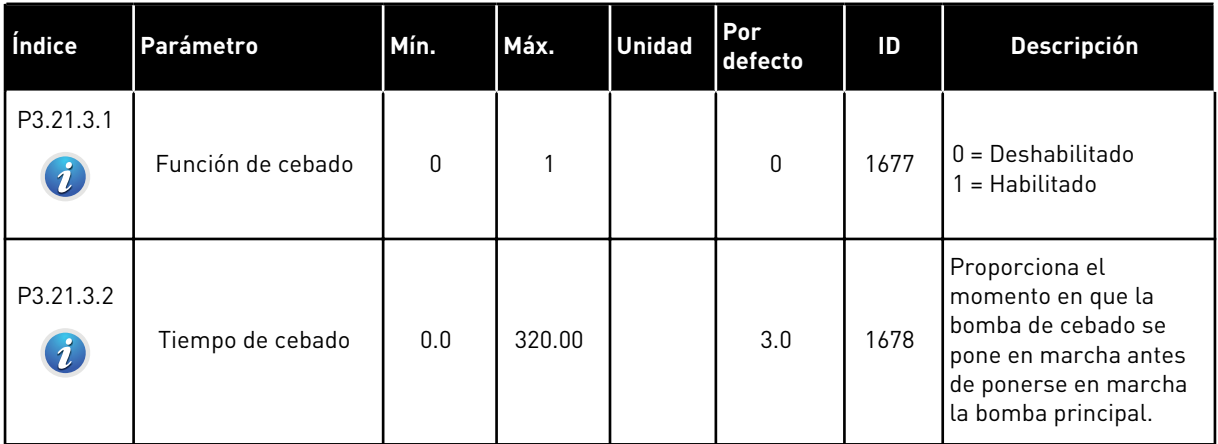

a dhe ann ann an 1970.
# **6 MENÚ DIAGNÓSTICO**

# **6.1 FALLOS ACTIVOS**

Si aparece un fallo o muchos fallos, la pantalla muestra el nombre del fallo y parpadea. Presione OK para volver al menú Diagnóstico. En el submenú Fallos activos se muestra el número de fallos. Seleccione un fallo y presione OK para ver los datos de fecha y hora del mismo.

El fallo permanece activo hasta que se resetea. Hay 4 formas de resetear un fallo.

- Presione el botón Reset durante 2 seg.
- Entre en el submenú Reset fallos y utilice el parámetro Reset fallos.
- Proporcione una señal de Reset en el terminal de I/O.
- Proporcione un señal de Reset con el Fieldbus.

En el submenú Fallos activos puede almacenar un máximo de 10 fallos. El submenú muestra los fallos en la secuencia en la que se han producido.

# **6.2 RESET FALLOS**

En este menú, puede resetear fallos. Consulte las instrucciones en el capítulo *[10.1 Aparece](#page-336-0)  [un fallo.](#page-336-0)*.

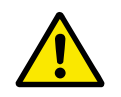

# **ATENCIÓN!**

Antes de resetear el fallo, borre la señal de control externa para evitar que el convertidor se reinicie.

# **6.3 HISTORIAL DE FALLOS**

Puede consultar 40 fallos en el historial de fallos.

Para ver los detalles de un fallo, vaya al historial de fallos, busque el fallo y presione OK.

# **6.4 CONTADORES TOTALES**

Si lee un valor de contador por medio del Fieldbus, consulte el capítulo *[9.19 Contadores de](#page-331-0)  [total y reseteables](#page-331-0)*.

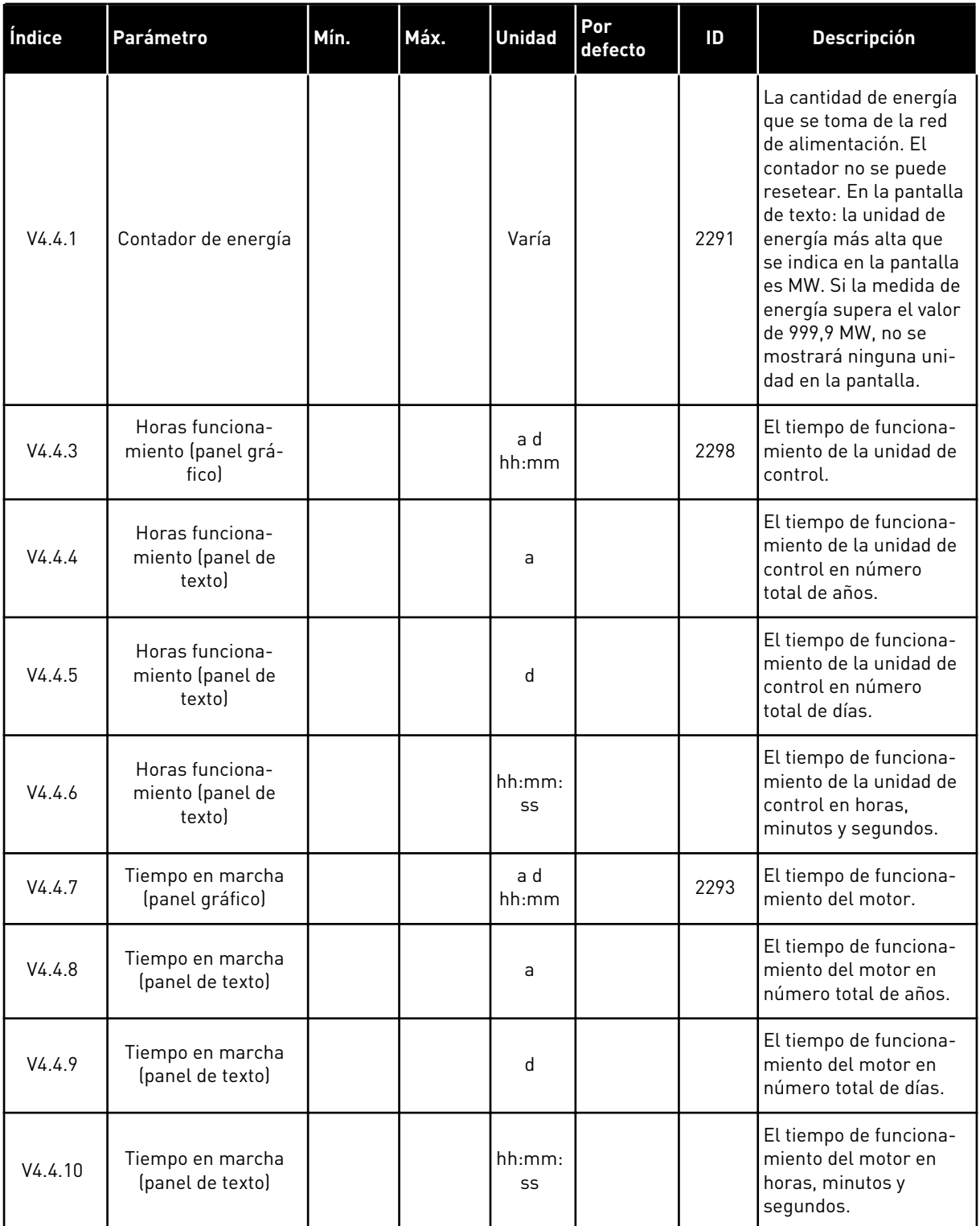

# *Tabla 105: El total de parámetros de contador en el menú de diagnóstico*

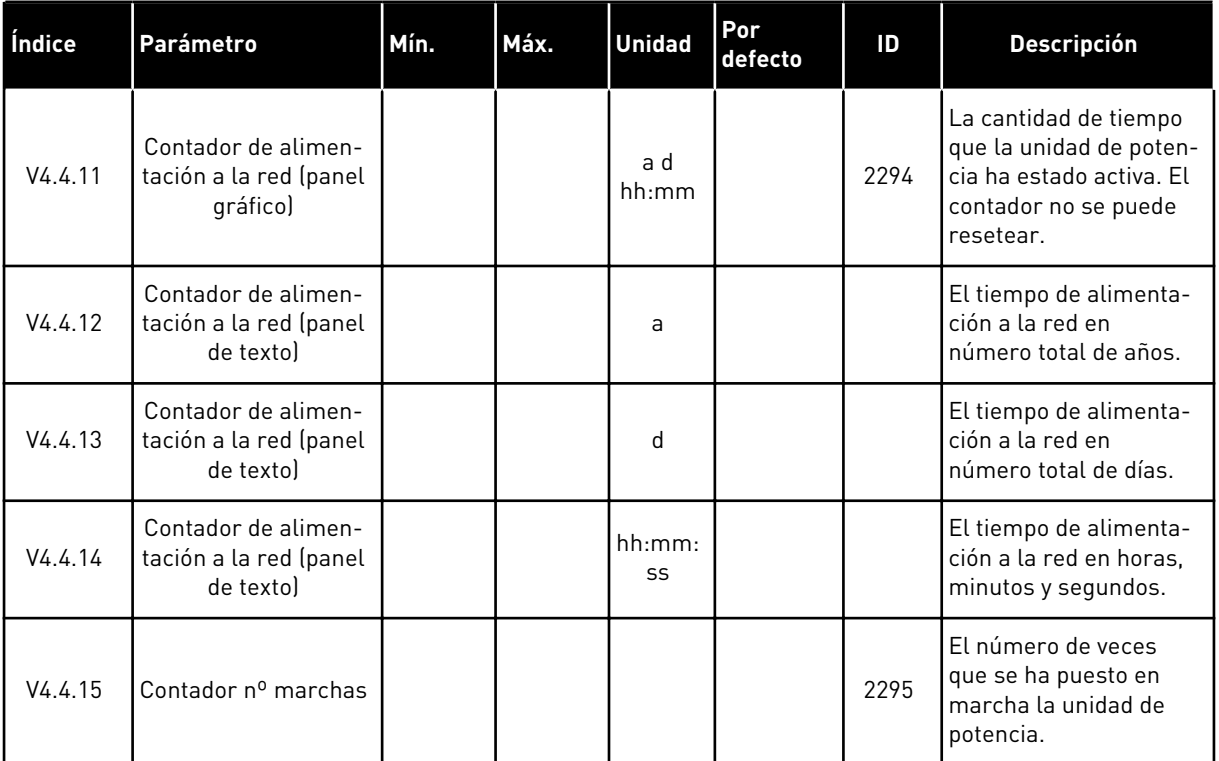

# *Tabla 105: El total de parámetros de contador en el menú de diagnóstico*

# **6.5 CONTADOR RESETEABLE**

Si lee un valor de contador por medio del Fieldbus, consulte el capítulo *[9.19 Contadores de](#page-331-0)  [total y reseteables](#page-331-0)*.

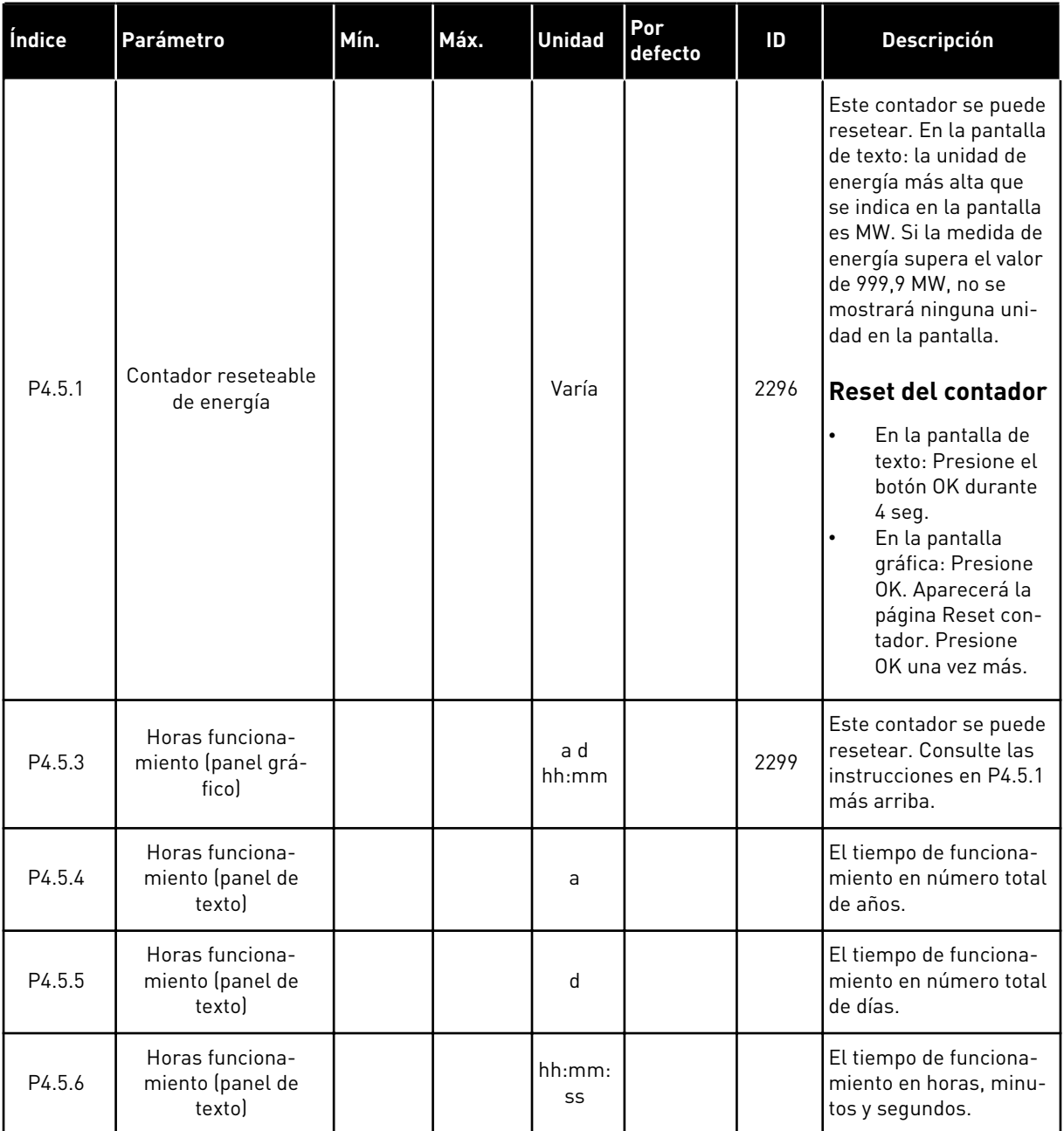

# *Tabla 106: Los parámetros del contador reseteable en el menú de diagnóstico*

a dhe ann an 1970.<br>Tha ann an 1970, ann an 1970, ann an 1970.

# **6.6 INFORMACIÓN DE SOFTWARE**

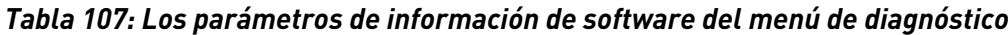

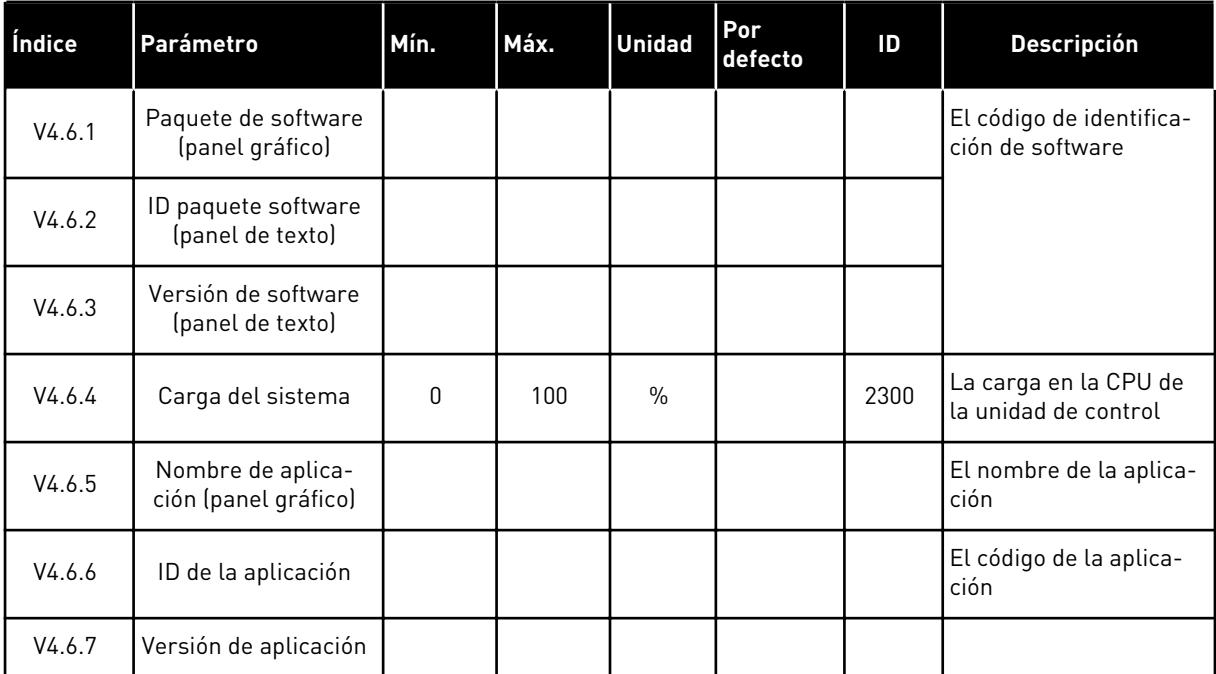

# **7 MENÚ I/O Y HARDWARE**

En este menú, hay diversos ajustes relacionados con las opciones. Los valores de este menú están sin procesar, es decir, la aplicación no ha ajustado su escala.

# **7.1 I/O ESTÁNDAR**

En el menú I/O estándar, puede monitorizar los estados de las entradas y las salidas.

a dhe ann an 1970.<br>Tha ann an 1970, ann an 1970, ann an 1971.

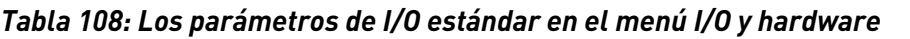

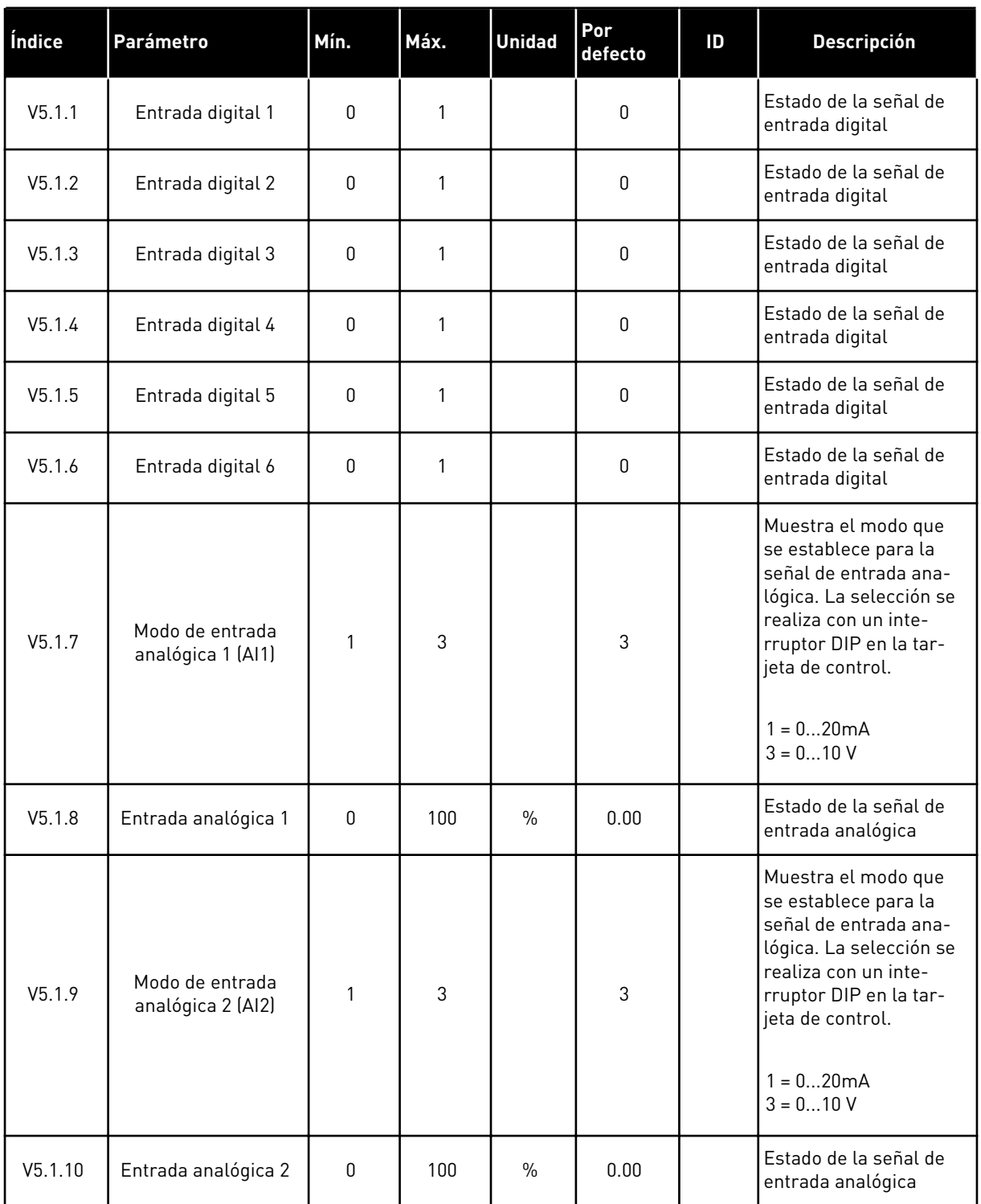

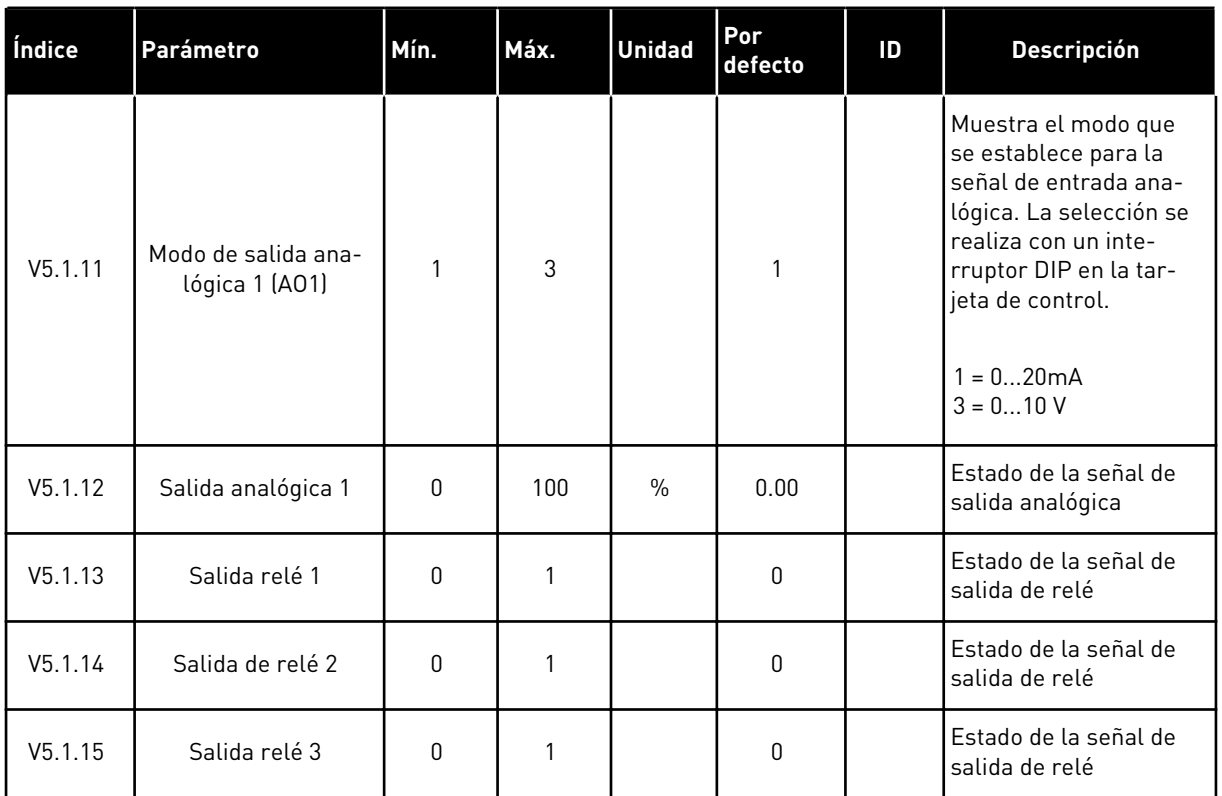

#### *Tabla 108: Los parámetros de I/O estándar en el menú I/O y hardware*

# **7.2 RANURAS DE LAS PLACAS OPCIONALES**

Los parámetros de este menú son diferentes para todas las tarjetas opcionales. Verá los parámetros de la tarjeta opcional que ha instalado. Si no hay ninguna tarjeta opcional en las ranuras C, D o E, no se mostrará ningún parámetro. Consulte más información acerca de la ubicación de las ranuras en el capítulo *[9.7.1 Programación de entradas analógicas y digitales](#page-267-0)*.

Cuando quite una tarjeta opcional, el código de fallo 39 y el nombre de fallo *Dispositivo quitado* aparece en la pantalla. Vea el capítulo *[10.3 Códigos de fallo](#page-342-0)*.

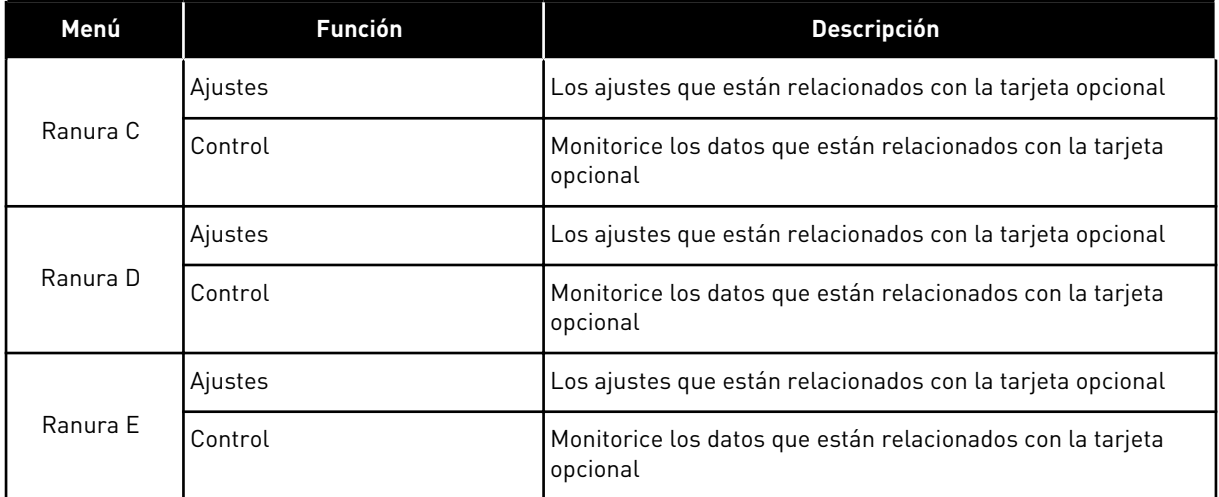

# *Tabla 109: Parámetros relacionados con las tarjetas opcionales*

# **7.3 RELOJ EN TIEMPO REAL**

# *Tabla 110: Los parámetros del reloj en tiempo real del menú I/O y hardware*

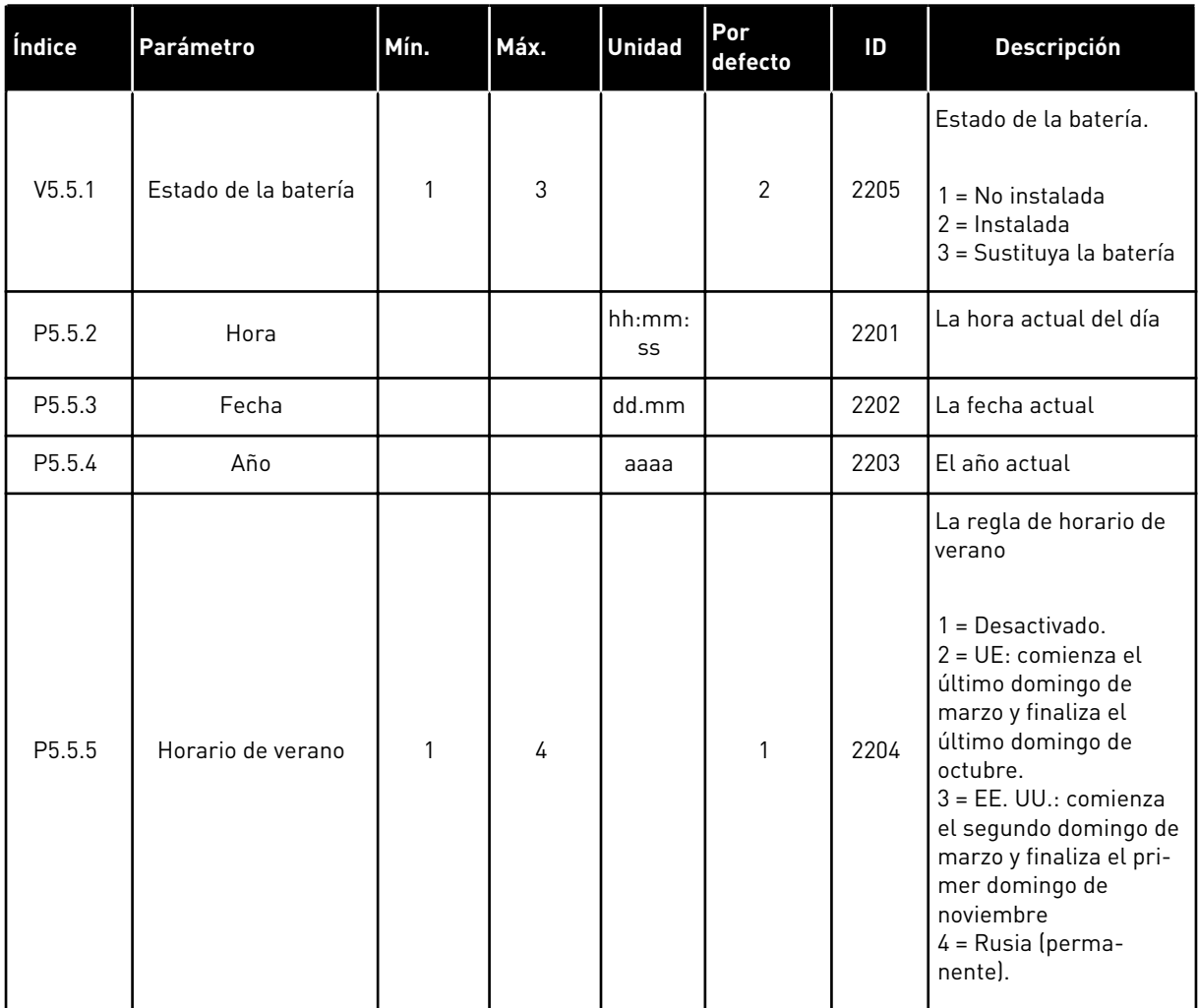

# **7.4 AJUSTES DE LA UNIDAD DE POTENCIA**

En este menú, puede cambiar los ajustes del ventilador, el chopper de frenado y el filtro sinusoidal.

El ventilador funciona en modo optimizado o en el modo siempre activo. En el modo optimizado, la lógica interna del convertidor recibe datos sobre la temperatura y controla la velocidad del ventilador. Cuando el convertidor entra en estado Preparado, el ventilador se para en un plazo de 5 minutos. En el modo siempre activo, el ventilador funciona a velocidad máxima y no se para.

El filtro sinusoidal mantiene la profundidad de sobremodulación dentro de los límites e impide que las funciones de administración térmica reduzcan la frecuencia de conmutación.

| Índice   | Parámetro                    | Mín. | Máx. | <b>Unidad</b> | Por<br>defecto | ID   | <b>Descripción</b>                                                                                                |
|----------|------------------------------|------|------|---------------|----------------|------|----------------------------------------------------------------------------------------------------|
| P5.6.1.1 | Modo control ventila-<br>dor | 0    | 1    |               | 1              | 2377 | $0 =$ Siempre conectado<br>$1 = \text{Optimizado}$                                                                |
| P5.6.2.1 | Modo chopper fre-<br>nado    | 0    | 3    |               | 0              |      | $0 = Deshabilitado$<br>1 = Habilitada (marcha)<br>2 = Habil. (marcha<br>+paro)<br>3 = Habil. (marcha-sin<br>test) |
| P5.6.4.1 | Filtro sinusoidal            | 0    | 1    |               | 0              |      | $0 = Deshabilitado$<br>1 = Habilitado                                                                             |

*Tabla 111: Ajustes de la unidad de potencia*

# **7.5 PANEL**

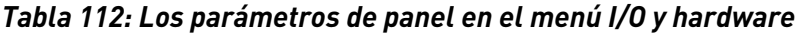

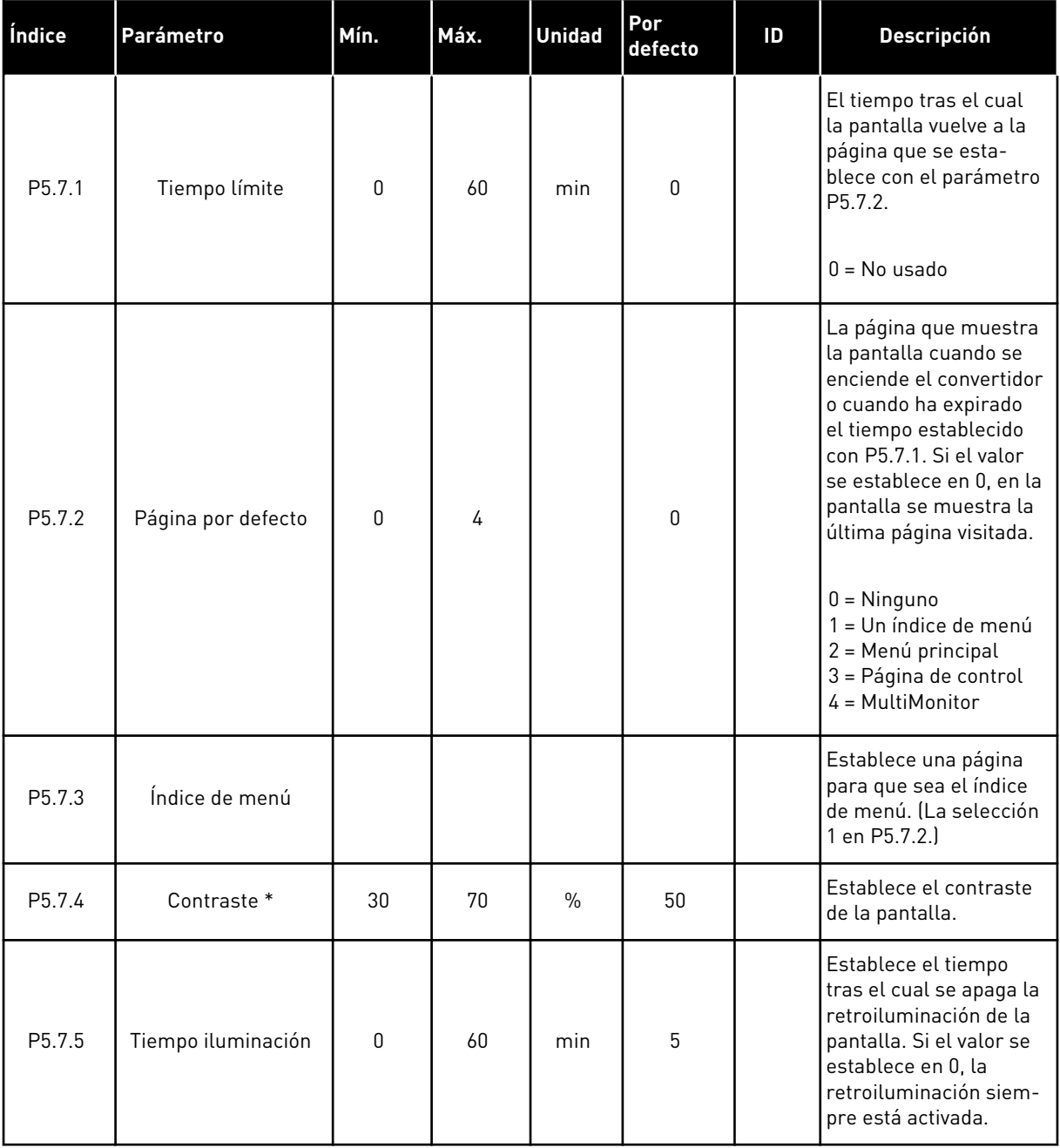

\* Solo está disponible con el panel gráfico.

# **7.6 FIELDBUS**

En el menú I/O y hardware están los parámetros relacionados con las tarjetas del Fieldbus. En el manual relacionado con el Fieldbus, puede consultar las instrucciones acerca del uso de estos parámetros.

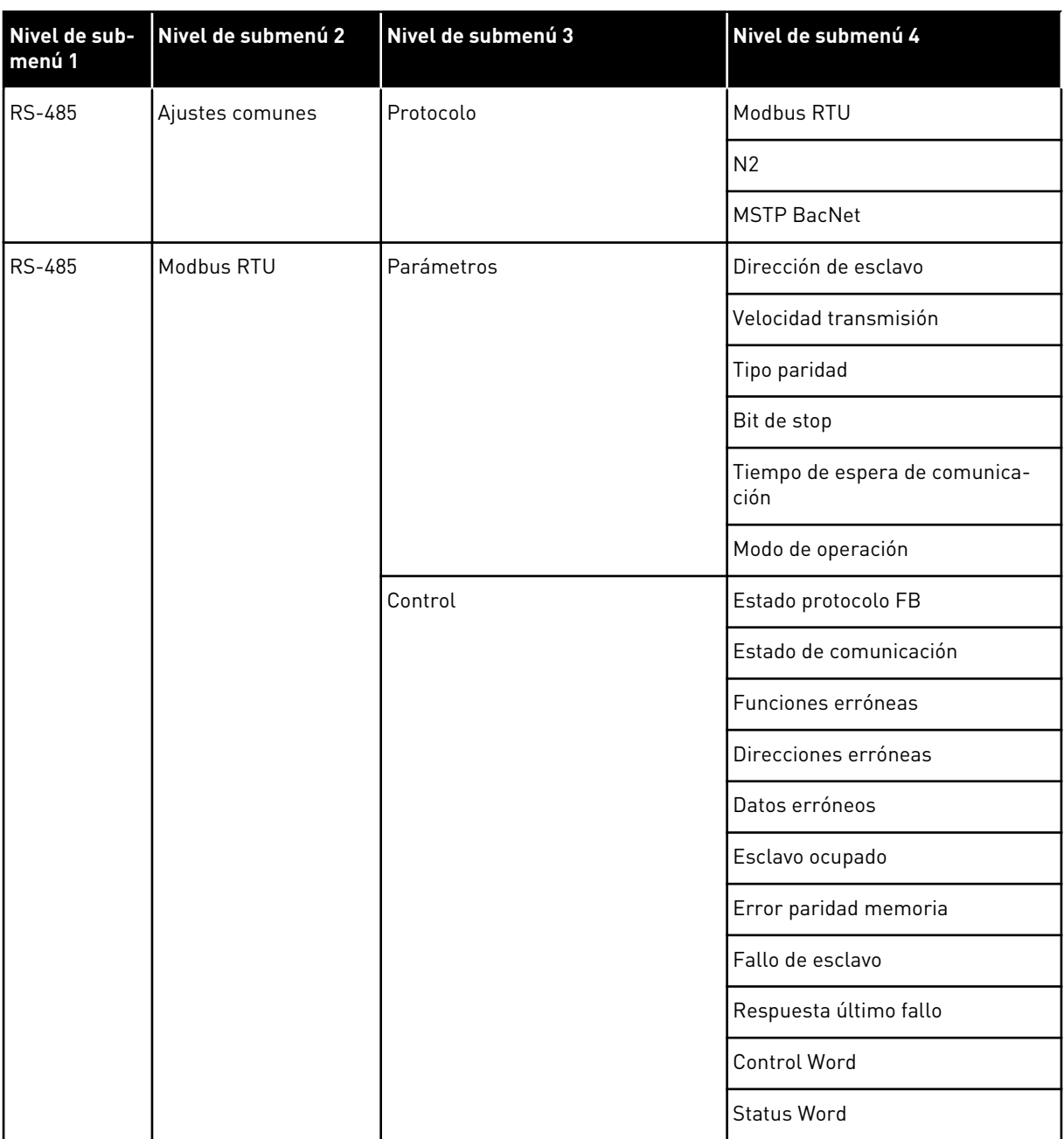

a dhe ann ann an 1970.<br>Tha ann an 1970, ann an 1970, ann an 1970.

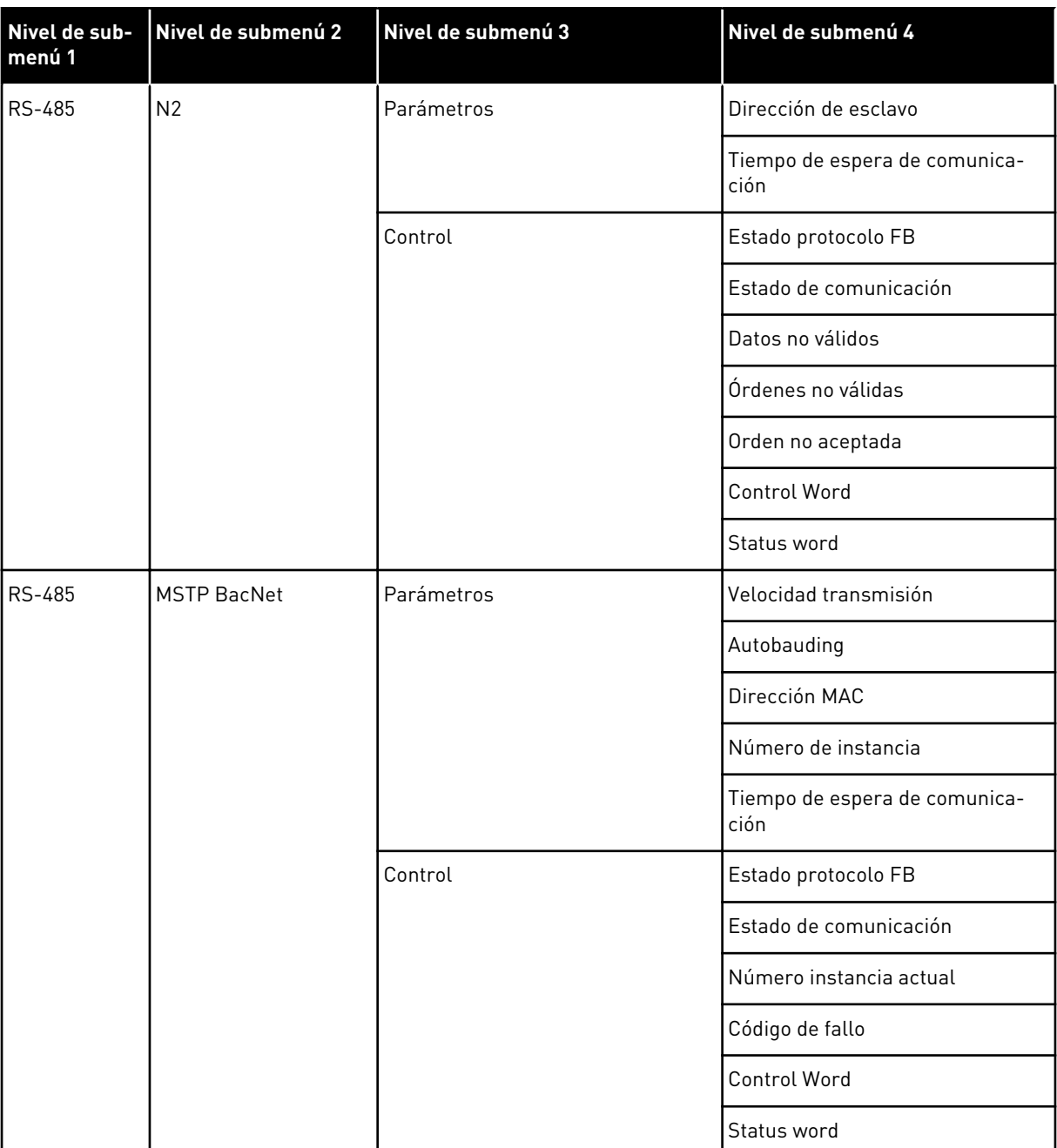

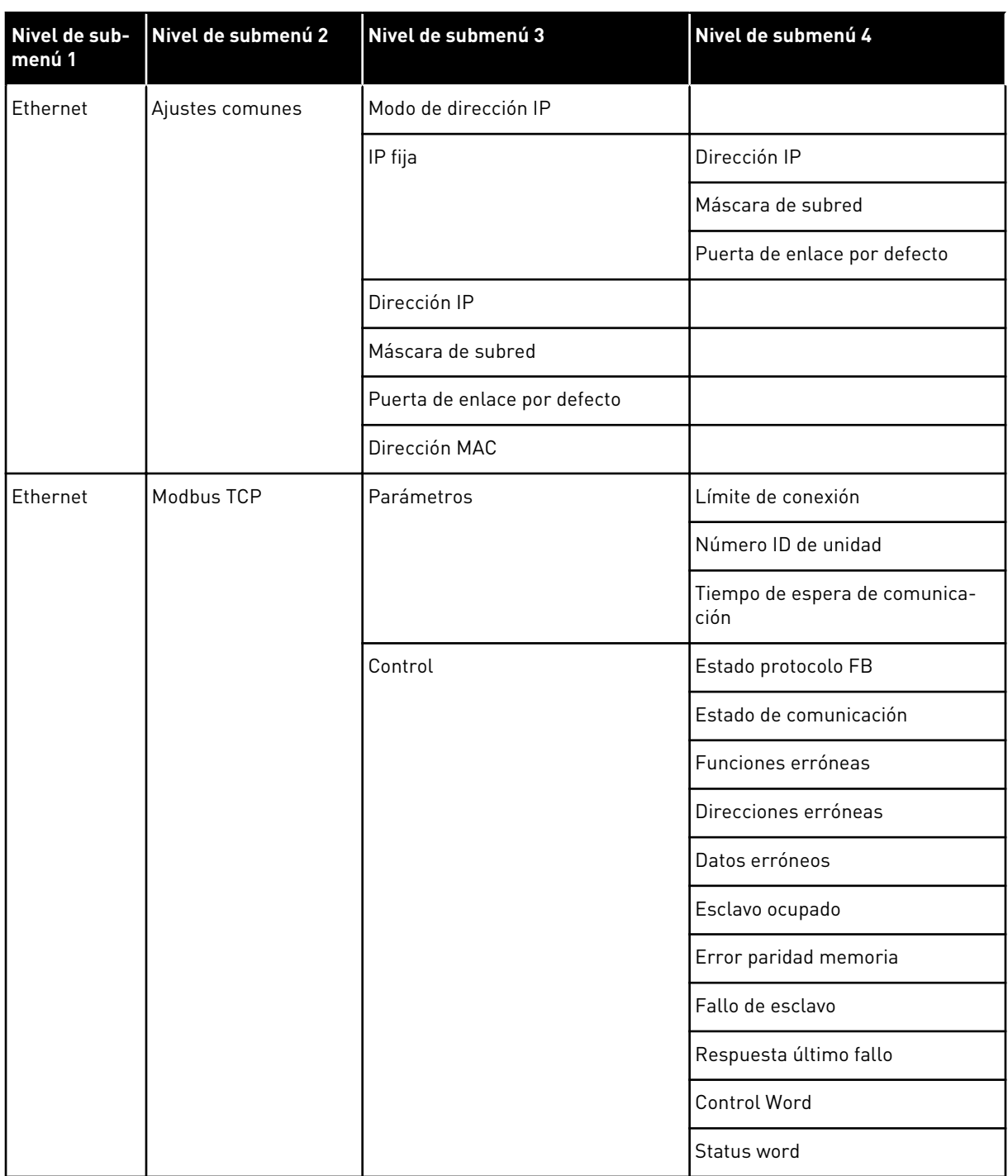

a dhe ann an 1970.<br>Chuir ann an 1970, ann an 1970, ann an 1970.

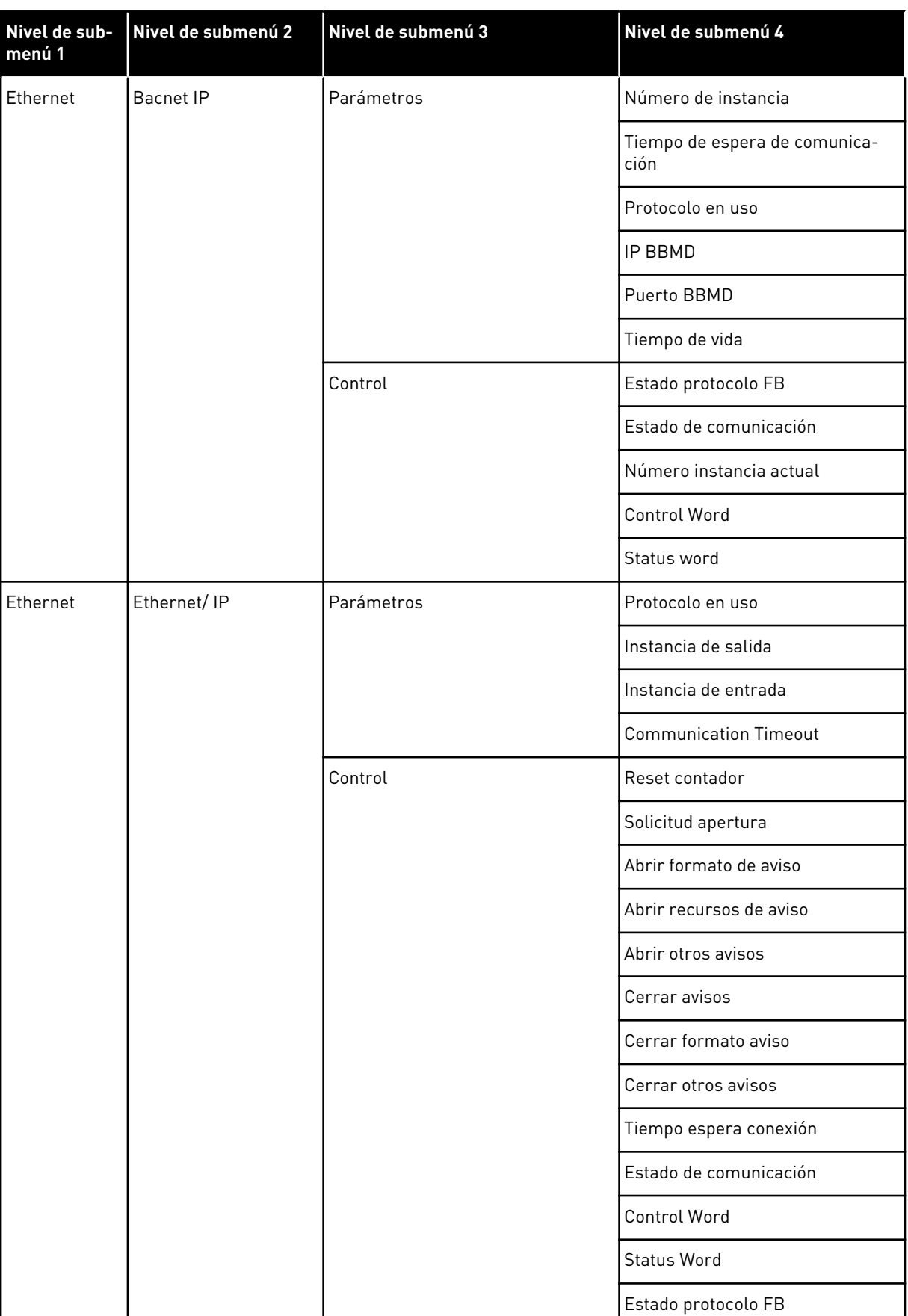

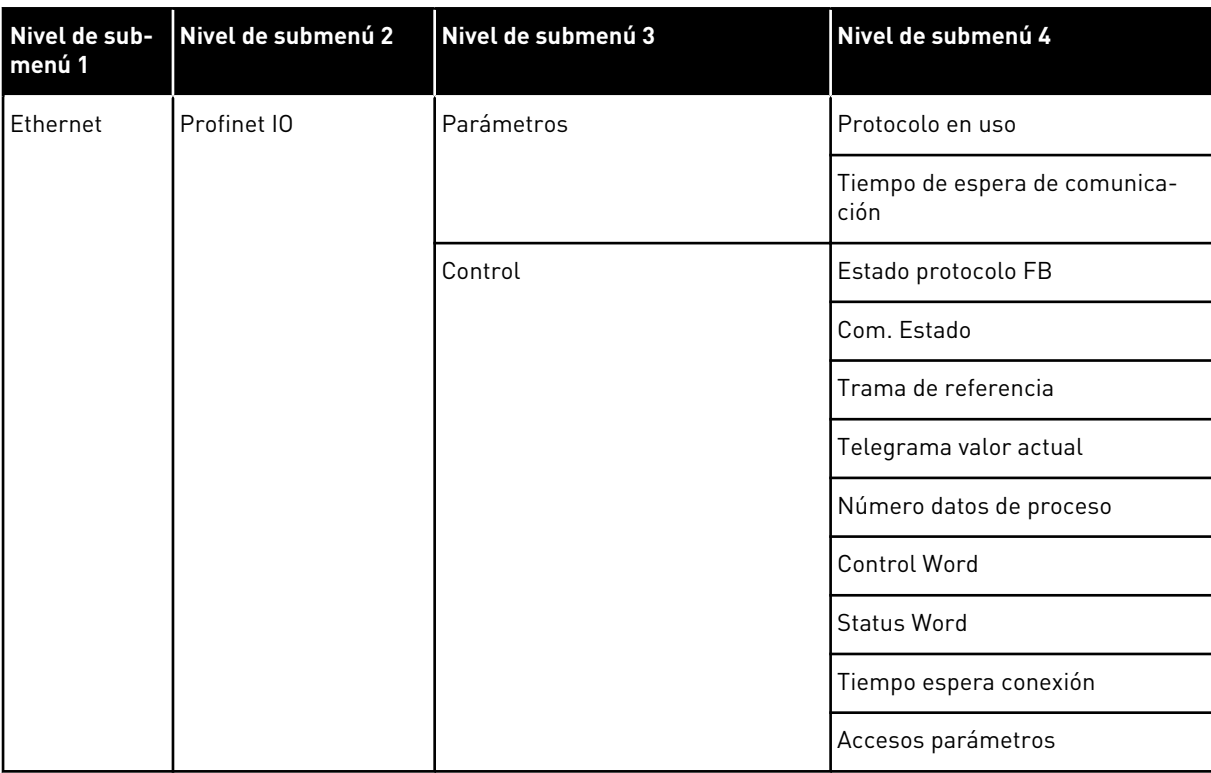

# **8 AJUSTES DE USUARIO, FAVORITOS Y MENÚS DE NIVEL DE USUARIO**

# **8.1 AJUSTES DE USUARIO**

#### *Tabla 113: Ajustes generales del menú de ajustes de usuario*

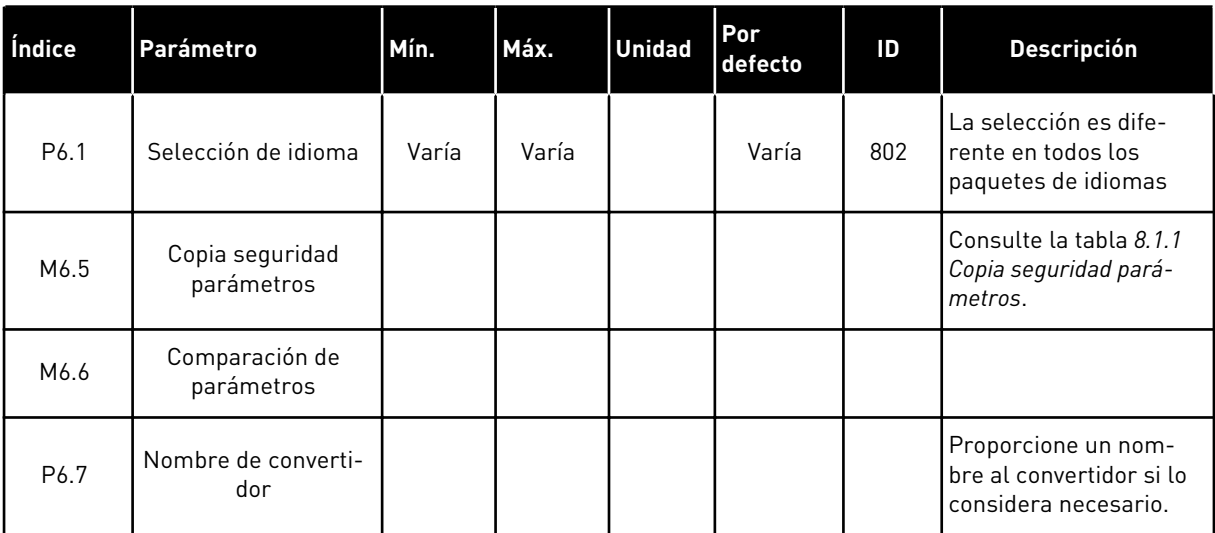

#### <span id="page-233-0"></span>8.1.1 COPIA SEGURIDAD PARÁMETROS

*Tabla 114: Los parámetros de copia de seguridad de parámetros del menú de ajustes de usuario*

| Índice             | Parámetro                             | Mín.     | Máx. | <b>Unidad</b> | Por<br>defecto | ID  | <b>Descripción</b>                                                                                                    |
|--------------------|---------------------------------------|----------|------|---------------|----------------|-----|----------------------------------------------------------------------------------------------------|
| P6.5.1             | Restaurar paráme-<br>tros por defecto |          |      |               |                | 831 | Restaura los valores de<br>los parámetros por<br>defecto e inicia el asis-<br>tente de puesta en<br>marcha.                                      |
| P6.5.2             | Guardar en panel *                    | $\Omega$ | 1    |               | $\Omega$       |     | Guarda los valores de<br>parámetros en el cua-<br>dro de control para,<br>por ejemplo, copiarlos<br>en otro convertidor.<br>$0 = No$<br>$1 = Si$ |
| P6.5.3             | Restaurar desde<br>panel *            |          |      |               |                |     | Carga los valores de<br>parámetros del cuadro<br>de control al converti-<br>dor.                                                                 |
| B6.5.4             | Guardar en juego 1                    |          |      |               |                |     | Guarda un juego de<br>parámetros personali-<br>zados (es decir, todos<br>los parámetros inclui-<br>dos en la aplicación).                        |
| B6.5.5             | Restaurar de juego 1                  |          |      |               |                |     | Carga el juego de pará-<br>metros personalizados<br>en el convertidor.                                                                           |
| B6.5.6             | Guardar en juego 2                    |          |      |               |                |     | Guarda otro juego de<br>parámetros personali-<br>zados (es decir, todos<br>los parámetros inclui-<br>dos en la aplicación).                      |
| B <sub>6.5.7</sub> | Restaurar de juego 2                  |          |      |               |                |     | Carga el juego de pará-<br>metros personalizados<br>2 en el convertidor.                                                                         |

\* Solo está disponible con la pantalla gráfica.

# **8.2 FAVORITOS**

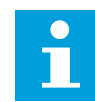

# **INDICACIÓN!**

Este menú no está disponible en la pantalla de texto.

Si utiliza con frecuencia los mismos elementos, puede añadirlos a Favoritos. Puede recopilar un juego de parámetros o señales de monitorización de todos los menús del panel. No es

necesario buscarlos en la estructura de menús uno a uno. Como alternativa, añádalos a la carpeta Favoritos en la que es muy fácil encontrarlos.

#### ADICIÓN DE UN ELEMENTO A FAVORITOS

1 Busque el elemento que desea añadir a Favoritos. Presione el botón OK.  $\sqrt{ }$  Presione el botón OK.

2 Seleccione *Añadir a favoritos* y presione el botón Seleccione *Anadir a favoritos* y presione et boton<br>OK.  $\sqrt{STOP}$  READY  $\sqrt{1/2}$ 

3 Los pasos ya han terminado. Para continuar, lea las instrucciones de la pantalla.

# ELIMINACIÓN DE UN ELEMENTO DE FAVORITOS

1 Vaya a Favoritos.

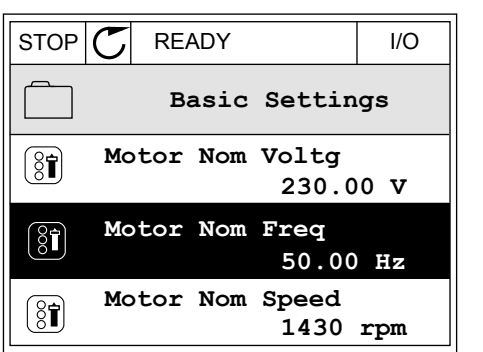

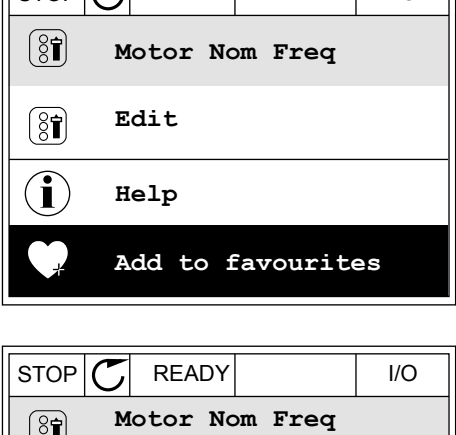

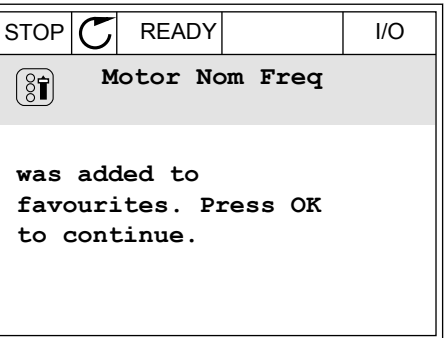

71

2 Busque el elemento que desea quitar. Presione el botón OK.

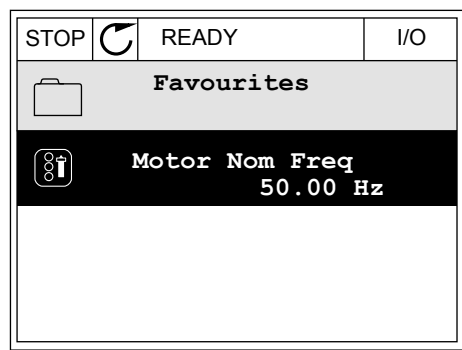

3 Seleccione *Quitar de favoritos*.

- $STOP$   $\boxed{C}$  READY | I/O  $\left( \begin{smallmatrix} 8 \\ 8 \end{smallmatrix} \right)$ **Motor Nom Freq**  $\mathcal{Q}$ **Monitor** Î **Help Rem from favourites** m
- 4 Para quitar el elemento, presione el botón OK de nuevo.

# **8.3 NIVELES DE USUARIO**

Utilice los parámetros de nivel de usuario para evitar que el personal que no tiene autorización realice cambios en los parámetros. También se pueden evitar cambios accidentales en los parámetros.

Cuando se selecciona un nivel de usuario, el usuario no puede ver todos los parámetros en la pantalla del cuadro de control.

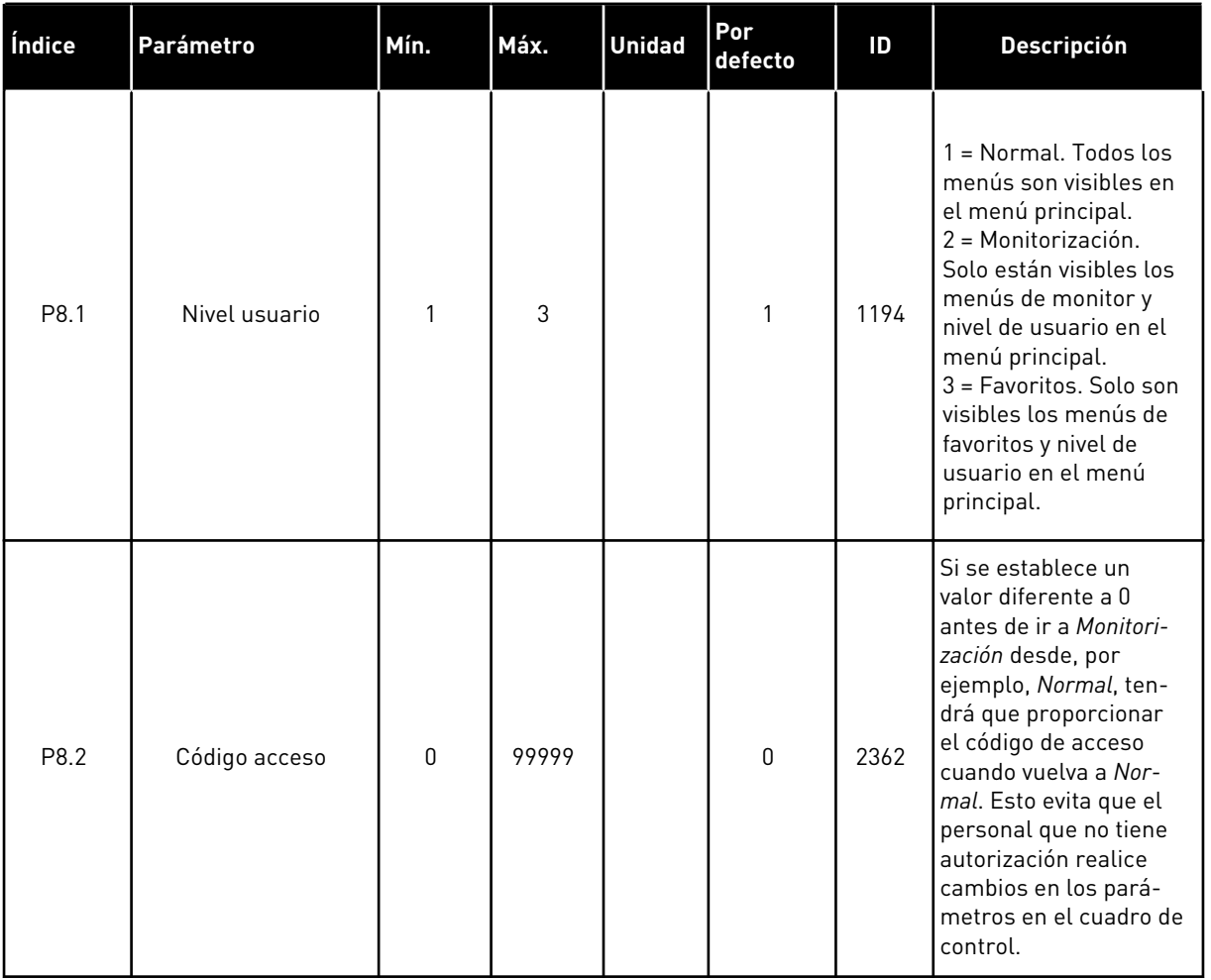

#### *Tabla 115: Los parámetros de nivel de usuario*

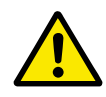

# **ATENCIÓN!**

No pierda el código de acceso. Si lo pierde, póngase en contacto con el distribuidor o el centro de servicio más próximo.

# CAMBIO DEL CÓDIGO DE ACCESO DE LOS NIVELES DE USUARIO

- 1 Vaya a Nivel de usuario.
- 2 Vaya al código de acceso del elemento y presione el botón de flecha a la derecha.

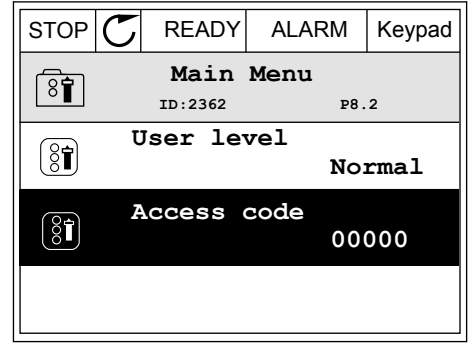

3 Para cambiar los dígitos del código de acceso, utilice todos los botones de flecha. STOP STOP READY ALARM | I/O

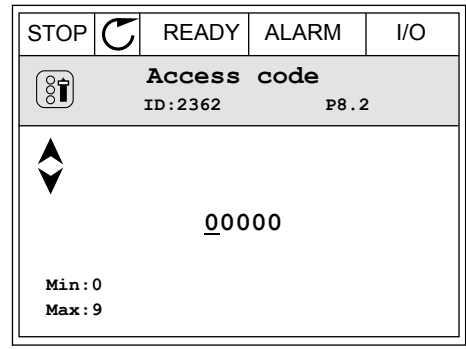

4 Acepte el cambio con el botón OK.

a dhe ann an 1970.<br>Tha ann an 1970, ann an 1970, ann an 1970.

# **9 DESCRIPCIONES DE PARÁMETROS**

En este capítulo, encontrará datos sobre los parámetros más especiales de la aplicación. Para la mayoría de los parámetros de la aplicación Vacon 100, es suficiente una descripción básica. Estas descripciones básicas se encuentran en las tablas de parámetros del capítulo *[5 Menú Parámetros](#page-117-0)*. Si son necesarios otros datos, su distribuidor le ayudará.

# *P1.2 APLICACIÓN (ID212)*

En P1.2, puede seleccionar la aplicación que sea mejor para su proceso. Las aplicaciones incluyen configuraciones de aplicación fijas, es decir, juegos de parámetros predefinidos. La selección de la aplicación facilita la puesta en marcha del convertidor y reduce el trabajo manual con los parámetros.

Estas configuraciones se cargan en el convertidor cuando cambia el valor del parámetro P1.2 Aplicación. Puede cambiar el valor de este parámetro cuando realice el arranque o la puesta en marcha del convertidor.

Si utiliza el cuadro de control para cambiar este parámetro, se inicia un asistente para aplicación que le ayuda a establecer los parámetros básicos relacionados con la aplicación. El asistente no se inicia si utiliza la herramienta de PC para cambiar este parámetro. Encontrará datos sobre los asistentes para aplicación en el capítulo *[2 Asistentes](#page-64-0)*.

Hay disponibles estas aplicaciones:

0 = Estándar

- 1 = Panel/Remoto
- $2 = Multi-velocidad$
- 3 = Control PID
- 4 = Multiobjetivo
- 5 = Potenciómetro del motor

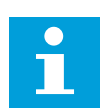

# **INDICACIÓN!**

Cuando cambia la aplicación, el contenido del menú Guía rápida cambia.

# **9.1 AJUSTES DEL MOTOR**

# *P3.1.1.2 FRECUENCIA NOMINAL MOTOR (ID 111)*

Cuando se cambia este parámetro, los parámetros P3.1.4.2 Frecuencia punto desexcitación y P3.1.4.3 Voltaje punto desexcitación se iniciarán automáticamente. Los dos parámetros tienen diferentes valores para cada tipo de motor. Consulte las tablas en *P3.1.2.2 Tipo de motor (ID 650)*.

# *P3.1.2.1 MODO DE CONTROL (ID 600)*

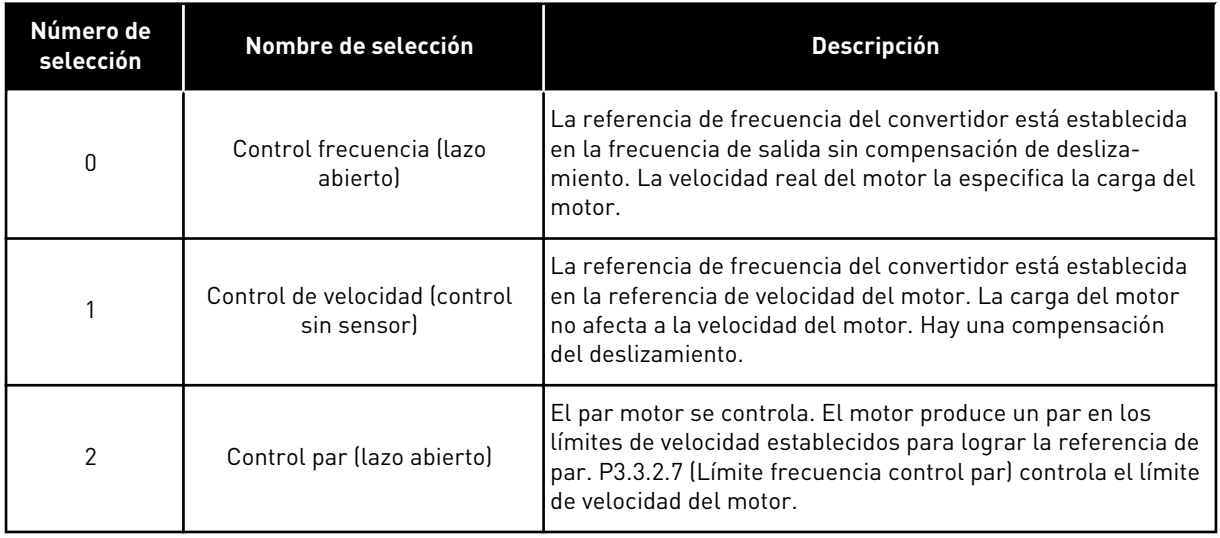

# *P3.1.2.2 TIPO DE MOTOR (ID 650)*

En este parámetro, puede establecer el tipo de motor en su proceso.

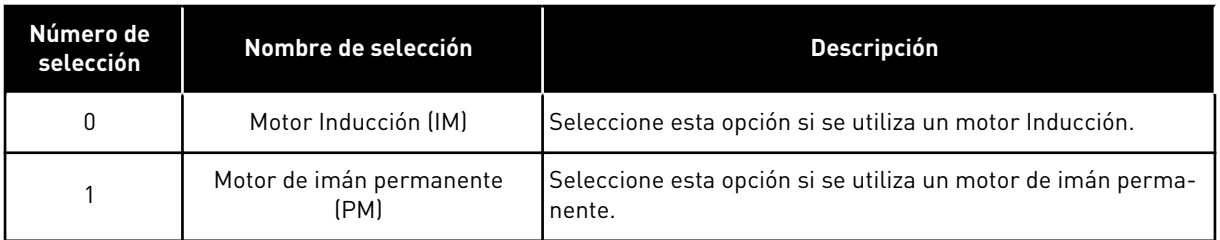

Si este parámetro cambia, los parámetros P3.1.4.2 y P3.1.4.3 se inician automáticamente. Los dos parámetros tienen diferentes valores para cada tipo de motor.

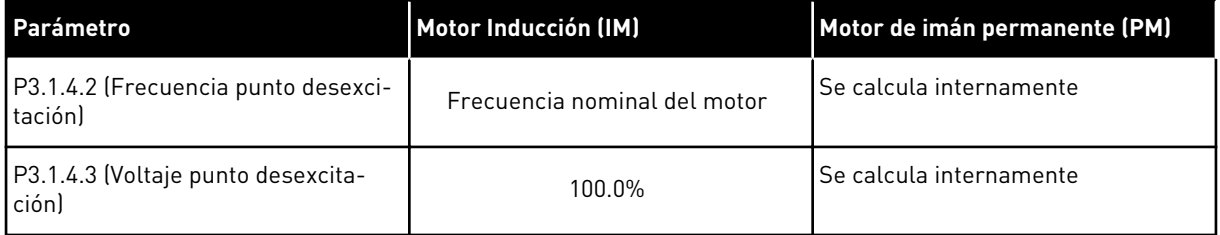

# *P3.1.2.4 IDENTIFICACIÓN (ID 631)*

La identificación de marcha calcula o mide los parámetros del motor que son necesarios para obtener un buen control del motor y la velocidad.

La identificación de marcha le ayuda a ajustar los parámetros específicos del motor y los parámetros específicos del convertidor. Es una herramienta para la puesta en marcha y el mantenimiento del convertidor. El objetivo es encontrar los valores de parámetros óptimos para el funcionamiento del convertidor.

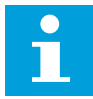

#### **INDICACIÓN!**

Antes de realizar la identificación de marcha, tiene que establecer los parámetros de la placa de características del motor.

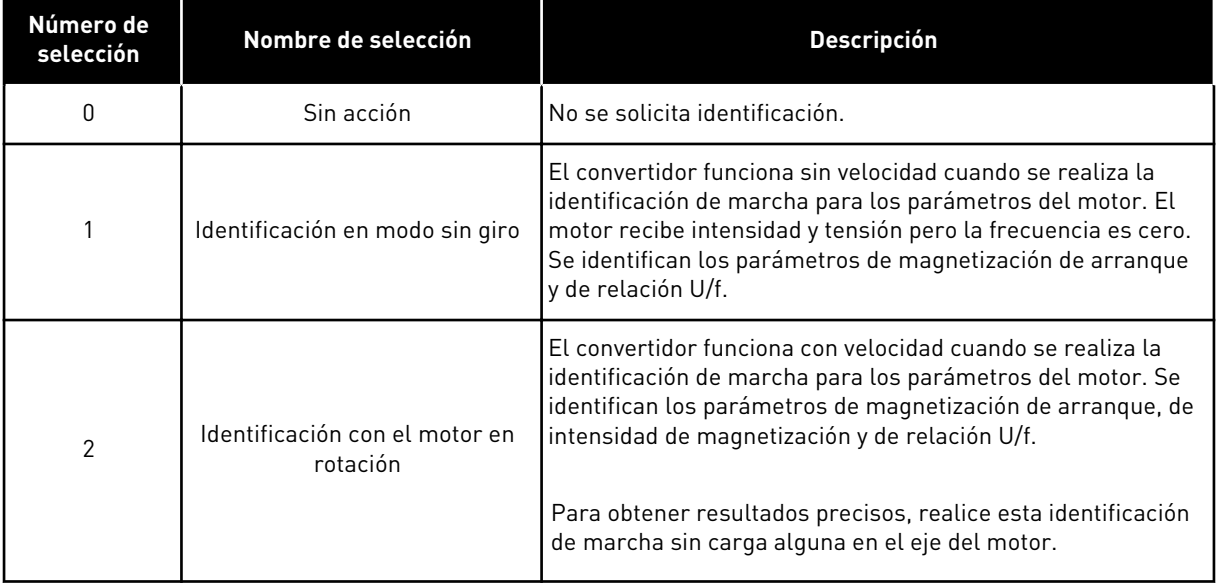

Para activar la función de identificación, establezca el parámetro P3.1.2.4 y proporcione una orden de marcha. Tiene que proporcionar la orden de marcha en 20 seg. Si no se proporciona ninguna en ese tiempo, la identificación de marcha no comienza. El parámetro P3.1.2.4 se resetea al valor por defecto y se muestra una alarma de identificación.

Para parar la identificación de marcha antes de que se complete, proporcione una orden de paro. Resetea el valor por defecto del parámetro. Si la identificación de marcha no se completa, se muestra una alarma de identificación.

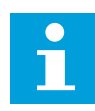

#### **INDICACIÓN!**

Para iniciar el convertidor después de la identificación, es necesario una nueva orden de marcha.

#### *P3.1.2.6 CONTACTOR DEL MOTOR (ID 653)*

Puede utilizar este parámetro si hay un conmutador entre el convertidor y el motor en el sistema. El funcionamiento de un contactor de motor garantiza que el circuito eléctrico se desconecta del motor durante el mantenimiento.

Cuando se habilita este parámetro, el contactor del motor se abre y desconecta el motor del convertidor. Esto no hace que el convertidor se resetee. No es necesario realizar ningún cambio en la orden de marcha ni en la señal de referencia al convertidor.

Una vez terminado el mantenimiento, deshabilite el parámetro P3.1.2.6 para volver a conectar el motor. El convertidor hace que la velocidad del motor coincida con la velocidad de referencia de las órdenes del proceso. Si el motor gira cuando lo conecte, el convertidor detecta la velocidad del motor con la función de arranque en vuelo. Luego, el convertidor aumenta la velocidad del motor para que coincida con las órdenes del proceso.

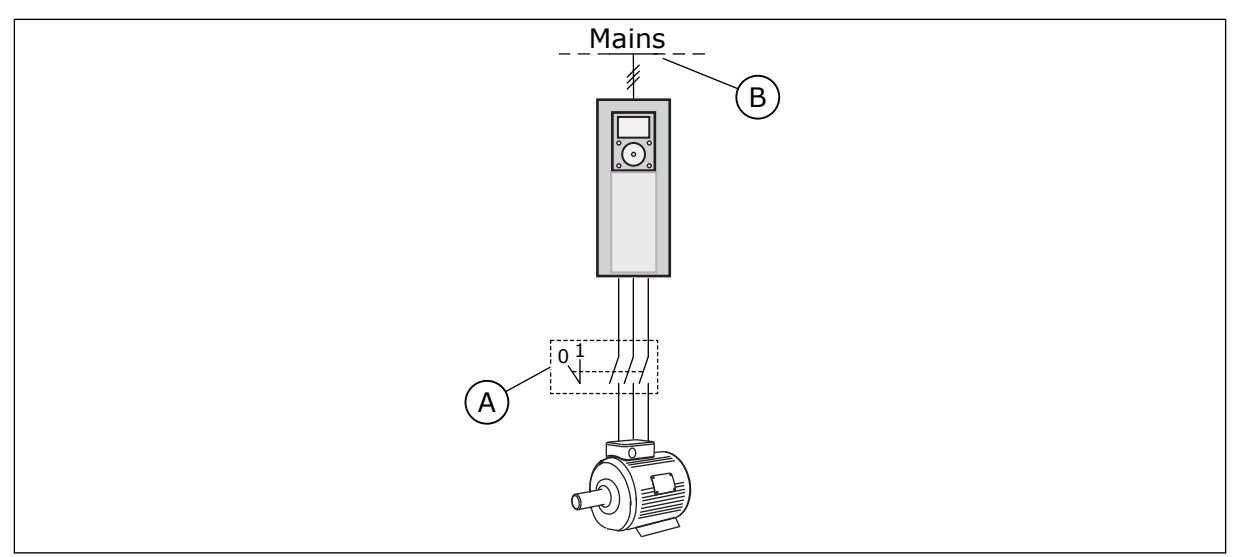

*Imag. 20: El contactor del motor entre el convertidor y el motor*

A. El contactor del motor B. Alimentación eléctrica

# *P3.1.2.7 CAÍDA DE CARGA (ID 620)*

La función de caída de carga permite la caída de velocidad. Este parámetro establece la caída expresada en un porcentaje del par nominal del motor.

Puede utilizar esta función cuando sea necesaria una carga equilibrada para los motores conectados de manera mecánica. A esto se le denomina caída estática. También puede utilizar la función cuando sea necesaria una caída dinámica porque la carga cambia. En la caída estática, el tiempo de caída de carga se establece en cero, lo que significa que la caída no puede decaer. En la caída dinámica, se establece el tiempo de caída de carga. La carga cae de manera momentánea con energía a partir de la inercia del sistema. Esto hace que disminuyan los picos de par de intensidad cuando la carga cambia de manera repentina.

Si el motor posee una frecuencia nominal de 50 Hz, el motor está cargado con la carga nominal (100 % de par) y la caída de carga está establecida en el 10 %, la frecuencia de salida puede disminuir 5 Hz respecto de la referencia de frecuencia.

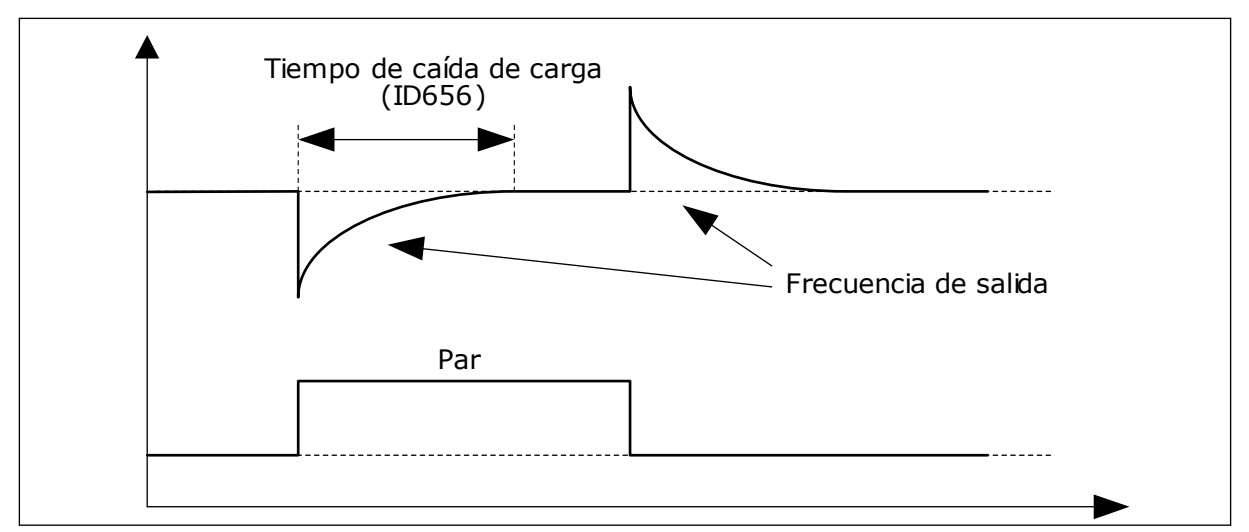

*Imag. 21: La función de caída de carga*

#### *P3.1.2.10 CONTROL DE SOBRETENSIÓN (ID 607)*

Consulte la descripción en P3.1.2.11 Control de baja tensión.

#### *P3.1.2.11 CONTROL DE BAJA TENSIÓN (ID 608)*

Cuando se habilita P3.1.2.10 o P3.1.2.11, los controladores comienzan a monitorizar los cambios en la tensión de alimentación. Los controladores cambian la frecuencia de salida si sube o baja demasiado.

Para parar los controladores de baja tensión y sobretensión, deshabilite estos dos parámetros. Esto puede ser útil si la tensión de alimentación cambia más del rango comprendido entre -15 % y +10 % y la aplicación no tolera el funcionamiento de los controladores.

#### *P3.1.2.13 AJUSTE DE TENSIÓN DEL ESTATOR (ID 659)*

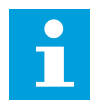

#### **INDICACIÓN!**

La identificación de marcha establece un valor para este parámetro de manera automática. Se recomienda efectuar la identificación de marcha siempre que sea posible. Puede realizar la identificación de marcha con el parámetro P3.1.2.4.

Solo es posible utilizar este parámetro cuando el parámetro P3.1.2.2 Tipo de motor tenga el valor *Imanes permanentes*. Si establece un *motor Inducción* como tipo de motor, el valor se establece automáticamente en el 100 % y no se puede cambiar.

Cuando se cambia el valor de P3.1.2.2 (Tipo de motor) por *Imanes permanentes*, los parámetros P3.1.4.2 (Frecuencia punto desexcitación) y P3.1.4.3 (Voltaje punto desexcitación) aumentan automáticamente hasta que son iguales a la tensión de salida del convertidor. La relación U/f establecida no cambia. Esto sirve para evitar el funcionamiento del motor de imanes permanentes en el área de desexcitación. La tensión nominal del motor de imanes permanentes es mucho menor que la tensión de salida completa del convertidor.

La tensión nominal del motor de imanes permanentes coincide con la tensión de fuerza contraelectromotriz del motor a la frecuencia nominal. Sin embargo, en el motor de otro fabricante, puede ser igual a, por ejemplo, la tensión del estator a la carga nominal.

El ajuste de la tensión del estator le ayuda a ajustar la curva de U/f del convertidor para que se aproxime a la curva de fuerza contraelectromotriz. No es necesario cambiar los valores de muchos parámetros de la curva U/f.

El parámetro P3.1.2.13 proporciona la tensión de salida del convertidor en forma de porcentaje de la tensión nominal del motor a la frecuencia nominal del motor. Ajuste la curva U/f del convertidor por encima de la curva de fuerza contraelectromotriz del motor. La intensidad del motor aumenta cuanto más difiera la curva U/f de la curva de fuerza contraelectromotriz.

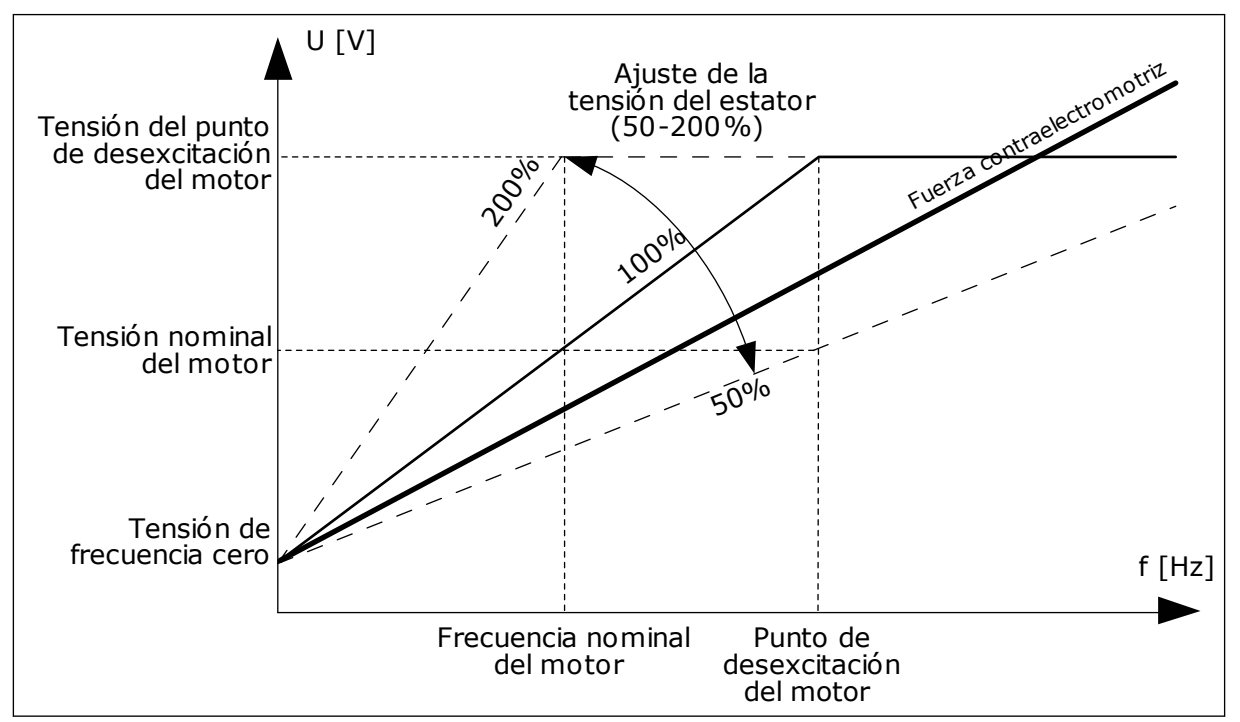

*Imag. 22: El ajuste de tensión del estator*

# *P3.1.2.14 SOBREMODULACIÓN (ID 1515)*

La sobremodulación aumenta al máximo la tensión de salida del convertidor, pero aumenta los armónicos de intensidad del motor.

# *P3.1.3.1 LÍMITE INTENSIDAD MOTOR (ID 107)*

Este parámetro indica la intensidad máxima del motor desde el convertidor de frecuencia. El rango de valores del parámetro es diferente para cada tamaño de bastidor del convertidor.

Cuando el límite de intensidad está activo, la frecuencia de salida del convertidor disminuye.

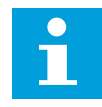

#### **INDICACIÓN!**

El límite de intensidad del motor no es un límite de reset por sobreintensidad.

#### *P3.1.4.1 RELACIÓN U/F (ID 108)*

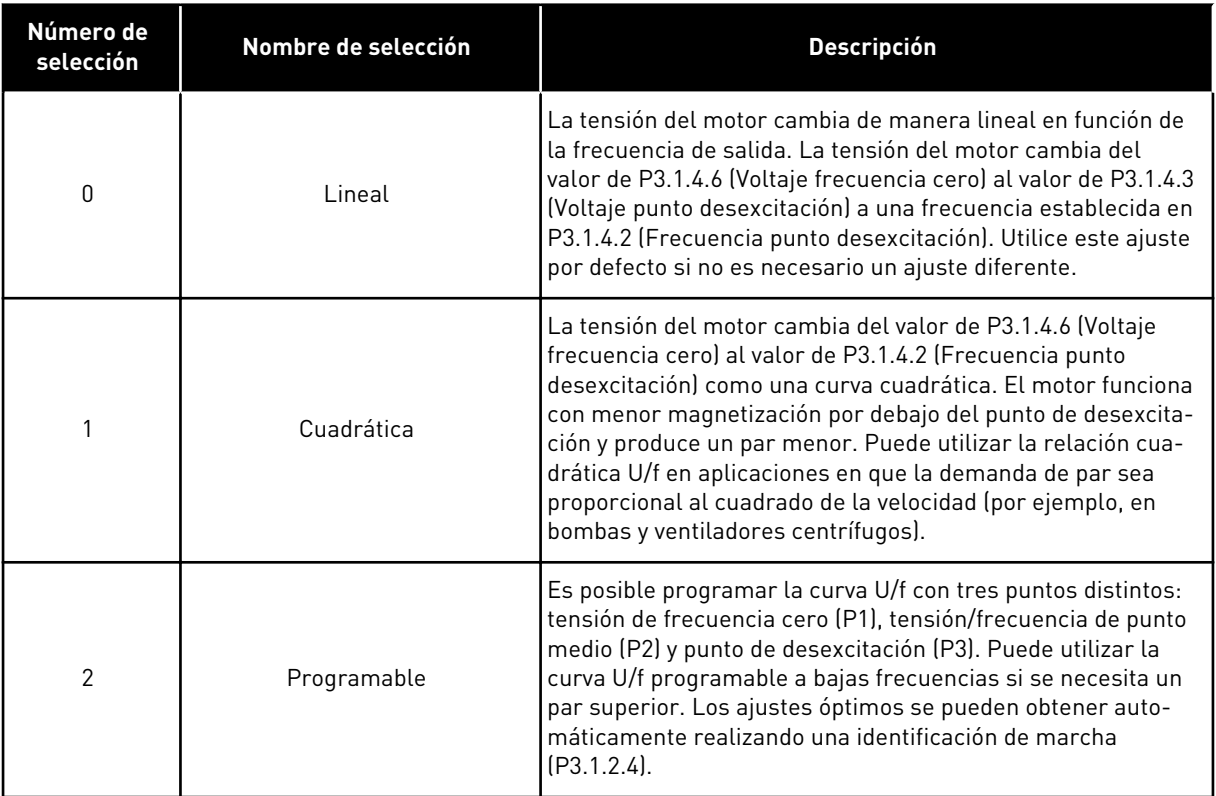

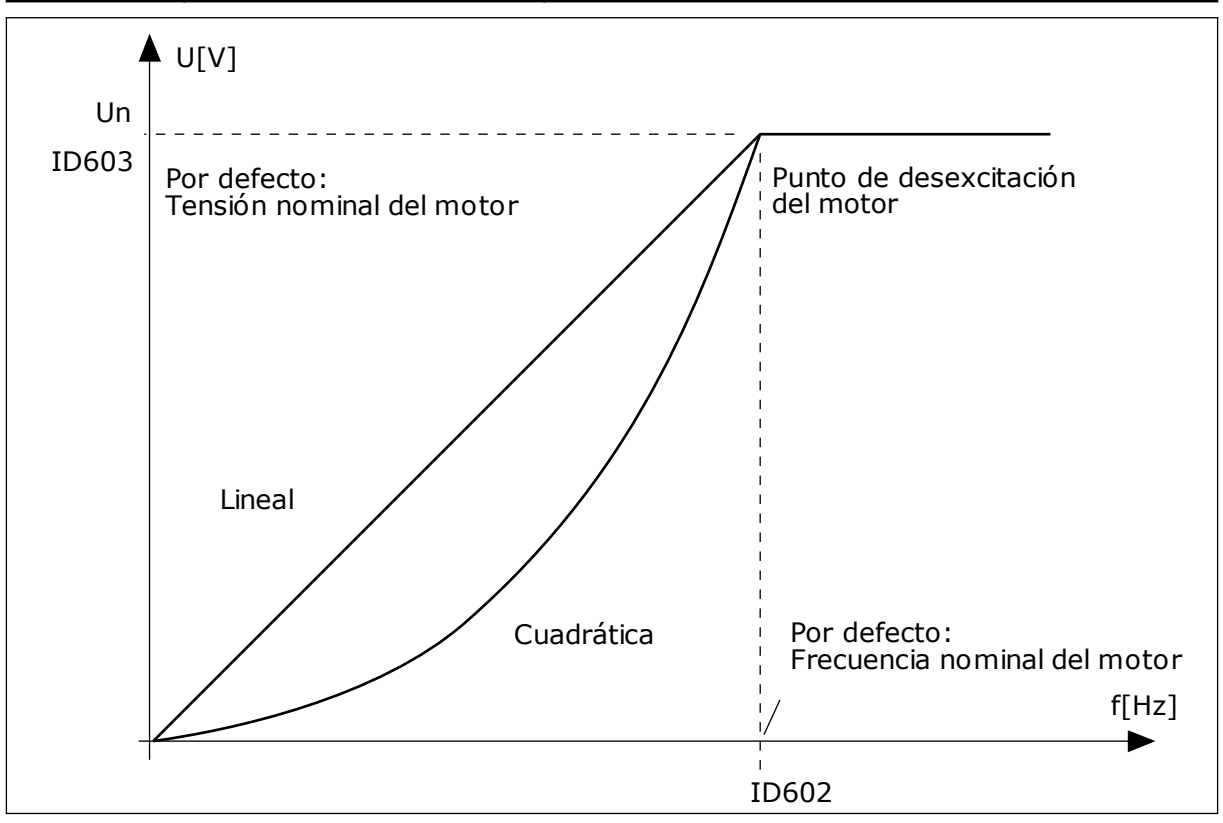

*Imag. 23: Cambio lineal y cuadrático de la tensión del motor*

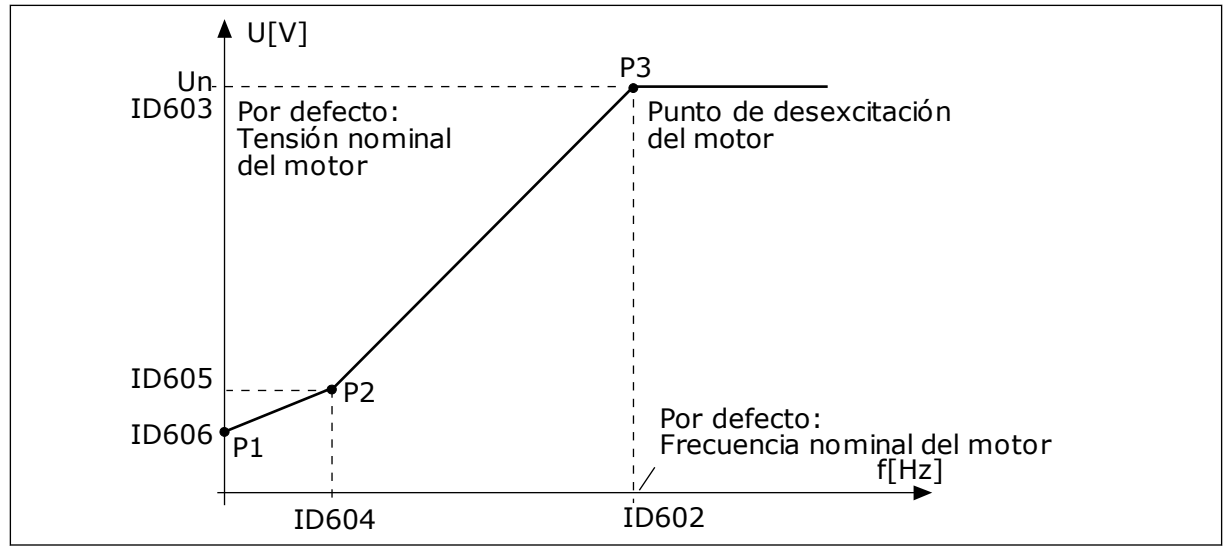

*Imag. 24: La curva U/f programable*

Cuando el tipo de motor del parámetro tenga el valor *Imanes permanentes (Motor de imán permanente)*, este parámetro se establece automáticamente en el valor *Lineal*.

Cuando el parámetro Tipo de motor tiene el valor *Motor Inducción*, y cuando se cambia el parámetro, se establecen los valores por defecto de estos parámetros.

- P3.1.4.2 Frecuencia punto desexcitación
- P3.1.4.3 Voltaje en punto desexcitación
- P3.1.4.4 Frecuencia punto medio U/f
- P3.1.4.5 Voltaje punto medio U/f
- P3.1.4.6 Voltaje frecuencia cero

#### *P3.1.4.3 VOLTAJE EN PUNTO DESEXCITACIÓN (ID 603)*

Por encima de la frecuencia en el punto de desexcitación, la tensión de salida permanece en el valor máximo establecido. Por debajo de la frecuencia en el punto de desexcitación, los parámetros de la curva U/f controlan la tensión de salida. Consulte los parámetros de U/f P3.1.4.1, P3.1.4.4 y P3.1.4.5.

Cuando se establecen los parámetros P3.1.1.1 (Tensión nominal motor) y P3.1.1.2 (Frecuencia nominal motor), se asignan de forma automática los valores correspondientes a los parámetros P3.1.4.2 y P3.1.4.3. Para tener valores diferentes para los parámetros P3.1.4.2 y P3.1.4.3, cambie estos parámetros únicamente después de establecer los parámetros P3.1.1.1 y P3.1.1.2.

#### *P3.1.4.7 OPCIONES ARRANQUE AL VUELO (ID 1590)*

El parámetro Opciones arranque al vuelo tiene una selección de valores con casillas de verificación.

Los bits pueden recibir estos valores.

- Busque la frecuencia del eje solo desde el mismo sentido que la referencia de frecuencia.
- Deshabilite el escaneo de CA
- Use la referencia de frecuencia para una estimación inicial
- Deshabilite los pulsos CC

El bit B0 controla el sentido de búsqueda. Cuando se establece el bit en 0, la frecuencia del eje se busca en dos direcciones: positiva y negativa. Cuando se establece el bit en 1, la frecuencia del eje se busca solo en el sentido de la referencia de frecuencia. Esto evita los movimientos del eje en el otro sentido.

El bit B1 controla el escaneo de CA que premagnetiza el motor. En el escaneo de CA, el sistema barre la frecuencia desde el máximo hacia la frecuencia cero. El escaneo de CA se detiene siempre que se produce una adaptación a la frecuencia del eje. Para deshabilitar el escaneo de CA, establezca el bit B1 en 1. Si el valor de Tipo de motor es un motor de imán permanente, el escaneo de CA se deshabilita automáticamente.

Con el bit B5, puede deshabilitar los pulsos de CC. La función principal de los pulsos de CC es premagnetizar el motor y examinar el giro del motor. Si se han habilitado tanto los pulsos de CC como el escaneo de CA, la frecuencia de deslizamiento indica qué procedimiento se aplica. Si la frecuencia de deslizamiento es menor que 2 Hz o el tipo de motor es de imanes permanentes, los pulsos de CC se deshabilitan automáticamente.

#### *P3.1.4.9 SOBREPAR AUTOMÁTICO (ID 109)*

Utilice este parámetro con un proceso que tenga un alto par de arranque a causa de la fricción.

La tensión del motor cambia en relación con el par necesario. Esto hace que el motor produzca más par en el arranque y cuando el motor funciona a frecuencias bajas.

El sobrepar afecta con una curva U/f lineal. Puede obtener el mejor resultado cuando ha realizado la identificación de marcha y ha activado la curva U/f programable.

#### 9.1.1 FUNCIÓN DE ARRANQUE I/F

Si tiene un motor de imanes permanentes, utilice la función de arranque U/f para poner en marcha el motor con un control de intensidad constante. Puede obtener el mejor rendimiento con un motor de alta potencia. Con un motor de alta potencia, la resistencia es baja y no es fácil cambiar la curva U/f.

La función de arranque I/f también puede proporcionar el par suficiente al motor en el arranque.

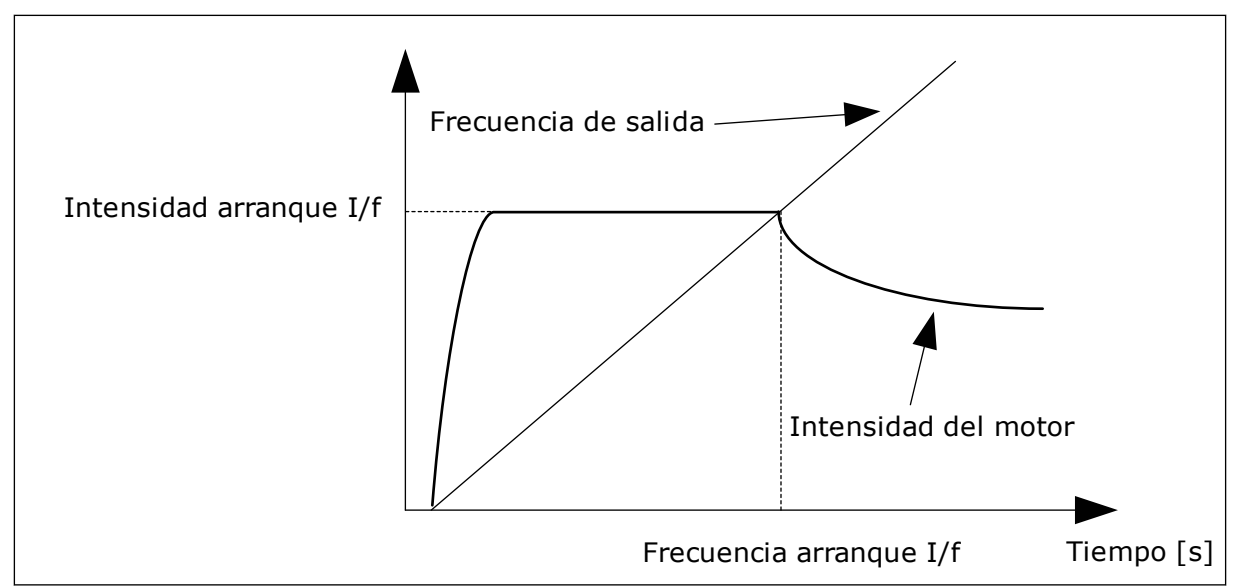

*Imag. 25: Los parámetros de arranque I/f*

# *P3.1.4.12.1 ARRANQUE I/F (ID 534)*

Cuando se activa la función de arranque I/f, el convertidor comienza a funcionar en el modo de control de intensidad. Se transmite una intensidad constante al motor hasta que la frecuencia de salida aumenta por encima del nivel que se establece en P3.1.4.12.2. Cuando la frecuencia de salida aumenta por encima del nivel de la frecuencia de arranque I/f, el modo de funcionamiento vuelve al modo de control de U/f normal.

#### *P3.1.4.12.2 FRECUENCIA DE ARRANQUE I/F (ID 535)*

Cuando la frecuencia de salida del convertidor se encuentra por debajo del límite de este parámetro, se activa la función de arranque I/f. Cuando la frecuencia de salida supera este límite, el modo de funcionamiento del convertidor vuelve al modo de control de U/f normal.

#### *P3.1.4.12.3 INTENSIDAD DE ARRANQUE I/F (ID 536)*

Con este parámetro, se establece la intensidad que se utiliza cuando la función de arranque I/f está habilitada.

#### 9.1.2 FUNCIÓN DE ESTABILIZADOR DE PAR

#### *P3.1.4.13.1 GANANCIA ESTABILIZADOR PAR (ID 1412)*

#### *P3.1.4.13.2 GANANCIA ESTABILIZADOR PAR EN PUNTO DE DESEXCITACIÓN (ID 1414)*

El estabilizador de par estabiliza las posibles oscilaciones en el par estimado.

Se utilizan dos ganancias. FWPGananStabPar es una ganancia constante en todas las frecuencias de salida. FWPGananStabPar cambia linealmente entre la frecuencia cero y la frecuencia de punto de desexcitación. La ganancia completa está a 0 Hz y la ganancia es cero en el punto de desexcitación. La figura muestra las ganancias como una función de la frecuencia de salida.

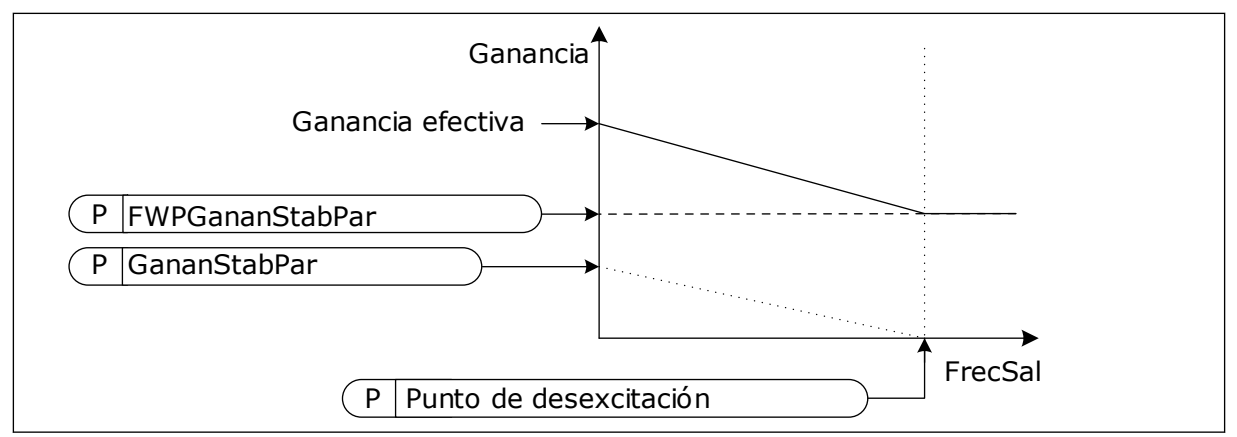

*Imag. 26: La ganancia del estabilizador de par*

#### *P3.1.4.13.3 ESTABILIZADOR DE PAR (ID 1413)*

La contante de tiempo de amortiguación del estabilizador de par.

#### *P3.1.4.13.4 ESTABILIZADOR PAR PMM (ID 1735)*

La contante de tiempo de amortiguación del estabilizador de par para motores de imán permanente.

# **9.2 CONFIGURACIÓN DE MARCHA/PARO**

Debe proporcionar las órdenes de marcha y paro de forma distinta en cada lugar de control.

#### LUGAR DE CONTROL REMOTO (I/O LUGAR A)

Utilice los parámetros P3.5.1.1 (Señal de control 1 A), P3.5.1.2 (Señal de control 2 A) y P3.5.1.3 (Señal de control 3 A) para seleccionar las entradas digitales. Estas entradas digitales controlan las órdenes de marcha, paro e inversión. A continuación, seleccione una lógica para estas entradas con P3.2.6 Lógica de I/O lugar A.

#### LUGAR DE CONTROL REMOTO (I/O LUGAR B)

Utilice los parámetros P3.5.1.4 (Señal de control 1 B), P3.5.1.5 (Señal de control 2 B) y P3.5.1.6 (Señal de control 3 B) para seleccionar las entradas digitales. Estas entradas digitales controlan las órdenes de marcha, paro e inversión. A continuación, seleccione una lógica para estas entradas con P3.2.7 Lógica de I/O lugar B.

#### LUGAR DE CONTROL PANEL (PANEL)

Las órdenes de marcha y paro provienen de los botones del panel. El sentido del giro se establece con el parámetro P3.3.1.9 Sentido panel.

#### LUGAR DE CONTROL REMOTO (FIELDBUS)

Las órdenes de marcha, paro e inversión se ejecutan desde el Fieldbus.

# *P3.2.5 TIPO DE PARO (ID 506)*

#### *Tabla 116:*

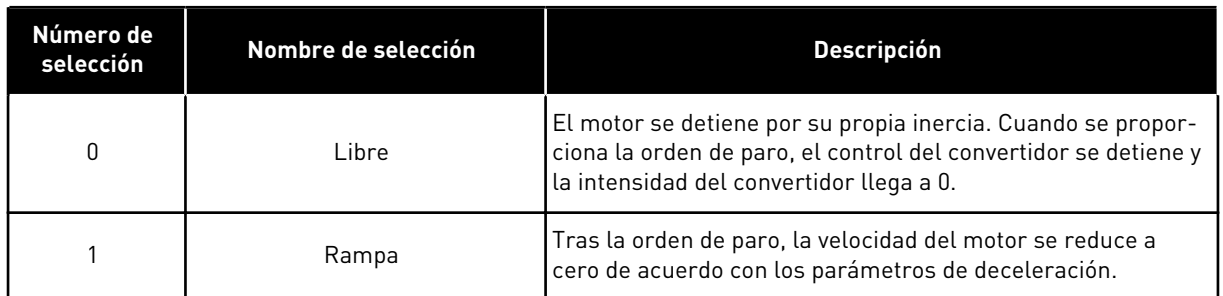

# *P3.2.6 LÓGICA DE MARCHA/PARO DE I/O LUGAR A (ID 300)*

Es posible controlar la marcha y el paro del convertidor con las señales digitales de este parámetro.

Las opciones que incluyen la palabra "flanco" le ayudan a evitar una puesta en marcha accidental.

#### **Se podría producir una puesta en marcha accidental en estas condiciones, entre otras:**

- Cuando se conecta la alimentación.
- Cuando se vuelve a conectar la alimentación después de un corte de electricidad.
- Después de resetear un fallo.
- Después de que Permiso marcha pare el convertidor.
- Cuando cambia el lugar de control a control de I/O.

Para poder poner en marcha el motor, debe abrir el contacto de marcha/paro.

En todos los ejemplos de las siguientes páginas, el modo de paro utilizado es libre. SC = Señal de control.

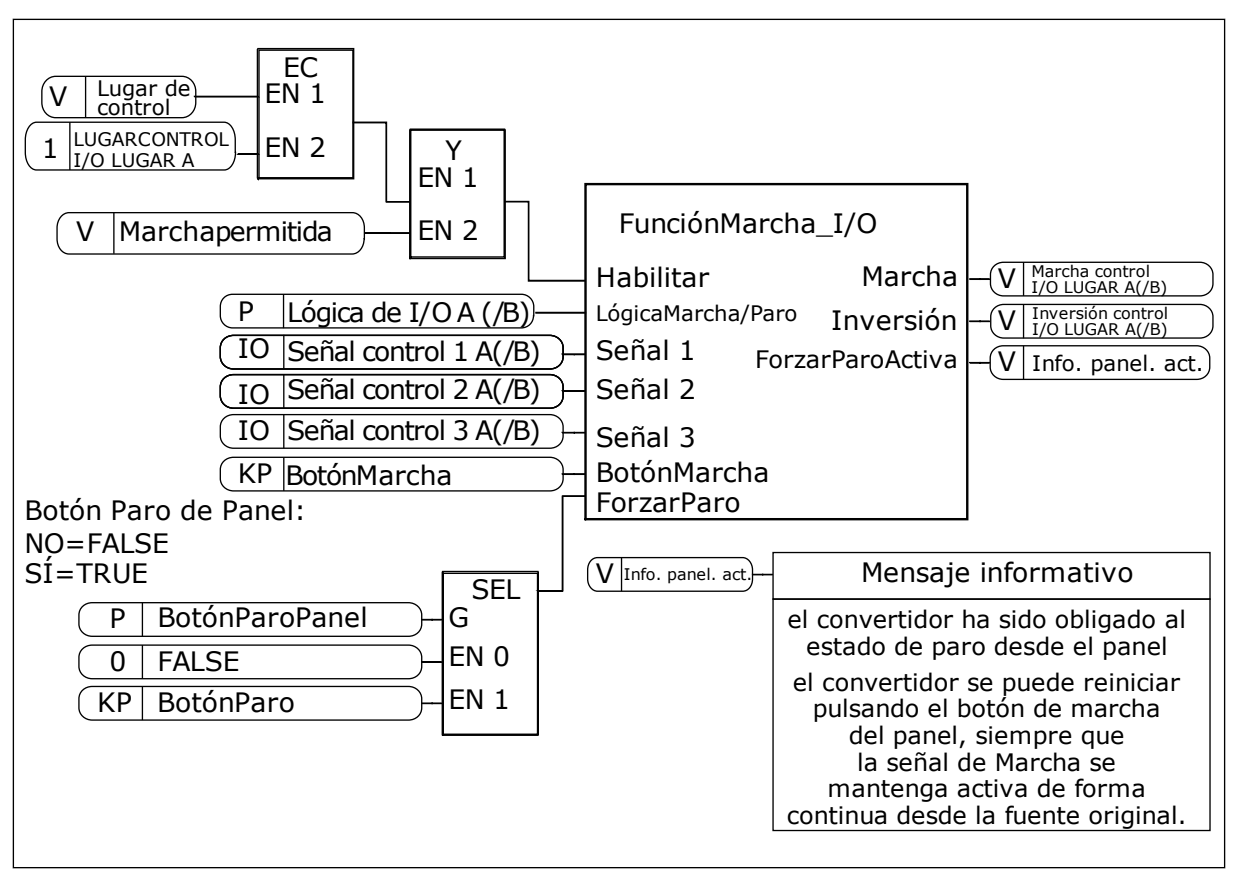

*Imag. 27: El diagrama de bloques de la lógica de marcha/paro de I/O lugar A*

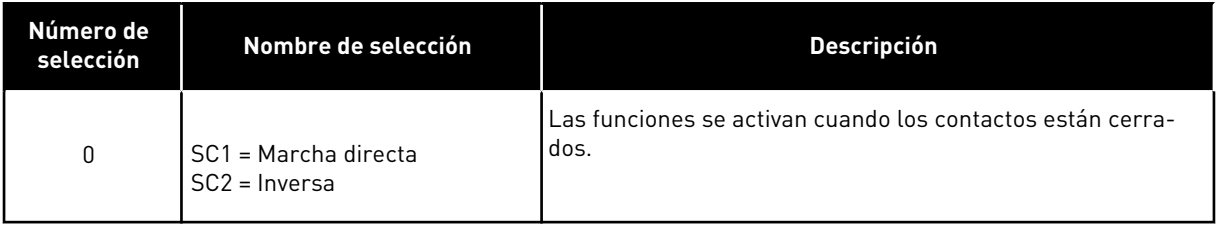

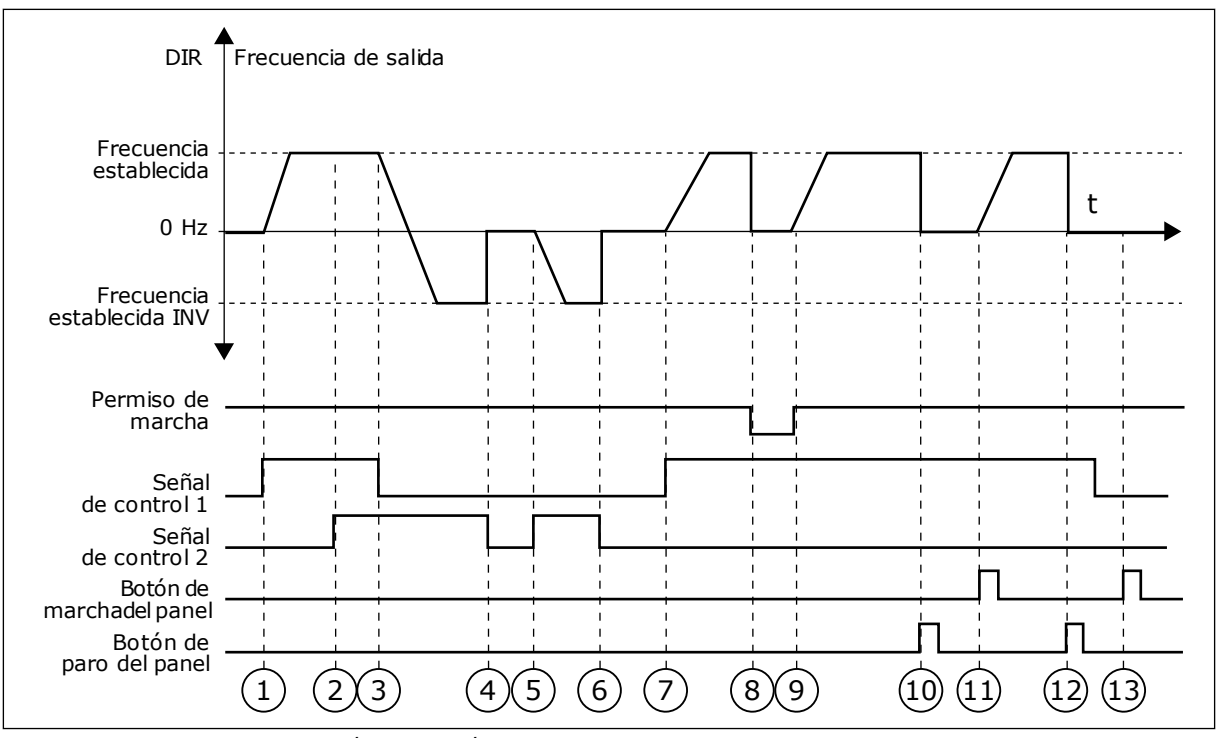

*Imag. 28: Lógica de marcha/paro de I/O lugar A = 0*

- 1. La señal de control (SC) 1 se activa y provoca que la frecuencia de salida aumente. El motor funciona en sentido directo.
- 2. SC2 se activa, pero no tiene ningún efecto en la frecuencia de salida porque el sentido que se establece primero tiene la máxima prioridad.
- 3. SC1 se desactiva y provoca el cambio del sentido de marcha (DIR a INV) porque SC2 sigue estando activa.
- 4. SC2 se desactiva y la frecuencia suministrada al motor cae hasta 0.
- 5. SC2 se activa de nuevo y provoca que el motor se acelere (INV) hasta la frecuencia establecida.
- 6. SC2 se desactiva y la frecuencia suministrada al motor cae hasta 0.
- 7. SC1 se activa y el motor se acelera (DIR) hasta la frecuencia establecida.
- 8. La señal de permiso de marcha está establecida en FALSE, por lo que la frecuencia cae hasta 0. Configure la señal de permiso de marcha con el parámetro P3.5.1.15.
- 9. La señal de permiso de marcha está establecida en TRUE, lo que provoca que la frecuencia aumente hacia la frecuencia establecida porque SC1 sigue estando activa.
- 10. Se presiona el botón STOP en el panel y la frecuencia suministrada al motor cae hasta 0. (Esta señal solo funciona si el valor de P3.2.3 Botón paro panel es *Sí*).
- 11. El convertidor se pone en marcha porque se ha presionado el botón START en el panel.
- 12. Se pulsa de nuevo el botón STOP en el panel para parar el convertidor.
- 13. El intento de poner en marcha el convertidor con el botón START no es correcto porque SC1 está inactiva.
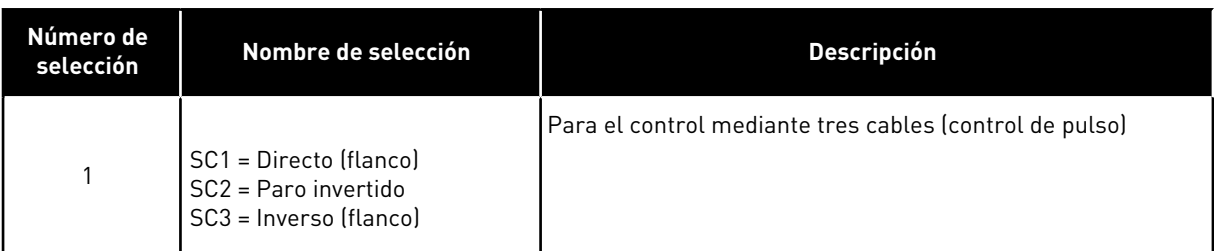

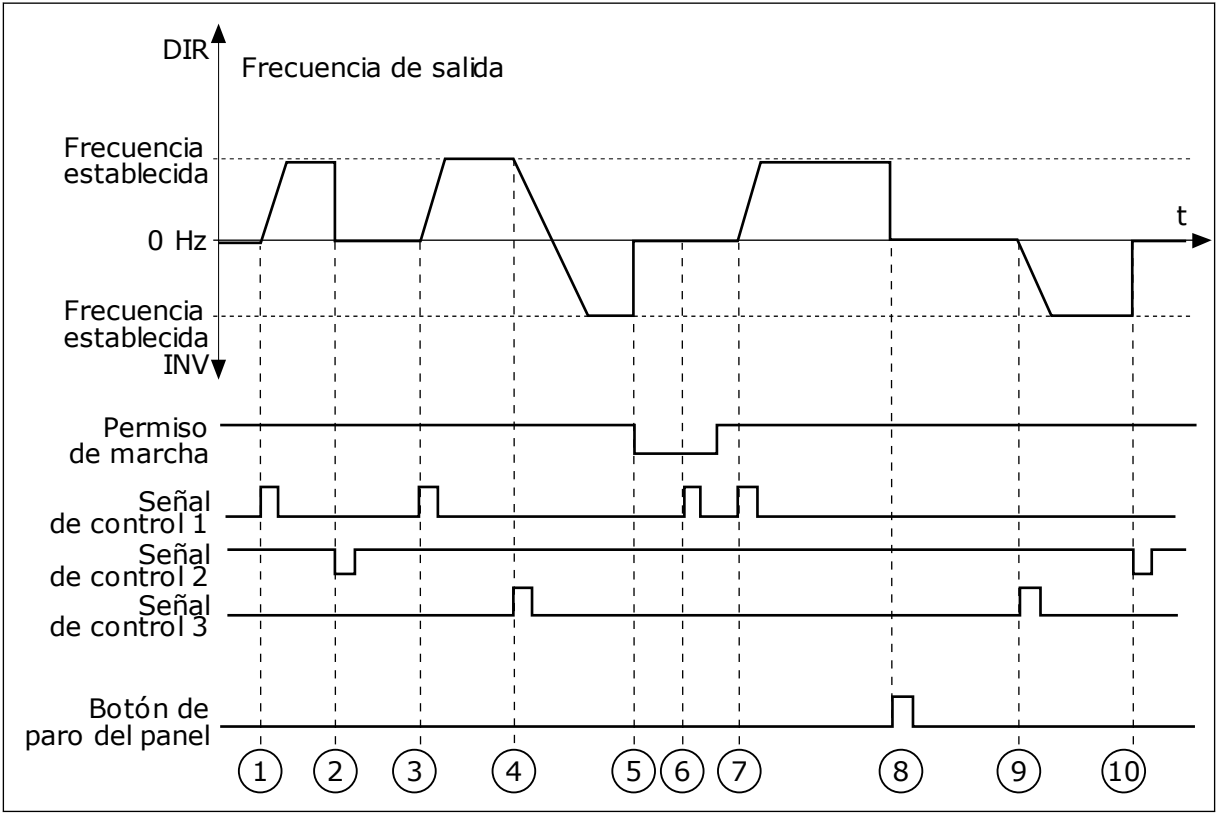

*Imag. 29: Lógica de marcha/paro de I/O lugar A = 1*

- 1. La señal de control (SC) 1 se activa y provoca que la frecuencia de salida aumente. El motor funciona en sentido directo.
- 2. SC2 se desactiva y hace que la frecuencia suministrada caiga hasta 0.
- 3. SC1 se activa y provoca que la frecuencia de salida aumente de nuevo. El motor funciona en sentido directo.
- 4. SC3 se activa y provoca el cambio del sentido de la marcha (DIR a INV).
- 5. La señal de permiso de marcha está establecida en FALSE, por lo que la frecuencia cae hasta 0. Configure la señal de permiso de marcha con el parámetro 3.5.1.15.
- 6. El intento de puesta en marcha con SC1 no es correcto porque la señal de permiso de marcha sigue siendo FALSE.
- 7. SC1 se activa y el motor se acelera (DIR) hasta la frecuencia establecida porque la señal de permiso de marcha se ha establecido en TRUE.
- 8. Se presiona el botón STOP en el panel y la frecuencia suministrada al motor cae hasta 0. (Esta señal solo funciona si el valor de P3.2.3 Botón paro panel es *Sí*).
- 9. SC3 se activa y provoca que el motor se ponga en marcha y funcione en sentido inverso.
- 10. SC2 se desactiva y hace que la frecuencia suministrada caiga hasta 0.

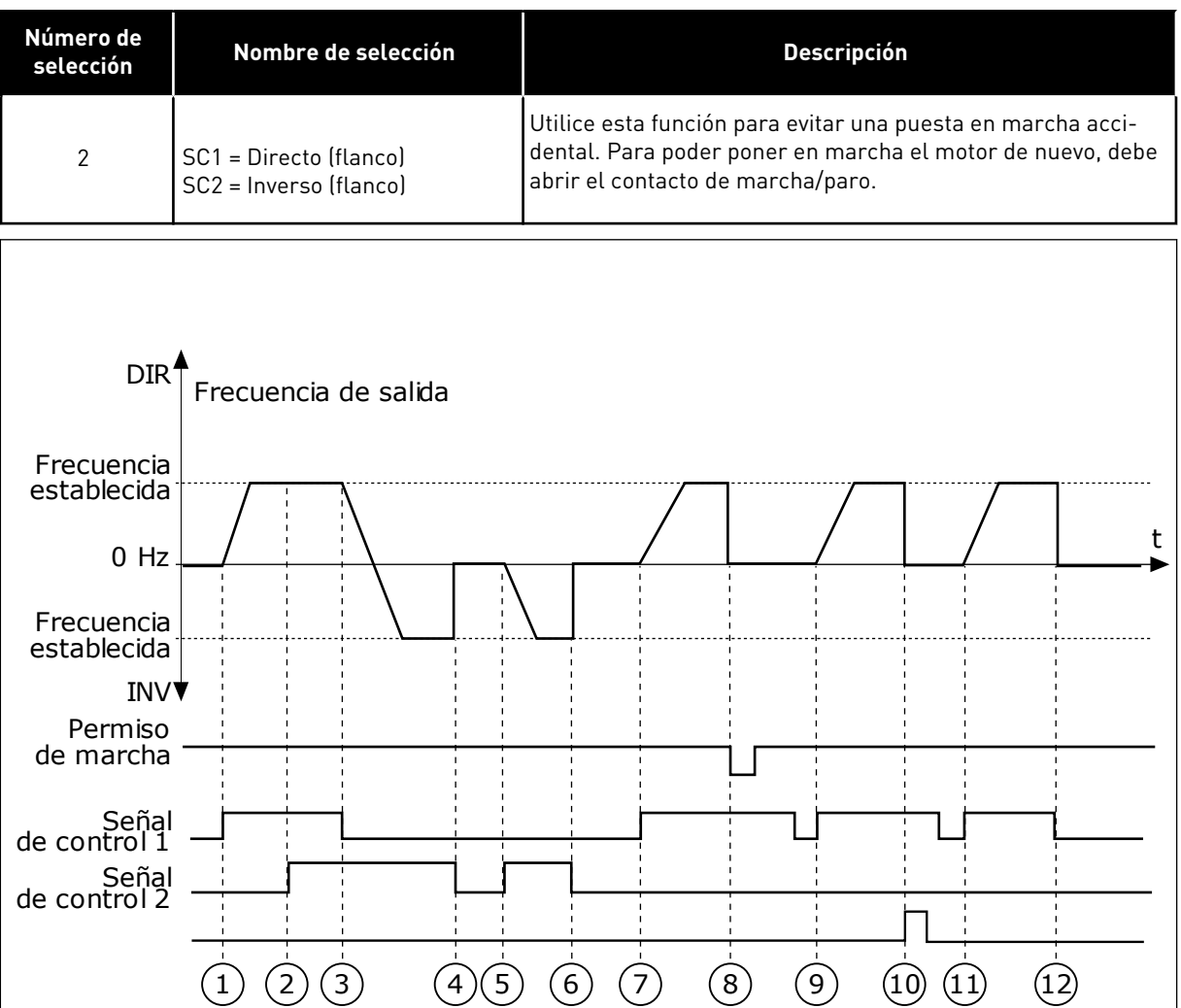

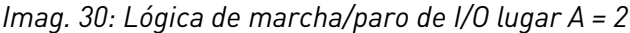

- 1. La señal de control (SC) 1 se activa y provoca que la frecuencia de salida aumente. El motor funciona en sentido directo.
- 2. SC2 se activa, pero no tiene ningún efecto en la frecuencia de salida porque el sentido que se establece primero tiene la máxima prioridad.
- 3. SC1 se desactiva y provoca el cambio del sentido de la marcha (DIR a INV) porque SC2 sigue estando activa.
- 4. SC2 se desactiva y la frecuencia suministrada al motor cae hasta 0.
- 5. SC2 se activa de nuevo y provoca que el motor se acelere (INV) hasta la frecuencia establecida.
- 6. SC2 se desactiva y la frecuencia suministrada al motor cae hasta 0.
- 7. SC1 se activa y el motor se acelera (DIR) hasta la frecuencia establecida.
- 8. La señal de permiso de marcha está establecida en FALSE, por lo que la frecuencia cae hasta 0. Configure la señal de permiso de marcha con el parámetro P3.5.1.15.
- 9. La señal de permiso de marcha está establecida en TRUE, lo que no tiene ningún efecto porque es necesario un flanco de subida para la marcha incluso si SC1 está activa.
- 10. Se presiona el botón STOP en el panel y la frecuencia suministrada al motor cae hasta 0. (Esta señal solo funciona si el valor de P3.2.3 Botón paro panel es *Sí*).
- 11. SC1 se abre y cierra de nuevo, lo que provoca que el motor se ponga en marcha.

#### 12. SC1 se desactiva y la frecuencia suministrada al motor cae hasta 0.

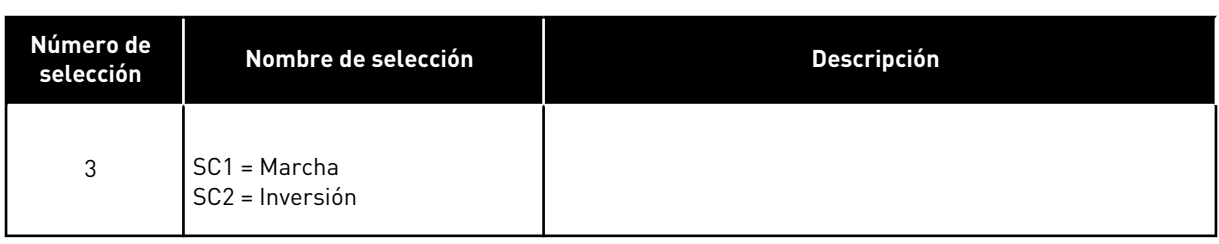

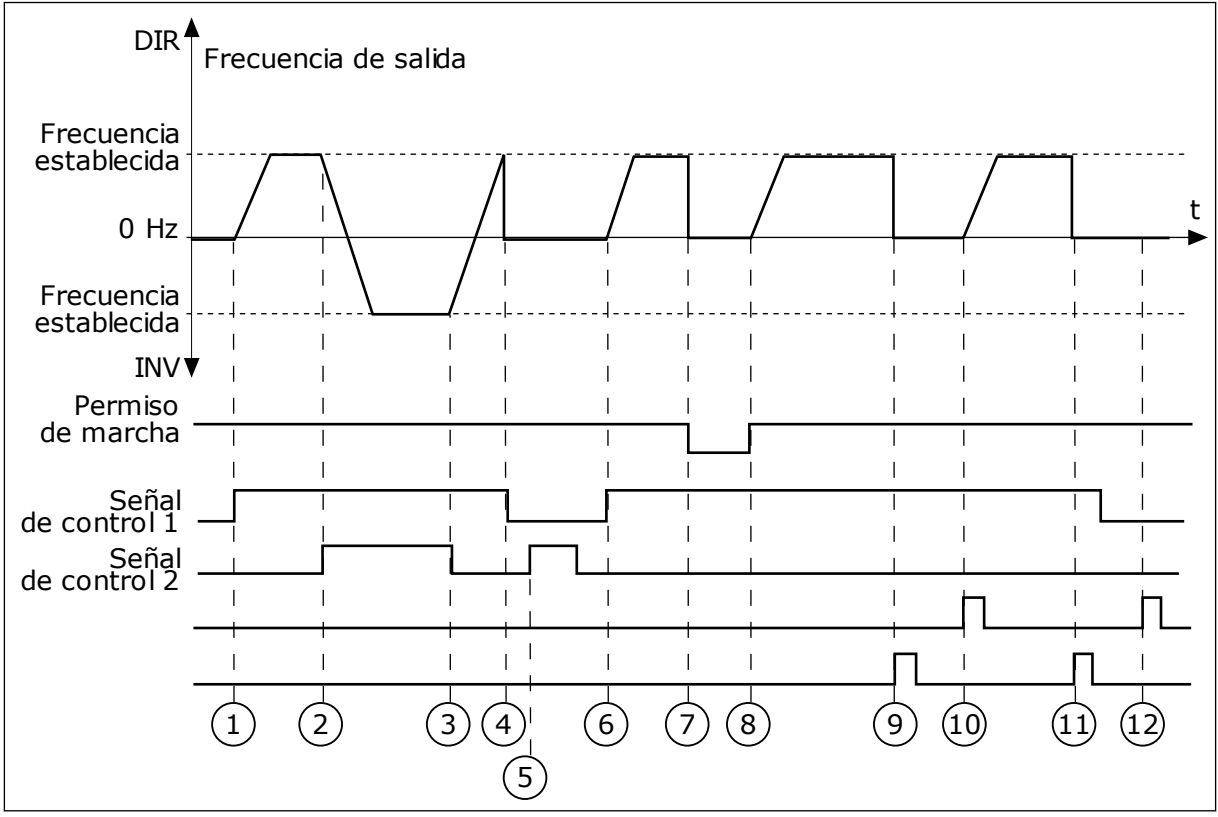

*Imag. 31: Lógica de marcha/paro de I/O lugar A = 3*

- 1. La señal de control (SC) 1 se activa y provoca que la frecuencia de salida aumente. El motor funciona en sentido directo.
- 2. SC2 se activa y provoca el cambio del sentido de la marcha (DIR a INV).
- 3. SC2 se desactiva, lo que provoca el cambio del sentido de la marcha (INV a DIR) porque SC1 sigue estando activa.
- 4. SC1 se desactiva y hace que la frecuencia caiga hasta 0.
- 5. SC2 se activa, pero el motor no se pone en marcha porque SC1 está inactiva.
- 6. SC1 se activa y provoca que la frecuencia de salida aumente de nuevo. El motor funciona en sentido directo porque SC2 está inactiva.
- 7. La señal de permiso de marcha está establecida en FALSE, por lo que la frecuencia cae hasta 0. Configure la señal de permiso de marcha con el parámetro P3.5.1.15.
- 8. La señal de permiso de marcha está establecida en TRUE, lo que provoca que la frecuencia aumente hacia la frecuencia establecida porque SC1 sigue estando activa.
- 9. Se presiona el botón STOP en el panel y la frecuencia suministrada al motor cae hasta 0. (Esta señal solo funciona si el valor de P3.2.3 Botón paro panel es *Sí*).
- 10. El convertidor se pone en marcha porque se ha presionado el botón START en el panel.
- 11. El convertidor se para de nuevo con el botón STOP del panel.
- 12. El intento de poner en marcha el convertidor con el botón START no es correcto porque SC1 está inactiva.

| Número de<br>selección                         | Nombre de selección                                   | Descripción                                                                                                    |
|------------------------------------------------|-------------------------------------------------------|----------------------------------------------------------------------------------------------------|
| $\sqrt{4}$                                     | SC1 = Marcha (flanco)<br>SC2 = Inversión              | Utilice esta función para evitar una puesta en marcha acci-<br>dental. Para poder poner en marcha el motor de nuevo, debe<br>abrir el contacto de marcha/paro. |
| DIR <sup>1</sup>                               | Frecuencia de salida                                  |                                                                                                    |
| Frecuencia<br>establecida<br>$0$ Hz            |                                                       | t                                                                                                    |
| Frecuencia<br>establecida<br><b>INV</b> ▼      |                                                       |                                                                                                    |
| Permiso<br>de marcha                           |                                                       |                                                                                                    |
| Señal<br>de control 1<br>Señal<br>de control 2 | $\overline{3}$<br>$\left( 4\right)$<br>$\overline{2}$ | $\left 8\right $<br>$\left[9\right]$<br>$6 \overline{6}$<br>10                                                                                                 |
|                                                | 5                                                     |                                                                                                    |

*Imag. 32: Lógica de marcha/paro de I/O lugar A = 4*

- 1. La señal de control (SC) 1 se activa y provoca que la frecuencia de salida aumente. El motor funciona en sentido directo porque SC2 está inactiva.
- 2. SC2 se activa, lo que provoca el cambio del sentido de la marcha (DIR a INV).
- 3. SC2 se desactiva, lo que provoca el cambio del sentido de la marcha (INV a DIR) porque SC1 sigue estando activa.
- 4. SC1 se desactiva y hace que la frecuencia caiga hasta 0.
- 5. SC2 se activa, pero el motor no se pone en marcha porque SC1 está inactiva.
- 6. SC1 se activa y provoca que la frecuencia de salida aumente de nuevo. El motor funciona en sentido directo porque SC2 está inactiva.
- 7. La señal de permiso de marcha está establecida en FALSE, por lo que la frecuencia cae hasta 0. Configure la señal de permiso de marcha con el parámetro P3.5.1.15.
- 8. Para poder poner en marcha el convertidor, debe abrir y cerrar de nuevo SC1.
- 9. Se presiona el botón STOP en el panel y la frecuencia suministrada al motor cae hasta 0. (Esta señal solo funciona si el valor de P3.2.3 Botón paro panel es *Sí*).

# **9.3 REFERENCIAS**

#### 9.3.1 REFERENCIA DE FRECUENCIA

Es posible programar la fuente de la referencia de frecuencia en todos los lugares de control excepto la herramienta de PC. Si utiliza el PC, siempre se toma la referencia de frecuencia de la herramienta de PC.

#### LUGAR DE CONTROL REMOTO (I/O LUGAR A)

Para establecer la fuente de la referencia de frecuencia para I/O lugar A, utilice el parámetro P3.3.1.5.

#### LUGAR DE CONTROL REMOTO (I/O LUGAR B)

Para establecer la fuente de la referencia de frecuencia para I/O lugar B, utilice el parámetro P3.3.1.6.

#### LUGAR DE CONTROL PANEL (PANEL)

Si utiliza el valor por defecto *panel* para el parámetro P3.3.1.7, se aplica la referencia que se ha establecido para P3.3.1.8 Referencia de panel.

#### LUGAR DE CONTROL REMOTO (FIELDBUS)

Si mantiene el valor por defecto *Fieldbus* para el parámetro P3.3.1.10, la referencia de frecuencia proviene del Fieldbus.

#### 9.3.2 REFERENCIA DE PAR

Cuando el parámetro P3.1.2.1 (Modo de control) está establecido en *Control par lazo abierto*, el par del motor se controla. La velocidad del motor cambia para que coincida con la carga real en el eje del motor. P3.3.2.7 (Límite frecuencia control par) controla el límite de velocidad del motor.

- 10. Para poder poner en marcha el convertidor, debe abrir y cerrar de nuevo SC1.
- 11. SC1 se desactiva y hace que la frecuencia caiga hasta 0.

| P<br>Fuente referencia par)<br>Seleccionar<br>Seleccionar salipa<br>No usado<br><b>ENTRADA0</b><br>v | M Referencia de par)<br><b>FILTRO</b><br>PUNTO<br>MUERTO<br>M Referencia de par final<br>escala<br><b>ENTRADA</b><br><b>ENTRADA</b><br>P<br>Mín. ref. par<br>MÍN<br>ТC<br>ENTRADA<br>LÍMITE<br>MÁX<br>Máx. ref. par<br>P |  |
|----------------------------------------------------------------------------------------------------|----------------------------------------------------------------------------------------------------|--|
| ENTRADA1<br>P<br>Ref. par panel                                                                      |                                                                                                    |  |
| (I/O Doystick<br><b>ENTRADA2</b>                                                                     | P Zona muerta ref. par)-                                                                                                    |  |
| $\left(1/O\right)$ $\left $ AI1<br>ENTRADA3                                                          |                                                                                                    |  |
| $(1/O)$ AI2<br><b>ENTRADA4</b>                                                                       | P Tiemp. fit. ref. par)                                                                                                    |  |
| $1/O$ AI3<br><b>ENTRADA5</b>                                                                         |                                                                                                    |  |
| $(1/O)$ AI4<br><b>ENTRADA6</b>                                                                       |                                                                                                    |  |
| $I/O$ AI5<br><b>ENTRADA7</b>                                                                         |                                                                                                    |  |
| ENTRADA8<br>$1$ /0 AI6                                                                               |                                                                                                    |  |
| <b>ENTRADA9</b><br>FB Entrada datos proceso 1                                                        |                                                                                                    |  |
| ENTRADA10<br>FB Entrada datos proceso 2                                                              |                                                                                                    |  |
| ENTRADA11<br>FB Entrada datos proceso 3                                                              |                                                                                                    |  |
| ENTRADA12<br>FB Entrada datos proceso 4                                                              |                                                                                                    |  |
| ENTRADA13<br>FB Entrada datos proceso 5                                                              |                                                                                                    |  |
| FB Entrada datos proceso 6<br>ENTRADA14                                                              |                                                                                                    |  |
| ENTRADA15<br>FB Entrada datos proceso 7                                                              |                                                                                                    |  |
| <b>ENTRADA16</b><br>FB Entrada datos proceso 8)                                                      |                                                                                                    |  |
| Bloque 1<br>ENTRADA17<br>$\vee$                                                                      |                                                                                                    |  |
| ENTRADA18<br>Bloque 2<br>V                                                                           |                                                                                                    |  |
| ENTRADA19<br>Bloque 3<br><b>V</b>                                                                    |                                                                                                    |  |
| ENTRADA20<br>Bloque 4<br>$\vee$<br>ENTRADA21                                                         |                                                                                                    |  |
| Bloque 5<br>$\mathbf{v}$                                                                             |                                                                                                    |  |

*Imag. 33: El diagrama encadenado de referencia de par*

#### *P3.3.2.2 REFERENCIA MÍNIMA DE PAR (ID 643)*

El parámetro P3.3.2.2 define la referencia de par mínima de los valores positivos y negativos.

#### *P3.3.2.3 REFERENCIA MÁXIMA DE PAR (ID 642)*

El parámetro P3.3.2.3 define la referencia de par máxima de los valores positivos y negativos.

Estos parámetros definen el ajuste a escala de la señal de referencia de par seleccionada. Por ejemplo, la señal de entrada analógica se ajusta a escala entre la referencia mínima de par y la referencia máxima de par.

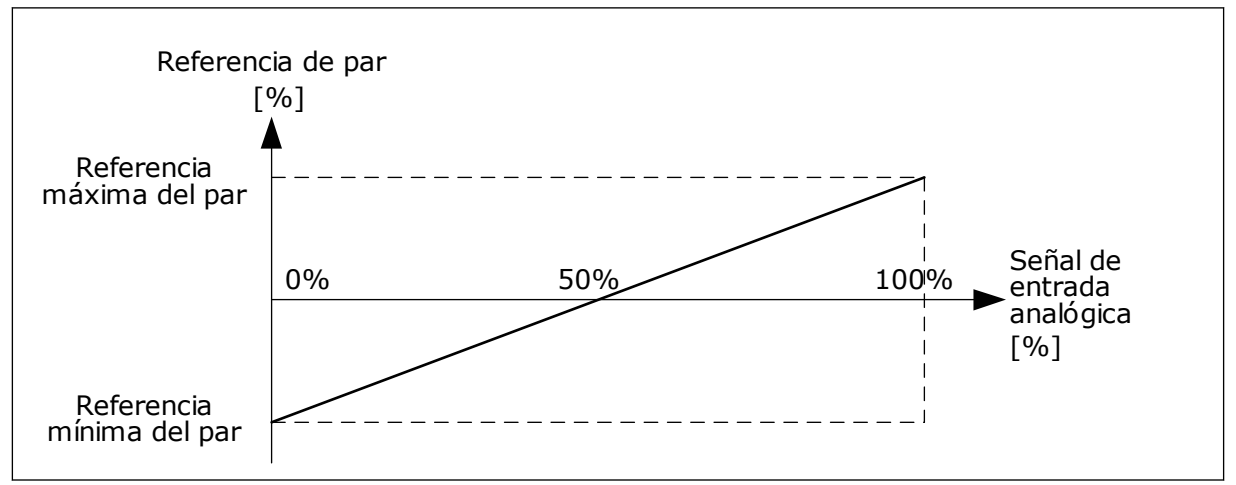

*Imag. 34: Ajuste a escala de la señal de referencia del par*

# *P3.3.2.7 LÍMITE FRECUENCIA CONTROL PAR (ID 1278)*

En el modo de control de par, la frecuencia de salida del convertidor siempre está limitada entre Frecuencia mínima y Frecuencia máxima (P3.3.1.1 y P3.3.1.2).

Puede realizar la selección de los otros dos modos con este parámetro.

Selección 0 = *Límites frecuencia pos/neg.*, es decir, los límites de frecuencia positivos/ negativos.

La frecuencia está limitada entre el límite de referencia de frecuencia positivo (P3.3.1.3) y el límite de referencia de frecuencia negativo (P3.3.1.4) (si estos parámetros se establecen en un valor inferior al de P3.3.1.2 Frecuencia máxima).

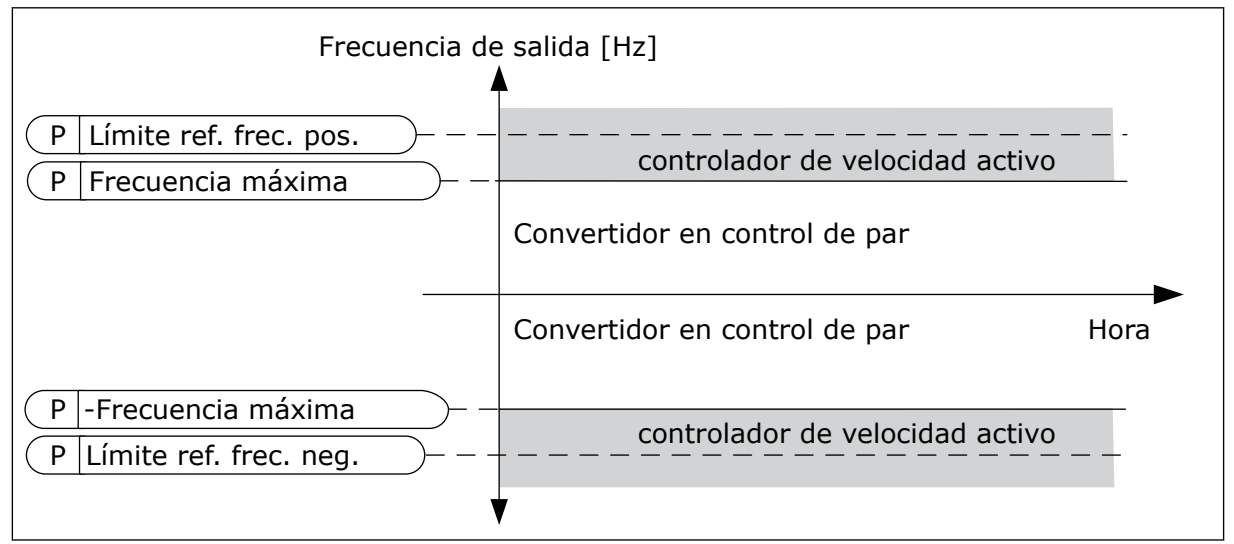

*Imag. 35: Límite de frecuencia de control de par, selección 0*

Selección 1 = *Referencia frecuencia*, es decir, la referencia de frecuencia para los dos sentidos.

La frecuencia está limitada por la referencia de frecuencia real (después del generador de rampa) para ambos sentidos. Es decir, la frecuencia de salida aumenta en el tiempo de rampa establecido hasta que el par real es igual al par de referencia.

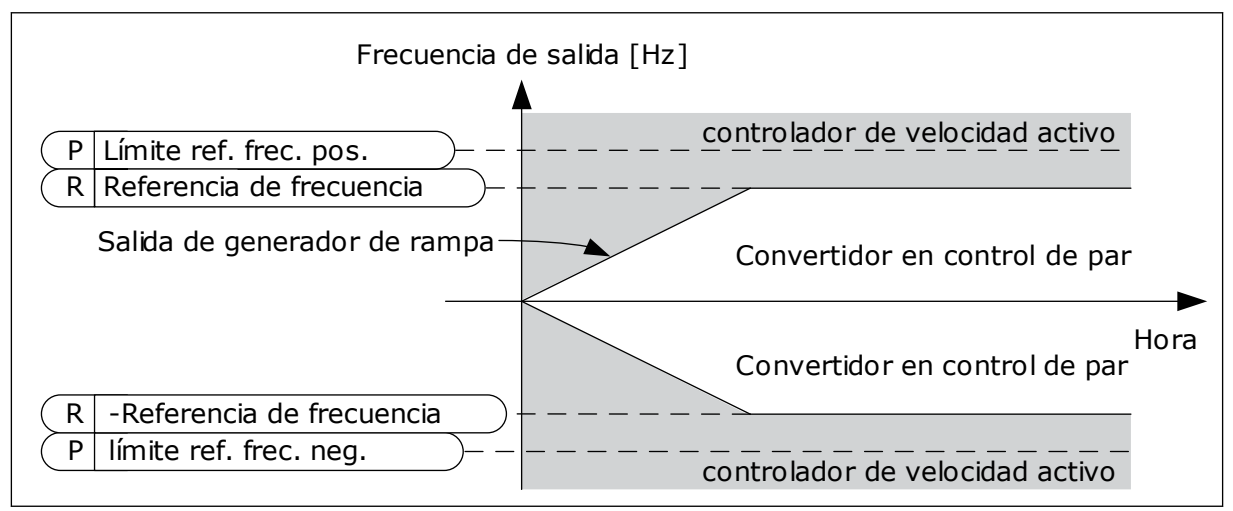

*Imag. 36: Límite de frecuencia de control de par, selección 1*

# 9.3.3 FRECUENCIAS FIJAS

Puede utilizar la función de frecuencias fijas en los procesos en los que sea necesaria más de una referencia de frecuencia fija. También hay ocho referencias de frecuencias fijas

disponibles. Puede seleccionar una referencia de frecuencia fija con las señales de entrada digital P3.3.3.10, P3.3.3.11 y P3.3.3.12.

#### *P3.3.3.1 MODO FRECUENCIAS FIJAS (ID 182)*

Con este parámetro, puede establecer la lógica que se selecciona para utilizar en una de las frecuencias fijas. Hay dos lógicas diferentes para seleccionar.

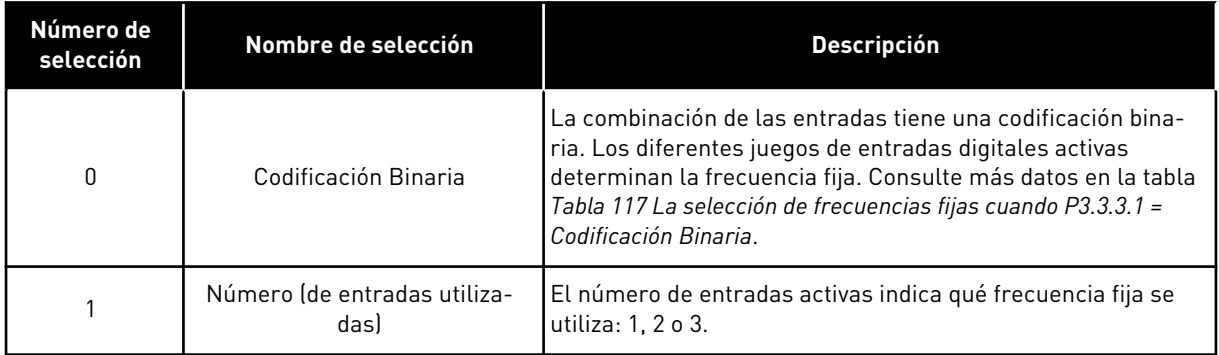

*P3.3.3.2 FRECUENCIA FIJA 0 (ID 180)*

### *P3.3.3.3 FRECUENCIA FIJA 1 (ID 105)*

*P3.3.3.4 FRECUENCIA FIJA 2 (ID 106)*

*P3.3.3.5 FRECUENCIA FIJA 3 (ID 126)*

*P3.3.3.6 FRECUENCIA FIJA 4 (ID 127)*

*P3.3.3.7 FRECUENCIA FIJA 5 (ID 128)*

*P3.3.3.8 FRECUENCIA FIJA 6 (ID 129)*

*P3.3.3.9 FRECUENCIA FIJA 7 (ID 130)*

#### VALOR 0 SELECCIONADO PARA EL PARÁMETRO P3.3.3.1:

Para establecer la frecuencia fija 0 como referencia, establezca el valor 0 *Frecuencia fija 0* para P3.3.1.5 (Selección referencia control I/O A).

Para seleccionar una frecuencia fija entre 1 y 7, proporcione entradas digitales a P3.3.3.10 (Selección de frecuencia fija 0), P3.3.3.11 (Selección de frecuencia fija 1) y/o P3.3.3.12 (Selector frecuencias fijas 2). Los diferentes juegos de entradas digitales activas determinan la frecuencia fija. Encontrará más datos en la siguiente tabla. Los valores de las frecuencias fijas se mantienen automáticamente entre las frecuencias mínima y máxima (P3.3.1.1 y P3.3.1.2).

<span id="page-260-0"></span>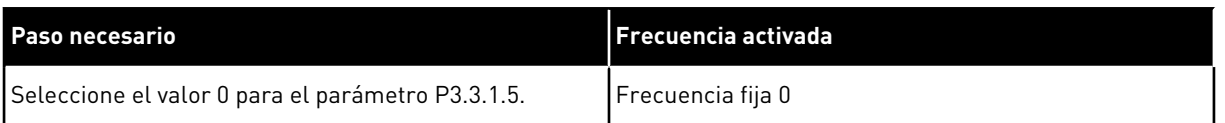

#### *Tabla 117: La selección de frecuencias fijas cuando P3.3.3.1 = Codificación Binaria*

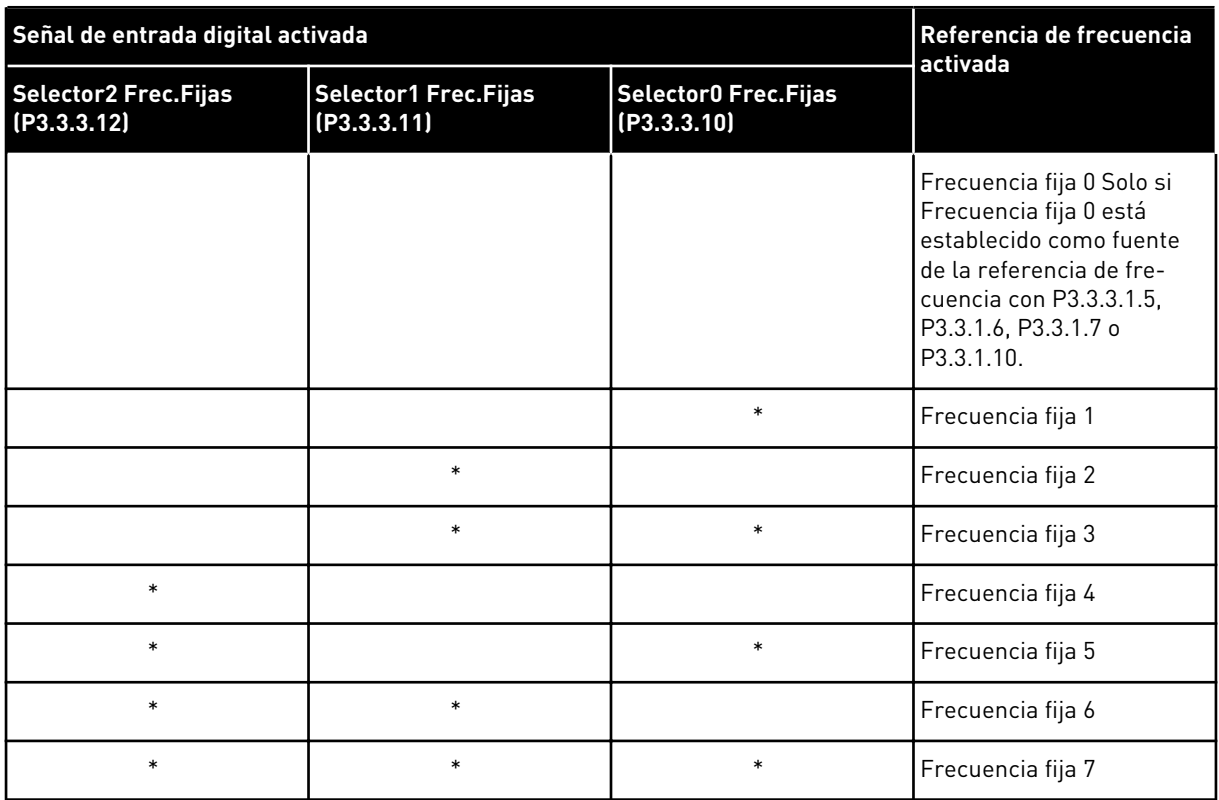

\* = la entrada se activa.

#### VALOR 1 SELECCIONADO PARA EL PARÁMETRO P3.3.3.1:

Puede utilizar las frecuencias fijas 1 a 3 con diferentes juegos de entradas digitales activas. El número de entradas activas indica cuál se utiliza.

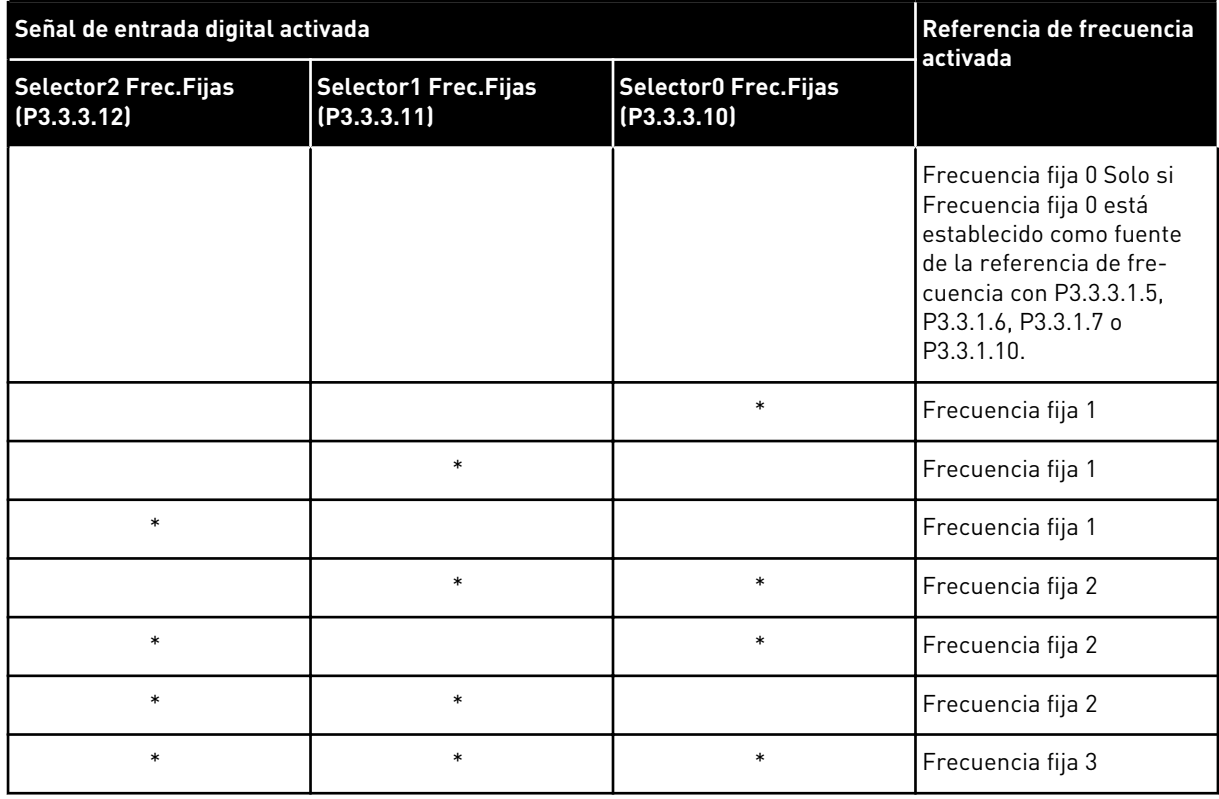

#### *Tabla 118: La selección de frecuencias fijas cuando P3.3.3.1 = Número de entradas*

\* = la entrada se activa.

# *P3.3.3.10 SELECTOR 0 DE FRECUENCIAS FIJAS (ID 419)*

# *P3.3.3.11 SELECTOR 1 DE FRECUENCIAS FIJAS (ID 420)*

# *P3.3.3.12 SELECTOR 2 DE FRECUENCIAS FIJAS (ID 421)*

Para aplicar las frecuencias fijas 1 a 7, conecte una entrada digital a estas funciones con las instrucciones del capítulo *[9.7.1 Programación de entradas analógicas y digitales](#page-267-0)*. Consulte más datos en *[Tabla 117 La selección de frecuencias fijas cuando P3.3.3.1 = Codificación Binaria](#page-260-0)* y también en las tablas *[Tabla 41 Parámetros de frecuencias fijas](#page-134-0)* y *[Tabla 50 Ajustes de entrada](#page-143-0)  [digital](#page-143-0)*.

# 9.3.4 PARÁMETROS DE POTENCIÓMETRO MOTORIZADO

La referencia de frecuencia del potenciómetro motorizado está disponible en todos los lugares de control. Puede cambiar la referencia de potenciómetro motorizado solo cuando el convertidor está en marcha.

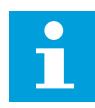

# **INDICACIÓN!**

Si establece una frecuencia de salida más lenta que el tiempo de rampa del potenciómetro motorizado, los tiempos de aceleración y deceleración normales los limitan.

### *P3.3.4.1 POTENCIÓMETRO MOTORIZADO SUBIR (ID 418)*

Con un potenciómetro motorizado, el usuario puede aumentar y reducir la frecuencia de salida. Cuando se conecta una entrada digital al parámetro Potenciómetro motorizado SUBIR, y la señal de entrada digital está activa, la frecuencia de salida aumenta.

#### *P3.3.4.2 POTENCIÓMETRO MOTORIZADO BAJAR (ID 417)*

Con un potenciómetro motorizado, el usuario puede aumentar y reducir la frecuencia de salida. Cuando se conecta una entrada digital al parámetro Potenciómetro motorizado BAJAR, y la señal de entrada digital está activa, la frecuencia de salida se reduce.

Los tres diferentes parámetros influyen en cómo aumenta o disminuye la frecuencia de salida cuando se activa Potenciómetro motorizado SUBIR o BAJAR. Estos parámetros son Tiempo rampa potenciómetro motorizado (P3.3.4.3), Tiempo aceleración rampa (P3.4.1.2) y Tiempo deceleración rampa (P3.4.1.3).

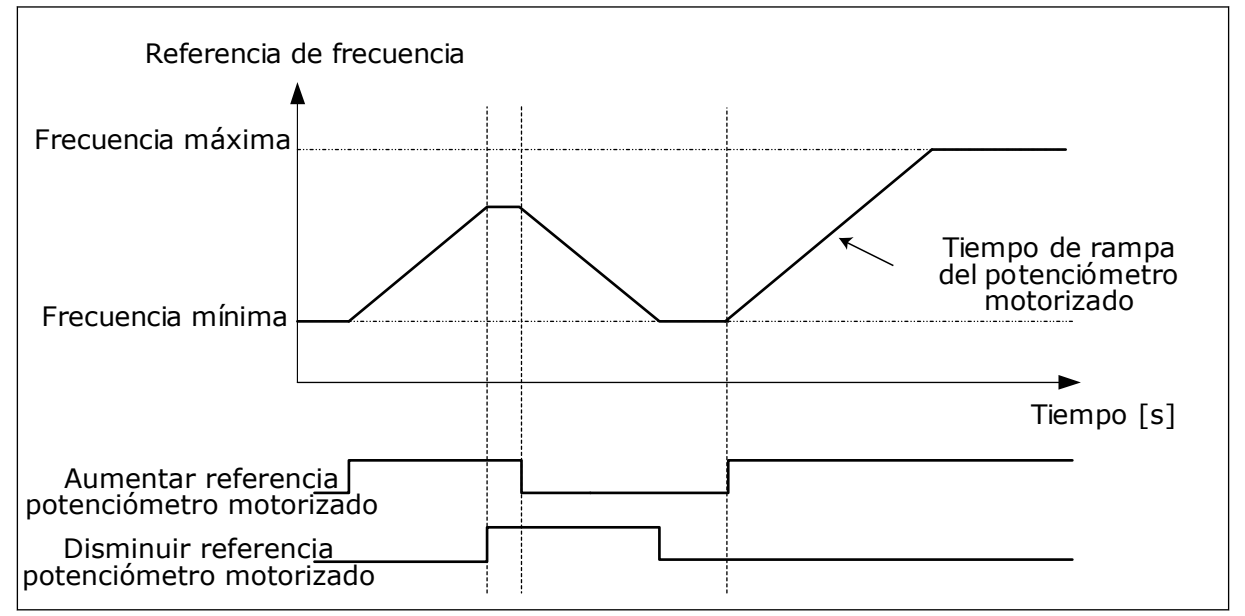

*Imag. 37: Los parámetros del potenciómetro motorizado*

# *P3.3.4.4 RESET POTENCIÓMETRO MOTORIZADO (ID 367)*

Este parámetro define la lógica para resetear la referencia de frecuencia del potenciómetro motorizado.

Hay tres opciones en la función de Reset: sin Reset, Reset cuando el convertidor se para o Reset cuando el convertidor se apaga.

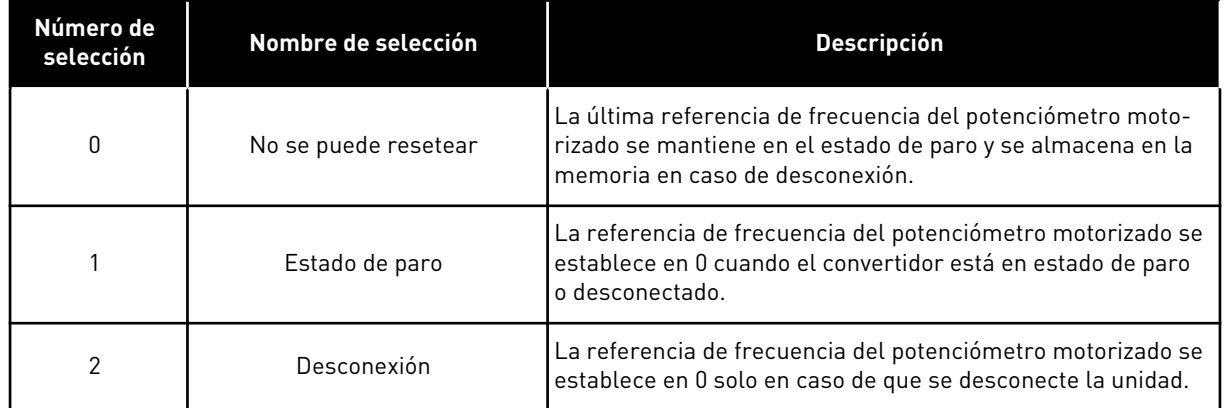

# **9.4 PARÁMETROS DEL JOYSTICK**

Utilice los parámetros del joystick cuando controle la referencia de frecuencia o la referencia de par del motor con un joystick. Para controlar el motor con un joystick, conecte la señal del joystick a una entrada analógica y establezca los parámetros del joystick.

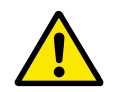

# **ATENCIÓN!**

Se recomienda encarecidamente utilizar la función del joystick con entradas analógicas del rango de -10V a +10V. En este caso, si se rompe un cable, la referencia no pasa al valor máximo.

# *P3.3.5.1 SELECCIÓN SEÑAL JOYSTICK (ID 451)*

Con este parámetro, puede establecer la señal de entrada analógica que controla la función del joystick.

Utilice la función del joystick para controlar la referencia de frecuencia del convertidor o la referencia del par.

# *P3.3.5.2 PUNTO MUERTO JOYSTICK (ID 384)*

Para ignorar los valores pequeños que se aproximan a 0 de la referencia, establezca este valor en más de 0. Cuando la señal de entrada analógica sea 0 ± el valor de este parámetro, la referencia del joystick se establece en 0.

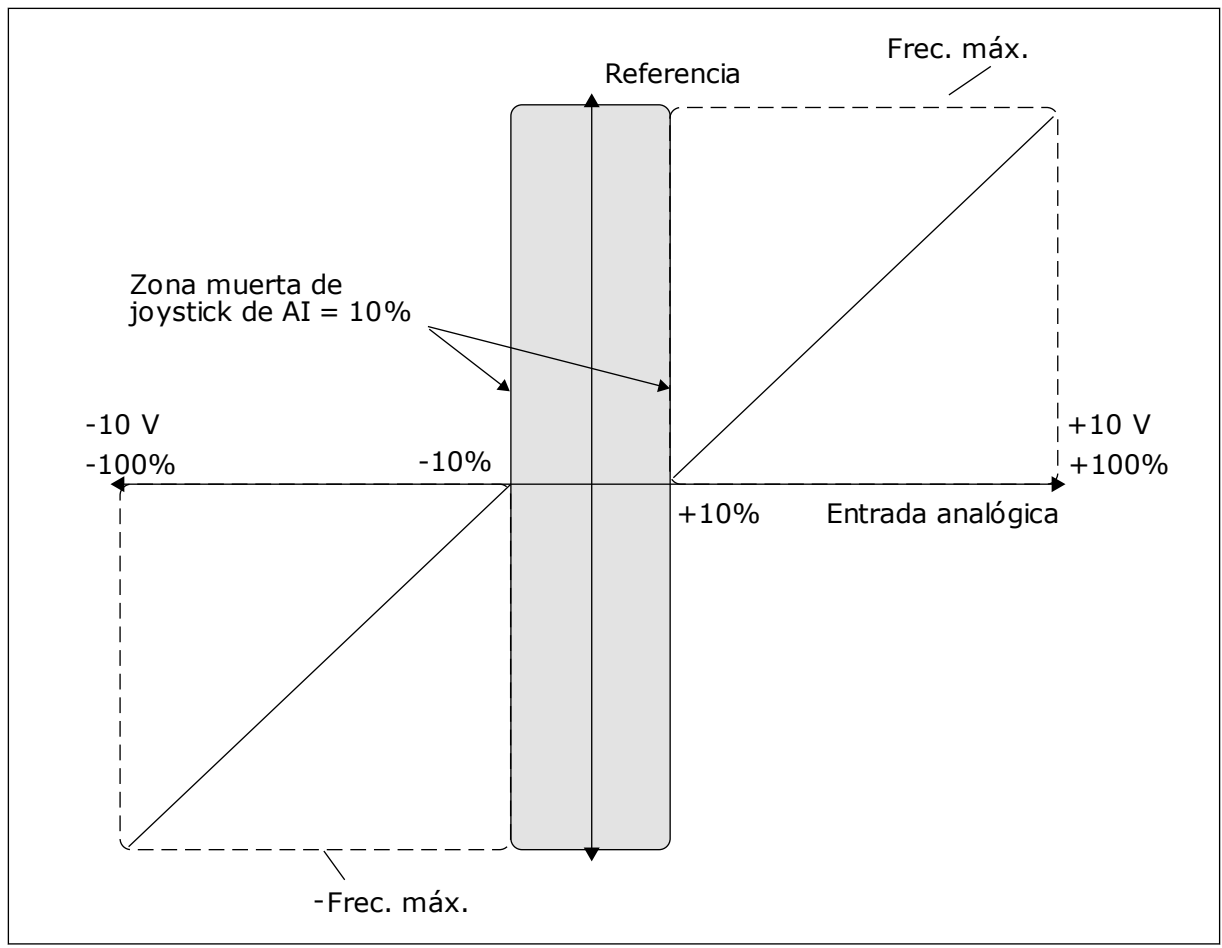

*Imag. 38: La función de joystick*

#### *P3.3.5.3 ZONA DORMIR JOYSTICK (ID 385)*

#### *P3.3.5.3 RETARDO DORMIR JOYSTICK (ID 386)*

Si la referencia del joystick permanece en la zona de dormir establecida más tiempo del retardo al dormir, el convertidor se para y se activa el modo dormir.

El valor 0 del parámetro indica que el retardo al dormir no se utiliza.

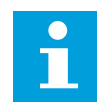

### **INDICACIÓN!**

La función dormir del joystick solo está disponible cuando se utiliza un joystick para controlar la referencia de frecuencia.

# **9.5 PARÁMETROS DE VELOCIDAD JOGGING**

Utilice la función de velocidad jogging para anular momentáneamente el control normal. Puede utilizar esta función, por ejemplo, para controlar el proceso lentamente a un estado o posición especial durante el mantenimiento. No tiene que cambiar el lugar de control u otros parámetros.

Solo es posible activar la función de velocidad jogging cuando el convertidor está en estado de paro. Se pueden utilizar dos referencias de frecuencia bidireccionales. La función de velocidad jogging se puede activar desde el fieldbus o mediante las señales de entrada digital. La función de jogging tiene su propio tiempo de rampa que se utilizará siempre que la velocidad jogging esté activa.

La función de velocidad jogging arranca el convertidor a la referencia establecida. No es necesario un nuevo comando de arranque. El lugar de control no tiene ningún efecto.

Puede activar la función de velocidad jogging desde el fieldbus en el modo de derivación con los bits de palabra de control 10 y 11.

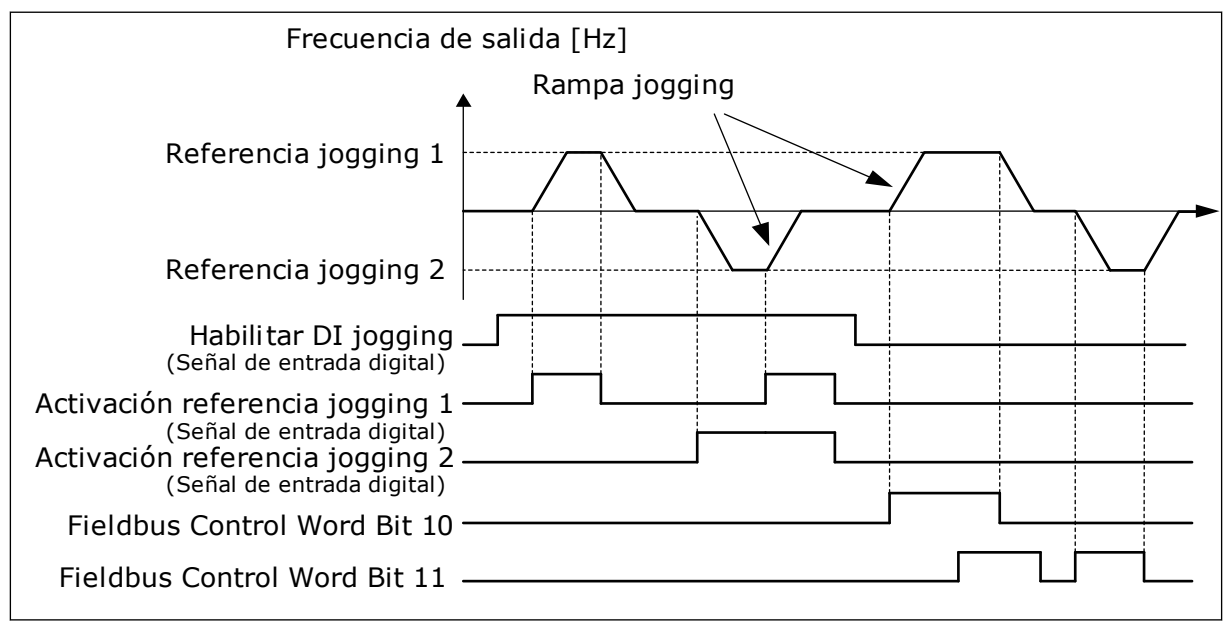

*Imag. 39: Los parámetros de velocidad jogging*

# *P3.3.6.1 HABILITAR DI JOGGING (ID 532)*

Este parámetro proporciona la señal de entrada digital que se utiliza para habilitar los comandos de velocidad jogging desde las entradas digitales. Esta señal no afecta a los comandos de velocidad jogging que provienen del fieldbus.

# *P3.3.6.2 ACTIVACIÓN REFERENCIA JOGGING 1 (ID 530)*

# *P3.3.6.3 ACTIVACIÓN REFERENCIA JOGGING 2 (ID 531)*

Estos parámetros proporcionan las señales de entrada digital que se utilizan para establecer la referencia de frecuencia para la función de velocidad jogging y hacen que el convertidor arranque. Puede utilizar estas señales de entrada digital solo cuando Habilitar DI jogging está activo.

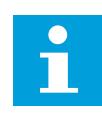

# **INDICACIÓN!**

Si activa Habilitar DI jogging y esta entrada digital, el convertidor arranca.

# $\bullet$ П

#### **INDICACIÓN!**

Si las dos señales de activación se encuentran activas al mismo tiempo, el convertidor se para.

#### *P3.3.6.4 REFERENCIA JOGGING 1 (ID 1239)*

### *P3.3.6.5 REFERENCIA JOGGING 2 (ID 1240)*

Con los parámetros P3.3.6.4 y P3.3.6.5, se establecen las referencias de frecuencia para la función de velocidad jogging. Las referencias son bidireccionales. El comando de inversión no afecta al sentido de las referencias de velocidad jogging. La referencia de sentido directo tiene un valor positivo y la referencia de sentido inverso tiene un valor negativo. Puede activar la función de velocidad jogging con señales de entrada digital o desde el fieldbus en el modo de bypass con los bits de palabra de control 10 y 11.

# **9.6 CONFIGURACIÓN DE RAMPAS Y FRENOS**

#### *P3.4.1.1 CURVAS S 1 (ID 500)*

### *P3.4.2.1 CURVAS S 2 (ID 501)*

Con los parámetros Curvas S 1 y Curvas S 2, puede suavizar el inicio y el final de las rampas de aceleración y deceleración. Si establece el valor en 0,0 %, se obtiene una curva lineal. La aceleración y la deceleración actúan de forma inmediata a los cambios en la señal de referencia.

Si el valor se establece entre 1,0 % y 100,0 %, se produce una rampa de aceleración o deceleración en forma de S. Utilice esta función para reducir la erosión mecánica de las piezas y los picos de intensidad cuando se cambia la referencia. Puede modificar el tiempo de aceleración con los parámetros P3.4.1.2 (Tiempo de aceleración 1) y P3.4.1.3 (Tiempo de deceleración 1).

<span id="page-267-0"></span>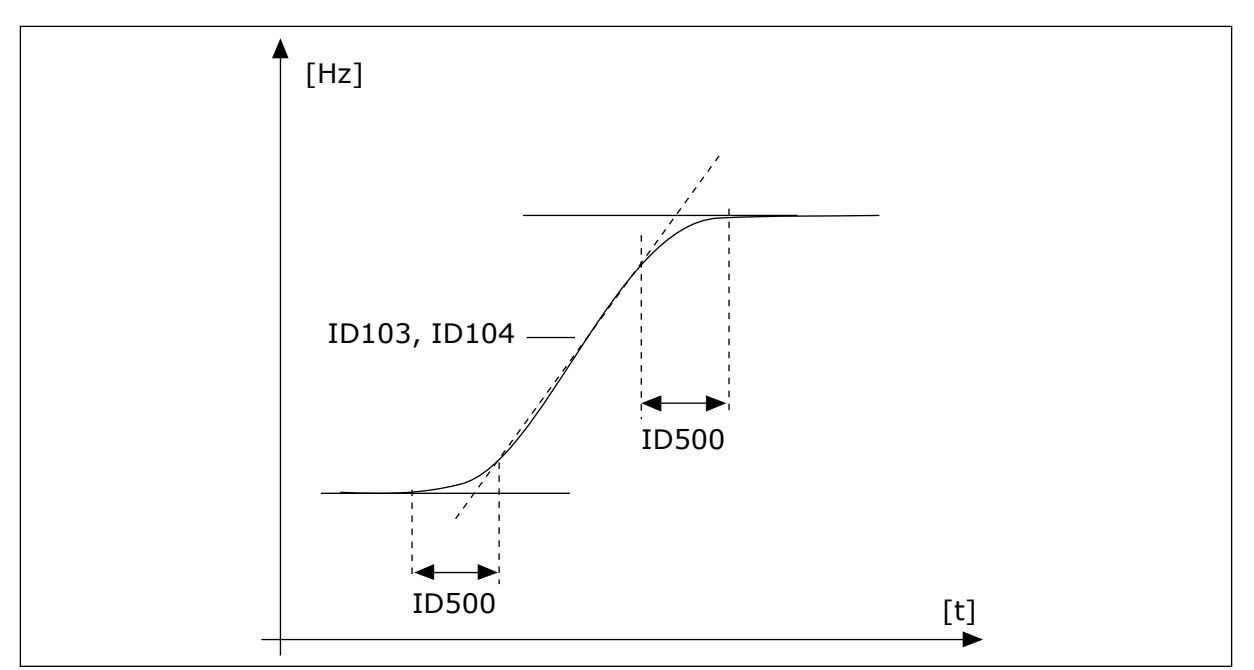

*Imag. 40: La curva de aceleración/deceleración (en forma de S)*

# *P3.4.5.1 FRENADO POR FLUJO (ID 520)*

Como alternativa al frenado por CC, puede utilizar el frenado por flujo. El frenado por flujo aumenta la capacidad de frenado en los casos en los que no se necesitan resistencias de frenado adicionales.

Cuando es necesario frenar, el sistema reduce la frecuencia y aumenta el flujo en el motor. Esto aumenta la capacidad del motor para frenar. La velocidad del motor se controla durante el frenado.

Puede habilitar y deshabilitar el frenado por flujo.

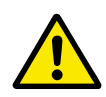

# **ATENCIÓN!**

Utilice el frenado solo de manera intermitente. El frenado por flujo convierte la energía en calor y puede provocar daños en el motor.

# **9.7 CONFIGURACIÓN DE I/O**

# 9.7.1 PROGRAMACIÓN DE ENTRADAS ANALÓGICAS Y DIGITALES

La programación de las entradas del convertidor de frecuencia es flexible. Puede utilizar las entradas disponibles de la I/O estándar y la I/O opcional para diversas funciones.

Es posible ampliar la capacidad disponible de la I/O con tarjetas opcionales. Puede instalar las tarjetas opcionales en las ranuras C, D y E. Puede obtener más información acerca de la instalación de tarjetas opcionales en el Manual de instalación.

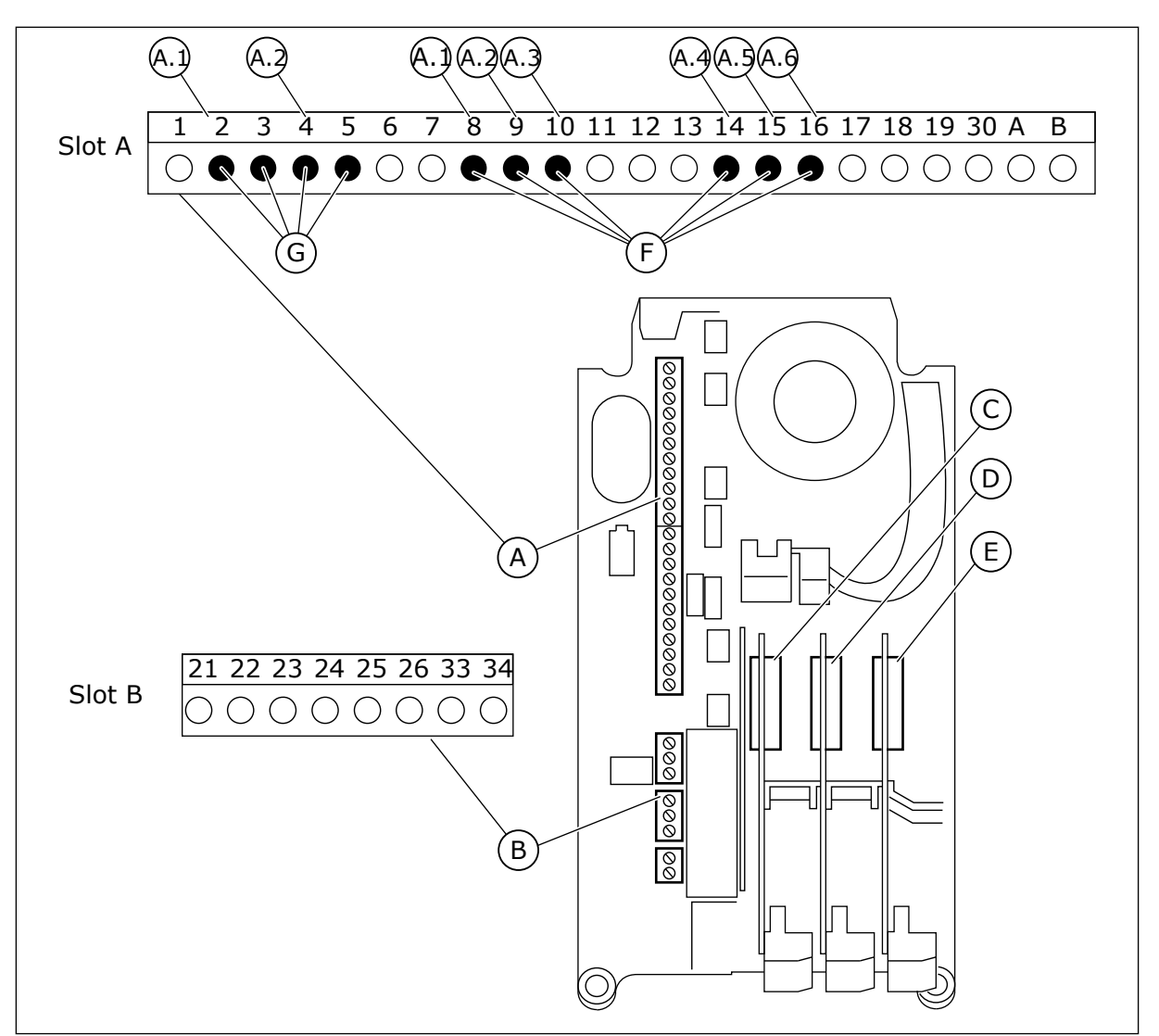

*Imag. 41: Las ranuras de la tarjeta opcional y entradas programables*

- A. Ranura A de tarjeta estándar y sus terminales
- B. Ranura B de tarjeta estándar y sus terminales
- D. Ranura D de la tarjeta opcional
- E. Ranura E de la tarjeta opcional
- F. Entradas digitales programables (DI)
- G. Entradas analógicas programables (AI)
- C. Ranura C de la tarjeta opcional
- 9.7.1.1 Programación de las entradas digitales

Encontrará las funciones aplicables a las entradas digitales en forma de parámetros en el grupo de parámetros M3.5.1. Para proporcionar una entrada digital a una función, establezca un valor para el parámetro correcto. La lista de funciones aplicables se muestra en la tabla *[Tabla 50 Ajustes de entrada digital](#page-143-0)*.

# **Ejemplo**

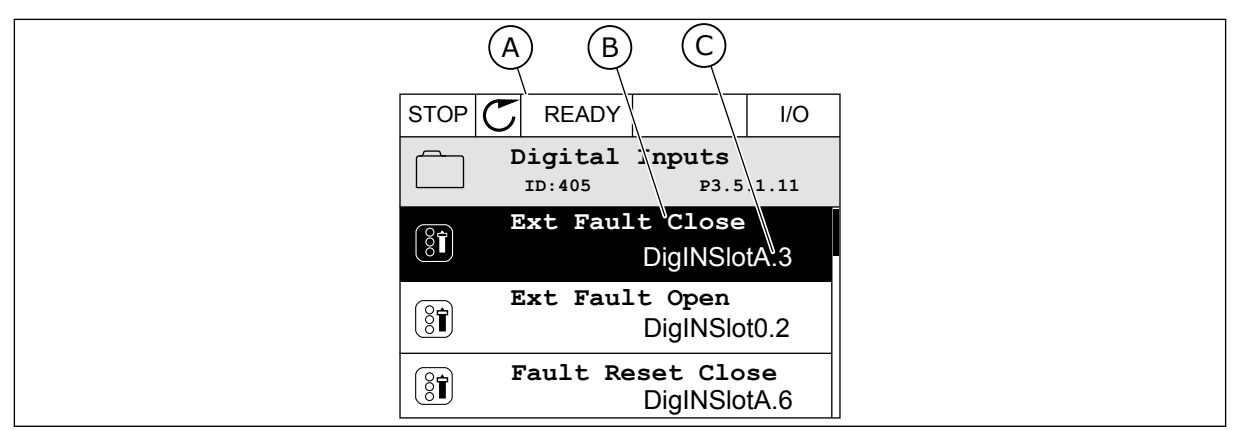

*Imag. 42: El menú Entradas digitales en la pantalla gráfica*

- A. La pantalla gráfica
- B. El nombre del parámetro, es decir, la función
- C. El valor del parámetro, es decir, la entrada digital establecida

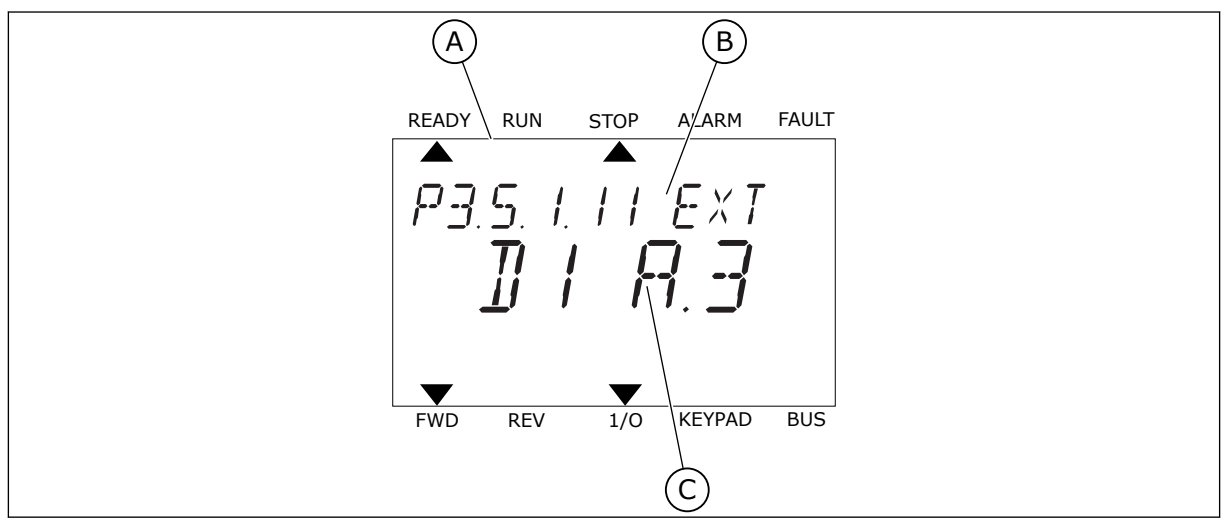

*Imag. 43: El menú Entradas digitales en la pantalla de texto*

- A. La pantalla de texto
- B. El nombre del parámetro, es decir, la función
- C. El valor del parámetro, es decir, la entrada digital establecida

En la compilación de la tarjeta de I/O estándar, hay disponibles 6 entradas digitales: los terminales 8, 9, 10, 14, 15 y 16 de la ranura A.

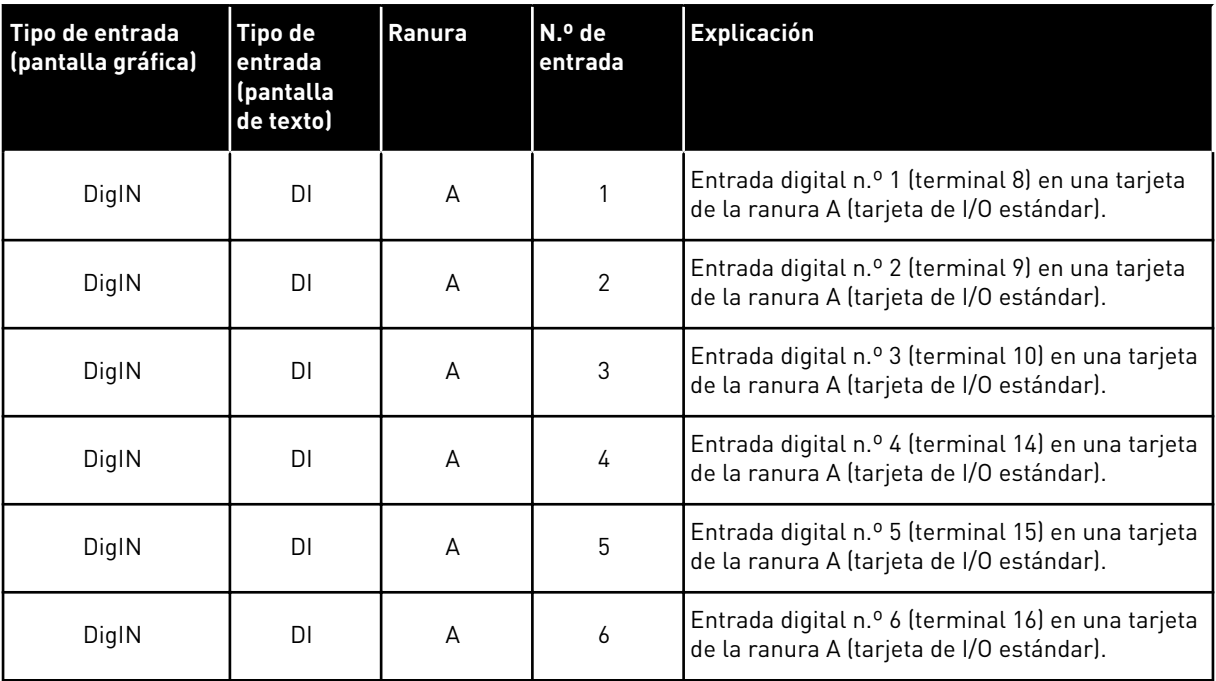

La función Fallo externo cerrado, que se encuentra en el menú M3.5.1, es el parámetro P3.5.1.11. Obtiene el valor por defecto de DigIN ranuraA.3 en la pantalla gráfica, y dI A.3 en la pantalla de texto. Después de esta selección, una señal digital a la entrada digital 3 (DI3) (terminal 10) controla Fallo externo cerrado.

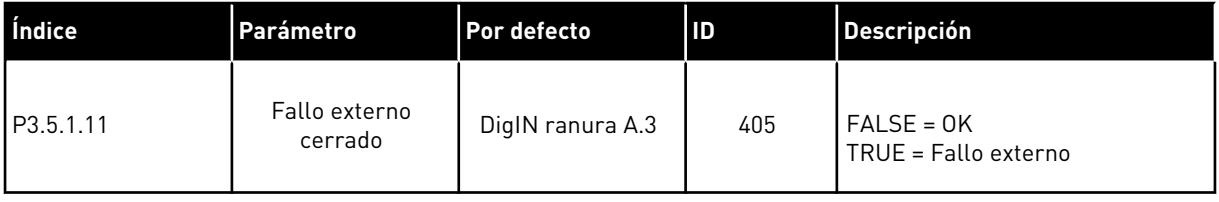

Para cambiar la entrada de la entrada digital 3 (DI3) a, por ejemplo, la entrada digital 6 (DI6) (terminal 16) en la I/O estándar, siga estas instrucciones.

#### PROGRAMACIÓN EN LA PANTALLA GRÁFICA

1 Seleccione un parámetro. Para ir al modo Editar, presione el botón de flecha a la derecha.

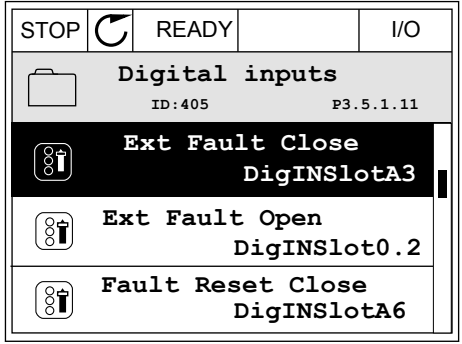

2 En el modo de edición, el valor de ranura DigIN ranuraA está subrayado y parpadea. Si dispone de más entradas digitales en su I/O, por ejemplo, gracias a tarjetas opcionales insertadas en las ranuras C, D o E, selecciónelas.

3 Para activar el terminal 3, vuelva a presionar el

4 Pulse tres veces el botón de flecha arriba para

botón OK.

cambiar el terminal al 6. Acepte el cambio con el

 $STOP$   $\boxed{\bigcup}$  READY  $\boxed{1/1}$   $\boxed{1/1}$ **Ext Fault Close**  $\left( \mathbf{\widehat{S}}\widehat{\mathbf{I}}\right)$ **ID:405 P3.5.1.11**  $\overline{\phantom{0}}$  $\overline{\phantom{a}}$ **DigIN SlotA.3**  $\sqrt{}$  $\mathbf{I}$ **Min: Max:**

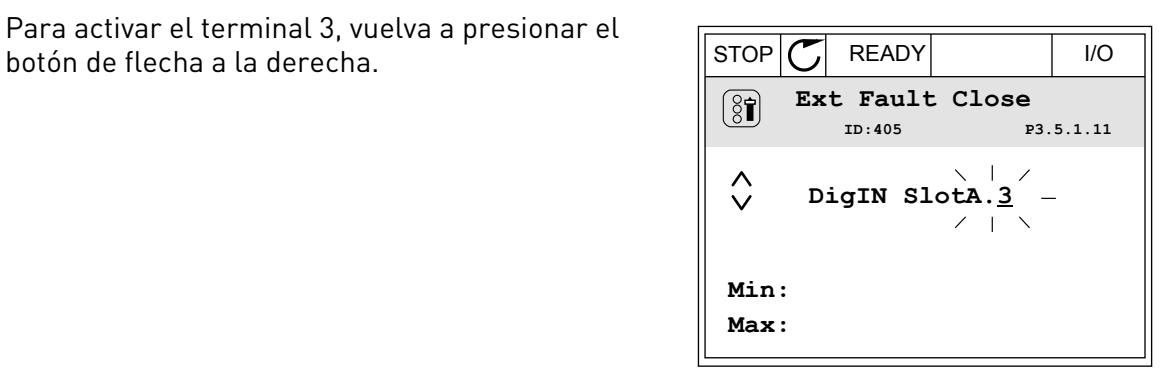

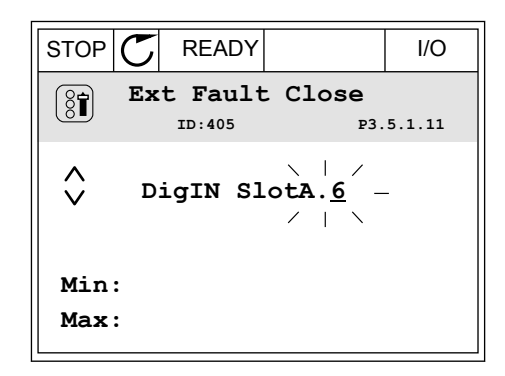

5 Si la entrada digital 6 (DI6) ya se está utilizando para otra función, aparecerá un mensaje en la pantalla. Cambie una de estas opciones.

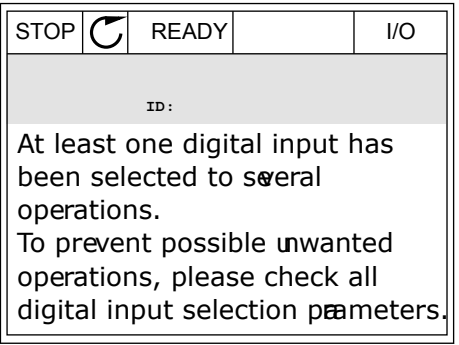

# PROGRAMACIÓN EN LA PANTALLA DE TEXTO

1 Seleccione un parámetro. Para ir al modo de Seteccione un parametro. Para ir at modo de<br>edición, presione el botón OK.

2 En el modo de edición, la letra D parpadea. Si dispone de más entradas digitales en su I/O, por ejemplo, gracias a tarjetas opcionales insertadas en las ranuras C, D o E, selecciónelas.

3 Para activar el terminal 3, vuelva a presionar el botón de flecha a la derecha. La letra D deja de parpadear.

4 Pulse tres veces el botón de flecha arriba para cambiar el terminal al 6. Acepte el cambio con el botón OK.

 $\overline{\blacktriangle}$ 

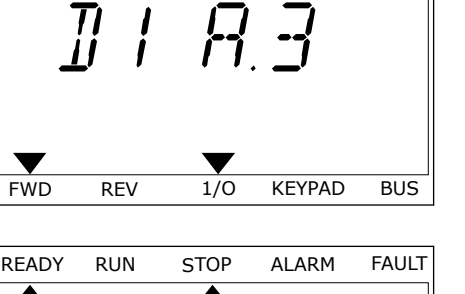

 $FXI$ 

P3.5. I. I.I. EXT

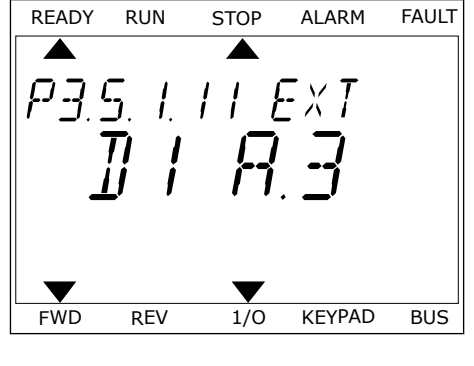

FWD REV 1/0 KEYPAD BUS

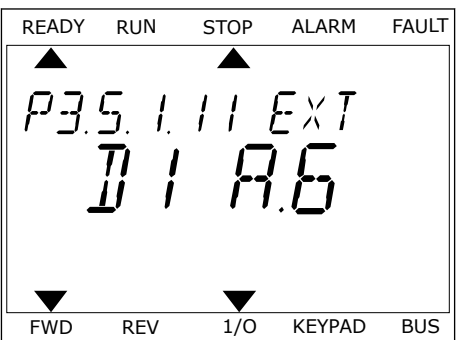

5 Si la entrada digital 6 (DI6) ya se está utilizando para otra función, un mensaje se desplazará por la pantalla. Cambie una de estas opciones.

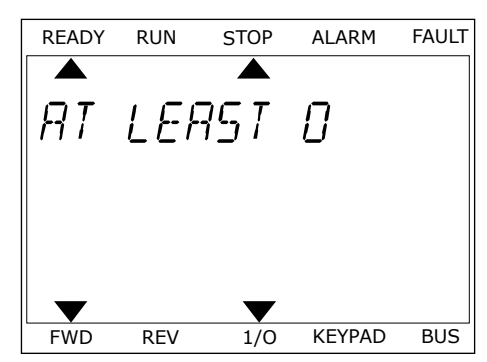

Después de los pasos, una señal digital a la entrada digital 6 (DI6) controla la función Fallo externo cerrado.

El valor de una función puede ser DigIN ranura0.1 (en la pantalla gráfica) o dI 0.1 (en la pantalla de texto). En este caso, no ha proporcionado un terminal a la función o la entrada se ha establecido en siempre ABIERTA. Este es el valor por defecto de la mayoría de parámetros del grupo M3.5.1.

Por otra parte, el valor por defecto de algunas entradas se ha establecido siempre en CERRADO. Su valor aparece como DigIN ranura0.2 en la pantalla gráfica y dI 0.2 en la pantalla de texto.

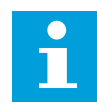

#### **INDICACIÓN!**

Además, se pueden proporcionar canales de tiempo a las entradas digitales. Hay más datos sobre él en la tabla *[Tabla 86 Ajustes de la Función dormir](#page-191-0)*.

#### 9.7.1.2 Programación de las entradas analógicas

Puede seleccionar la entrada seleccionada para la señal de referencia de frecuencia analógica desde las entradas analógicas disponibles.

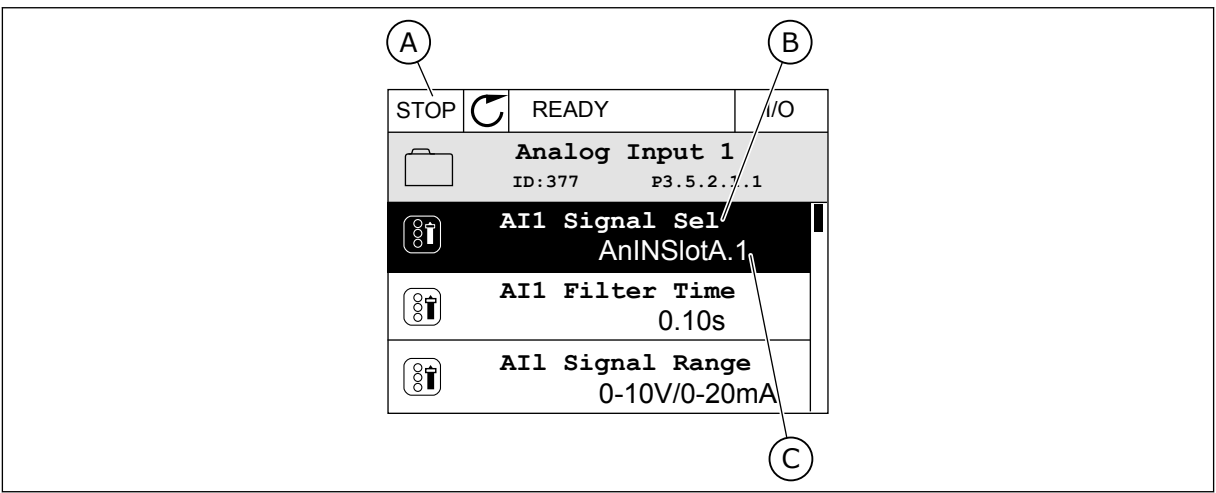

*Imag. 44: El menú Entradas analógicas en la pantalla gráfica*

- A. La pantalla gráfica
- 
- B. El nombre del parámetro

C. El valor del parámetro, es decir, la entrada analógica establecida

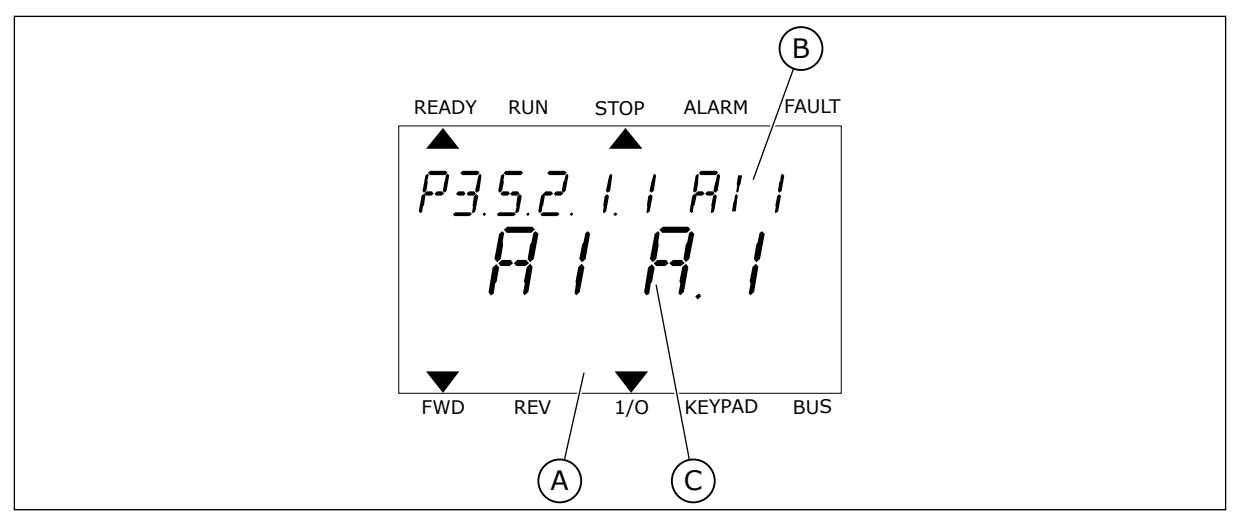

*Imag. 45: El menú Entradas analógicas en la pantalla de texto*

- A. La pantalla de texto
- B. El nombre del parámetro
- C. El valor del parámetro, es decir, la entrada analógica establecida

En la compilación de la tarjeta de I/O estándar, hay disponibles dos entradas analógicas: los terminales 2/3 y 4/5 de la ranura A.

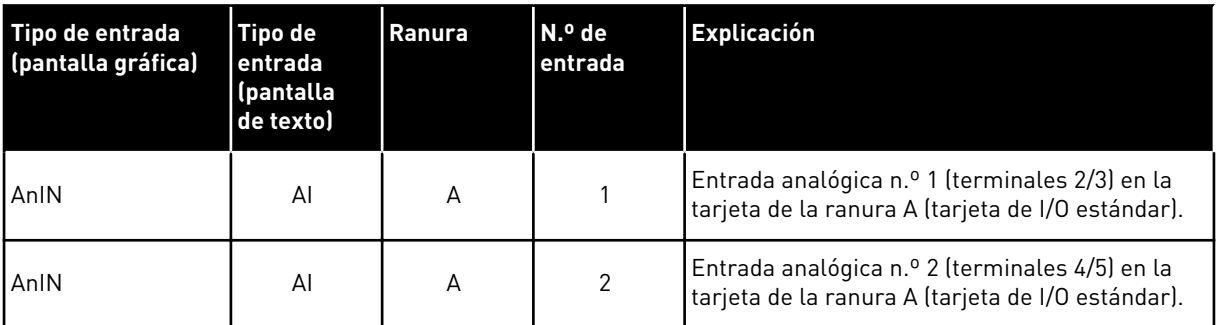

La ubicación del parámetro P3.5.2.1.1 Selección de señal de entrada analógica 1 (AI1) es el menú M3.5.2.1. El parámetro obtiene el valor por defecto de AnIN ranuraA.1 en la pantalla gráfica o AI A.1 en la pantalla de texto. La entrada seleccionada para la señal de referencia de frecuencia analógica AI1 es la entrada analógica en los terminales 2/3. Utilice los interruptores DIP para establecer la señal en tensión o intensidad. Consulte el manual de instalación para obtener más información.

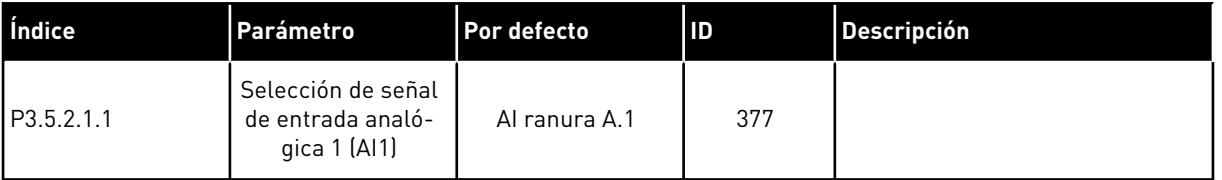

Para cambiar la entrada de AI1 a, por ejemplo, la entrada analógica en la tarjeta opcional de la ranura C, siga estas instrucciones.

# PROGRAMACIÓN DE ENTRADAS ANALÓGICAS EN LA PANTALLA GRÁFICA

1 Seleccione el parámetro y presione el botón de flecha a la derecha.  $\|\text{STOP}[\mathbb{C}]$  READY | I/O

2 En el modo de edición, el valor de AnIN ranuraA está subrayado y parpadea.  $\|\text{STOP}[\mathcal{C}]$  READY  $\|\cdot\|$  I/O

3 Presione el botón de flecha arriba para cambiar el valor a AnIN ranuraC. Acepte el cambio con el botón OK.

- PROGRAMACIÓN DE ENTRADAS ANALÓGICAS EN LA PANTALLA DE TEXTO
- 1 Seleccione el parámetro y presione el botón OK. [READY RUN STOP ALARM FAULT

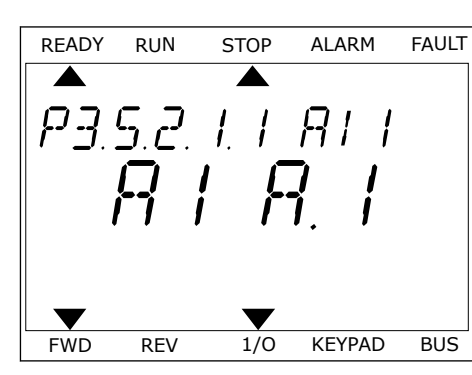

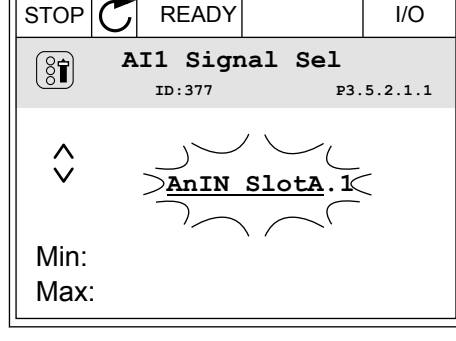

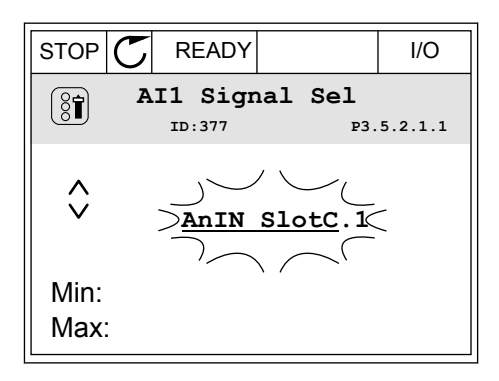

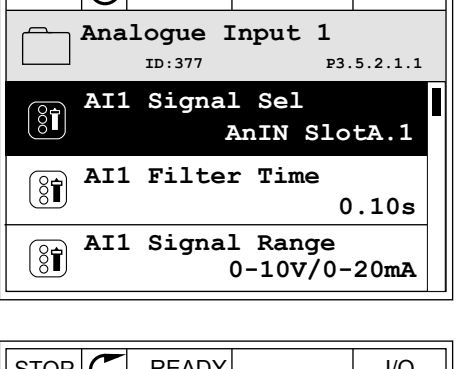

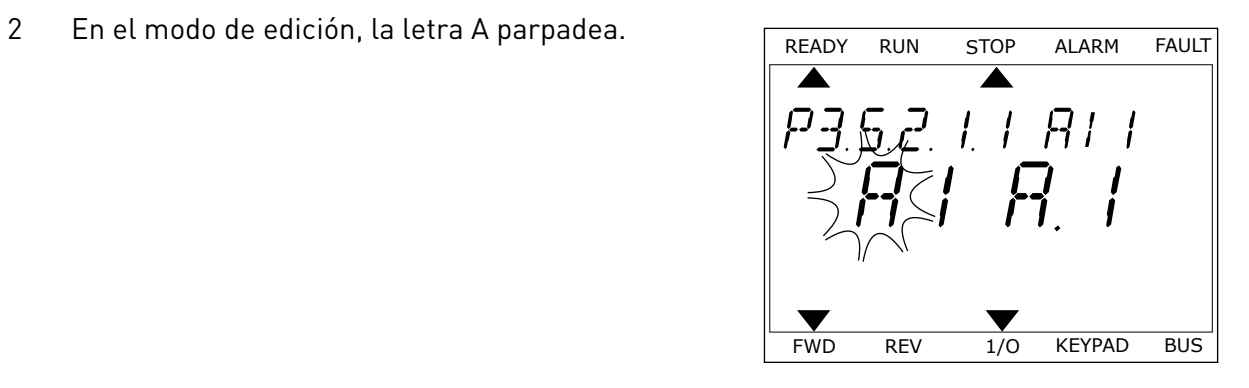

3 Presione el botón de flecha arriba para cambiar el Presione el poton de flecha arriba para cambiar el de READY RUN STOP ALARM FAULT Valor a C. Acepte el cambio con el botón OK.

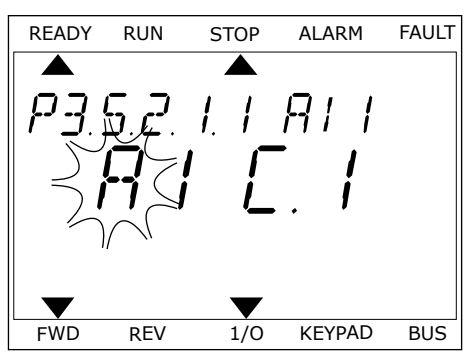

# 9.7.1.3 Descripciones de las fuentes de señal

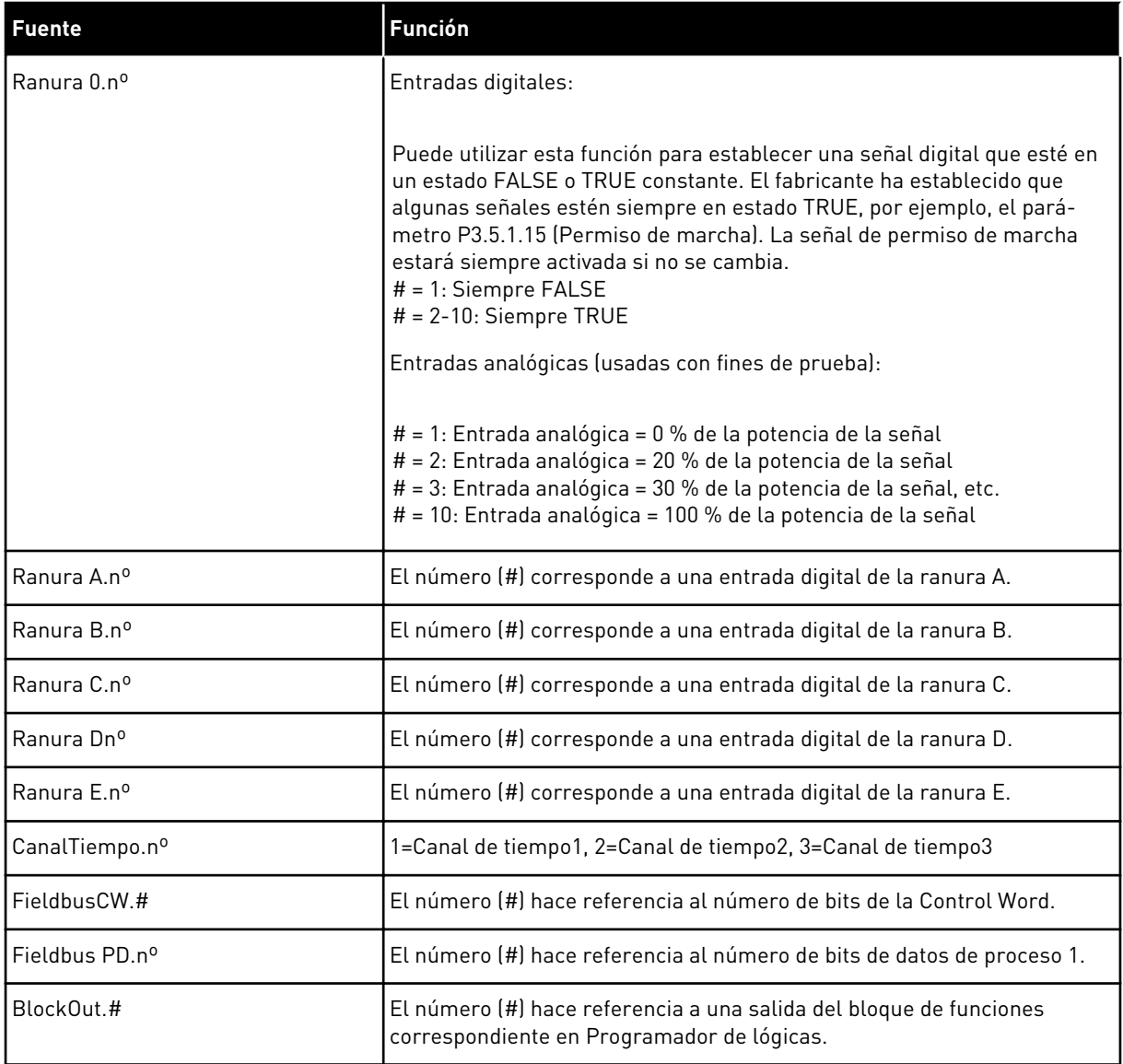

a dhe ann an 1970.<br>Tha ann an 1970, ann an 1970, ann an 1970.

#### 9.7.2 FUNCIONES POR DEFECTO DE LAS ENTRADAS PROGRAMABLES

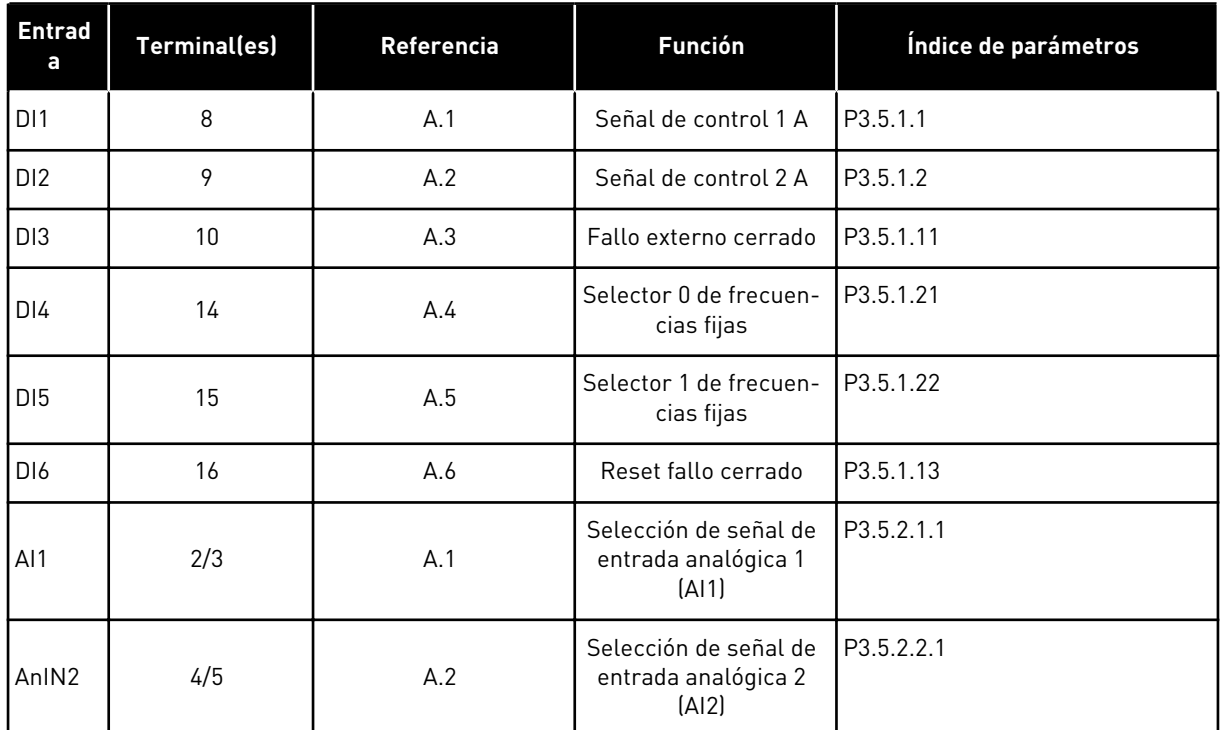

#### *Tabla 119: Funciones por defecto de las entradas analógicas y digitales programables*

### 9.7.3 ENTRADAS DIGITALES

Los parámetros son funciones que se pueden conectar a un terminal de entrada digital. El texto *DigIn ranura A.2* hace referencia a la segunda entrada de la ranura A. También es posible conectar estas funciones a los canales de tiempo. Los canales de tiempo funcionan como terminales.

Puede monitorizar los estados de las entradas digitales y las salidas digitales en la Vista multimonitor.

#### *P3.5.1.15 PERMISO DE MARCHA (ID 407)*

Cuando el contacto está ABIERTO, se desactiva la puesta en marcha del motor. Cuando el contacto está CERRADO, se activa la puesta en marcha del motor.

Para detenerlo, el convertidor obedece al valor de P3.2.5 Tipo de paro. El convertidor seguidor siempre se detiene por frenado libre.

#### *P3.5.1.16 MARCHA CON ENCLAVAMIENTO 1 (ID 1041)*

#### *P3.5.1.17 MARCHA CON ENCLAVAMIENTO 2 (ID 1042)*

Si hay activo un enclavamiento, el convertidor no se puede poner en marcha.

Esta función puede utilizarse para impedir que el convertidor se ponga en marcha con la compuerta cerrada. Si activa un enclavamiento durante el funcionamiento del convertidor, el convertidor se para.

### *P3.5.1.49 SELECCIÓN JUEGO PARÁMETROS 1/2 (ID 496)*

Este parámetro define la entrada digital, que se puede utilizar para seleccionar entre el juego de parámetros 1 y 2. Esta función se habilita si se selecciona cualquier otra ranura que no sea 'DigIN ranura0' para este parámetro. La selección del juego de parámetros solo está permitida cuando el convertidor está parado.

Contacto abierto = El juego de parámetros 1 está cargado como juego activo Contacto cerrado = El juego de parámetros 2 está cargado como juego activo

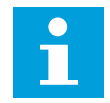

#### **INDICACIÓN!**

Los valores de los parámetros se almacenan en el conjunto 1 y el conjunto 2 por los parámetros B6.5.4 Guardar en juego 1 y B6.5.4 Guardar en juego 2. Estos parámetros se pueden utilizar desde el panel o la herramienta de PC Vacon Live.

# *P3.5.1.50 (P3.9.9.1) ACTIVACIÓN DE FALLO 1 DE USUARIO (ID 15523)*

Utilice este parámetro para establecer la señal de entrada digital que activa Fallo 1 de usuario (ID de fallo 1114).

#### *P3.5.1.51 (P3.9.10.1) ACTIVACIÓN DE FALLO 2 DE USUARIO (ID 15524)*

Utilice este parámetro para establecer la señal de entrada digital que activa Fallo 2 de usuario (ID de fallo 1115).

#### 9.7.4 ENTRADAS ANALÓGICAS

### *P3.5.2.1.2 TIEMPO DE FILTRADO DE SEÑAL ENTRADA ANALÓGICA 1 (AI1) (ID 378)*

Este parámetro filtra perturbaciones en la señal de entrada analógica. Para activar este parámetro, asígnele un valor que sea mayor que 0.

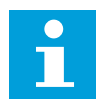

### **INDICACIÓN!**

Un tiempo de filtrado largo hace que la respuesta de regulación sea lenta.

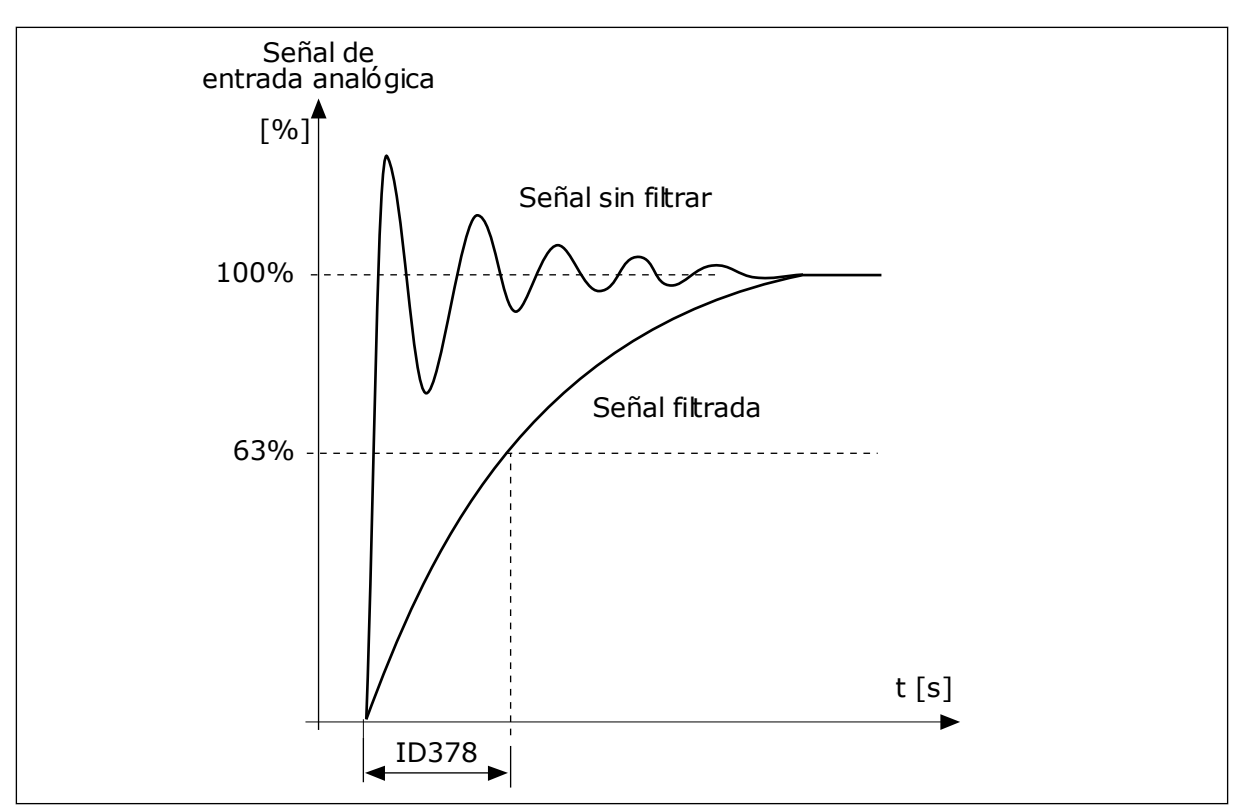

*Imag. 46: El filtrado de señal de entrada analógica 1 (AI1)*

# *P3.5.2.1.3 RANGO SEÑAL ENTRADA ANALÓGICA 1 (AI1) (ID 379)*

Para establecer el tipo de señal de la entrada analógica (intensidad o tensión), utilice los interruptores DIP de la tarjeta de control. Consulte más información en el manual de instalación.

También es posible utilizar la señal de entrada analógica como referencia de frecuencia. La selección del valor 0 o 1 cambia el ajuste de la escala de la señal de entrada analógica.

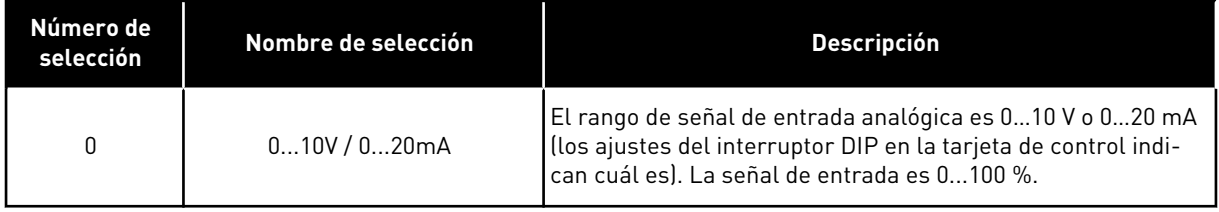

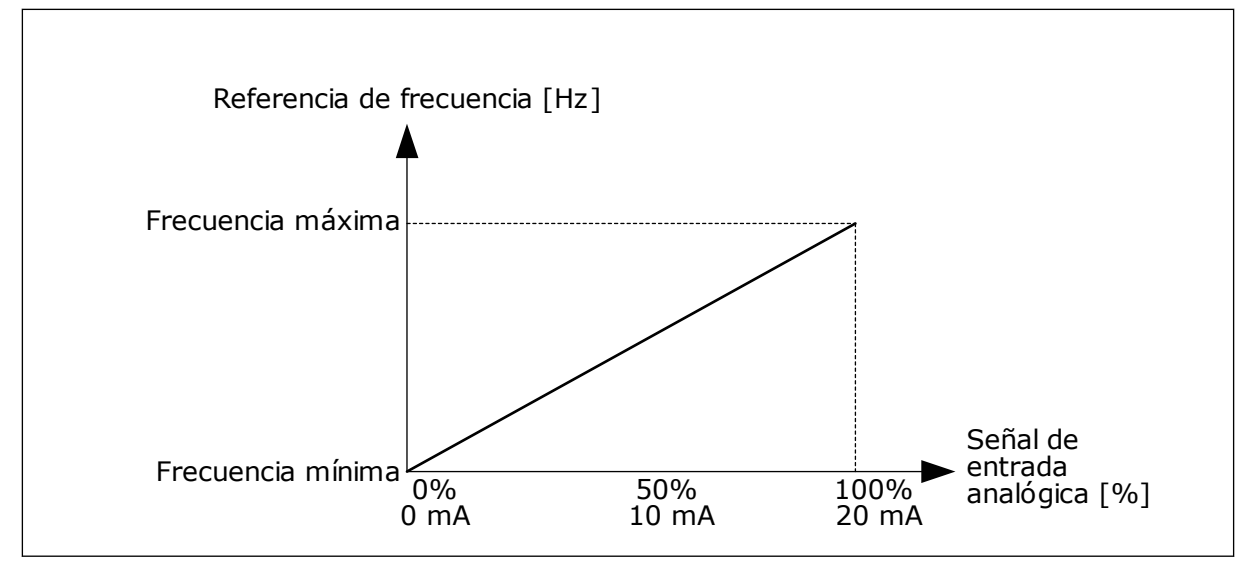

*Imag. 47: El rango de señal de entrada analógica, selección 0*

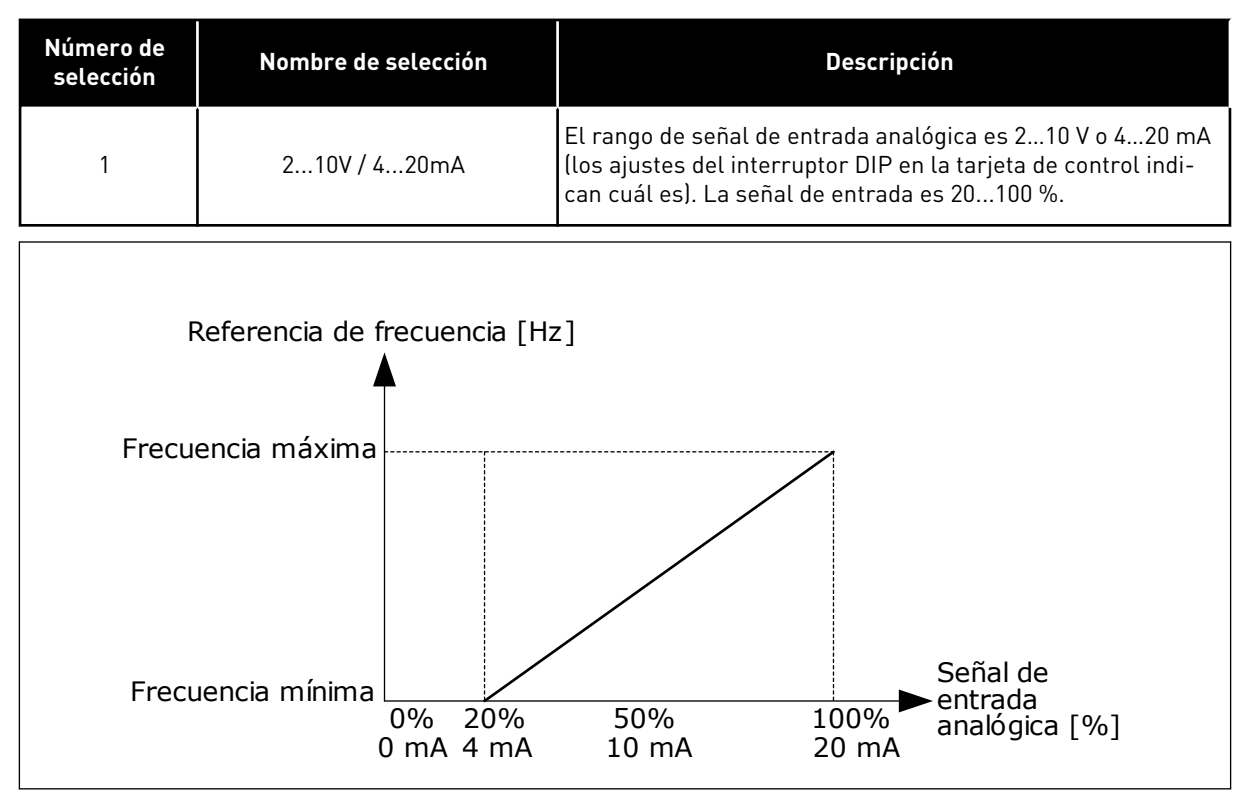

*Imag. 48: El rango de señal de entrada analógica, selección 1*

# *P3.5.2.1.4 MÍNIMO ENTRADA ANALÓGICA 1 (AI1) USUARIO (ID 380)*

# *P3.5.2.1.5 MÁXIMO ENTRADA ANALÓGICA 1 (AI1) USUARIO (ID 381)*

Los parámetros P3.5.2.1.4 y P3.5.2.1.5 permiten ajustar libremente el rango de señal de la entrada analógica entre -160 y 160 %.

Por ejemplo, puede utilizar la señal de entrada analógica como referencia de frecuencia y establecer estos dos parámetros entre el 40 % y el 80 %. En estos casos, la referencia de frecuencia cambia entre frecuencia mínima y máxima, y la señal de entrada analógica cambia entre 8 y 16 mA.

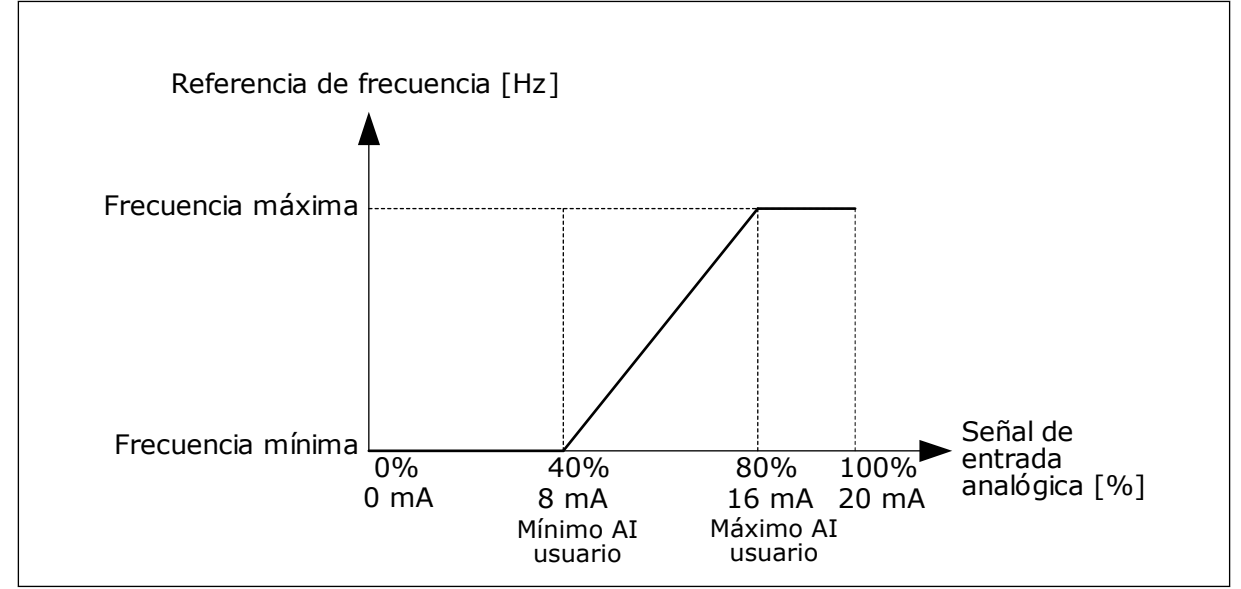

*Imag. 49: Mín./máx. señal de entrada analógica 1 (AI1) usuario*

# *P3.5.2.1.6 INVERSIÓN DE SEÑAL DE ENTRADA ANALÓGICA 1 (AI1) (ID 387)*

En la inversión de la señal de entrada analógica, la curva de la señal se convierte en la opuesta.

Es posible utilizar la señal de entrada analógica como referencia de frecuencia. La selección del valor 0 o 1 cambia el ajuste de la escala de la señal de entrada analógica.

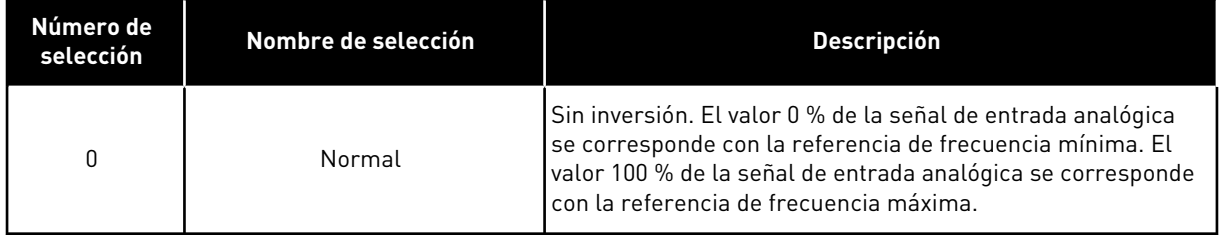

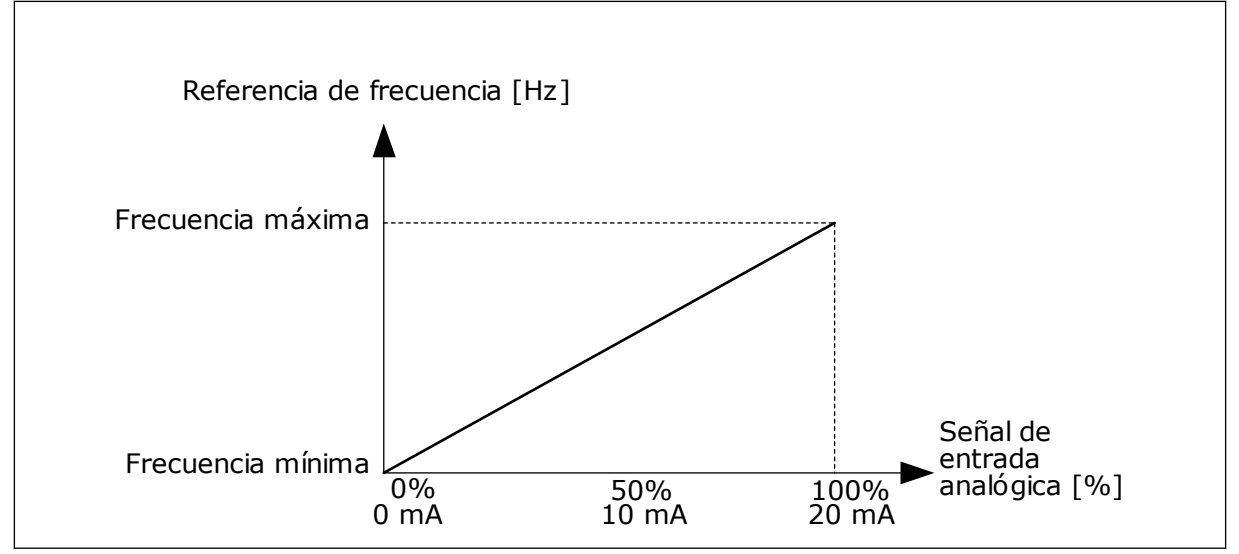

*Imag. 50: Inversión de la señal de entrada analógica 1 (AI1), selección 0*

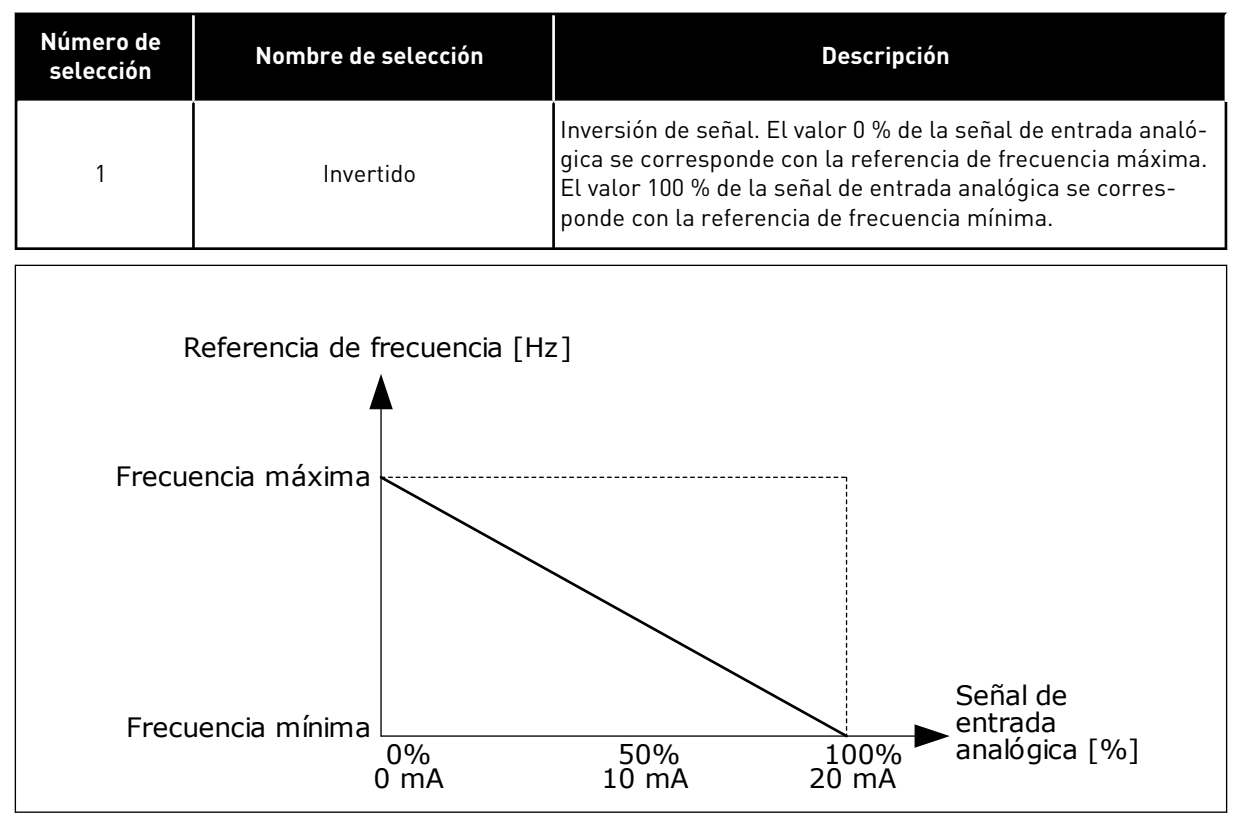

*Imag. 51: Inversión de la señal de entrada analógica 1 (AI1), selección 1*

#### 9.7.5 SALIDAS DIGITALES

# *P3.5.3.2.1 FUNCIÓN SALIDA DE RELÉ 1 (RO1) ESTÁNDAR (ID 11001)*

# *Tabla 120: Las señales de salida a través de salida de relé (RO1) estándar*

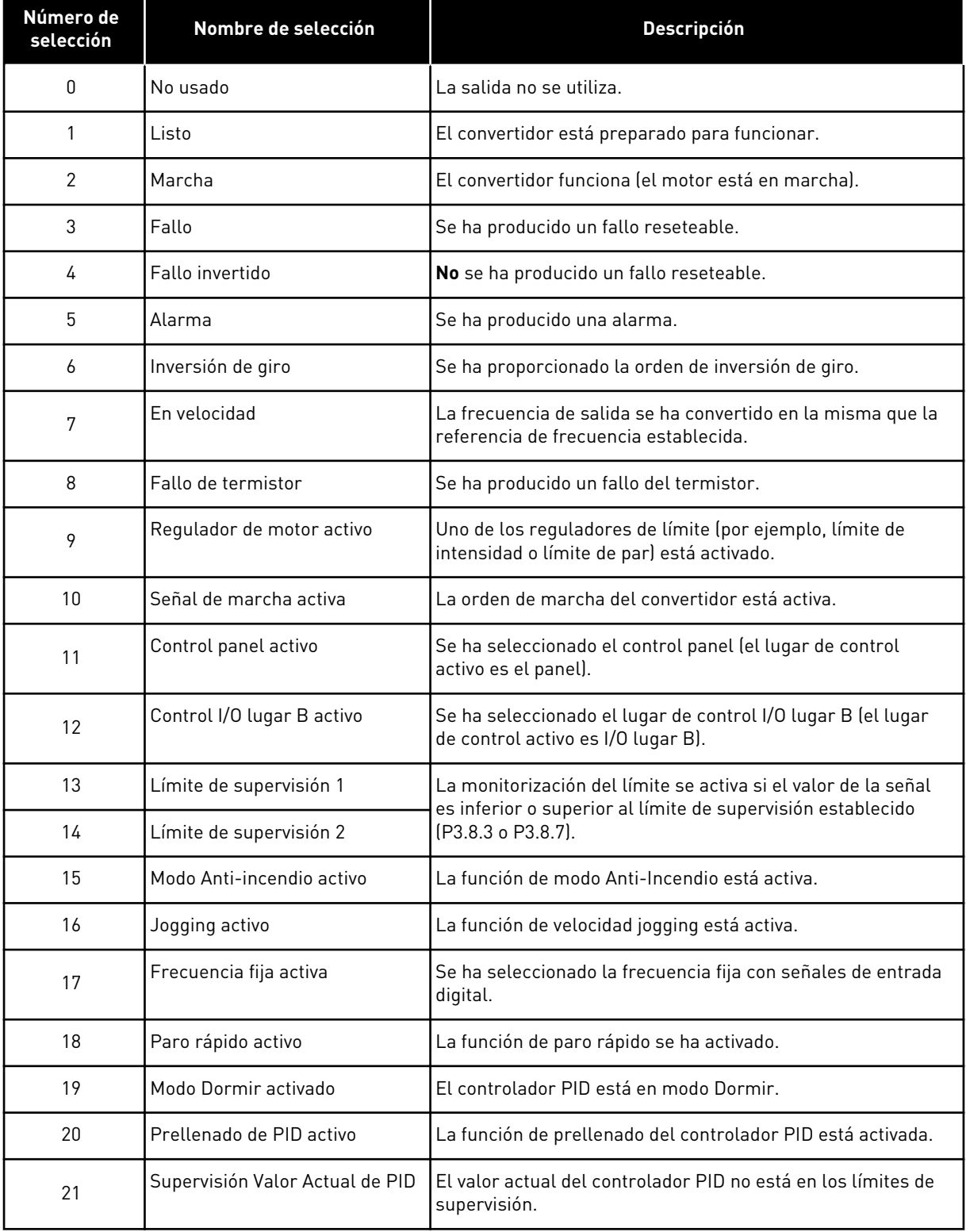

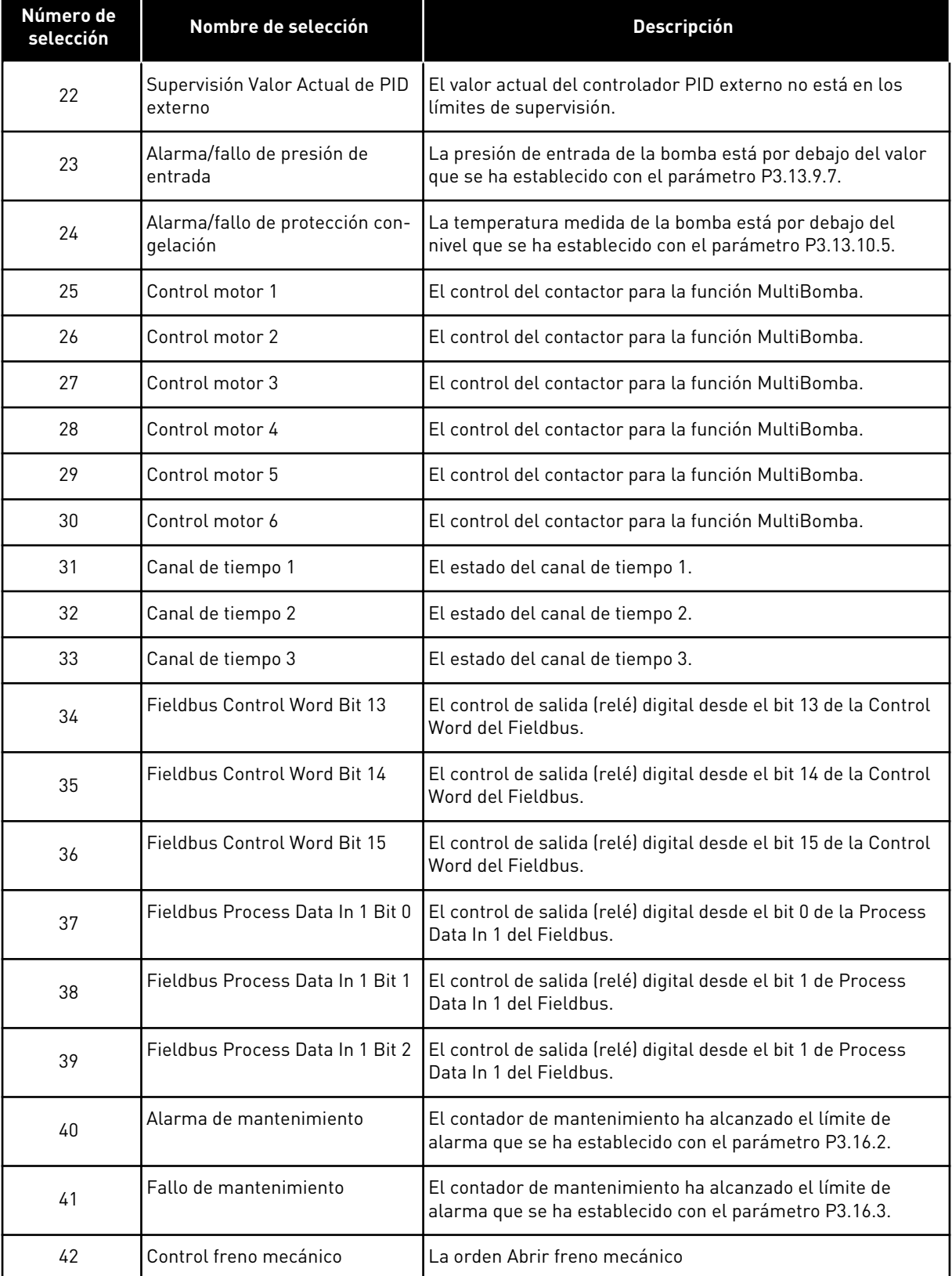

#### *Tabla 120: Las señales de salida a través de salida de relé (RO1) estándar*

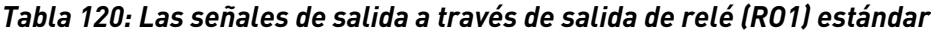

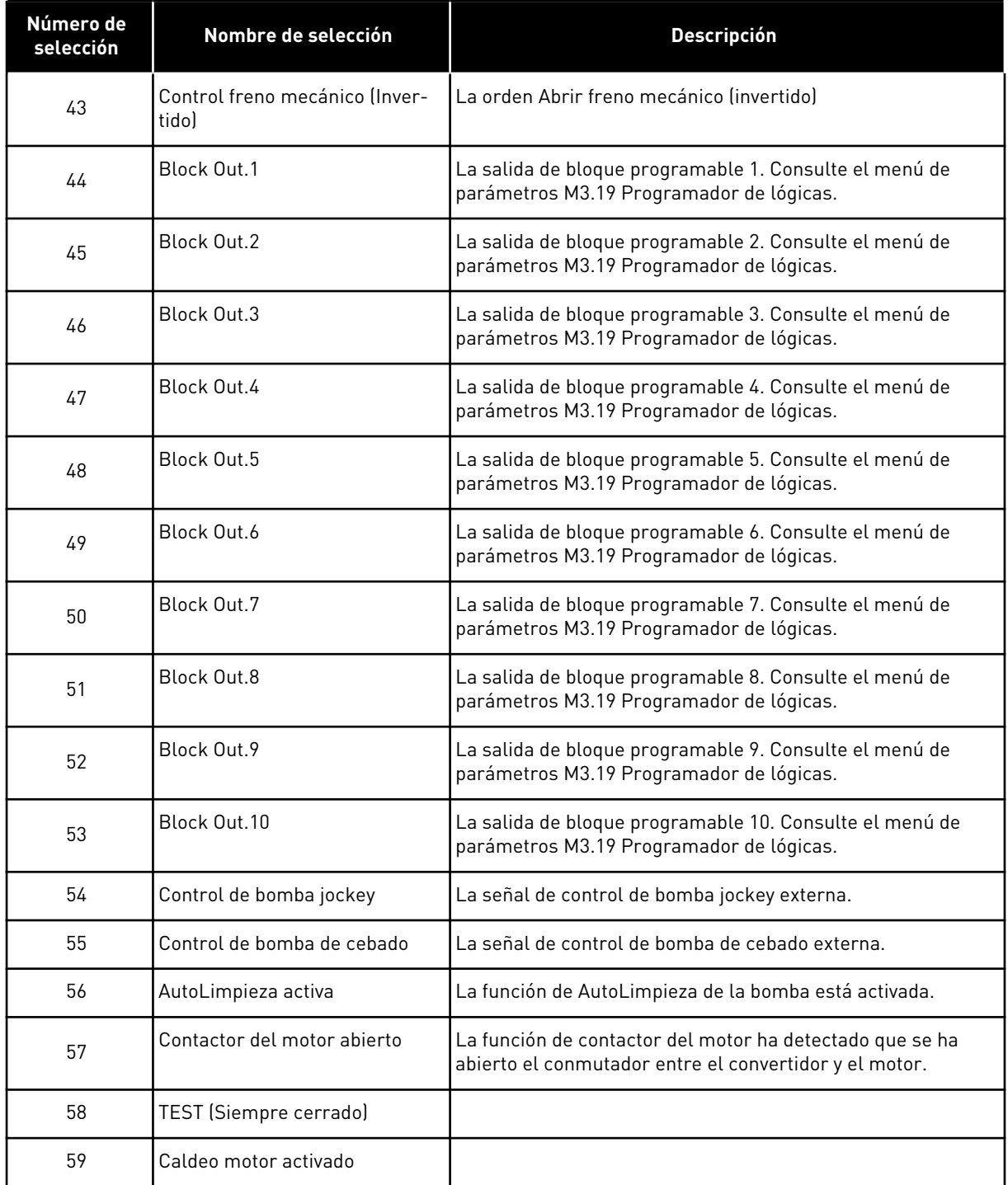

# 9.7.6 SALIDAS ANALÓGICAS

# *P3.5.4.1.1. FUNCIÓN SALIDA ANALÓGICA 1 (AO1) (ID 10050)*

El contenido de la señal de salida analógica 1 se especifica con este parámetro. El ajuste de la escala de la señal de salida analógica depende de la señal.

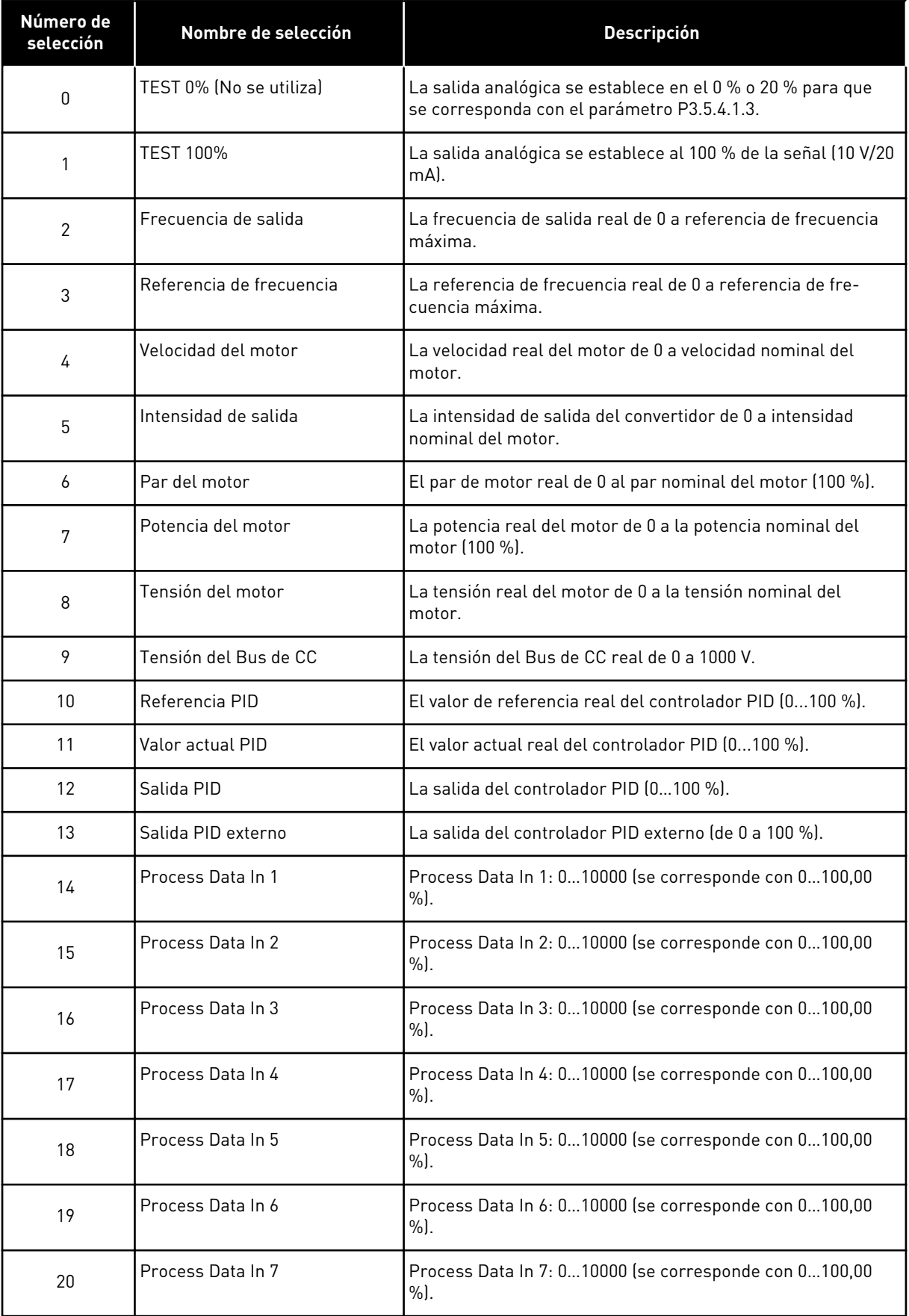

a dhe ann an 1970.<br>Chuirtean
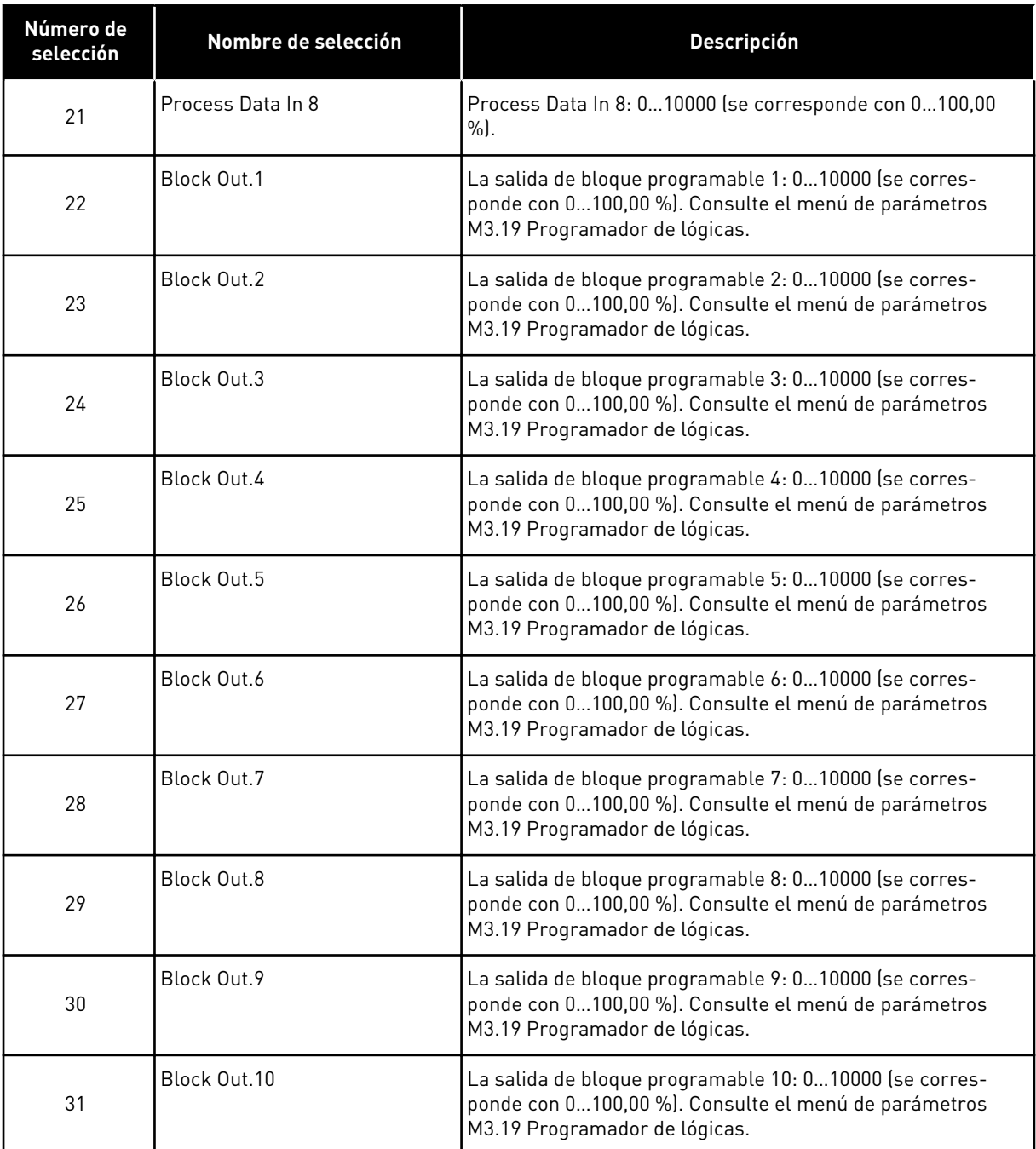

# *P3.5.4.1.4 MÍNIMA ESCALA AO1 (ID 10053)*

#### *P3.5.4.1.5 MÁXIMA ESCALA AO1 (ID 10054)*

Puede utilizar estos dos parámetros para ajustar libremente la escala de la señal de salida analógica. La escala se define en unidades de proceso y depende de la selección del parámetro P3.5.4.1.1 Función SA1.

Por ejemplo, puede seleccionar la frecuencia de salida del convertidor para el contenido de la señal de salida analógica y establecer los parámetros P3.5.4.1.4 y P3.5.4.1.5 entre 10 y 40 Hz. Luego, la frecuencia de salida del convertidor cambia entre 10 y 40 Hz, y la señal de la salida analógica cambia entre 0 y 20 mA.

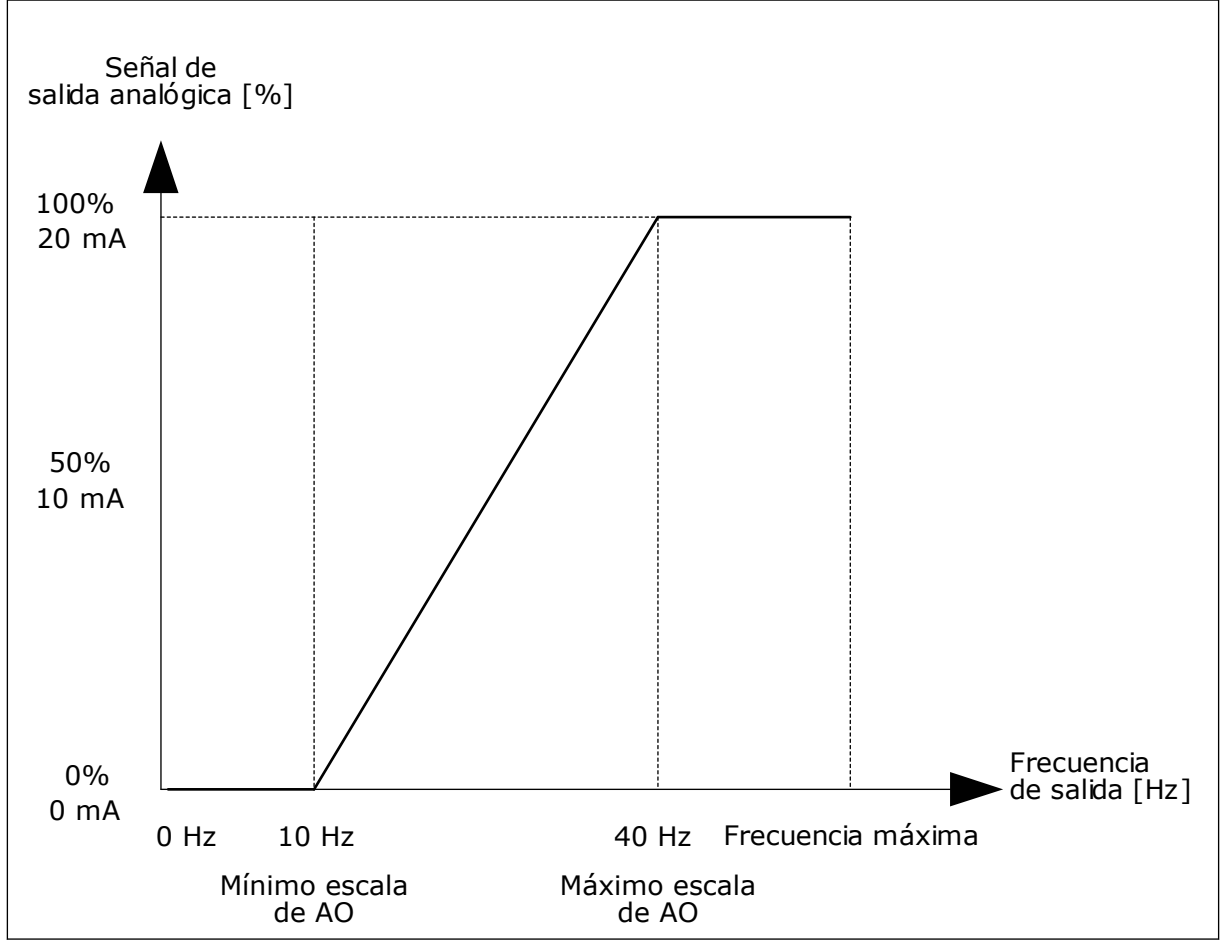

*Imag. 52: El ajuste de la escala de la señal AO1*

# **9.8 FRECUENCIAS PROHIBIDAS**

En algunos procesos, puede que sea necesario evitar algunas frecuencias porque provocan problemas de resonancia mecánica. Con la función Frecuencias prohibidas, es posible evitar el uso de estas frecuencias. Cuando se incrementa la referencia de frecuencia de entrada, la referencia de frecuencia interna se mantiene en el límite bajo hasta que la referencia de frecuencia de entrada está por encima del límite alto.

*P3.7.1 LÍMITE BAJO DE RANGO 1 DE FRECUENCIAS PROHIBIDAS (ID 509)*

*P3.7.2 LÍMITE ALTO DE RANGO 1 DE FRECUENCIAS PROHIBIDAS (ID 510)*

*P3.7.3 LÍMITE BAJO DE RANGO 2 DE FRECUENCIAS PROHIBIDAS (ID 511)*

*P3.7.4 LÍMITE ALTO DE RANGO 2 DE FRECUENCIAS PROHIBIDAS (ID 512)*

## *P3.7.5 LÍMITE BAJO DE RANGO 3 DE FRECUENCIAS PROHIBIDAS (ID 513)*

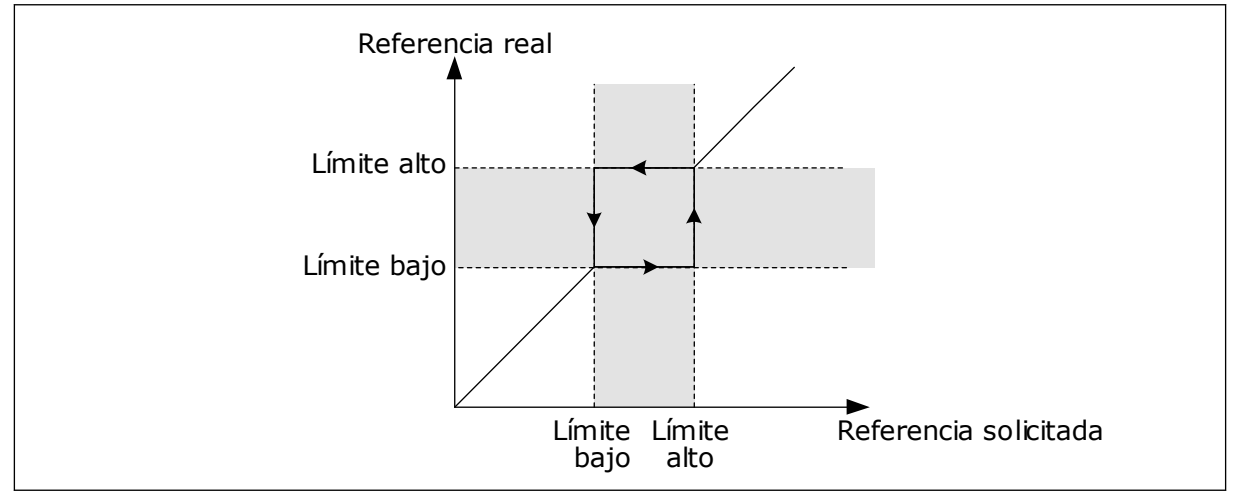

### *P3.7.6 LÍMITE ALTO DE RANGO 3 DE FRECUENCIAS PROHIBIDAS (ID 514)*

*Imag. 53: Las frecuencias prohibidas*

## *P3.7.7 FACTOR TIEMPO RAMPA (ID 518)*

El factor de tiempo de rampa establece el tiempo de aceleración y deceleración cuando la frecuencia de salida está en un rango de frecuencias prohibidas. El valor del factor de tiempo de rampa se multiplica por el valor de los parámetros P3.4.1.2 (Tiempo de aceleración 1) y P3.4.1.3 (Tiempo de deceleración 1). Por ejemplo, el valor 0,1 hace que el tiempo de aceleración/deceleración sea diez veces menor.

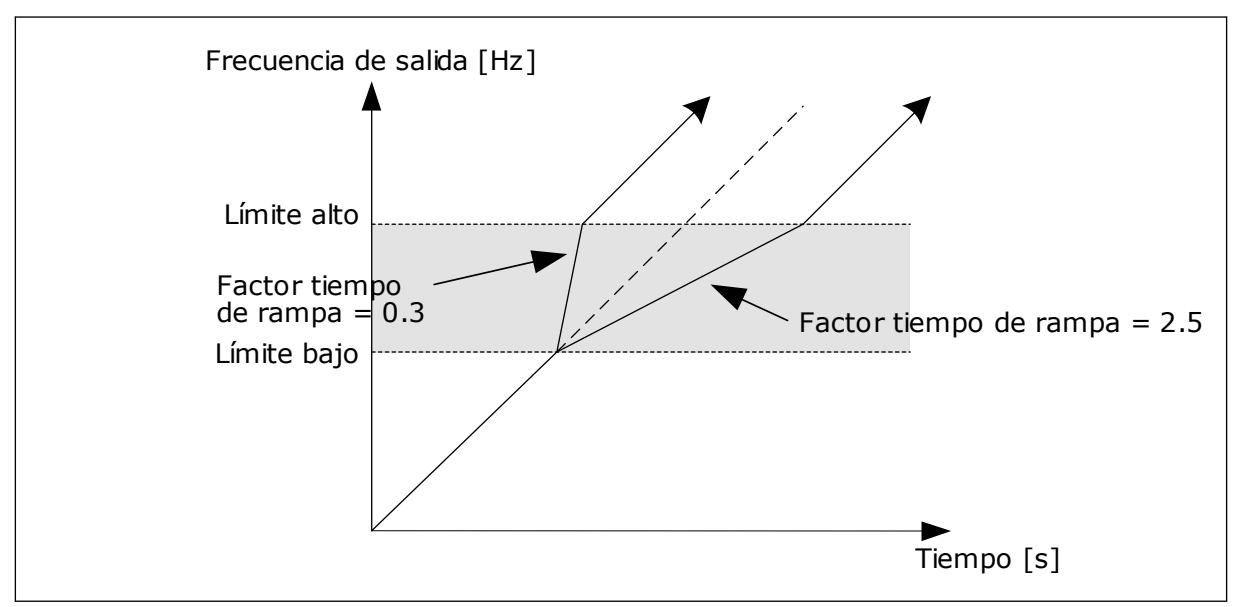

*Imag. 54: El factor de tiempo de rampa del parámetro*

# **9.9 SUPERVISIONES**

## *P3.9.1.2 RESPUESTA A FALLO EXTERNO (ID 701)*

Con este parámetro, puede establecer la respuesta del convertidor a un fallo externo. Si se produce un fallo, el convertidor puede mostrar una notificación al respecto en la pantalla del convertidor. La notificación se realiza en una entrada digital. La entrada digital por defecto es la entrada digital 3 (DI3). También puede programar los datos de respuesta en una salida de relé.

## *P3.9.1.14 RESPUESTA FRENTE A FALLO STO (SAFE TORQUE OFF) (ID 775)*

Este parámetro define la respuesta para F30 - Safe Torque Off (ID de fallo: 530).

Este parámetro define el funcionamiento del convertidor cuando se activa la función Safe Torque Off (STO) (por ejemplo, se presiona el botón de paro de emergencia o se ha activado alguna otra operación de STO).

- 0 = Sin acción
- $1 =$ Alarma
- 2 = Fallo, paro según la función de paro definida P3.2.5 Tipo de parada
- 3 = Fallo, paro por frenado libre

## 9.9.1 PROTECCIONES TÉRMICAS DEL MOTOR

La protección térmica del motor evita que el motor se sobrecaliente.

El convertidor puede proporcionar al motor una intensidad mayor que la intensidad nominal. La intensidad alta puede ser necesaria para la carga, por lo que se debe utilizar. En estos casos, existe el riesgo de una sobrecarga térmica. Las frecuencias bajas tienen un riesgo mayor. A frecuencias bajas, el efecto de refrigeración y la capacidad del motor se reducen. Si el motor está equipado con un ventilador externo, la reducción de la carga a frecuencias bajas es pequeña.

La protección térmica del motor se basa en cálculos. La función de protección utiliza la intensidad de salida del convertidor para determinar la carga en el motor. Si la tarjeta de control no se enciende, se resetean los cálculos.

Para ajustar la protección térmica del motor, utilice los parámetros P3.9.2.1 a P3.9.2.5. Puede monitorizar el estado térmico del motor en la pantalla del cuadro de control. Vea el capítulo *[3 Interfaces de usuario](#page-76-0)*.

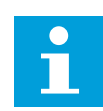

## **INDICACIÓN!**

Si utiliza cables de motor largos (máx. 100 m) junto con convertidores pequeños (≤1,5 kW), la intensidad del motor que mide el convertidor puede ser mucho mayor que la intensidad real del motor. La razón es que hay intensidades capacitivas en el cable del motor.

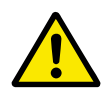

## **ATENCIÓN!**

Asegúrese de que no esté bloqueado el flujo de aire al motor. Si el flujo de aire está bloqueado, la función no protege el motor y el motor se puede sobrecalentar. Esto puede producir daños en el motor.

## *P3.9.2.3 FACTOR REFRIGERACIÓN VELOCIDAD CERO (ID 706)*

Cuando la velocidad es 0, esta función calcula el factor de refrigeración en relación con el punto en que el motor funciona a la velocidad nominal sin una refrigeración externa.

El valor por defecto se establece para los casos en los que no existe ningún ventilador externo. Si utiliza un ventilador externo, puede establecer un valor mayor que si no hubiera ventilador (por ejemplo, al 90 %).

Si se cambia el valor del parámetro P3.1.1.4 (Intensidad nominal del motor), el parámetro P3.9.2.3 se establece automáticamente en el valor por defecto.

Aunque cambie este parámetro, no afecta a la intensidad de salida máxima del convertidor. Solo el parámetro P3.1.3.1 Límite de intensidad del motor puede cambiar la intensidad de salida máxima.

La frecuencia de corte de la protección térmica es el 70 % del valor del parámetro P3.1.1.2 Frecuencia nominal del motor.

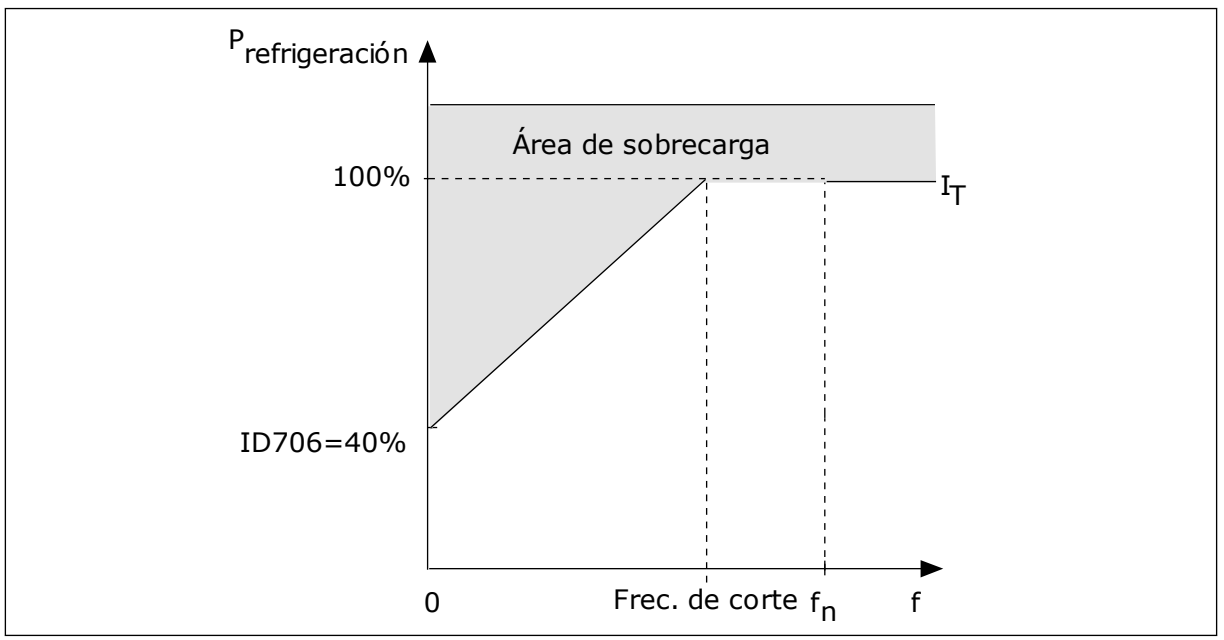

*Imag. 55: La curva de intensidad térmica del motor*T *I*

## *P3.9.2.4 CONSTANTE TIEMPO TÉRMICO MOTOR (ID 707)*

La constante de tiempo es el tiempo durante el que la curva de calentamiento calculada alcanza el 63 % de su valor objetivo. La duración de la constante de tiempo está relacionada con la dimensión del motor. Cuanto más grande sea el motor, más larga será la constante de tiempo.

En motores diferentes, la constante de tiempo térmico del motor es diferente. También cambia entre diferentes fabricantes de motores. El valor por defecto del parámetro varía dependiendo de la dimensión.

El tiempo t6 es el tiempo en segundos durante el cual el motor puede funcionar con seguridad a 6 veces la intensidad nominal. Es posible que el fabricante del motor proporcione los datos con el motor. Si conoce el t6 del motor, puede establecer el parámetro de la constante de tiempo con su ayuda. Normalmente, la constante de tiempo térmico del motor en minutos es 2\*t6. Si el convertidor está en modo de PARO, la constante de tiempo se incrementa internamente hasta tres veces el valor del parámetro establecido, porque la refrigeración funciona en base a la convección.

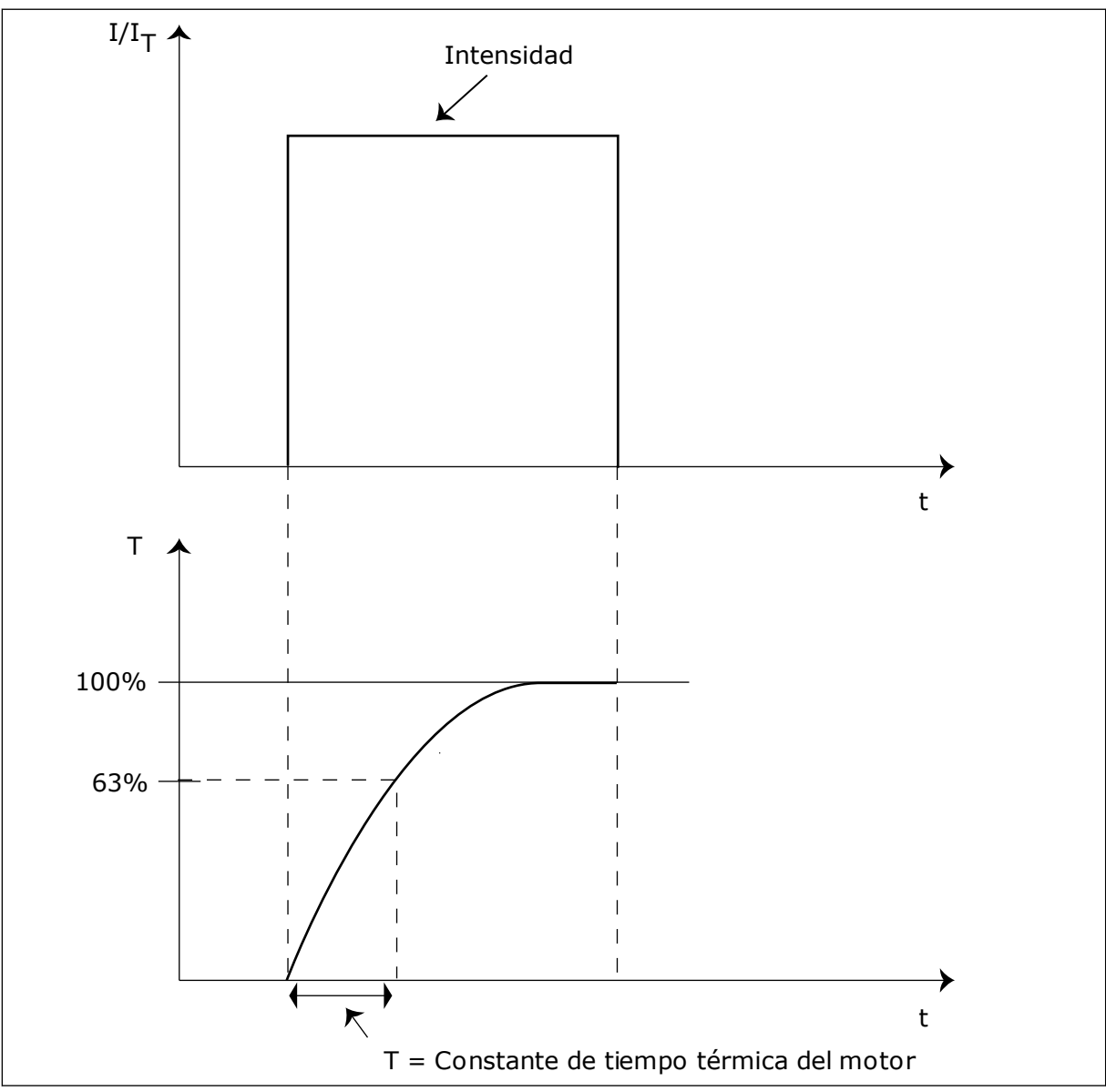

*Imag. 56: La constante de tiempo térmico del motor*

# *P3.9.2.5 CARGA TÉRMICA MOTOR (ID 708)*

Por ejemplo, si se establece el valor en 130 %, el motor alcanza la temperatura nominal con el 130 % de la intensidad nominal del motor.

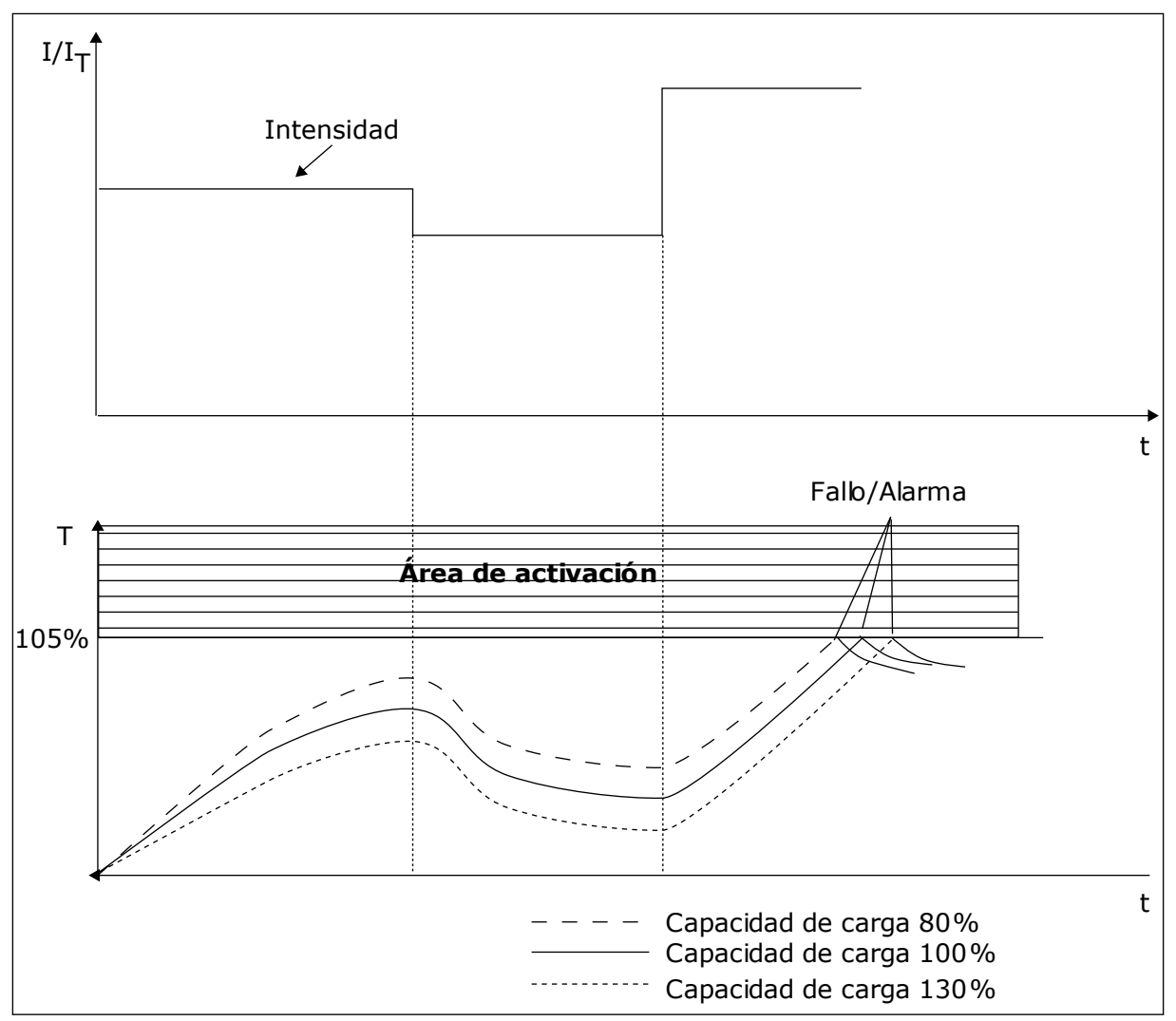

*Imag. 57: El cálculo de la temperatura del motor*

# 9.9.2 PROTECCIÓN MOTOR BLOQUEADO

La función de protección de bloqueo del motor proporciona protección al motor contra sobrecargas cortas. Una sobrecarga puede estar causada, por ejemplo, por un eje bloqueado. Es posible establecer un tiempo de reacción de la protección contra bloqueo inferior al de la protección térmica del motor.

El estado de bloqueo del motor se especifica con los parámetros P3.9.3.2 Intensidad bloqueo y P3.9.3.4 Frecuencia bloqueo. Si la intensidad es mayor que el límite y la frecuencia de salida es inferior al límite, el motor está en un estado de bloqueo.

La protección contra bloqueo es un tipo de protección de sobrecorriente.

<span id="page-295-0"></span>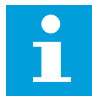

## **INDICACIÓN!**

Si utiliza cables de motor largos (máx. 100 m) junto con convertidores pequeños (≤1,5 kW), la intensidad del motor que mide el convertidor puede ser mucho mayor que la intensidad real del motor. La razón es que hay corrientes capacitivas en el cable del motor.

## *P3.9.3.2 INTENSIDAD BLOQUEO (ID 710)*

Puede establecer el valor de este parámetro entre 0,0 y 2\*IL. Para que se presente un estado de bloqueo, la intensidad debe haber superado este límite. Si se cambia el parámetro P3.1.3.1 Límite intensidad motor, este parámetro se calcula automáticamente al 90 % del límite de intensidad.

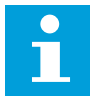

### **INDICACIÓN!**

El valor de Intensidad bloqueo debe estar por debajo del límite de intensidad del motor.

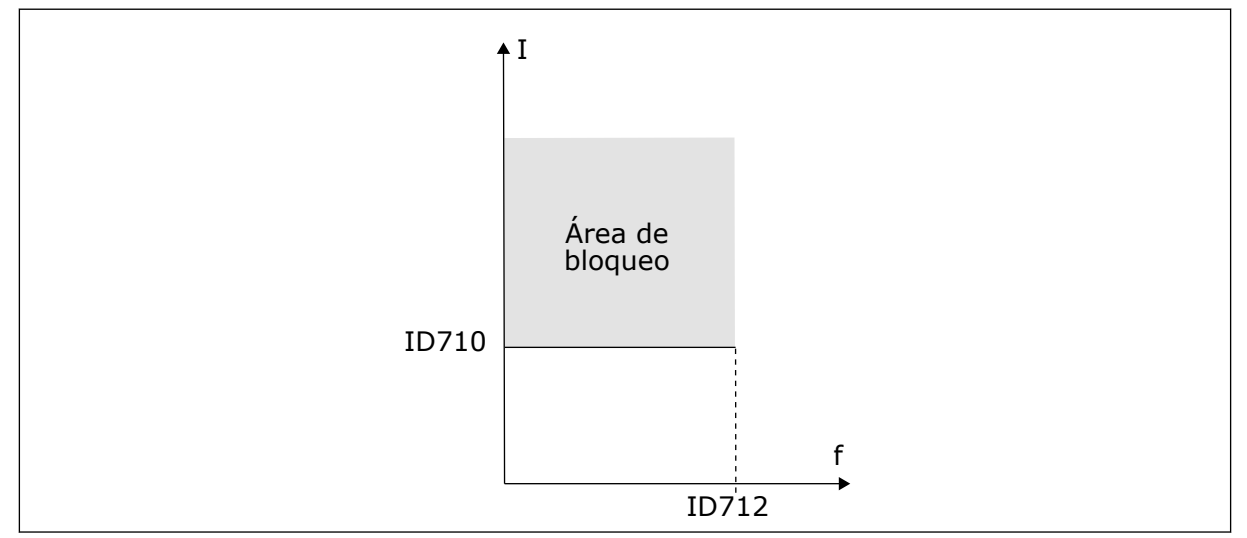

*Imag. 58: Los ajustes de las características de bloqueo*

### *P3.9.3.3 TIEMPO BLOQUEO (ID 711)*

Puede establecer el valor de este parámetro entre 1,0 y 120,0 seg. Este es el tiempo máximo para que el estado de bloqueo esté activo. Un contador interno cuenta el tiempo de bloqueo.

Si el valor del contador del tiempo de bloqueo sobrepasa este límite, la protección provocará que el convertidor se resetee.

## 9.9.3 PROTECCIÓN CONTRA BAJA CARGA

La protección contra baja carga del motor se asegura de que exista carga en el motor cuando el convertidor esté funcionando. Si el motor pierde su carga, puede que haya un problema en el proceso. Por ejemplo, se puede romper una correa o se puede secar una bomba.

La protección contra baja carga del motor puede ajustarse con los parámetros P3.9.4.2 (Protección contra baja carga: Par punto desexcitación) y P3.9.4.3 (Protección contra baja carga: Par frecuencia cero). La curva de baja carga es una curva cuadrática establecida entre la frecuencia cero y el punto de desexcitación. La protección no está activa por debajo de 5 Hz. El contador de tiempo de baja carga no funciona por debajo de 5 Hz.

Los valores de los parámetros de protección contra baja carga se establecen en porcentaje del par nominal del motor. Para buscar la proporción de ajuste de escala para el valor de par interno, utilice los datos de la placa de características del motor, la intensidad nominal del motor y la intensidad nominal del IH del convertidor. Si utiliza otra intensidad que no sea la intensidad nominal del motor, la precisión del cálculo disminuye.

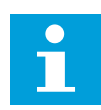

## **INDICACIÓN!**

Si utiliza cables de motor largos (máx. 100 m) junto con convertidores pequeños (≤1,5 kW), la intensidad del motor que mide el convertidor puede ser mucho mayor que la intensidad real del motor. La razón es que hay corrientes capacitivas en el cable del motor.

## *P3.9.4.2 PROTECCIÓN CONTRA BAJA CARGA: PAR PUNTO DESEXCITACIÓN (ID 714)*

Puede establecer el valor de este parámetro entre 10,0 y 150,0 % x TnMotor. Este valor es el límite del par mínimo permitido cuando la frecuencia de salida está por encima del punto de desexcitación.

Si se cambia el valor del parámetro P3.1.1.4 (Intensidad nominal del motor), este parámetro recupera automáticamente el valor por defecto. Consulte *[9.9.3 Protección contra baja carga](#page-295-0)*.

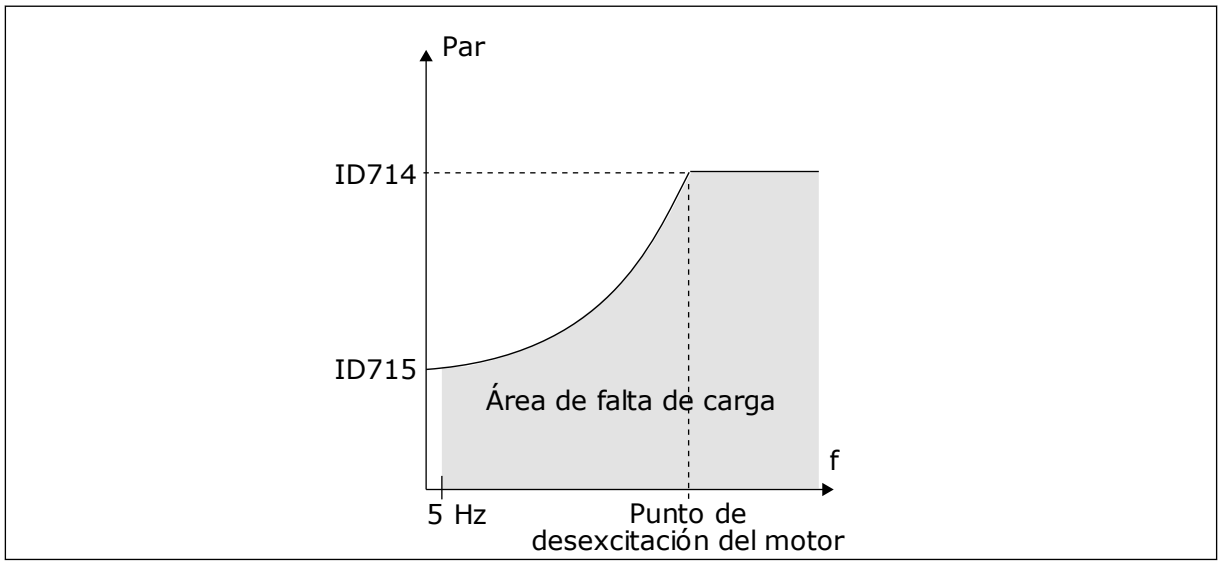

*Imag. 59: Ajuste de la carga mínima*

## *P3.9.4.4 PROTECCIÓN CONTRA BAJA CARGA: LÍMITE TIEMPO (ID 716)*

Puede establecer el tiempo límite entre 2,0 y 600,0 seg.

Este es el tiempo máximo permitido para que un estado de baja carga esté activo. Un contador interno cuenta el tiempo de baja carga. Si el valor del contador sobrepasa este límite, la protección provocará que el convertidor se resetee. El convertidor se resetea tal y como se establece en el parámetro P3.9.4.1 Fallo de baja carga. Si se para el convertidor, el contador de baja carga vuelve a cero.

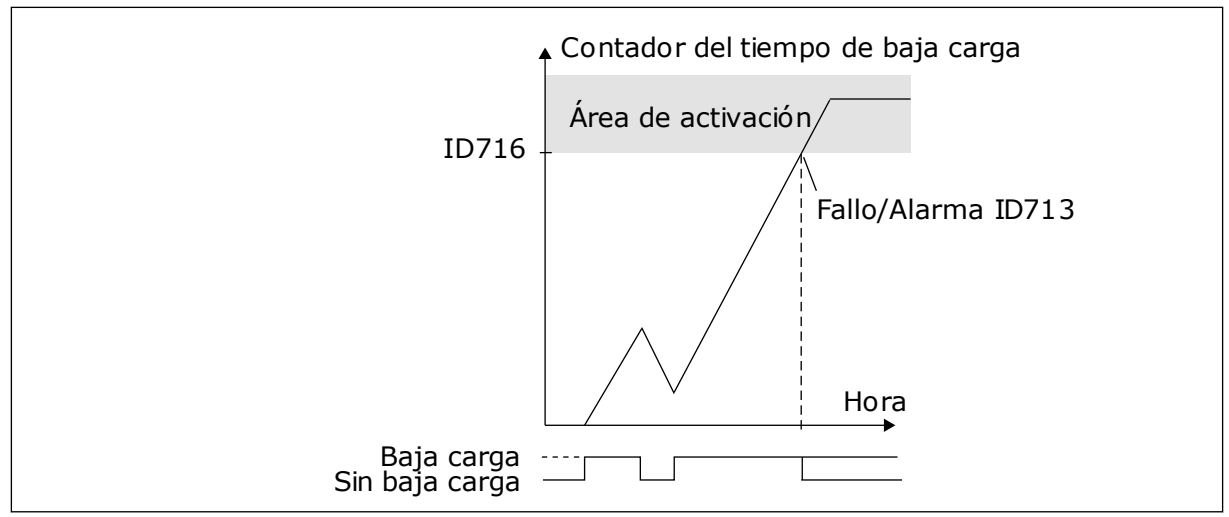

*Imag. 60: La función de contador de tiempo de baja carga*

## *P3.9.5.1 MODO DE PARO RÁPIDO (ID 1276)*

## *P3.5.1.2 (P3.5.1.26) ACTIVAR PARO RÁPIDO (ID 1213)*

## *P3.9.5.3 TIEMPO DECELERACIÓN PARO RÁPIDO (ID 1256)*

## *P3.9.5.4 RESPUESTA FALLO PARO RÁPIDO (ID 744)*

Con la función de paro rápido, puede parar el convertidor mediante un procedimiento excepcional desde la I/O o desde el fieldbus en una situación excepcional. Cuando la función de paro rápido está activa, puede hacer que el convertidor decelere y se pare. Es posible programar una alarma o fallo para que se registre en el historial de fallos que se ha solicitado un paro rápido.

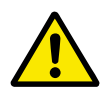

## **ATENCIÓN!**

No utilice la función de paro rápido como paro de emergencia. Un paro rápido debe detener la fuente de alimentación al motor. La función de paro rápido no lo hace.

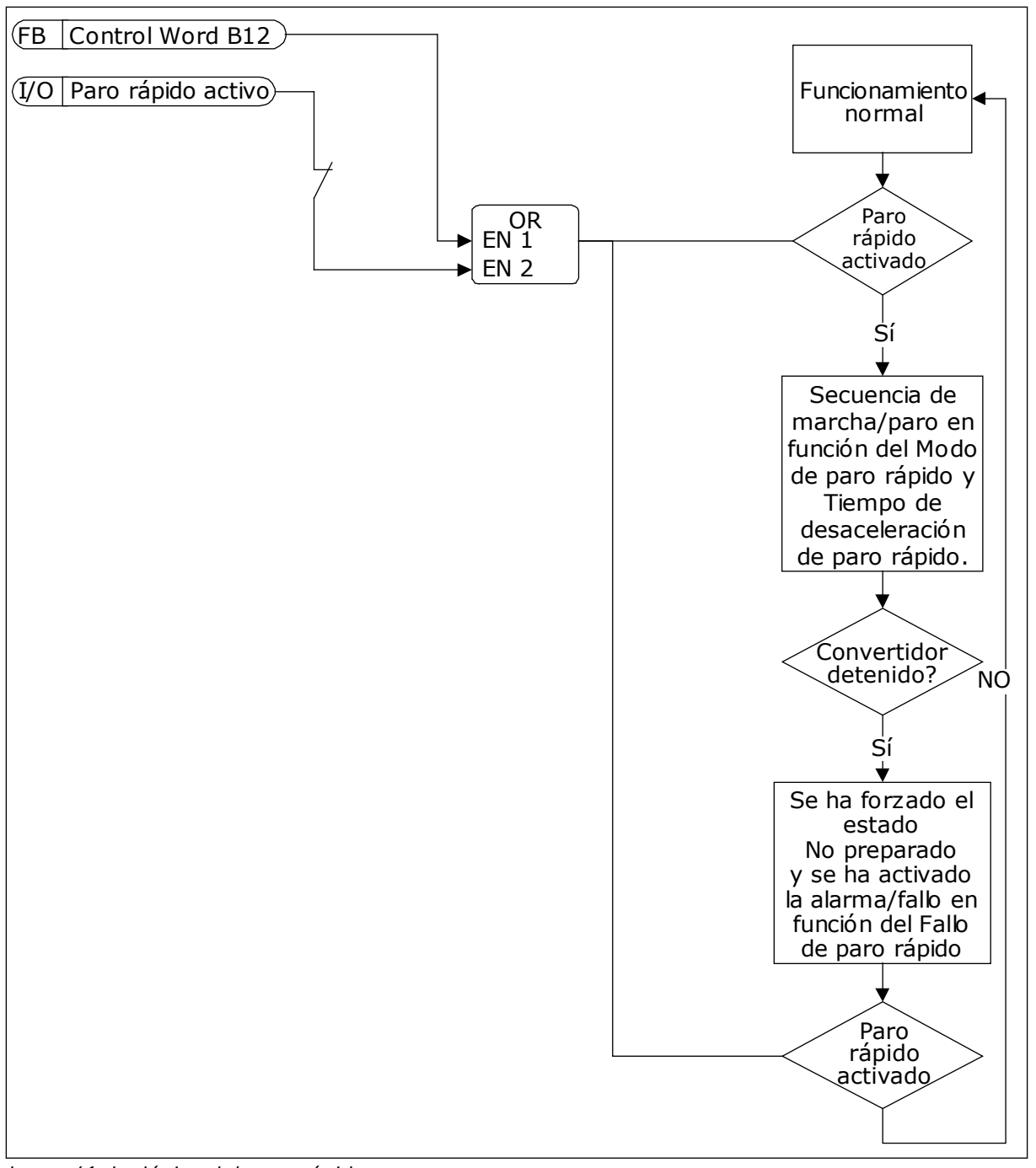

*Imag. 61: La lógica del paro rápido*

## *P3.9.8.1 PROTECCIÓN AI < 4MA (ID 767)*

Utilice Protección AI < 4mA para buscar fallos en las señales de las entradas analógicas. Esta función solo ofrece protección a las entradas analógicas que se utilizan como referencia de frecuencia, referencia de par o en los controladores PID/PID externo.

Puede activar la protección cuando el convertidor se encuentra en el estado MARCHA, o en los estados MARCHA y PARO.

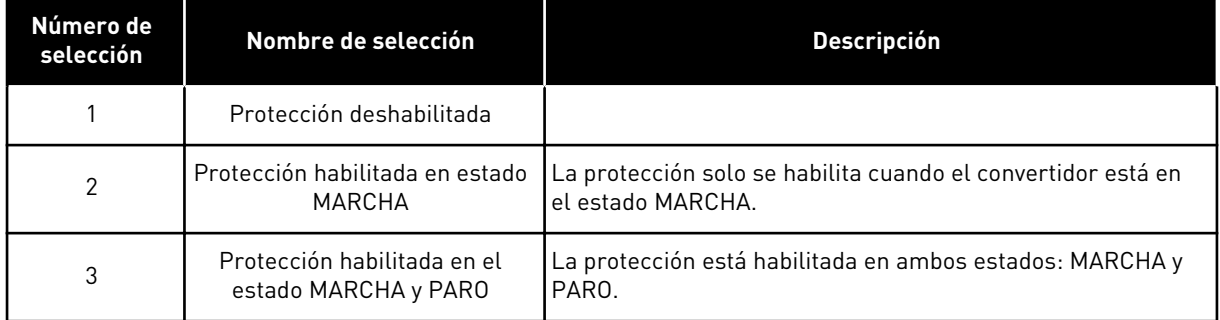

## *P3.9.8.2 FALLO DE NIVEL BAJO DE ENTRADA ANALÓGICA (ID 700)*

Si Protección AI < 4mA está habilitado con el parámetro P3.9.8.1, este parámetro ofrece una respuesta al código de fallo 50 (ID de fallo 1050).

La función Protección AI < 4mA monitoriza el nivel de señal de las entradas analógicas 1 a 6. Si la señal de entrada analógica es inferior al 50 % de la señal mínima durante 3 segundos, se muestra una alarma o fallo de AI baja.

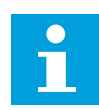

# **INDICACIÓN!**

Puede utilizar el valor *Alarma + frecuencia previa* únicamente cuando utilice la entrada analógica 1 o la entrada analógica 2 como referencia de frecuencia.

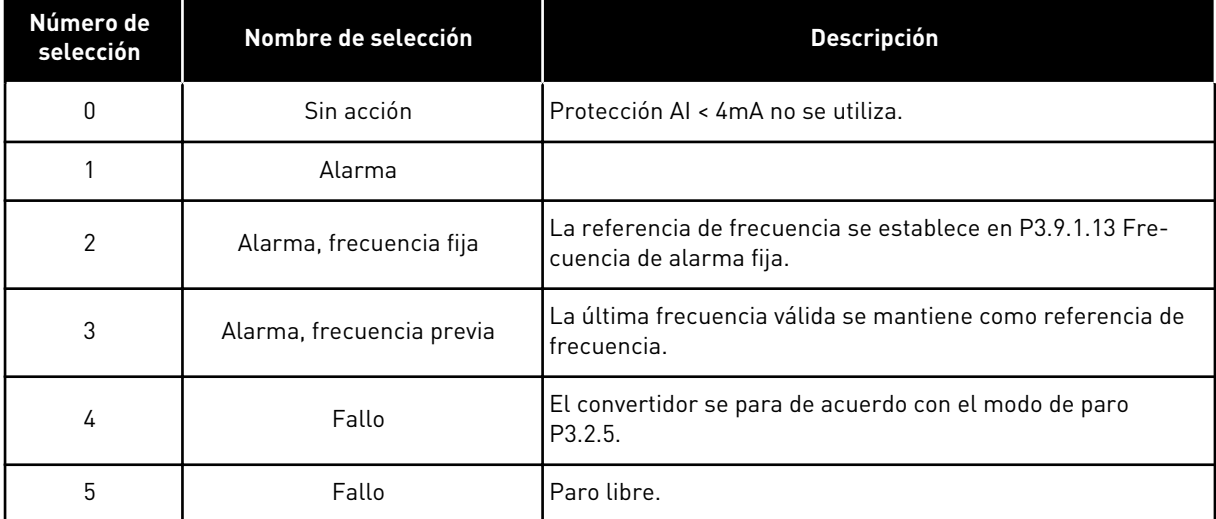

### *P3.9.9.2 RESPUESTA AL FALLO DE USUARIO 1 (ID 15525)*

Este parámetro establece la respuesta a Fallo de usuario 1 (ID de fallo 1114), es decir, cómo funciona el convertidor cuando se produce el fallo.

## *P3.9.10.2 RESPUESTA AL FALLO DE USUARIO 2 (ID 15526)*

Este parámetro establece la respuesta al Fallo de usuario 2 (ID de fallo 1115), es decir, cómo funciona el convertidor cuando se produce el fallo.

# **9.10 RESET AUTOMÁTICO**

### *P3.10.1 RESET AUTOMÁTICO (ID 731)*

Utilice el parámetro P3.10.1 para habilitar la función de reset automático. Para seleccionar los fallos que se resetean automáticamente, proporcione el valor *0* o *1* a los parámetros P3.10.6 a P3.10.13.

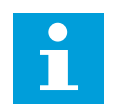

## **INDICACIÓN!**

La función de reset automático solo está disponible para algunos tipos de fallos.

### *P3.10.3 TIEMPO DE ESPERA (ID 717)*

#### *P3.10.4 TIEMPO INTENTOS (ID 718)*

Utilice este parámetro para establecer el tiempo para intentos de la función de reset automático. Durante el tiempo para intentos, la función de reset automático intenta resetear los fallos que se producen. El recuento del tiempo comienza a partir del primer reset automático. El siguiente fallo hace que el recuento de tiempo para intentos vuelva a comenzar.

### *P3.10.5 NÚMERO DE INTENTOS (ID 759)*

Si el número de intentos que se producen durante el tiempo para intentos supera el valor de este parámetro, se muestra un fallo permanente. De lo contrario, el fallo desaparece de la vista una vez transcurrido el tiempo para intentos.

Con el parámetro P3.10.5, puede establecer el número máximo de intentos de reset automático durante el tiempo para intentos establecido en P3.10.4. El tipo de fallo no tiene ningún efecto en el número máximo.

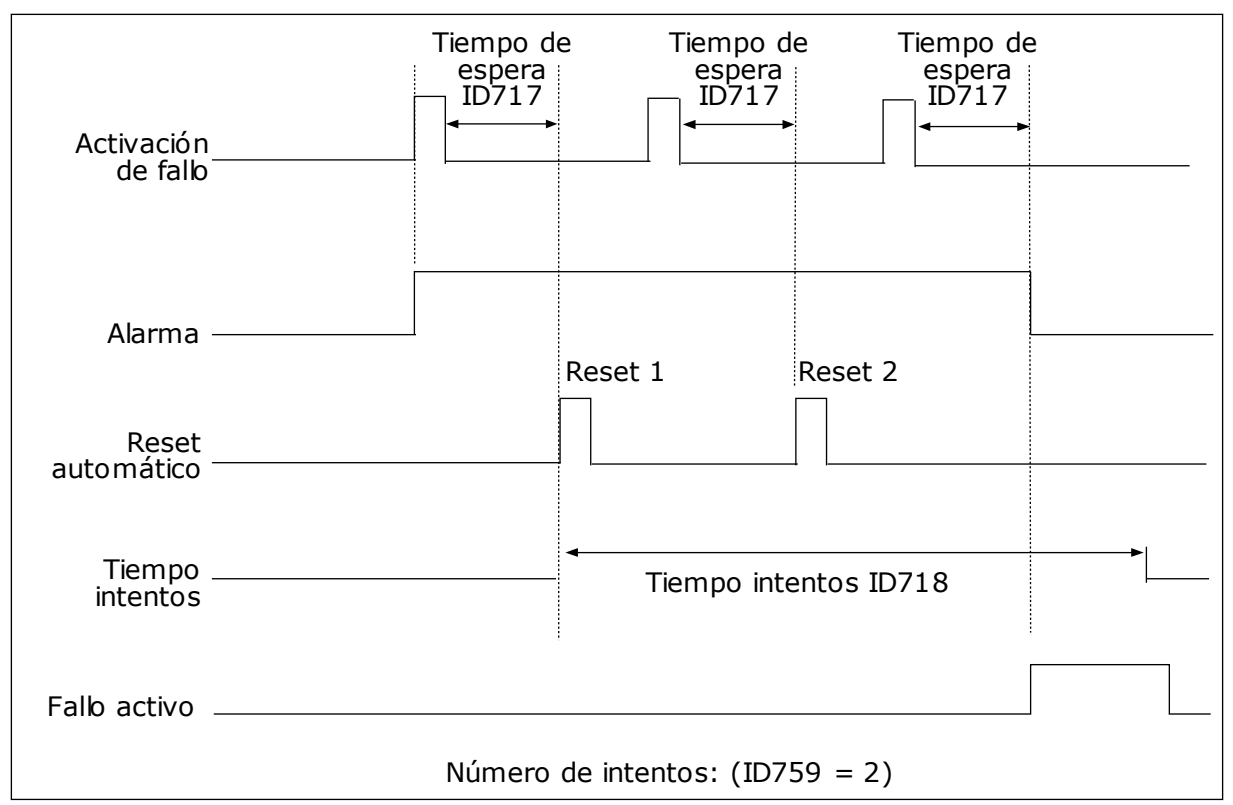

*Imag. 62: La función de reset automático*

## **9.11 FUNCIONES DE TEMPORIZADOR**

La función de temporizador hace posible que el reloj en tiempo real interno (RTC) controle las funciones. Todas las funciones que se pueden controlar con una entrada digital también se pueden controlar con el RTC con los canales de tiempo 1-3. No es necesario tener un PLC externo para controlar una entrada digital. Puede programar los intervalos cerrados y abiertos de la entrada de manera interna.

Para obtener los mejores resultados de las funciones del temporizador, instale una batería y seleccione cuidadosamente los ajustes del reloj en tiempo real en el asistente de puesta en marcha. La batería está disponible de manera opcional.

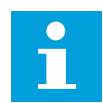

### **INDICACIÓN!**

No recomendamos utilizar las funciones del temporizador sin una batería auxiliar. Los ajustes de fecha y hora del convertidor se resetean cada vez que se apaga el convertidor, si el RTC no tiene batería.

### CANALES DE TIEMPO

Puede asignar la salida de las funciones del temporizador y/o intervalo a los canales de tiempo 1-3. Puede utilizar los canales de tiempo para controlar las funciones de tipo conexión/desconexión (por ejemplo, salidas de relé o entradas digitales). Para configurar la lógica de activación y desactivación de los canales de tiempo, asígneles intervalos y/o temporizadores. Un canal de tiempo se puede controlar por medio de muchos intervalos o temporizadores diferentes.

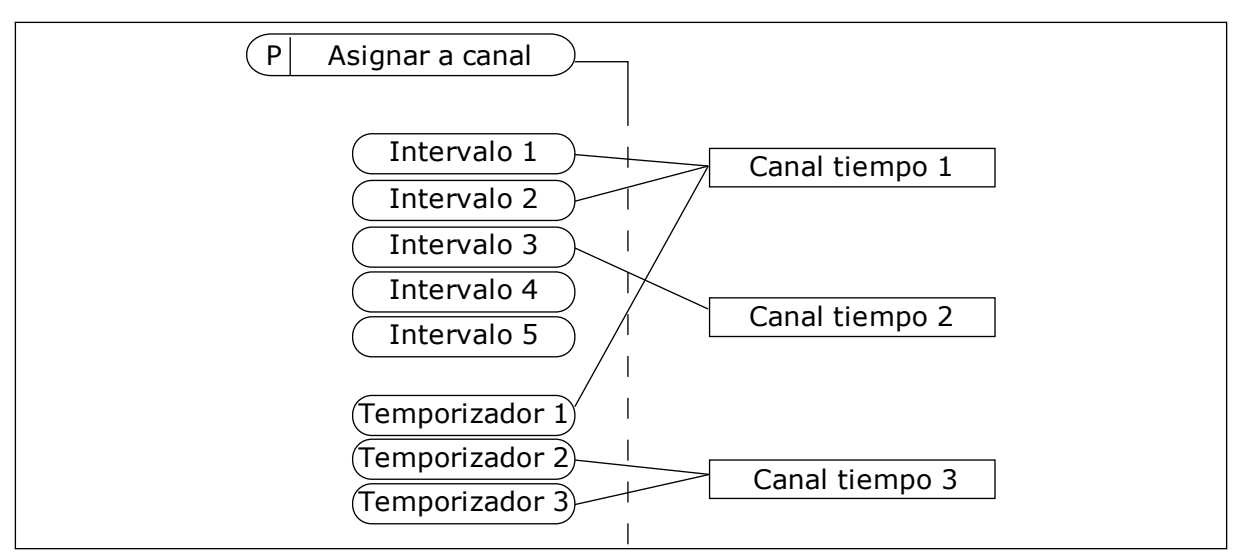

*Imag. 63: La asignación de intervalos y temporizadores a los canales de tiempo es flexible. Cada intervalo y cada temporizador tiene un parámetro con el cual puede asignarlos a un canal de tiempo.*

### **INTERVALOS**

Utilice parámetros para proporcionar a cada intervalo un Tiempo de conexión y un Tiempo de desconexión. Se trata del tiempo diario activo del intervalo durante los días establecidos con los parámetros Desde día y Hasta día. Por ejemplo, con los ajustes de parámetros que se muestran a continuación, el intervalo estará activo de 7 a.m. a 9 a.m. de lunes a viernes. El canal de tiempo es como una entrada digital, pero virtual.

Tiempo de conexión: 07:00:00 Tiempo de desconexión: 09:00:00 Desde día: Lunes Hasta día: Viernes

#### TEMPORIZADORES

Los temporizadores pueden utilizarse para establecer un canal de tiempo activo durante un periodo con una orden desde una entrada digital o un canal de tiempo.

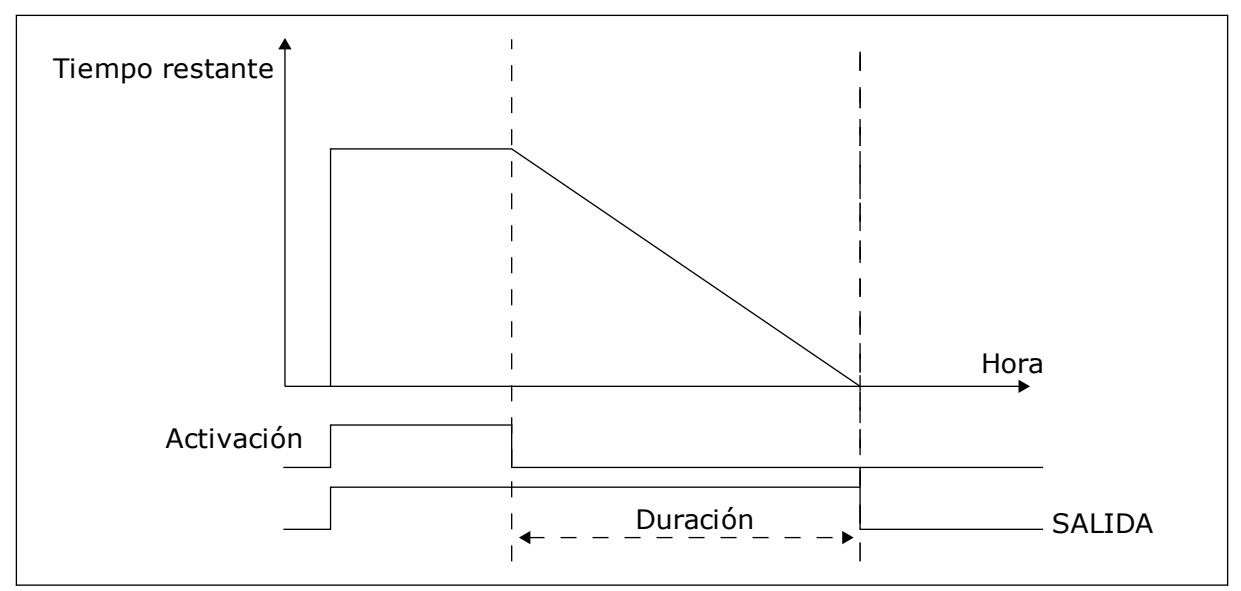

*Imag. 64: La señal de activación procede de una entrada digital o una entrada digital virtual, como un canal de tiempo. El temporizador inicia la cuenta atrás desde el flanco descendente.*

Los parámetros que se indican a continuación activarán el temporizador cuando la entrada digital 1 de la ranura A se cierre. También lo mantendrán activo durante 30 segundos después de que se abra.

- Duración: 30 s
- Temporizador: DigIN ranura A.1

Se puede utilizar una duración de 0 segundos para anular un canal de tiempo activado desde una entrada digital. No hay retraso de desactivación después del flanco descendente.

### **Ejemplo:**

#### **Problema**:

El convertidor está en un almacén y controla el aire acondicionado. Debe funcionar desde las 7 a.m. hasta las 5 p.m. los días laborables y de 9 a.m. a 1 p.m. los fines de semana. También es necesario que el convertidor funcione fuera de estas horas si hay personal en el edificio. El convertidor debe continuar funcionando 30 minutos después de que el personal se haya ido.

#### **Solución**:

Establezca dos intervalos: uno para los días laborables y otro para los fines de semana. Además se necesita un temporizador para activar el proceso fuera de las horas establecidas. Vea la configuración siguiente.

#### **Intervalo 1**

P3.12.1.1: Tiempo de conexión: 07:00:00

- P3.12.1.2: Tiempo de desconexión: 17:00:00
- P3.12.1.3: Días: lunes, martes, miércoles, jueves, viernes
- P3.12.1.4: Asignar a canal: Canal de tiempo 1

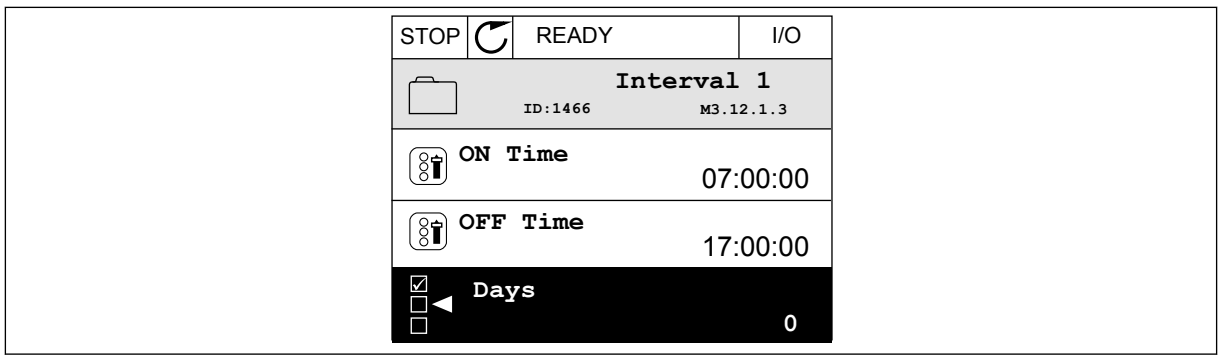

*Imag. 65: Uso de funciones de temporizador para crear un intervalo*

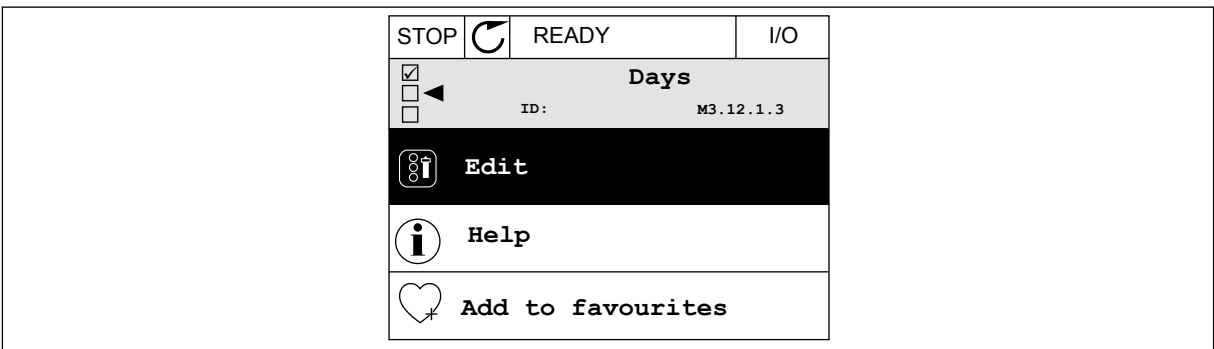

*Imag. 66: Paso al modo de edición*

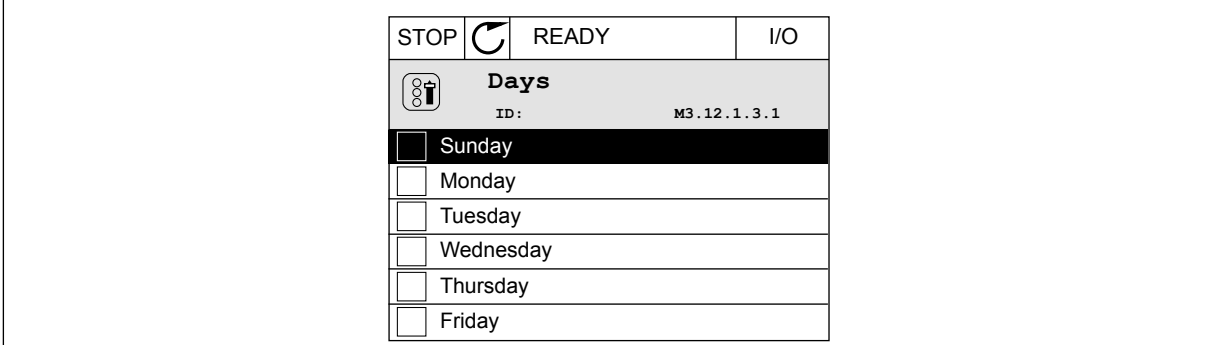

*Imag. 67: Las casillas de verificación para los días laborables*

### **Intervalo 2**

P3.12.2.1: Tiempo de conexión: 09:00:00

P3.12.2.2: Tiempo de desconexión: 13:00:00

P3.12.2.3: Días: sábados, domingos

P3.12.2.4: Asignar a canal: Canal de tiempo 1

### **Temporizador 1**

P3.12.6.1: Duración: 1800 s (30 min)

P3.12.6.2: Temporizador 1: DigIn ranuraA.1 (el parámetro se encuentra en el menú de entradas digitales).

P3.12.6.3: Asignar a canal: Canal de tiempo 1

P3.5.1.1: Señal de control 1 A: Canal de tiempo 1 para la orden de marcha de I/O

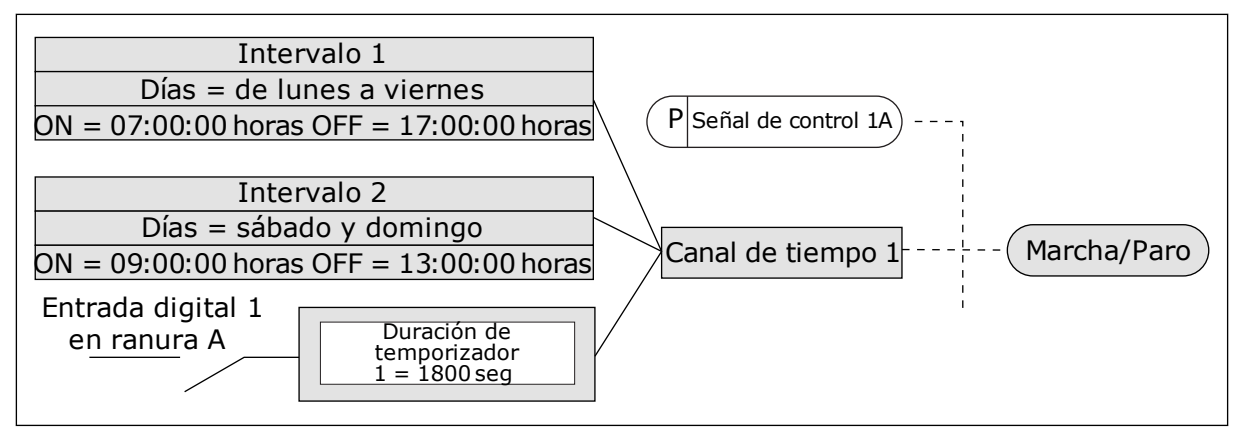

*Imag. 68: El canal de tiempo 1 se utiliza como señal de control para la orden de marcha en lugar de una entrada digital*

# **9.12 CONTROLADOR PID**

## *P3.13.1.9 BANDA MUERTA (ID 1056)*

## *P3.13.1.10 RETRASO BANDA MUERTA (ID 1057)*

Si el valor real se mantiene dentro del área de banda muerta durante un tiempo establecido en Retraso banda muerta, la salida del controlador PID se bloquea. Esta función evita el movimiento no deseado y el desgaste de los actuadores, por ejemplo, de las válvulas.

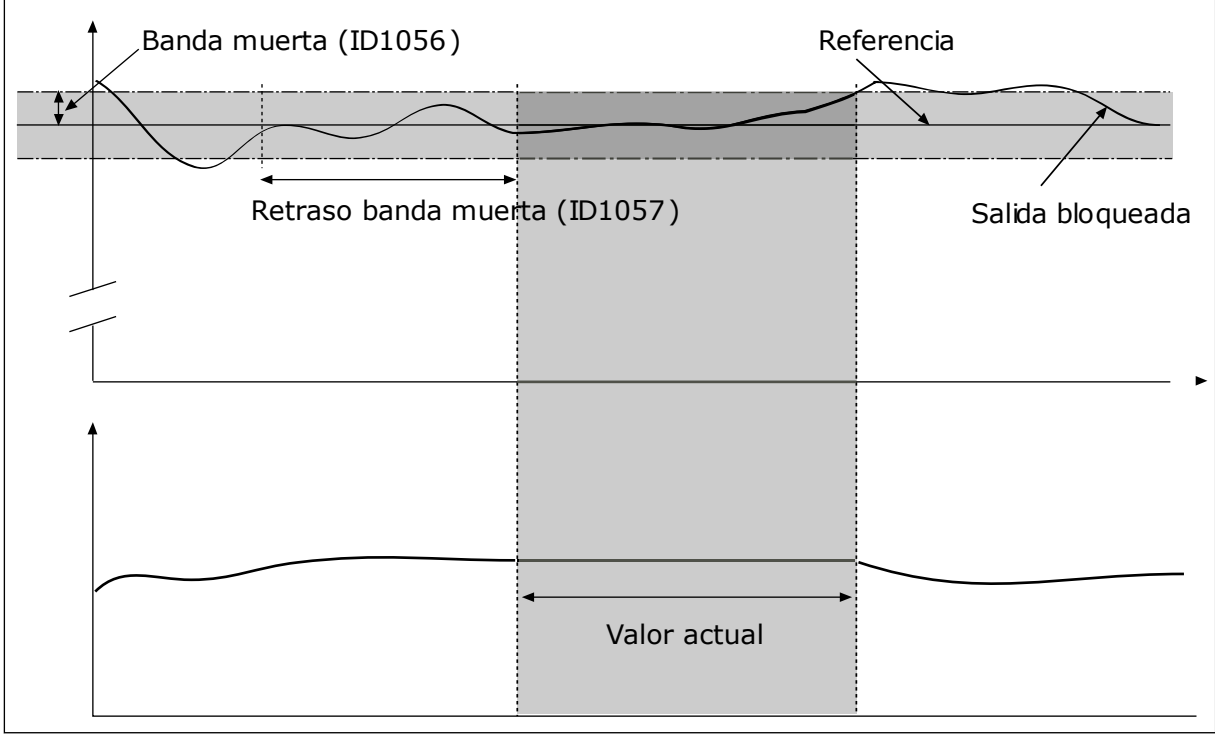

*Imag. 69: La función de banda muerta*

### 9.12.1 VALOR ACTUAL ESTIMADO

## *P3.13.4.1 FUNCIÓN DE VALOR ACTUAL POSTERIOR (ID 1059)*

Normalmente, la función Valor actual posterior necesita modelos de procesos precisos. En algunos casos, es suficiente con un tipo de compensación y una ganancia. La parte de Valor actual posterior no utiliza ninguna medida de valor actual del valor del proceso controlado real. El control de valor actual posterior utiliza otras mediciones que afectan al valor del proceso controlado.

#### EJEMPLO 1:

Puede controlar el nivel de agua de un tanque con el control de caudal. El nivel de agua objetivo se ha establecido como referencia y el nivel real como valor actual. La señal de control monitoriza el caudal entrante.

El caudal de salida es como una perturbación que puede medirse. Con las mediciones de la perturbación, puede intentar ajustarla con un control de valor actual posterior (ganancia y compensación) que se añade a la salida de PID. El controlador reacciona con mucha más rapidez a los cambios en el caudal de salida que si solo se hubiera medido el nivel.

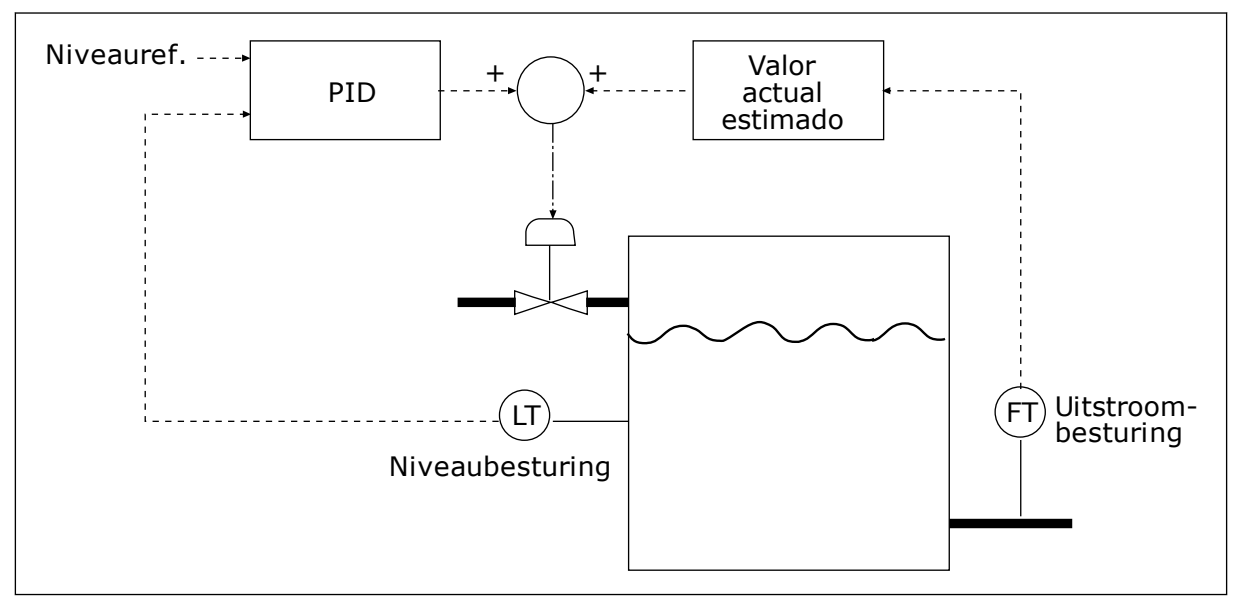

*Imag. 70: El control de valor actual posterior*

### 9.12.2 FUNCIÓN DORMIR

#### *P3.13.5.1 FRECUENCIA DORMIR 1 (ID 1016)*

El convertidor pasa al modo dormir (es decir, el convertidor se para) cuando la frecuencia de salida del convertidor es inferior al límite de frecuencia establecido en este parámetro.

El valor de este parámetro se usa cuando la señal de la referencia del controlador PID se toma de la referencia 1.

#### **Criterios para pasar al modo dormir**

- La frecuencia de salida se mantiene por debajo de la frecuencia de dormir durante un tiempo superior al tiempo de retraso de dormir
- La señal de valor actual de PID se mantiene por encima del nivel de despertar definido

#### **Criterios para salir del modo dormir**

La señal de valor actual de PID cae por debajo del nivel de despertar definido

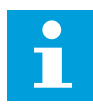

## **INDICACIÓN!**

Un nivel de despertar incorrecto puede no permitir que el convertidor pase al modo dormir

### *P3.13.5.2 RETRASO DORMIR 1 (ID 1017)*

El convertidor pasa al modo dormir (es decir, el convertidor se para) cuando la frecuencia de salida del convertidor es inferior al límite de frecuencia de dormir durante más tiempo que el establecido en este parámetro.

El valor de este parámetro se usa cuando la señal de la referencia del controlador PID se toma de la referencia 1.

### *P3.13.5.3 NIVEL DESPERTAR 1 (ID 1018)*

### *P3.13.5.4 MODO DESPERTAR PID1 (ID 1019)*

Con estos parámetros, puede establecer el momento en el que convertidor se despierta del modo dormir.

El convertidor se despierta del modo dormir, cuando el valor actual de PID está por debajo del nivel de despertar.

Este parámetro define si el nivel de despertar se usa como un nivel absoluto estático, o como un nivel relativo, que sigue al valor de referencia de PID.

Selección 0 = Nivel absoluto (el nivel de despertar es un nivel estático que no sigue el valor de referencia).

Selección 1 = Referencia relativa (El nivel de despertar es una compensación por debajo del valor de referencia real. El nivel de despertar sigue la referencia real).

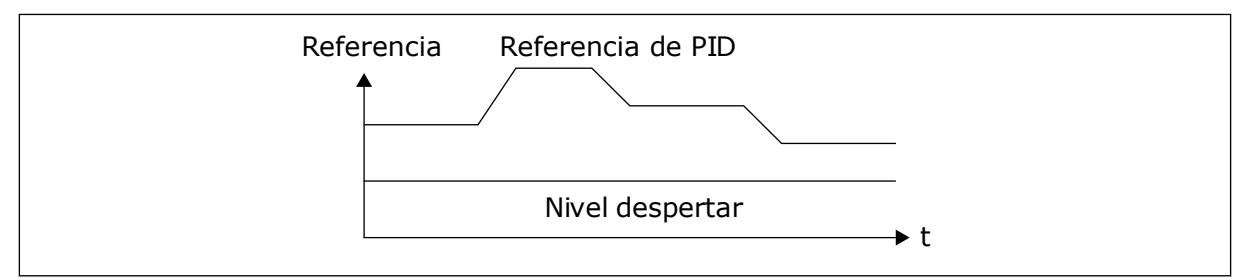

*Imag. 71: Modo de despertar: nivel absoluto*

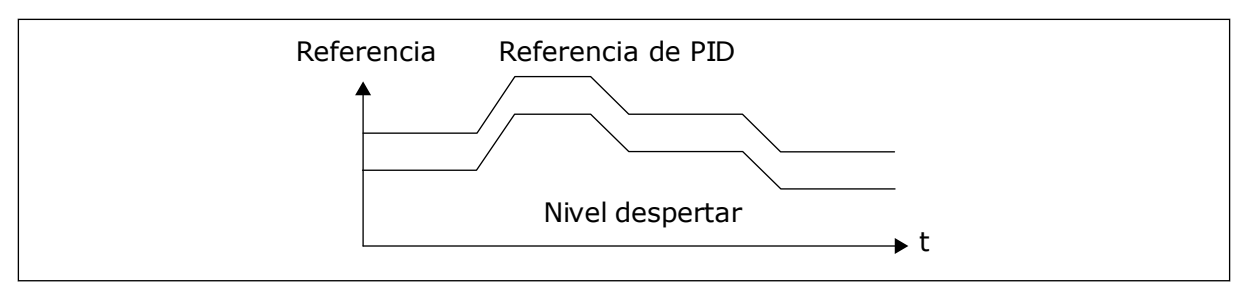

*Imag. 72: Modo de despertar: referencia relativa*

## *P3.13.5.5 FRECUENCIA DORMIR 2 (ID 1075)*

Consulte la descripción del parámetro P3.13.5.1.

### *P3.13.5.6 RETRASO DORMIR 2 (1076)*

Consulte la descripción del parámetro P3.13.5.2.

## *P3.13.5.7 NIVEL DESPERTAR 2 (ID 1077)*

Consulte la descripción del parámetro P3.13.5.3.

## *P3.13.5.8 MODO DESPERTAR 2 (ID 1020)*

Consulte la descripción del parámetro P3.13.5.4.

# 9.12.3 SUPERVISIÓN VALOR ACTUAL

Utilice la supervisión del valor actual para garantizar que el valor actual de PID (el valor del proceso o el valor real) se mantiene dentro de los límites establecidos. Con esta función puede, por ejemplo, detectar una rotura importante de tubería y detener la inundación.

Estos parámetros establecen el rango en que la señal de valor actual de PID se mantiene en las condiciones correctas. Si la señal de valor actual de PID no se mantiene en el rango y continúa más tiempo del retraso, se muestra un fallo de supervisión del valor actual (el código de fallo 101).

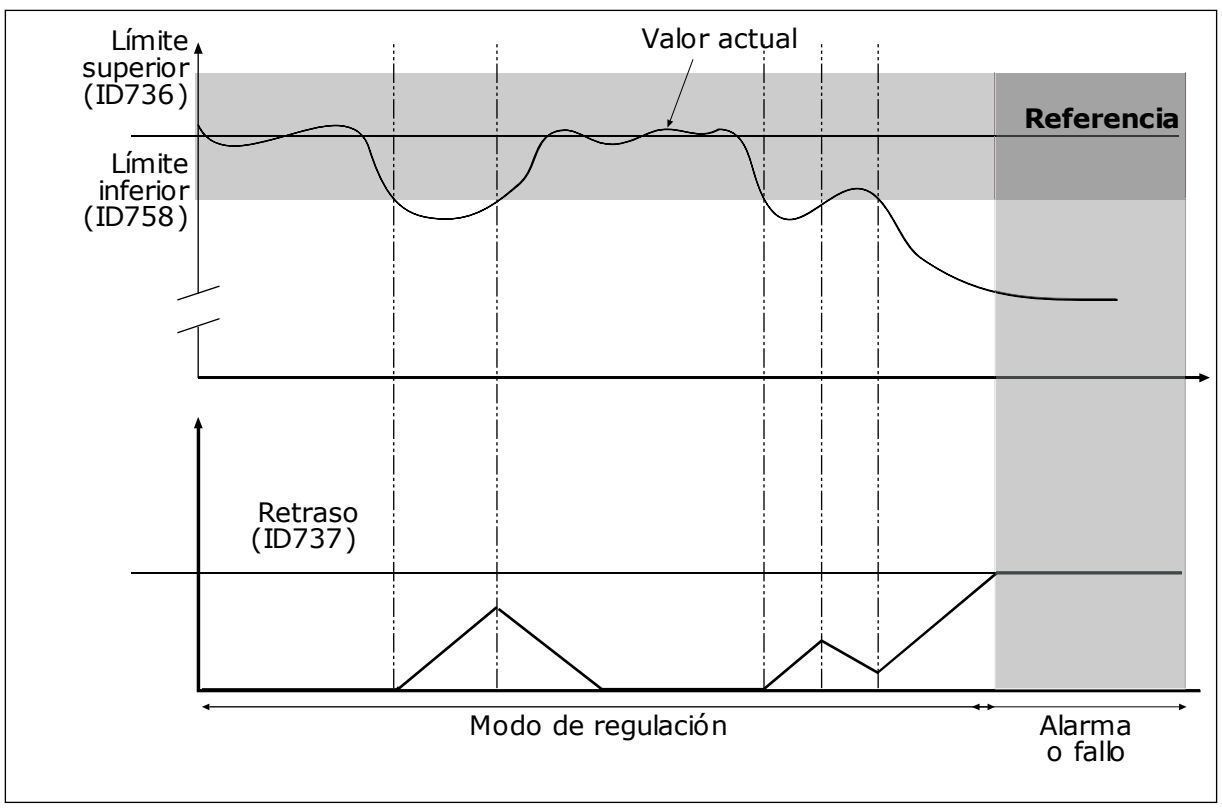

*P3.13.6.1 HABILITAR SUPERVISIÓN VALOR ACTUAL (ID 735)*

*Imag. 73: La función de supervisión de valor actual*

### *P3.13.6.2 LÍMITE SUPERIOR (ID 736)*

### *P3.13.6.3 LÍMITE INFERIOR (ID 758)*

Establezca los límites superior e inferior en torno a la referencia. Cuando el valor real es inferior o superior a los límites, un contador comienza un recuento. Cuando el valor real se encuentra dentro de los límites, el contador realiza un recuento descendente. Cuando el contador obtiene un valor superior al valor de P3.13.6.4 Retraso, se muestra una alarma o un fallo. Puede seleccionar la respuesta con el parámetro P3.13.6.5 (Respuesta a fallo de supervisión PID1).

## 9.12.4 COMPENSACIÓN POR PÉRDIDAS DE PRESIÓN

Si se somete a presión una tubería larga que tiene muchas salidas, el mejor lugar para colocar el sensor es en el punto medio de la tubería (la posición 2 de la figura). También puede colocar el sensor directamente después de la bomba. De este modo, se obtendrá la presión correcta justo a continuación de la bomba, pero a lo largo de la tubería la presión descenderá con el caudal.

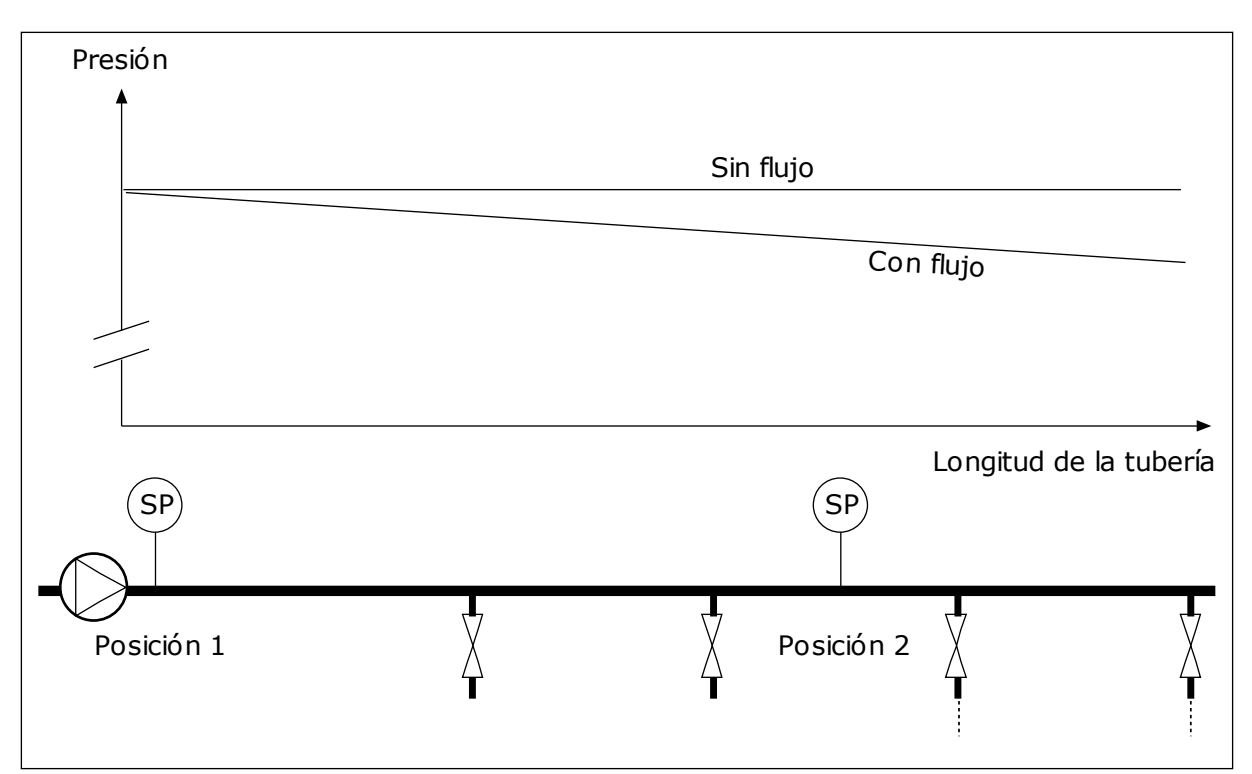

*Imag. 74: La posición del sensor de presión*

## *P3.13.7.1 HABILITAR COMPENSACIÓN PARA REFERENCIA 1 (ID 1189)*

## *P3.13.7.2 MÁXIMA COMPENSACIÓN REFERENCIA 1 PID (ID 1190)*

El sensor está colocado en la posición 1. La presión de la tubería se mantendrá constante cuando no exista caudal. Sin embargo, con caudal, la presión desciende a lo largo de la tubería. Para compensar esto, eleve la referencia a medida que aumente el caudal. Luego, la frecuencia de salida calcula el caudal y la referencia aumenta de forma lineal con el caudal.

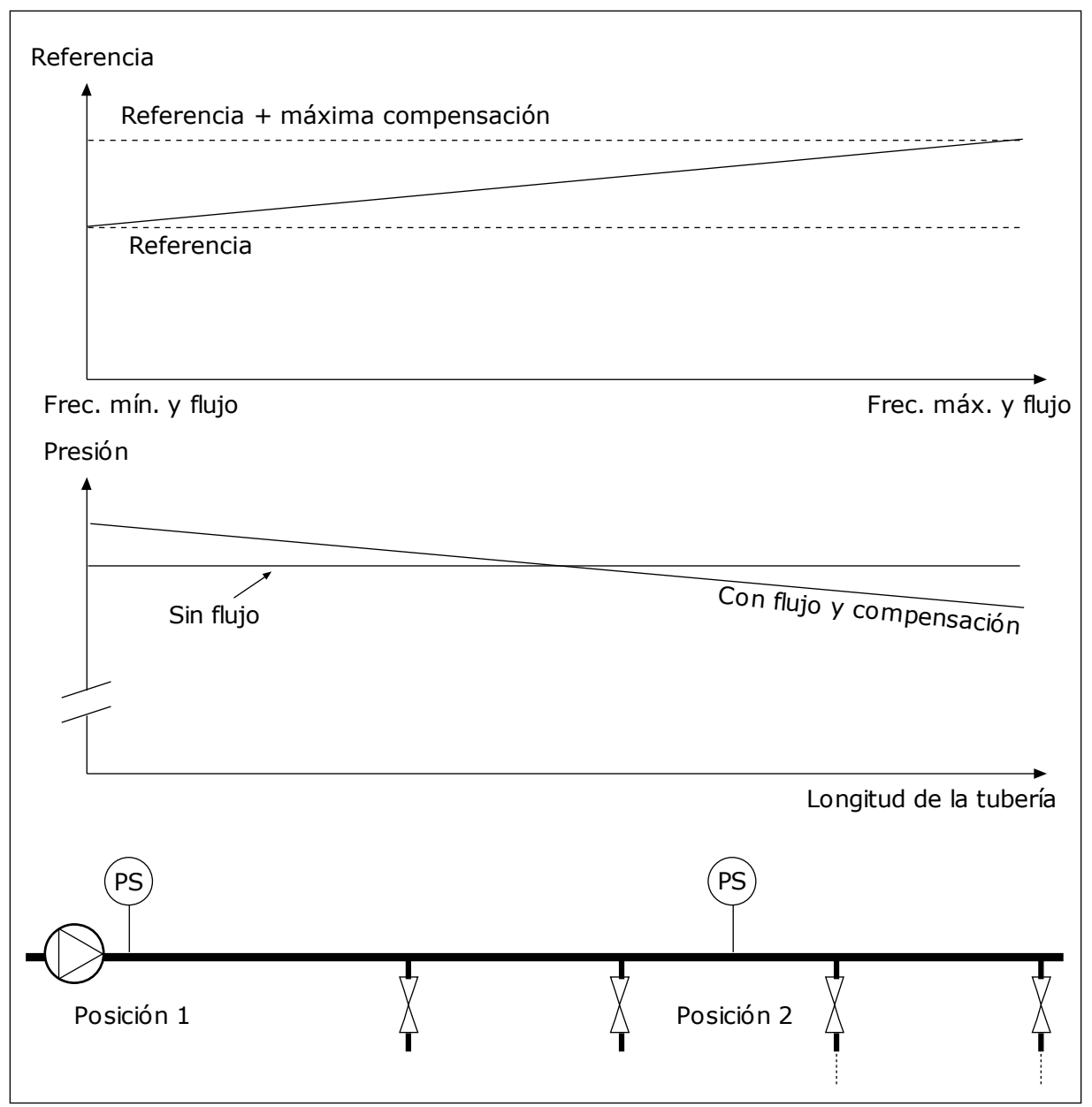

*Imag. 75: Habilitar la referencia 1 para la compensación por pérdida de presión.*

## 9.12.5 PRELLENADO

La función Prellenado se usa para mover el proceso a un nivel establecido a velocidad baja antes de que el controlador PID comience el proceso de control. Si el proceso no llega al nivel establecido durante el tiempo de espera, se muestra un fallo.

Puede utilizar la función para llenar las tuberías vacías lentamente y evitar fuertes corrientes de agua que podrían producir la rotura de la tubería.

Se recomienda utilizar siempre la función de prellenado cuando se utiliza la función multibomba.

### *P3.13.8.1 HABILITAR PRELLENADO (ID 1094)*

## *P3.13.8.2 FRECUENCIA PRELLENADO (ID 1055)*

## *P3.13.8.3 NIVEL DE PRELLENADO (ID 1095)*

## *P3.13.8.4. LÍMITE TIEMPO PRELLENADO (ID 1096)*

El convertidor funciona a la frecuencia de prellenado hasta que el valor actual es igual al nivel de prellenado. Si el valor actual no llega al nivel de prellenado durante el tiempo de espera, se muestra un fallo o una alarma. Puede seleccionar la respuesta con el parámetro P3.13.8.5 (Respuesta de tiempo de espera de prellenado de PID).

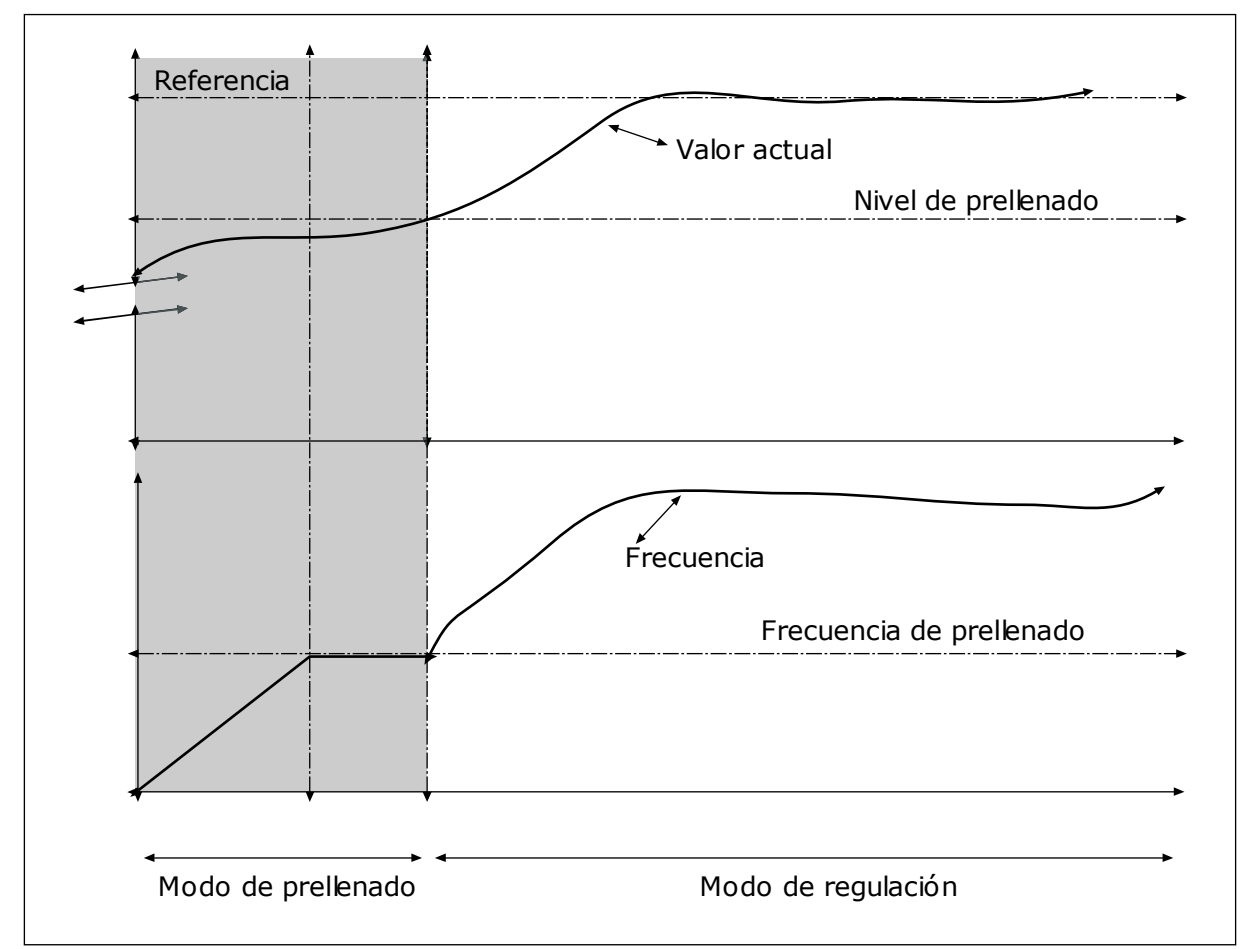

*Imag. 76: La función de prellenado de tubería*

## 9.12.6 SUPERVISIÓN DE PRESIÓN DE ENTRADA

Utilice la función de supervisión de la presión de entrada para asegurarse de que haya suficiente agua en la entrada de la bomba. Cuando hay suficiente agua, la bomba no aspira el aire y no hay cavitación de succión. Para utilizar la función, instale un sensor de presión en la entrada de la bomba.

Si la presión de entrada de la bomba está por debajo del límite de alarma establecido, se muestra una alarma. El valor de referencia del controlador PID se reduce y hace que la presión de salida de la bomba descienda. Si la presión de entrada cae por debajo del límite de fallo, la bomba se detiene y se muestra un fallo.

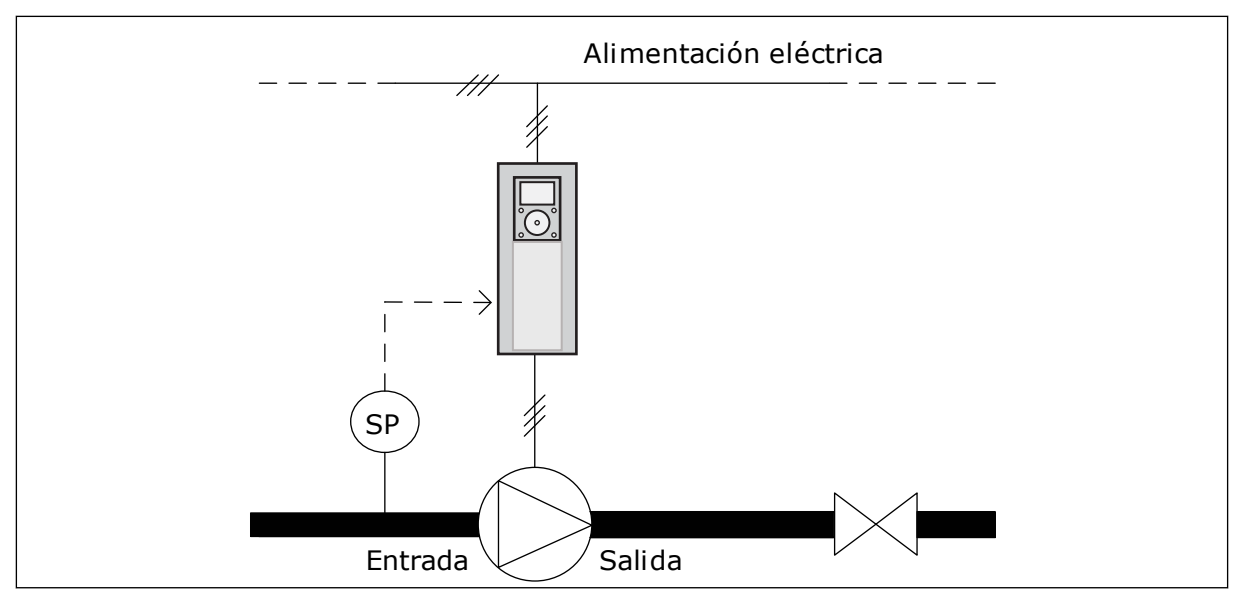

*Imag. 77: La ubicación del sensor de presión*

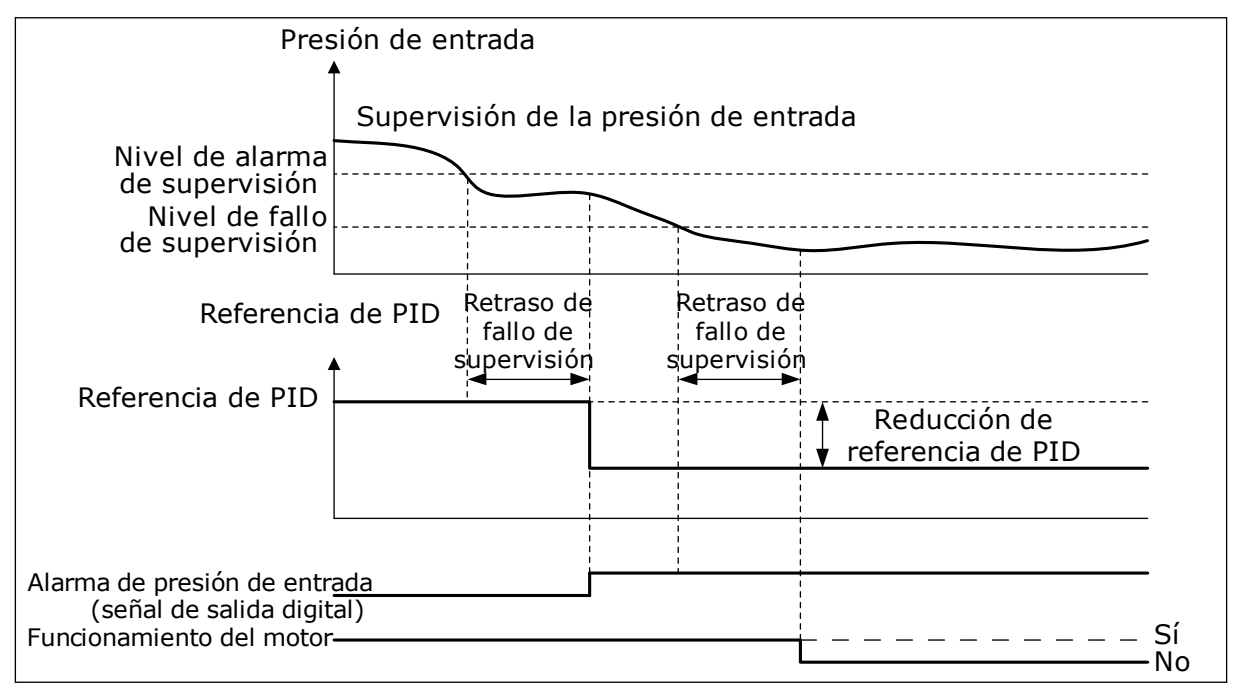

*Imag. 78: La función de supervisión de la presión de entrada*

## 9.12.7 PROTECCIÓN ANTICONGELACIÓN

Utilice la función de protección anticongelación para proteger la bomba de daños por congelación. Si la bomba está en modo de dormir y la temperatura que se mide en la bomba desciende por debajo de la temperatura de protección establecida, utilice la bomba a una frecuencia constante (que se establece en P3.13.10.6 Frecuencia Protección anticongelación). Para utilizar esta función, debe instalar un transductor de temperatura o un sensor de temperatura en la cubierta de la bomba o en las tuberías cercanas a la bomba.

# **9.13 FUNCIÓN MULTIBOMBA**

La función Multibomba le permite controlar un máximo de 6 motores, bombas o ventiladores con el controlador PID.

El convertidor de frecuencia está conectado a un motor, que es el motor regulador. El motor regulador conecta y desconecta los demás motores a/de la red eléctrica con relés. Esto sirve para mantener la consigna correcta. La función de rotación automática controla la secuencia en la cual se arrancan los motores con el fin de garantizar que se desgastan por igual. Puede incluir el motor regulador en la rotación automática y la lógica de enclavamiento, o establecer que sea siempre el Motor 1. Es posible quitar los motores de manera momentánea con la función de enclavamiento (por ejemplo, para realizar las labores de mantenimiento).

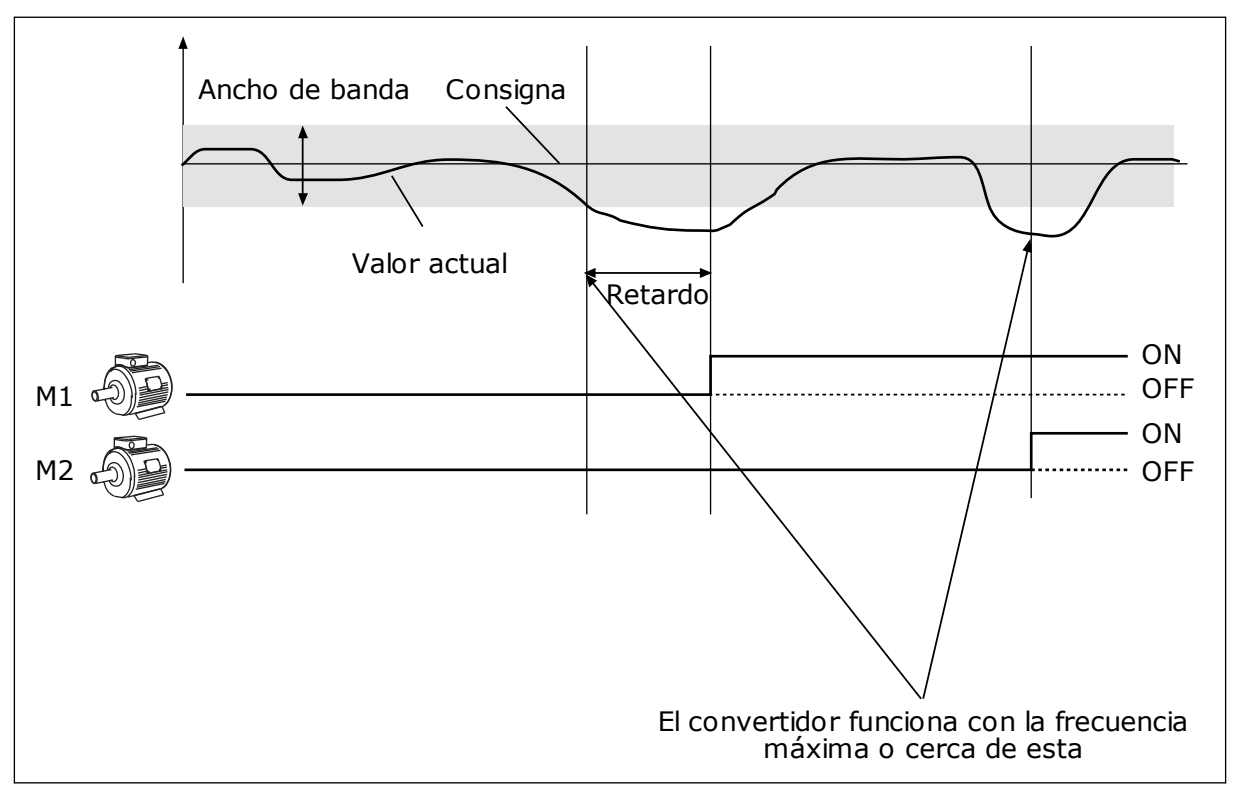

*Imag. 79: La función multibomba*

Si el controlador PID no es capaz de mantener el valor actual en el ancho de banda establecido, un motor o motores se conectan o desconectan.

### **Cuándo conectar y/o añadir motores:**

- El valor actual no está en el área de ancho de banda.
- El motor regulador funciona con una frecuencia casi máxima (-2 Hz).
- Las condiciones anteriores se cumplen durante un tiempo superior al retardo de ancho de banda.
- Hay más motores disponibles.

#### **Cuándo desconectar y/o quitar motores:**

- El valor actual no está en el área de ancho de banda.
- El motor regulador funciona con una frecuencia casi mínima (+2 Hz).
- Las condiciones anteriores se cumplen durante un tiempo superior al retardo de ancho de banda.
- Hay más motores en funcionamiento además del regulador.

## *P3.15.2 FUNCIÓN ENCLAVAMIENTO (ID 1032)*

Los enclavamientos indican al sistema multibomba que un motor no está disponible. Esto se puede producir cuando el motor se ha retirado del sistema para realizar tareas de mantenimiento o se ha omitido para el control manual.

Para utilizar los enclavamientos, habilite el parámetro P3.15.2. Elija el estado para cada motor con una entrada digital (parámetros de P3.5.1.34 a P3.5.1.39). Si el valor de la entrada está CERRADO, es decir, está activo, el motor estará disponible para el sistema multibomba. De lo contrario, la lógica multibomba no lo conectará.

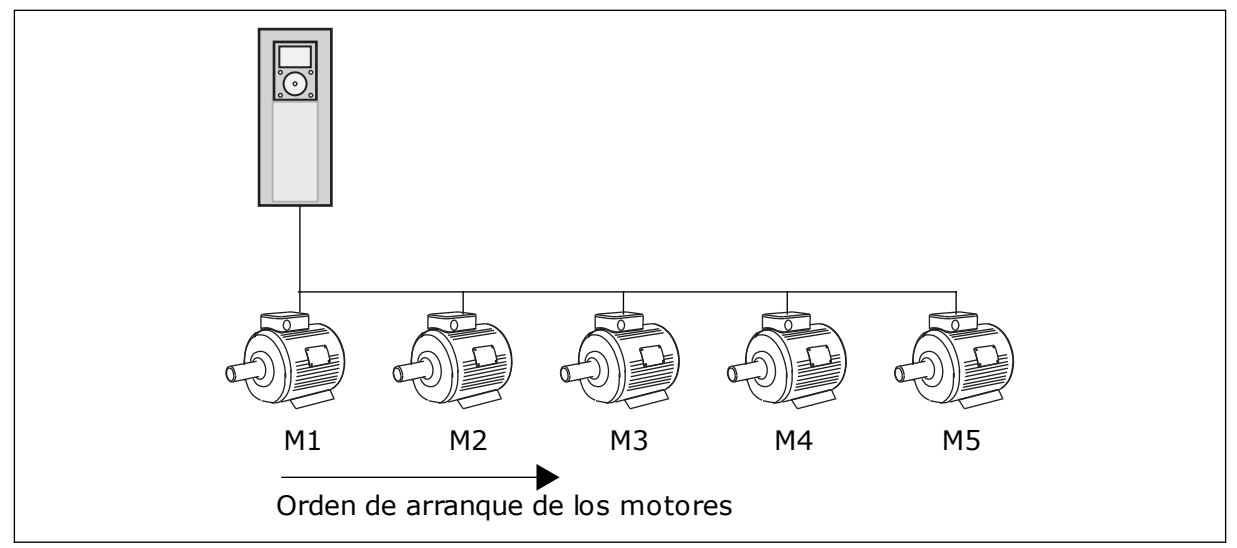

*Imag. 80: La lógica de enclavamiento 1*

La secuencia del motor es **1, 2, 3, 4, 5**.

Si se elimina el enclavamiento del motor 3, es decir, si establece el valor de P3.5.1.36 en ABIERTO, la secuencia cambia a **1, 2, 4, 5**.

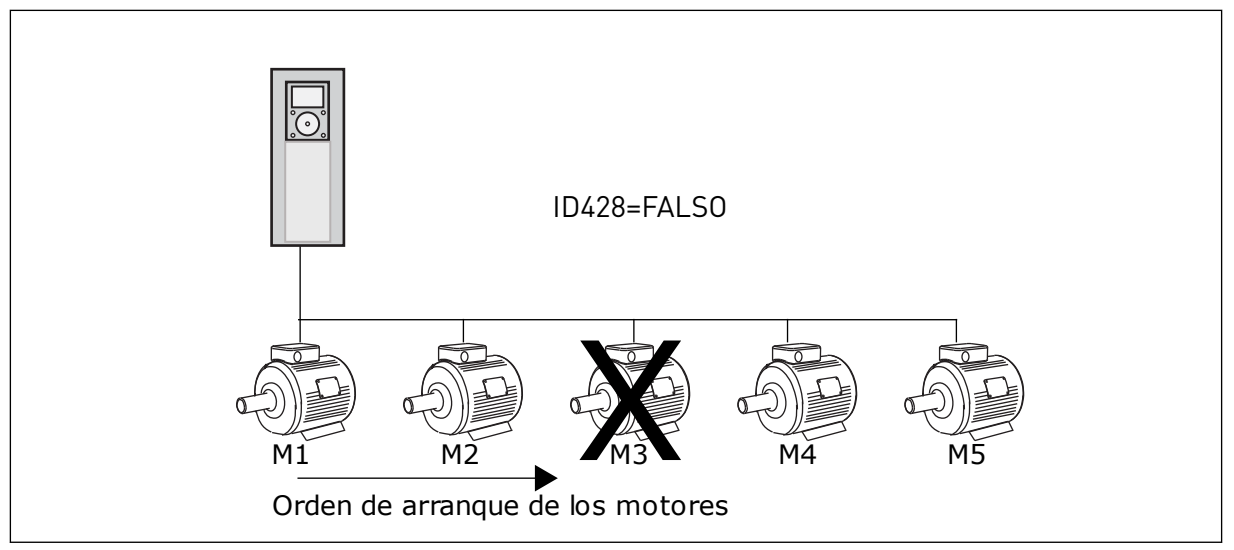

*Imag. 81: La lógica de enclavamiento 2*

Si se añade el motor 3 de nuevo (si establece el valor de P3.5.1.36 en CERRADO), el sistema coloca el motor 3 en el último lugar de la secuencia. **1, 2, 4, 5, 3**. El sistema no se detiene, pero continúa funcionando.

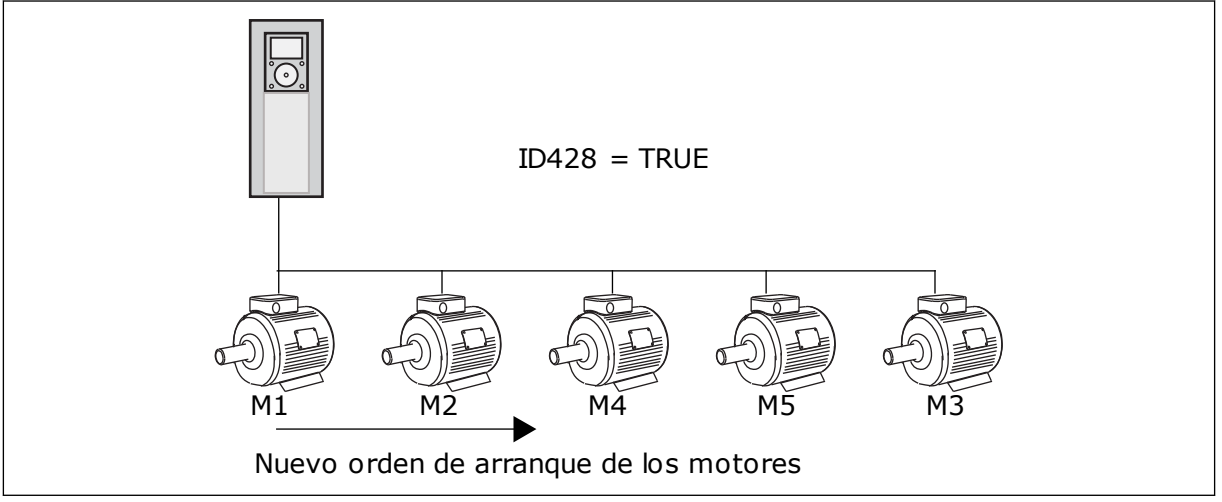

*Imag. 82: La lógica de enclavamiento 3*

Cuando el sistema se detiene o entra en modo de dormir, la secuencia cambia de nuevo a **1, 2, 3, 4, 5**.

## *P3.15.3 INCLUIR FC (ID 1028)*

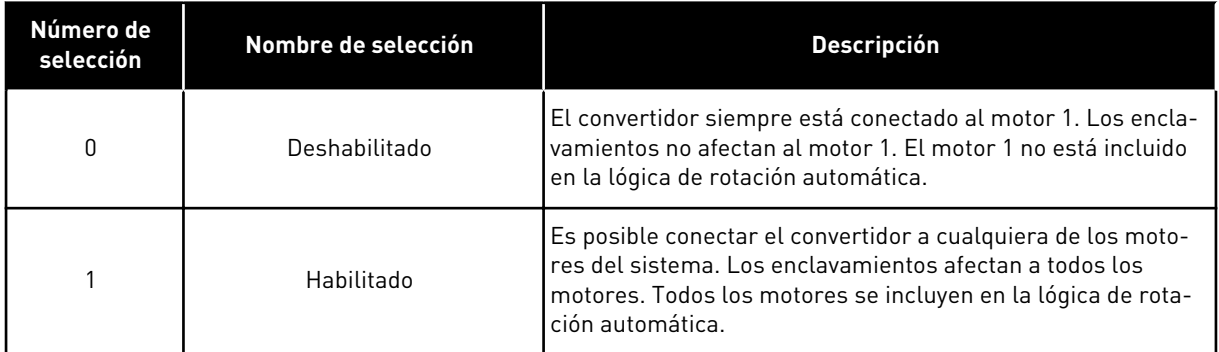

### CABLEADO

Las conexiones son diferentes para los valores de parámetro *0* y *1*.

### SELECCIÓN *0*, DESHABILITADO

El convertidor se conecta directamente al motor 1. Los otros motores son auxiliares. Se conectan a la red de alimentación mediante contactores y son controlados por relés del convertidor. La rotación automática o la lógica de enclavamiento no afectan al motor 1.

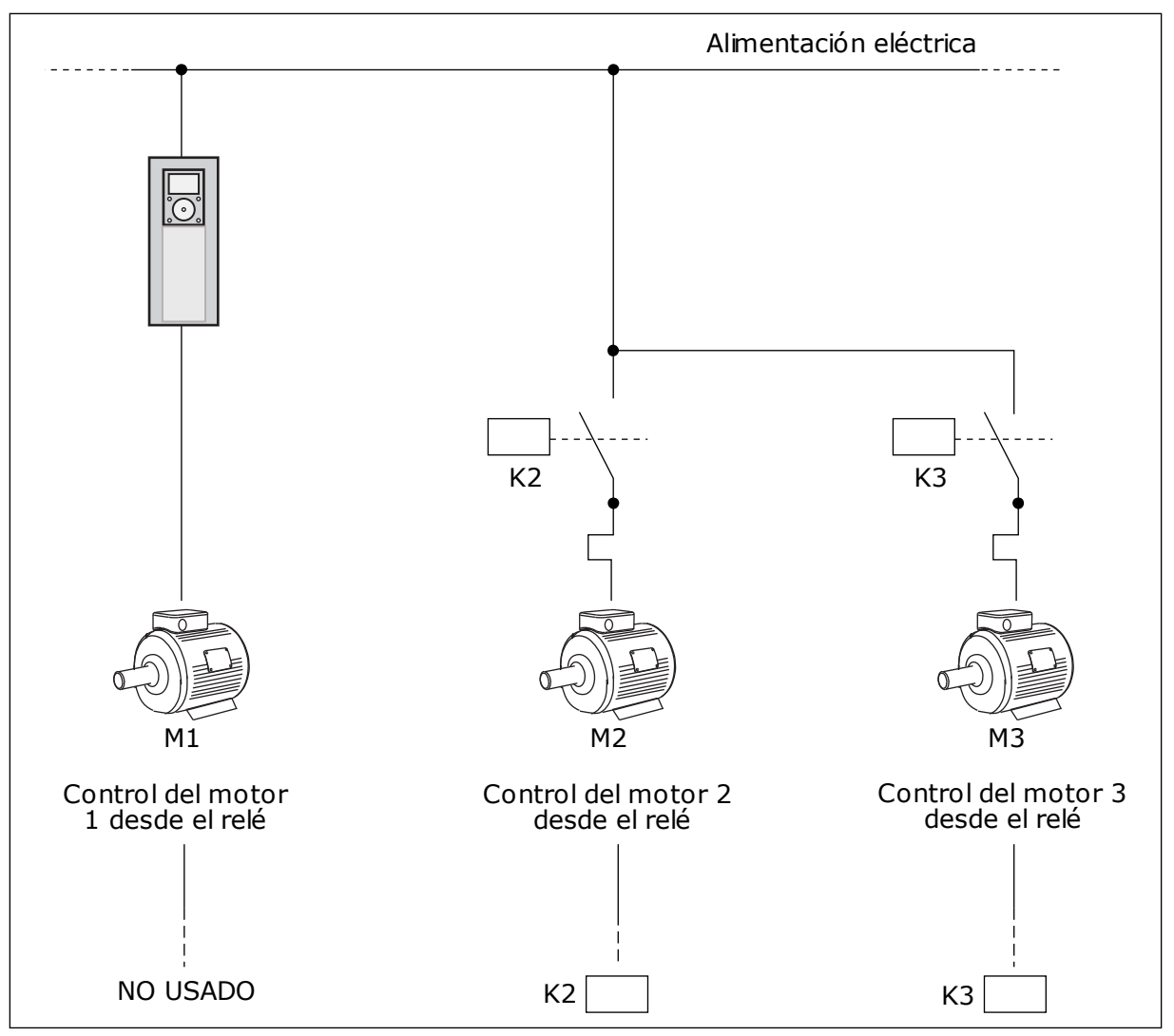

*Imag. 83: Selección 0*

## SELECCIÓN *1*, HABILITADO

Para incluir el motor regulador en el cambio automático o en la lógica de enclavamientos, siga las instrucciones de la figura que se muestra a continuación. Un relé controla cada motor. La lógica del contactor siempre conecta el primer motor al convertidor y los siguientes motores a la red eléctrica.

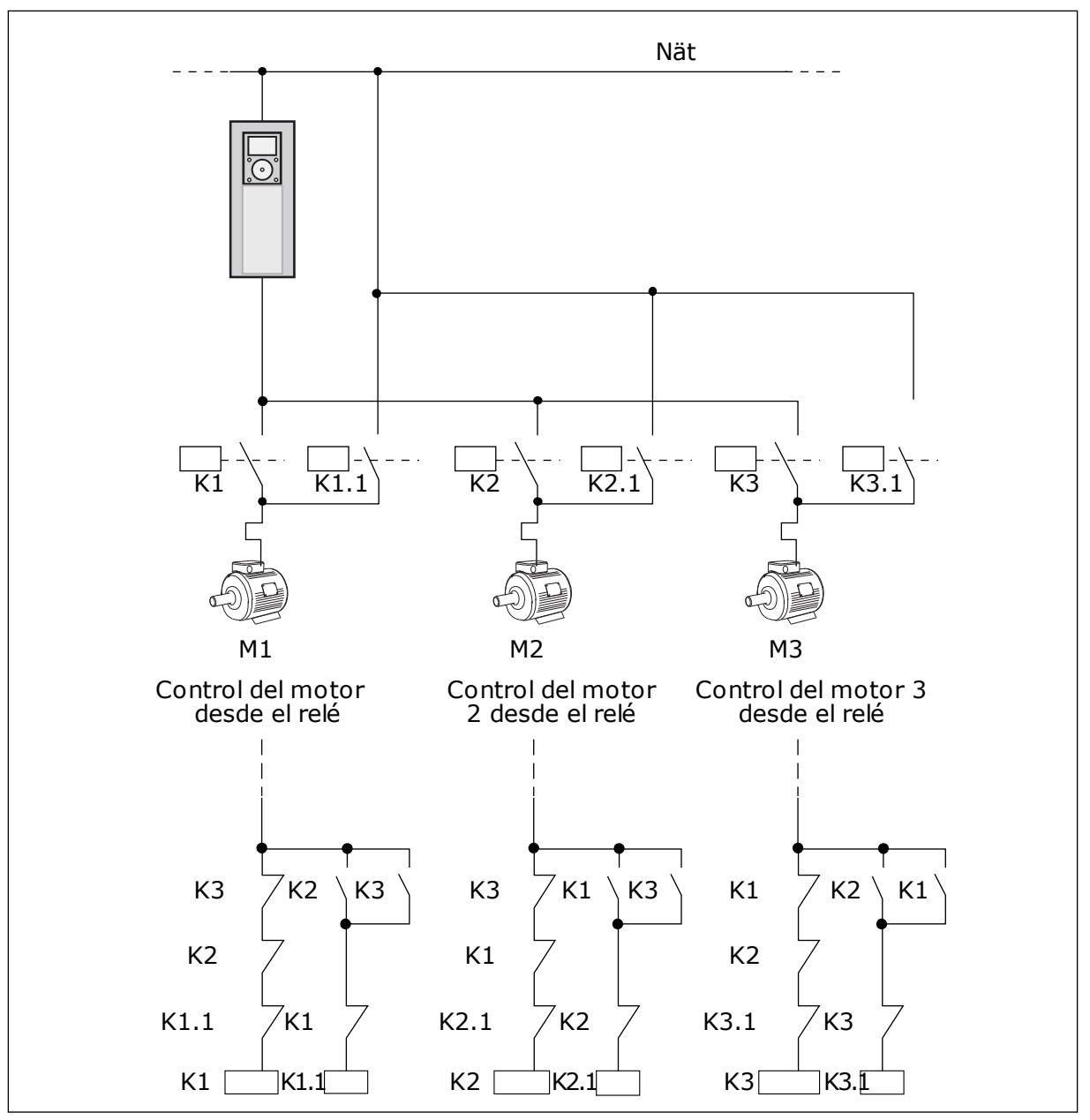

*Imag. 84: Selección 1*

9 TEL. +358 (0)201 2121 · FAX +358 (0)201 212 205

## *P3.15.4 ROTACIÓN AUTOMÁTICA (ID 1027)*

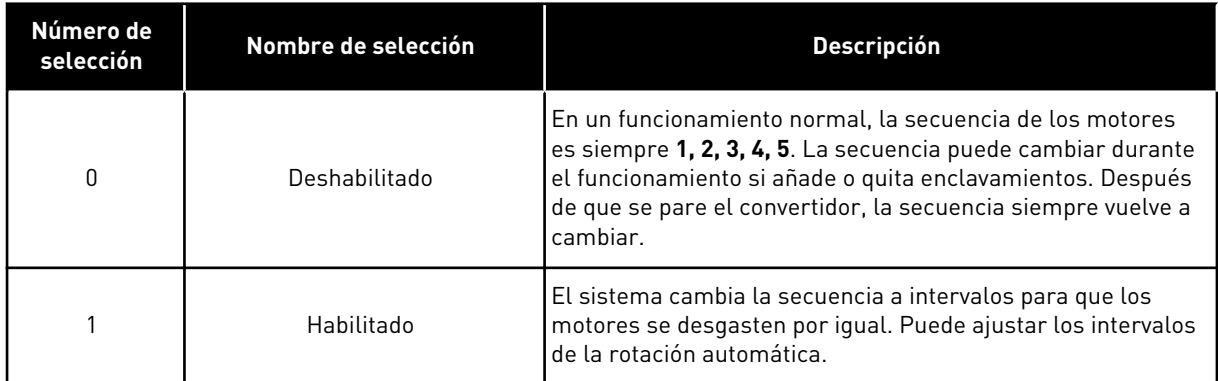

Para ajustar los intervalos de la rotación automática, utilice P3.15.5 Intervalo de rotación. Puede establecer el número máximo de motores que pueden funcionar con el parámetro Rotación automática: Límite de motor (P3.15.7). También puede establecer la frecuencia máxima del motor regulador (Rotación automática: Límite frecuencia (P3.15.6).

Cuando el proceso está en los límites que se han establecido con los parámetros P3.15.6 y P3.15.7, se produce la rotación automática. Si el proceso no está en estos límites, el sistema espera a que lo esté y, después, realiza la rotación automática. Esto evita caídas de presión repentinas durante la rotación automática cuando es necesario tener gran capacidad en una estación de bombeo.

#### EJEMPLO

Después de una rotación automática, el primer motor va a la última posición. Los demás motores suben una posición.

```
La secuencia de marcha de los motores: 1, 2, 3, 4, 5
--> Rotación automática -->
La secuencia de marcha de los motores: 2, 3, 4, 5, 1
--> Rotación automática -->
```
La secuencia de marcha de los motores: 3, 4, 5, 1, 2

### *P3.15.16.1 HABILITAR SUPERVISIÓN SOBREPRESIÓN (ID 1698)*

Puede utilizar la función de supervisión de sobrepresión en un sistema multibomba. Por ejemplo, cuando cierra la válvula principal del sistema de bombas rápidamente, la presión en las tuberías aumenta. La presión puede aumentar demasiado rápido para el controlador PID. Para evitar que las tuberías se rompan, la supervisión de sobrepresión para los motores auxiliares en el sistema multibomba.

La supervisión de sobrepresión monitoriza la señal de valor actual del controlador PID, es decir, la presión. Si la señal sube por encima del nivel de sobrepresión, para todas las bombas auxiliares de manera inmediata. Solo el motor regulador seguirá funcionando. Cuando la presión disminuya, el sistema seguirá funcionando y conectará los motores auxiliares de nuevo de uno en uno.

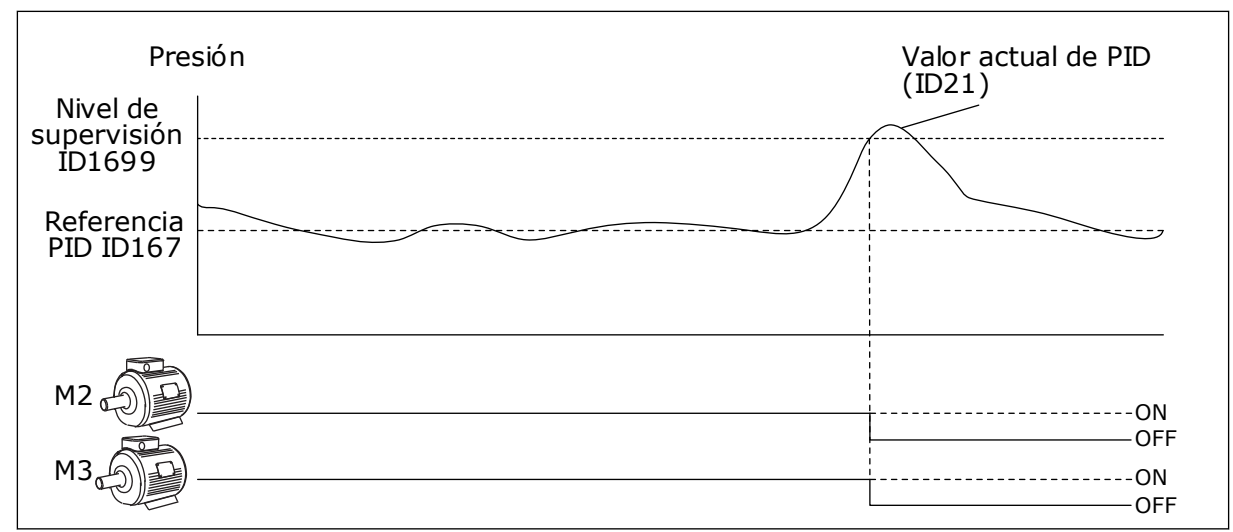

*Imag. 85: La función de supervisión de sobrepresión*

# **9.14 CONTADORES DE MANTENIMIENTO**

El contador de mantenimiento le indica que hay que realizar el mantenimiento. Por ejemplo, si es necesario cambiar una correa o el aceite de una caja de cambios. Hay dos modos diferentes para los contadores de mantenimiento: horas o revoluciones\*1000. El valor de los contadores solo aumenta durante el estado MARCHA del convertidor.

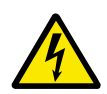

# **ADVERTENCIA!**

No realice el mantenimiento si no está autorizado. Las tareas de mantenimiento solo pueden realizarlas electricistas autorizados. Existe el riesgo de accidentes.

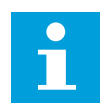

## **INDICACIÓN!**

El modo de revoluciones utiliza la velocidad del motor, que es solo una estimación. El convertidor mide la velocidad cada segundo.

Cuando el valor del contador es superior a su límite, se muestra una alarma o un fallo. Puede conectar las señales de alarma y fallo a una salida digital o de relé.

Cuando se haya realizado el mantenimiento, se puede resetear el contador con una entrada digital o el parámetro P3.16.4 Reset de contador 1.

# **9.15 MODO ANTI-INCENDIO**

Cuando se activa el modo Anti-Incendio, el convertidor resetea todos los fallos que se producen y continúa funcionando a la misma velocidad hasta que no es posible. El convertidor ignora todos las órdenes del panel, Fieldbuses y la herramienta de PC. Solo obedece las señales de la I/O Activación modo Anti-Incendio, Inversión giro, Permiso de marcha, Marcha con enclavamiento 1 y Marcha con enclavamiento 2.

La función de modo Anti-Incendio tiene dos modos: el modo de prueba y el modo habilitado. Para seleccionar el modo, escriba una contraseña en el parámetro P3.17.1 (Contraseña). En el modo de prueba, el convertidor no resetea automáticamente los fallos y se detiene cuando se produce uno.

También se puede configurar el modo Anti-Incendio con el Asistente de modo Anti-Incendio, que puede activarse en el menú Guía rápida con el parámetro B1.1.4.

Cuando se activa la función de modo Anti-Incendio, se muestra una alarma en la pantalla.

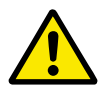

# **ATENCIÓN!**

La garantía quedará invalidada si se activa esta función. El modo de prueba se puede utilizar para probar la función de modo Anti-Incendio sin invalidar la garantía.

## *P3.17.1 CONTRASEÑA (ID 1599)*

Utilice este parámetro para seleccionar el modo de la función de modo Anti-Incendio.

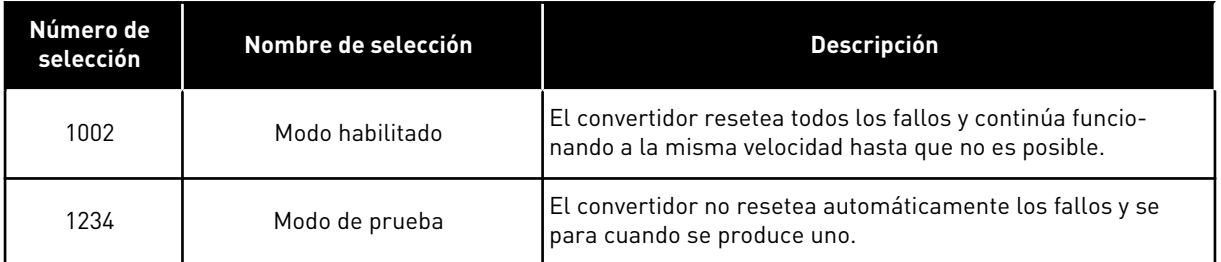

## *P3.17.3 FRECUENCIA DE MODO ANTI-INCENDIO (ID 1598)*

Con este parámetro, puede establecer la referencia de frecuencia que se utiliza cuando el modo anti-incendio está activado. El convertidor utiliza esta frecuencia cuando el valor del parámetro P3.17.2 Selección referencia frecuencia es *Frecuencia anti-incendio*.

### *P3.17.4 ACTIVAR CONTACTOR ABIERTO (ID 1596)*

Si esta señal de entrada digital está activada, se mostrará una alarma en la pantalla y la garantía quedará invalidada. Esta señal de entrada digital es de tipo NC (normalmente cerrado).

Es posible probar el modo Anti-Incendio con la contraseña que activa el modo de prueba. Luego, la garantía sigue siendo válida.

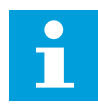

## **INDICACIÓN!**

Si el modo Anti-Incendio está habilitado y se introduce la contraseña correcta en el parámetro Contraseña, todos los parámetros del modo Anti-Incendio se bloquean. Para cambiar los parámetros del modo Anti-Incendio, cambie primero el valor de P3.17.1 Contraseña a 0.

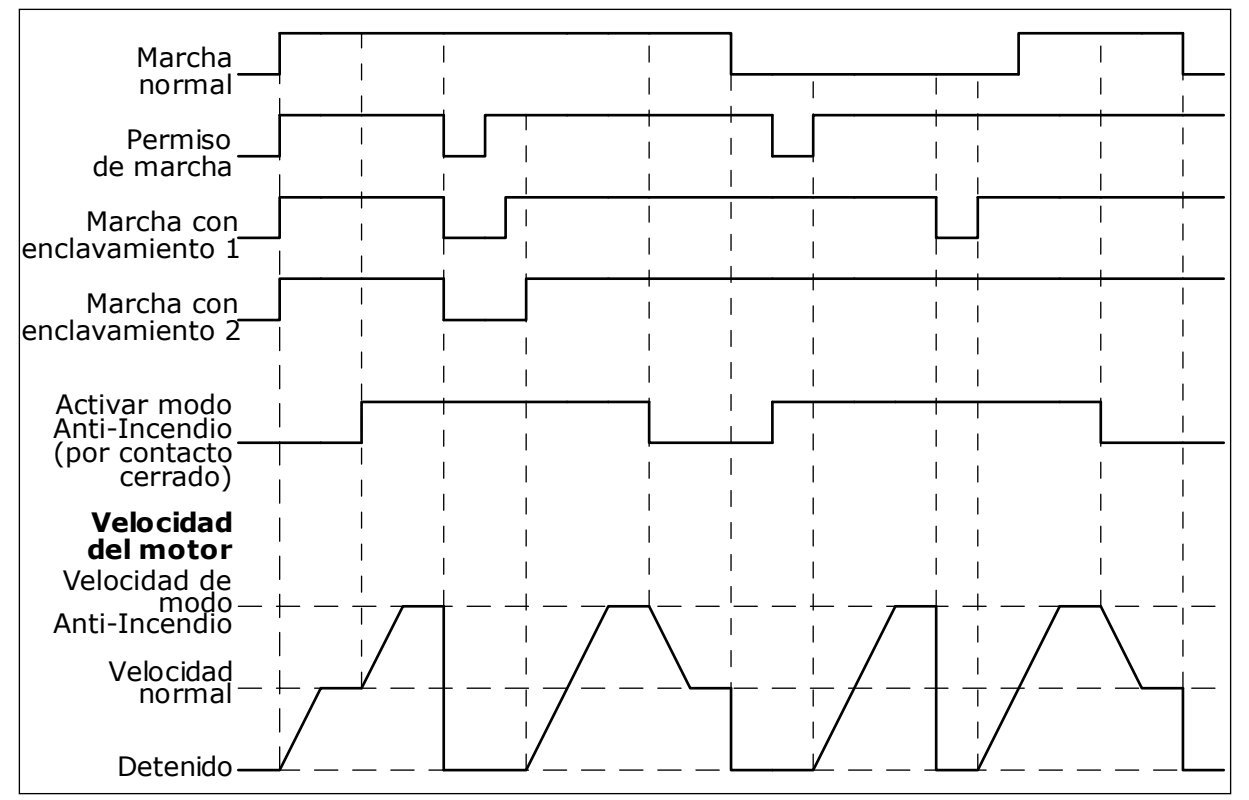

*Imag. 86: La función de modo Anti-Incendio*

#### *P3.17.5 ACTIVAR CONTACTOR CERRADO (ID 1619)*

Esta señal de entrada digital es de tipo NO (normalmente abierto). Consulte la descripción de P3.17.4 Activar contactor abierto.

#### *P3.17.6 INVERSIÓN GIRO (ID 1618)*

Utilice este parámetro para seleccionar el sentido de giro del motor durante el modo anti- -incendio. El parámetro no afecta al funcionamiento normal.

Si es necesario que el motor funcione siempre en sentido DIRECTO o siempre en sentido INVERSO en el modo anti-incendio, seleccione la entrada digital correcta.

DigIN ranura 0.1 = Siempre DIRECTA DigIN ranura 0.2 = Siempre INVERSA

# **9.16 FUNCIÓN CALDEO MOTOR**

## *P3.18.1 FUNCIÓN CALDEO MOTOR (ID 1225)*

La función de caldeo del motor mantiene calientes el convertidor y el motor durante el estado PARO. En el caldeo del motor, el sistema proporciona intensidad CC al motor. El caldeo del motor evita, por ejemplo, la condensación.
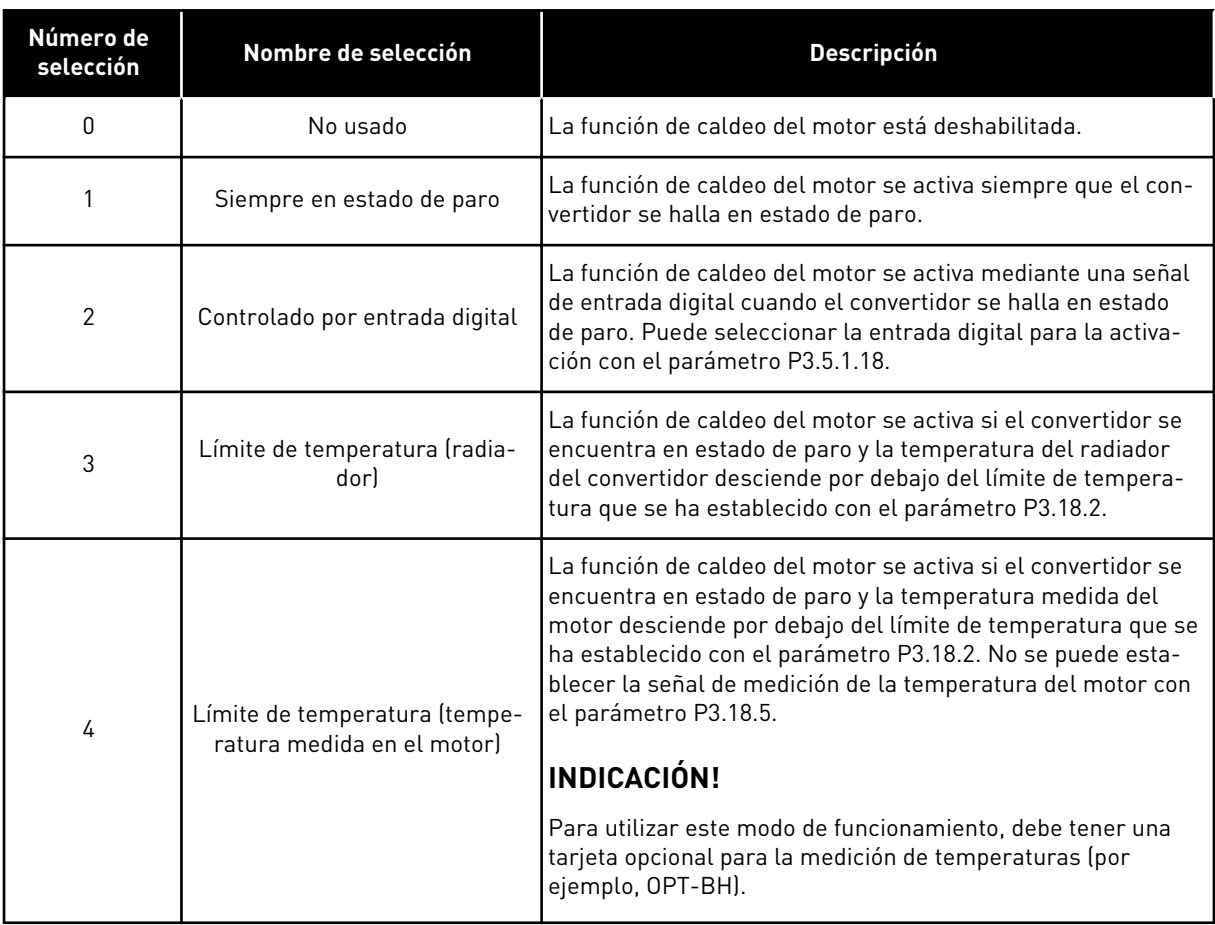

# **9.17 FRENO MECÁNICO**

Puede monitorizar el freno mecánico con el valor de monitorización Application Status Word 1 en Extras/avanzado del grupo de monitorización.

La función de control de freno mecánico controla un freno mecánico externo con una señal de salida digital. El freno mecánico se abrirá o cerrará cuando la frecuencia de salida del convertidor alcance los límites de apertura o cierre.

## *P3.20.1 CONTROL DE FRENO (ID 1541)*

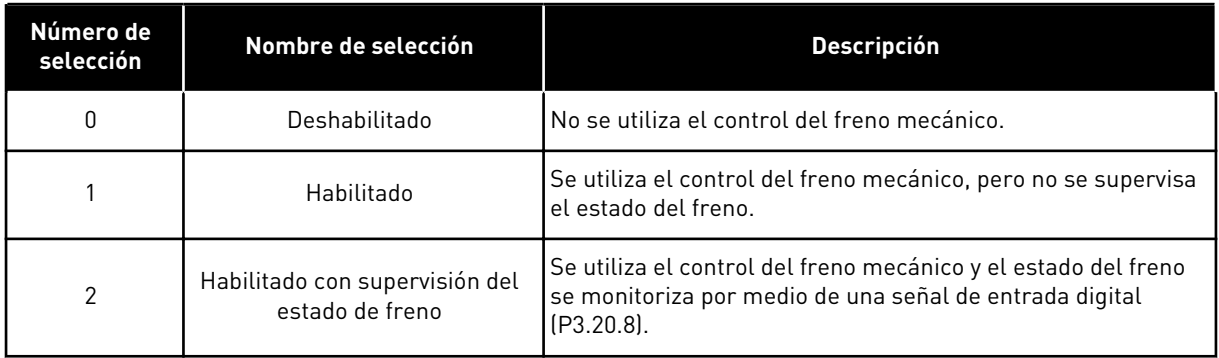

*Tabla 121: La selección del modo de funcionamiento del freno mecánico.*

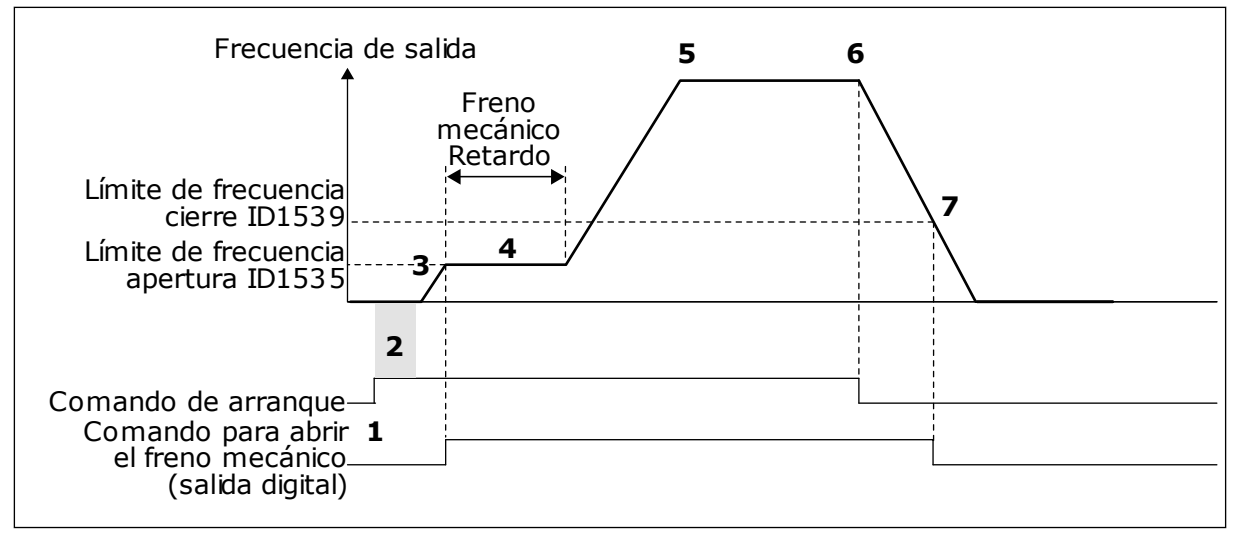

*Imag. 87: La función de freno mecánico*

- 1. Se proporciona un comando de arranque.
- 2. Se recomienda utilizar la magnetización de arranque para generar el flujo del rotor con rapidez y reducir el tiempo cuando el motor es capaz de producir par nominal.
- 3. Cuando el tiempo de magnetización del arranque haya terminado, el sistema permite que la referencia de frecuencia pase al límite de frecuencia abierto.
- 4. El freno mecánico se abre. La referencia de frecuencia se mantiene en el límite de frecuencia abierto hasta que termina el retraso del freno mecánico y se recibe la señal de valor actual del freno correcta.
- 5. La frecuencia de salida del convertidor sigue la referencia de frecuencia normal.
- 6. Se proporciona un comando de paro.
- 7. El freno mecánico se cerrará cuando la frecuencia de salida se sitúe por debajo del límite de frecuencia de cierre.

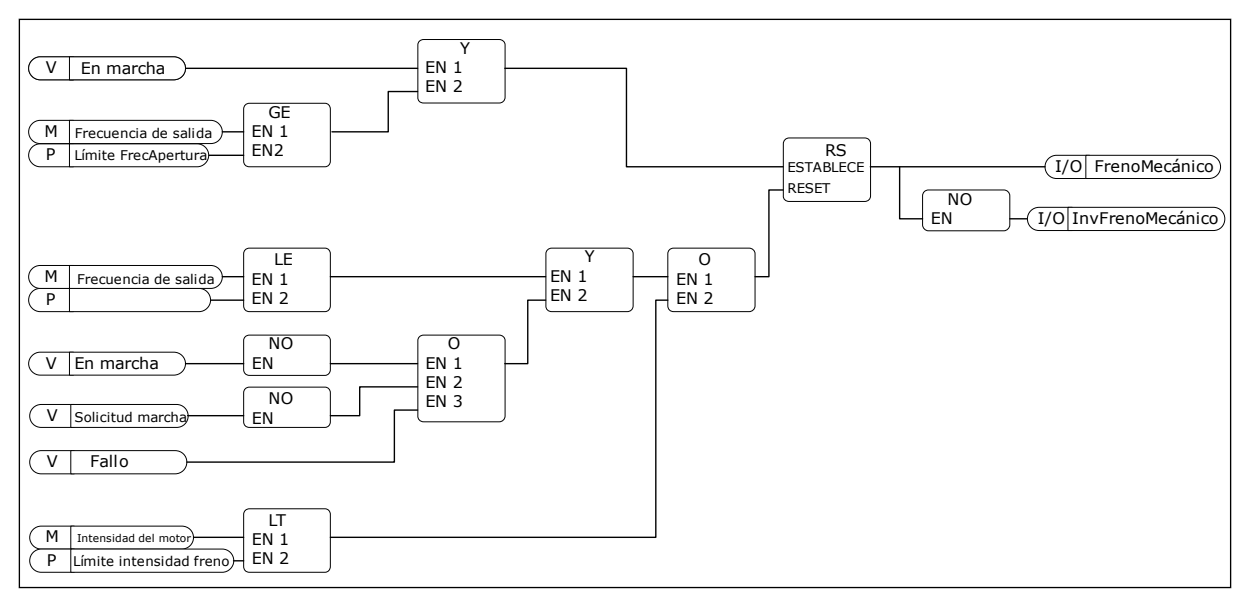

*Imag. 88: La lógica de apertura del freno mecánico*

## *P3.20.2 RETARDO MECÁNICO DE FRENO (ID 353)*

Después de proporcionar el comando de apertura del freno, la velocidad se mantiene en el valor del parámetro P3.20.3 (Límite de frecuencia de apertura del freno) hasta que el retardo del freno mecánico vence. Establezca el tiempo de retardo para que se corresponda con el tiempo de reacción del freno mecánico.

La función de retardo del freno mecánico se utiliza para evitar picos de intensidad y/o par. Esto evita que el motor funcione a toda velocidad sobre el freno. Si utiliza P3.20.2 al mismo tiempo que P3.20.8, es necesario tener tanto la señal de retardo vencida como la de valor actual para liberar la referencia de velocidad.

#### *P3.20.3 LÍMITE FRECUENCIA APERTURA FRENO (ID 1535)*

El valor del parámetro P3.20.3 es el límite de la frecuencia de la salida del convertidor para abrir el freno mecánico. En el control de lazo abierto, se recomienda utilizar un valor que sea igual al deslizamiento nominal del motor.

La frecuencia de salida del convertidor se mantiene a este nivel hasta que vence el retraso del freno mecánico y el sistema recibe la señal de valor actual del freno correcta.

#### *P3.20.4 LÍMITE FRECUENCIA CIERRE FRENO (ID 1539)*

El valor del parámetro P3.20.3 es el límite de la frecuencia de la salida del convertidor para cerrar el freno mecánico. El convertidor se para y la frecuencia de salida se aproxima a 0. Puede utilizar el parámetro para las dos direcciones, positiva y negativa.

#### *P3.20.5 LÍMITE INTENSIDAD FRENO (ID 1085)*

El freno mecánico se cerrará de forma inmediata si la intensidad del motor se encuentra por debajo del límite establecido en el parámetro Límite intensidad freno. Se recomienda establecer este valor aproximadamente en la mitad de la intensidad magnetizante.

Cuando el convertidor funcione en el área de desexcitación, el límite de intensidad del freno se reducirá automáticamente como una función de la frecuencia de salida.

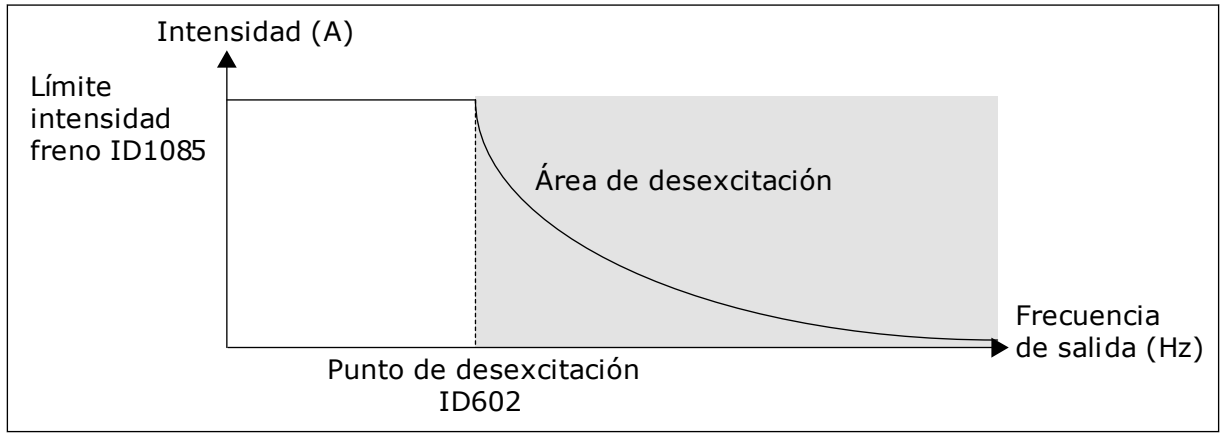

*Imag. 89: Reducción interna del límite de intensidad del freno*

# *P3.20.8 (P3.5.1.44) VALOR ACTUAL DEL FRENO (ID 1210)*

Este parámetro incluye la selección de la entrada digital para la señal de estado del freno mecánico. Se utiliza la señal de valor actual del freno si el valor del parámetro P3.20.1 es *Habilitado con la supervisión del estado del freno*.

Conecte esta entrada digital a un contacto auxiliar del freno mecánico.

El **contacto** está abierto = el freno mecánico está cerrado El **contacto** está cerrado = el freno mecánico está abierto

Si se proporciona el comando de apertura del freno, pero el contacto de la señal del valor actual del freno no se cierra en el tiempo especificado, se muestra un fallo de freno mecánico (código de fallo 58).

# **9.18 CONTROL DE BOMBA**

# 9.18.1 AUTOLIMPIEZA

Utilice la función de autolimpieza para eliminar la suciedad u otro material del impulsor de la bomba. También puede utilizar la función para eliminar obturaciones de tuberías o válvulas. Puede utilizar la función de autolimpieza, por ejemplo, en los sistemas de aguas residuales para mantener un rendimiento satisfactorio de la bomba.

# *P3.21.1.1 FUNCIÓN LIMPIEZA (ID 1714)*

Si se ha habilitado el parámetro Función limpieza, la autolimpieza comienza y activa la señal de entrada digital en el parámetro P3.21.1.2.

# *P3.21.1.2 ACTIVACIÓN DE LIMPIEZA (ID 1715)*

# *P3.21.1.3 CICLOS DE LIMPIEZA (ID 1716)*

El parámetro Ciclos limpieza indica cuántas veces se realiza el ciclo de limpieza directa o inversa.

# *P3.21.1.4 FRECUENCIA DIRECTA (ID 1717)*

La función de AutoLimpieza acelera y decelera la bomba para quitar la suciedad.

Puede establecer la frecuencia y el tiempo del ciclo de limpieza con los parámetros P3.21.1.4, P3.21.1.5, P3.21.1.6 y P3.21.1.7

## *P3.21.1.5 TIEMPO FRECUENCIA DIRECTA (ID 1718)*

Consulte el parámetro P3.21.1.4 Frecuencia directa.

## *P3.21.1.6 FRECUENCIA INVERSA (ID 1719)*

Consulte el parámetro P3.21.1.4 Frecuencia directa.

## *P3.21.1.7 TIEMPO FRECUENCIA INVERSA (ID 1720)*

Consulte el parámetro P3.21.1.4 Frecuencia directa.

## *P3.21.1.8 TIEMPO ACELERACIÓN (ID 1721)*

Puede establecer rampas de aceleración y deceleración para la función de AutoLimpieza con los parámetros P3.21.1.8 y P3.21.1.9.

## *P3.21.1.9 TIEMPO DECELERACIÓN (ID 1722)*

Puede establecer rampas de aceleración y deceleración para la función de AutoLimpieza con los parámetros P3.21.1.8 y P3.21.1.9.

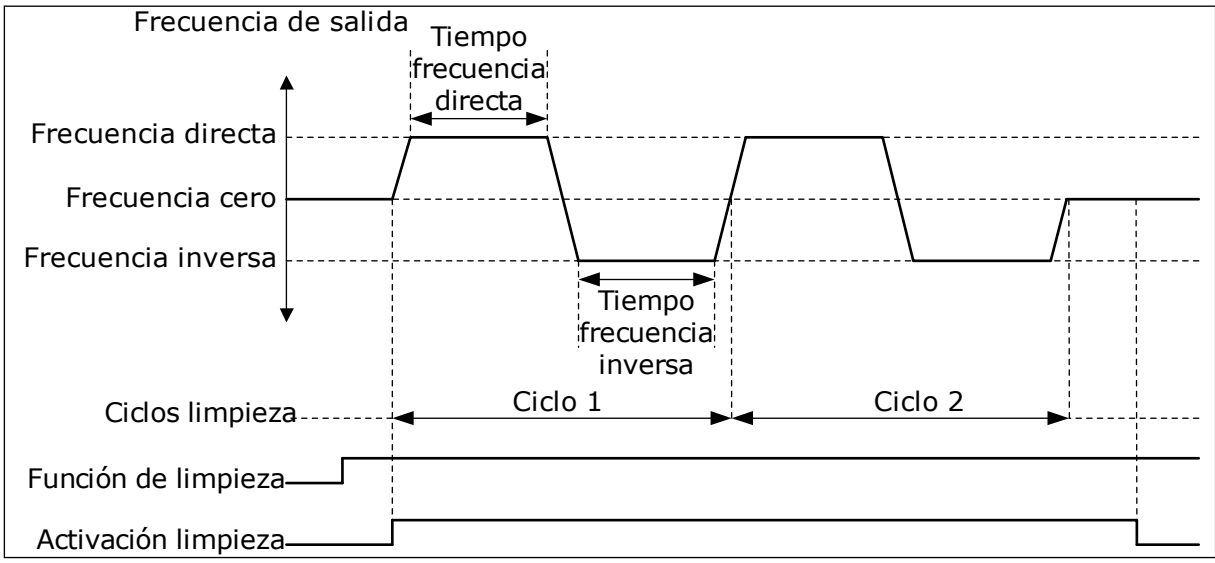

*Imag. 90: La función de AutoLimpieza*

## 9.18.2 BOMBA JOCKEY

## *P3.21.2.1 FUNCIÓN JOCKEY (ID 1674)*

La bomba jockey es una bomba de menor tamaño que mantiene la presión en las tuberías cuando la bomba principal se encuentra en modo dormir. Esto se puede producir, por ejemplo, por la noche.

La función de bomba jockey controla una bomba jockey con una señal de salida digital. Puede utilizar la bomba jockey si se utiliza un controlador PID para el control de la bomba principal. Esta función presenta tres modos operativos.

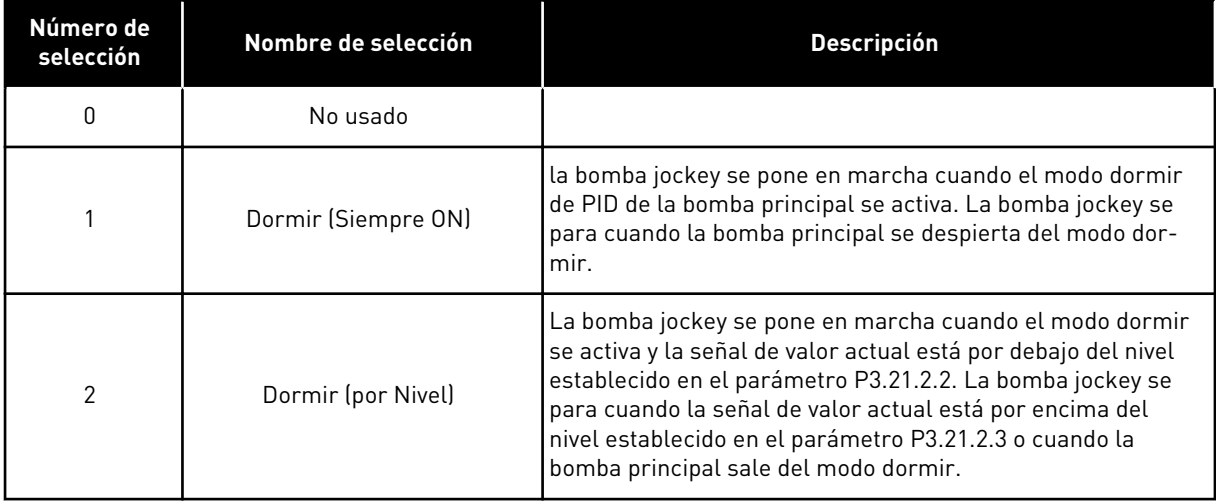

a dhe ann an 1970.<br>Tha ann an 1970, ann an 1970, ann an 1970.

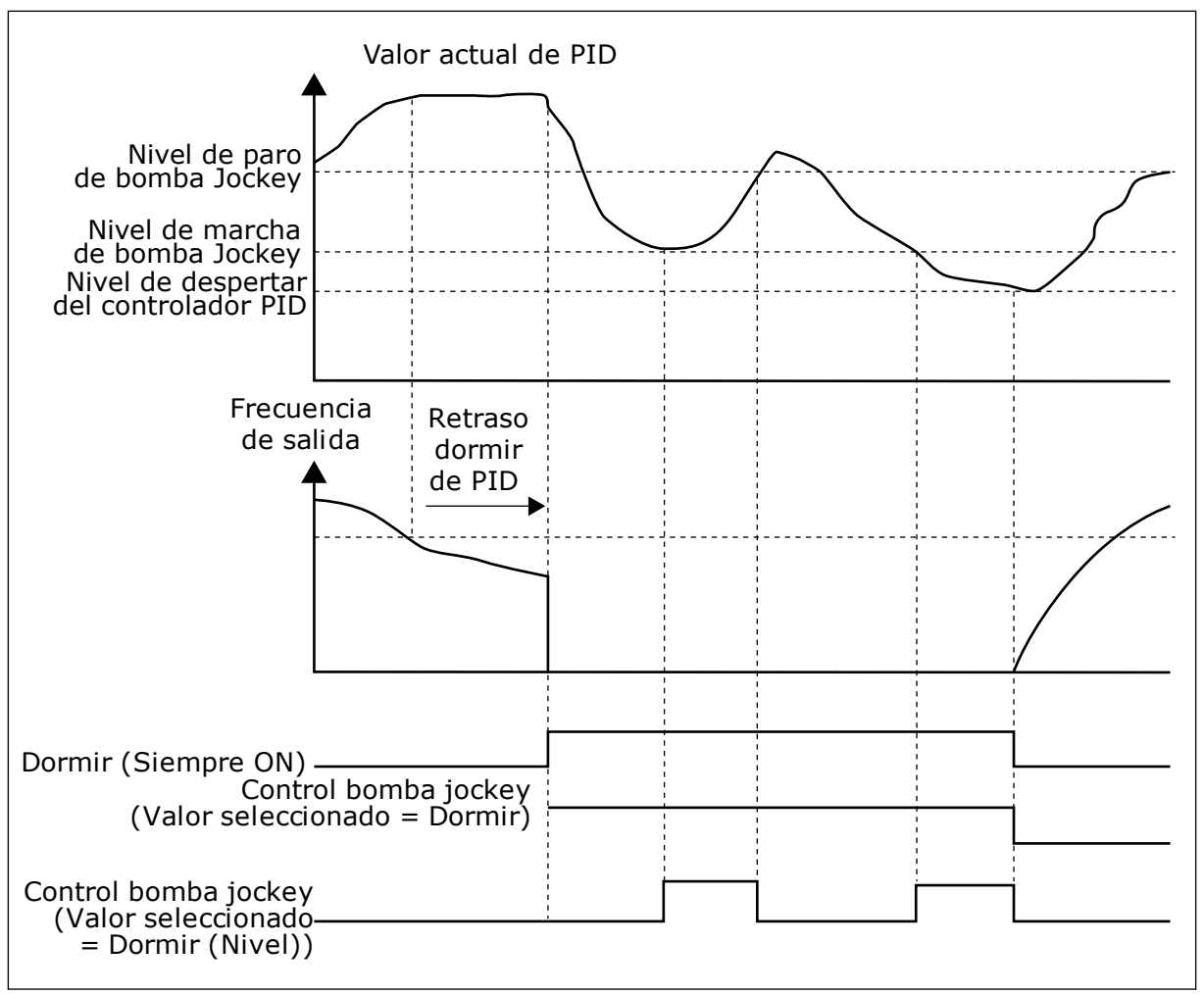

*Imag. 91: La función de la bomba jockey*

## 9.18.3 BOMBA DE CEBADO

La bomba de cebado es una bomba de menor tamaño que ceba la entrada de la bomba principal para evitar la aspiración de aire.

La función de bomba de cebado controla una bomba de cebado con una señal de salida digital. Puede establecer un retraso para que la bomba de cebado se ponga en marcha antes de que se ponga en marcha la bomba principal. La bomba de cebado funciona de forma ininterrumpida mientras la bomba principal esté funcionando.

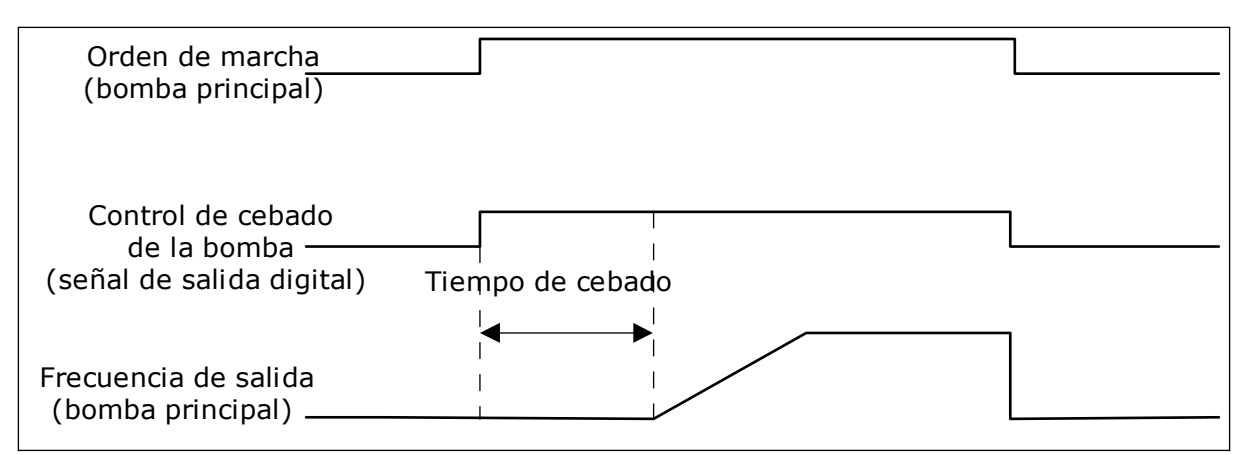

*Imag. 92: La función de la bomba de cebado*

## *P3.21.3.1 FUNCIÓN DE CEBADO (ID 1677)*

El parámetro P3.21.3.1 permite el control de una bomba de cebado externa con una salida digital. Primero debe establecer el *control de la bomba de cebado* como el valor de la salida digital.

## *P3.21.3.2 TIEMPO DE CEBADO (ID 1678)*

El valor de este parámetro indica cuándo debe ponerse en marcha la bomba de cebado antes de la puesta en marcha de la bomba principal.

# **9.19 CONTADORES DE TOTAL Y RESETEABLES**

El convertidor de frecuencia Vacon® tiene diferentes contadores basados en el tiempo de funcionamiento del convertidor y el consumo de energía. Algunos de los contadores miden valores totales y otros se pueden resetear.

Los contadores de energía miden la energía que se toma de la red de alimentación. Los contadores de energía se utilizan para medir, por ejemplo, el tiempo de funcionamiento del convertidor o el tiempo de funcionamiento del motor.

Es posible monitorizar todos los valores del contador desde el PC, el panel o el fieldbus. Si utiliza el panel o el PC, puede monitorizar los valores del contador en el menú Diagnóstico. Si utiliza el fieldbus, puede leer los valores del contador con los números de ID. En este capítulo, encontrará datos sobre estos números de ID.

## 9.19.1 CONTADOR DE TIEMPO DE FUNCIONAMIENTO

No es posible resetear el contador del tiempo de funcionamiento de la unidad de control. El contador se encuentra en el submenú Contadores totales. El valor del contador tiene 5 valores de 16 bits diferentes. Para leer el valor del contador por medio del fieldbus, utilice estos números de ID.

- **ID 1754 Contador del tiempo de funcionamiento (años)**
- **ID 1755 Contador del tiempo de funcionamiento (días)**
- **ID 1756 Contador del tiempo de funcionamiento (horas)**
- **ID 1757 Contador del tiempo de funcionamiento (minutos)**
- **ID 1758 Contador del tiempo de funcionamiento (segundos)**

Ejemplo: El valor *1a 143d 02:21* del contador de tiempo de funcionamiento se recibe del fieldbus.

- ID1754: 1 (años)
- ID1755: 143 (días)
- ID1756: 2 (horas)
- ID1757: 21 (minutos)
- ID1758: 0 (segundos)

## 9.19.2 CONTADOR RESETEABLE DEL TIEMPO DE FUNCIONAMIENTO

El contador reseteable de tiempo de funcionamiento de la unidad de control se puede resetear. Se encuentra en el submenú Contador reseteable. Es posible resetear el contador con el PC, el cuadro de control o el Fieldbus. El valor del contador tiene 5 valores de 16 bits diferentes. Para leer el valor del contador por medio del Fieldbus, utilice estos números de ID.

- **ID 1766 Contador reseteable del tiempo de funcionamiento (años)**
- **ID 1767 Contador reseteable del tiempo de funcionamiento (días)**
- **ID 1768 Contador reseteable del tiempo de funcionamiento (horas)**
- **ID 1769 Contador reseteable del tiempo de funcionamiento (minutos)**
- **ID 1770 Contador reseteable del tiempo de funcionamiento (segundos)**

Ejemplo: El valor *1a 143d 02:21* del contador reseteable de tiempo de funcionamiento se recibe del Fieldbus.

- $\cdot$  ID1766 $\cdot$  1 (años)
- ID1767: 143 (días)
- ID1768: 2 (horas)
- ID1769: 21 (minutos)
- ID1770: 0 (segundos)

## ID 2311 RESET DEL CONTADOR RESETEABLE DEL TIEMPO DE FUNCIONAMIENTO

Puede resetear el contador reseteable de tiempo de funcionamiento con el PC, el cuadro de control o el Fieldbus. Si utiliza el PC o el cuadro de control, resetee el contador en el menú Diagnóstico.

Si utiliza el Fieldbus, para resetear el contador, establezca un flanco de subida (0 => 1) en ID2311 Resetear contador reseteable del tiempo de funcionamiento.

## 9.19.3 CONTADOR TIEMPO MARCHA

El contador del tiempo de marcha del motor no se puede resetear. Se encuentra en el submenú Contadores totales. El valor del contador tiene 5 valores de 16 bits diferentes. Para leer el valor del contador por medio del fieldbus, utilice estos números de ID.

- **ID 1772 Contador del tiempo de marcha (años)**
- **ID 1773 Contador del tiempo de marcha (días)**
- **ID 1774 Contador del tiempo de marcha (horas)**
- **ID 1775 Contador del tiempo de marcha (minutos)**
- **ID 1776 Contador del tiempo de marcha (segundos)**

Ejemplo: El valor *1a 143d 02:21* del contador de tiempo de marcha se recibe del fieldbus.

- ID1772: 1 (años)
- ID1773: 143 (días)
- ID1774: 2 (horas)
- ID1775: 21 (minutos)
- ID1776: 0 (segundos)

## 9.19.4 CONTADOR DE ALIMENTACIÓN A LA RED

El contador de alimentación a la red de la unidad de potencia se encuentra en el submenú Contadores totales. No es posible resetear el contador. El valor del contador tiene 5 valores de 16 bits diferentes. Para leer el valor del contador por medio del Fieldbus, utilice estos números de ID.

- **ID 1777 Contador de alimentación a la red (años)**
- **ID 1778 Contador de alimentación a la red (días)**
- **ID 1779 Contador de alimentación a la red (horas)**
- **ID 1780 Contador de alimentación a la red (minutos)**
- **ID 1781 Contador de alimentación a la red (segundos)**

Ejemplo: El valor *1a 240d 02:18* del contador de alimentación a la red se recibe del Fieldbus.

- ID1777: 1 (años)
- ID1778: 240 (días)
- ID1779: 2 (horas)
- ID1780: 18 (minutos)
- ID1781: 0 (segundos)

# 9.19.5 CONTADOR DE ENERGÍA

El contador de energía mide la cantidad total de energía que el convertidor toma de la red de alimentación. Este contador no se puede restablecer. Para leer el valor del contador por medio del fieldbus, utilice estos números de ID.

## **ID 2291 Contador de energía**

El valor tiene siempre cuatro dígitos. El formato y la unidad del contador cambian para corresponderse con el valor del contador de energía. Vea el ejemplo siguiente.

Ejemplo:

- 0,001 kWh
- 0,010 kWh
- 0,100 kWh
- 1,000 kWh
- 10,0 kWh
- 100,0 kWh
- 1,000 MWh
- 10,00 MWh
- 100,0 MWh
- 1,000 GWh
- $etc...$

# **ID2303 Formato del contador de energía**

El formato del contador de energía proporciona la posición del separador decimal en el valor del contador de energía.

- $40 = 4$  dígitos, 0 dígitos fraccionarios
- 41 = 4 dígitos, 1 dígito fraccionario
- 42 = 4 dígitos, 2 dígitos fraccionarios
- 43 = 4 dígitos, 3 dígitos fraccionarios

Ejemplo:

- 0,001 kWh (Formato = 43)
- 100,0 kWh (Formato = 41)
- 10,00 MWh (Formato = 42)

# **ID2305 Unidad del contador de energía**

La unidad del contador de energía proporciona la unidad para el valor del contador de energía.

- $0 =$  kWh
- $1 = MWh$
- $2 =$  GWh
- $3 = TWh$
- $4 = PWh$

Ejemplo: Si recibe el valor *4500* de ID2291, el valor *42* de ID2303 y el valor *0* de ID2305, el resultado es 45,00 kWh.

# 9.19.6 CONTADOR RESETEABLE DE ENERGÍA

El contador reseteable de energía mide la cantidad total de energía que el convertidor toma de la red de alimentación. El contador se encuentra en el submenú Contador reseteable. Puede resetear el contador con el PC, el cuadro de control o el Fieldbus. Para leer el valor del contador por medio del Fieldbus, utilice estos números de ID.

# **ID 2296 Contador reseteable de energía**

El valor tiene siempre cuatro dígitos. El formato y la unidad del contador cambian para corresponderse con el valor del contador reseteable de energía. Vea el ejemplo siguiente. Puede monitorizar el formato del contador de energía y la unidad con ID2307 Formato del contador reseteable de energía e ID2309 Unidad del contador reseteable de energía.

Ejemplo:

- 0,001 kWh
- 0,010 kWh
- 0,100 kWh
- 1,000 kWh
- 10,0 kWh
- 100,0 kWh
- 1,000 MWh
- 10,00 MWh
- 100,0 MWh
- 1,000 GWh
- etc...

## **ID2307 Formato del contador reseteable de energía**

El formato del contador reseteable de energía proporciona la posición del separador decimal en el valor del contador reseteable de energía.

- 40 = 4 dígitos, 0 dígitos fraccionarios
- 41 = 4 dígitos, 1 dígito fraccionario
- 42 = 4 dígitos, 2 dígitos fraccionarios
- 43 = 4 dígitos, 3 dígitos fraccionarios

Ejemplo:

- 0,001 kWh (Formato = 43)
- 100,0 kWh (Formato = 41)
- 10,00 MWh (Formato = 42)

## **ID2309 Unidad del contador reseteable de energía**

La unidad del contador reseteable de energía proporciona la unidad para el valor del contador reseteable de energía.

- $0 =$  kWh
- $1 = MWh$
- $2 = GWh$
- $3 = TWh$
- $4 = PWh$

## **ID2312 Reset del contador reseteable de energía**

Para resetear el contador reseteable de energía, utilice el PC, el cuadro de control o el Fieldbus. Si utiliza el PC o el cuadro de control, resetee el contador en el menú Diagnóstico. Si utiliza el Fieldbus, establezca un flanco de subida en ID2312 Reset del contador reseteable de energía.

# **10 LOCALIZACIÓN DE FALLOS**

Cuando los diagnósticos de control del convertidor detectan una condición anómala en el funcionamiento del convertidor, el convertidor muestra una notificación al respecto. Puede ver la notificación en la pantalla del cuadro de control. La pantalla muestra el código, el nombre y una breve descripción del fallo o la alarma.

La información de origen le indica el origen del fallo, la causa, el lugar en el que se ha producido y otros datos.

#### **Hay tres tipos de notificaciones diferentes.**

- La información no afecta al funcionamiento del convertidor. Debe resetear la información.
- Una alarma le informa de funcionamientos inusuales en el convertidor. Esto no hace que el convertidor se pare. Debe resetear la alarma.
- Un fallo hace que se pare el convertidor. Debe resetear el convertidor y encontrar una solución al problema.

Puede programar diferentes respuestas para algunos fallos de la aplicación. Más información en el capítulo *[5.9 Grupo 3.9: Protecciones](#page-164-0)*.

Restablezca el fallo con el botón Reset del panel o mediante el terminal de I/O, el Fieldbus o la herramienta de PC. Los fallos se almacenan en el historial de fallos, donde puede examinarlos. Consulte los diferentes códigos de fallo en el capítulo *[10.3 Códigos de fallo](#page-342-0)*.

Antes de ponerse en contacto con el distribuidor o la fábrica a causa de un funcionamiento inusual, prepare algunos datos. Anote siempre todos los textos que aparecen en la pantalla, el código del fallo, el ID del fallo, la información de origen, la lista de fallos activos y el historial de fallos.

# **10.1 APARECE UN FALLO.**

Cuando el convertidor muestra un fallo y se detiene, examine la causa del fallo y resetee el fallo.

Hay dos procedimientos para resetear un fallo: con el botón Reset y con un parámetro.

# RESET CON EL BOTÓN RESET

1 Presione el botón Reset en el panel durante dos segundos.

## RESET CON UN PARÁMETRO EN LA PANTALLA GRÁFICA

1 Vaya al menú Diagnóstico.

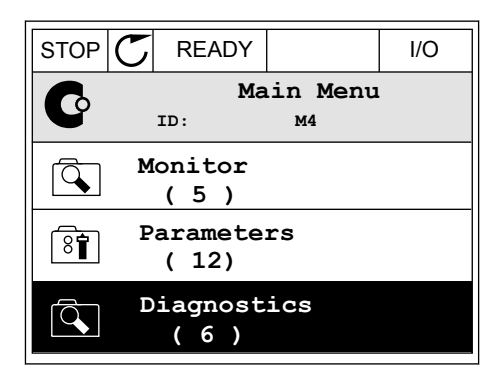

2 Vaya al submenú Reset fallos.

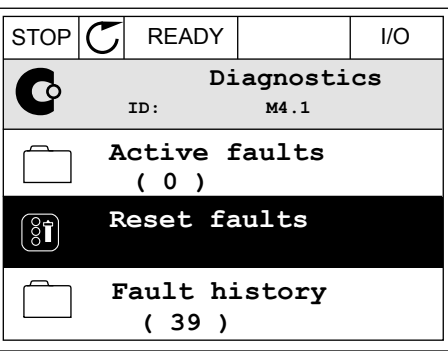

3 Seleccione el parámetro Reset fallos.

- RESET CON UN PARÁMETRO EN LA PANTALLA DE TEXTO
- 1 Vaya al menú Diagnóstico.

2 Utilice los botones de flecha arriba y abajo para Utilice los botones de fiecha arriba y abajo para<br>buscar el parámetro Reset fallos.

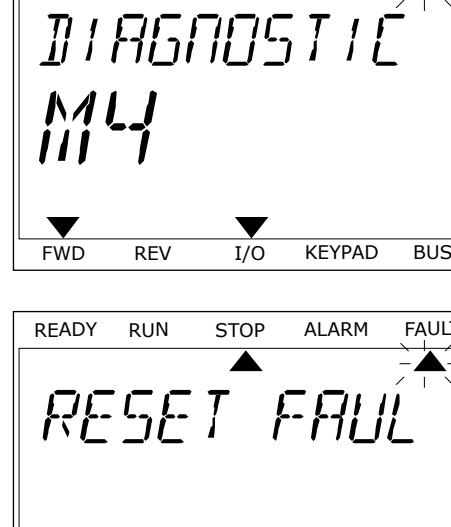

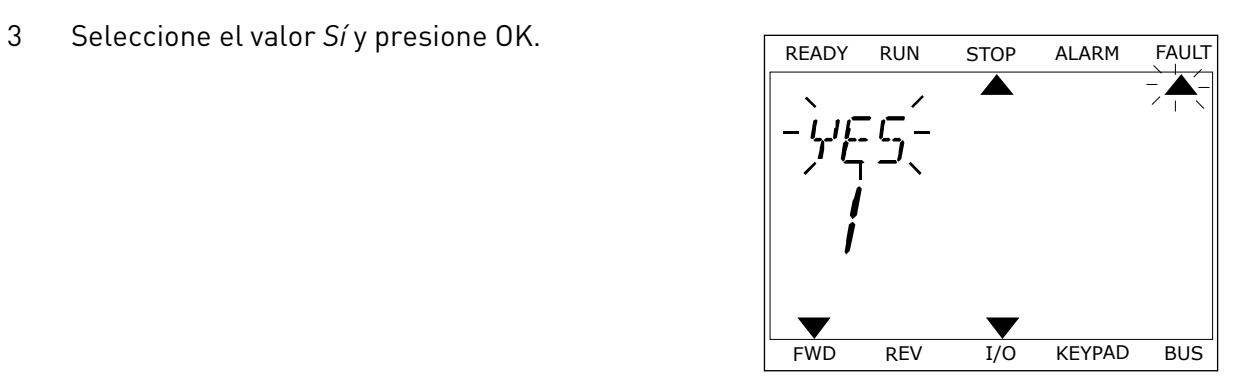

FWD REV I/O KEYPAD BUS

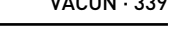

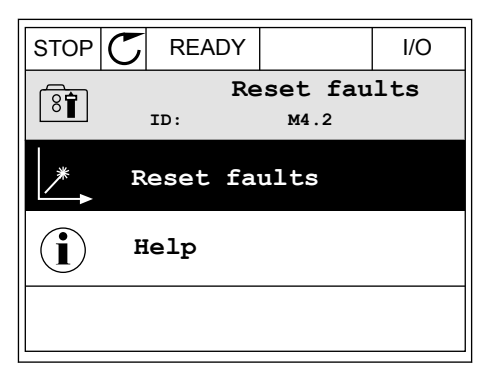

 $\blacktriangle$ 

 $\mathbb{I}$ 

# **10.2 HISTORIAL DE FALLOS**

En el historial de fallos encontrará más datos sobre los fallos. En el historial del fallos se almacenan 40 fallos como máximo.

# EXAMEN DEL HISTORIAL DE FALLOS EN LA PANTALLA GRÁFICA

1 Para ver más datos sobre un fallo, vaya al historial de fallos.

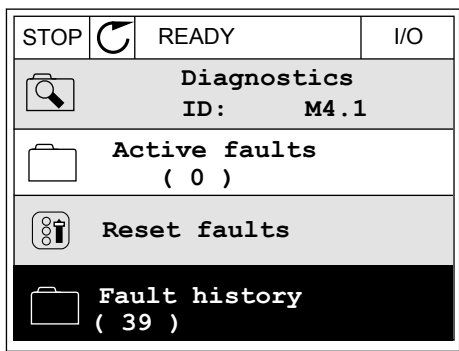

2 Para examinar los datos de un fallo, presione el botón de flecha a la derecha.

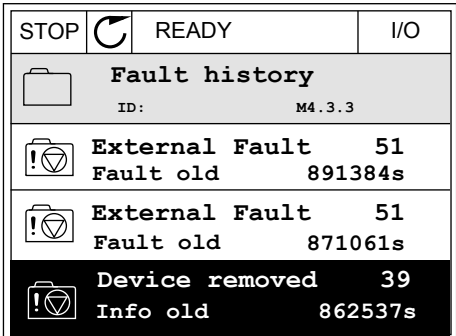

3 Los datos aparecen en una lista.

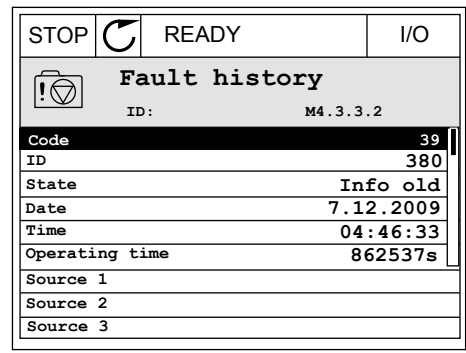

## EXAMEN DEL HISTORIAL DE FALLOS EN LA PANTALLA DE TEXTO

1 Presione OK para ir al historial de fallos.

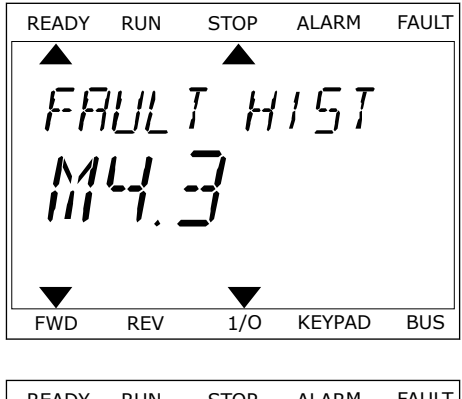

2 Para examinar los datos de un fallo, presione OK de nuevo.

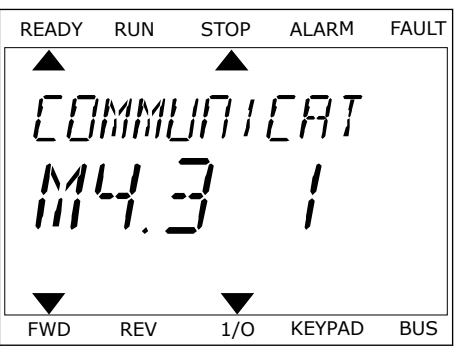

3 Utilice el botón de flecha hacia abajo para examinar Utilice et boton de riecha nacia abajo para examinar READY RUN STOP ALARM FAULT todos los datos.

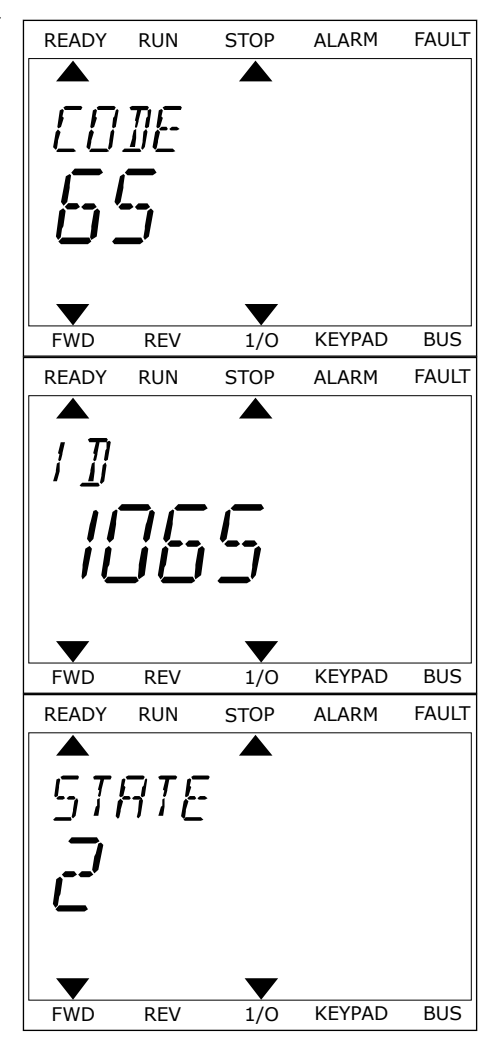

# <span id="page-342-0"></span>**10.3 CÓDIGOS DE FALLO**

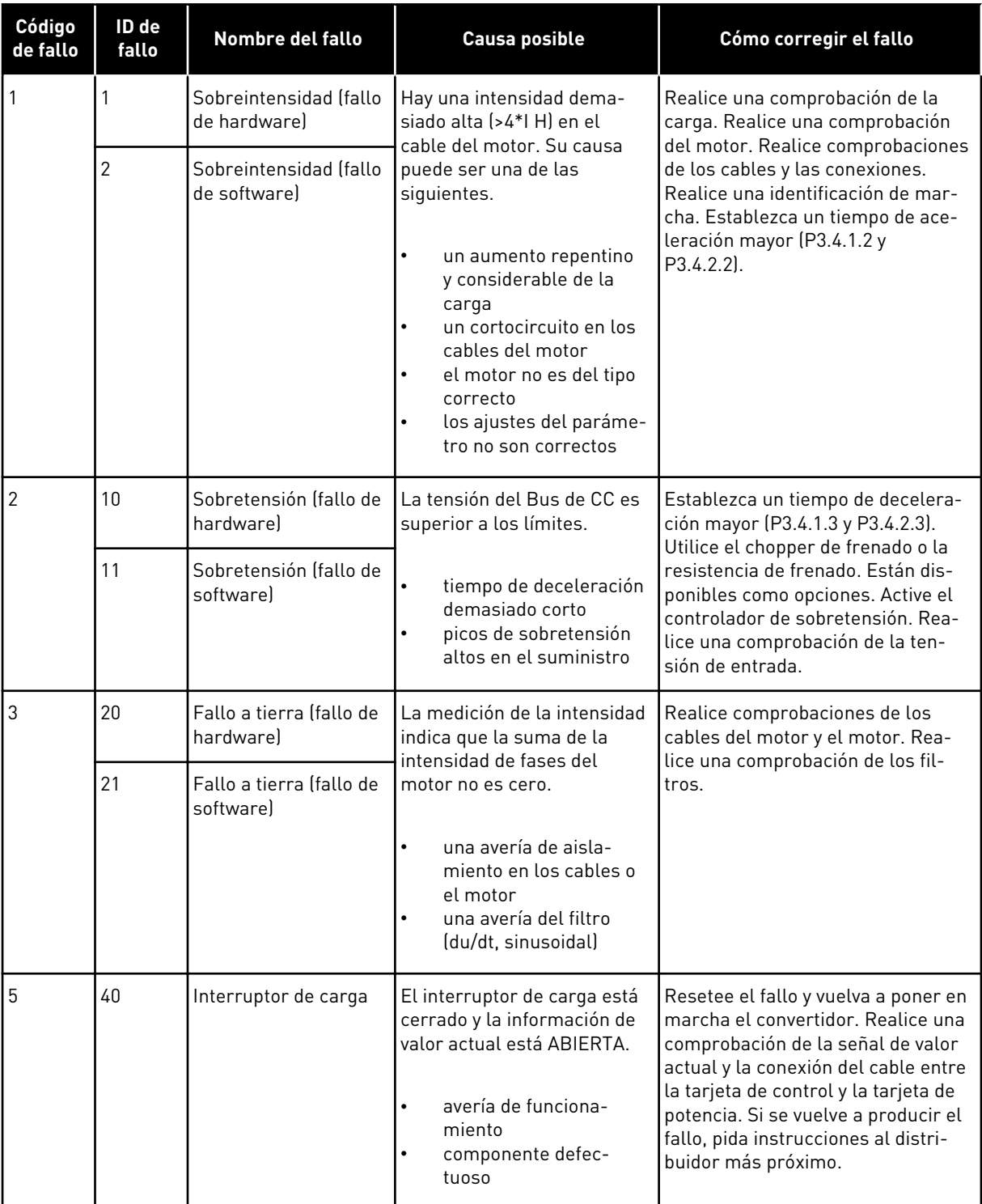

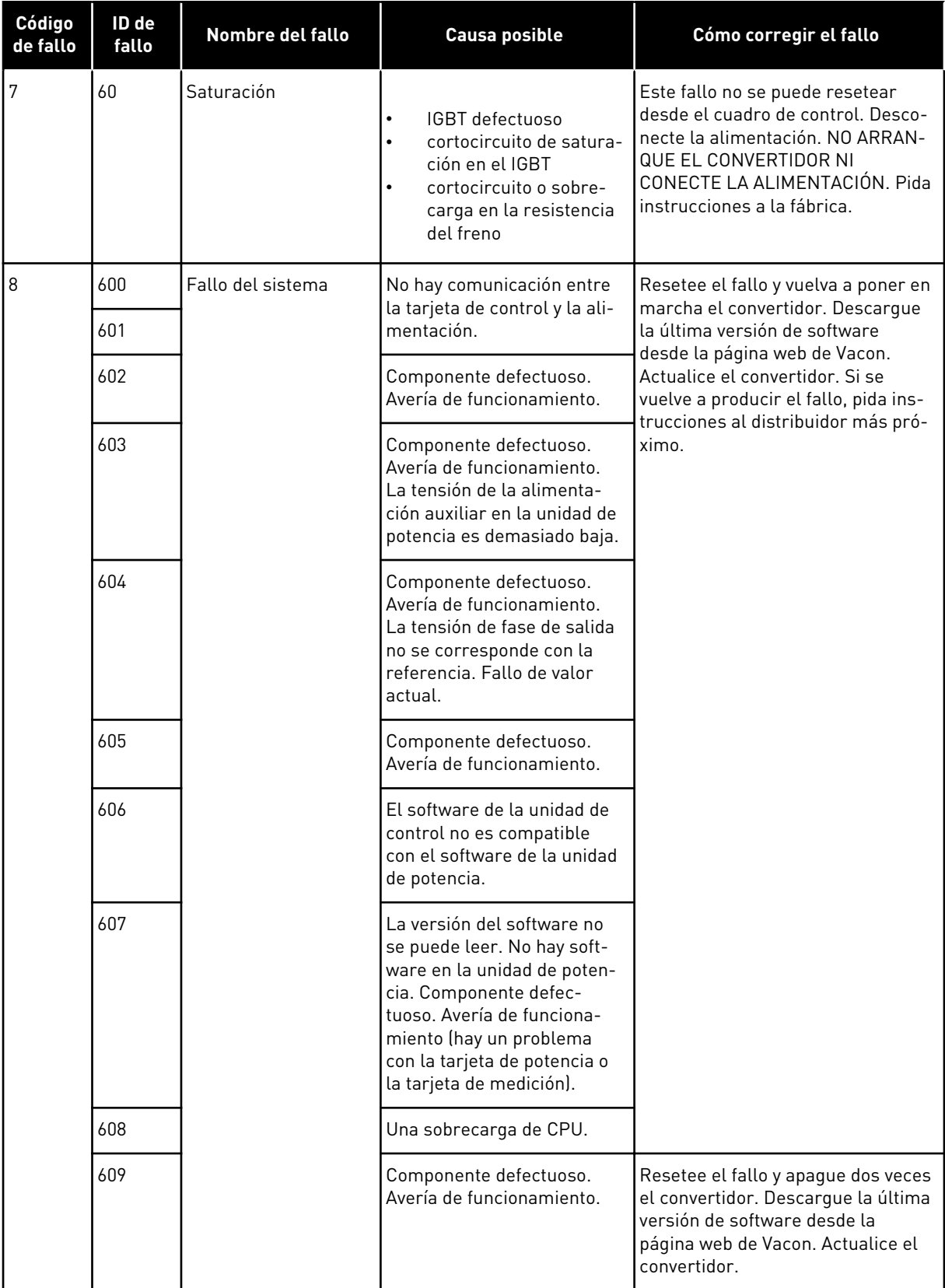

a dhe ann an 1970.<br>Chuirtean

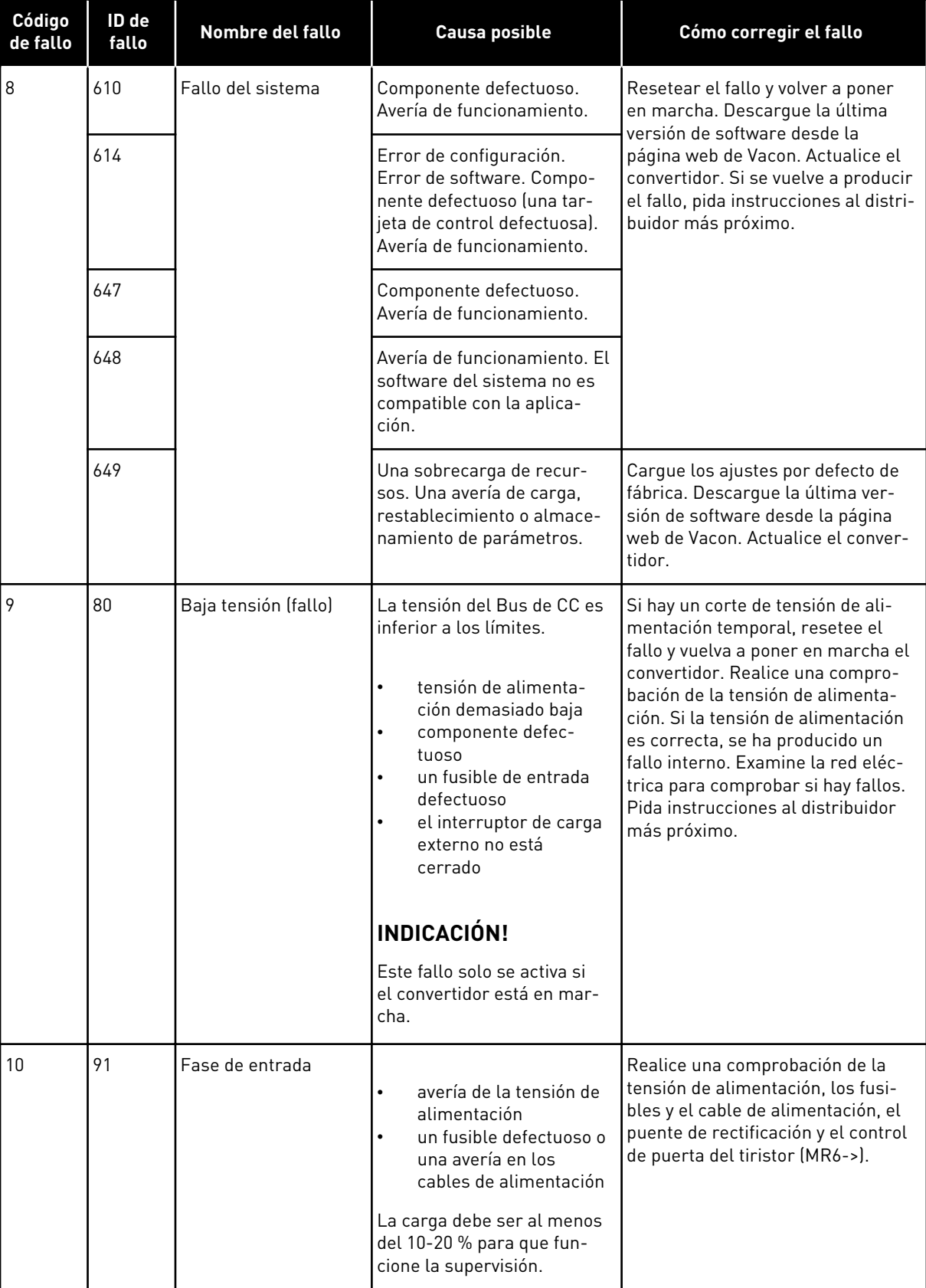

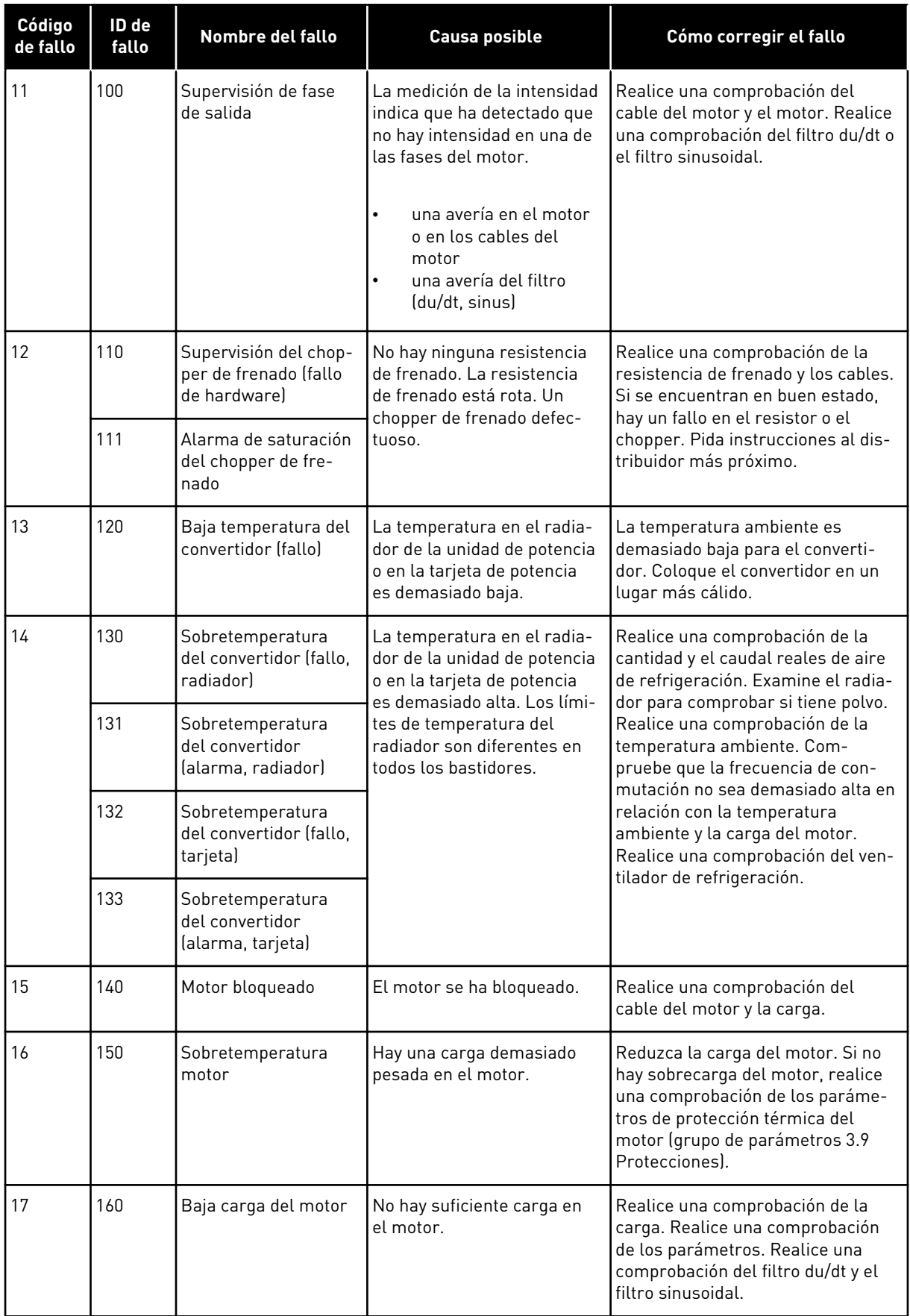

a dhe ann an 1970.<br>Chuirtean

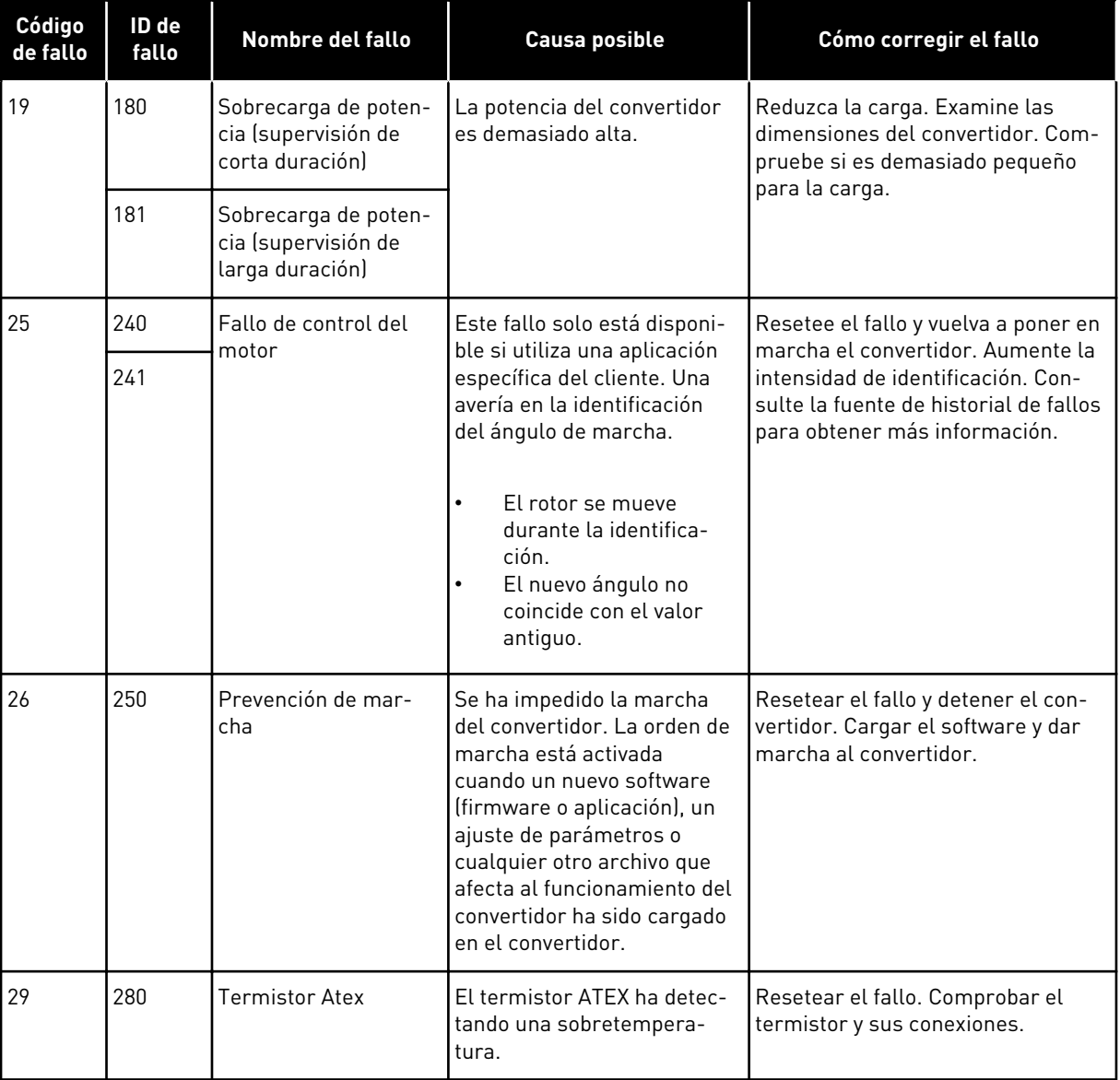

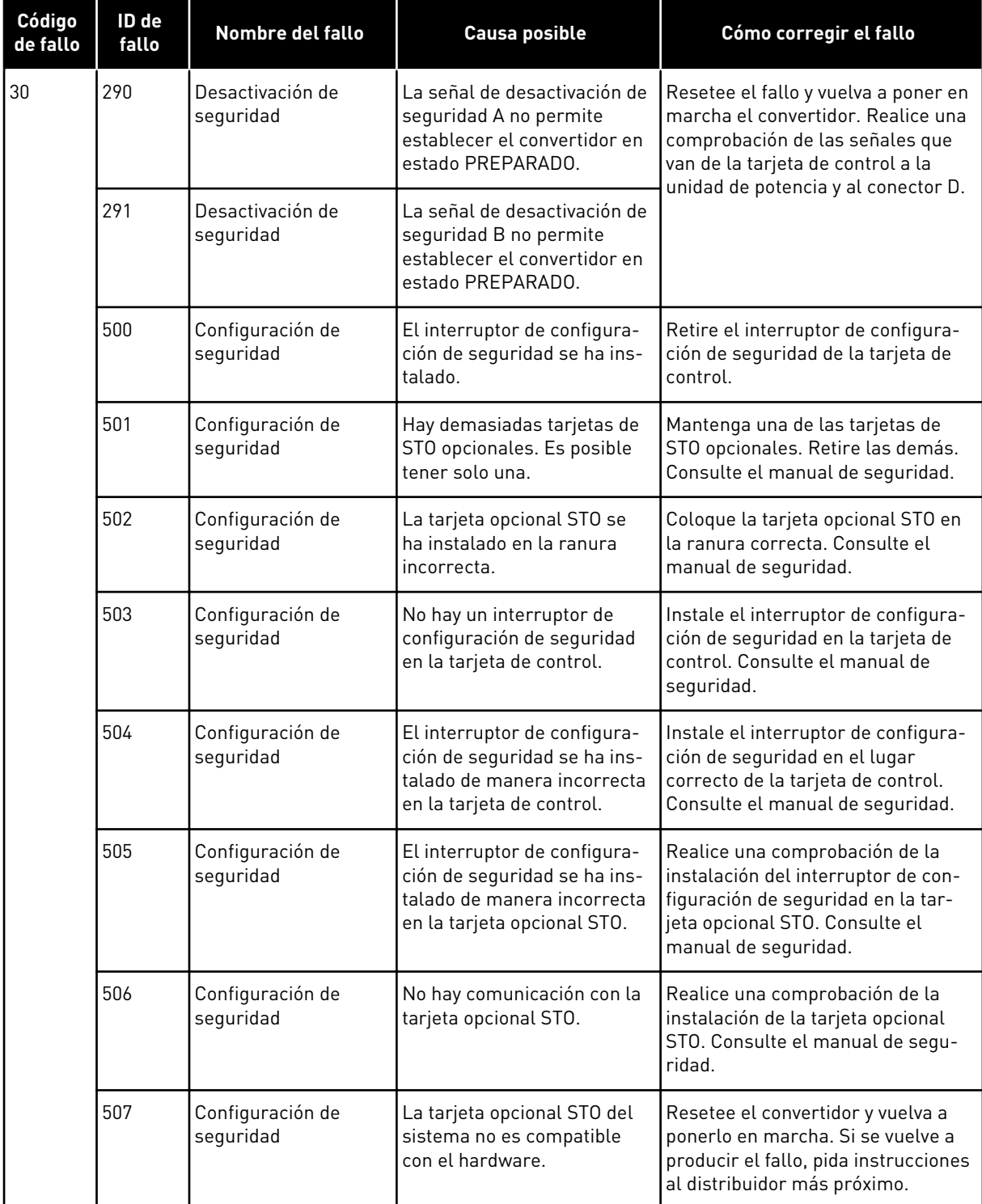

a dheegaal isaa dheegaal isaa dheegaal isaa dheegaal isaa dheegaal isaa dheegaal isaa dheegaal isaa dheegaal i<br>Markooyinka

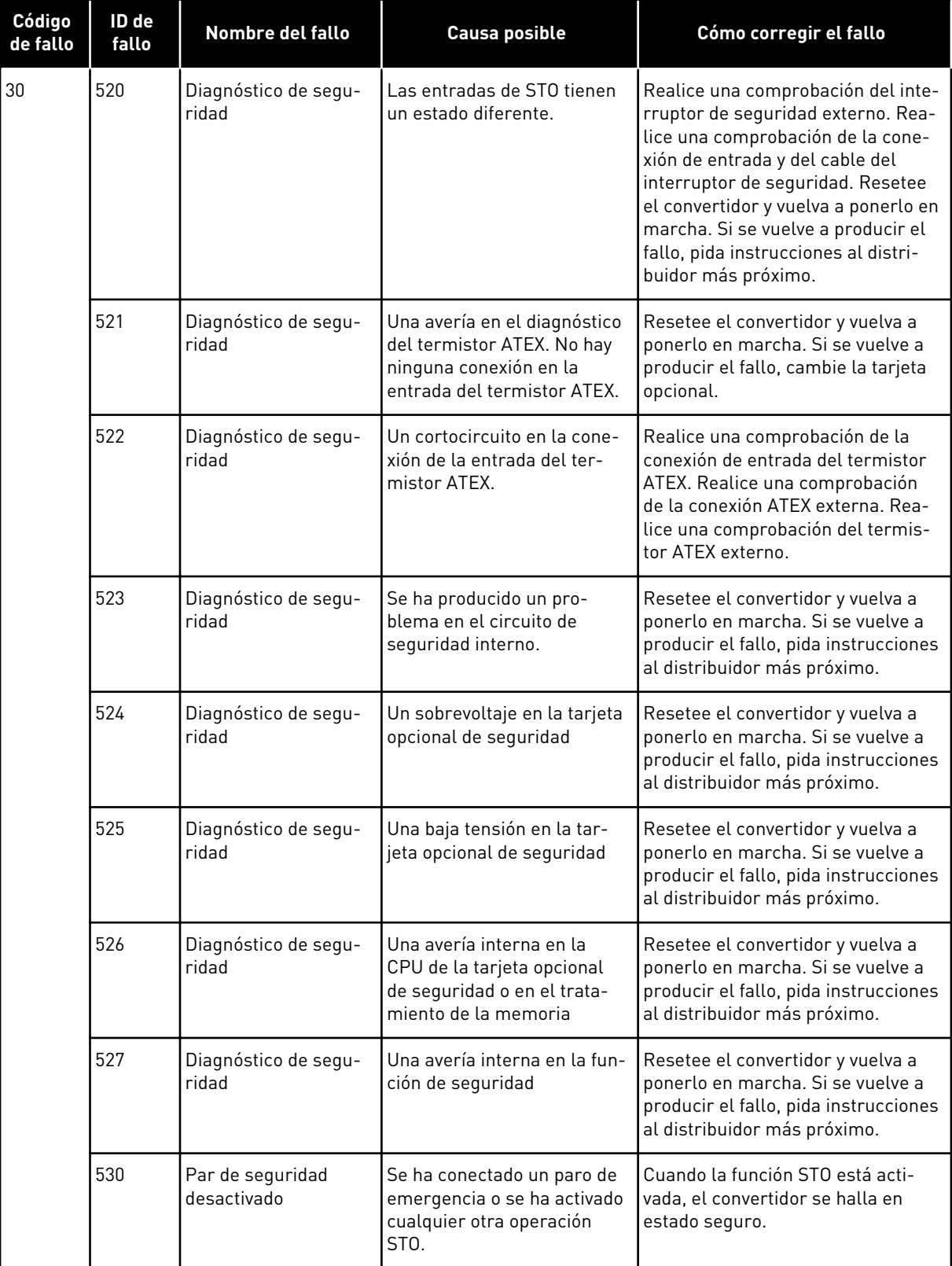

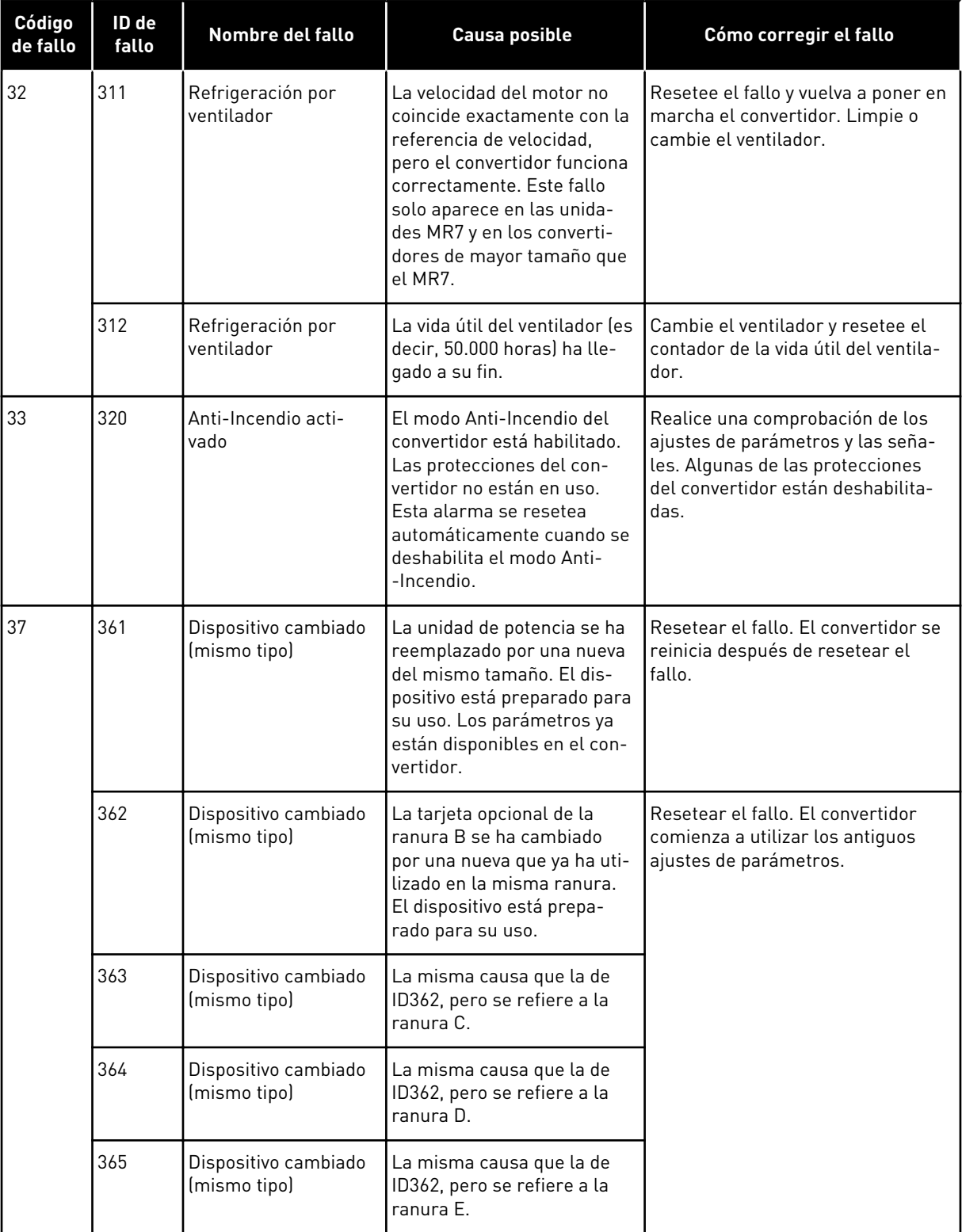

a dhe ann an 1970.<br>Bhuailtean

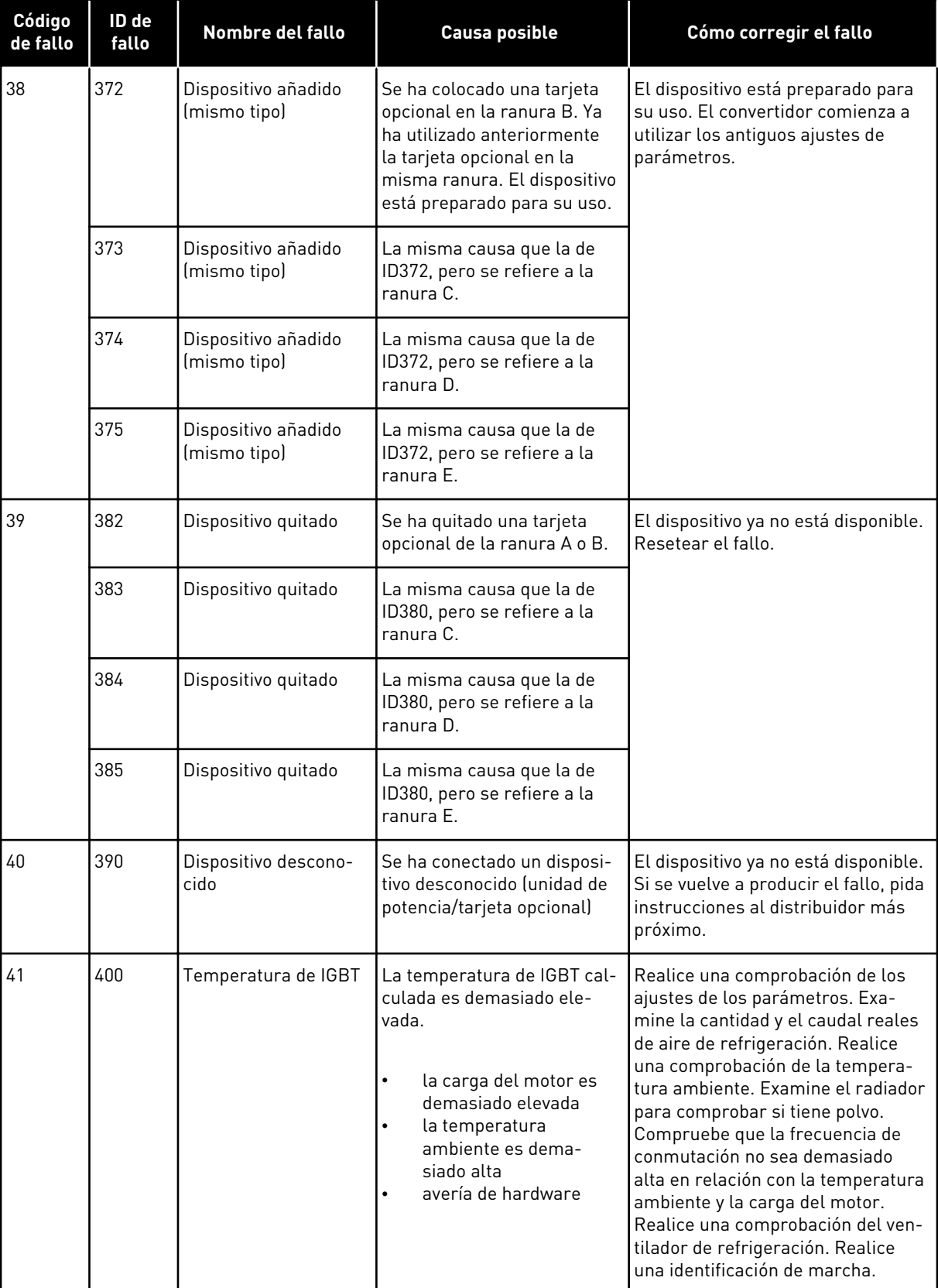

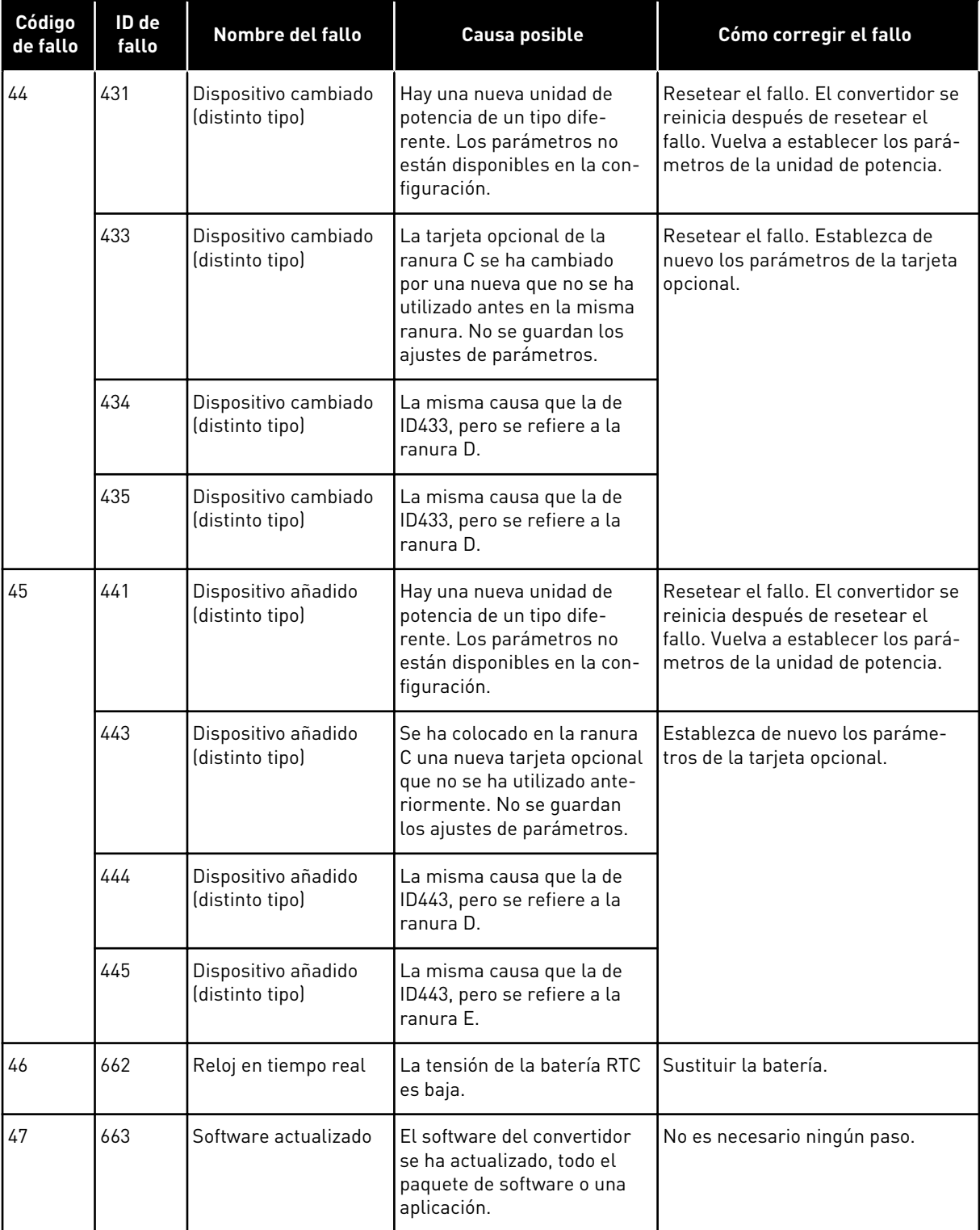

a dheegaal isaa dheegaal isaa dheegaal isaa dheegaal isaa dheegaal isaa dheegaal isaa dheegaal isaa dheegaal i<br>Markooyinka dheegaal isaa dheegaal isaa dheegaal isaa dheegaal isaa dheegaal isaa dheegaal isaa dheegaal isaa

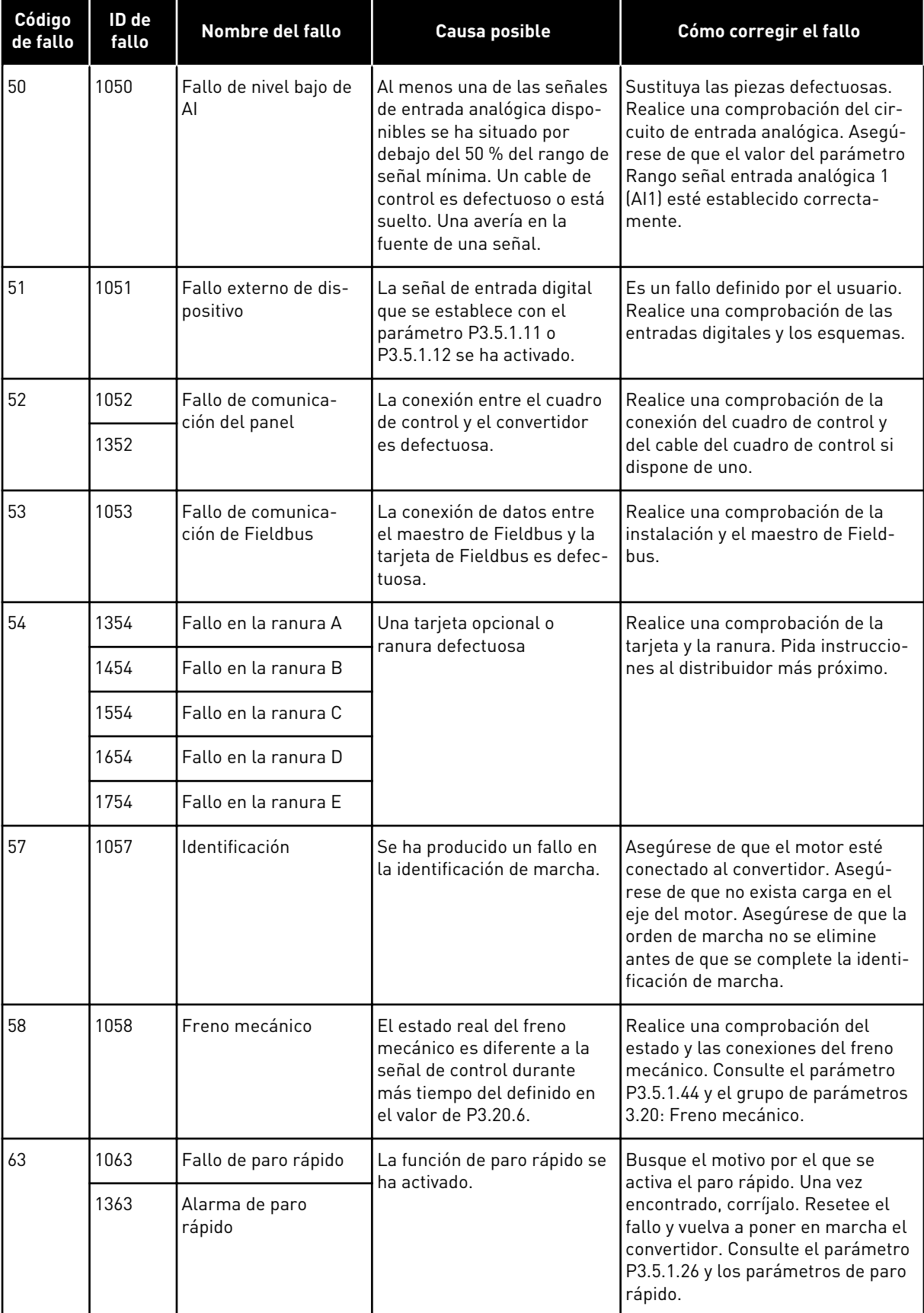

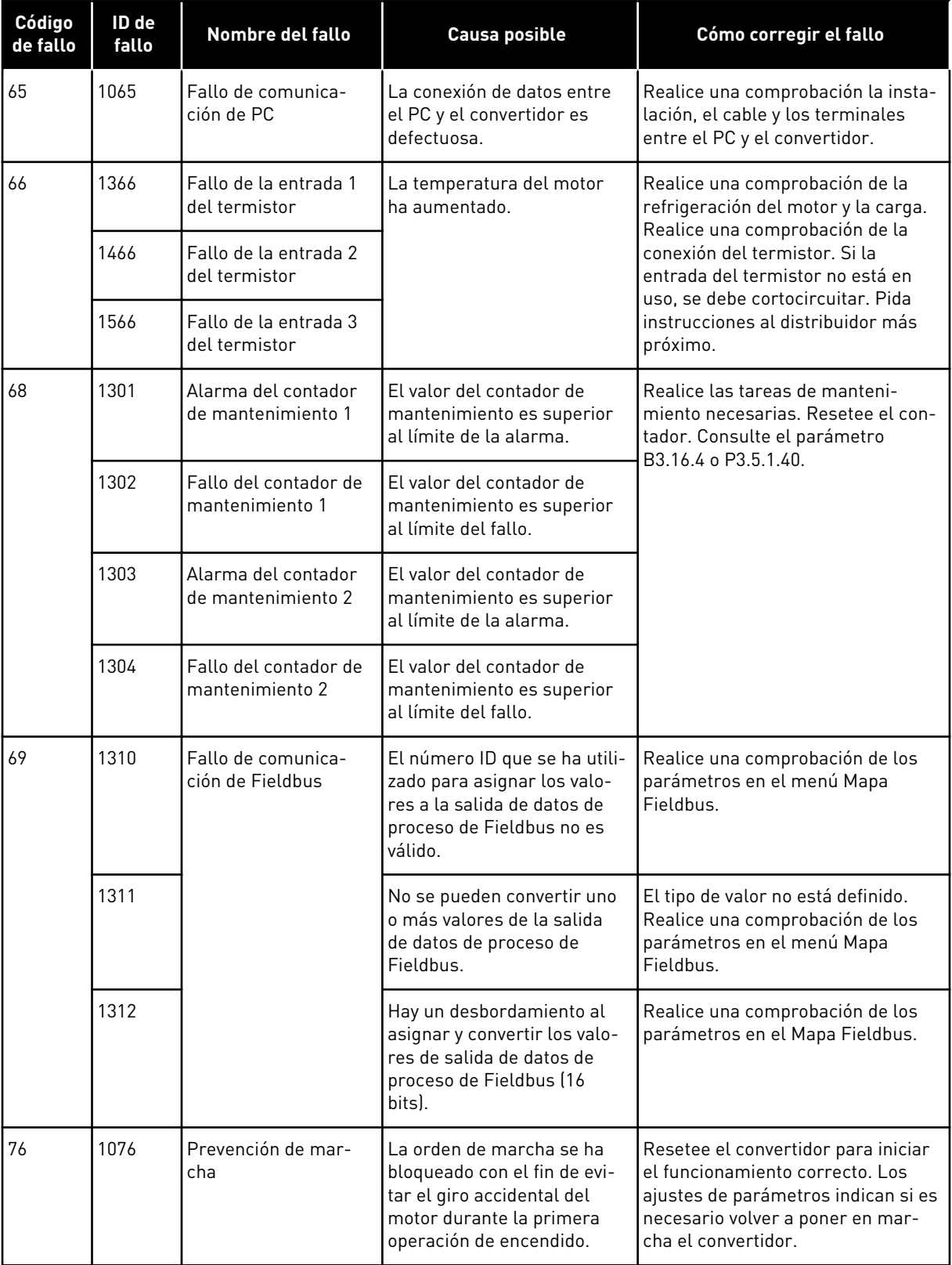

a dhe ann an 1970.<br>Chuirtean

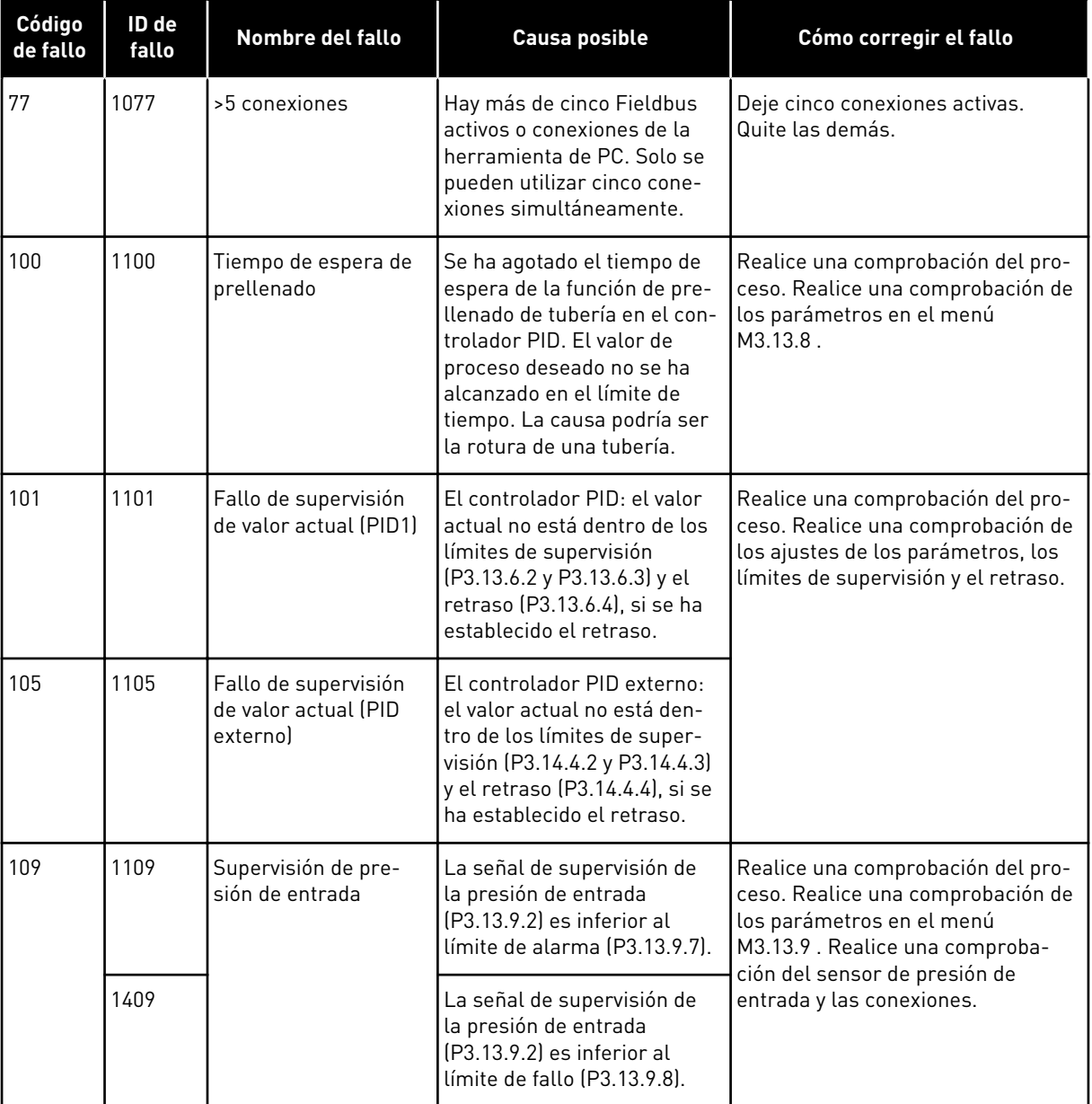

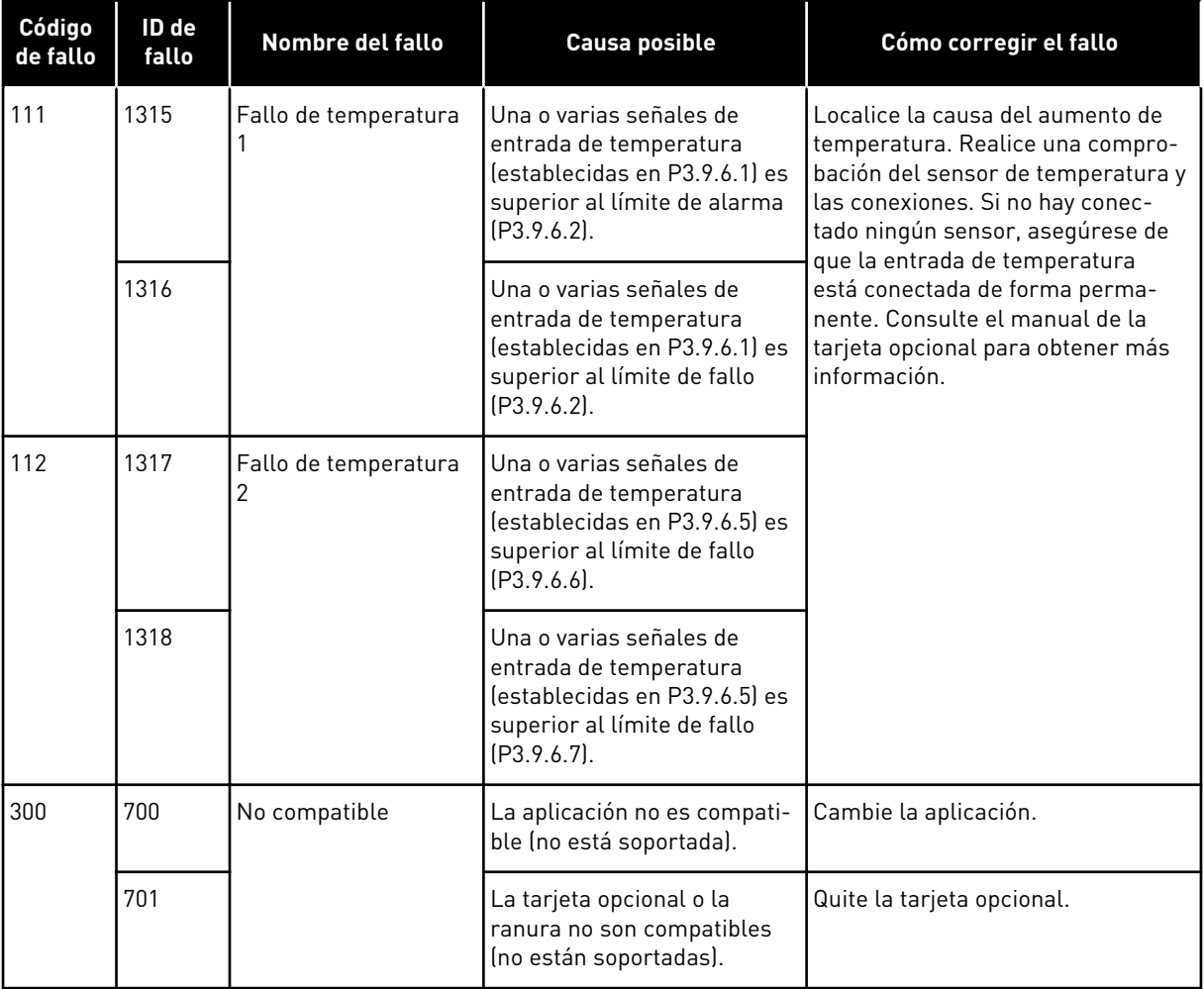

a dhe ann an 1970.

# **11 APÉNDICE 1**

# **11.1 LOS VALORES POR DEFECTO DE LOS PARÁMETROS EN LAS DIFERENTES APLICACIONES**

## **La explicación de los símbolos de la tabla**

- A = Aplicación estándar
- B = Aplicación local/remota
- C = Aplicación de multivelocidades
- D = Aplicación de control PID
- E = Aplicación multiobjetivo
- F = Aplicación del potenciómetro motorizado

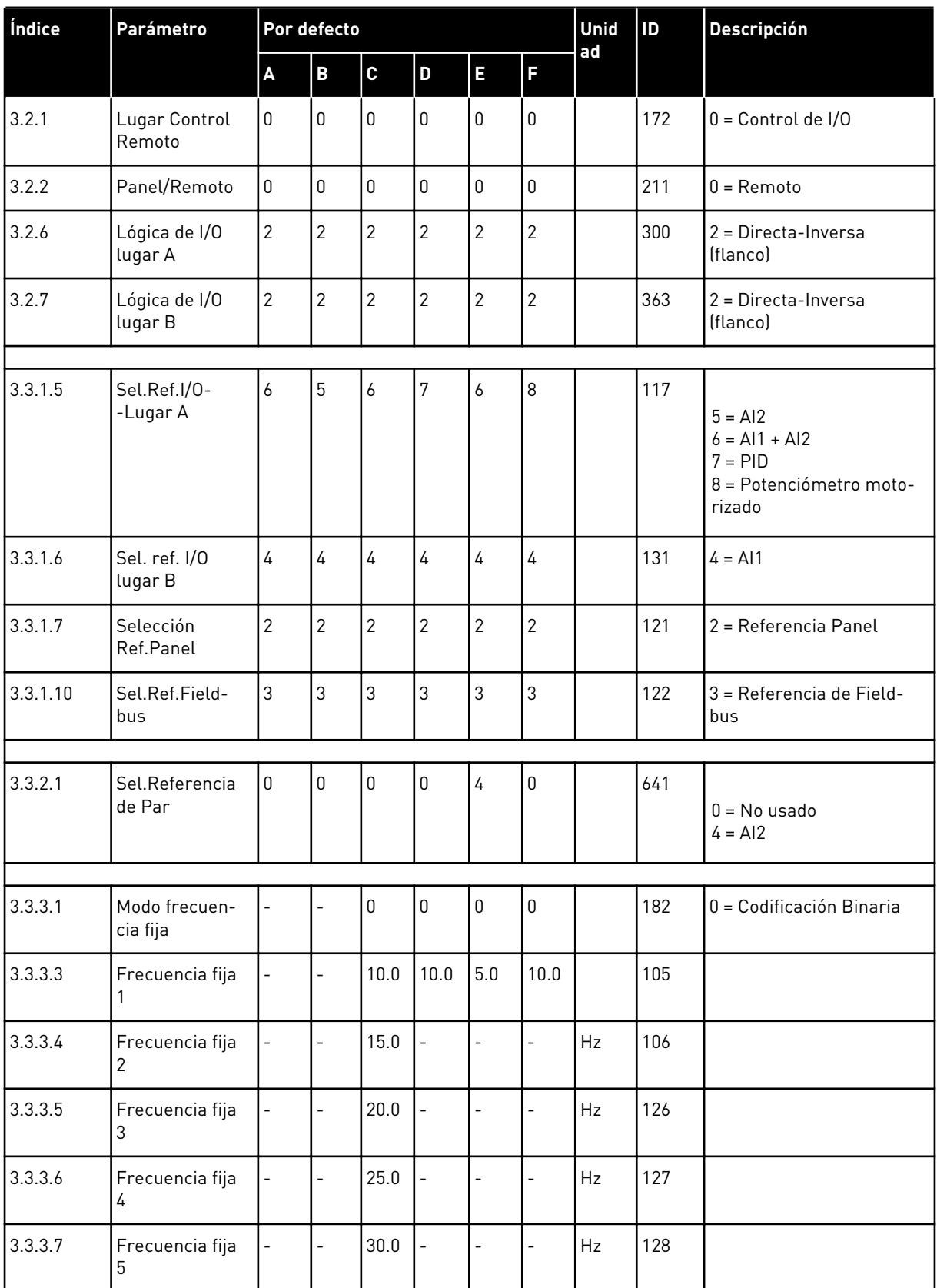

# *Tabla 122: Los valores por defecto de los parámetros en las diferentes aplicaciones*

a dhe ann an 1970.

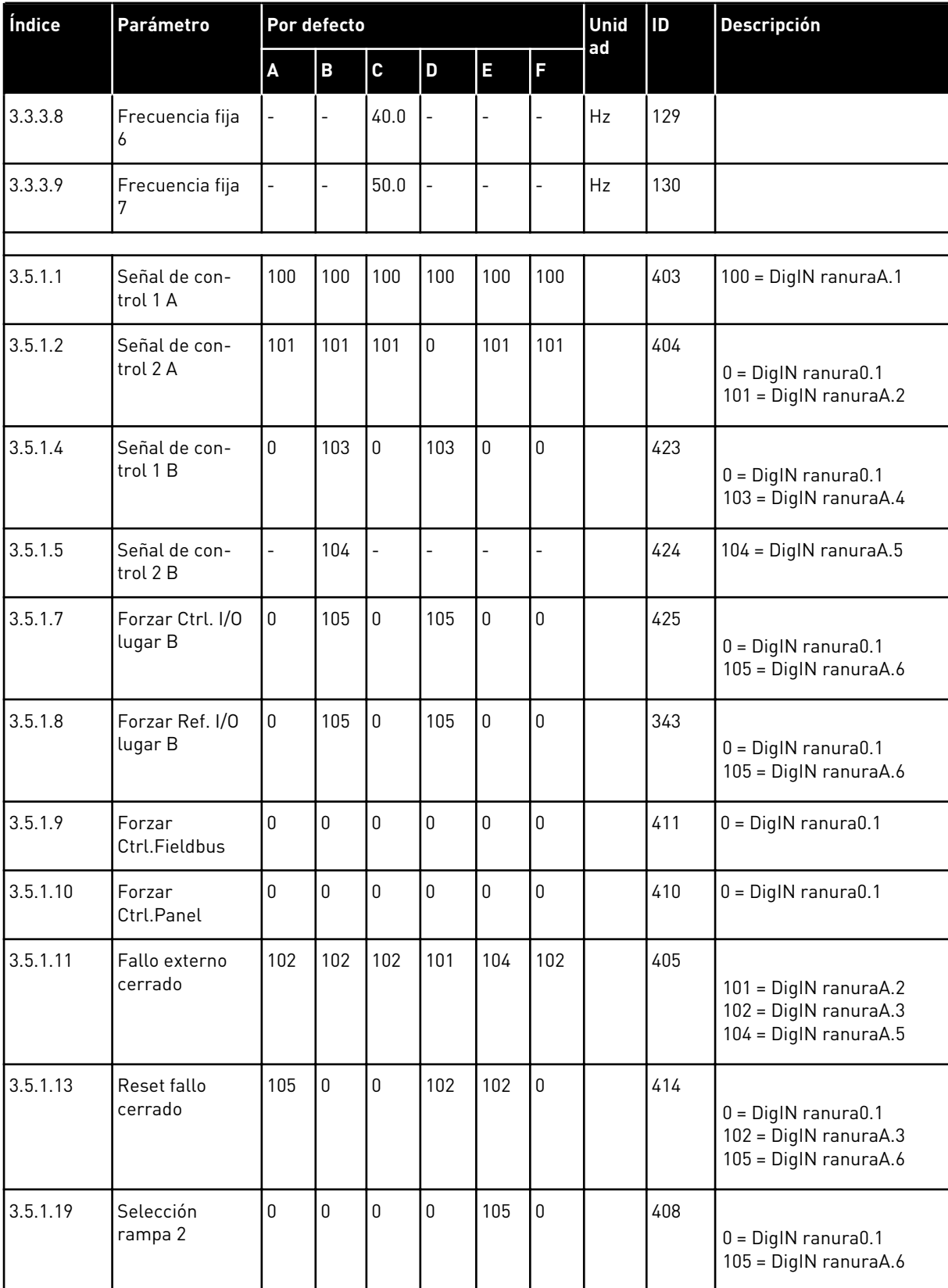

# *Tabla 122: Los valores por defecto de los parámetros en las diferentes aplicaciones*

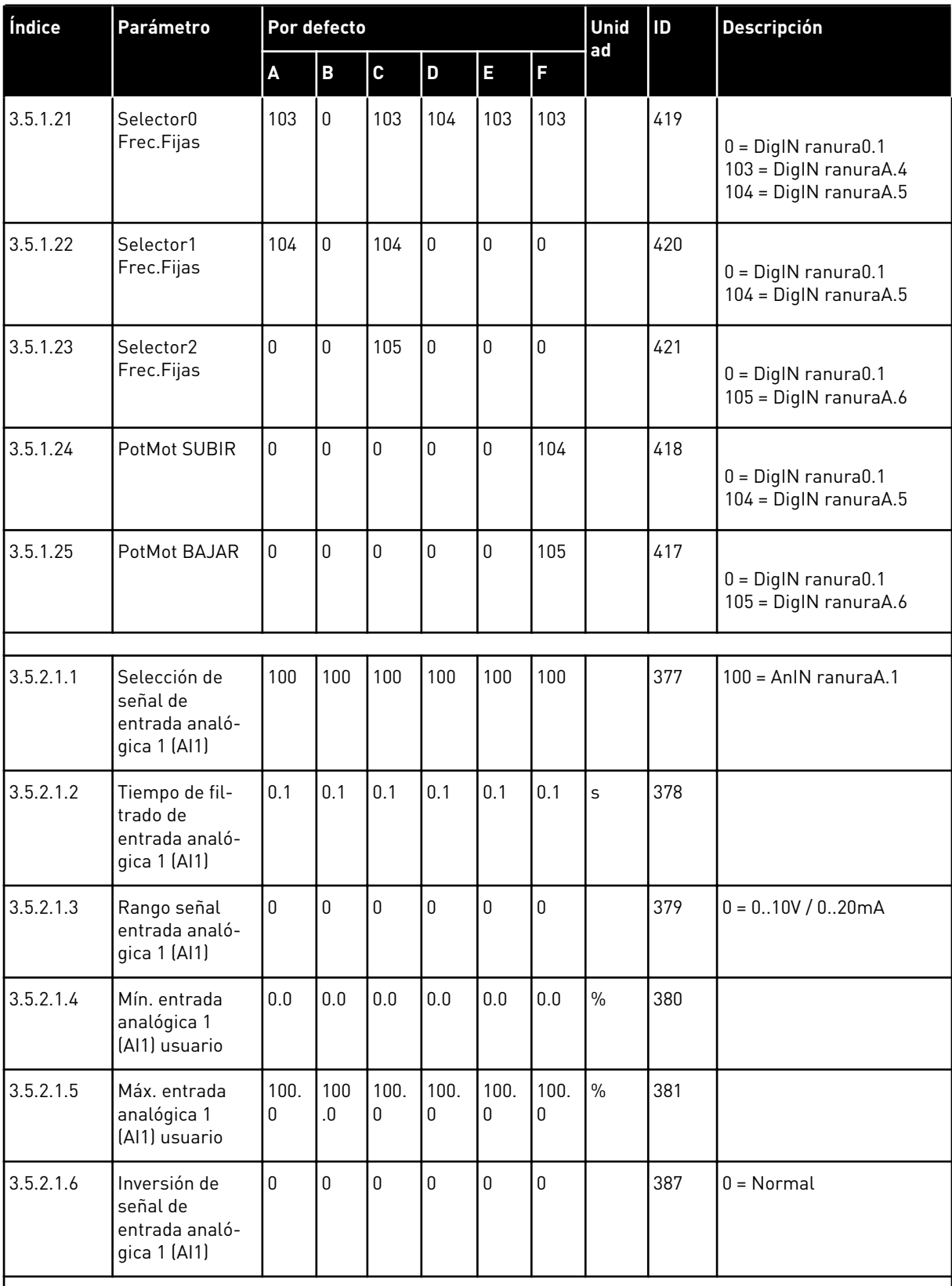

# *Tabla 122: Los valores por defecto de los parámetros en las diferentes aplicaciones*
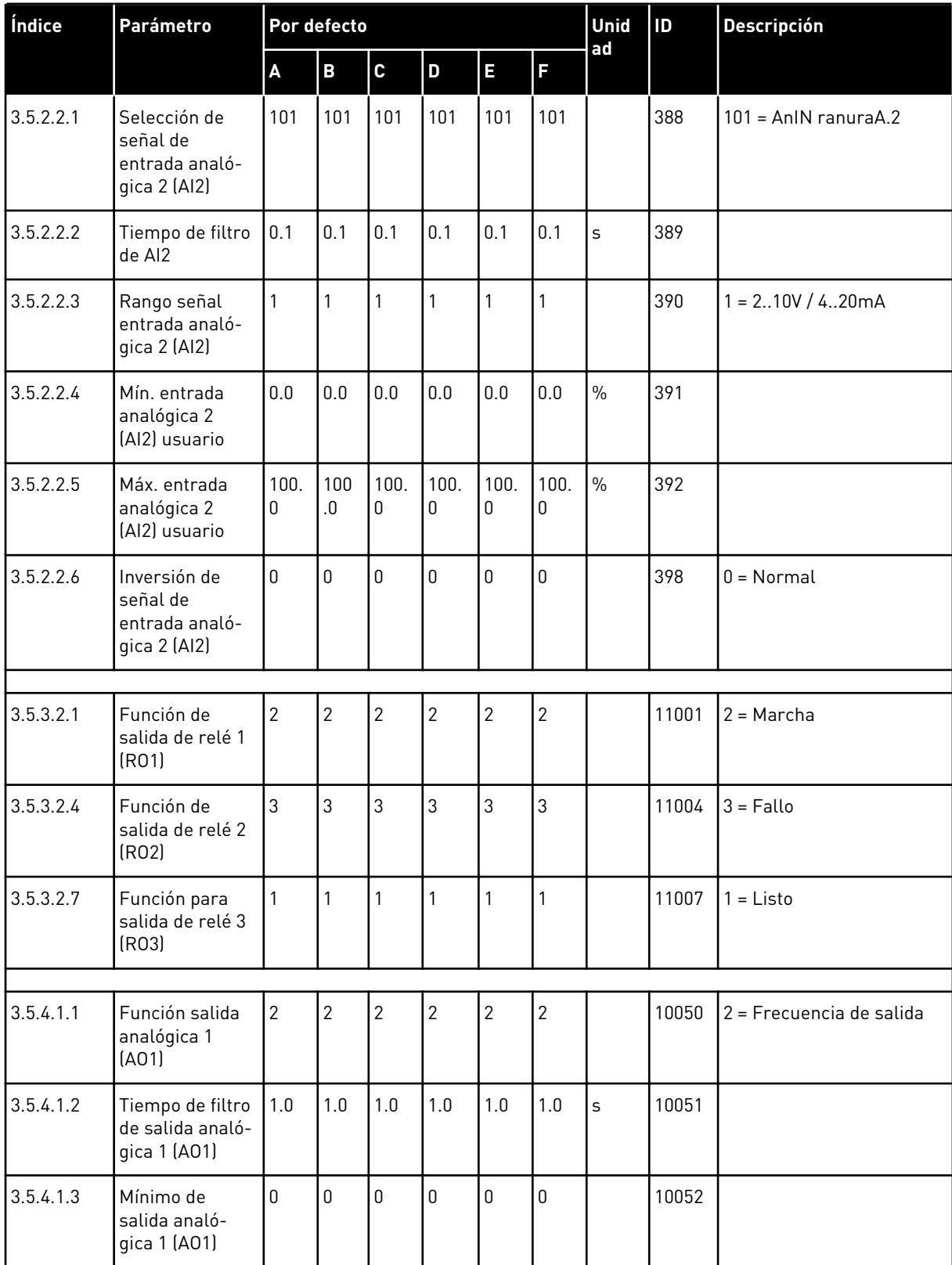

## *Tabla 122: Los valores por defecto de los parámetros en las diferentes aplicaciones*

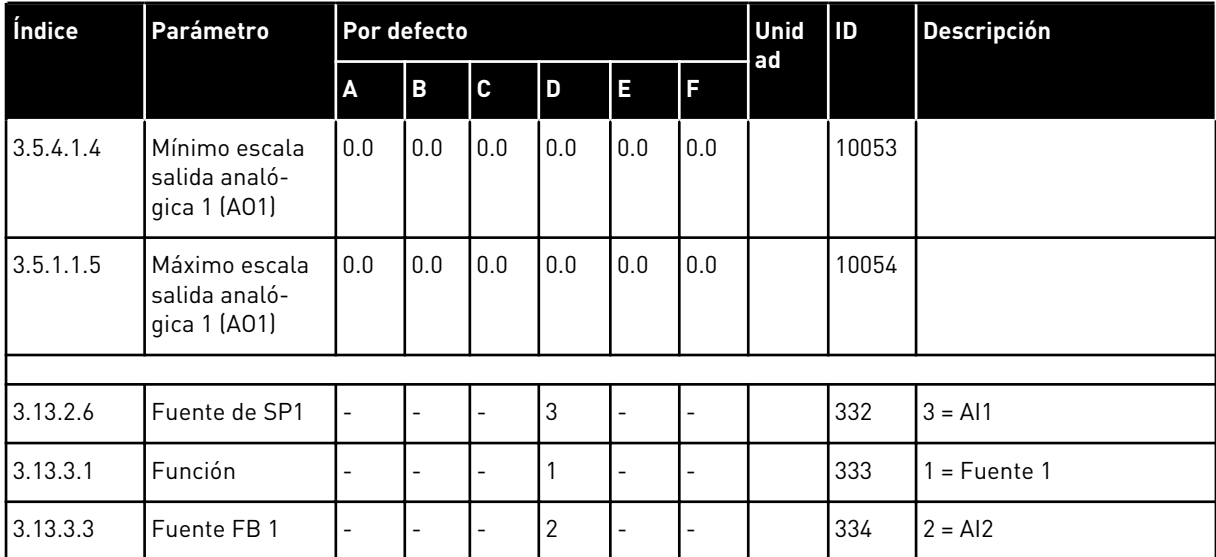

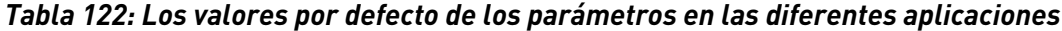

a dhe ann ann an 1970.<br>Tha ann an 1970, ann an 1970, ann an 1970.

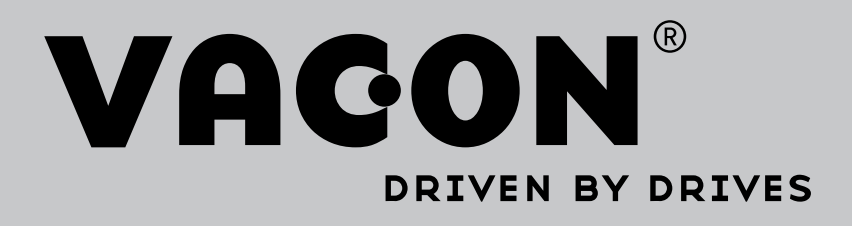

Find your nearest Vacon office on the Internet at:

www.vacon.com

Manual authoring: documentation@vacon.com

Vacon Plc. Runsorintie 7 65380 Vaasa Finland

Subject to change without prior notice © 2014 Vacon Plc. Sales code: DOC-APP100+DLES

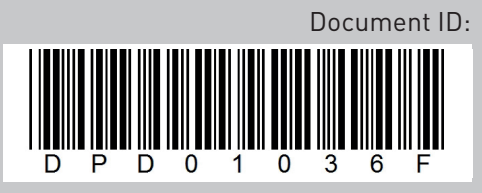

Rev. F